## **System Identification Toolbox™ 7** Reference

*Lennart Ljung*

# MATLAB<sup>®</sup><br>SIMULINK®

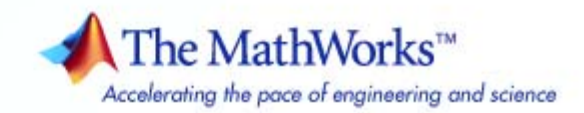

#### **How to Contact The MathWorks**

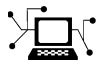

ω

www.mathworks.com Web comp.soft-sys.matlab Newsgroup www.mathworks.com/contact\_TS.html Technical Support

bugs@mathworks.com Bug reports

suggest@mathworks.com Product enhancement suggestions doc@mathworks.com Documentation error reports service@mathworks.com Order status, license renewals, passcodes info@mathworks.com Sales, pricing, and general information

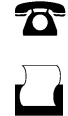

 $\mathbf{\times}$ 

508-647-7000 (Phone) 508-647-7001 (Fax)

The MathWorks, Inc. 3 Apple Hill Drive Natick, MA 01760-2098

For contact information about worldwide offices, see the MathWorks Web site.

*System Identification Toolbox™ Reference*

© COPYRIGHT 1988–2009 by The MathWorks, Inc.

The software described in this document is furnished under a license agreement. The software may be used or copied only under the terms of the license agreement. No part of this manual may be photocopied or reproduced in any form without prior written consent from The MathWorks, Inc.

FEDERAL ACQUISITION: This provision applies to all acquisitions of the Program and Documentation by, for, or through the federal government of the United States. By accepting delivery of the Program or Documentation, the government hereby agrees that this software or documentation qualifies as commercial computer software or commercial computer software documentation as such terms are used or defined in FAR 12.212, DFARS Part 227.72, and DFARS 252.227-7014. Accordingly, the terms and conditions of this Agreement and only those rights specified in this Agreement, shall pertain to and govern the use, modification, reproduction, release, performance, display, and disclosure of the Program and Documentation by the federal government (or other entity acquiring for or through the federal government) and shall supersede any conflicting contractual terms or conditions. If this License fails to meet the government's needs or is inconsistent in any respect with federal procurement law, the government agrees to return the Program and Documentation, unused, to The MathWorks, Inc.

#### **Trademarks**

MATLAB and Simulink are registered trademarks of The MathWorks, Inc. See [www.mathworks.com/trademarks](http://www.mathworks.com/trademarks) for a list of additional trademarks. Other product or brand names may be trademarks or registered trademarks of their respective holders.

#### **Patents**

The MathWorks products are protected by one or more U.S. patents. Please see [www.mathworks.com/patents](http://www.mathworks.com/patents) for more information.

#### **Revision History**

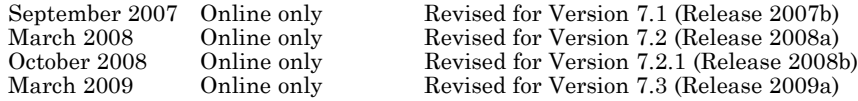

## **Contents**

#### **[Function Reference](#page-4-0)**

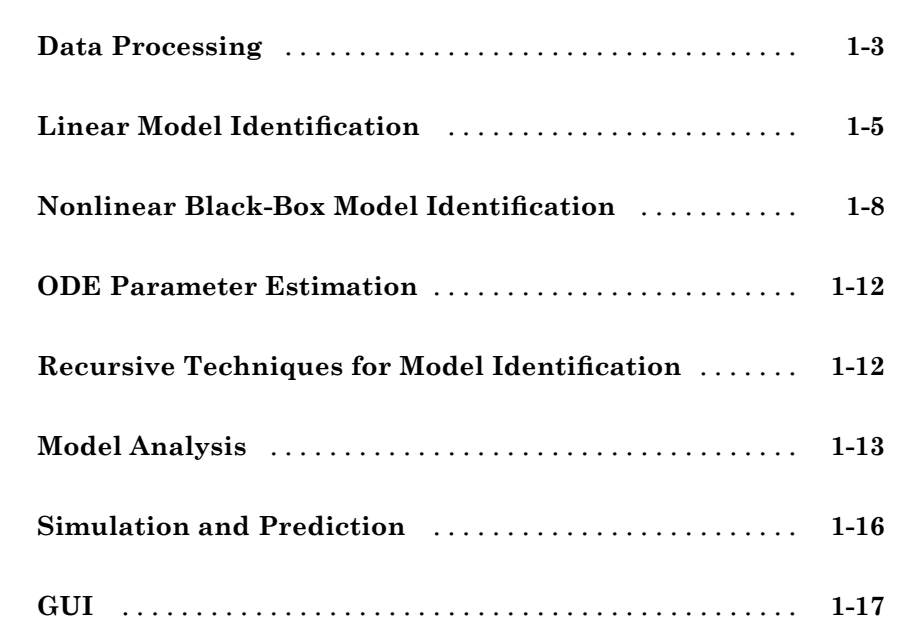

#### **[Functions – Alphabetical List](#page-22-0)**

## *[2](#page-22-0)*

*[1](#page-4-0)*

#### **[Block Reference](#page-470-0)**

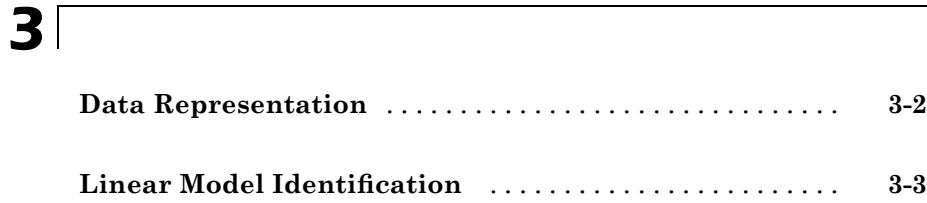

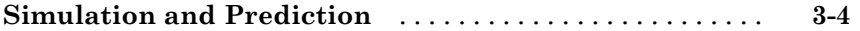

#### **[Blocks — Alphabetical List](#page-474-0)**

**[Index](#page-528-0)**

*[4](#page-474-0)*

# <span id="page-4-0"></span>Function Reference

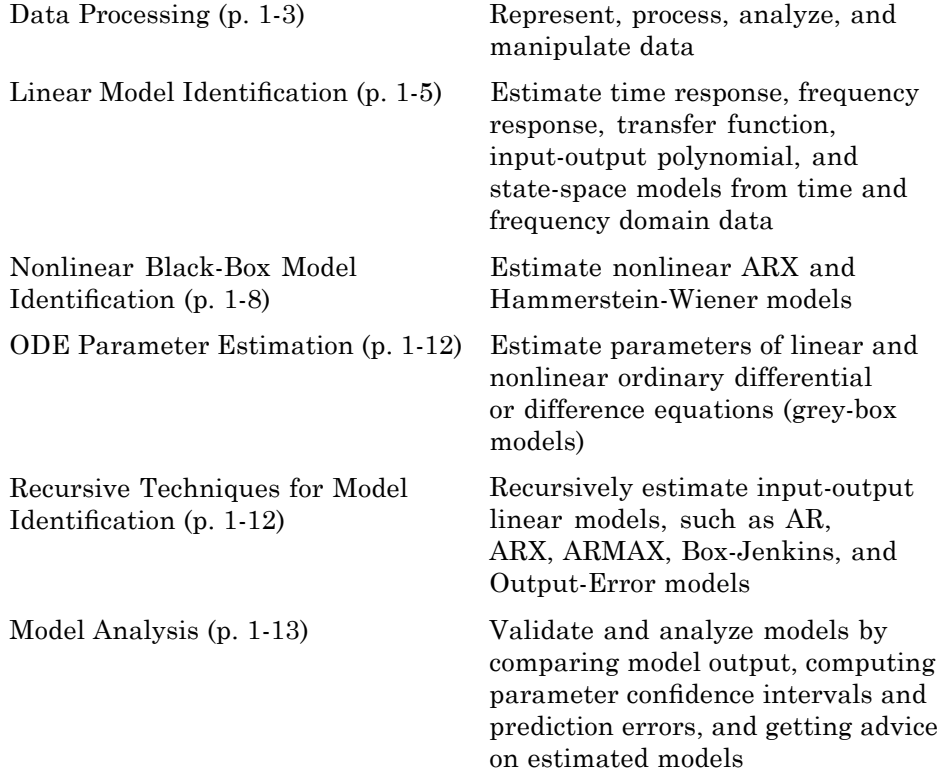

**1**

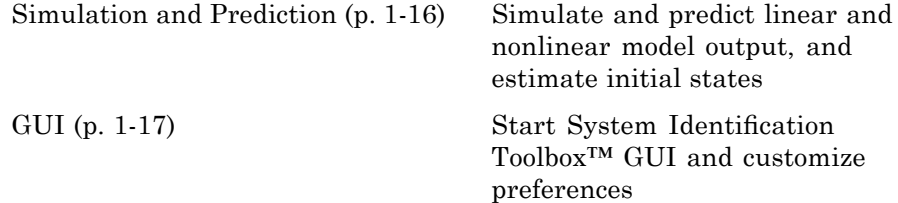

#### <span id="page-6-0"></span>**Data Processing**

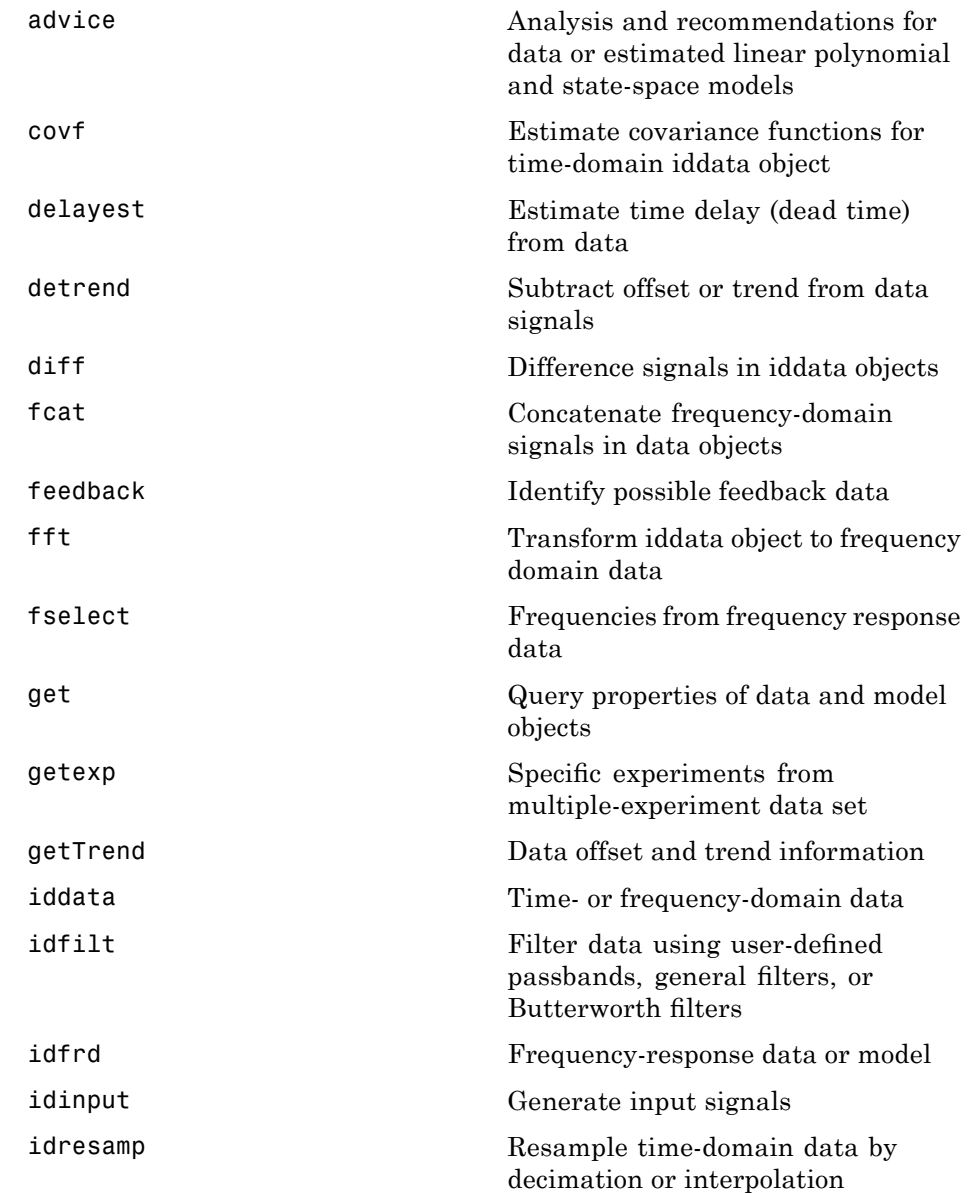

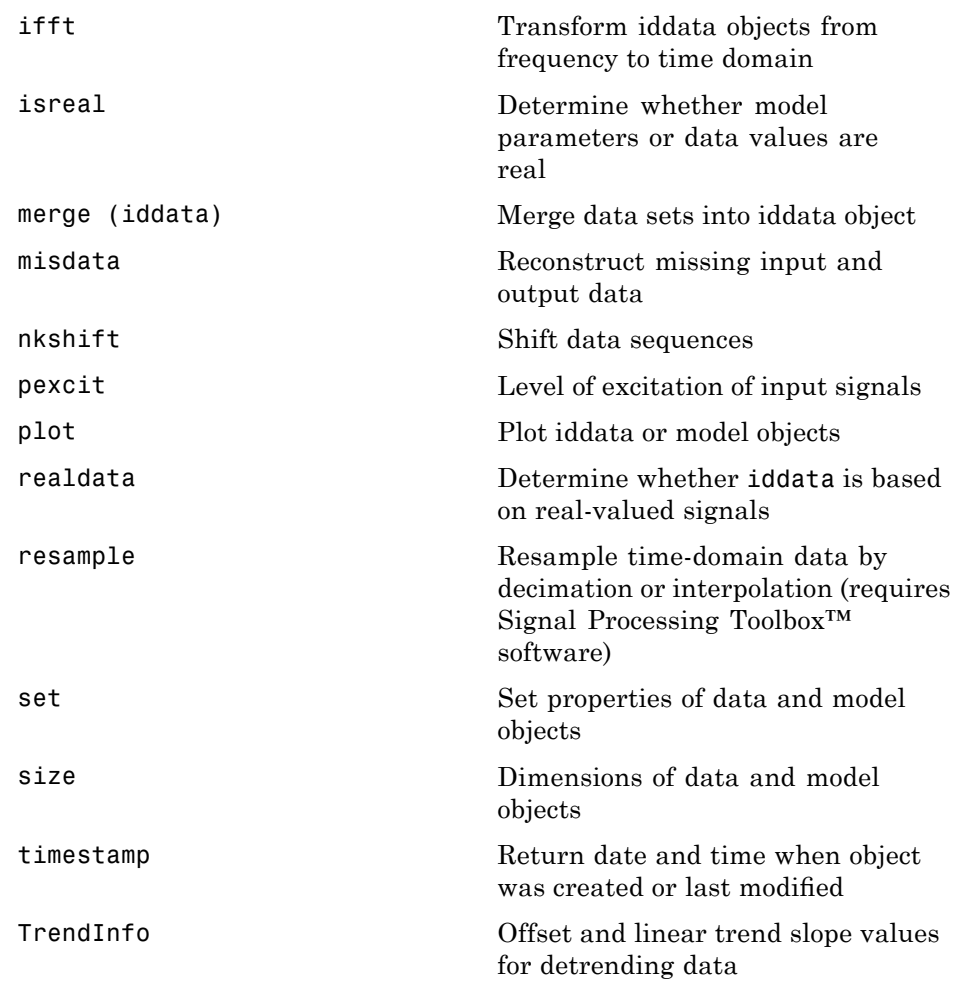

### <span id="page-8-0"></span>**Linear Model Identification**

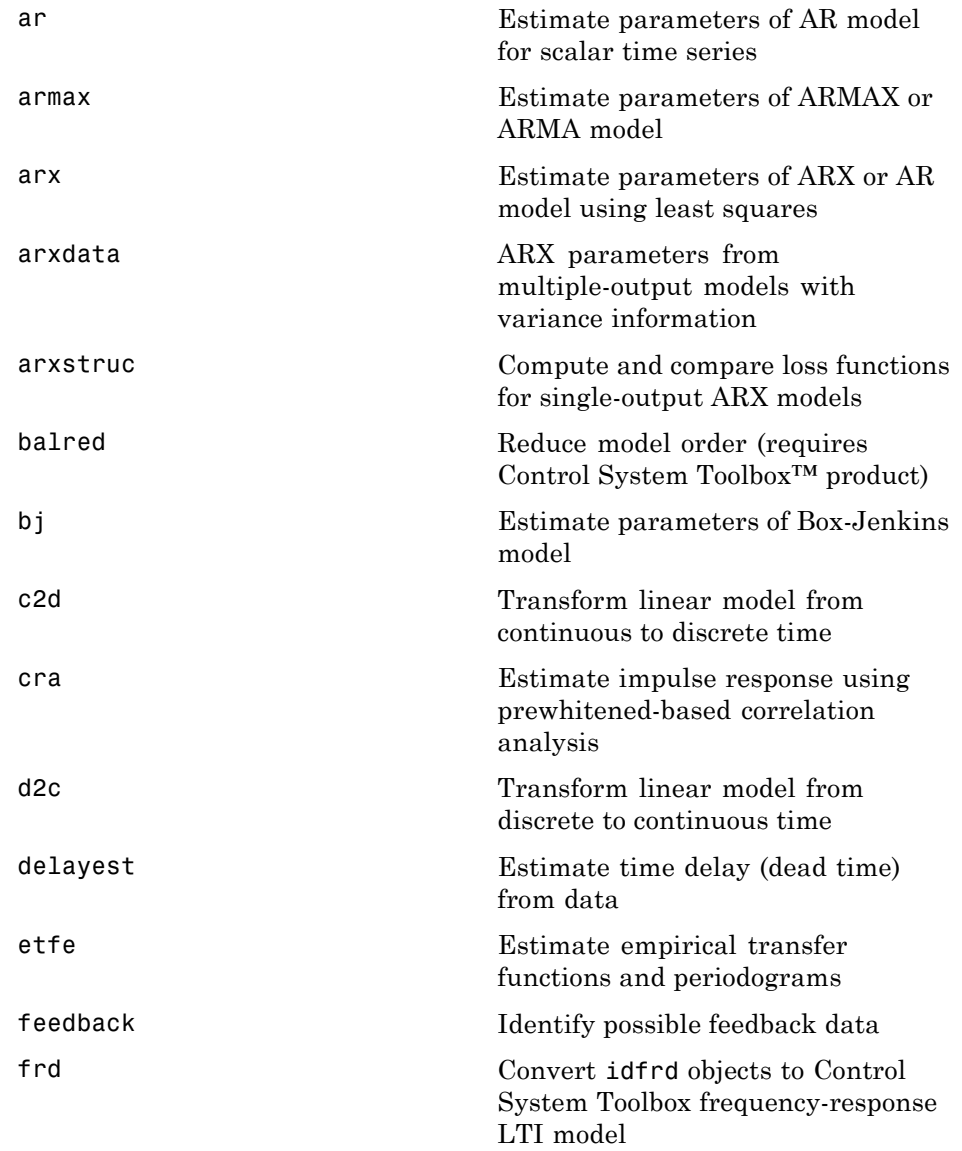

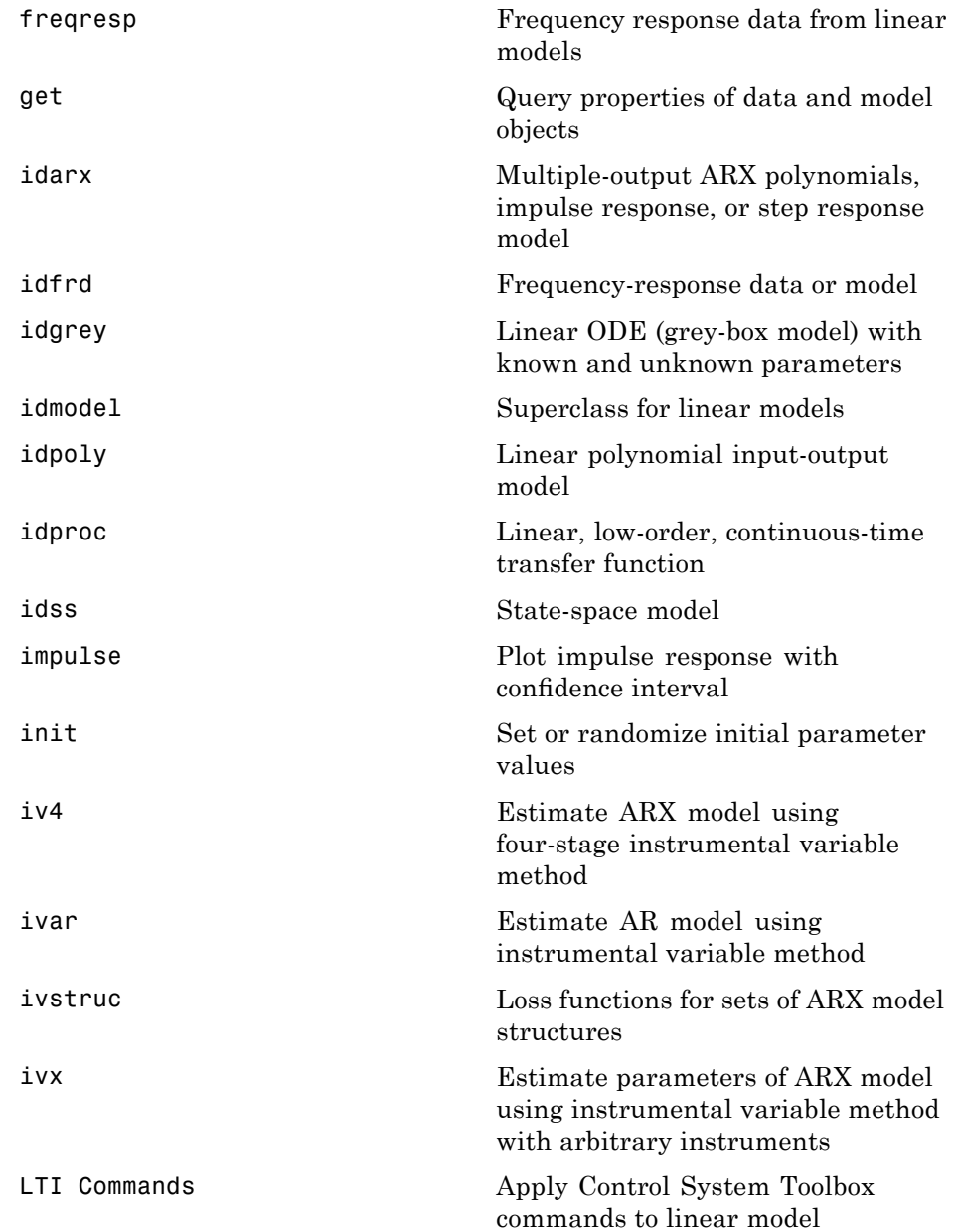

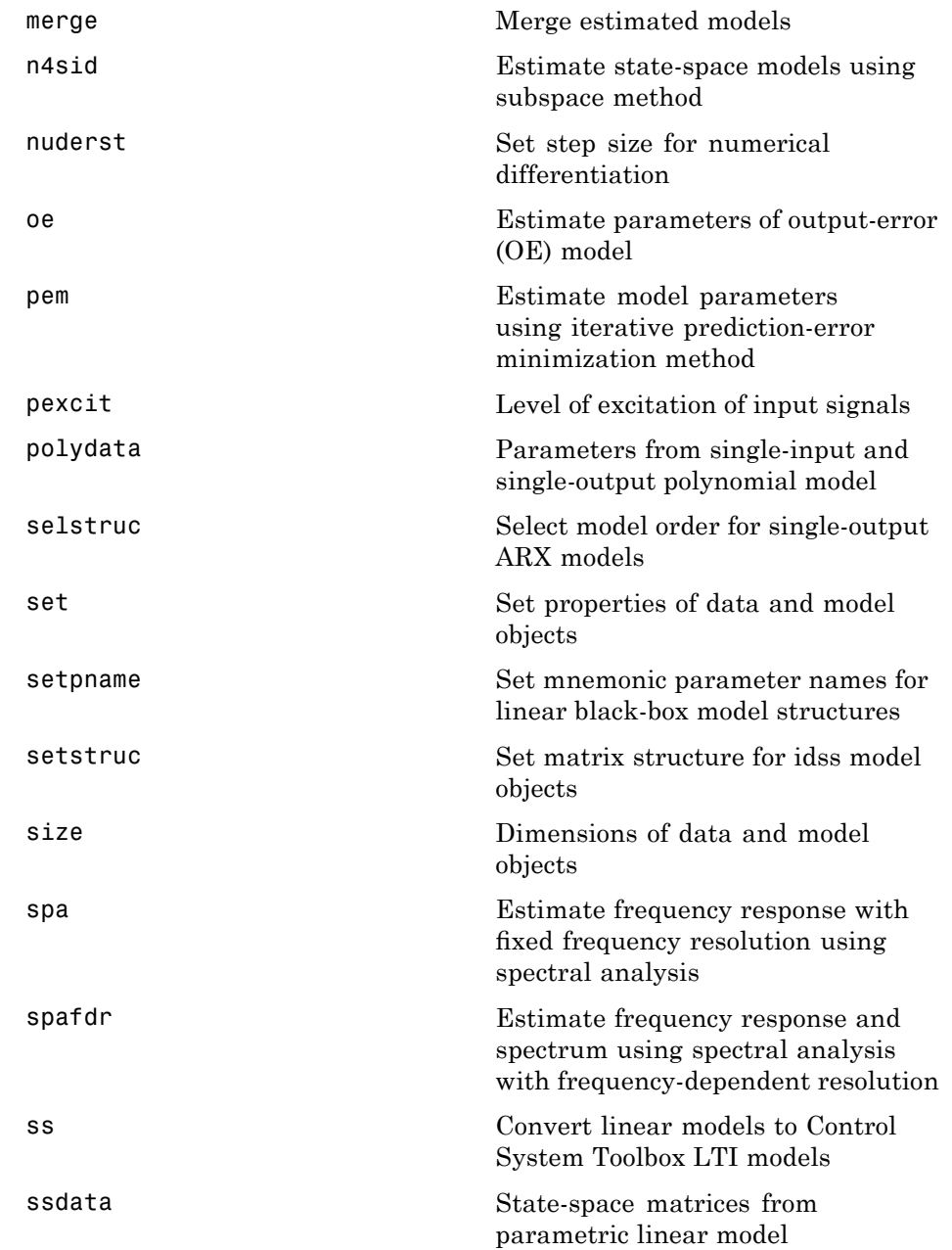

<span id="page-11-0"></span>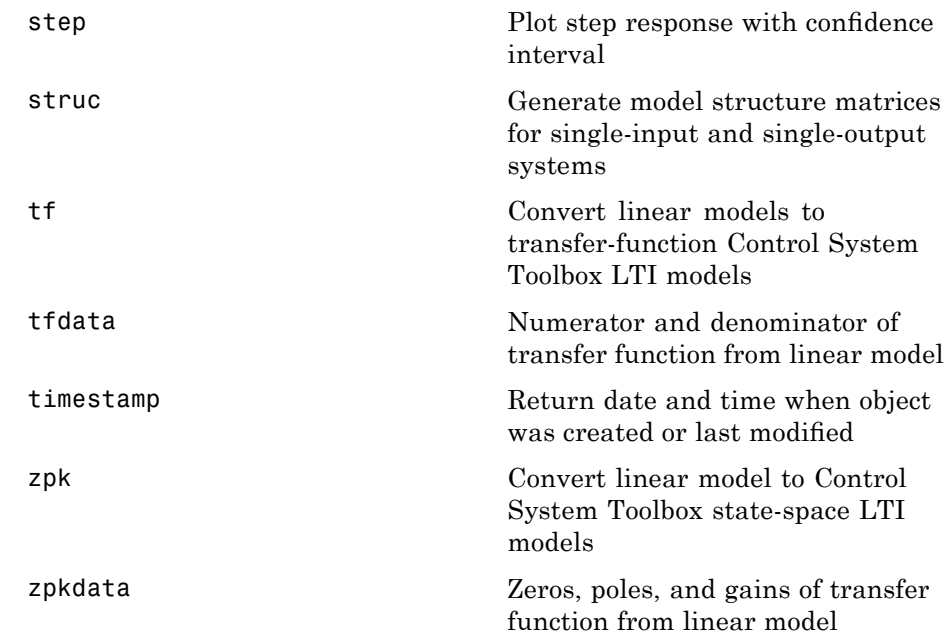

#### **Nonlinear Black-Box Model Identification**

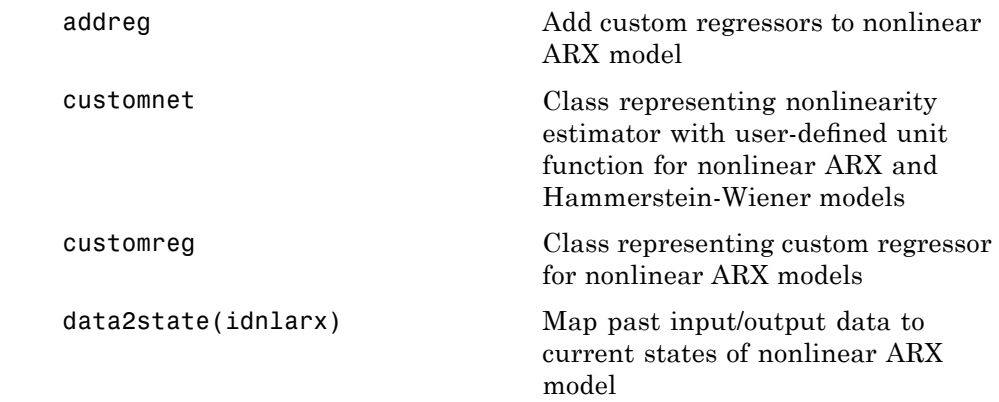

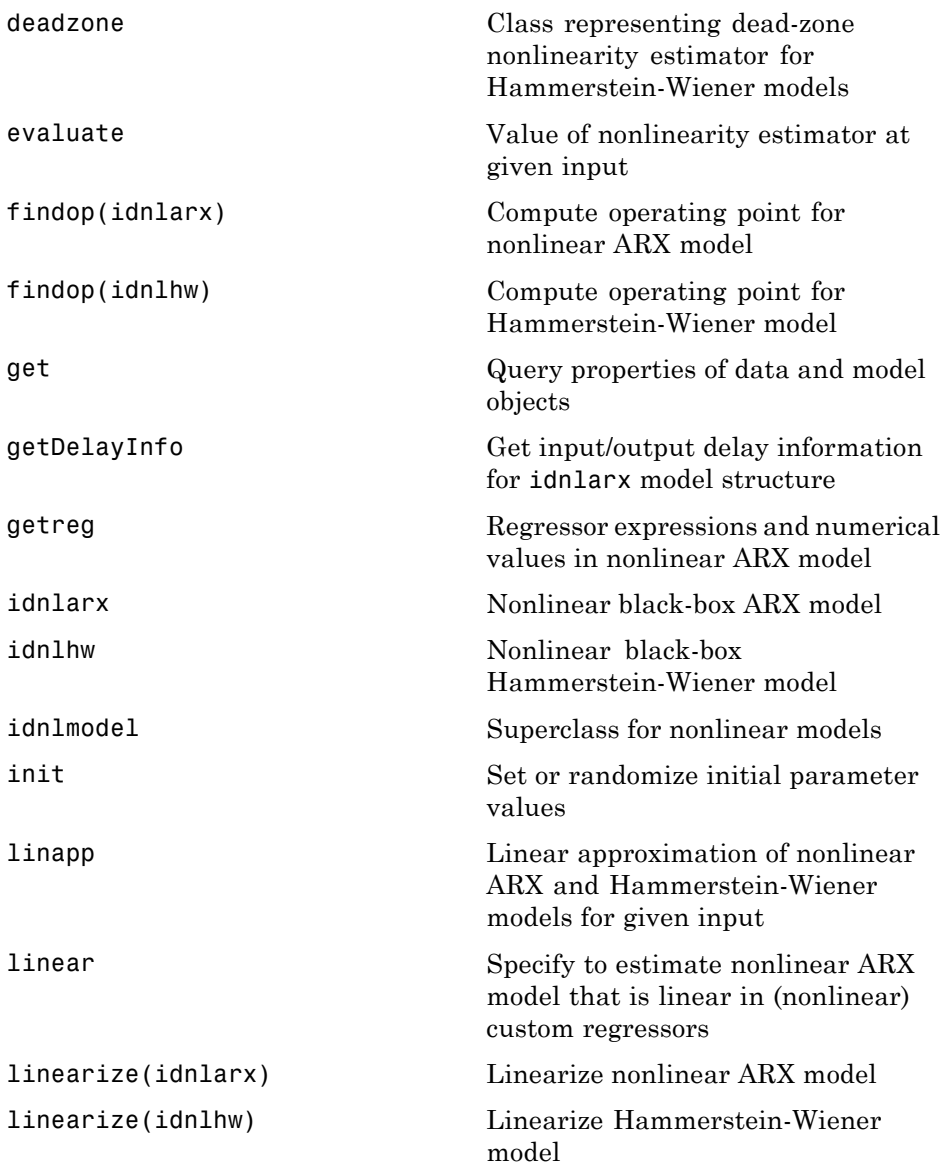

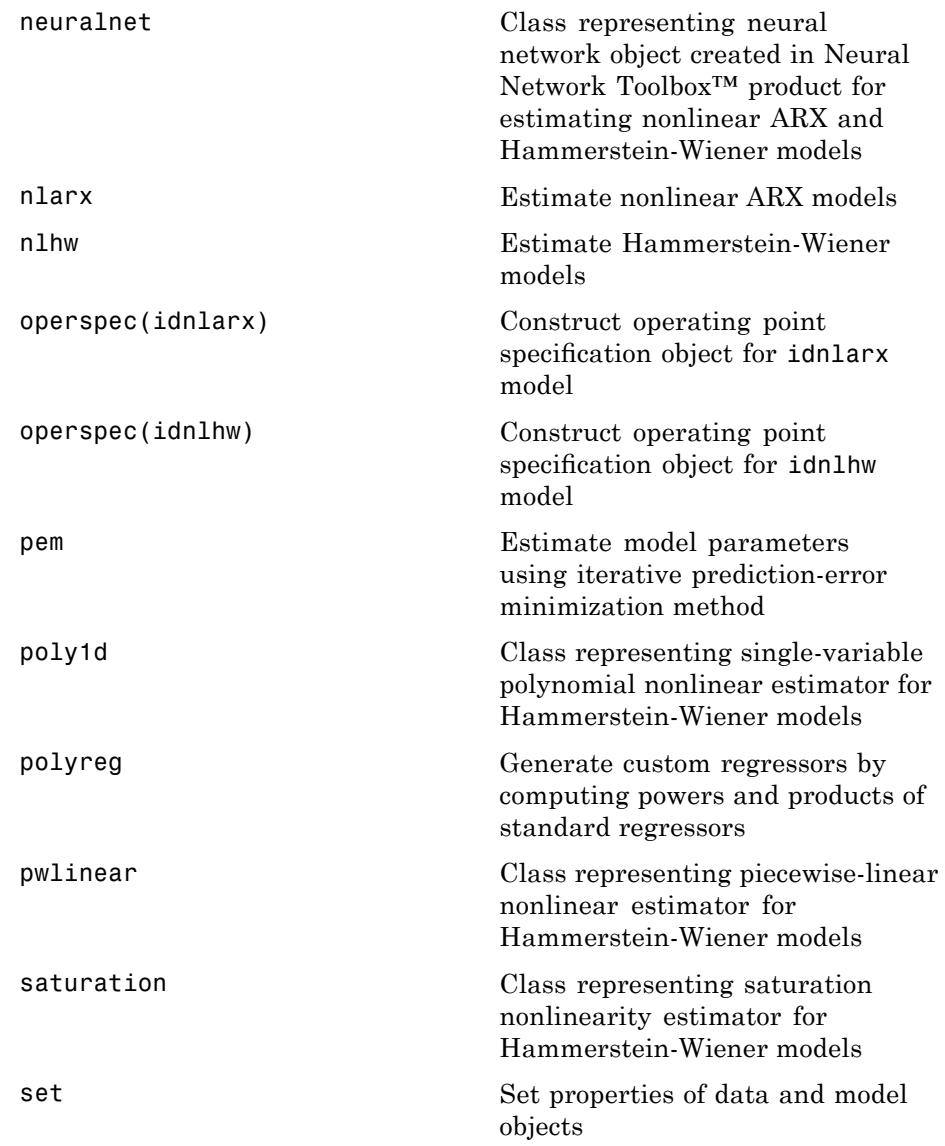

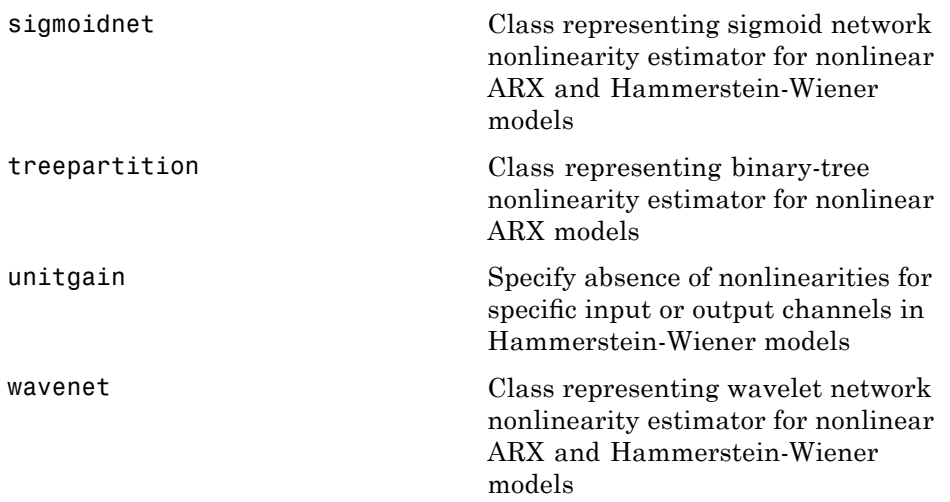

#### <span id="page-15-0"></span>**ODE Parameter Estimation**

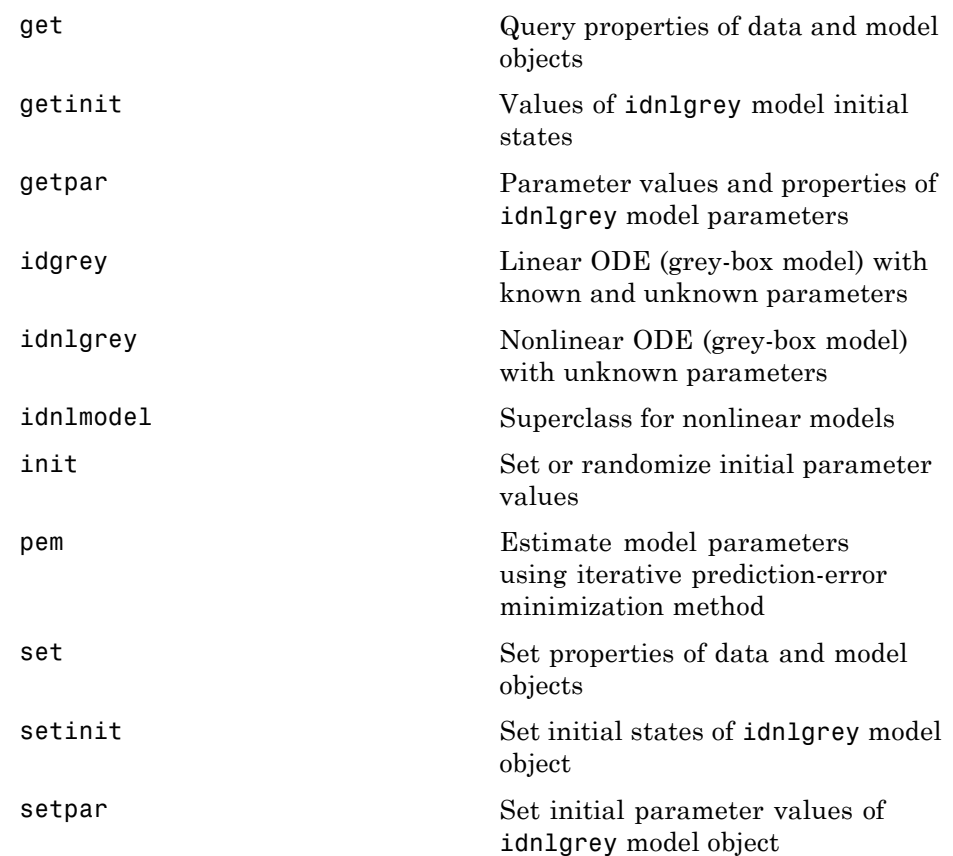

## **Recursive Techniques for Model Identification**

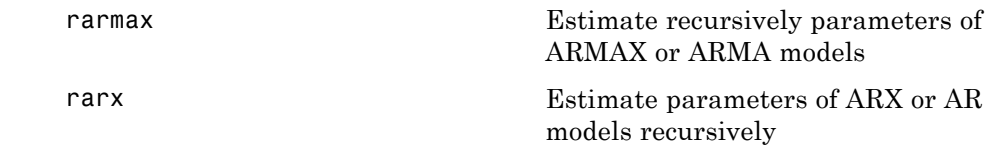

<span id="page-16-0"></span>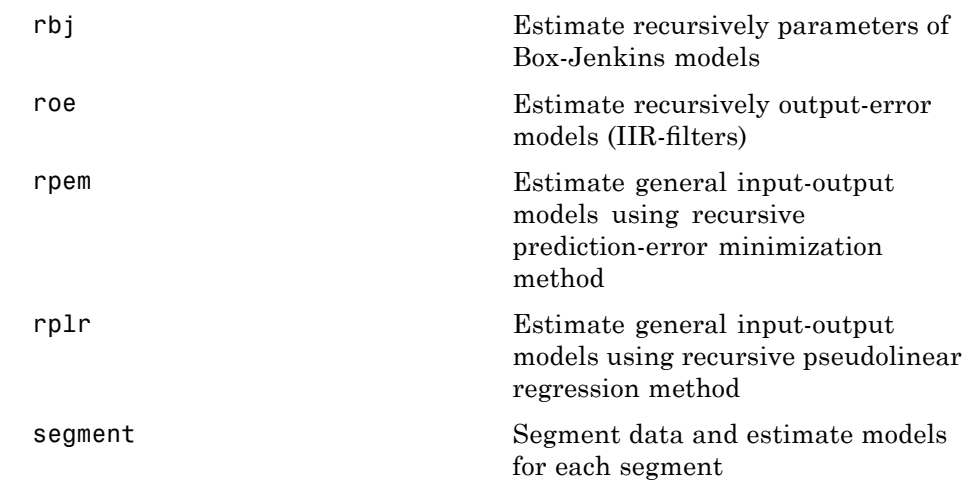

#### **Model Analysis**

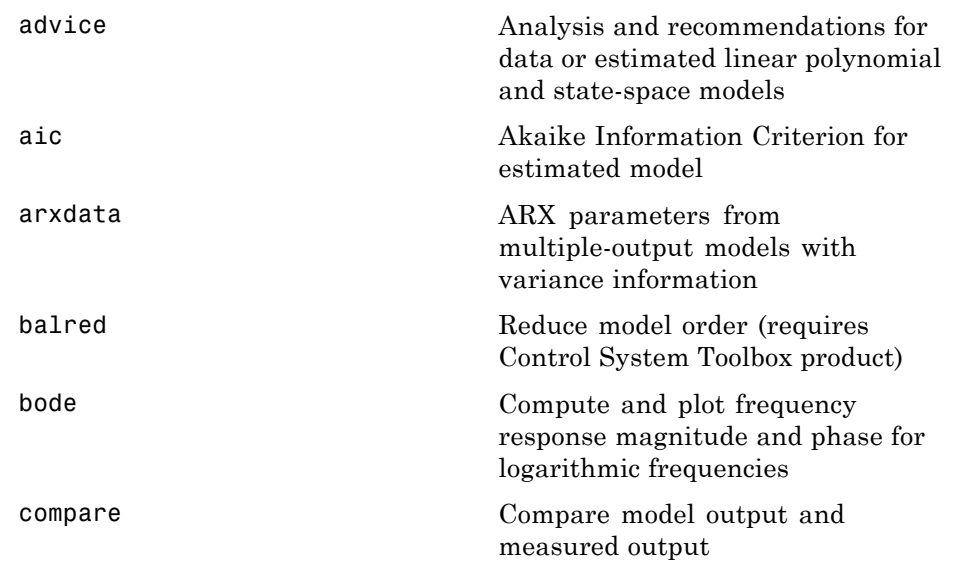

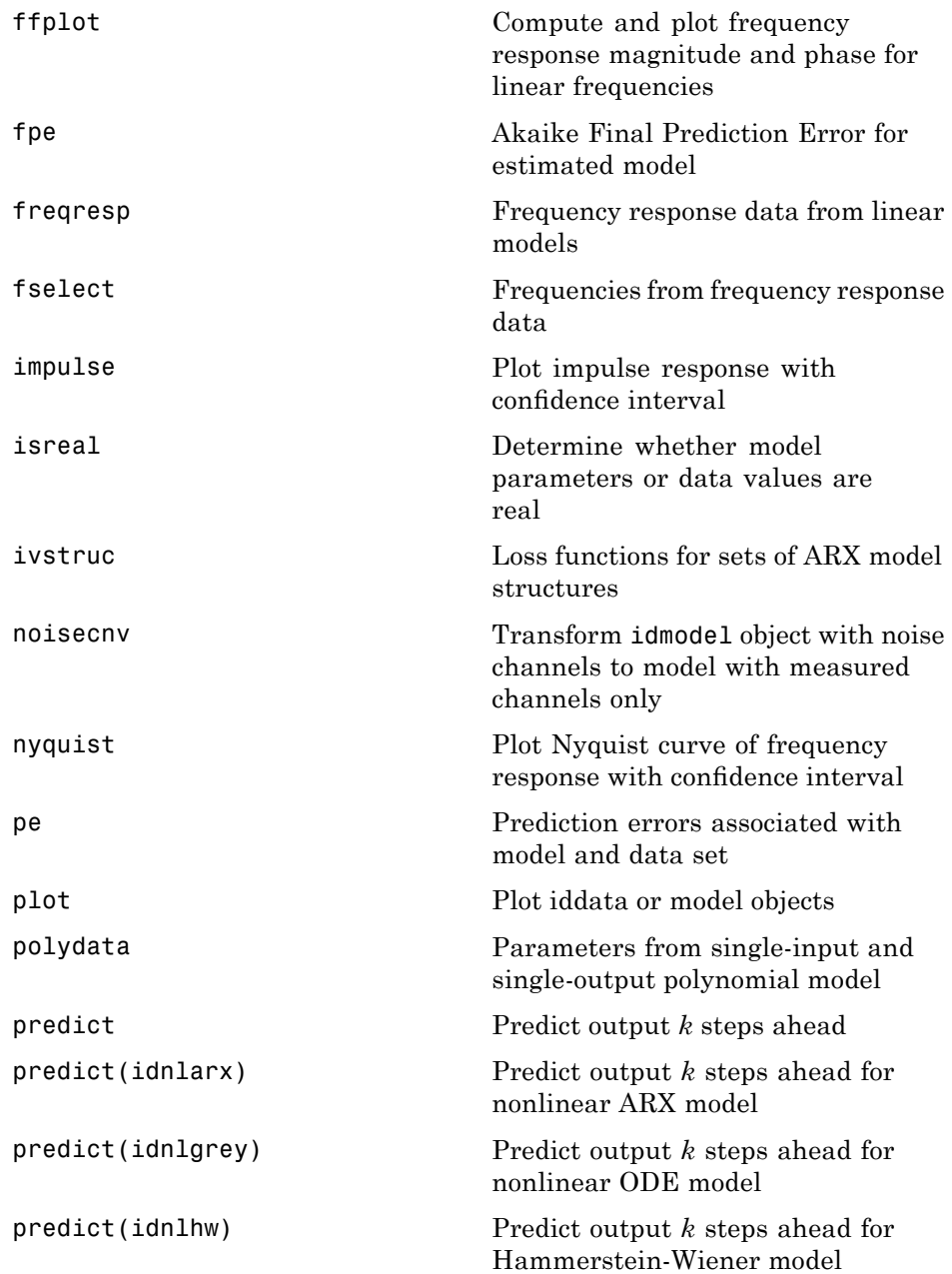

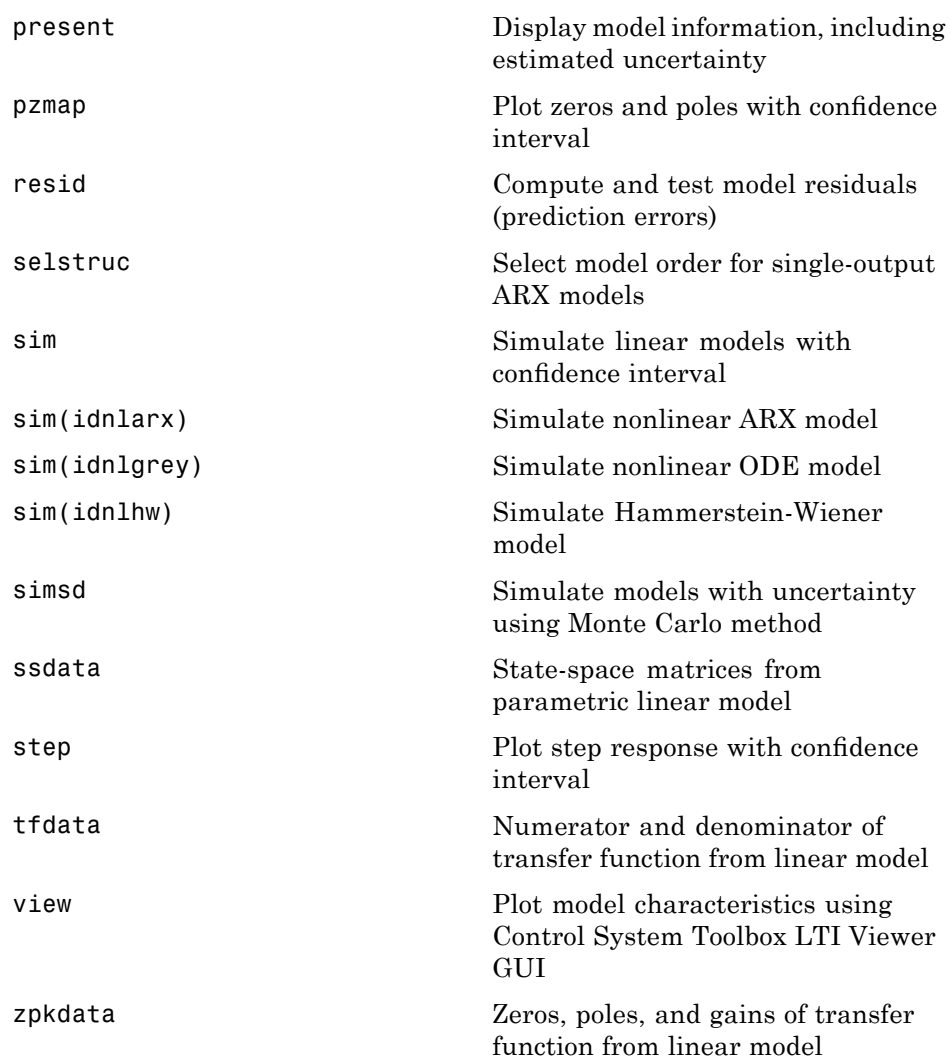

#### <span id="page-19-0"></span>**Simulation and Prediction**

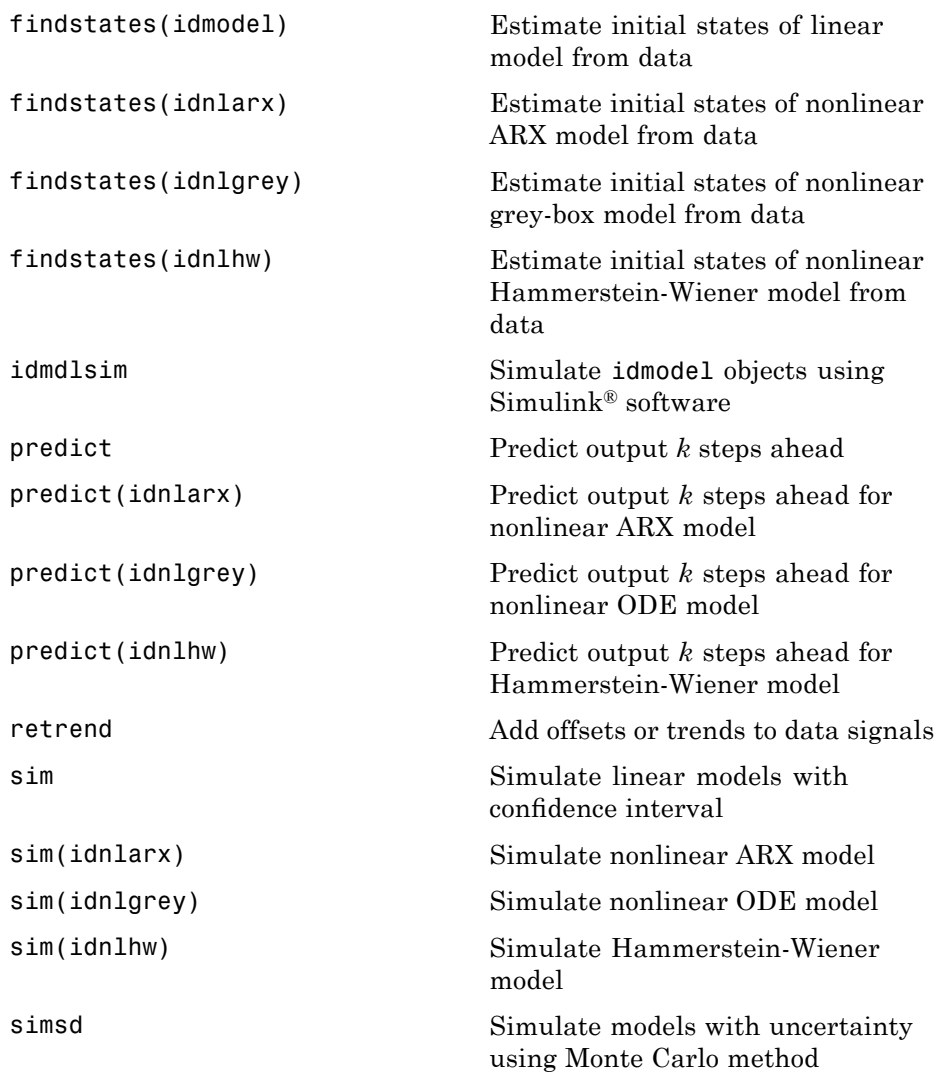

#### <span id="page-20-0"></span>**GUI**

[ident](#page-171-0) Open System Identification Tool GUI

[midprefs](#page-303-0) Set directory for storing idprefs.mat containing GUI startup information

# <span id="page-22-0"></span>Functions – Alphabetical List

## <span id="page-23-0"></span>**addreg**

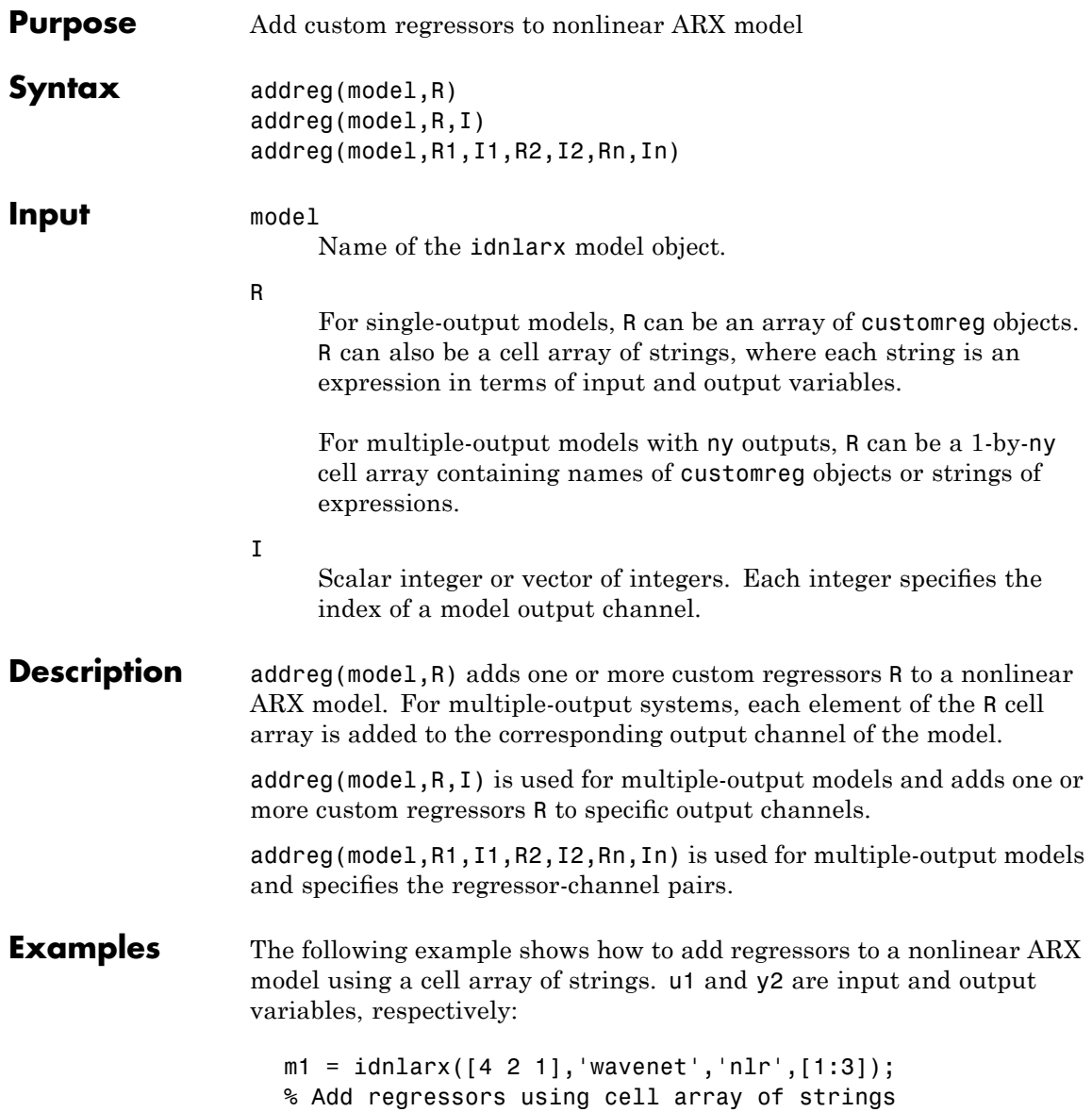

```
m2=addreg(m1,{'y1(t-2)^2';'u1(t)*y1(t-7)'})
```
Alternatively, you can use the customreg constructor to create regressors, and then add them to the model:

```
r1 = \text{customreg}(\mathcal{C}(x)x^2, \{ 'y1' \}, 2)r2 = \text{customreg}(\mathcal{C}(x,y)x*y, { 'u1', 'y1'} , [0 7])m2=addreg(m1,[r1 r2]);
```
See Also customreg getreg nlarx polyreg

### <span id="page-25-0"></span>**advice**

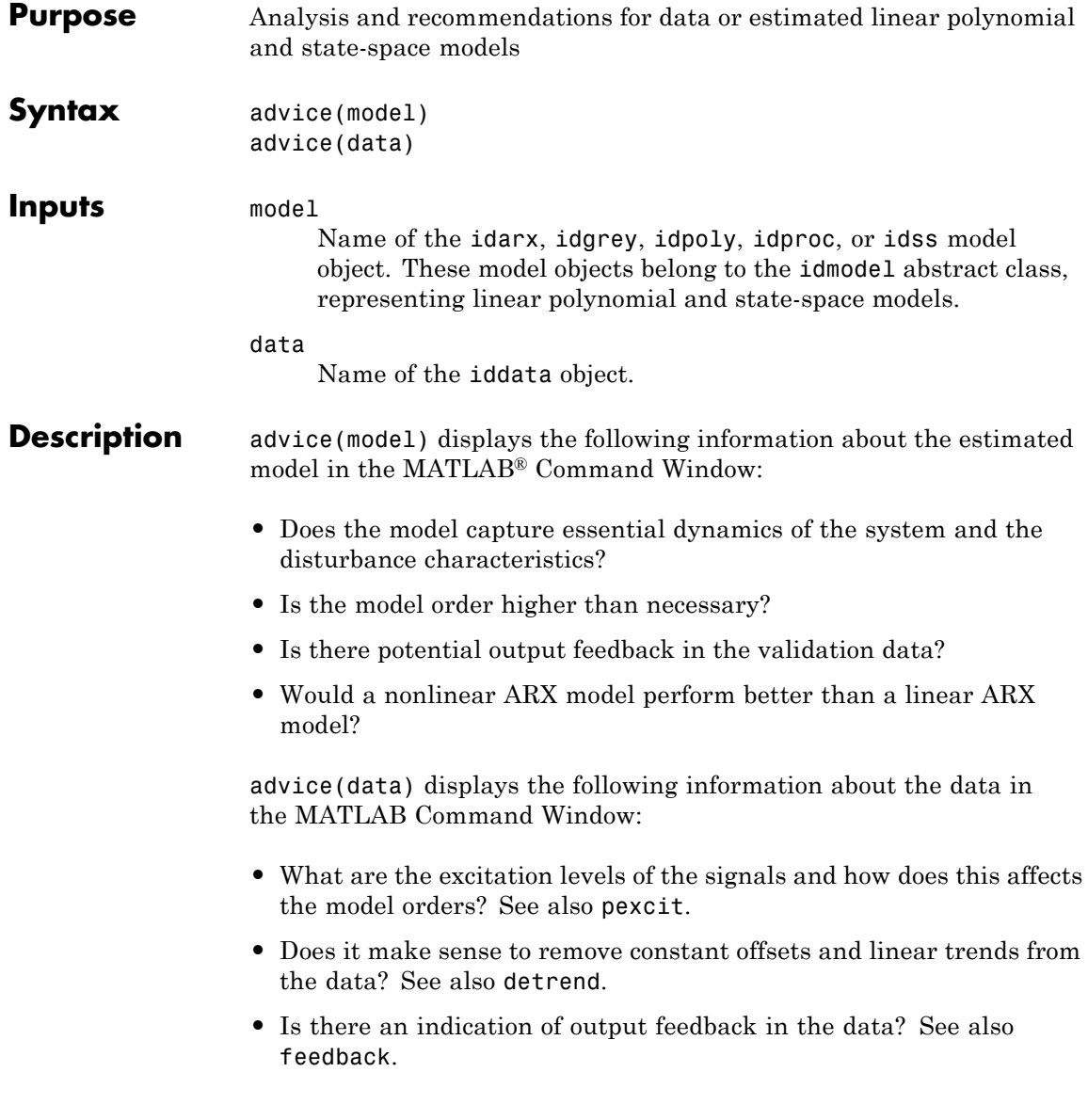

#### See Also detrend feedback iddata pexcit

<span id="page-27-0"></span>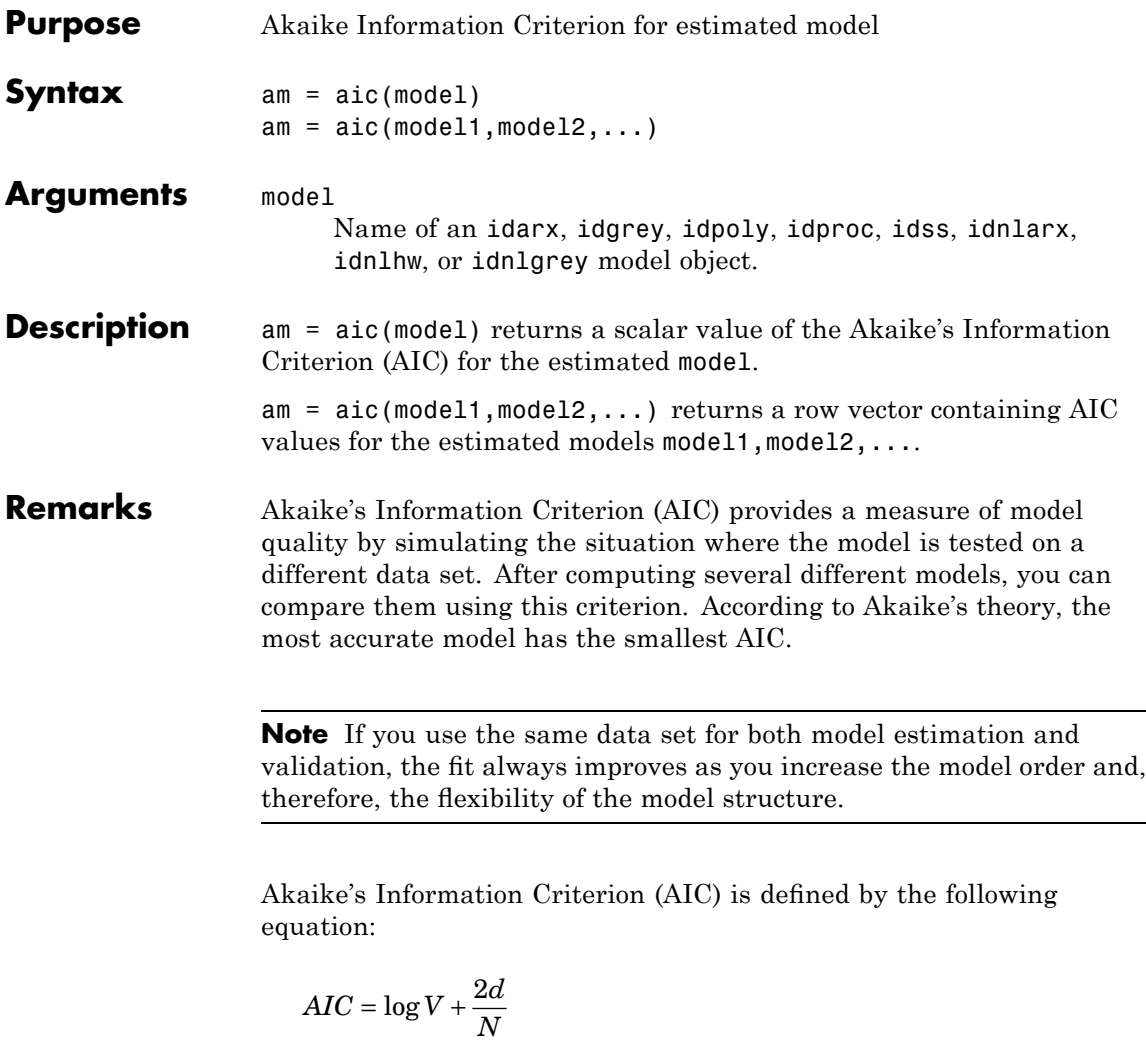

where  $V$  is the loss function,  $d$  is the number of estimated parameters, and *N* is the number of values in the estimation data set.

The loss function *V* is defined by the following equation:

$$
V = \det \left( \frac{1}{N} \sum_{1}^{N} \varepsilon(t, \theta_N) \Big( \varepsilon(t, \theta_N) \Big)^T \right)
$$

where  $\theta_N$  represents the estimated parameters.

For *d*<<*N*:

$$
AIC = \log \left( V \left( 1 + \frac{2d}{N} \right) \right)
$$

**Note** *AIC* is approximately equal to log(*FPE*).

AIC is formally defined as the negative log-likelihood function  $\Lambda$ , evaluated at the estimated parameters, plus the number of estimated parameters. You can derive AIC from this definition, as follows:

If the disturbance source is Gaussian with the covariance matrix  $\Lambda$ , the logarithm of the likelihood function is

$$
L(\theta, \Lambda) = -\frac{1}{2} \sum_{1}^{N} \varepsilon(t, \theta)^{T} \Lambda^{-1} \varepsilon(t, \theta) - \frac{N}{2} \log (\det \Lambda) + const
$$

Maximizing this analytically with respect to  $\Lambda$ , and then maximizing the result with respect to  $θ$ , gives

$$
L(\theta,\Lambda)=const+\frac{Np}{2}+\frac{N}{2}\log(V)
$$

where *p* is the number of outputs.

**References** Ljung, L. *System Identification: Theory for the User*, Upper Saddle River, NJ, Prentice-Hal PTR, 1999. See sections about the statistical framework for parameter estimation and maximum likelihood method and comparing model structures.

See Also **EstimationInfo** 

fpe

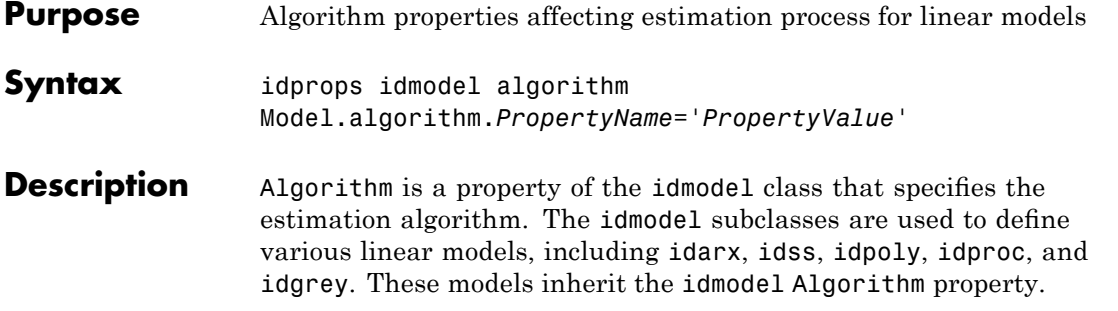

**Note** For a description of nonlinear model Algorithm property, see the corresponding nonlinear model reference page.

Property names are not case sensitive. When you type a property name, you only need to enter enough characters to uniquely identify the property. The Algorithm fields can be accessed and modified as for any structure using dot syntax. For example, you can access the SearchMethod field by typing Model.Algorithm.SearchMethod.

**Note** You can use the get function or dot notation to fetch fields of Algorithm as if they were the properties of the model itself. Similarly you can use set or dot notation to set a particular field. This shortcut access is available for the fields of Algorithm only (not for deeper level struct fields such as Search or Threshold options). For example:

```
method = Model.SearchMethod;
Model.MaxIter = 100;
```
is equivalent to

```
get(Model, 'SearchMethod')
set(Model, 'maxiter', 100);
```
When you create a new model by refining an existing model m, the algorithm properties of m are inherited by the new model.

**Note** You can estimate a model with specific algorithm settings and define a structure variable to store the algorithm values. For example:

```
model = n4sid(data,order)myalg = model.Algorithm;
myalg.Focus='Simulation';
m = \text{perm}(\text{data}, \text{model}, \text{'alg}', \text{myalg})
```
You can also specify the algorithm properties (except advanced properties) as property-value pairs when creating the linear model (using idpoly, idss, etc.) or when estimating them (using pem, n4sid, armax, oe etc.).

#### **Algorithm Properties**

- **•** Criterion: Specifies criterion used during minimization. Criterion can have the following values:
	- $\blacksquare$  'Det': Minimize det( $E^*E$ ), where *E* represents the prediction error. This is the optimal choice in a statistical sense and leads to the maximum likelihood estimates in case nothing is known about the variance of the noise. It uses the inverse of the estimated noise variance as the weighting function. This is the default criterion used for all models, except idnlgrey which uses 'Trace' by default.
	- **-** 'Trace': Minimize the trace of the weighted prediction error matrix trace(E'\*E\*W), where E is the matrix of prediction errors, with one column for each output, and  $W$  is a positive semi-definite symmetric matrix of size equal to the number of outputs. By default, W is an identity matrix of size equal to the number of model outputs (so the minimization criterion becomes trace(E'\*E), or the traditional least-sum-of-squared-errors criterion. You can

specify the relative weighting of prediction errors for each output using the Weighting field of the Algorithm property.

**Note** The difference between the two criteria is meaningful in multiple-output cases only. In single-output models, the two criteria are equivalent. Both the Det and Trace criteria are derived from a general requirement of minimizing a weighted sum of squares of prediction errors. The Det criterion can be interpreted as estimating the covariance matrix of the noise source and using the inverse of that matrix as the weighting. When using the Trace criterion, you must specify the weighting using the Weighting property.

If you want to achieve better accuracy for a particular channel in multiple-input multiple-output models, you should use Trace with weighting that favors that channel. Otherwise it is natural to use the Det criterion. When using Det, you can check cond(model.NoiseVariance) after estimation. If the matrix is ill-conditioned, it may be more robust to use the Trace criterion. You can also use compare on validation data to check whether the relative error for different channels corresponds to your needs or expectations. Use the Trace criterion if you need to modify the relative errors, and check model.NoiseVariance to determine what weighting modifications to specify.

The search method of lsqnonlin supports the Trace criterion only.

**•** Focus: Defines how the errors *e* between the measured and the modeled outputs are weighed at specific frequencies during the minimization of the following loss function:

$$
V = \sum_i \lambda_i e_i^2
$$

Higher weighting at specific frequencies emphasizes the requirement for a good fit at these frequencies. Focus can have the following values:

- **-** 'Prediction': (Default) Automatically calculates the weighting function as a product of the input spectrum and the inverse of the noise model. This minimizes the one-step-ahead prediction, which typically favors fitting small time intervals (higher frequency range). From a statistical-variance point of view, this is the optimal weighting function. However, this method neglects the approximation aspects (bias) of the fit. Might not result in a stable model. Use 'Stability' when you want to ensure a stable model.
- **-** 'Simulation': Estimates the model using the frequency weighting of the transfer function that is given by the input spectrum. Typically, this method favors the frequency range where the input spectrum has the most power. In other words, the resulting model will produce good simulations for inputs that have the same spectra as used for estimation. For models that have no disturbance model, there is no difference between 'Simulation'

and 'Prediction'. In this case,  $y = Gu + He$  with *H*=1, which is equivalent to  $A=C=D=1$  for idpoly models and  $K=0$  for idss models.

For models that have a disturbance model, *G* is first estimated with *H*=1, and then *H* is estimated using a prediction-error method

with a fixed estimated transfer function  $\hat{G}$ . This guarantees a stable transfer function *G*.

- **-** 'Stability': This weighting is the same as for 'Prediction', but the model is forced to be stable. Use only when you know the system is stable. In some cases, forcing the model to be stable can result in a bad model.
- **-** Enter a row vector or a matrix containing frequency values that define desired passbands. For example:

```
[wl,wh]
[w11,w1h;w21,w2h;w31,w3h;...]
```
where wl and wh represent upper and lower limits of a passband. For a matrix with several rows defining frequency passbands, the algorithm uses union of frequency ranges to define the estimation passband.

**-** Enter any SISO linear filter in any of the following ways:

A single-input-single-output (SISO) idmodel object.

An ss, tf, or zpk model from the Control System Toolbox product.

Using the format  $\{A, B, C, D\}$ , which specifies the state-space matrices of the filter.

Using the format {numerator, denominator}, which specifies the numerator and denominator of the filter transfer function

This calculates the weighting function as a product of the filter and the input spectrum to estimate the transfer function from input to output, *G*. To obtain a good model fit for a specific frequency range, you must choose the filter with a passband in this range. After estimating *G*, the algorithm computes the disturbance model using a prediction-error method and keeping the estimated transfer function fixed (similar to the 'Simulation' case). For a model that has no disturbance model, the estimation result is the same if you first prefilter the data using idfilt.

- **-** For frequency-domain data only, enter a column vector of weights for 'Focus'. This vector must have the same size as length of the frequency vector of the data set, Data.Frequency. Each input and output response in the data is multiplied by the corresponding weight at that frequency.
- **•** Maxsize: A positive integer, specified such that the input-output data is split into segments where each contains fewer than MaxSize elements. Setting MaxSize can improve computational performance. The default value of MaxSize is 'Auto', which uses the M-file idmsize to set the value. You can edit this file to optimize computational speed on a particular computer. MaxSize does not affect the numerical properties of the estimate except when you use InitialState = 'backcast' for frequency-domain data. In this

case, the frequency ranges where backcasting takes place might depend on MaxSize and affects estimates.

**•** FixedParameter: Vector of integers containing the indices of parameters that are not estimated and remain fixed at nominal or initial values. Parameter indices refer to their position in the list, stored in the property 'ParameterVector'. You can also specify parameter names as values from the property 'PName'. To specify fixed parameters using parameter names, enter Fixedparameter as a cell array of strings. For example, to fix parameters with names 'a' and 'b', type  $m.FixedParameter = { 'a', 'b', 'c' }$ . Strings can contain wildcards, such as '\*' to specify the automatic completion of a string, or '?' to represent an arbitrary character. For example, to fix three parameters in a disturbance model that start with 'k', such as 'k1', 'k2', 'k3', use FixedParameter =  $\{ 'k^* ' \}$ . For structured state-space models, you can fix and free parameters by specifying structure matrices, such as As and Bs (see idss).

**Note** By default, the property 'PName' is empty. Use setpname to assign default parameter names. For example, m = setpname(m).

- **•** Weighting: Positive semi-definite symmetric matrix W to use as weighting for minimization of the trace criterion trace(E'\*E\*W). Weighting can be used to specify relative importance of outputs in multiple-input multiple-output models (or reliability of corresponding data) by specifying W as a diagonal matrix of non-negative values. Weighting is not useful in single-input single-output models. By default, Weighting is the identity matrix of size equal to the number of model outputs, assigning equal importance to each output during estimation.
- **•** Display: Specifies what information displays in the MATLAB Command Window about the iterative search during estimation.
	- **-** 'Off': Displays no information.
	- **-** 'On': Displays the loss-function values for each iteration.
- **-** 'Full': Displays the same information as 'On' and also include the current parameter values and the search direction (except when the Advanced SSParameterization model property is set to 'Free' for idss models and the list of parameters can change between iterations).
- **•** LimitError: Specifies when to adjust the weight of large errors from quadratic to linear. Default value is 0. Errors larger than LimitError times the estimated standard deviation have a linear weight in the criteria. The standard deviation is estimated robustly as the median of the absolute deviations from the median and divided by 0.7. (See the section about choosing a robust norm in [2].) LimitError = 0 disables the robustification and leads to a purely quadratic criterion. When estimating with frequency-domain data, LimitError is set to zero.

**Note** You can estimate the model with the default value of LimitError (zero) and plot the prediction errors using pe(data.model). If the resulting plot shows occasional large values, repeat the estimation with model.Algorithm.LimitError set to a value between 1 and 2.

- **•** MaxIter: Specifies the maximum number of iterations during loss-function minimization. The iterations stop when MaxIter is reached or another stopping criterion is satisfied, such as the Tolerance. The default value of MaxIter is 20. Setting  $MaxIter = 0$  returns the result of the startup procedure. Use EstimationInfo.Iterations to get the actual number of iterations during an estimation.
- **•** Tolerance: Specifies the minimum percentage difference (divided by 100) between the current value of the loss function and its expected improvement after the next iteration: When the percentage of expected improvement is less than Tolerance, the iterations are stopped. Default value is 0.01. The estimate of the expected

loss-function improvement at the next iteration is made based on the Gauss-Newton vector computed for the current parameter value.

- **•** SearchMethod: The search method used for iterative parameter estimation. It can take one of the following values:
	- **-** 'gn': The subspace Gauss-Newton direction. Singular values of the Jacobian matrix less than GnPinvConst\*eps\*max(size(J))\*norm(J) are discarded when computing the search direction, where J is the Jacobian matrix. The Hessian matrix is approximated by  $J^{\dagger}J$ . If there is no improvement along this direction, the gradient direction is also tried.
	- **-** 'gna': An adaptive version of subspace Gauss-Newton approach, suggested by Wills and Ninness (IFAC World congress, Prague 2005). Eigenvalues less than gamma\*max(sv) of the Hessian are neglected , where sv are the singular values of the Hessian. The Gauss-Newton direction is computed in the remaining subspace. gamma has the initial value InitGnaTol (see below) and is increased by the factor LmStep each time the search fails to find a lower value of the criterion in less than 5 bisections. It is decreased by the factor 2\*LmStep each time a search is successful without any bisections.
	- **-** 'lm': Uses the Levenberg-Marquardt method. This means that the next parameter value is  $-\pi$  -pinv(H+d\*I)\*grad from the previous one, where H is the Hessian, I is the identity matrix, and grad is the gradient. d is a number that is increased until a lower value of the criterion is found.
	- **-** 'Auto': A choice among the above is made in the algorithm. This is the default choice.
	- **-** 'lsqnonlin': Uses lsqnonlin optimizer from Optimization Toolbox software. You must have Optimization Toolbox installed to use this option. This search method can only handle the Trace criterion.
- **•** Advanced: Structure that specifies advanced algorithm options and has the following fields:
	- **-** Search: Uses the following fields to specify options for the iterative search:
	- **1** GnPinvConst: Must be a positive real value. Specifies that singular values of the Jacobian that are smaller than GnPinvConst\*max(size(J)\*norm(J)\*eps are discarded when computing the search direction using the 'gn' method. Default value is 1e4.
	- **2** InitGnaTol: The initial value of gamma in the gna search algorithm. See SearchMethod for description of gna. Default is  $10^{\circ} - 4$ .
	- **3** LmStep: The size of the Levenberg-Marquardt step. The next value of the search-direction length d in the Levenberg-Marquardt method is LmStep times the previous one. Default is 2.
	- **4** StepReduction: For search directions other than the Levenberg-Marquardt direction, the step is reduced by the factor StepReduction after each iteration. Default is 2.
	- **5** MaxBisection: The maximum number of bisections used by the line search along the search direction. Default is 25.
	- **6** LmStartValue: The starting value of search-direction length d in the Levenberg-Marquardt method. Default is 0.001.
	- **7** RelImprovement: The iterations are stopped if the relative improvement of the criterion is less than RelImprovement. Default is RelImprovement = 0. This property is different from Tolerance in that it uses the actual improvement of the loss function, as opposed to the expected improvement.
	- **-** Threshold: Contains fields with thresholds for several tests:
	- **1** Sstability: Specifies the location of the rightmost pole to test the stability of continuous-time models. A model is considered stable when its rightmost pole is to the left of Sstability. Default is 0.
- **2** Zstability: Specifies the maximum distance of all poles from the origin to test stability of discrete-time models. A model is considered stable if all poles are within the distance Zstability from the origin. Default is 1+sqrt(eps).
- **-** AutoInitialState: Specifies when to automatically estimate the initial state. When InitialState = 'Auto', the initial state is estimated when the ratio of the prediction-error norm with a zero initial state to the norm with an estimated initial state exceeds AutoInitialState. Default is 1.05.

#### **Properties Relevant to Estimation of n4sid, State-Space (idss) Models**

**Note** These properties apply to n4sid. Since pem commonly uses n4sid to initialize a model for iterative estimation, these properties affect the results of pem too.

- **•** N4Weight: Calculates the weighting matrices used in the singular-value decomposition step of the algorithm and has three possible values:
	- **-** 'Auto': (Default) Automatically chooses between 'MOESP' and 'CVA' .
	- **-** 'MOESP': Uses the MOESP algorithm by Verhaegen.

**-** 'CVA': Uses the canonical variable algorithm by Larimore. For more information about setting this property, see the n4sid reference page.

**•** N4Horizon: Determines the forward and backward prediction horizons used by the algorithm. Enter a row vector with three elements: N4Horizon=[r sy su], where r is the maximum forward prediction horizon; that is, the algorithm uses up to r step-ahead predictors. sy is the number of past outputs, and su is the number of past inputs used for predictions. For an exact definition of these integers, see the section about subspace methods in [2], where they

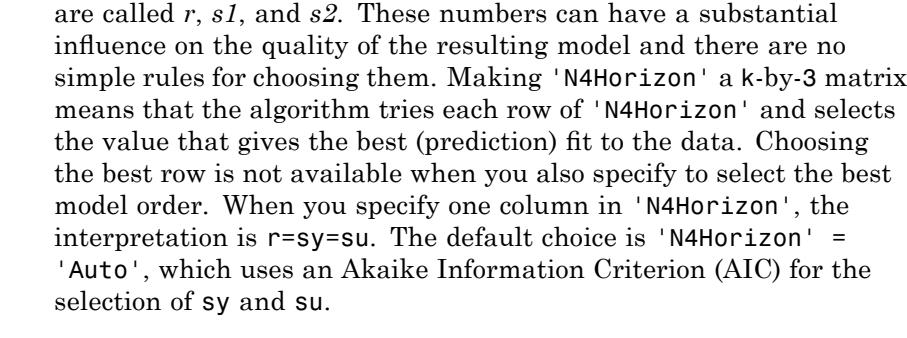

**Note** For algorithm properties of nonlinear models, see the reference pages for idnlarx, idnlhw, and idnlgrey.

### **References** [1] Dennis, J.E., Jr., and R.B. Schnabel, *Numerical Methods for Unconstrained Optimization and Nonlinear Equations*, Prentice Hall, Englewood Cliffs, N.J., 1983. See the chapter about iterative minimization.

[2] Ljung, L. *System Identification: Theory for the User*, Upper Saddle River, NJ, Prentice-Hal PTR, 1999. See the chapter about computing the estimate.

## **See Also** armax

bj EstimationInfo idpoly idss n4sid oe pem

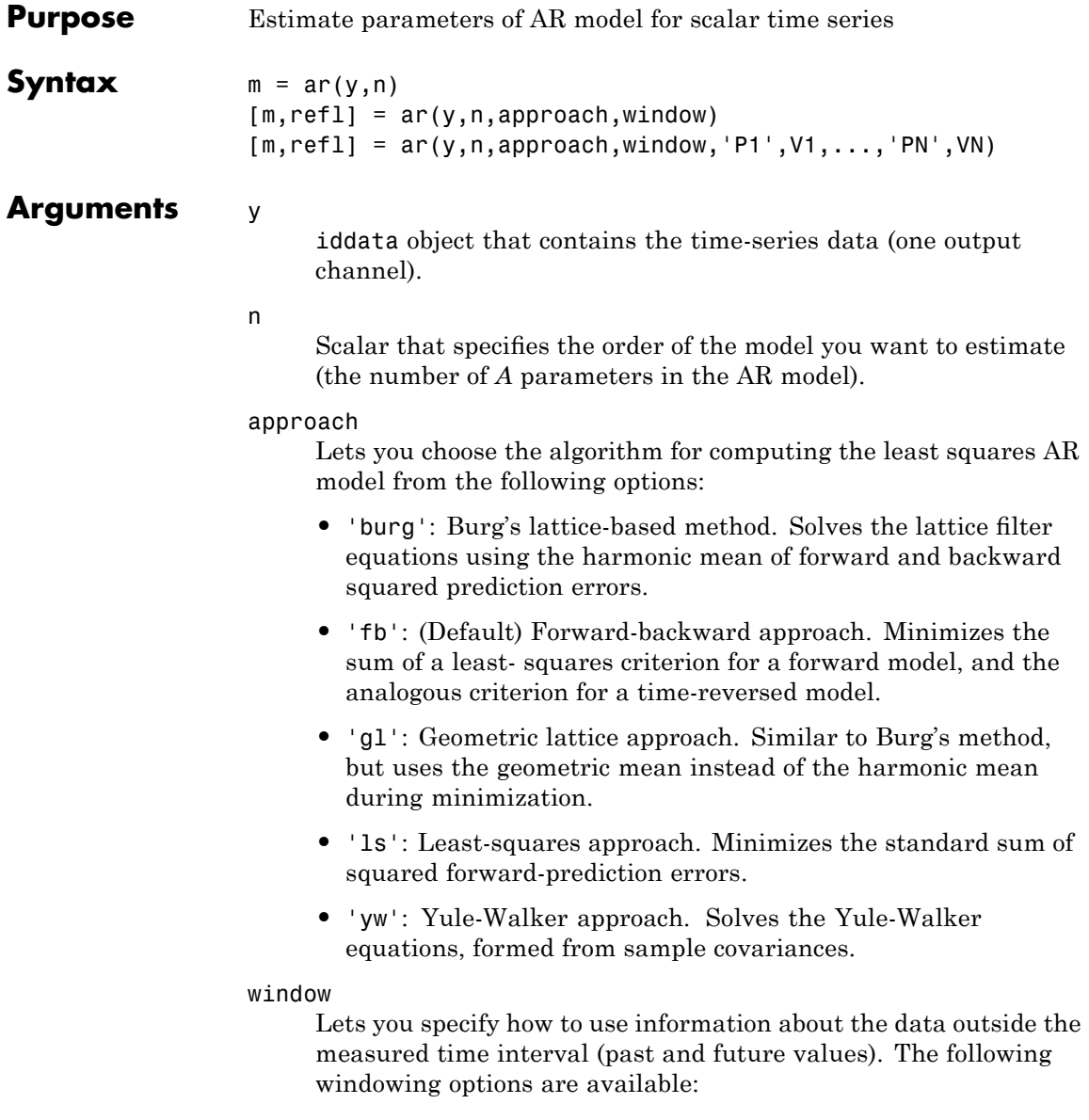

- **•** 'now': (Default) No windowing. This value is the default except when the approach argument is 'yw'. Only measured data is used to form regression vectors. The summation in the criteria starts at the sample index equal to n+1.
- **•** 'pow': Postwindowing. Missing end values are replaced with zeros and the summation is extended to time N+n (N is the number of observations).
- **•** 'ppw': Pre- and postwindowing. Used in the Yule-Walker approach.
- **•** 'prw': Prewindowing. Missing past values are replaced with zeros so that the summation in the criteria can start at time equal to zero.

#### 'P1',V1,...,'PN',VN

Pairs of property names and property values can include any of the following.

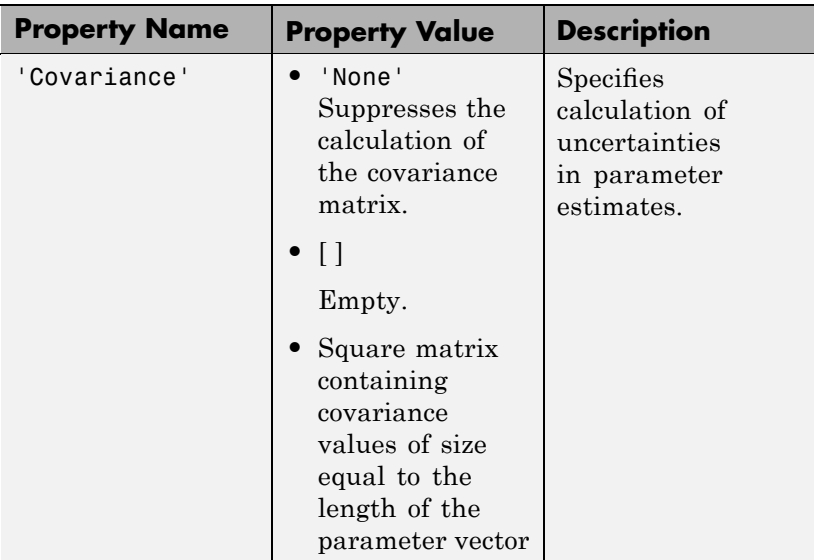

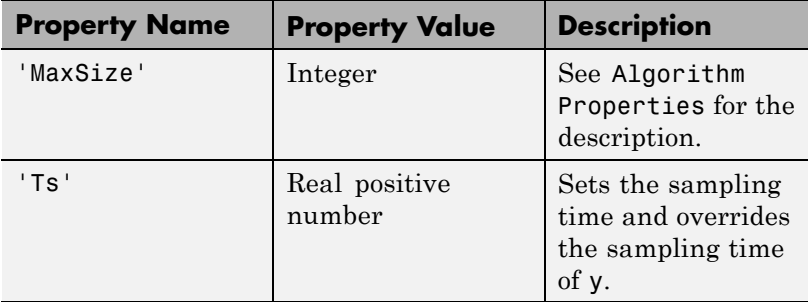

## **Description**

**Note** Use for scalar time series only. For multivariate data, use arx.

 $m = ar(y, n)$  returns an idpoly model m.

[m,refl] = ar(y,n,approach,window) returns an idpoly model m and the variable refl. For the two lattice-based approaches, 'burg' and 'gl', refl stores the reflection coefficients in the first row, and the corresponding loss function values in the second row. The first column of refl is the zeroth-order model, and the (2,1) element of refl is the norm of the time series itself.

 $[m, ref1] = ar(y, n, approach, window, 'P1', V1, ..., 'PN', VN)$ returns an idpoly model m and the variable refl using additional windowing criteria.

**Remarks** The AR model structure is given by the following equation:

 $A(q)y(t) = e(t)$ 

AR model parameters are estimated using variants of the least-squares method. The following table summarizes the common names for methods with a specific combination of approach and window argument values.

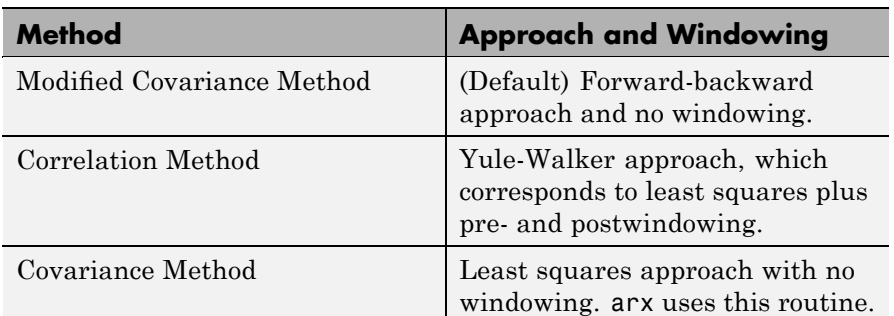

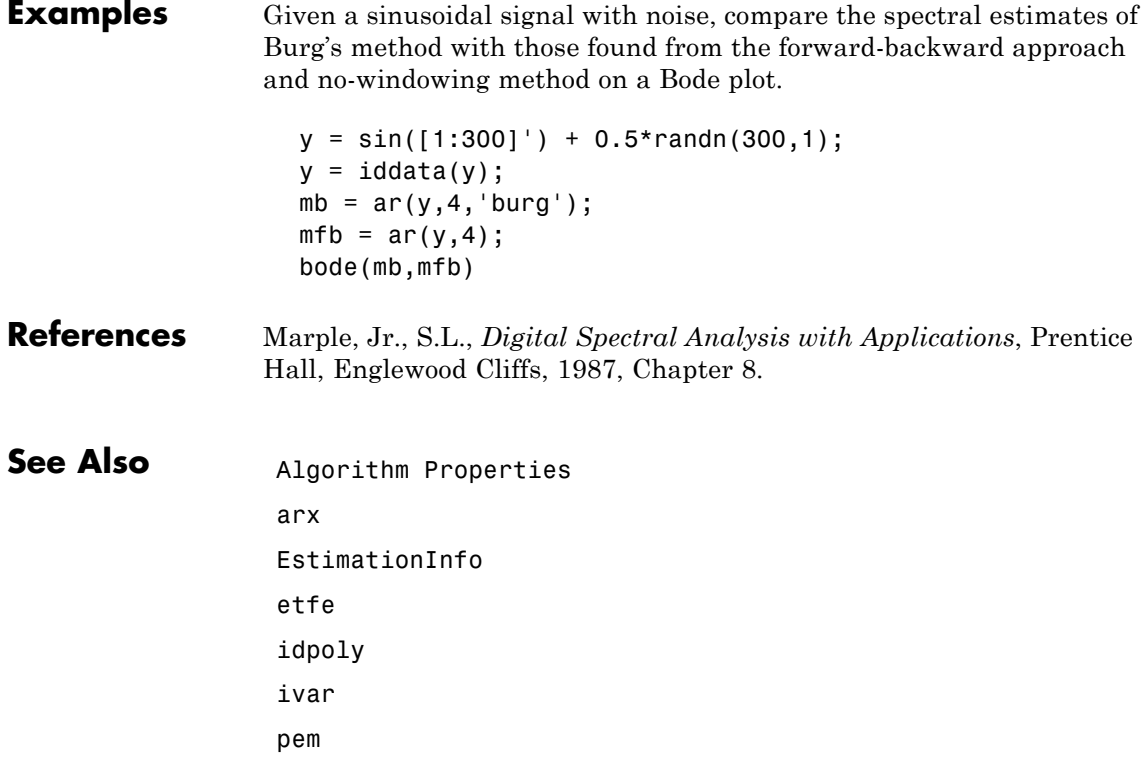

spa step

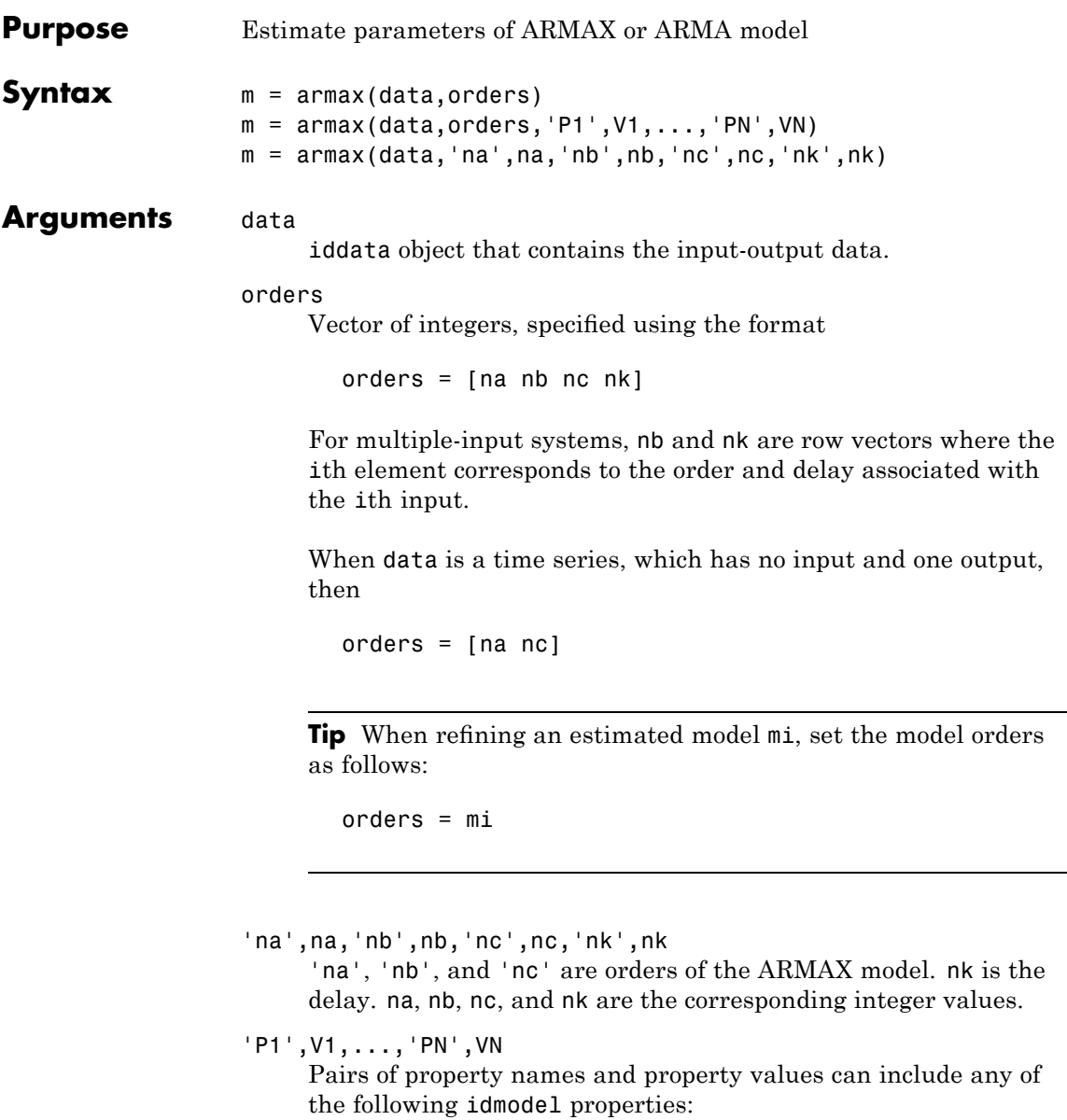

 $\overline{\phantom{0}}$ 

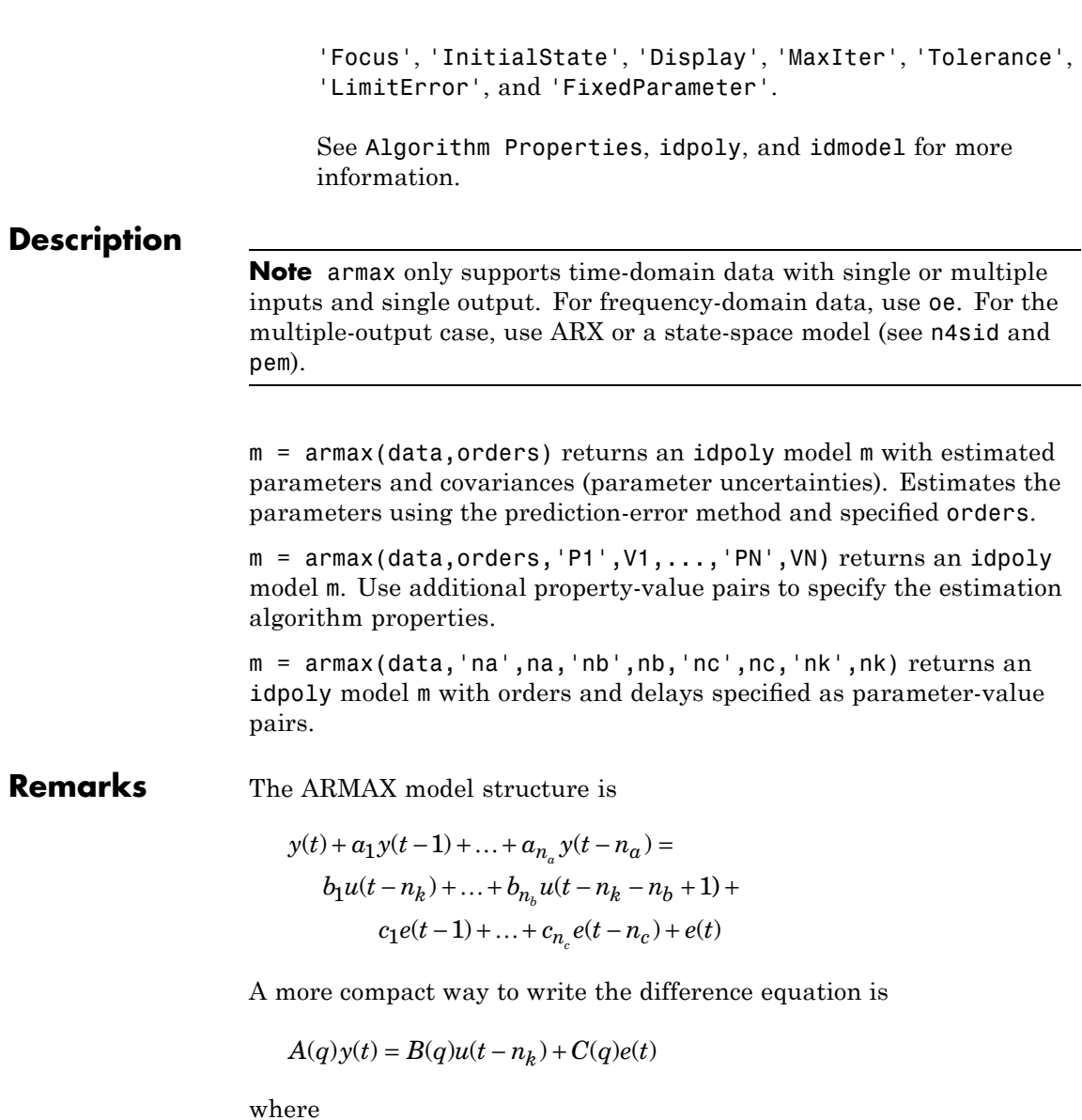

- $y(t)$  Output at time *t*.
- $n_a$  Number of poles.
- $n_b$  Number of zeroes plus 1.
- $n_c$  Number of *C* coefficients.
- $n_k$  Number of input samples that occur before the input affects the output, also called the *dead time* in the system. For discrete systems with no dead time, there is a minimum 1–sample delay because the output depends on the previous input and  $n_k = 1$ .
- $y(t-1)...y(t-n_a)$  Previous outputs on which the current output depends.
- $u(t n_k)...u(t n_k n_b + 1)$  Previous and delayed inputs on which the current output depends.
- $e(t-1)...e(t-n<sub>c</sub>)$  White-noise disturbance value.

The parameters na, nb, and nc are the orders of the ARMAX model, and nk is the delay. *q* is the delay operator. Specifically,

$$
A(q) = 1 + a_1 q^{-1} + \dots + a_{n_a} q^{-n_a}
$$
  
\n
$$
B(q) = b_1 + b_2 q^{-1} + \dots + b_{n_b} q^{-n_b + 1}
$$
  
\n
$$
C(q) = 1 + c_1 q^{-1} + \dots + c_{n_c} q^{-n_c}
$$

If data is a time series, which has no input channels and one output channel, then armax calculates an ARMA model for the time series

$$
A(q)y(t) = e(t)
$$

In this case

orders  $=$  [na nc]

Algorithm An iterative search algorithm with the properties 'SearchMethod', 'MaxIter', 'Tolerance', and 'Advanced' minimizes a robustified quadratic prediction error criterion. The iterations are terminated either when MaxIter is reached, or when the expected improvement is less than Tolerance, or when a lower value of the criterion cannot be found. You can get information about the search criteria using m.EstimationInfo.

> When you do not specify initial parameter values for the iterative search in orders, they are constructed in a special four-stage LS-IV algorithm.

The cutoff value for the robustification is based on the property LimitError and on the estimated standard deviation of the residuals from the initial parameter estimate. It is not recalculated during the minimization.

To ensure that only models corresponding to stable predictors are tested, the algorithm performs a stability test of the predictor. Generally, both

 $C(q)$  and  $F(q)$  (if applicable) must have all zeros inside the unit circle.

Minimization information is displayed on the screen when the property 'Display' is 'On' or 'Full'. With 'Display' ='Full', both the current and the previous parameter estimates are displayed in column-vector form, listing parameters in alphabetical order. Also, the values of the criterion function are given and the Gauss-Newton vector and its norm are also displayed. With 'Display' = 'On' only the criterion values are displayed.

#### **References** Ljung, L. *System Identification: Theory for the User*, Upper Saddle River, NJ, Prentice-Hal PTR, 1999. See chapter about computing the estimate.

See Also **Algorithm Properties** EstimationInfo idpoly pem

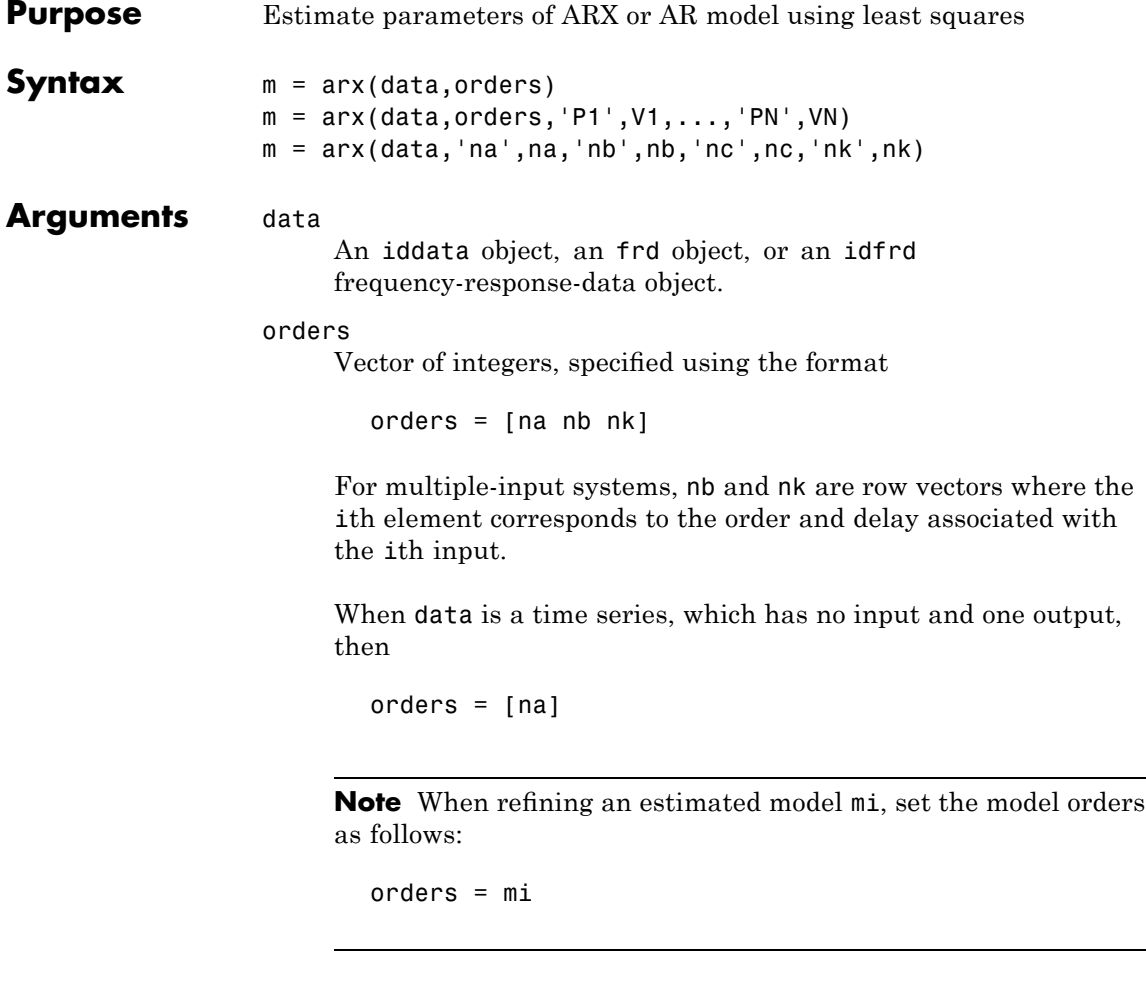

'na',na,'nb',nb,'nc',nc,'nk',nk 'na', 'nb', and 'nc' are orders of the ARMAX model. nk is the delay. na, nb, nc, and nk are the corresponding integer values.

```
'P1',V1,...,'PN',VN
                         Pairs of property names and property values can include any of
                         the following idmodel properties:
                          'Focus', 'InitialState', 'Display', 'MaxIter', 'Tolerance',
                          'LimitError', and 'FixedParameter'.
                         See Algorithm Properties, idpoly, and idmodel for more
                         information.
Description
                    Note arx does not support multiple-output continuous-time models.
                    Use state-space model structure instead. When the true noise term
                    e(t-1)...e(t-n_c) in the ARX model structure is not white noise and na
                    is nonzero, the model estimate is incorrect. In this case, use armax,
                    bj, iv4, or oe.
                    m = arx(data,orders) returns a model m as an idpoly or idarx
                    object with estimated parameters and covariances (parameter
                    uncertainties). For single-output data, the model is an idpoly object.
                    For multiple-output data, the model is an idarx object. Uses the
                    least-squares method and specified orders.
                    m = arx(data,orders, 'P1', V1, ..., 'PN', VN) returns a model m. Use
                    additional property-value pairs to specify the estimation algorithm
                    properties.
                    m = arx(data,'na',na,'nb',nb,'nc',nc,'nk',nk) returns a model
                    m with orders and delays specified as parameter-value pairs.
Remarks arx estimates the parameters of the ARX model structure:
                       y(t) + a_1 y(t-1) + ... + a_{n_a} y(t - n_a) =b_1u(t-1) + ... + b_{n_b}u(t-n_k-n_b+1) + e(t)
```
The parameters na and nb are the orders of the ARX model, and nk is the delay.

- $y(t)$  Output at time *t*.
- $n_a$  Number of poles.
- $n_b$  Number of zeroes plus 1.
- $n_k$  Number of input samples that occur before the input affects the output, also called the *dead time* in the system. For discrete systems with no dead time, there is a minimum 1–sample delay because the output depends on the previous input and  $n_k = 1$ .
- $y(t-1)...y(t-n_a)$  Previous outputs on which the current output depends.
- $u(t n_k)...u(t n_k n_b + 1)$  Previous and delayed inputs on which the current output depends.
- $e(t-1)...e(t-n_c)$  White-noise disturbance value.

A more compact way to write the difference equation is

 $A(q)y(t) = B(q)u(t - n_k) + e(t)$ 

*q* is the delay operator. Specifically,

$$
A(q) = 1 + a_1 q^{-1} + \dots + a_{n_a} q^{-n_a}
$$

$$
B(q) = b_1 + b_2 q^{-1} + \dots + b_{n_b} q^{-n_b+1}
$$

#### **Time Series Models**

For time-series data that contains no inputs, one output and orders = na, the model has AR structure of order na.

The AR model structure is

$$
A(q)y(t) = e(t)
$$

#### **Multiple Inputs and Single-Output Models**

For multiple-input systems, nb and nk are row vectors where the ith element corresponds to the order and delay associated with the ith input.

$$
y(t) + A_1 y(t-1) + A_2 y(t-2) + \dots + A_{na} y(t-na) =
$$
  
 
$$
B_0 u(t) + B_1 u(t-1) + \dots + B_{nb} u(t-nb) + e(t)
$$

### **Multioutput Models**

For models with multiple inputs and multiple outputs, na, nb, and nk contain one row for each output signal.

In the multiple-output case, arx minimizes the trace of the prediction error covariance matrix, or the norm

$$
\sum_{t=1}^N e^T(t)e(t)
$$

To transform this to an arbitrary quadratic norm using a weighting matrix Lambda

$$
\sum_{t=1}^N e^T(t) \Lambda^{-1} e(t)
$$

use the syntax

m = arx(data,orders,'NoiseVariance', Lambda)

You can use arx to refine an existing model m\_initial as an argument.

 $m = arx(data, m initial)$ 

The new model m uses the orders and the weighting matrix for the prediction errors from m\_initial. You can further modify m\_initial by adding a list of property name and value pairs as arguments. This is especially useful when some parameters must be fixed using 'FixedParameter' property.

#### **Continuous-Time Models**

For models with one output, continuous-time models can be estimated from continuous-time frequency-domain data. In this case, na is the number of estimated denominator coefficients and nb is number of estimated numerator coefficients.

**Note** For continuous-time models, omit the delay parameter nk because it has no meaning in this case. Because estimating continuous-time ARX models often produces bias, you might get better results by using the oe method.

For example, when  $na = 4$ ,  $nb = 2$ , the model structure is:

$$
G(s) = \frac{b_1s + b_2}{s^4 + a_1s^3 + a_2s^2 + a_3s + a_4}
$$

**Tip** When using continuous-time data, limit the fit to a smaller frequency range using the 'Focus' idmodel property:

```
m = arx(data, [na nb], 'focus', [0 wh])
```
#### **Estimating Initial Conditions**

For time-domain data, the signals are shifted such that unmeasured signals are never required in the predictors. Therefore, there is no need to estimate initial conditions.

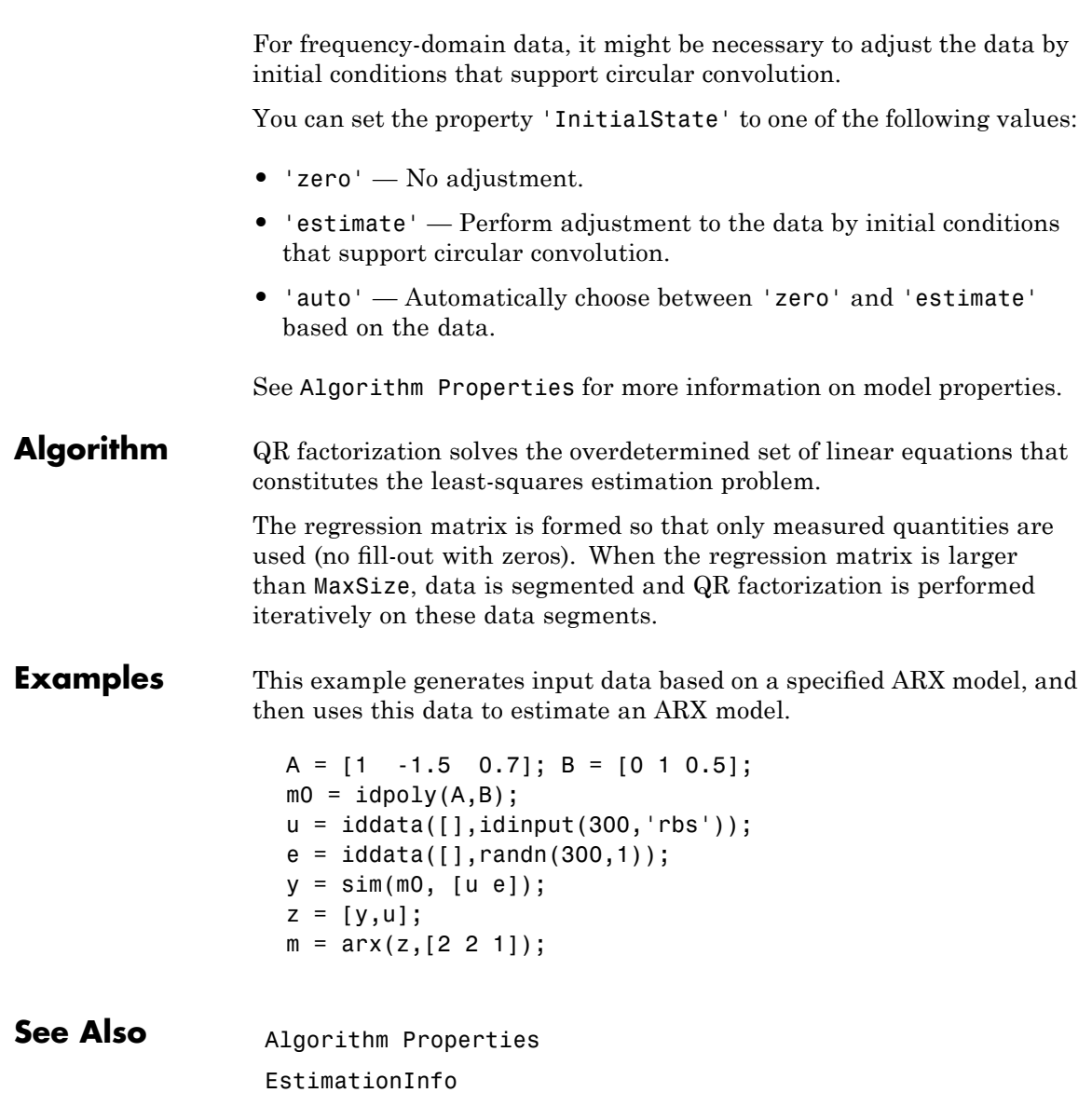

ar idarx idpoly iv4 ivar ivx pem

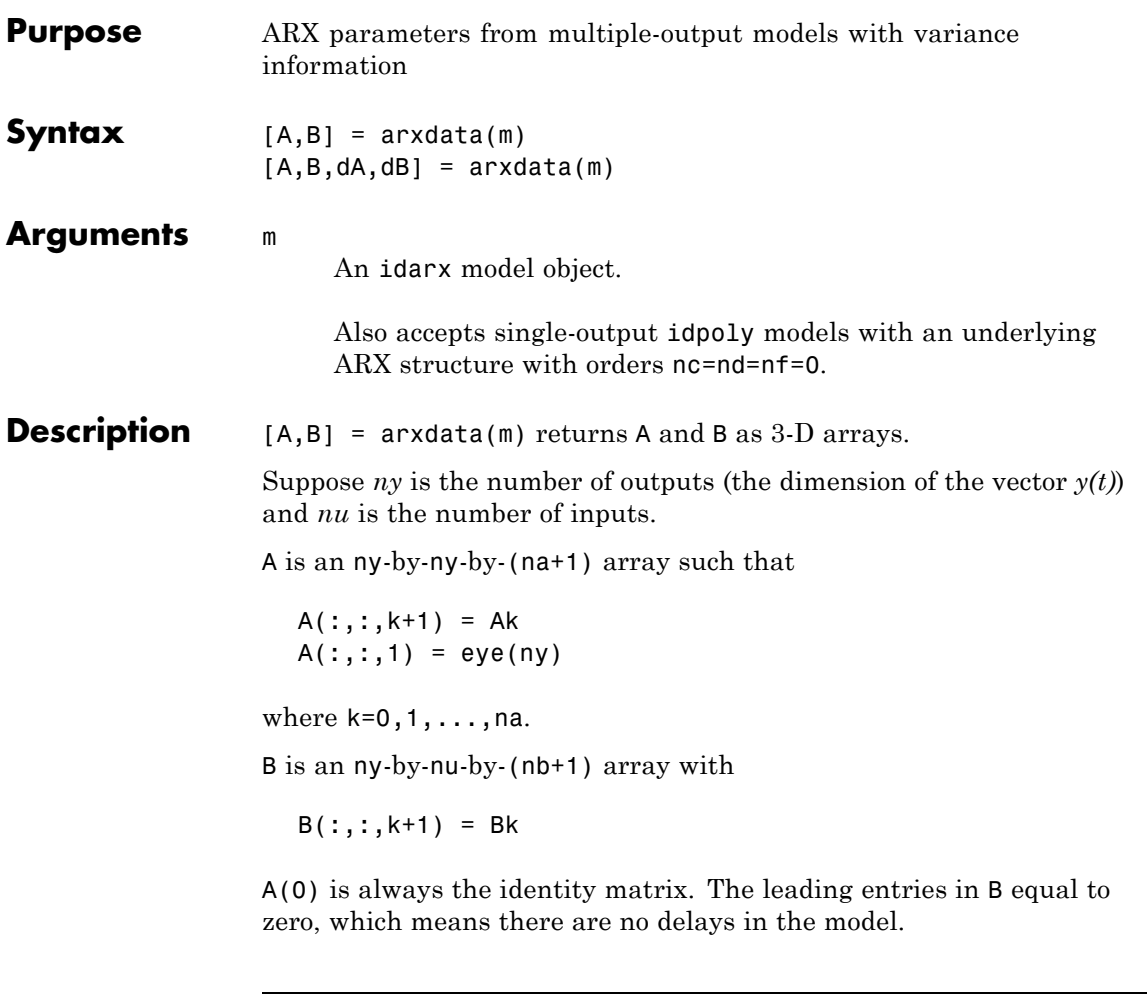

**Note** For a time series, B = [].

[A,B,dA,dB] = arxdata(m) returns A and B matrices, and dA and dB as the estimated standard deviations of A and B, respectively.

# **arxdata**

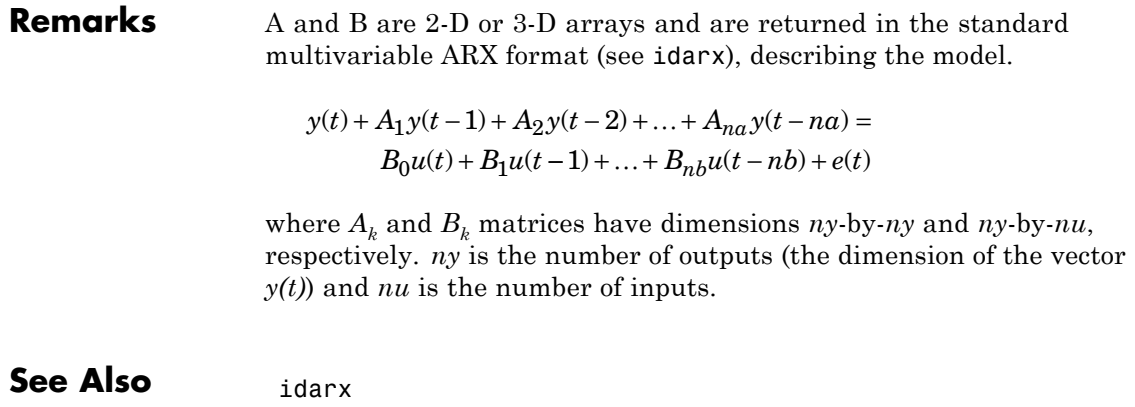

idpoly

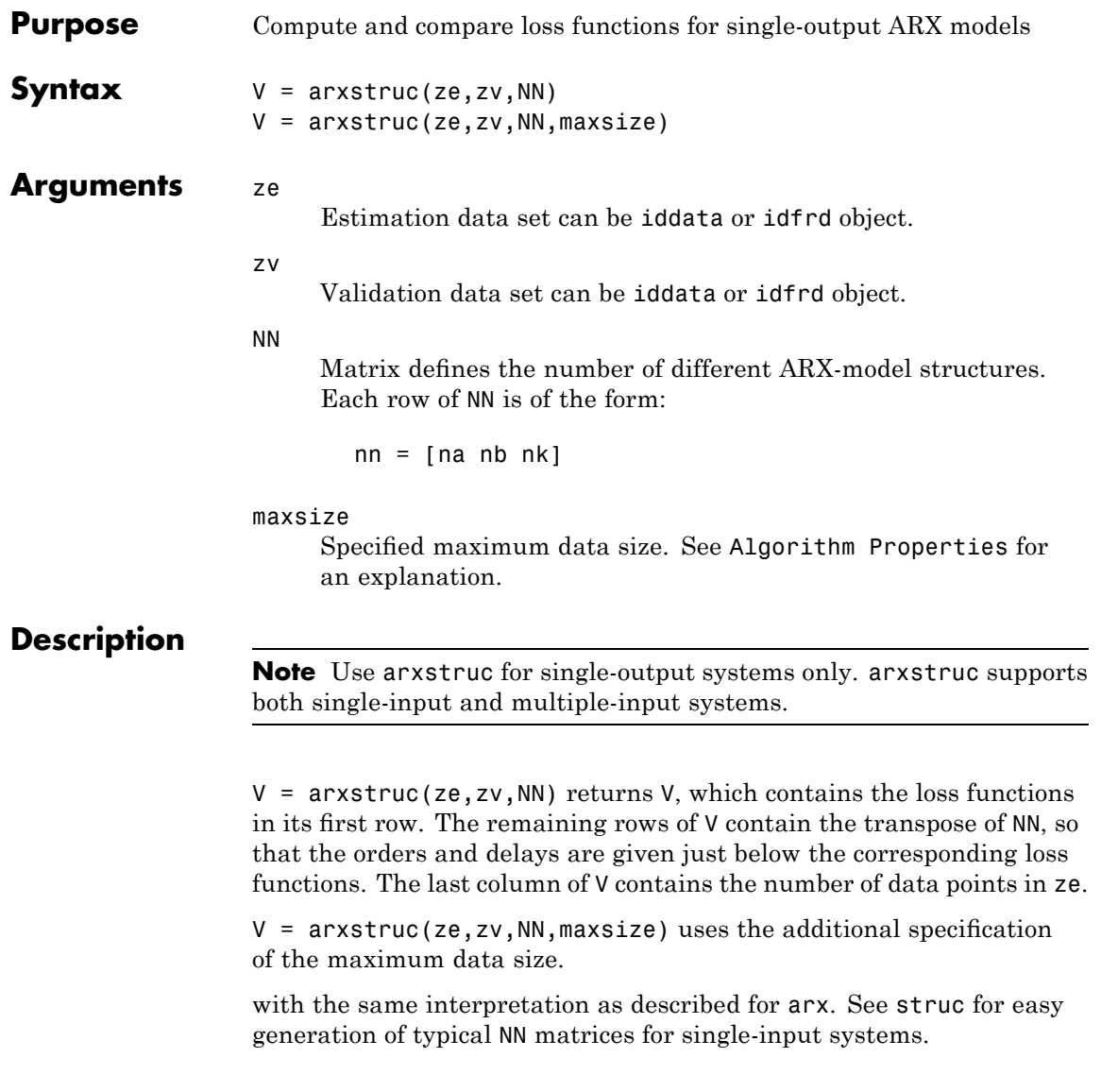

# **arxstruc**

The output argument  $V$  is best analyzed using selstruc. The selection of a suitable model structure based on the information in v is normally done using selstruc.

**Remarks** Each of ze and zv is an iddata object containing output-input data. Frequency-domain data and idfrd objects are also supported. Models for each of the model structures defined by NN are estimated using the data set ze. The loss functions (normalized sum of squared prediction errors) are then computed for these models when applied to the validation data set zv. The data sets ze and zv need not be of equal size. They could, however, be the same sets, in which case the computation is faster.

**Examples** This example uses the simulation data from a second-order idpoly model with additive noise. The data is split into two parts, where one part is the estimation data and the other is the validation data. You select the best model by comparing the output of models with orders ranging between 1 and 5 with the validating data. All models have an input-to-output delay of 1.

```
% Create an ARX model for generaing data:
A = \{1 -1.5 \ 0.7\}; B = \{0 \ 1 \ 0.5\};m0 = idpoly(A, B);
% Generate a random input signal:
u = iddata([], idinput(400, 'rbs'));
e = iddata([1, 0.1*randn(400, 1));% Simulate the output signal from the model m0:
y = sim(m0, [u e]);z = [y, u]; % analysis data
NN = struc(1:5,1:5,1);
V = \arxstruc(z(1:200), z(201:400), NN);nn = selstruc(V,0);
m = arx(z,nn);
```
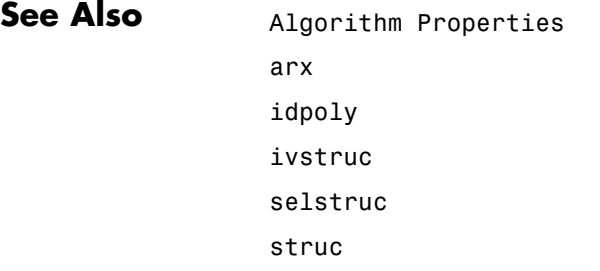

# **balred**

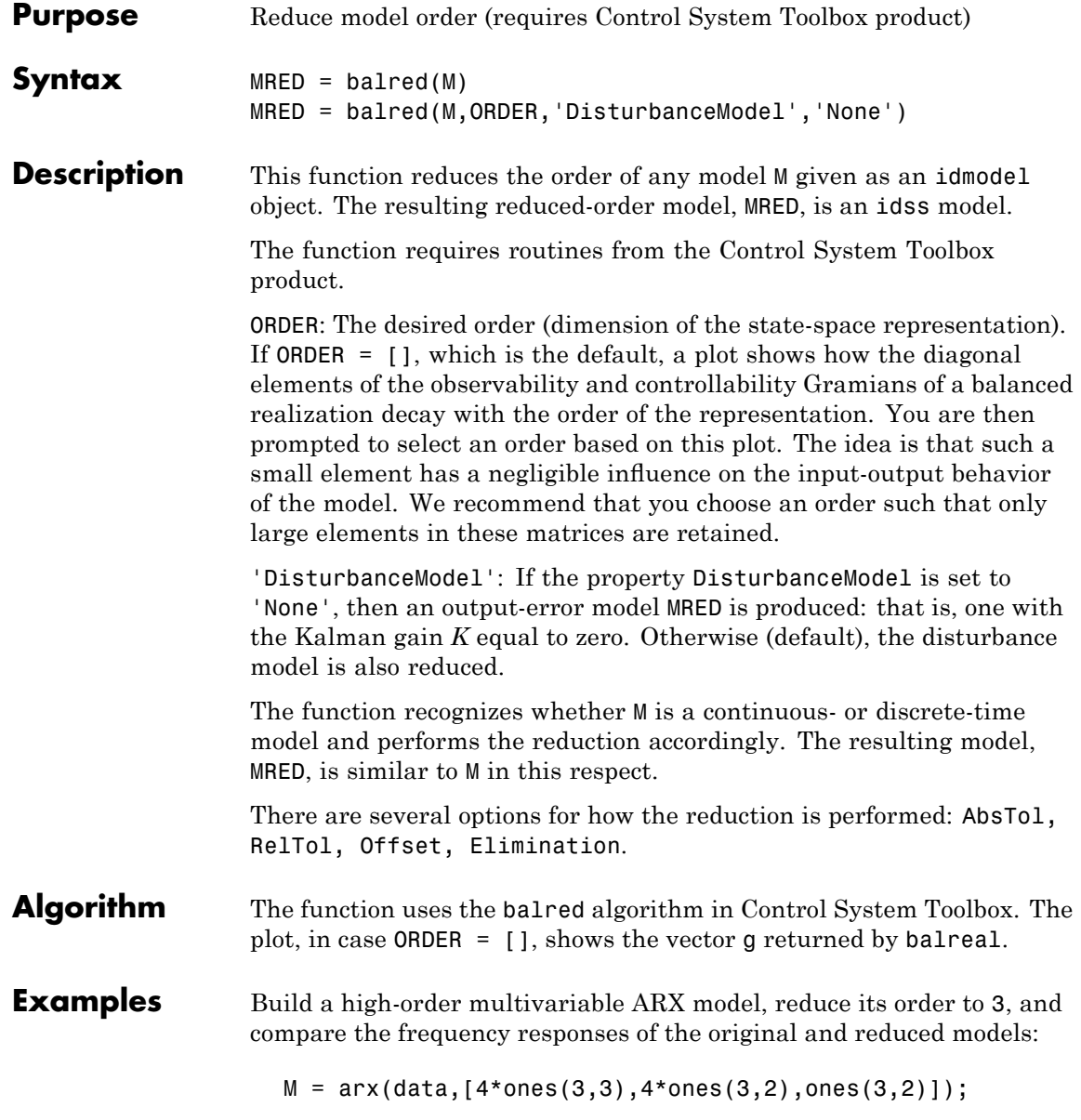

 $MRED = balred(M, 3);$ bode(M,MRED)

Use the reduced-order model as an initial condition for a third-order state-space model.

M2 = pem(data,MRED);

**See Also balreal** 

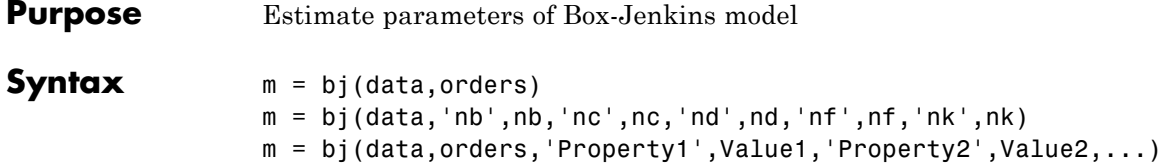

**Description** bj returns m as an idpoly object with the resulting parameter estimates, together with estimated covariances. The bj function estimates parameters of the Box-Jenkins model structure

$$
y(t) = \frac{B(q)}{F(q)}u(t-nk) + \frac{C(q)}{D(q)}e(t)
$$

using a prediction error method.

data is an iddata object containing the output-input data. Frequency-domain signals are not supported by bj. Use oe instead.

The model orders can be specified by setting the argument orders to

orders =  $[$  nb nc nd nf nk]

The parameters nb, nc, nd, and nf are the orders of the Box-Jenkins model and nk is the delay. Specifically,

- *if*:  $F(q) = 1 + f_1 q^{-1} + ... + f_n q^{-n}$
- *nb*:  $B(q) = b_1 + b_2 q^{-1} + ... + b_{nb} q^{-nb+1}$
- $C(q) = 1 + c_1 q^{-1} + ... + c_{nq} q^{-nc}$  $nc:$
- $D(q) = 1 + d_1 q^{-1} + ... + d_{nd} q^{-nd}$  $nd$ :

The orders can also be defined as property name/property value pairs  $(..., 'nb', nb,...).$  Alternatively, you can specify the vector as

```
orders = mi
```
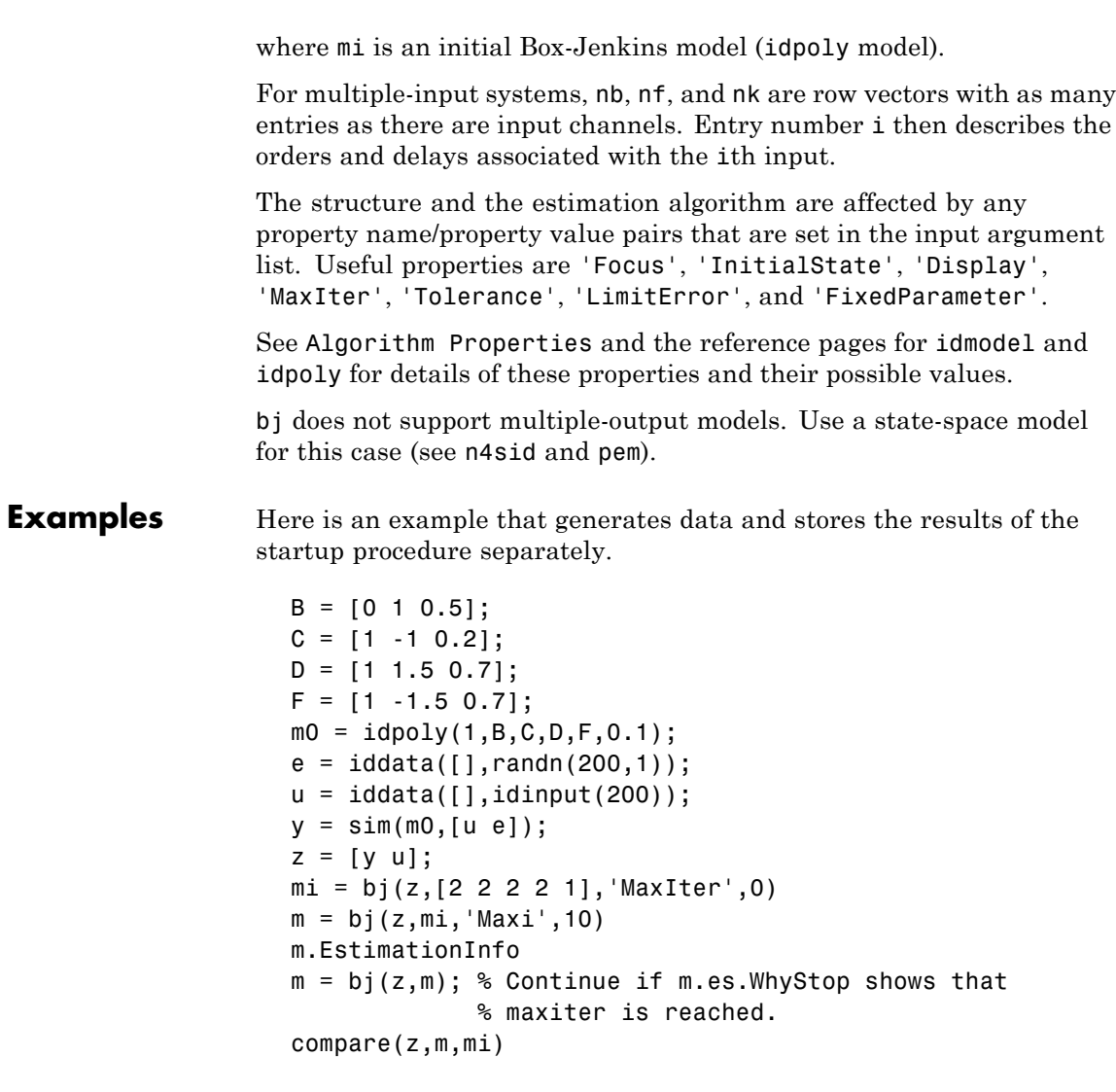

# Algorithm bj uses essentially the same algorithm as armax with modifications to the computation of prediction errors and gradients.

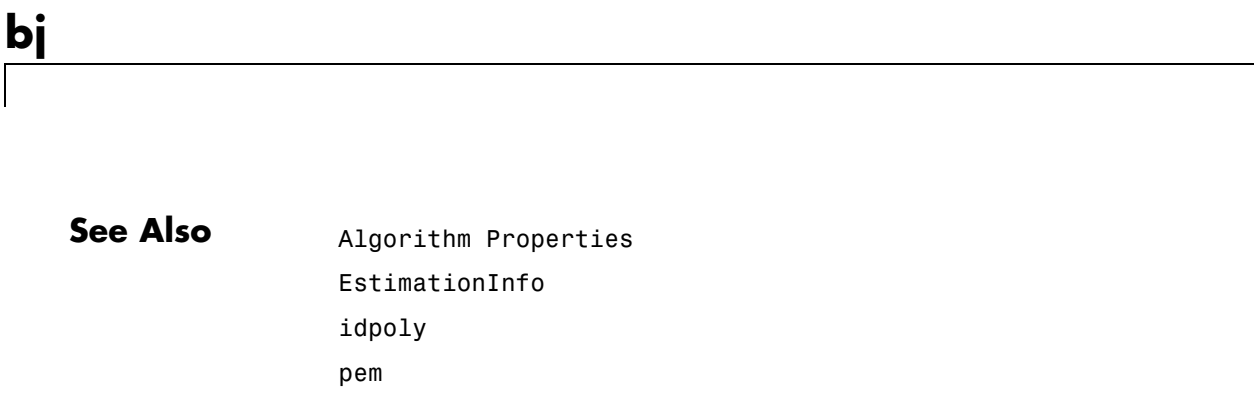

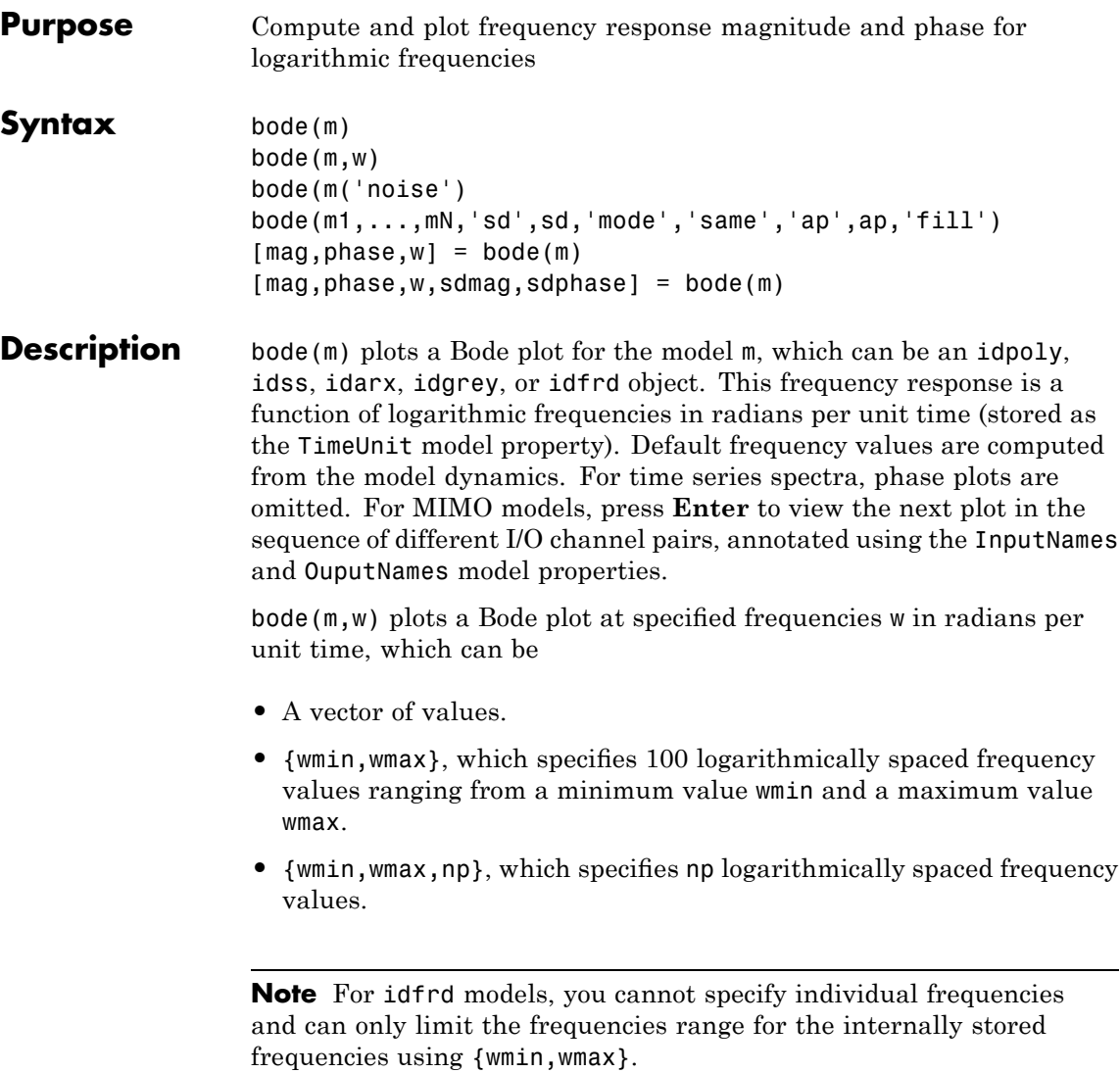

bode(m('noise') plots a Bode plot of the output noise spectra when the model contains noise spectrum information.

bode(m1,...,mN,'sd',sd,'mode','same','ap',ap,'fill') plots a Bode plot for several models. sd specifies the confidence region as a positive number that represents the number of standard deviations. The argument 'fill' indicates that the confidence region is color filled. mode = 'same' displays all I/O channels in the same plot. Set ap = 'A' to show only amplitude plots, or ap = 'P' to show only phase plots.

 $[mag,phase,w] = bode(m)$  computes the magnitude mag and phase values of the frequency response, which are 3-D arrays with dimensions (number of outputs)-by-(number of inputs)-by-(length of w). w specifies the frequency values for computing the response even if you did not specify it as an input. For SISO systems,  $mag(1,1,k)$ and phase(1,1,k) are the magnitude and phase (in degrees) at the frequency w(k). For MIMO systems,  $mag(i, j, k)$  is the magnitude of the frequency response at frequency  $w(k)$  from input j to output i, and similarly for  $phase(i,j,k)$ . When  $m$  is a time series, mag is its power spectrum and phase is zero.

[mag,phase,w,sdmag,sdphase] = bode(m) computes the standard deviations of the magnitude sdmag and the phase sdphase. sdmag is an array of the same size as mag, and sdphase is an array of the same size as phase.

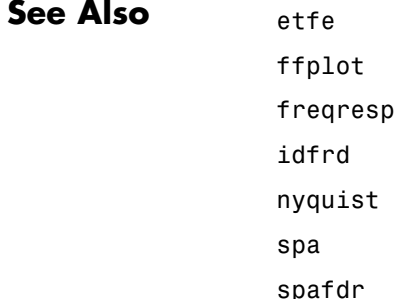

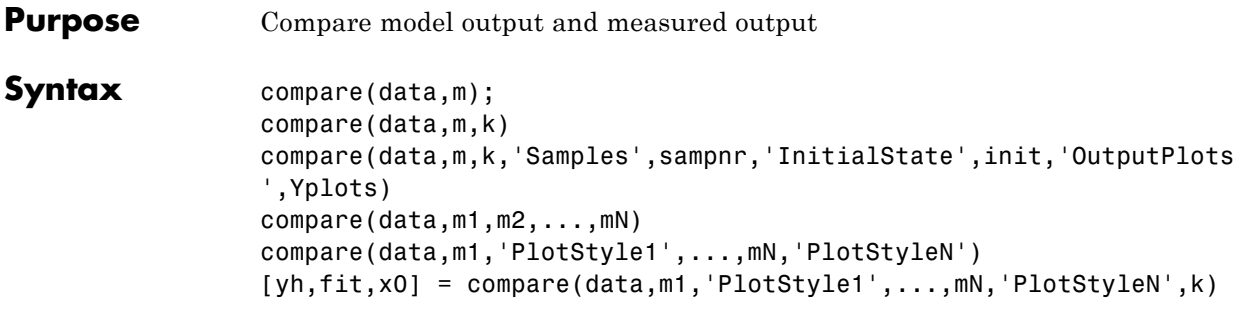

### **Description** data is the output-input data in the usual iddata object format. data can also be an idfrd object with frequency-response data.

compare computes the output yh that results when the model m is simulated with the input u. m can be any idmodel or idnlmodel model object. The result is plotted together with the corresponding measured output y. The percentage of the output variation that is explained by the model

```
fit = 100*(1 - norm(yh - y)/norm(y - mean(y)))
```
is also computed and displayed. For multiple-output systems, this is done separately for each output. For frequency-domain data (or in general for complex valued data) the fit is still calculated as above, but only the absolute values of y and yh are plotted.

When the argument k is specified, the *k* step-ahead prediction of y according to the model m are computed instead of the simulated output. In the calculation of  $yh(t)$ , the model can use outputs up to time  $t - k$ :  $y(s), s = t-k, t-k-1, \ldots$  (and inputs up to the current time *t*). The default value of k is inf, which gives a pure simulation from the input only. Note that for frequency-domain data, only simulation  $(k = inf)$ is allowed, and for time-series data (no input) only prediction (k not inf) is possible.

#### **Property Name/Property Value Pairs**

The optional property name/property value pairs 'Samples'/sampnr, 'InitialState'/init, and 'OutputPlots'/Yplots can be given in any order.

The argument Yplots can be a cell array of strings. Only the outputs with OutputName in this array are plotted, while all are used for the necessary computations. If Yplots is not specified, all outputs are plotted.

The argument sampnr indicates that only the sample numbers in this row vector are plotted and used for the calculation of the fit. The whole data record is used for the simulation/prediction.

The argument init determines how to handle initial conditions in the models:

- **•** init = 'e' (for 'estimate') estimates the initial conditions for best fit.
- init = 'm' (for 'model') uses internally stored initial state of the model.
- **•** init = 'z' (for 'zero') uses zero initial conditions.
- init = x0, where x0 is a column vector of the same size as the state vector of the models, uses x0 as the initial state.
- **•** init = 'e' is the default.

#### **Several Models**

When several models are specified, as in compare  $(\text{data}, m1, m2, \ldots, mN)$ , the plots show responses and fits for all models. In that case data should contain all inputs and outputs that are required for the different models. However, some models might correspond to subselections of channels and might not need all channels in data. In that case the proper handling of signals is based on the InputNames and OutputNames of data and the models.
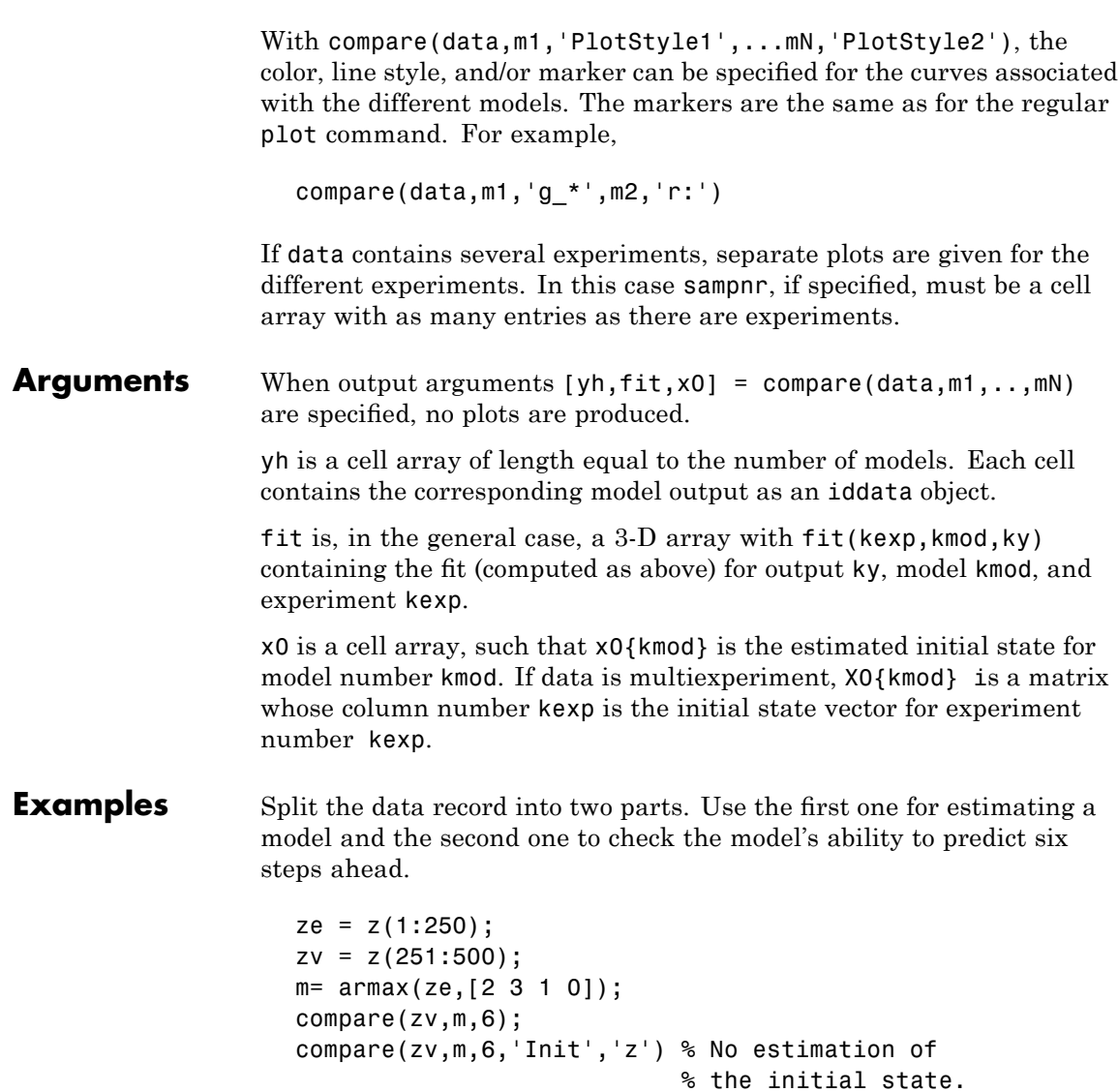

### **compare**

See Also findstates(idmodel) pe predict sim

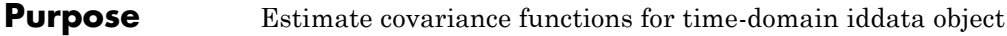

**Syntax** R = covf(data, M)  $R = \text{covf}(\text{data}, M, \text{maxsize})$ 

**Description** data is an iddata object and M is the maximum delay -1 for which the covariance function is estimated. The routine is intended for time-domain data only.

Let z contain the output and input channels

$$
z(t)=\begin{bmatrix}y(t)\\u(t)\end{bmatrix}
$$

where *y* and *u* are the rows of data.OutputData and data.InputData, respectively, with a total of nz channels.

R is returned as an  $nz^2$  -by- *M* matrix with entries

$$
R(i+(j-1)nz,k+1) = \frac{1}{N}\sum_{t=1}^{N} z_i(t)z_j(t+k) = \hat{R}_{ij}(k)
$$

where  $z_j$  is the jth row of *z*, and missing values in the sum are replaced by zero.

The optional argument maxsize controls the memory size as explained under [Algorithm Properties](#page-30-0).

The easiest way to describe and unpack the result is to use

 $reshape(R(:,k+1),nz,nz) = E z(t)*z'(t+k)$ 

Here ' is complex conjugate transpose, which also explains how complex data is handled. The expectation symbol E corresponds to the sample means.

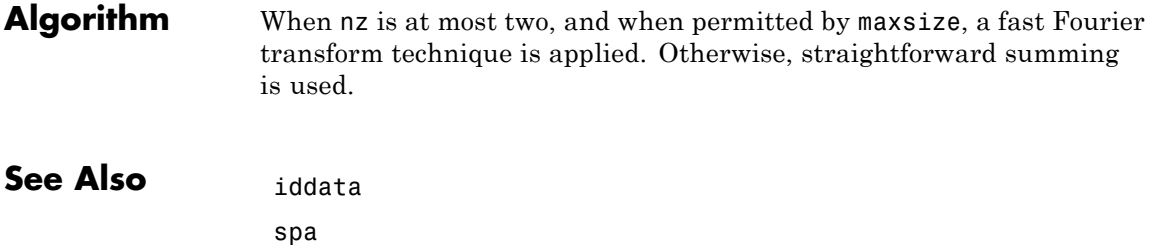

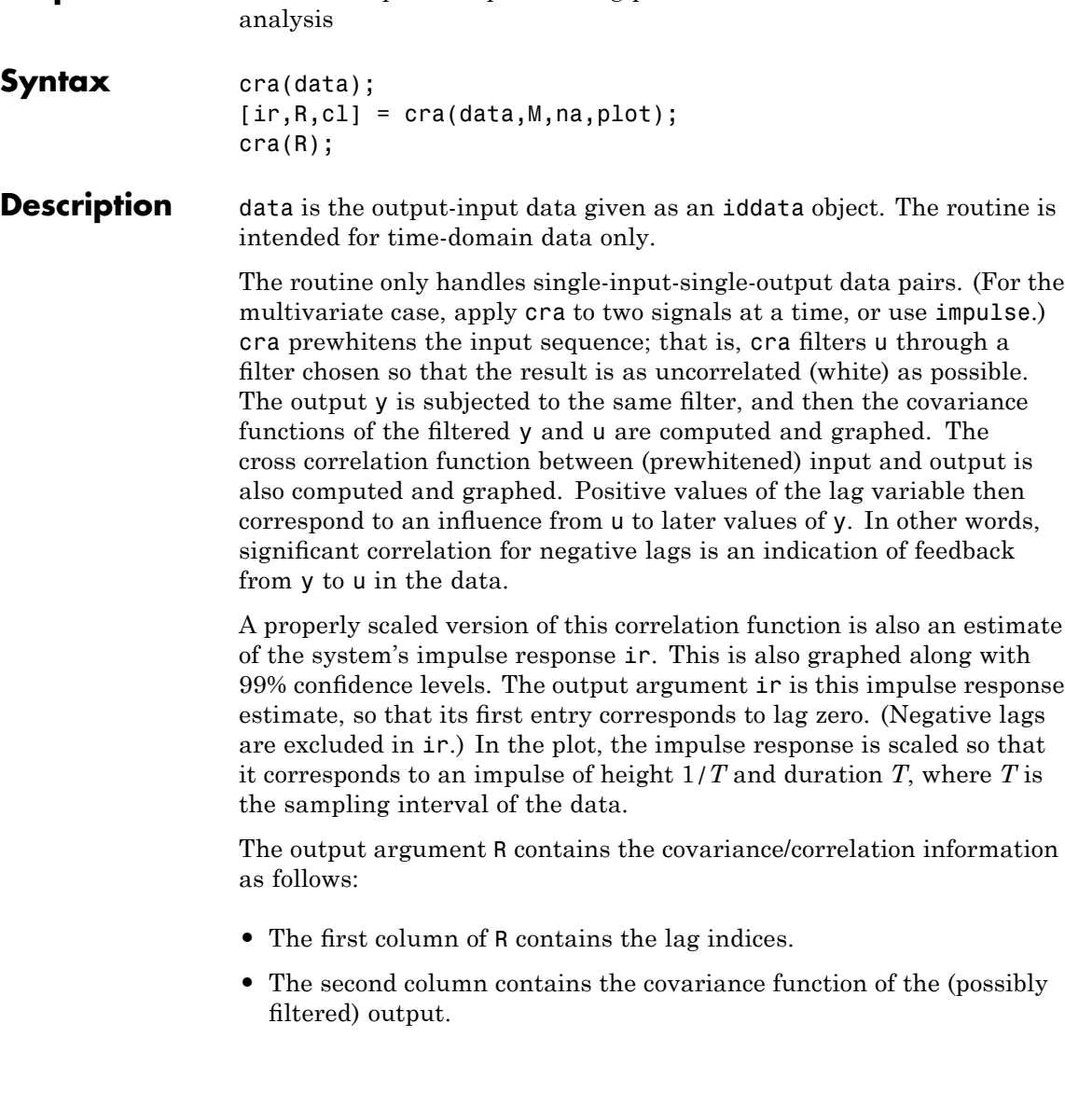

**Purpose** Estimate impulse response using prewhitened-based correlation

- The third column contains the covariance function of the (possibly prewhitened) input.
- **•** The fourth column contains the correlation function. The plots can be redisplayed by cra(R).

The output argument cl is the 99% confidence level for the impulse response estimate.

The optional argument M defines the number of lags for which the covariance/correlation functions are computed. These are from -M to M, so that the length of R is 2M+1. The impulse response is computed from 0 to M. The default value of M is 20.

For the prewhitening, the input is fitted to an AR model of order na. The third argument of cra can change this order from its default value na = 10. With na = 0 the covariance and correlation functions of the original data sequences are obtained.

plot:  $plot = 0$  gives no plots.  $plot = 1$  (the default) gives a plot of the estimated impulse response together with a 99% confidence region. plot = 2 gives a plot of all the covariance functions.

An often better alternative to cra is the functions impulse and step, which use a high-order FIR model to estimate the impulse response.

#### **Examples** Compare a second-order ARX model's impulse response with the one obtained by correlation analysis.

```
ir = cra(z);m = arx(z, [2 2 1]);imp = [1; zeros(19, 1)];
irth = \sin(m, imp);
subplot(211)
plot([ir irth])
title('impulse responses')
subplot(212)
plot([cumsum(ir),cumsum(irth)])
title('step responses')
```
See Also **impulse** 

step

### **customnet**

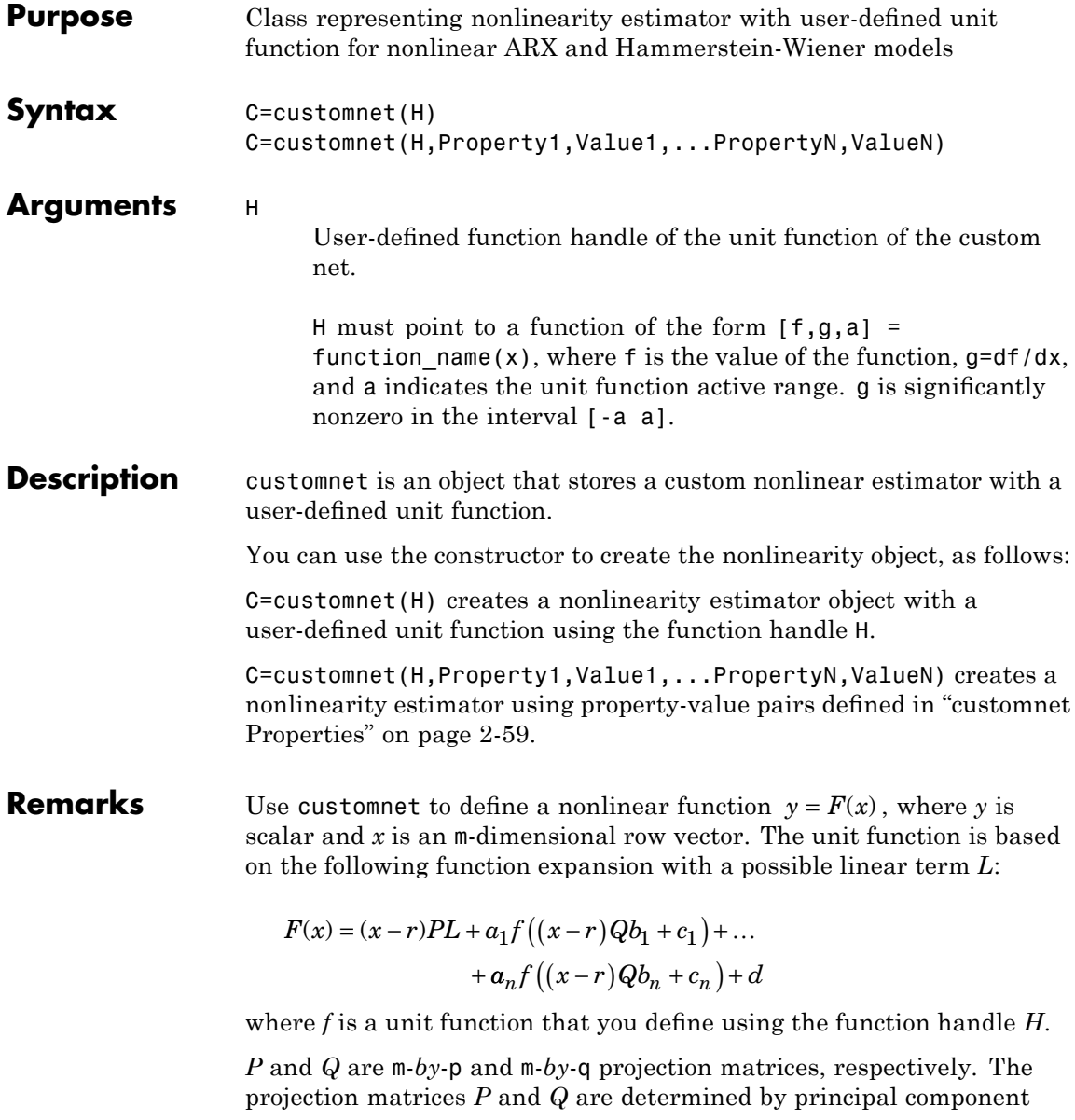

<span id="page-80-0"></span>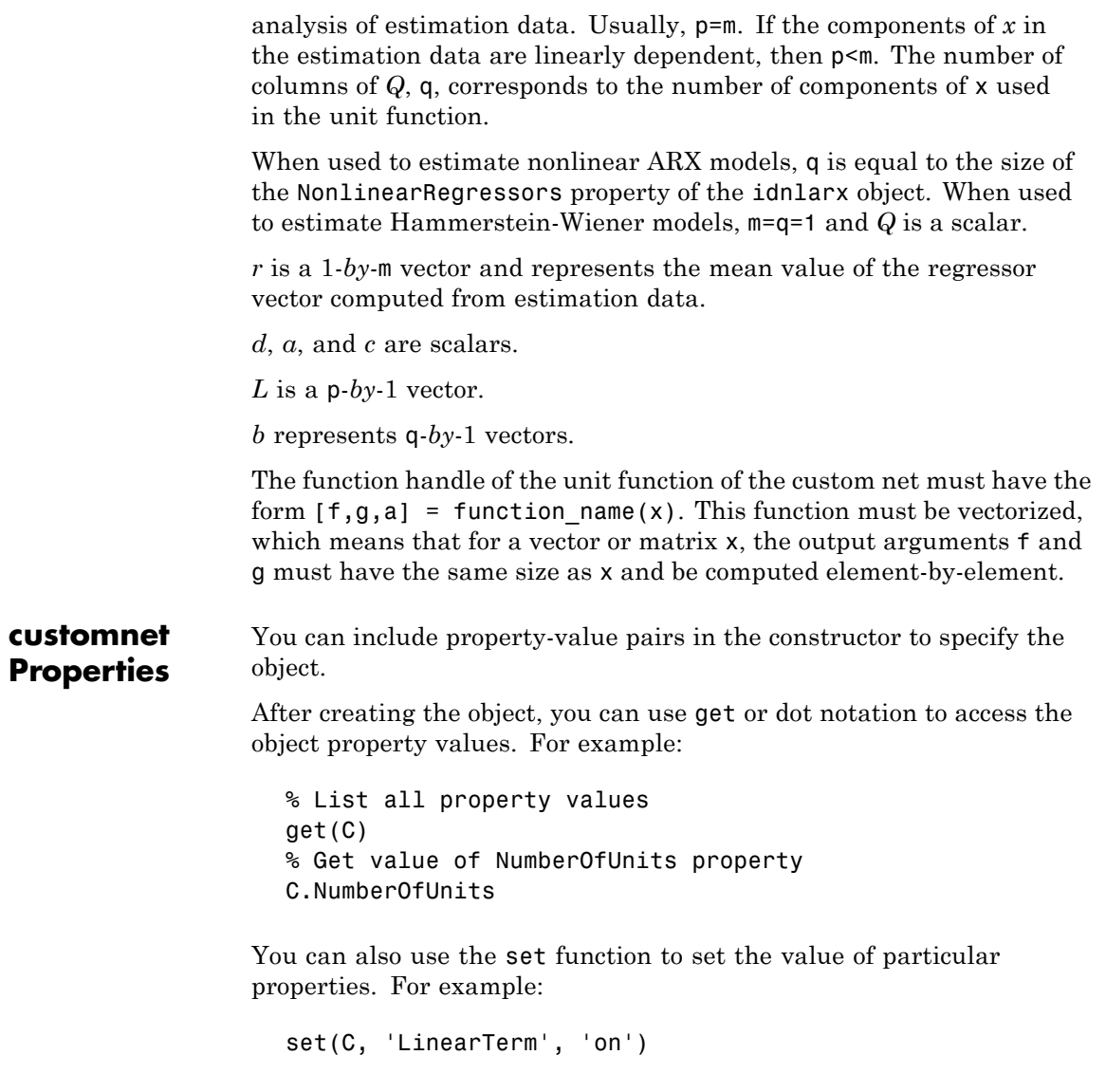

The first argument to set must be the name of a MATLAB variable.

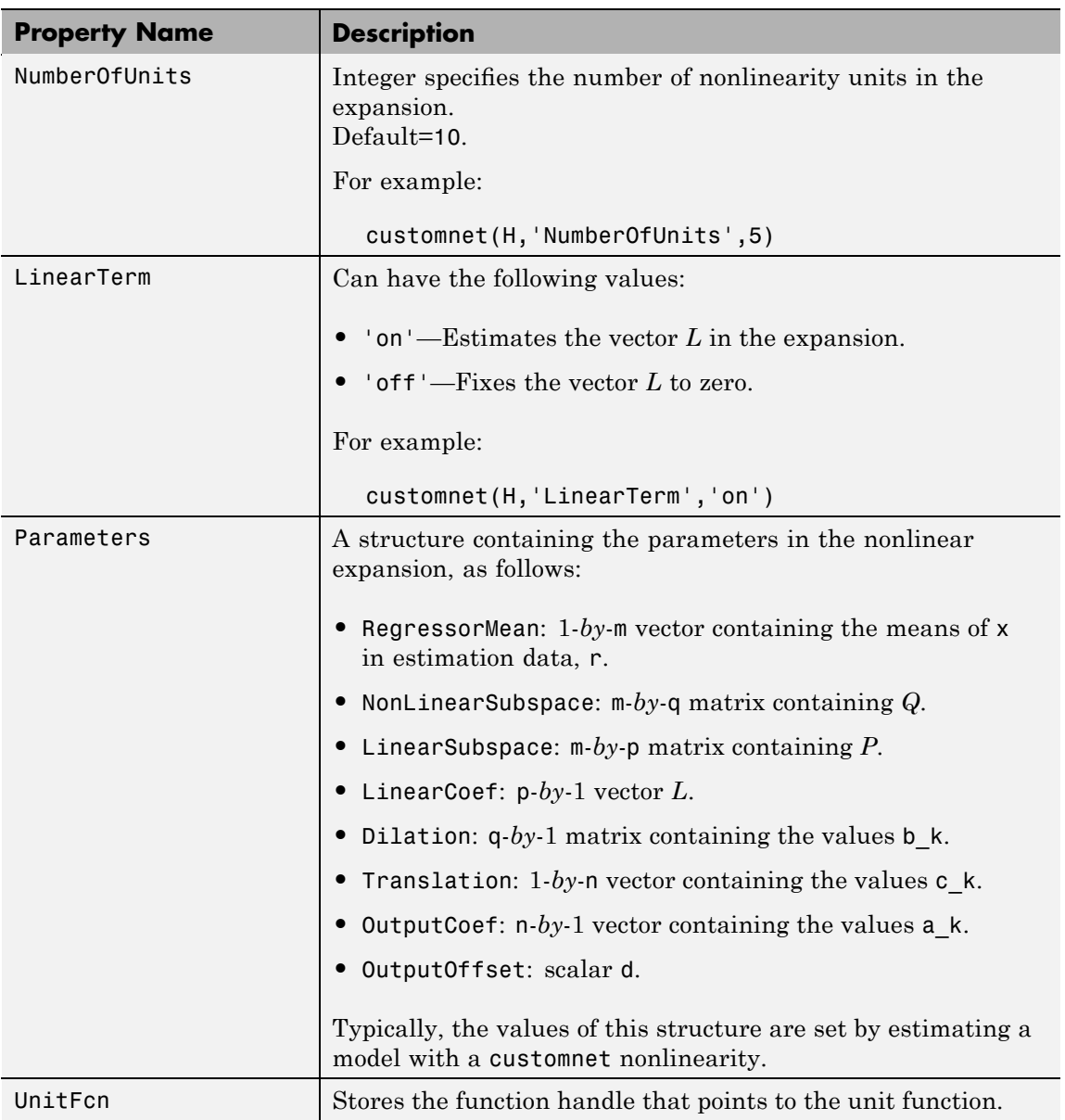

```
Examples The following code, contained in gaussunit.m, defines a sample unit
                  function.
```

```
[f, g, a] = GAUSSUNIT(x)% x: unit function variable
% f: unit function value
% g: df/dx
% a: unit active range (g(x)) is significantly
% nonzero in the interval [-a a])
% The unit function must be "vectorized": for
% a vector or matrix x, the output arguments f and g
% must have the same size as x,
% computed element-by-element.
% GAUSSUNIT customnet unit function example
[f, g, a] = gaussunit(x)
f = exp(-x.*x);if nargout>1
  g = -2*x.*f;a = 0.2;
end
```
You typically use custom networks in nlarx and nlhw model estimation commands. For example:

```
% Define handle to example unit function.
H = \text{Qgaussunit};
% Estimate nonlinear ARX model using
% Gauss unit function with 5 units.
m = nlarx(Data,Orders,customnet(H,'NumberOfUnits',5));
```

```
See Also evaluate
              nlarx
              nlhw
```
## **customreg**

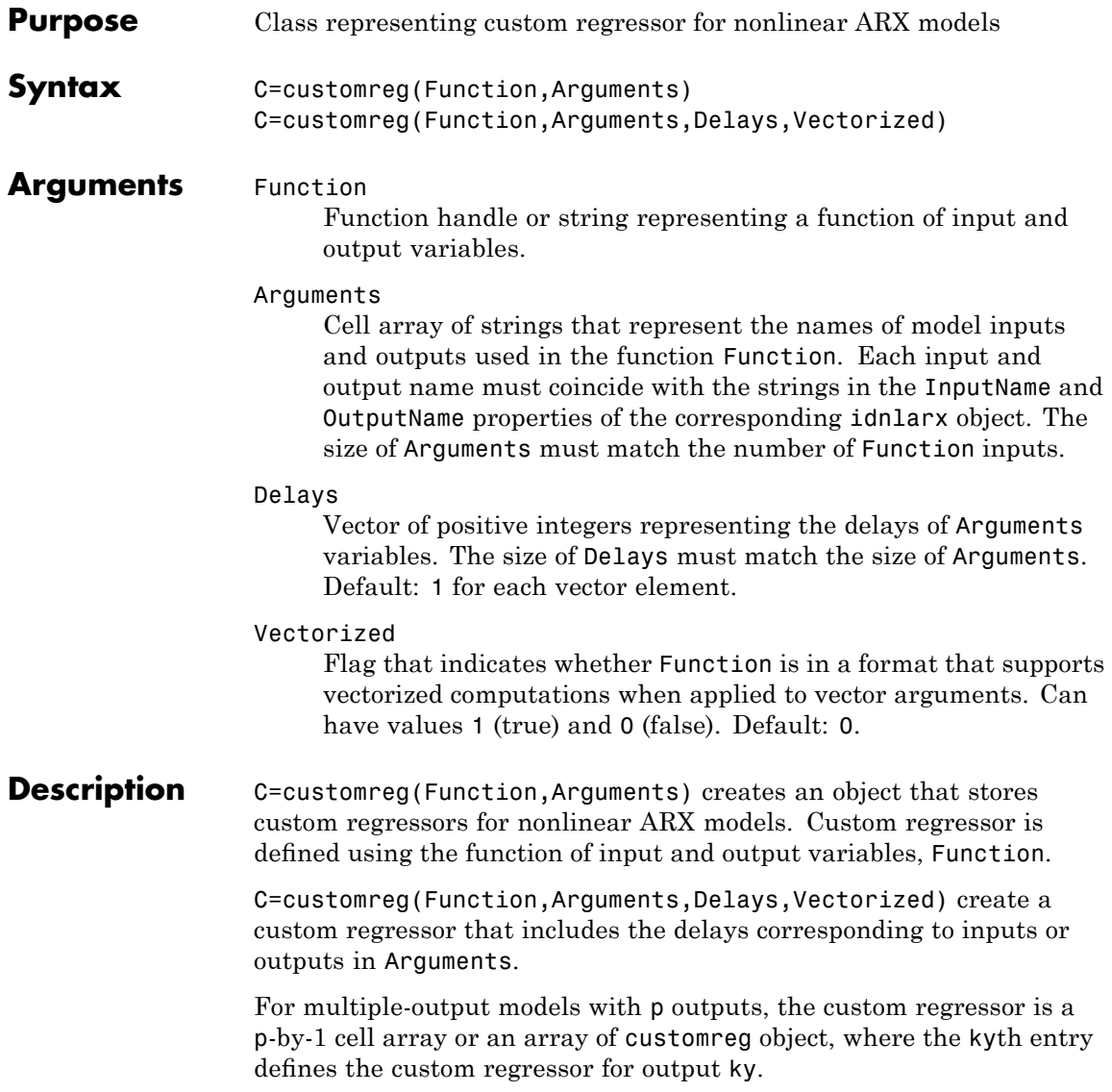

#### **Remarks** Use the customreg object to define a custom regressor entering the nonlinearity estimator of the nonlinear ARX models (idnlarx object). The custom regressor function is usually a nonlinear function of inputs and outputs.

To list custom regressors of a multiple-output model, type the following command:

```
model.custom
```
To retrieve rth custom regressor for output ky, type the following command:

```
model.custom{ky}(r)
```
For more information about regressors, type help regressors.

For more information on creating custom regressors that are polynomial combinations of delayed inputs and outputs, type help polyreg.

Use the Vectorized property to specify whether to compute custom regressors using vectorized form. If you know that your regressor formulas can be vectorized, set Vectorized to 1 after creating the customreg object to achieve better performance. To better understand vectorization, consider that custom regressors are defined by a formula, such as  $z = \mathcal{C}(x, y) x^2 * y$ . x and y are vectors and each variable is evaluated over a time grid. Therefore, z must be evaluated for each (xi,yi) pair, and the results are concatenated to produce a z vector, as follows:

```
for k = 1: length(x)z(k) = x(k)^22*y(k)end
```
The above expression is a nonvectorized computation and tends to be slow. Specifying a Vectorized computation uses MATLAB vectorization rules to evaluate the regressor expression using matrices instead of the FOR-loop and results in faster computation, as follows:

```
% ".*" indicates element-wise operation
```
### **customreg**

 $z=(x.^2).*y$ 

#### **customreg Properties** You can include property-value pairs in the constructor to specify the object.

After creating the object, you can use get or dot notation to access the object property values. For example:

% List all property values get(C) % Get value of Arguments property C.Arguments

You can also use the set function to set the value of particular properties. For example:

set(C, 'Vectorized', 0)

The first argument to set must be the name of a MATLAB variable.

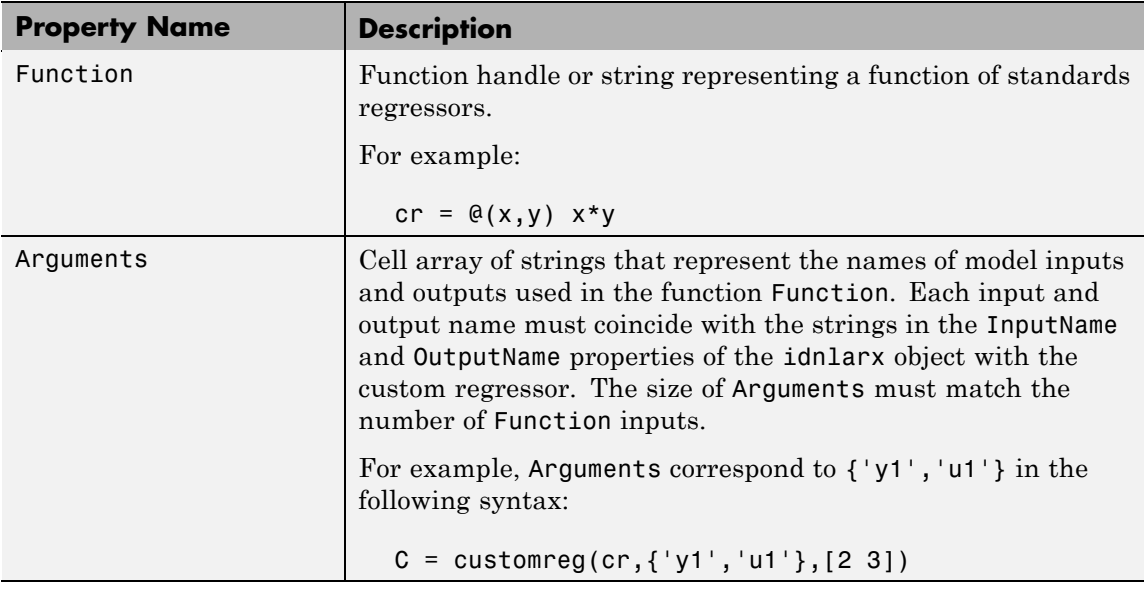

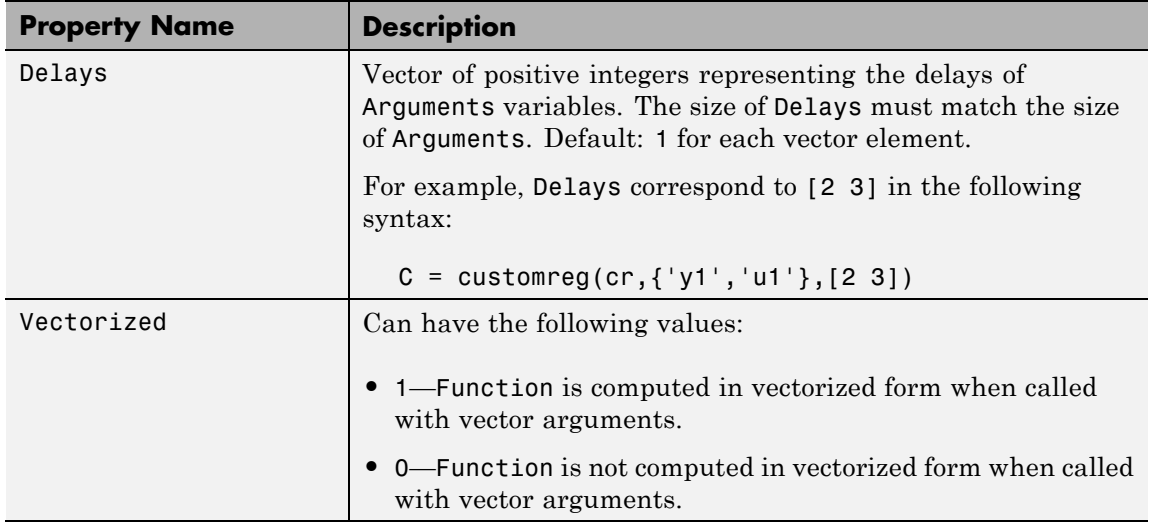

- **Examples** Consider a system that has input u and output y. Suppose that the following transformations are useful for predicting future outputs, based on physical insight into the relationship between measured variables:
	- **•** u(t-1)sin(y(t-3))
	- **•** u(t-2)^3

You can define custom regressors in two ways:

**•** Cell array of strings. For example:

 $C = \{ 'u(t-1)*sin(y(t-3))' , 'u(t-2)^3' \}$ 

**•** Object array of customreg objects. For example:

```
cr1=@(x,y) x*sin(y)cr2=@(x) x^3C = [cutomreg(cr1, { 'u' 'y'}], [1 3]), ...customreg(cr2,{'u'},2)]
```
After you define the custom regressors, estimate the nonlinear ARX model using the following syntax:

```
m = nlarx(Data,Orders,linear,'CustomRegressors',C)
```
In this case, u and y are Data channel names, and the nonlinearity estimator linear specifies that the prediction is a linear function of standard and custom regressors, where the custom regressor might be nonlinear. You can introduce additional nonlinearities using nonlinearity estimators. For a complete list of available nonlinearities, type idprops idnlestimators.

The following command is equivalent to the previous code snippet and incorporates custom regressor definitions directly in the estimator command:

```
m = nlarx(Data,Orders,'linear',...
           'CustomRegressors',...
         {\{ 'u1(t-1)*sin(y1(t-3))', 'u1(t-2)^3' \}};
```
### See Also customreg

nlarx

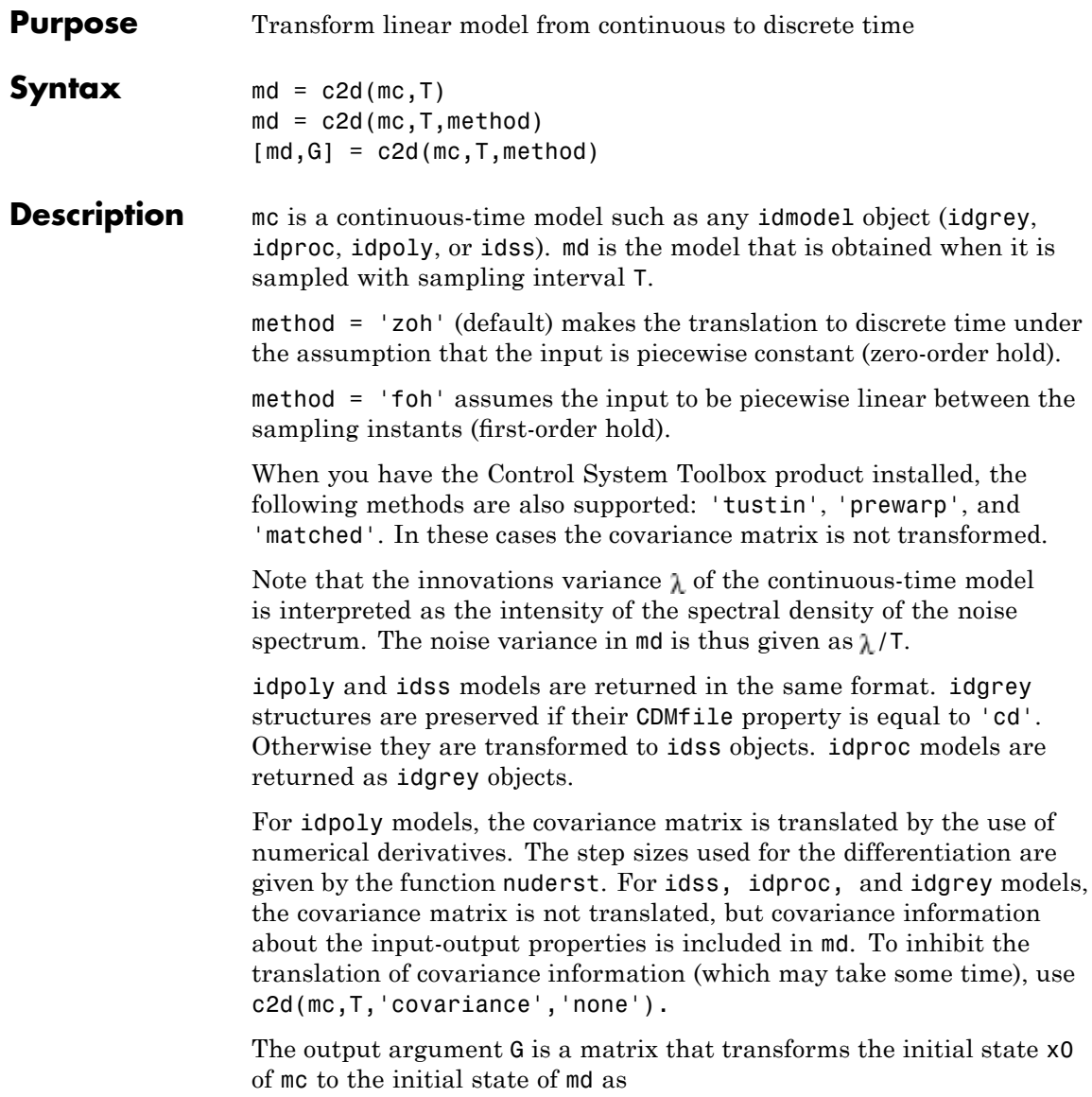

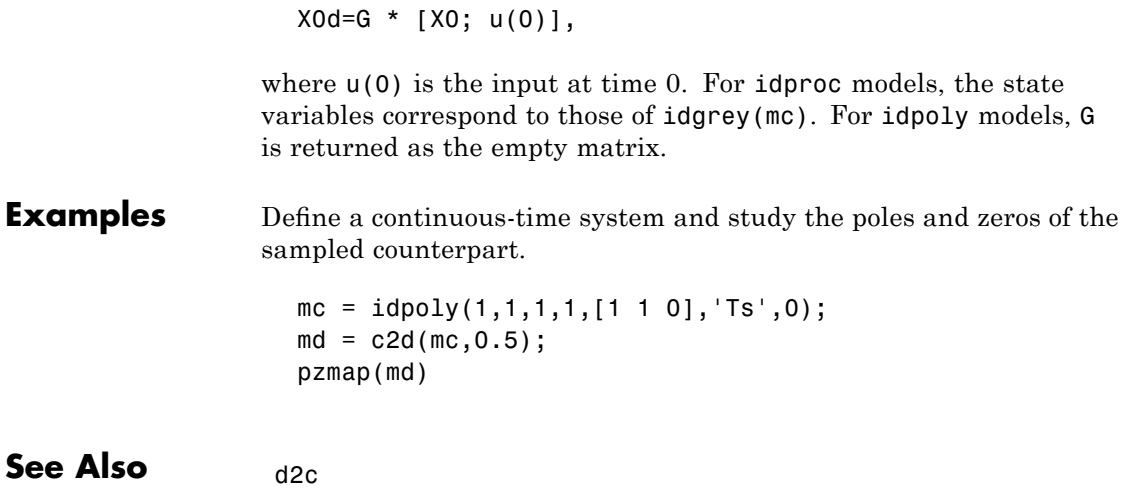

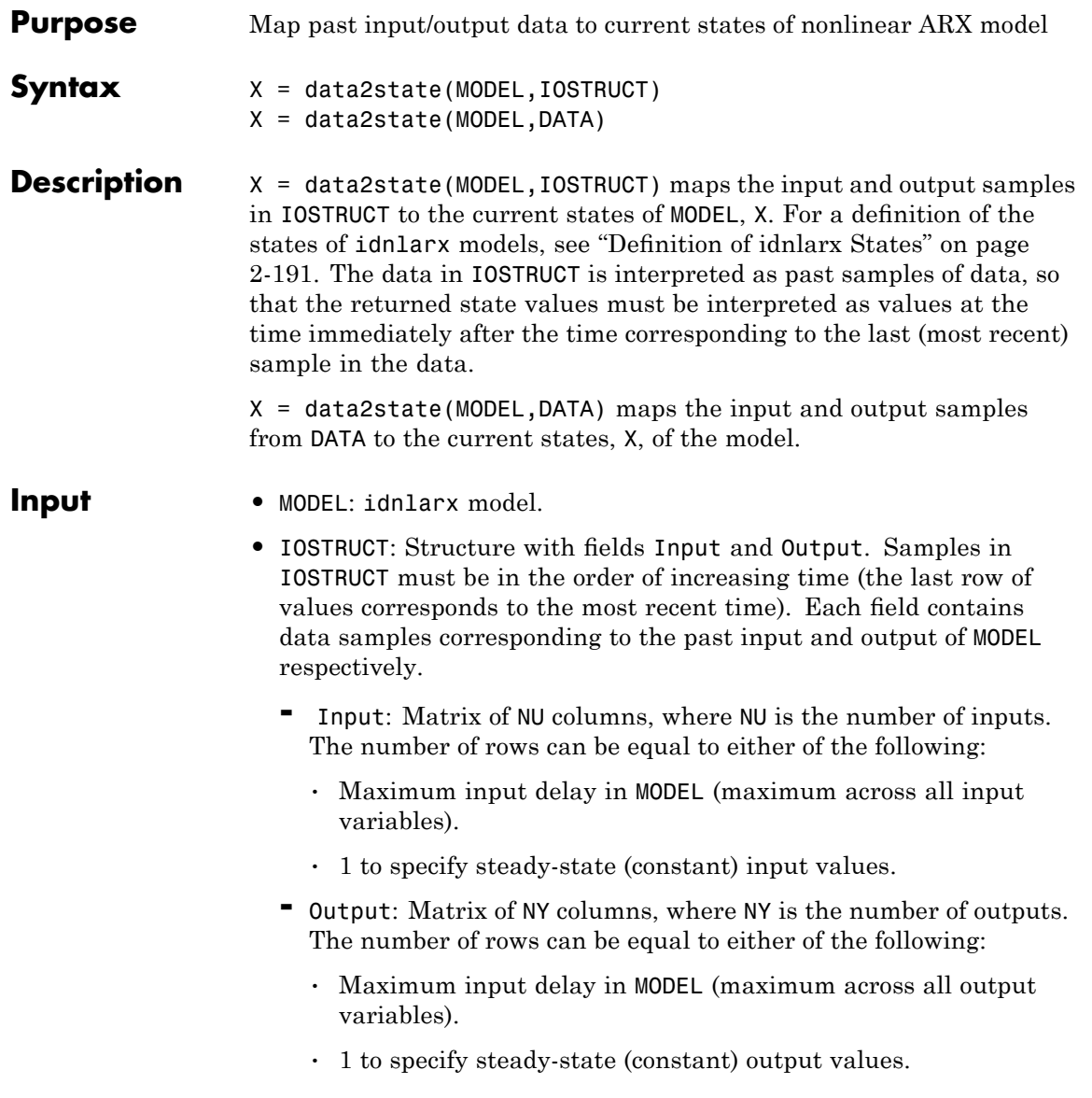

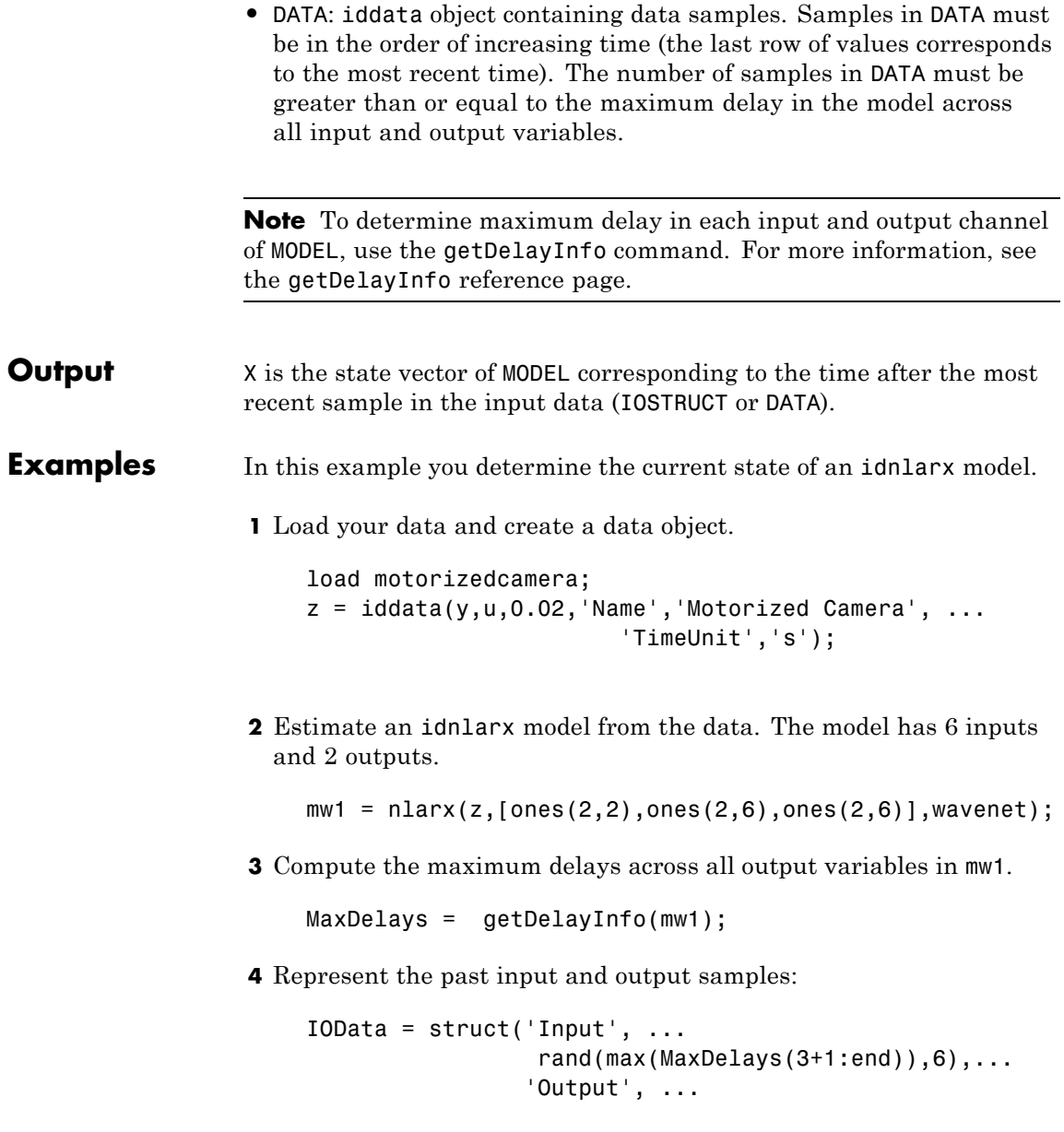

rand(max(MaxDelays(1:3)),2));

- **5** Compute the current states of mw1 based on the past data in IOSTRUCT.
	- X = data2state(mw1,IOData)

The previous command computes the state vector.

**Note** You can specify constant input levels with scalar values (10,20,30,40,50,60) for the input variables by setting IOSTRUCT.Input = [10, 20, 30, 40, 50, 60] instead of a matrix of values.

**See Also** findop(idnlarx) findstates(idnlarx) getDelayInfo

# **deadzone**

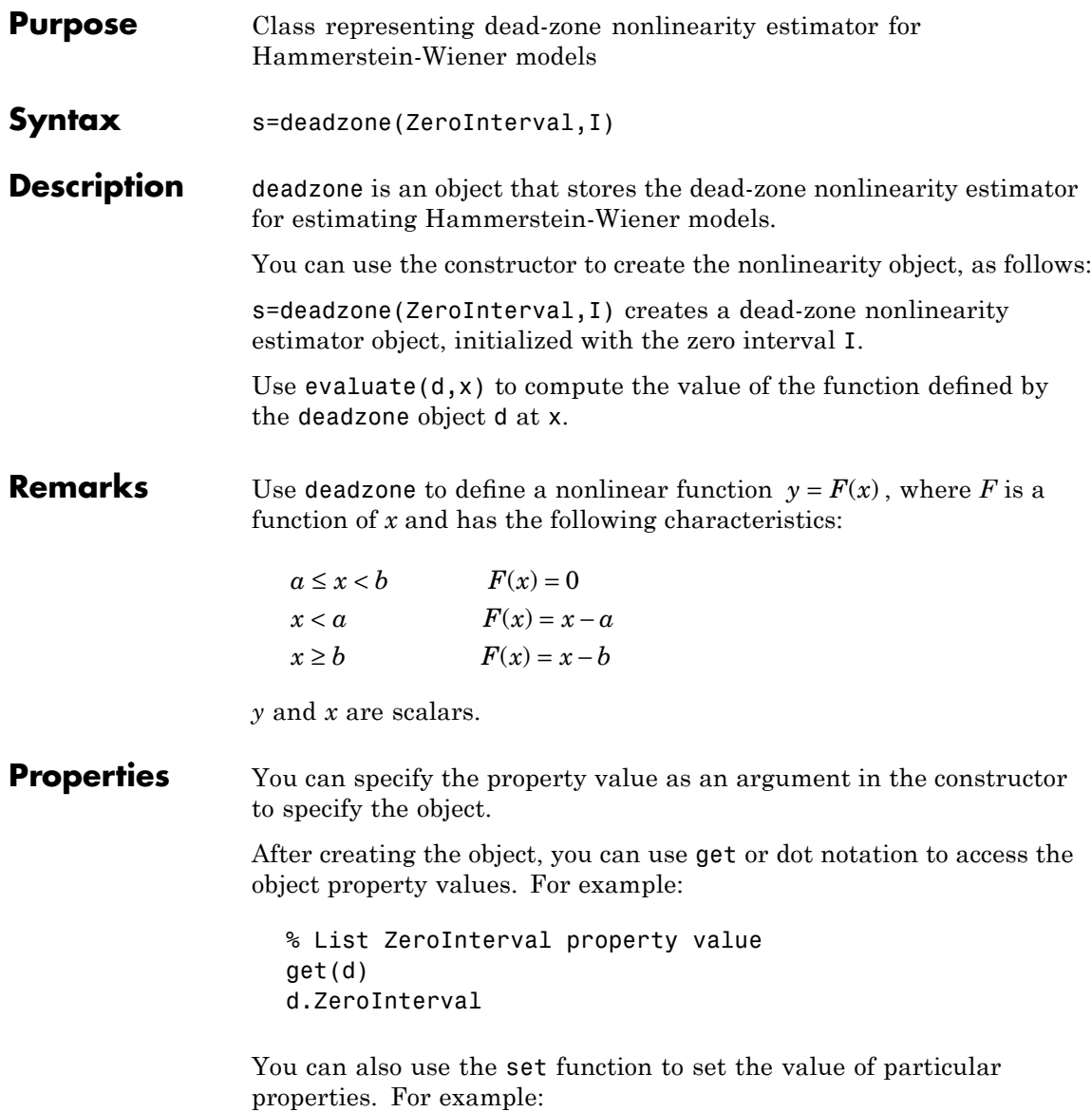

```
set(d, 'ZeroInterval', [-1.5 1.5])
```
The first argument to set must be the name of a MATLAB variable.

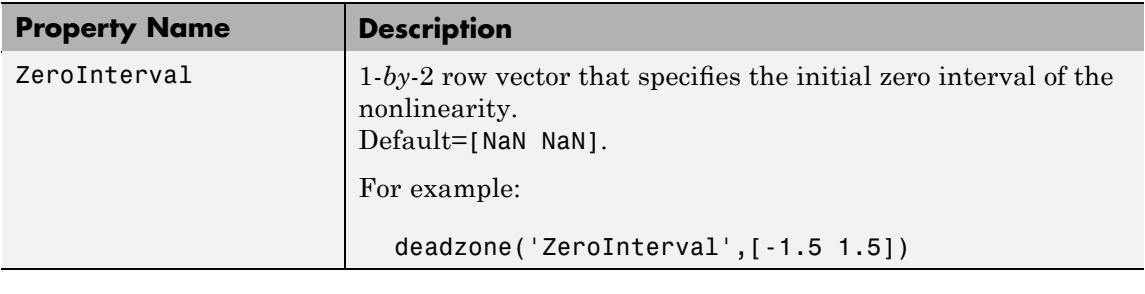

#### **Examples** Use deadzone to specify the dead-zone nonlinearity estimator in Hammerstein-Wiener models. For example:

```
m=nlhw(Data,Orders,deadzone([-1 1]),[]);
```
The dead-zone nonlinearity is initialized at the interval [-1 1]. The interval values are adjusted to the estimation data by nlhw.

**See Also** nlhw

### **delayest**

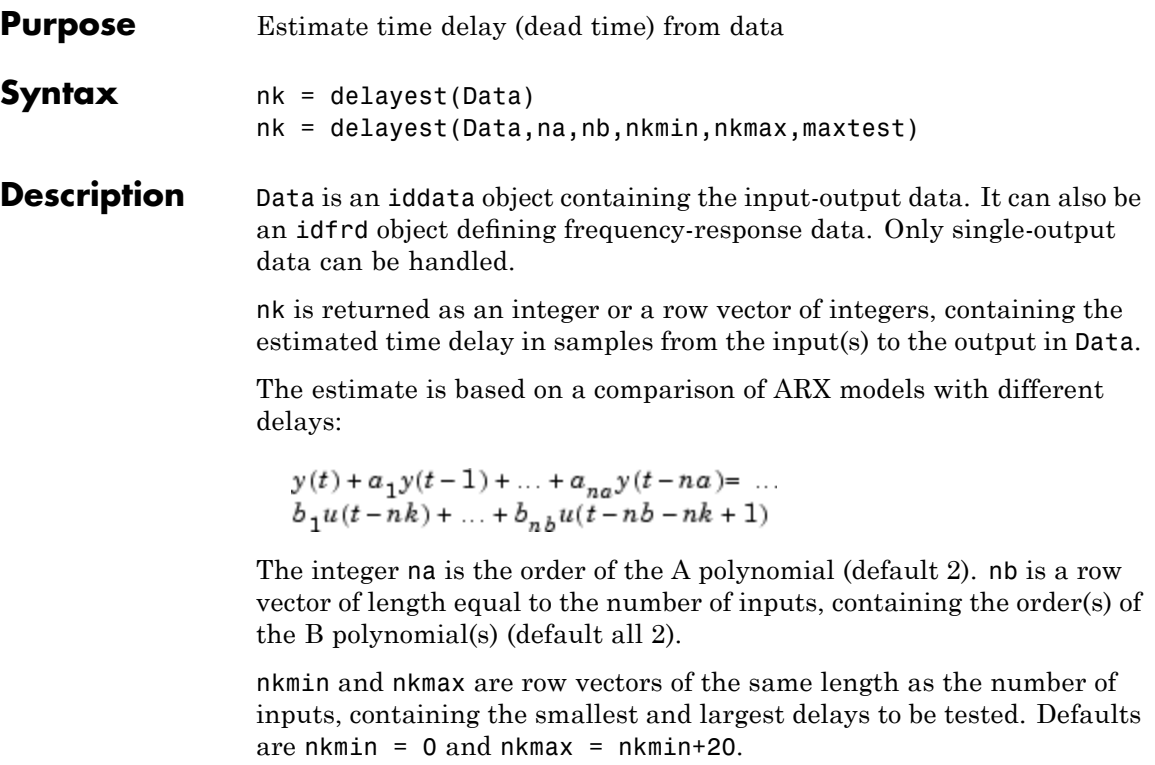

If nb, nkmax, and/or nkmin are entered as scalars in the multiple-input case, all inputs will be assigned the same values.

maxtest is the largest number of tests allowed (default 10,000).

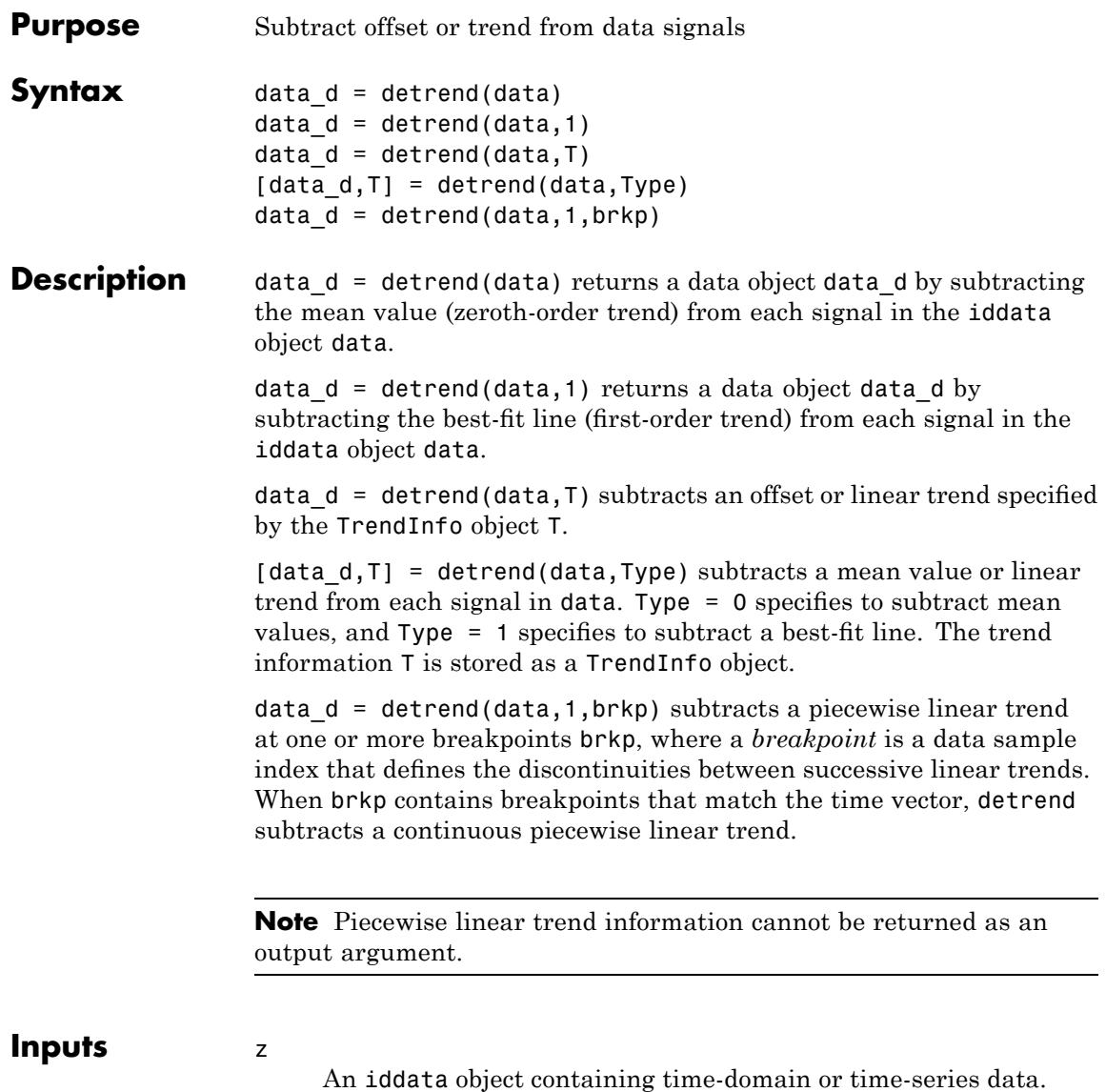

## **detrend**

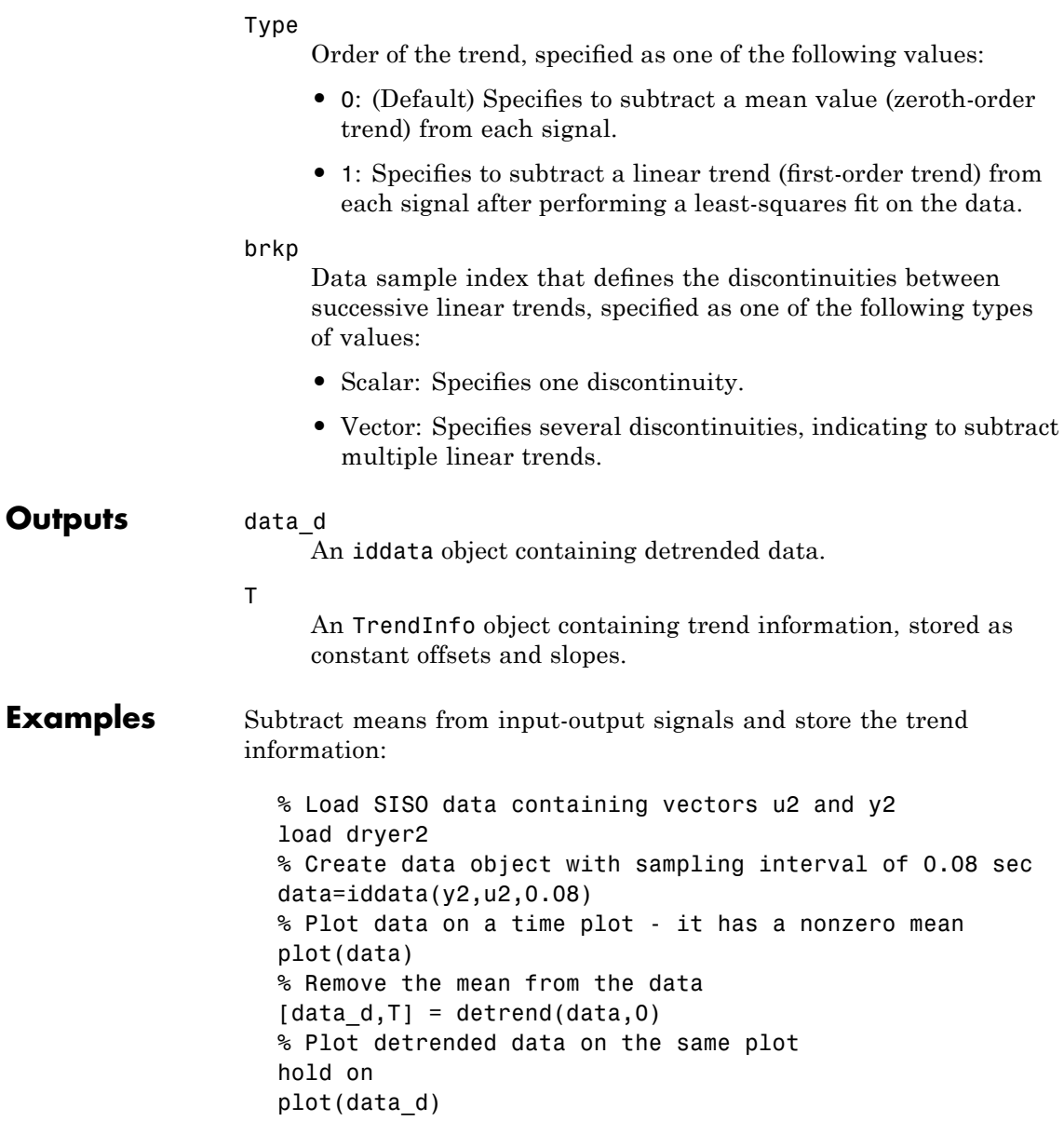

Remove a specific offset from input and output data signals:

```
% Load SISO data containing vectors u2 and y2
load dryer2
% Create data object with sampling time of 0.08 sec
data=iddata(y2,u2,0.08)
plot(data)
% Create a TrendInfo object for storing offsets and trends
T = getTrend(data)% Assign offset values to the TrendInfo object
T.InputOffset=5;
T.OutputOffset=5;
% Subtract specific offset from the data
data d = detrend(data, T)
% Plot detrended data on the same plot
hold on
plot(data_d)
```
Subtract several linear trends that connect at three breakpoints [30 60 90], which correspond to the data sample indexes data where breakpoints occur:

data = detrend(data,1,[30 60 90]);

Subtract a mean value from the input signal and a V-shaped trend from the output signal, such that the V peak occurs at the breakpoint value of 119:

```
zd1 = z(:,:,[]); zd2 = z(:,[],:);zdi(:,1,[]) = detrend(z(:,1,[]),1,119);zd2(:,[],1) = detrend(z(:,[],1));zd = [zd1,zd2];
```
See Also getTrend retrend

# **detrend**

TrendInfo "Handling Offsets and Trends in Data"

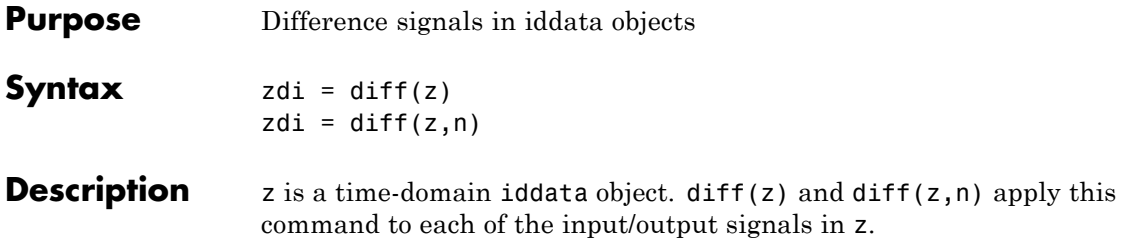

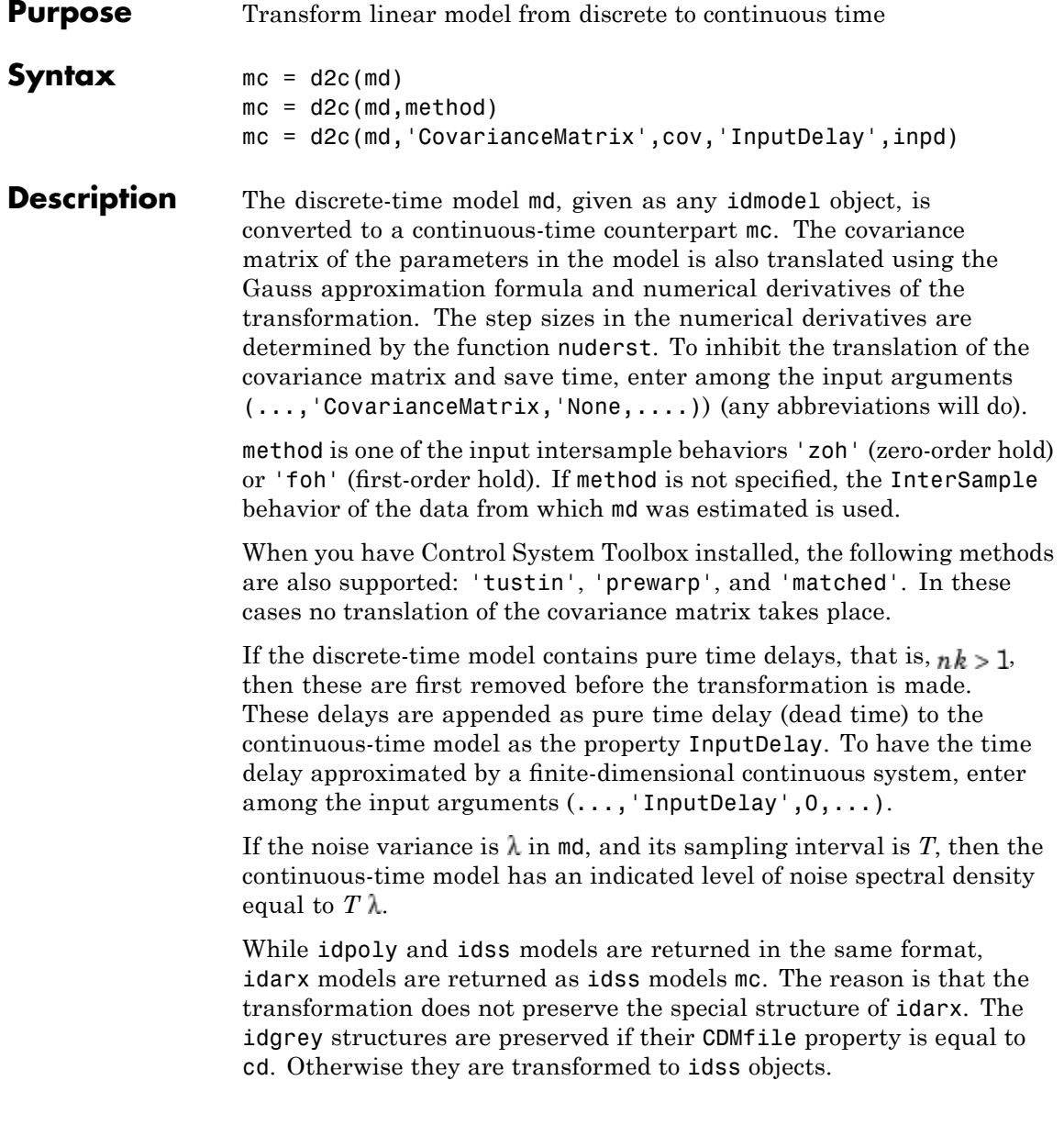

**Note** The transformation from discrete to continuous time is not unique. d2c selects the continuous-time counterpart with the slowest time constants consistent with the discrete-time model. The lack of uniqueness also means that the transformation can be ill-conditioned or even singular. In particular, poles on the negative real axis, in the origin, or in the point 1, are likely to cause problems. Interpret the results with care. **Examples** Transform an identified model to continuous time and compare the frequency responses of the two models.  $m = n4$ sid(data,3)  $mc = d2c(m);$ bode(m,mc,'sd',3) Note that you can include the transformation to continuous time in the n4sid command by specifying the model to be continuous time.

 $mc = n4sid(data,3,'Ts',0)$ 

**See Also** c<sub>2d</sub>

nuderst

### **EstimationInfo**

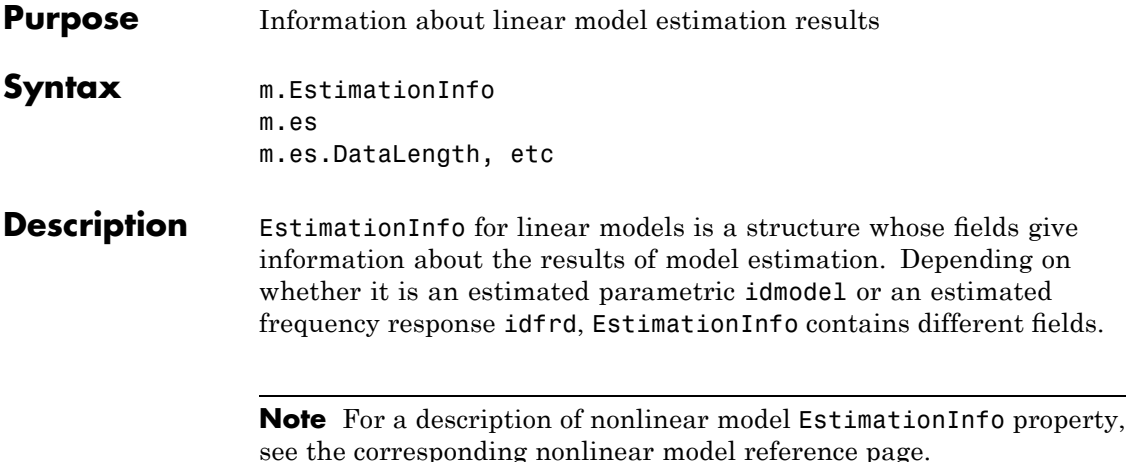

#### **idmodel Case**

The model structure will contain the properties ParameterVector, CovarianceMatrix, and NoiseVariance, which are all calculated in the estimation process (see the reference page for idmodel). In addition, EstimationInfo contains the following fields:

- **•** Status: Information whether the model has been estimated, or modified after being estimated.
- **•** Method: Name of the estimation command that produced the model.
- **•** LossFcn: Value of the identification criterion at the estimate. Normally equal to the determinant of the covariance matrix of the prediction errors, that is, the determinant of NoiseVariance. Note that the loss function for the minimization might be different due to LimitError. The value of the nonrobustified loss function is always stored in LossFcn.
- **•** FPE: Akaike's Final Prediction Error, defined as LossFcn  $*(1+d/N)/(1-d/N)$ , where d is the number of estimated parameters and N is the length of the data record.
- **•** DataName: Name of the data set from which the model was estimated. This is equal to the property name of the iddata object. If this was not defined, the name of the iddata variable is used.
- **•** DataLength: Length of the data record.
- **•** DataTs: Sampling interval of the data.
- **•** DataDomain: 'Time' or 'Frequency', depending on the data domain.
- **•** DataInterSample: Intersample behavior of the data from which the model was estimated. This equals the property InterSample of the iddata object. (See iddata.)
- **•** WhyStop: For models that have been estimated by iterative search. The stopping rule that caused the iterations to terminate. Assumes values such as'MaxIter reached', 'No improvement possible along the search vector', or 'Near (local) minimum'. The latter means that the expected improvement is less than Tolerance (see [Algorithm Properties](#page-30-0)).
- **•** UpdateNorm: Norm of the Gauss-Newton vector at the last iteration.
- **•** LastImprovement: Relative improvement of the criterion value at the last iteration.
- **•** Iterations: Number of iterations used in the search.
- **•** InitialState: Option actually used when Model.InitialState = 'auto'.
- **•** N4Weight: For n4sid estimates, or estimates that have been initialized by n4sid: the actual value of N4Weight used.
- **•** N4Horizon: For n4sid estimates, or estimates that have been initialized by n4sid: the actual value of N4Horizon used. See [n4sid](#page-323-0) and [Algorithm Properties](#page-30-0).

#### **idfrd Case**

If the idfrd model is obtained from an estimated parametric model,

 $q = idfrd(Mode1)$ 

g.EstimationInfo is the same as Model.EstimationInfo as described above.

For an idfrd model that has been estimated from etfe, spa, or spafdr, EstimationInfo contains the following fields:

- **•** Status: Whether the model is estimated or directly constructed.
- **•** Method: etfe, spa, or spafdr
- **•** WindowSize: Resolution parameter (or vector) used for the estimation
- **•** DataName, DataLength, DataTs, DataDomain, DataInterSample: Properties of the estimation data as above.

**See Also** Algorithm Properties idpoly idss

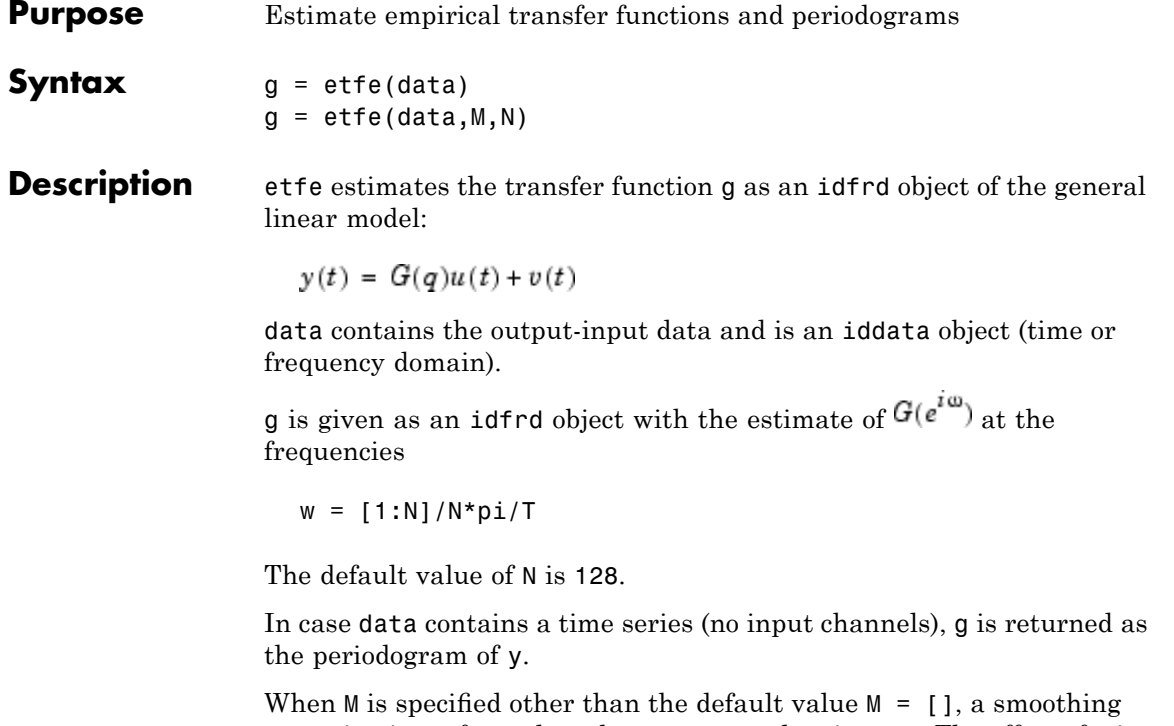

operation is performed on the raw spectral estimates. The effect of M is then similar to the effect of M in spa. This can be a useful alternative to spa for narrowband spectra and systems, which require large values of M.

When etfe is applied to time series, the corresponding spectral estimate is normalized in the way that is defined in "Spectrum Normalization". etfe normalization differs from the spectrum normalization in the Signal Processing Toolbox product.

If the (input) data is marked as periodic (data.Period = integer) and contains an even number of periods, the response is computed at the frequencies  $k*2*pi/p$ eriod for  $k=0$  up to the Nyquist frequency.

**Examples** Compare an empirical transfer function estimate to a smoothed spectral estimate.

```
ge = etfe(z);gs = spa(z);bode(ge,gs)
```
Generate a periodic input, simulate a system with it, and compare the frequency response of the estimated model with the true system at the excited frequency points.

```
m = idpoly([1 -1.5 0.7], [0 1 0.5]);u = iddata([], idinput([50, 1, 10], 'sine'));u.Period = 50;y = sim(m, u);
me = etfe([v u])bode(me,'b*',m)
```
**Algorithm** The empirical transfer function estimate is computed as the ratio of the output Fourier transform to the input Fourier transform, using fft. The periodogram is computed as the normalized absolute square of the Fourier transform of the time series.

> You obtain the smoothed versions (M less than the length of z) by applying a Hamming window to the output fast Fourier transform (FFT) times the conjugate of the input FFT, and to the absolute square of the input FFT, respectively, and subsequently forming the ratio of the results. The length of this Hamming window is equal to the number of data points in z divided by M, plus one.

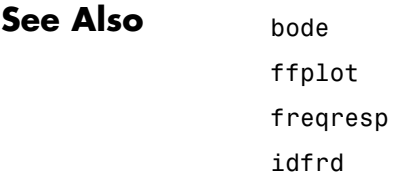
nyquist spa spafdr

### **evaluate**

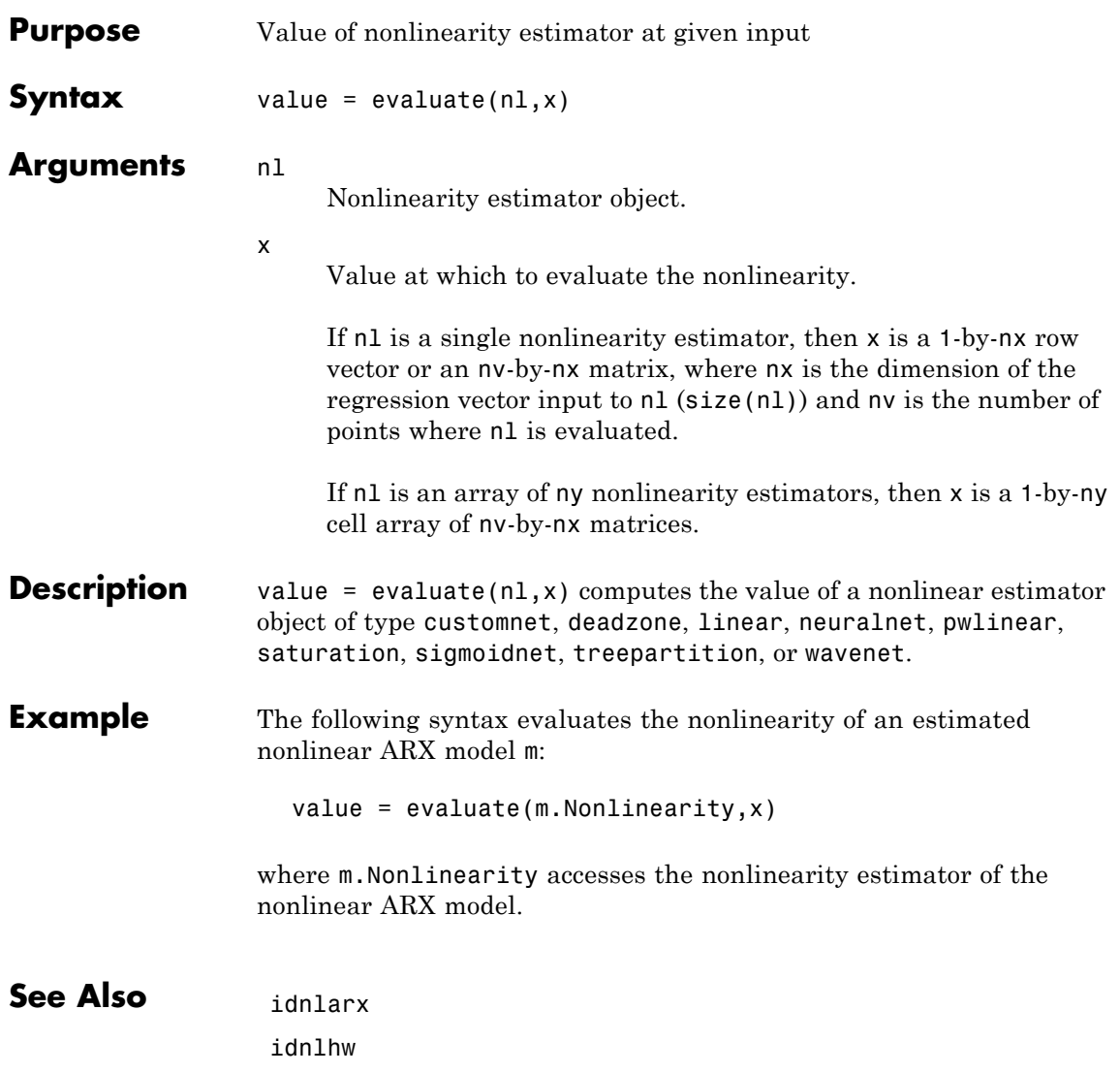

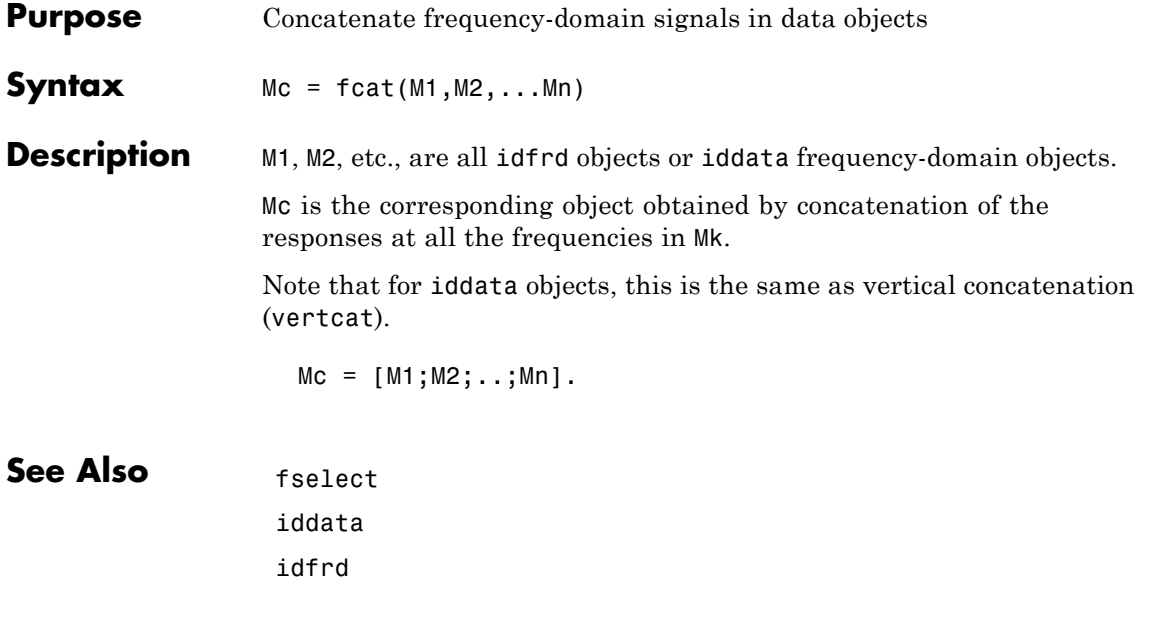

### **feedback**

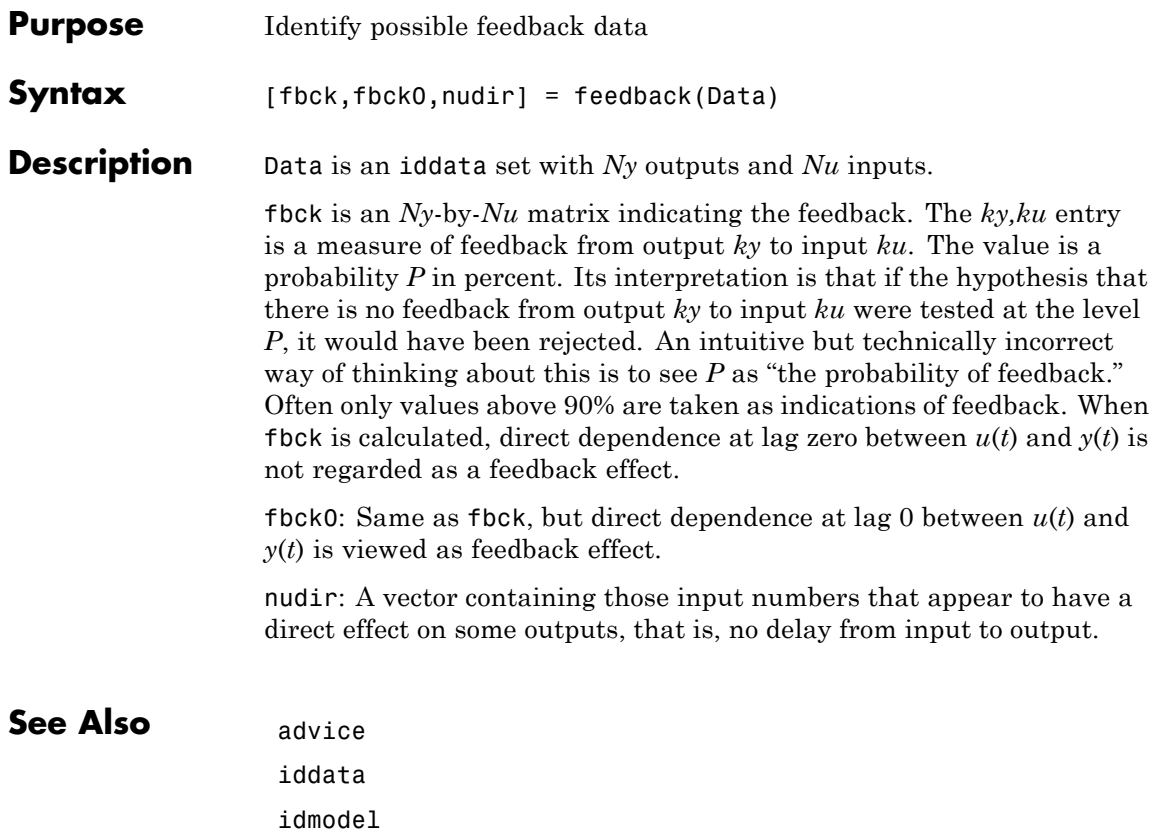

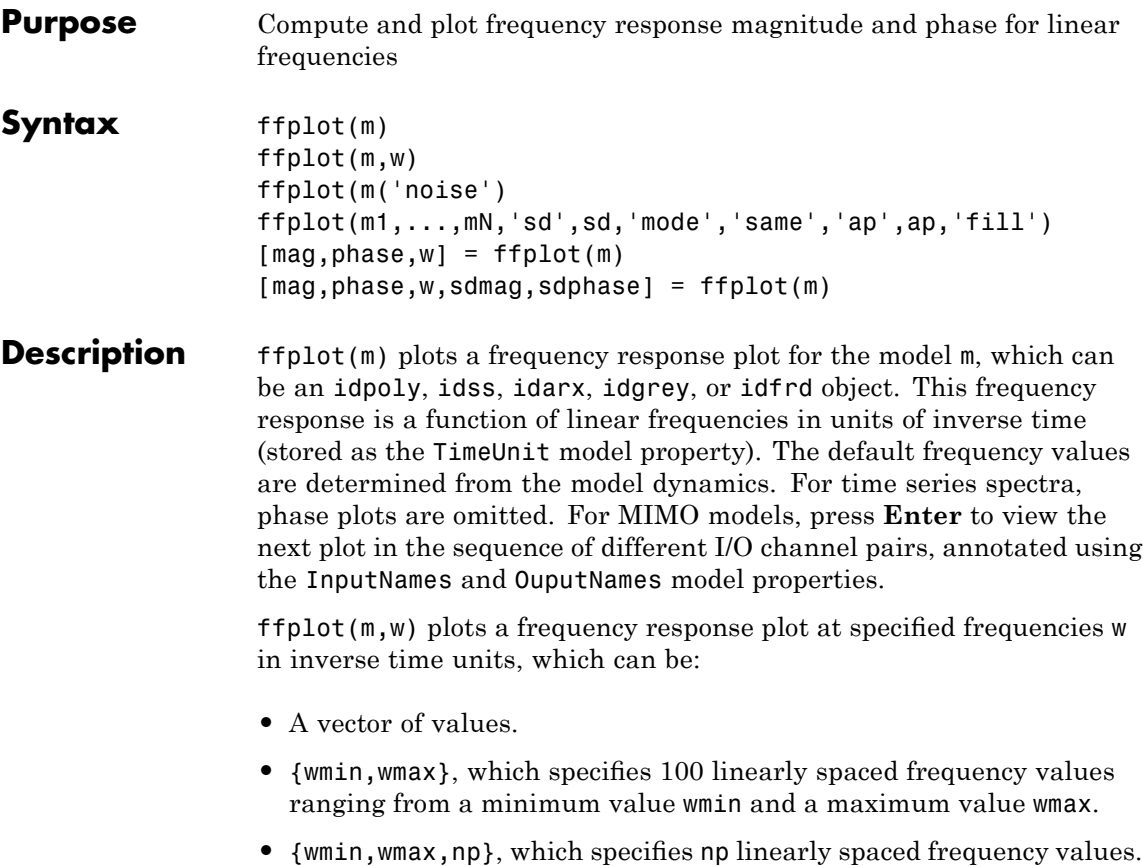

**Note** For idfrd models, you cannot specify individual frequencies and can only limit the frequencies range for the internally stored frequencies using {wmin,wmax}.

ffplot(m('noise') plots a frequency response plot of the output noise spectra when the model contains noise spectrum information.

ffplot(m1,...,mN,'sd',sd,'mode','same','ap',ap,'fill') plots a frequency response plot for several models. sd specifies the confidence region as a positive number that represents the number of standard deviations. The argument 'fill' indicates that the confidence region is color filled. mode = 'same' displays all I/O channels in the same plot. Set  $ap = 'A'$  to show only amplitude plots, or  $ap = 'P'$  to show only phase plots.

[mag,phase,w] = ffplot(m) computes the magnitude mag and phase values of the frequency response, which are 3-D arrays with dimensions (number of outputs)-by-(number of inputs)-by-(length of w). w specifies the frequency values for computing the response even if you did not specify it as an input. For SISO systems, mag(1,1,k) and phase(1,1,k) are the magnitude and phase (in degrees) at the frequency w(k). For MIMO systems,  $mag(i, j, k)$  is the magnitude of the frequency response at frequency  $w(k)$  from input j to output i, and similarly for  $phase(i,j,k)$ . When  $m$  is a time series, mag is its power spectrum and phase is zero.

[mag,phase,w,sdmag,sdphase] = ffplot(m) computes the standard deviations of the magnitude sdmag and the phase sdphase. sdmag is an array of the same size as mag, and sdphase is an array of the same size as phase.

### **See Also** bode

etfe freqresp idfrd nyquist spa spafdr

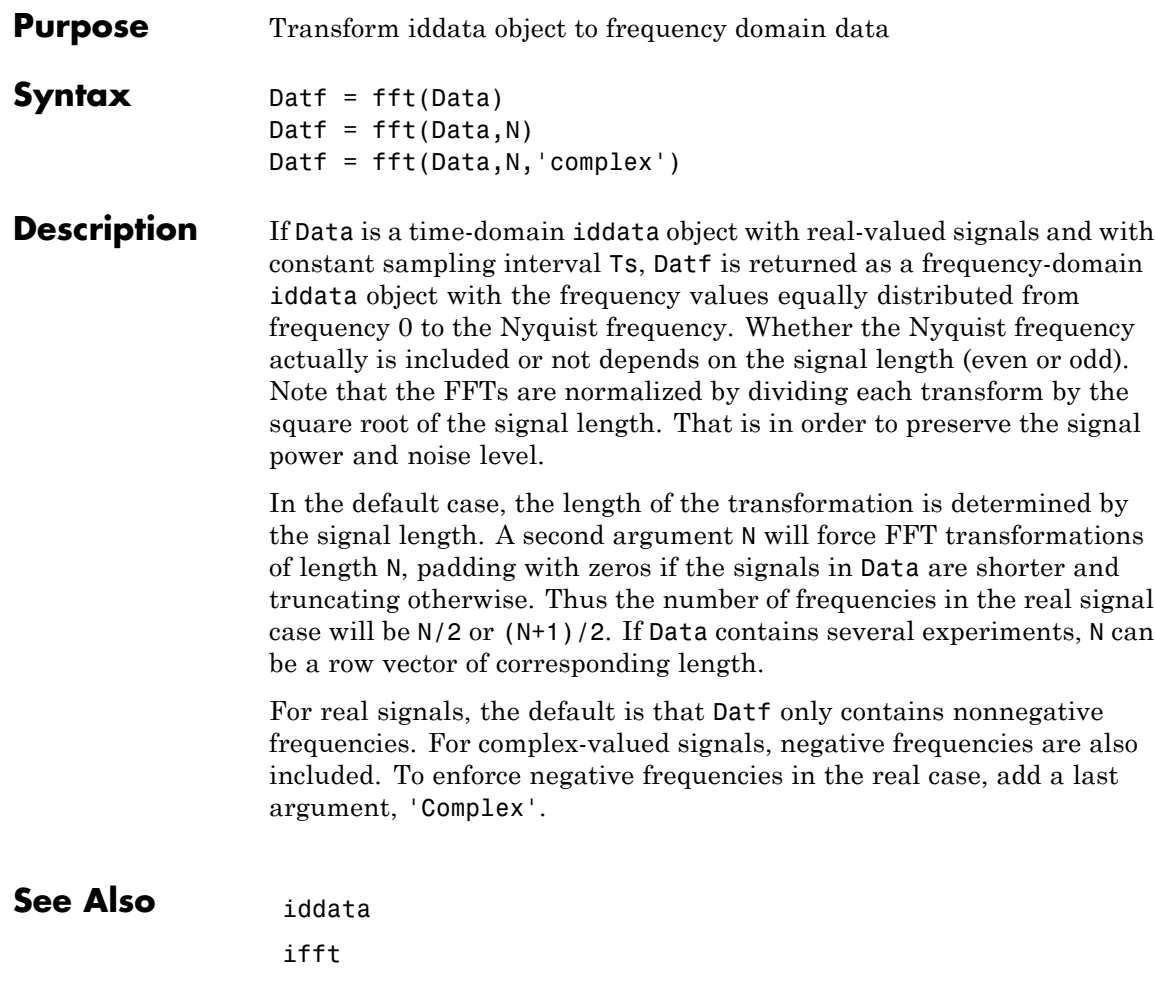

## **findop(idnlarx)**

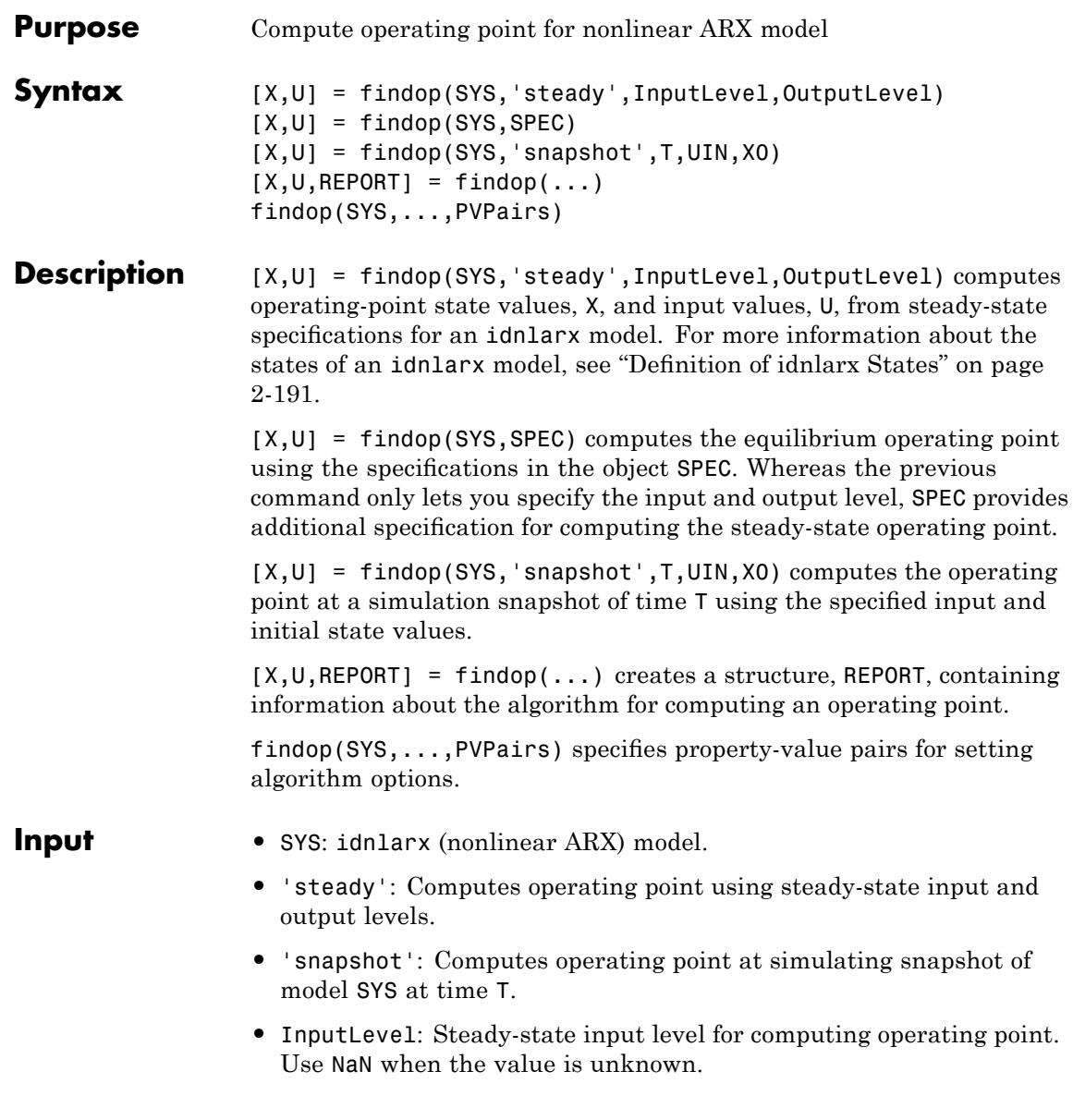

- **•** OutputLevel: Steady-state output level for computing the operating point. Use NaN when the value is unknown.
- **•** SPEC: Operating point specifications object. Use SPEC = OPERSPEC(SYS) to construct the SPEC object for model SYS. Then, configure SPEC options, such as signal bounds, known values, and initial guesses. See operspec(idnlarx) for more information.
- **•** T: Simulation snapshot time at which to compute the operating point.
- **•** UIN: Input for simulating the model. UIN is a double matrix or an iddata object. The number of input channels in UIN must match the number of SYS inputs.
- **•** X0: Initial states for model simulation.

Default: Zero.

**•** PVPairs: Property-value pairs for customizing the model Algorithm property fields, such as SearchMethod, MaxSize, and Tolerance.

#### **Output** • X: Operating point state values.

- **•** U: Operating point input value.
- **•** REPORT: Structure containing the following fields:
	- **-** SearchMethod: String indicating the value of the SearchMethod property of MODEL.Algorithm.
	- **-** WhyStop: String describing why the estimation stopped.
	- **-** Iterations: Number of estimation iterations.
	- **-** FinalCost: Final value of the sum of squared errors that the algorithm minimizes.
	- **-** FirstOrderOptimality: Measure of the gradient of the search direction at the final parameter values when the search algorithm terminates. It is equal to the  $\infty$ -norm of the gradient vector.
	- **-** SignalLevels: Structure containing fields Input and Output, which are the input and output signal levels of the operating point.

#### **Algorithm** findop computes the operating point from steady-state operating point specifications or at a simulation snapshot.

#### **Computing the Operating Point from Steady-State Specifications**

You specify to compute the steady-state operating point by calling findop in either of the following ways:

```
[X,U] = findop(SYS,'steady',InputLevel,OutputLevel)
[X,U] = \text{findop}(SYS, SPEC)
```
When you use the syntax  $[X, U] =$ findop(SYS,'steady',InputLevel,OutputLevel), the algorithm assumes the following operating-point specifications:

- **•** All finite input values are fixed values. Any NaN values specify an unknown input signal with the initial guess of 0.
- **•** All finite output values are initial guess values. Any NaN values specify an unknown output signal with the initial guess of 0.
- **•** The minimum and maximum bounds have default values (-/+ Inf) for both Input and Output properties in the specification object.

Using the syntax  $[X, U] = \text{findop}(SYS, SPEC)$ , you can specify additional information, such as the minimum and maximum constraints on the input/output signals and whether certain inputs are known (fixed).

To compute the states, X, and the input, U, of the steady-state operating point, findop uses the algorithm specified in the SearchMethod property of MODEL. Algorithm to minimize the norm of the error  $e(t)$  =  $y(t)$ -*f*( $x(t)$ ,  $u(t)$ ), where *f* is the nonlinearity estimator,  $x(t)$  are the model states, and  $u(t)$  is the input.

The algorithm uses the following independent variables for minimization:

**•** Unknown (unspecified) inputs

**•** Output signals

Because the states of a nonlinear ARX (idnlarx) model are delayed samples of the input and output variables, the values of all the states are the constant values of the corresponding steady-state inputs and outputs. For more information about the definition of nonlinear ARX model states, see "Definition of idnlarx States" on page 2[-191.](#page-212-0)

#### **Computing the Operating Point at a Simulation Snapshot**

When you use the syntax  $[X, U] =$ 

findop(SYS,'snapshot',T,UIN,X0), the algorithm simulates the model output until the snapshot time, T. At the snapshot time, the algorithm passes the input and output samples to the data2state command to map these values to the current state vector.

**Note** For snapshot-based computations, findop does not perform numerical optimization.

**Examples** In this example, you compute the operating point of an idnlarx model for a steady-state input level of 1.

**1** Estimate an idnlarx model from sample data iddata2.

load iddata2;  $M = \text{nlarx}(z2, [4 \ 3 \ 2], 'wavenet')$ ;

**2** Compute the steady-state operating point for an input level of 1.

 $x0 = f$ indop(M, 'steady', 1, NaN)

### **findop(idnlarx)**

See Also data2state(idnlarx) operspec(idnlarx) sim(idnlarx)

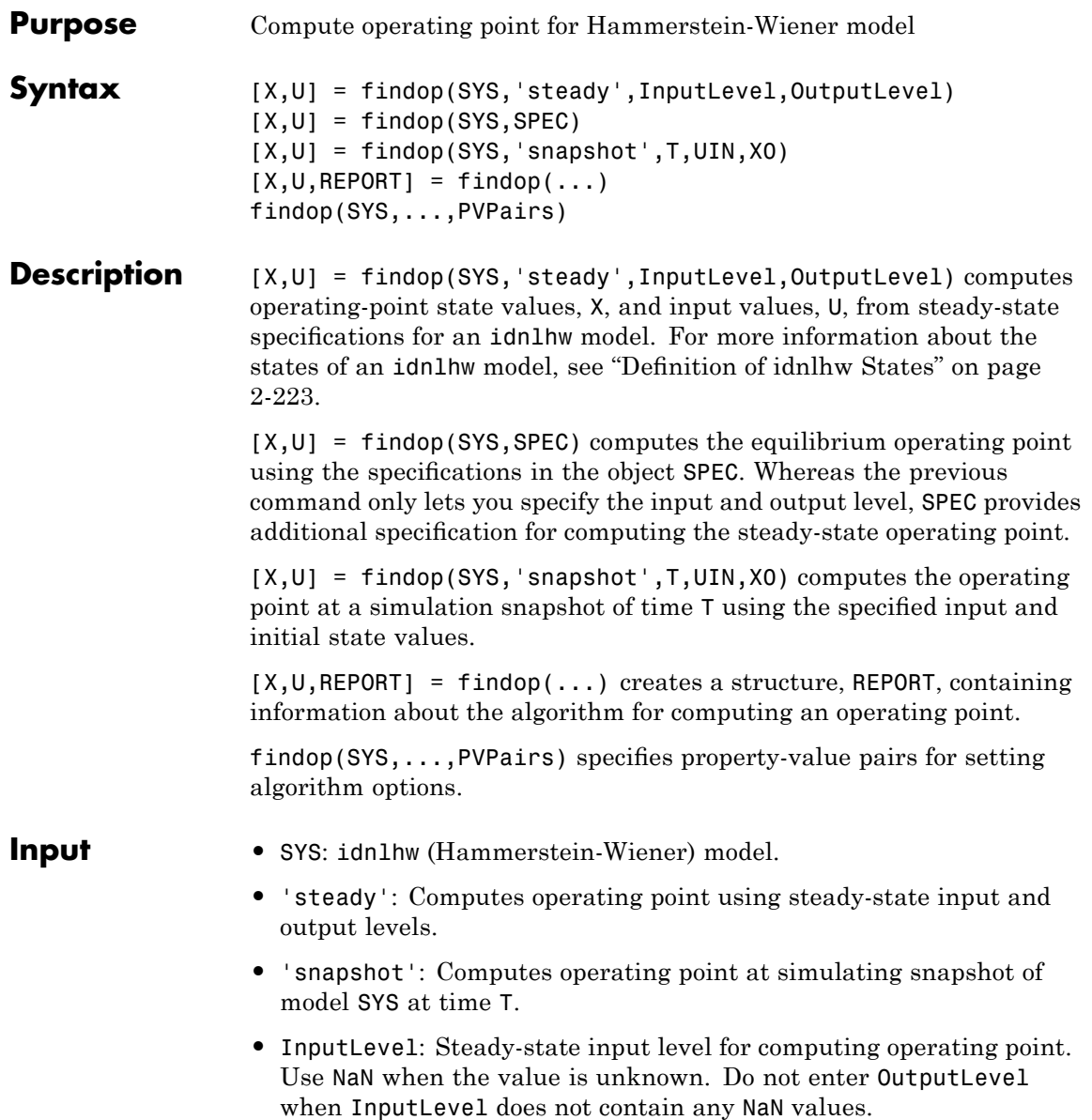

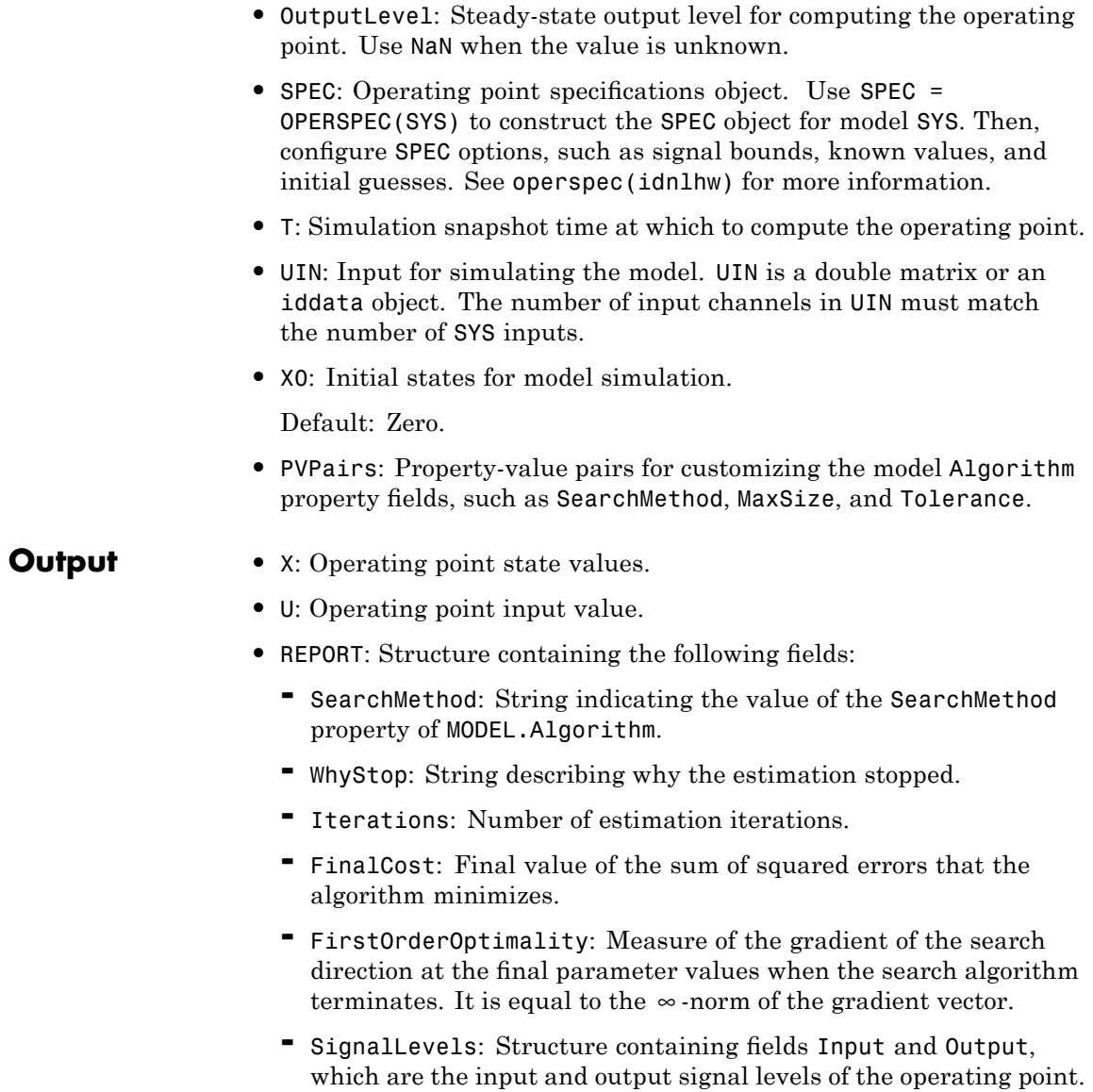

#### **Algorithm** findop computes the operating point from steady-state operating point specifications or at a simulation snapshot.

#### **Computing the Operating Point from Steady-State Specifications**

You specify to compute the steady-state operating point by calling findop in either of the following ways:

```
[X,U] = findop(SYS,'steady',InputLevel,OutputLevel)
[X,U] = \text{findop}(SYS, SPEC)
```
When you use the syntax  $[X, U] =$ findop(SYS,'steady',InputLevel,OutputLevel), the algorithm assumes the following operating-point specifications:

- **•** All finite input values are fixed values. Any NaN values specify an unknown input signal with the initial guess of 0.
- All finite output values are initial guess values. Any NaN values specify an unknown output signal with the initial guess of 0.
- **•** The minimum and maximum bounds have default values (-/+ Inf) for both Input and Output properties in the specification object.

Using the syntax  $[X, U] = \text{findop}(SYS, SPEC)$ , you can specify additional information, such as the minimum and maximum constraints on the input/output signals and whether certain inputs are known (fixed).

findop uses a different approach to compute the steady-state operating point depending on how much information you provide for this computation:

**•** When you specify values for all input levels (no NaN values). For a given input level, U, the equilibrium state values are  $X =$  $inv(I-A)*B*f(U)$ , where  $[A,B,C,D] = ssdata(model.LinearModel)$ , and *f*() is the input nonlinearity.

- **•** When you specify known and unknown input levels. findop uses numerical optimization to minimize the norm of the error and compute the operating point. The total error is the union of contributions from  $e_1$  and  $e_2$ ,  $e(t) = (e_1(t)e_2(t))$ , such that:
	- $\bullet$  *e<sub>1</sub>* applies for known outputs and the algorithm minimizes  $e_1 = y$  $g(L(x, f(u)))$ , where f is the input nonlinearity,  $L(x, u)$  is the linear model with states *x*, and *g* is the output nonlinearity.
	- *e<sub>2</sub>* applies for unknown outputs and the error is a measure of whether these outputs are within the specified minimum and maximum bounds. If a variable is within its specified bounds, the corresponding error is zero. Otherwise, the error is equal to the distance from the nearest bound. For example, if a free output variable has a value *z* and its minimum and maximum bounds are *L* and *U*, respectively, then the error is  $e_2$ = max[*z*-*U*, *L*-*z*, 0].

The independent variables for the minimization problem are the unknown inputs. In the error definition *e*, both the input *u* and the states *x* are free variables. To get an error expression that contains only unknown inputs as free variables, the algorithm findop specifies the states as a function of inputs by imposing steady-state conditions:  $x = inv(I-A)*B*f(U)$ , where [A,B,C,D] are state-space parameters corresponding to the linear model  $L(x, u)$ . Thus, substituting  $x =$ inv(*I*-A)\*B\**f*(U) into the error function results in an error expression that contains only unknown inputs as free variables computed by the optimization algorithm.

#### **Computing the Operating Point at a Simulation Snapshot**

When you use the syntax  $[X, U] =$ 

findop(SYS,'snapshot',T,UIN,X0), the algorithm simulates the model output until the snapshot time, T. At the snapshot time, the algorithm computes the inputs for the linear model block of the Hammerstein-Wiener model (LinearModel property of the idnlhw object) by transforming the given inputs using the input nonlinearity: *w*  $= f(u)$ . findop uses the resulting *w* to compute x until the snapshot time using the following equation:  $x(t+1) = Ax(t) + Bw(t)$ , where [A,B,C,D] = ssdata(model.LinearModel).

**Note** For snapshot-based computations, findop does not perform numerical optimization.

**Examples** In this example, you compute the operating point of an idnlhw model for a steady-state input level of 1.

**1** Estimate an idnlhw model from sample data iddata2.

load iddata2;  $M = n1hw(z2, [4 3 2], 'wavenet', 'pwl');$ 

**2** Compute the steady-state operating point for an input level of 1.

x0 = findop(M,'steady',1,NaN)

See Also findstates(idnlhw) operspec(idnlhw) sim(idnlhw)

## **findstates(idmodel)**

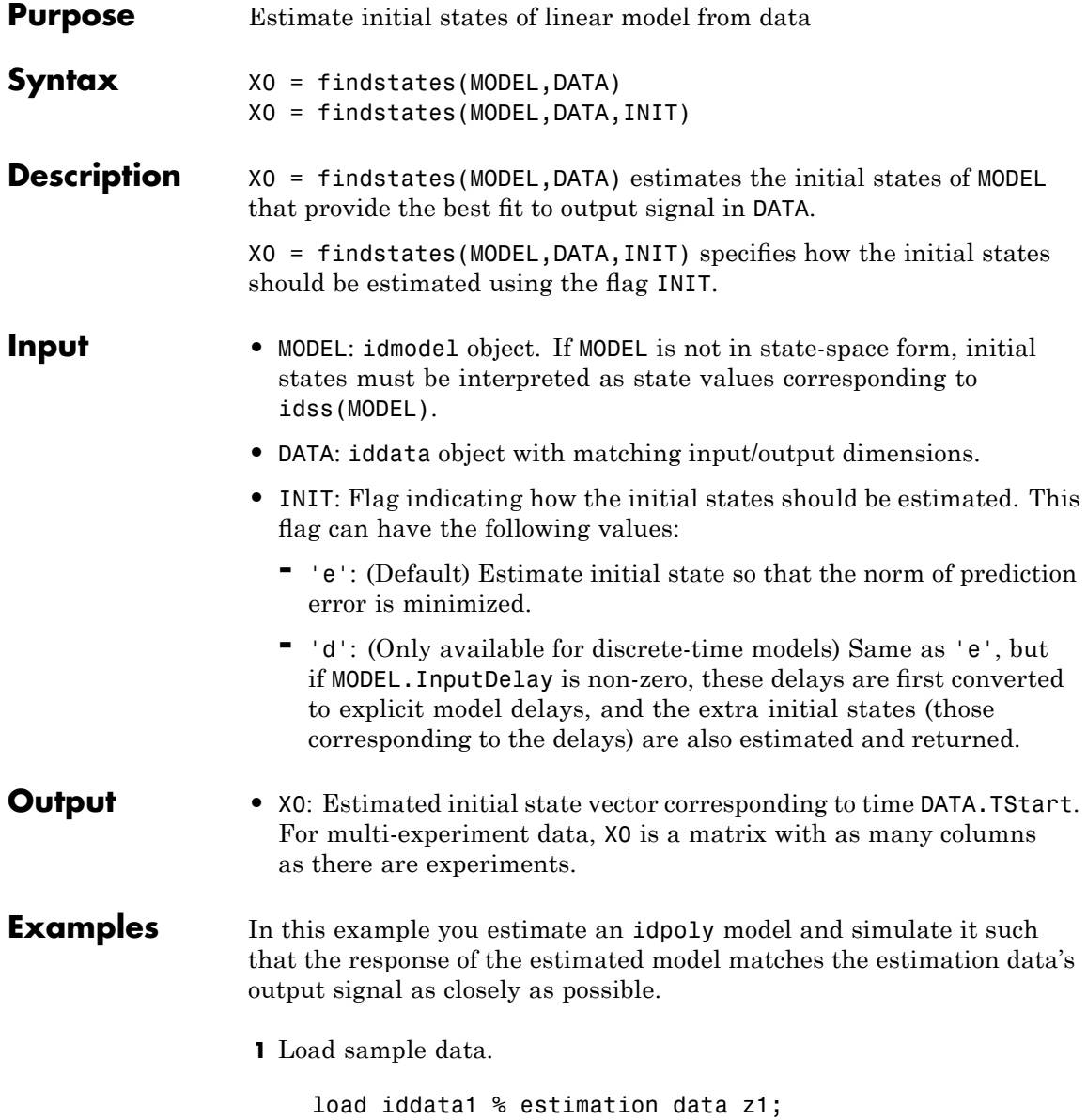

**2** Estimate a linear model from the data.

model =  $arx(z1, [2 2 1]);$  % idpoly model

**3** Estimate the value of the initial states to best fit the measured output z1.y.

x0est = findstates(model, z1);

**4** Simulate the model.

sim(model, z1.u, 'init', x0est)

See Also compare

pe

sim

# **findstates(idnlarx)**

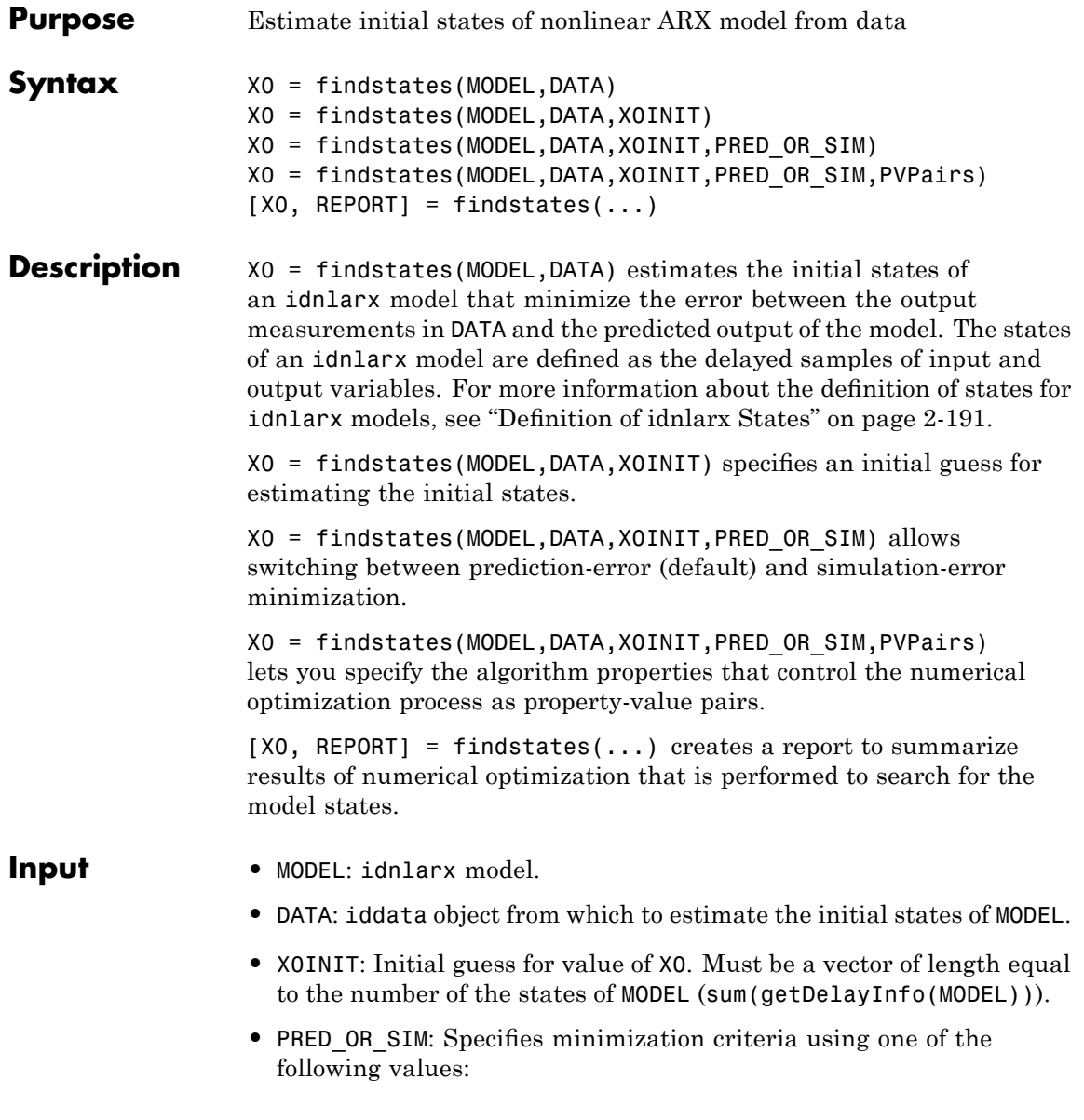

- **-** 'prediction': (Default) Estimation of initial states by minimizing the difference between the measured output data and 1-step-ahead predicted response of the model.
- **-** 'simulation': Estimation of initial states by minimizing the difference between the measured output and the simulated response of the model. This estimation algorithm can be slower than 'prediction'.
- **•** PVPairs: Property-value pairs that specify the algorithm properties that control numerical optimization process. By default, algorithm properties are read from the Algorithm property of MODEL. You can override MODEL.Algorithm properties using property-value pairs. For example you might set SearchMethod, MaxSize, Tolerance, and Display.

#### **Output** • X0: Estimated initial state vector corresponding to time DATA. TStart. For multi-experiment data, X0 is a matrix with as many columns as there are experiments.

- **•** REPORT: Structure containing the following fields:
	- **-** 'EstimationCriterion': String containing the minimization method used.
	- **-** 'SearchMethod': String indicating the value of the SearchMethod property of MODEL.Algorithm.
	- **-** 'WhyStop': String describing why the estimation was stopped.
	- **-** 'Iterations': Number of iterations carried out during estimation.
	- **-** 'FinalCost': The final value of the sum of squared errors that the search method attempts to minimize
	- **-** 'FirstOrderOptimality': Measure of the gradient of the search direction at the final value of the parameter set when the search algorithm terminates. It is equal to the  $\infty$ -norm of the gradient vector.

#### **Examples Estimating Initial States**

In this example, you use sample data z1 to create a nonlinear ARX model. You use findstates to compute the initial states of the model such that the difference between the predicted output of the model and the output data in z2 is minimized.

**1** Load the sample data and create two data objects z1 and z2.

```
load twotankdata
% Create data objects z1 and z2.
z = iddata(y, u, 0.2, 'Name', 'Two tank system');z1 = z(1:1000); z2 = z(1001:2000);
```
**2** Estimate the idnlarx model.

```
% Estimate a nonlinear ARX model from data in z1.
mwt = \text{nlarx}(z1, [5 \ 1 \ 3], \text{wavenet('NumberOfUnits', 8)});
```
**3** Estimate the initial states of the model.

```
% Find the initial states X0 of mw1 that minimize
% the error between the output data of z2 and the
% simulated output of mw1.
X0 = \text{findstates}(\text{mw1}, \text{z2}, \text{[]}, \text{'sim'})
```
#### **Estimating Initial States for Multiple-Experiment Data**

In this example, you estimate the initial states for each data set in a multiple-experiment data object.

**1** Create a multi-experiment data set from z1 and z2:

```
% Create a multi-experiment data set.
zm = merge(z1,z2);
```
**2** Estimate the initial states for each experiment in the data set, such that the one-step-ahead prediction error is minimized for each data set.

% Estimate initial states for each data set in zm.  $X0 = findstates(mw1,zm)$ 

See Also data2state(idnlarx) getDelayInfo findop(idnlarx) findstates(idmodel) findstates(idnlhw)

# **findstates(idnlgrey)**

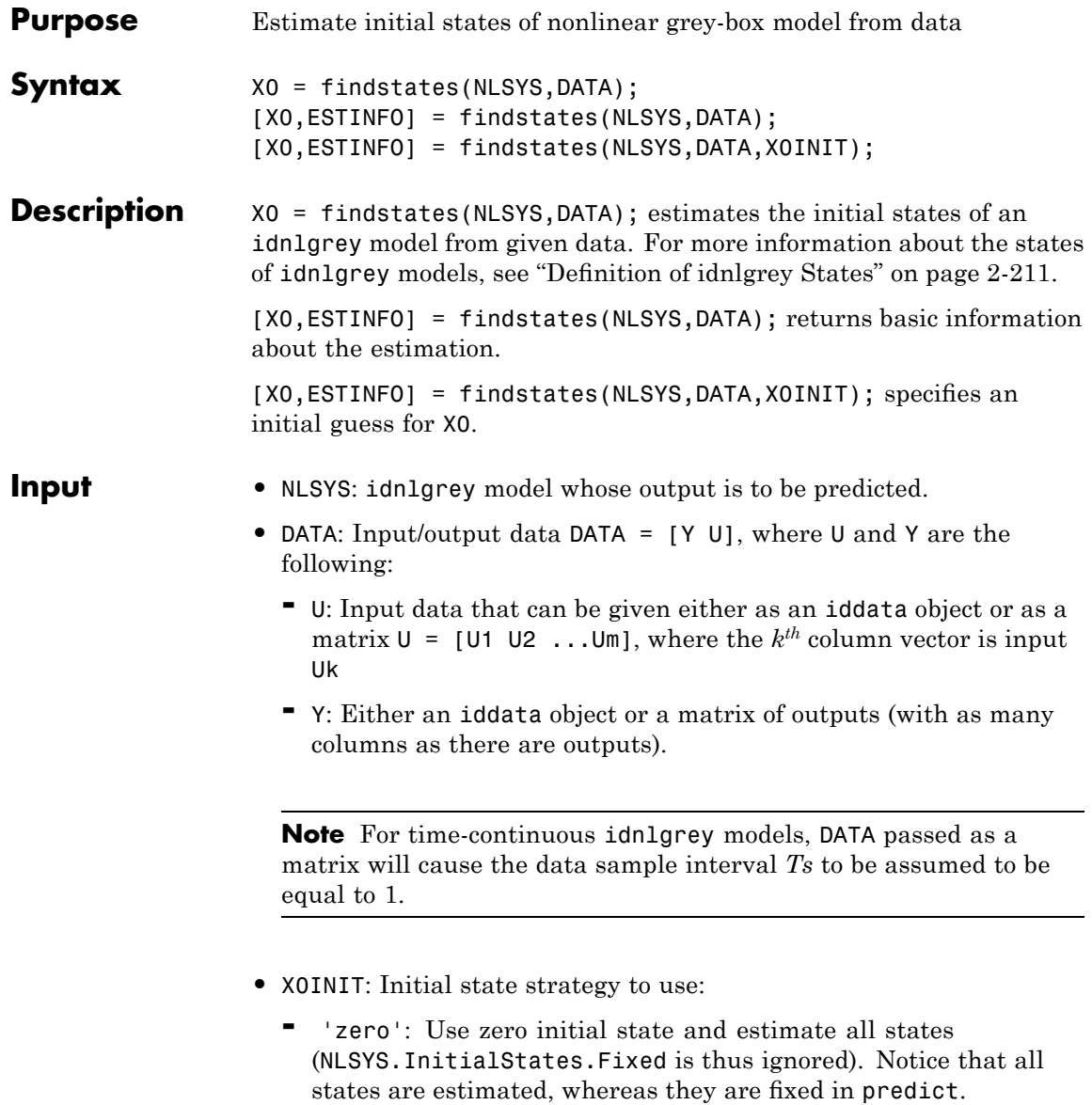

- **-** 'estimate': NLSYS.InitialStates determines the values of the states, but all initial states are estimated (NLSYS.InitialStates.Fixed is thus ignored).
- **-** 'model': (Default) NLSYS.InitialStates determines the values of the initial states, which initial states to estimate, as well as their maximum and minimum values.
- **-** vector/matrix: Column vector of appropriate length to be used as an initial guess for initial states. For multiple experiment DATA, X0INIT may be a matrix whose columns give different initial states for each experiment. With this option, all initial states are estimated (and not fixed as in predict) (NLSYS.InitialStates.Fixed is thus ignored).
- **-** struct array: Nx-by-1 structure array with fields:
	- Name: Name of the state (a string).
	- Unit: Unit of the state (a string).
	- Value: Value of the states (a finite real 1-by-Ne vector, where Ne is the number of experiments).
	- Minimum: Minimum values of the states (a real 1-by-Ne vector or a real scalar, in which case all initial states have the same minimum value).
	- Maximum: Maximum values of the states (a real 1-by-Ne vector or a real scalar, in which case all initial states have the same maximum value).
	- Fixed: Boolean 1-by-Ne vector, or a scalar Boolean (applicable for all states) specifying whether the initial state is fixed or not.

#### **Output** • X0: Matrix containing the initial states. In the single experiment case it is a column vector of length Nx. For multi-experiment data, X0 is a matrix with as many columns as there are experiments.

**•** ESTINFO: Structure or Ne-by-1 structure array containing basic information about the estimation result (some of the fields normally stored in NLSYS.EstimationInfo). For multi-experiment data,

ESTINFO is an Ne-by-1 structure array with elements providing initial state estimation information related to each experiment.

#### **Examples Estimating Individual Initial States Selectively**

In this example you estimate the initial states of a model selectively, fixing the first state and allowing the second state of the model to be estimated. First you create a model from sample data and set the Fixed property of the model such that the second state is free and the first is fixed.

**1** Specify the file describing the model structure, the model orders, and model parameters.

```
% Specify the file describing the model structure:
FileName = 'dcmotor m';
% Specify the model orders [ny nu nx]
Order = [2 1 2];% Specify the model parameters
% (see idnlgreydemo1 for more information)
Parameters = [0.24365; 0.24964];
```
**2** Estimate the model parameters and set the model properties:

```
nlgr = idnlgrey(FileName, Order, Parameters);
set(nlgr, 'InputName', 'Voltage','OutputName', ...
  {'Angular position', 'Angular velocity'});
```
**3** Free the second state while keeping the first one fixed.

setinit(nlgr,'Fixed',{1 0});

**4** Load the estimation data.

```
load(fullfile(matlabroot,'toolbox','ident',...
     'iddemos','data','dcmotordata'));
z = iddata(v,u,0.1,'Name', 'DC-motor',...'InputName', 'Voltage', 'OutputName',...
     {'Angular position','Angular velocity'});
```
**5** Estimate the free states of the model.

```
[X0,EstInfo] = findstates(nlgr,z)
```
#### **Estimating Initial States Starting from States Stored in Model**

This example shows how you can estimate all of the initial states, starting from the initial state 0, then from the initial states stored in the model nlgr, and finally using a numerical initial states vector as the initial guess.

**1** Estimate all the initial states starting from 0.

 $X0 = \text{findstates}(n1gr, z, 'zero')$ ;

**2** Estimate the free initial states specified by nlgr, starting from the initial state stored in nlgr.

 $X0 = \text{findstates}(n1gr, z, 'mod')$ ;

**3** Estimate all the initial states, starting from an initial state vector that you specify.

```
nlgr.Algorithm.Display = 'full';
% Starting from an initial state vector [10;10]
X0 = \text{findstates}(n1gr, z, [10; 10])
```
### **Advanced Use of findstates(idnlgrey)**

The following example shows advanced use of findstates. Here you estimate states for multi-experiment data, such that the states of model nlgr are estimated separately for each experiment. After creating a 3-experiment data set z3, you estimate individual initial states separately.

**1** Create a three-experiment data set.

 $z3$  = merge(z, z, z); % 3-experiment data

**2** Fix some initial states and only estimate the free initial states starting of with the initial state in nlgr. This means that both elements of state vector 1 will be estimated, that no state of the second state vector will be estimated, and that only the first state of state vector 3 is estimated.

```
% prepare model for 3-experiment data
nlgr = pem(z3, nlgr, 'Display', 'off');
```
**3** Specify which initial states to fix, and set the Display property of Algorithm to 'full'.

```
nlgr.InitialStates(1).Fixed = [true false true];
nlgr.InitialStates(2).Fixed = [true false false];
nlgr.Algorithm.Display = 'full';
```
**4** Estimate the initial states and obtain information about the estimation.

 $[X0, EstInfo] = find states(nlgr, z3);$ 

**See Also** findstates(idnlarx) findstates(idnlhw) predict sim

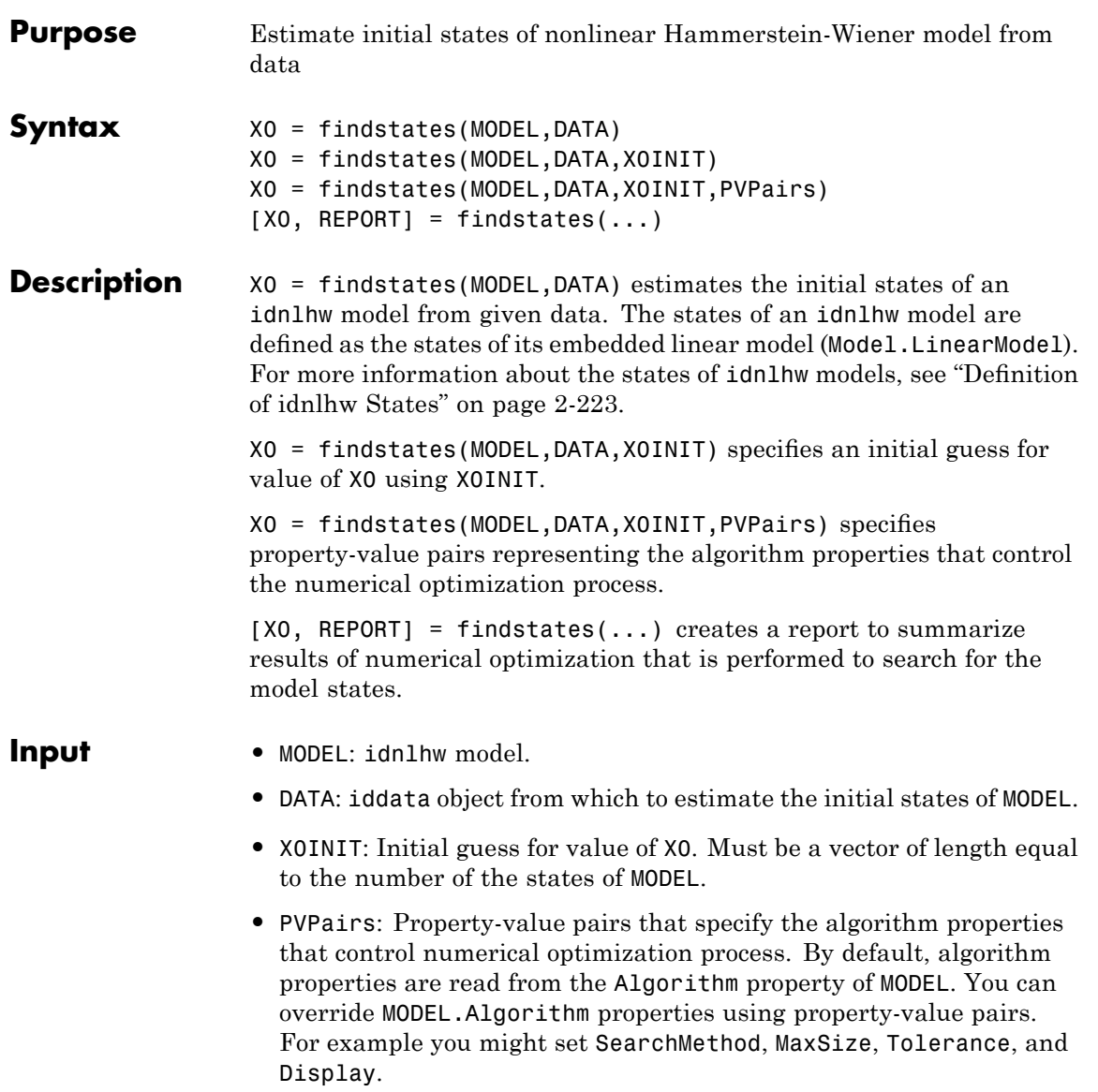

- **Output** X0: Estimated initial state vector corresponding to time DATA. TStart. For multi-experiment data, X0 is a matrix with as many columns as there are experiments.
	- **•** REPORT: Structure containing the following fields:
		- **-** 'EstimationCriterion': String containing the minimization method used.
		- **-** 'SearchMethod': String indicating the value of the SearchMethod property of MODEL.Algorithm.
		- **-** 'WhyStop': String describing why the estimation was stopped.
		- **-** 'Iterations': Number of iterations carried out during estimation.
		- **-** 'FinalCost': The final value of the sum of squared errors that the search method attempts to minimize
		- **-** 'FirstOrderOptimality': Measure of the gradient of the search direction at the final value of the parameter set when the search algorithm terminates. It is equal to the  $\infty$ -norm of the gradient vector.

#### **Examples** In this example, you create an idnlarx model from sample data and estimate initial states using another data set. Next you jointly estimate the states for separate data sets contained in multi-experiment data.

**1** Load the data and create iddata objects z1 and z2.

load twotankdata

 $z = iddata(y, u, 0.2, 'Name', 'Two tank system')$ ;  $z1 = z(1:1000); z2 = z(1001:2000);$ 

**2** Estimate an idnlhw model from data.

 $m1 = n1$ hw(z1, $[4 \ 2 \ 1]$ , 'unitgain', 'pwlinear')

**3** Estimate the initial states of m1 using data z2.

% Estimate initial states. View estimation trace and use % only 5 iterations in the search algorithm X0 = findstates(m1,z2,[],'MaxIter',5,'Display','on')

**4** Estimate states using multiple-experiment data. There are separate sets of initial states for each experiment. The states of all data experiments are jointly estimated, and X0 is returned as a matrix with as many columns as there are data experiments.

 $zm = merge(z1, z2);$ X0 = findstates(m1, zm)

See Also findstates(idnlarx) findstates(idmodel) findop(idnlhw)

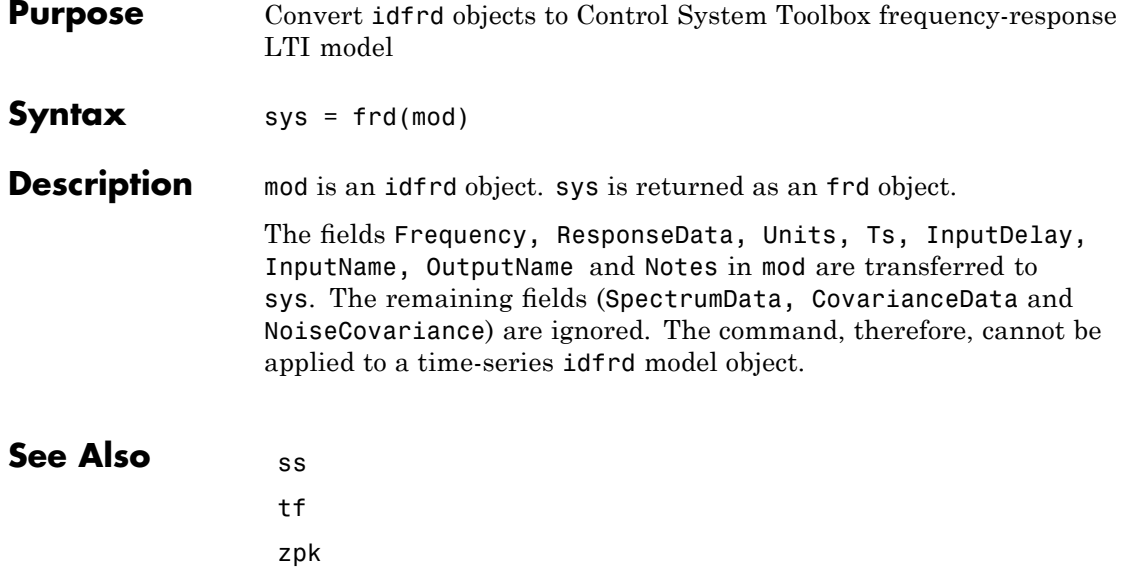

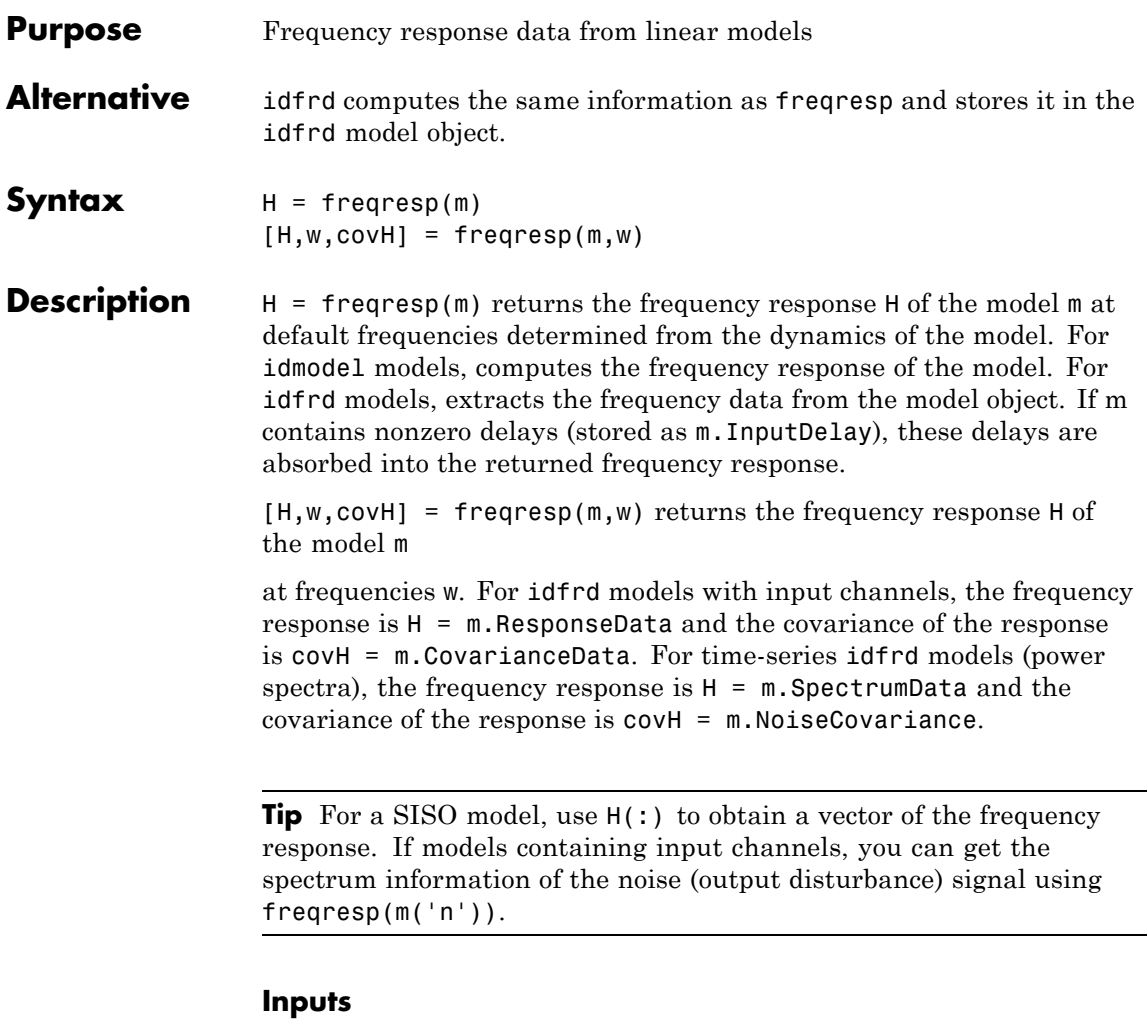

m

Name of the idmodel or idfrd model object.

Frequencies for computing the frequency response, specified as a vector of real values in rad/s.

**Note** If you do not specify w, freqresp returns the frequency response at default frequencies determined from the dynamics of the model.

#### **Outputs**

H

w

Frequency response data of the model.

If m has ny outputs and nu inputs, and w contains Nw frequencies, the output H is an ny-by-nu-by-Nw array such that  $H(:,(:,k))$  is a complex-valued response at frequency w(k).

w

Frequencies of the response, returned as a vector of real values in rad/s.

#### covH

For a model with input channels, covariance of the response of a model that is a 5-D array.  $\text{covH}(ky, ku, k, :,:)$  is the 2-by-2 covariance matrix of the response from the input ku to the output ky at frequency  $w(k)$ . The  $(1,1)$  element is the variance of the real part, the (2,2) element is the variance of the imaginary part, and the (1,2) and (2,1) elements are the covariance between the real and imaginary parts.

**Tip** squeeze(covH(ky, ku, k,:,:)) returns the covariance matrix of the corresponding response.

For a time-series model (no input channels), H is an ny-by-ny-by-Nw array of the power spectrum of the outputs. Thus,  $H(:,,:,k)$  is the spectrum matrix at frequency  $w(k)$ . The element  $H(k1, k2, k)$ is the cross spectrum between outputs k1 and k2 at frequency  $w(k)$ . When  $k1 = k2$ , this is the real-valued power spectrum of output k1.

covH is then the covariance of the estimated spectrum H such that covH(k1,k1,k) is the variance of the power spectrum estimate of output k1 at frequency w(k). No information about the variance of the cross spectra is given; that is,  $\text{covH}(k1, k2, k) = 0$  for k1 not equal to k2.

### **See Also** bode etfe ffplot idfrd nyquist spa spafdr

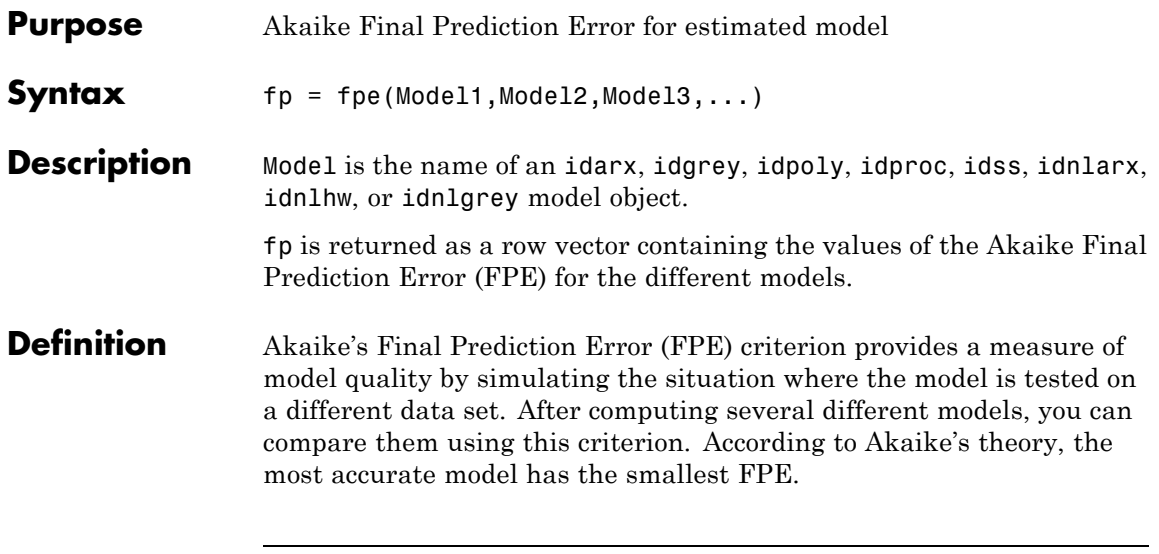

**Note** If you use the same data set for both model estimation and validation, the fit always improves as you increase the model order and, therefore, the flexibility of the model structure.

Akaike's Final Prediction Error (FPE) is defined by the following equation:

$$
FPE = V \left( \frac{1 + \frac{d}{N}}{1 - \frac{d}{N}} \right)
$$

where *V* is the loss function, *d* is the number of estimated parameters, and *N* is the number of values in the estimation data set.

The toolbox assumes that the final prediction error is asymptotic for *d*<<*N* and uses the following approximation to compute FPE:

$$
FPE=V\left(1+{2d \hspace{-4.5mm}/}_{N}\right)
$$

The loss function *V* is defined by the following equation:
$$
V = \det \left( \frac{1}{N} \sum_{1}^{N} \varepsilon(t, \theta_N) \Big( \varepsilon(t, \theta_N) \Big)^T \right)
$$

where  $\uptheta_N$  represents the estimated parameters.

**References** Sections 7.4 and 16.4 in Ljung (1999).

**See Also EstimationInfo** 

aic

## **fselect**

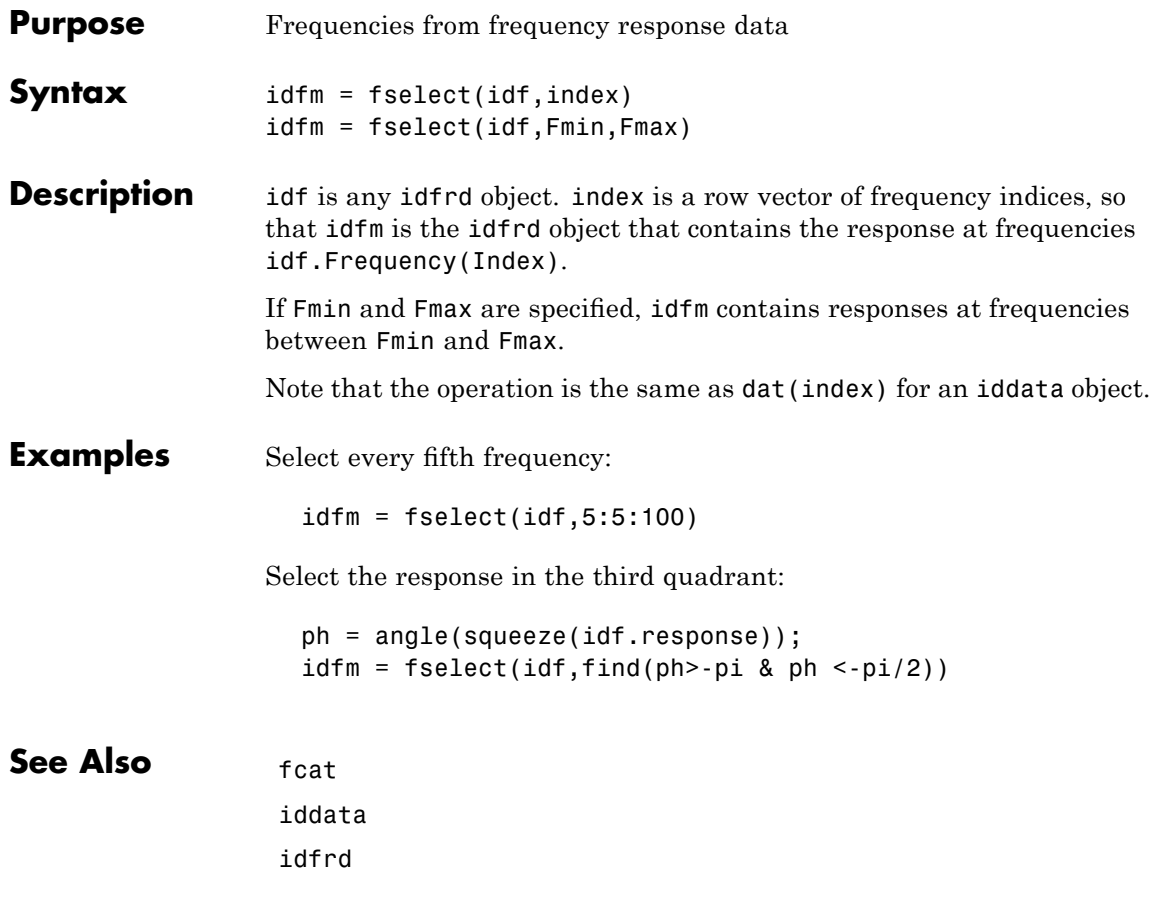

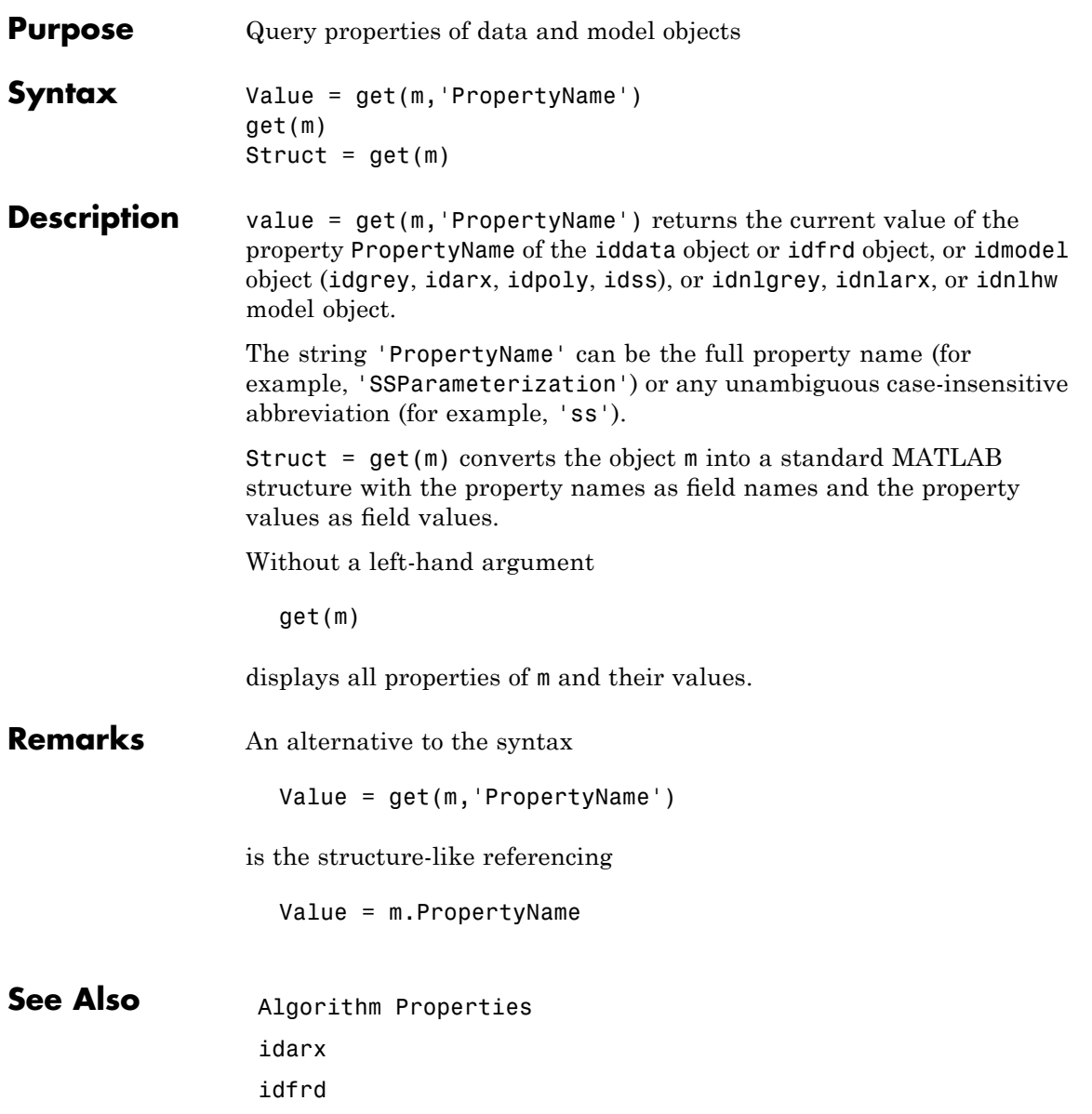

idgrey idnlarx idnlgrey idnlhw idpoly idproc idss

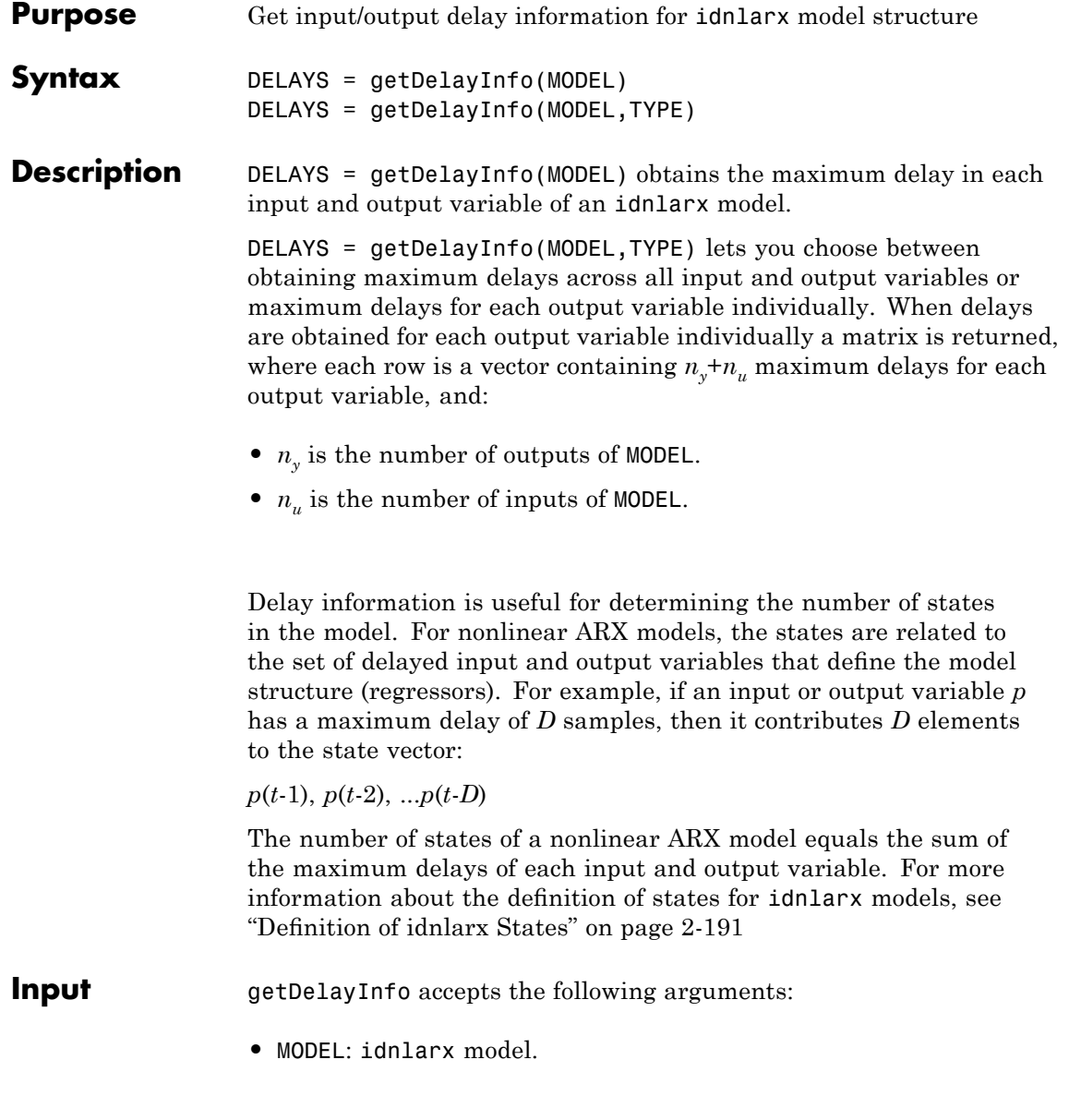

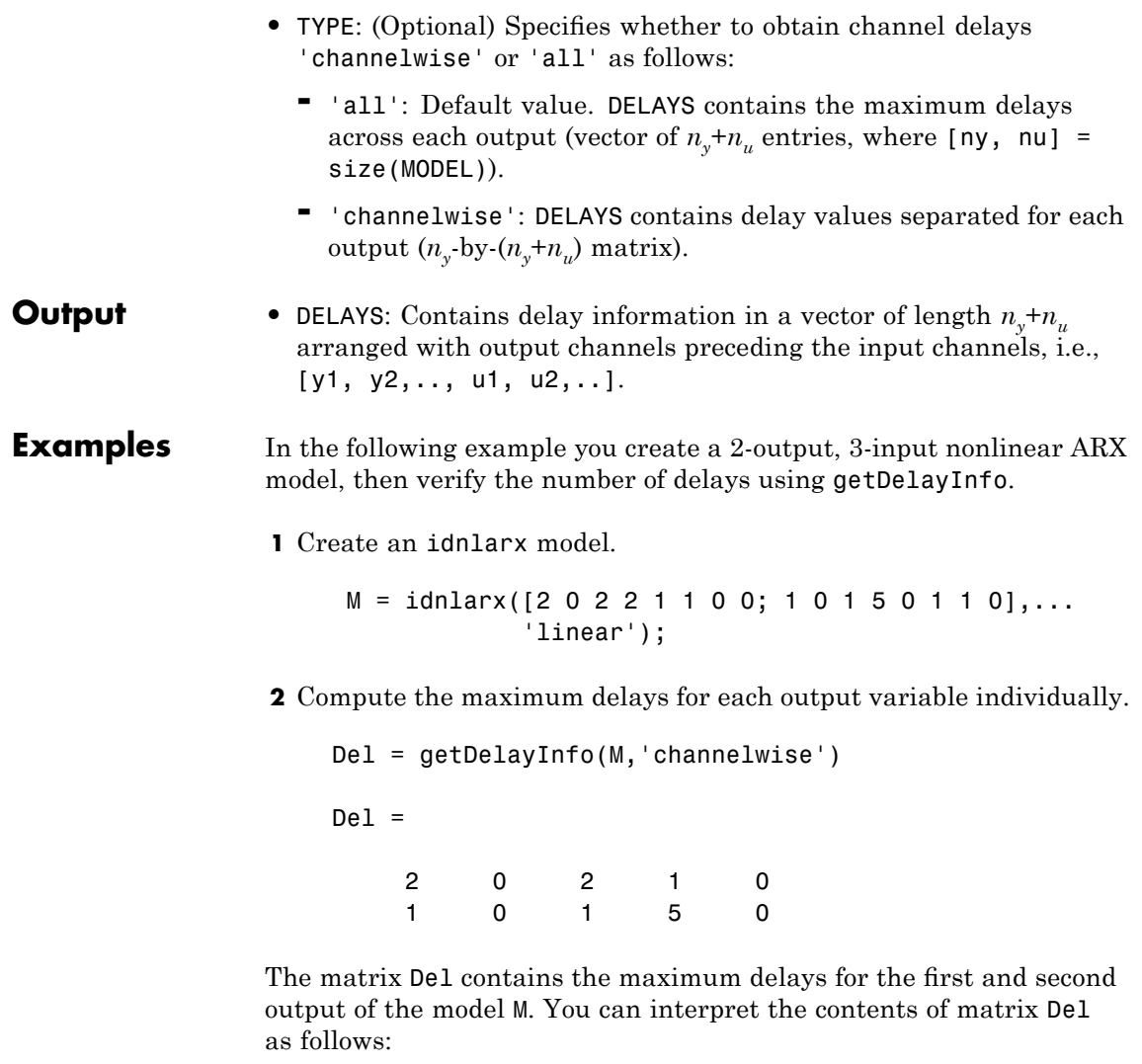

• In the dynamics for the output 1  $(y_1)$  of model M, the maximum delays for each input/output channel are as follows:  $y_j$ : 2,  $y_j$ : 0,  $u_j$ : 2,  $u_j$ :  $1, u_{3}:0.$ 

• Similarly, in the dynamics for the output  $2(y_2)$  of the model, the maximum delays in channels  $y_1$ ,  $y_2$ ,  $u_1$ ,  $u_2$ ,  $u_3$  are 1, 0, 1, 5, and 0 respectively.

You can find the maximum delays for all the input and output variables in the order  $(y_1, y_2, u_1, u_2, u_3)$  by executing the command

Del=getDelayInfo(M, 'all')

which returns

 $De1 =$ 20250

**Note** The maximum delay across all output equations can be obtained by executing MaxDel =  $max(Del, [], 1)$ . Since input  $u_2$  has 5 delays (the 4th entry in De1, there are 5 terms corresponding to  $u<sub>5</sub>$  in the state vector ( $(u<sub>5</sub>(t-1), ..., u<sub>5</sub>(t-5)$ ). Applying this definition to all I/O channels, the complete state vector for model M becomes:

 $X(t) = [y_1(t-1), y_1(t-2), u_1(t-1), u_1(t-2), u_2(t-1), u_2(t-2), u_2(t-3), u_2(t-4),$  $u_2(t-5)$ ]

**See Also** data2state(idnlarx) getreg idnlarx

# **getexp**

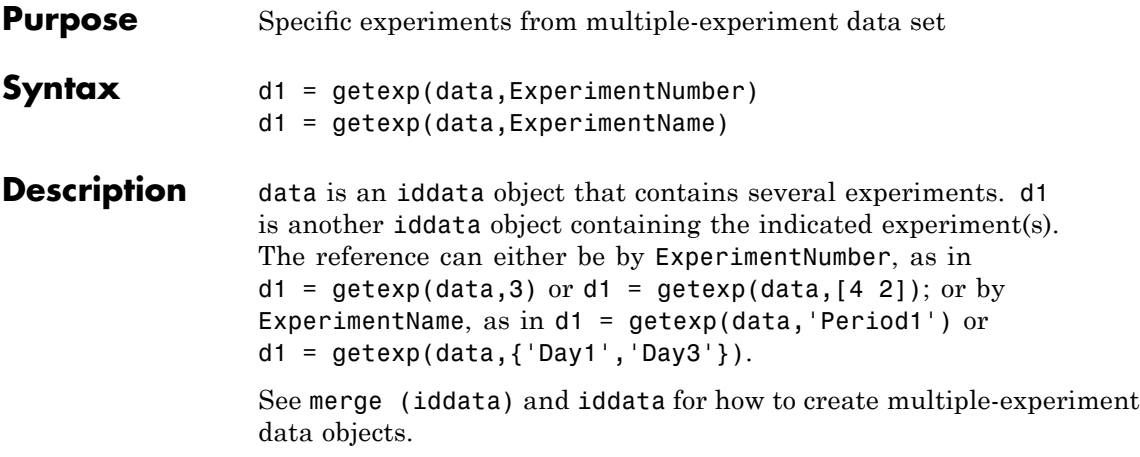

You can also retrieve the experiments using a fourth subscript, as in d1 = data(:,:,:,ExperimentNumber). Type help iddata/subsref for details on this.

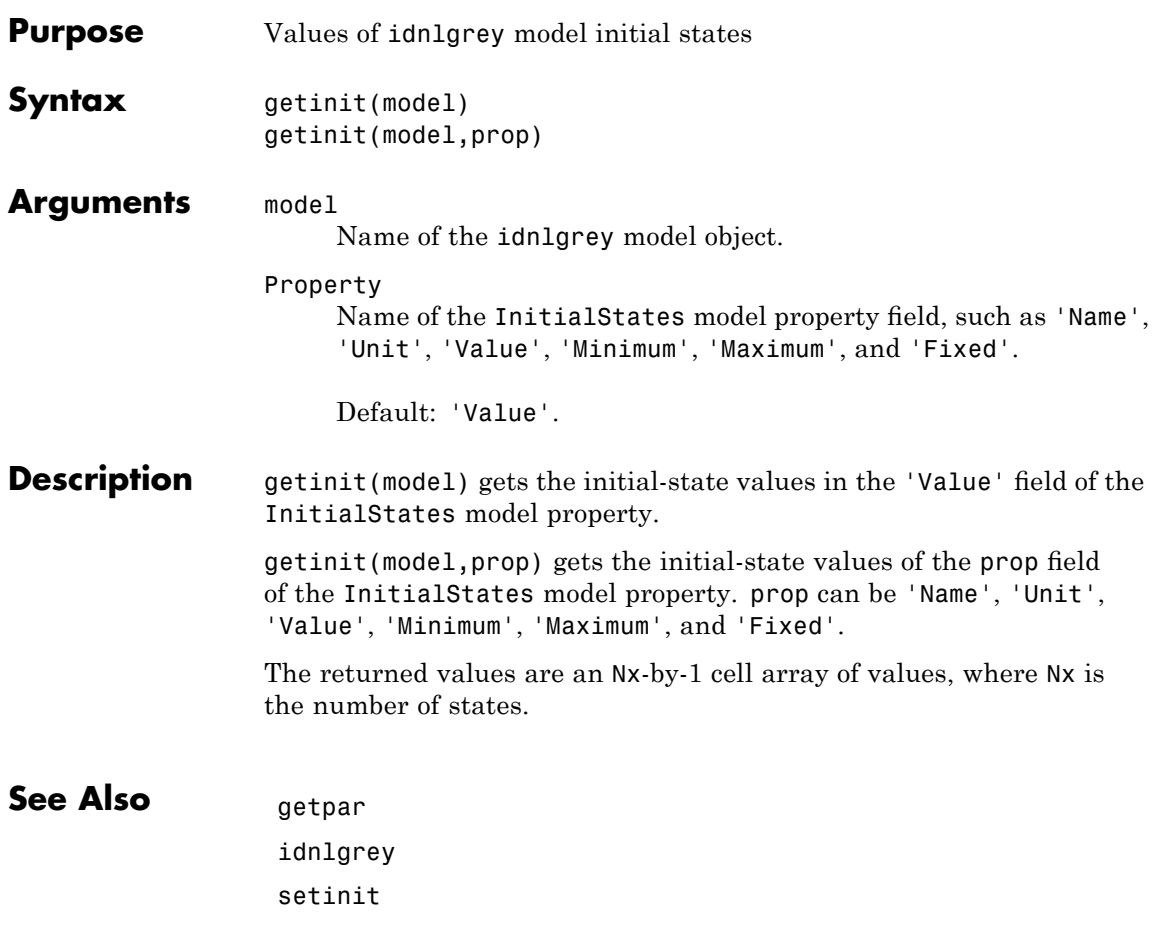

setpar

# **getpar**

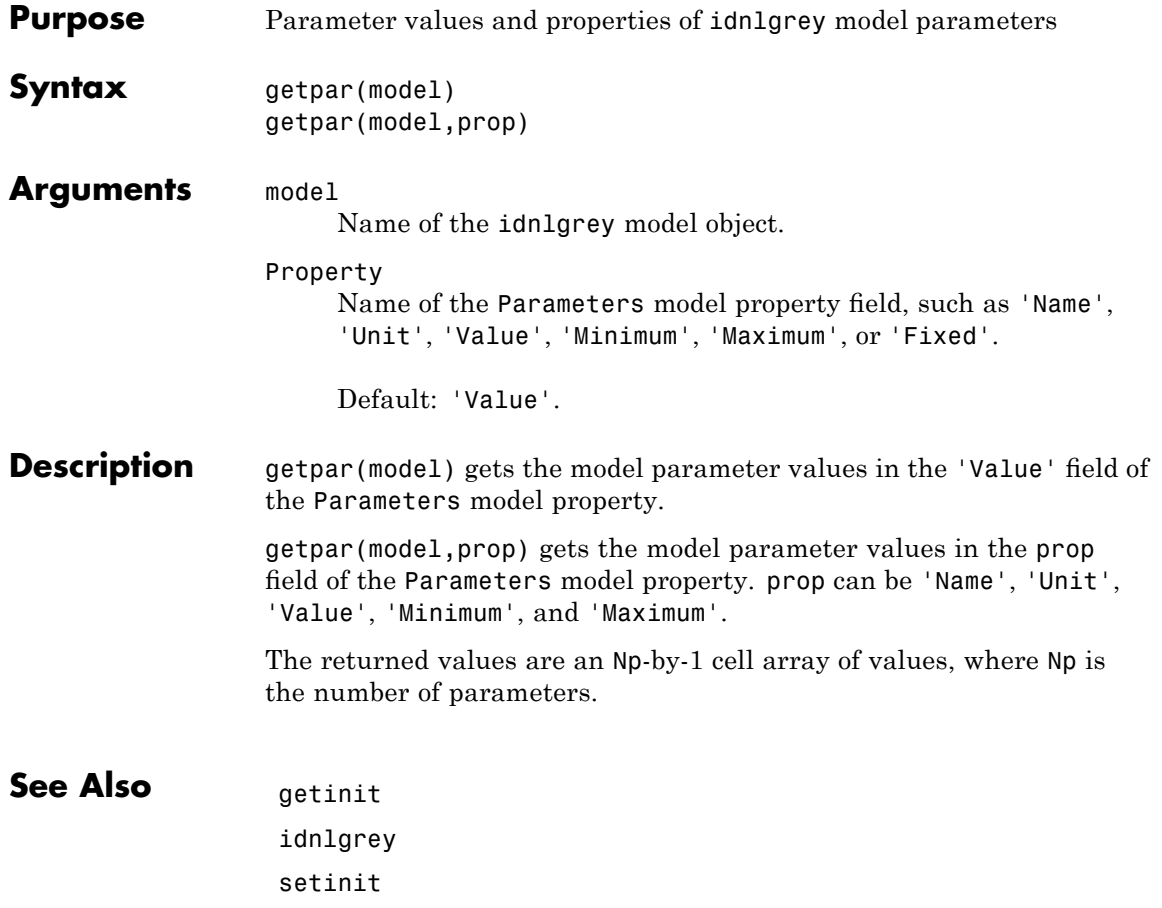

setpar

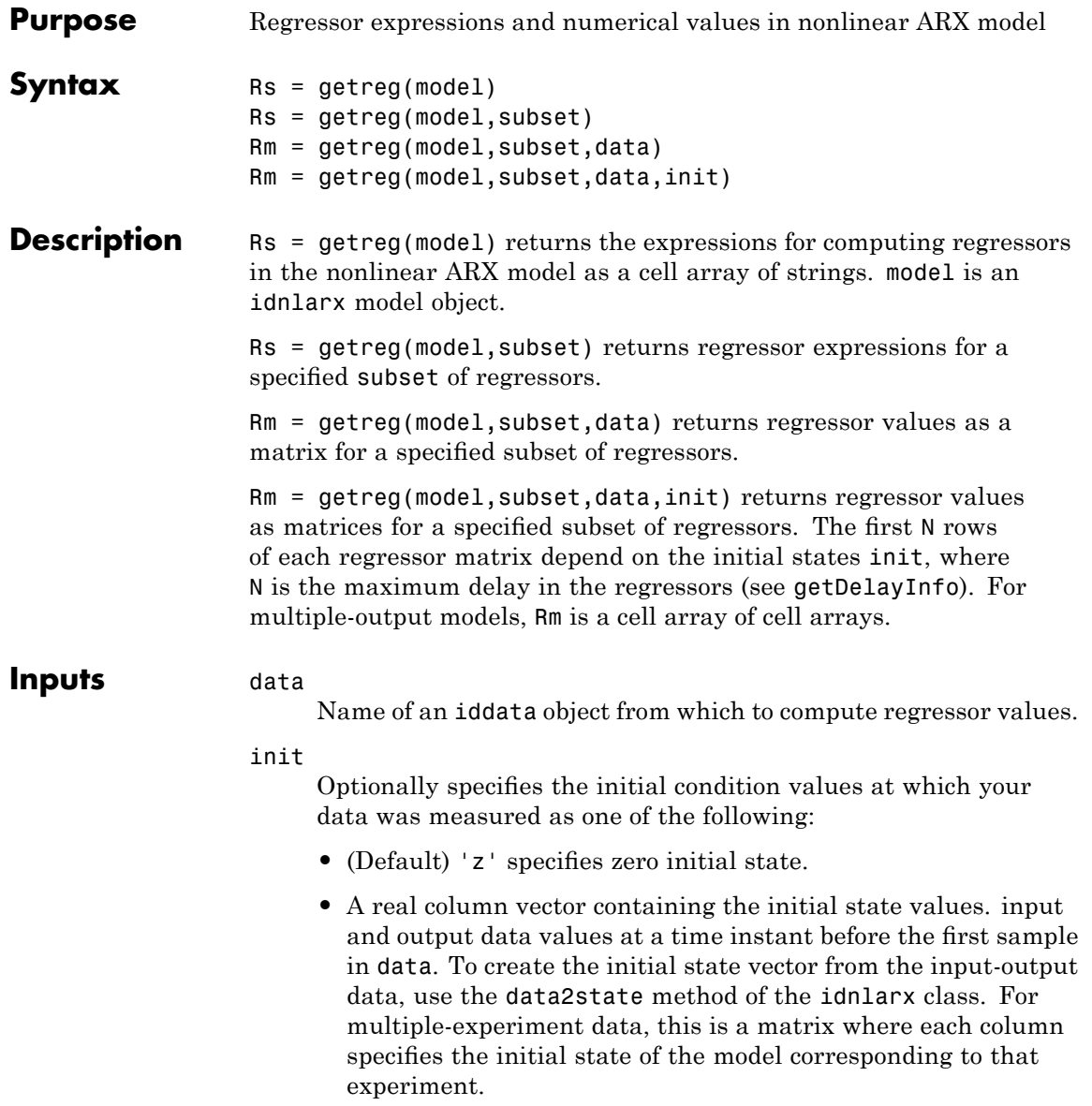

**•** An iddata object containing input and output samples at time instants before to the first sample in data. When the iddata object contains more samples than the maximum delay in the model, only the most recent samples are used. The minimum number of samples required is equal to max(getDelayInfo(model)).

#### model

Nonlinear ARX model that contains the regressors.

#### subset

Required string with one of the following values:

- **•** (Default) 'all' All regressors.
- **•** 'custom' Only the custom regressors you specified.
- **•** 'input' Only the standard regressors computed from input data.
- **•** 'linear' Only the regressors not used in the nonlinear block.
- **•** 'nonlinear' Only the regressors used in the nonlinear block.

**Note** You can use 'nl' as an abbreviation for 'nonlinear'.

- **•** 'output' Only the regressors computed from output data.
- **•** 'standard' Only the standard regressors (excluding any custom regressors).

#### **Outputs** Rm

Regressor values as a matrix for all or a specified subset of regressors. Each matrix in Rm contains as many rows as there are data samples. For a model with ny outputs, Rm is an ny-by-1 cell array of matrices. When data contains multiple experiments,

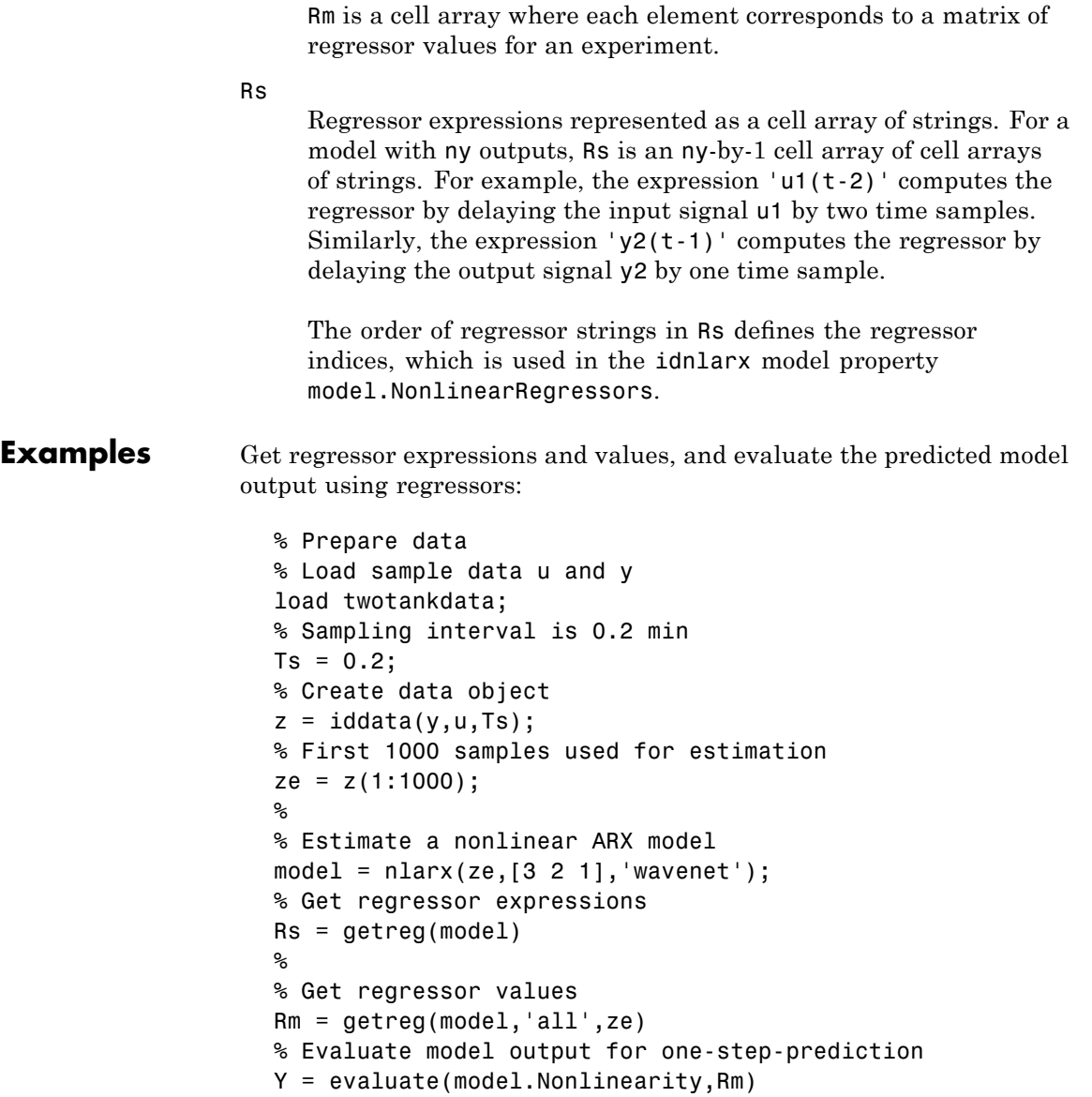

### **getreg**

% The previous result is equivalent to:  $Y_p = predict(model,ze,1,'z')$ 

#### See Also addreg

customreg data2state(idnlarx) evaluate getDelayInfo nlarx polyreg predict(idnlarx) sim(idnlarx)

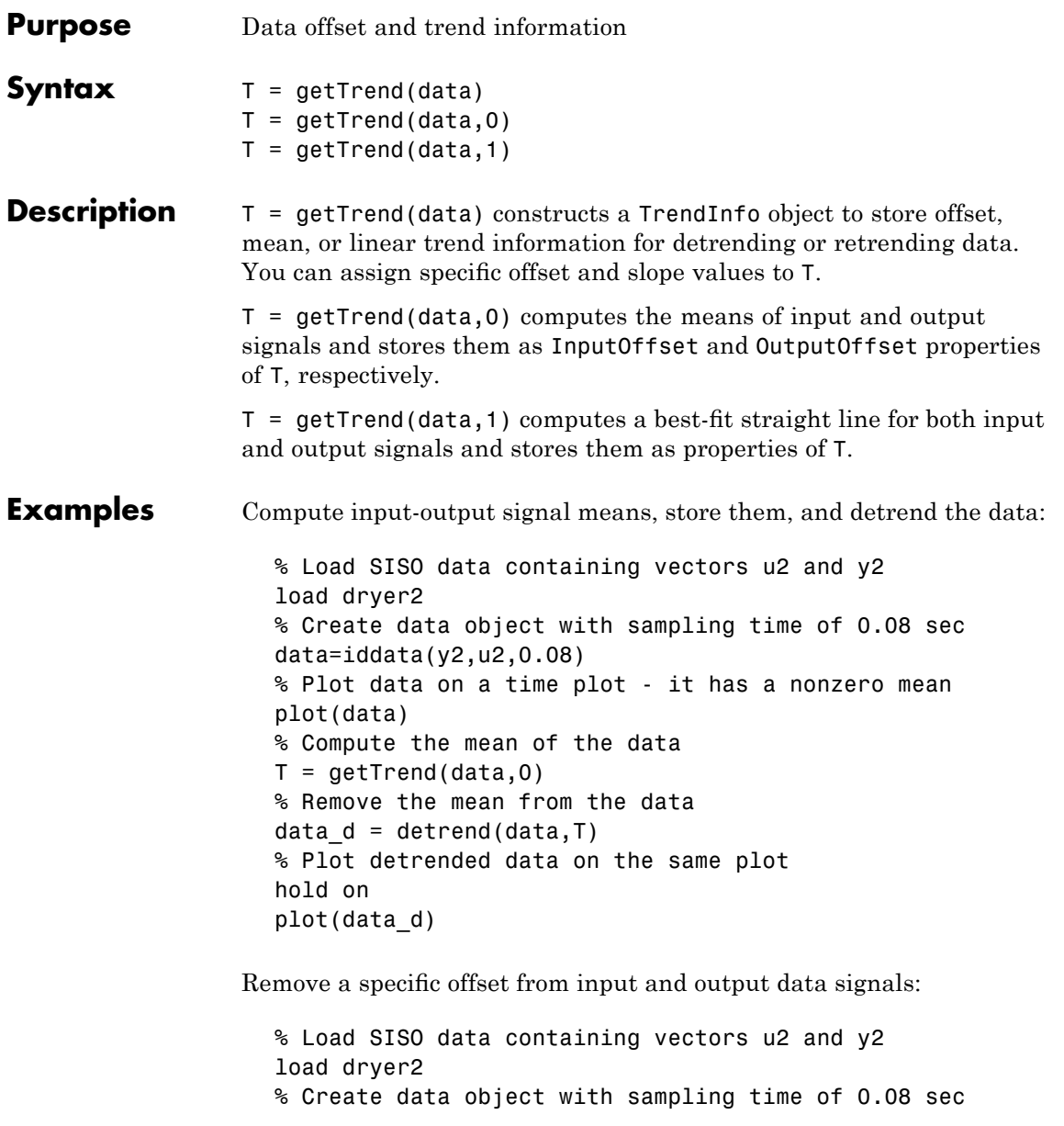

```
data=iddata(y2,u2,0.08)
plot(data)
% Create a TrendInfo object for storing offsets and trends
T = getTrend(data)% Assign offset values to the TrendInfo object
T.InputOffset=5;
T.OutputOffset=5;
% Subtract specific offset from the data
data_d = detrend(data, T)% Plot detrended data on the same plot
hold on
plot(data_d)
```

```
See Also detrend
              retrend
              TrendInfo
```
"Handling Offsets and Trends in Data"

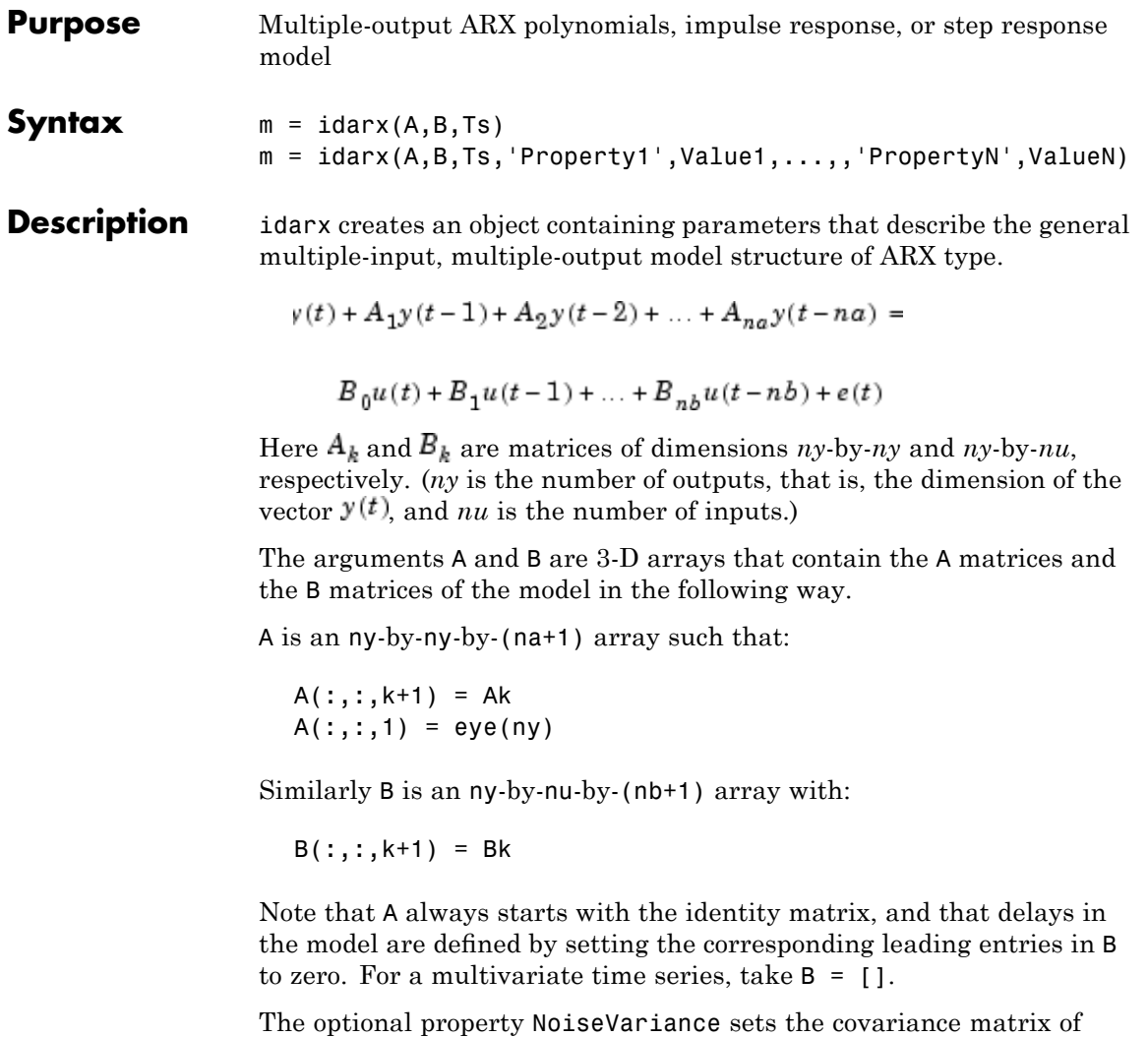

the driving noise source  $e(t)$  in the model above. The default value is the identity matrix.

The argument Ts is the sampling interval. Note that continuous-time models (Ts = 0) are not supported.

The use of idarx is twofold. You can use it to create models that are simulated (using sim) or analyzed (using bode, pzmap, etc.). You can also use it to define initial value models that are further adjusted to data (using arx). The free parameters in the structure are consistent with the structure of A and B; that is, leading zeros in the rows of B are regarded as fixed delays, and trailing zeros in A and B are regarded as a definition of lower-order polynomials. These zeros are fixed, while all other parameters are free.

For a model with one output, ARX models can be described both as idarx and idpoly models. The internal representation is different, however.

#### **idarx Properties**

- **•** A, B: The A and B polynomials as 3-D arrays, described above.
- **•** dA, dB: The standard deviations of A and B. Same format as A and B. Cannot be set.
- **•** na, nb, nk: The orders and delays of the model. na is an ny-by-ny matrix whose *i-j* entry is the order of the polynomial corresponding to the *i-j* entry of A. Similarly nb is an ny-by-nu matrix with the orders of B. nk is also an ny-by-nu matrix, whose *i-j* entry is the delay from input *j* to output *i*, that is, the number of leading zeros in the *i-j* entry of B.
- **•** InitialState: This describes how the initial state (initial values in filtering, etc.) should be handled. For time-domain applications, this is typically handled by starting the filtering when all data are available. For frequency-domain data, you must estimate initial states. The possible values of InitialState are 'zero', 'estimate', and 'auto' (which makes a data-dependent choice between zero and estimate).

In addition to these properties, idarx objects also have all the properties of the idmodel object. See [idmodel](#page-191-0), [Algorithm Properties](#page-30-0), and [EstimationInfo](#page-103-0).

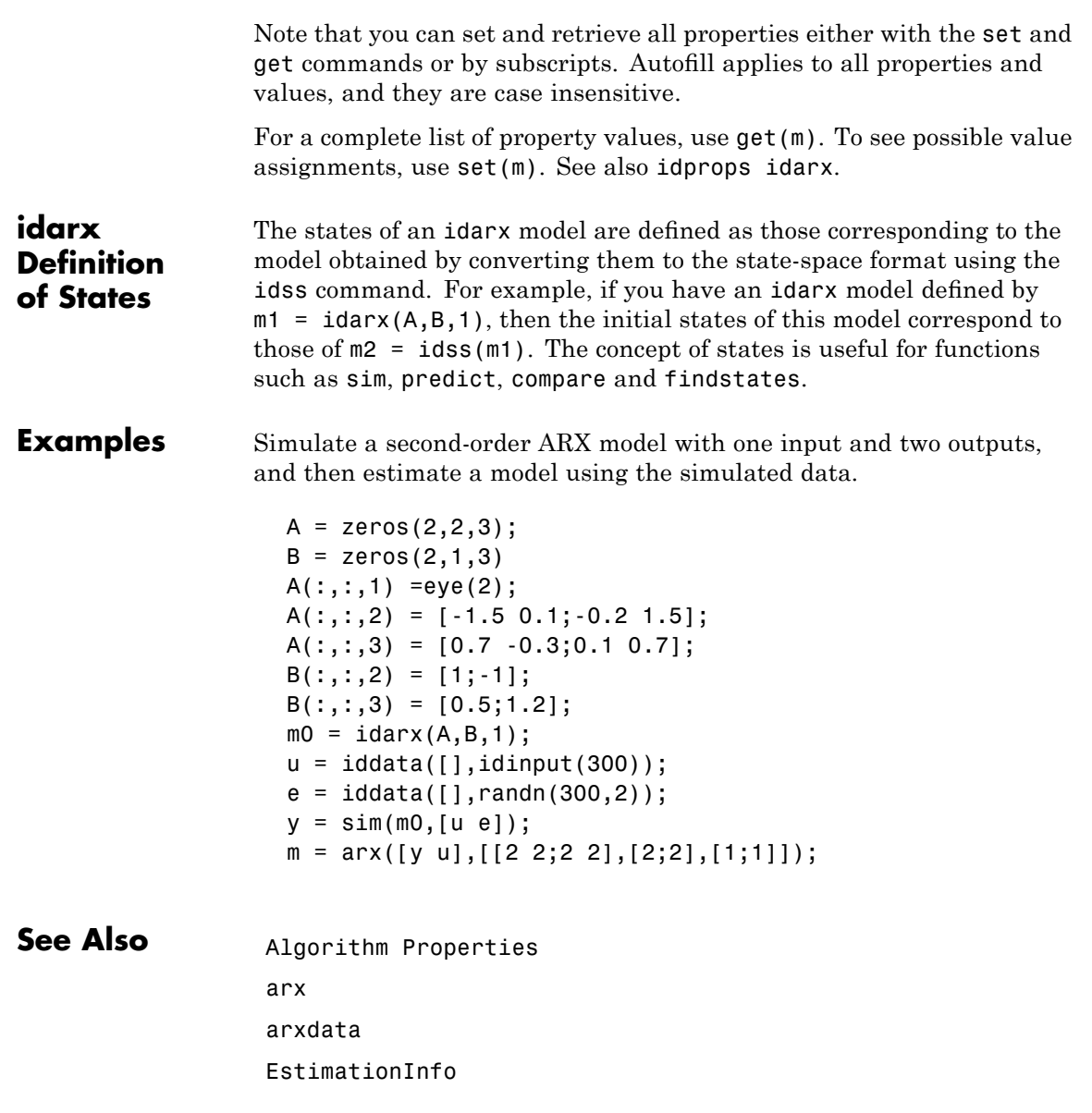

# **idarx**

idmodel idpoly

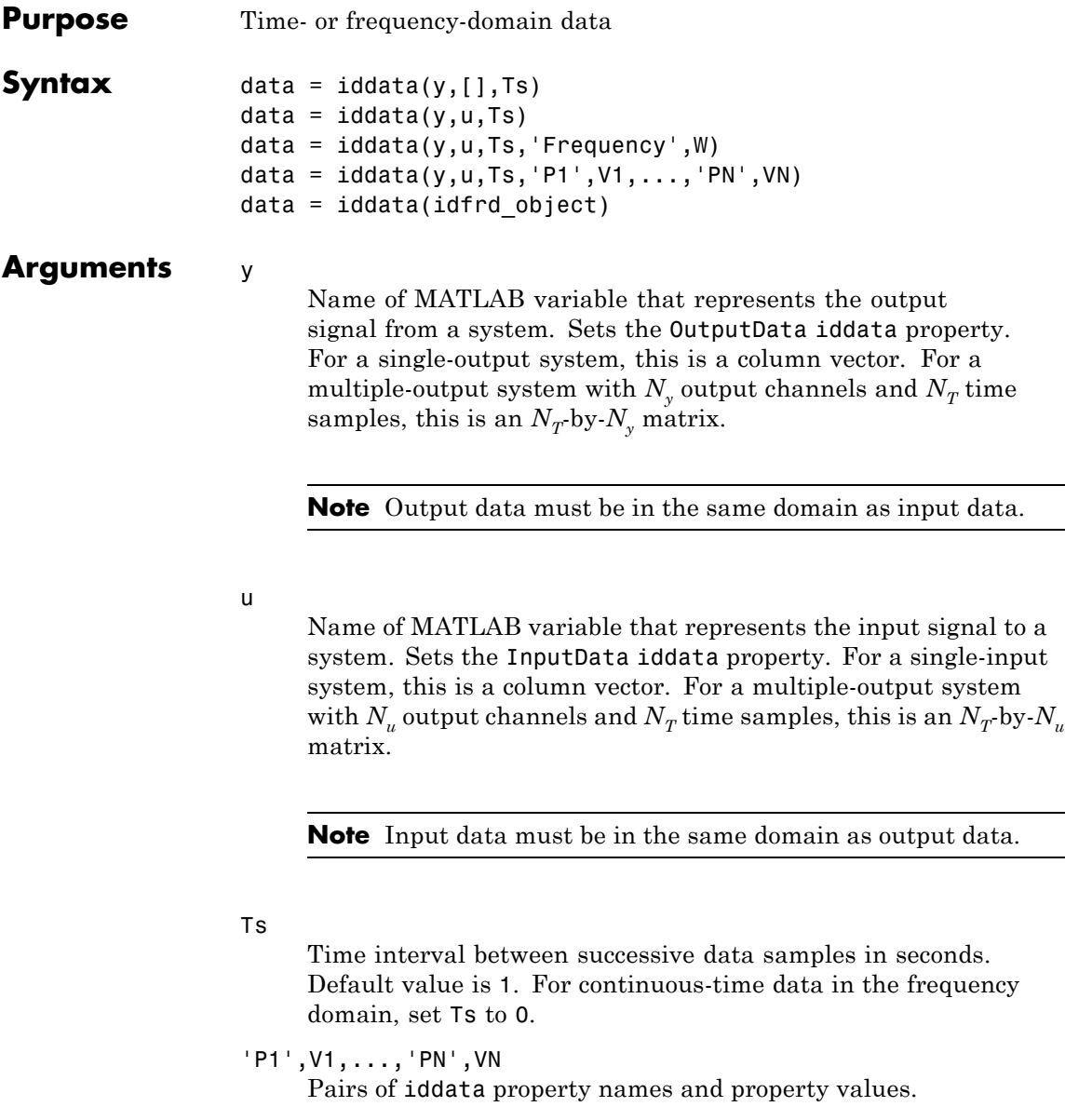

### **iddata**

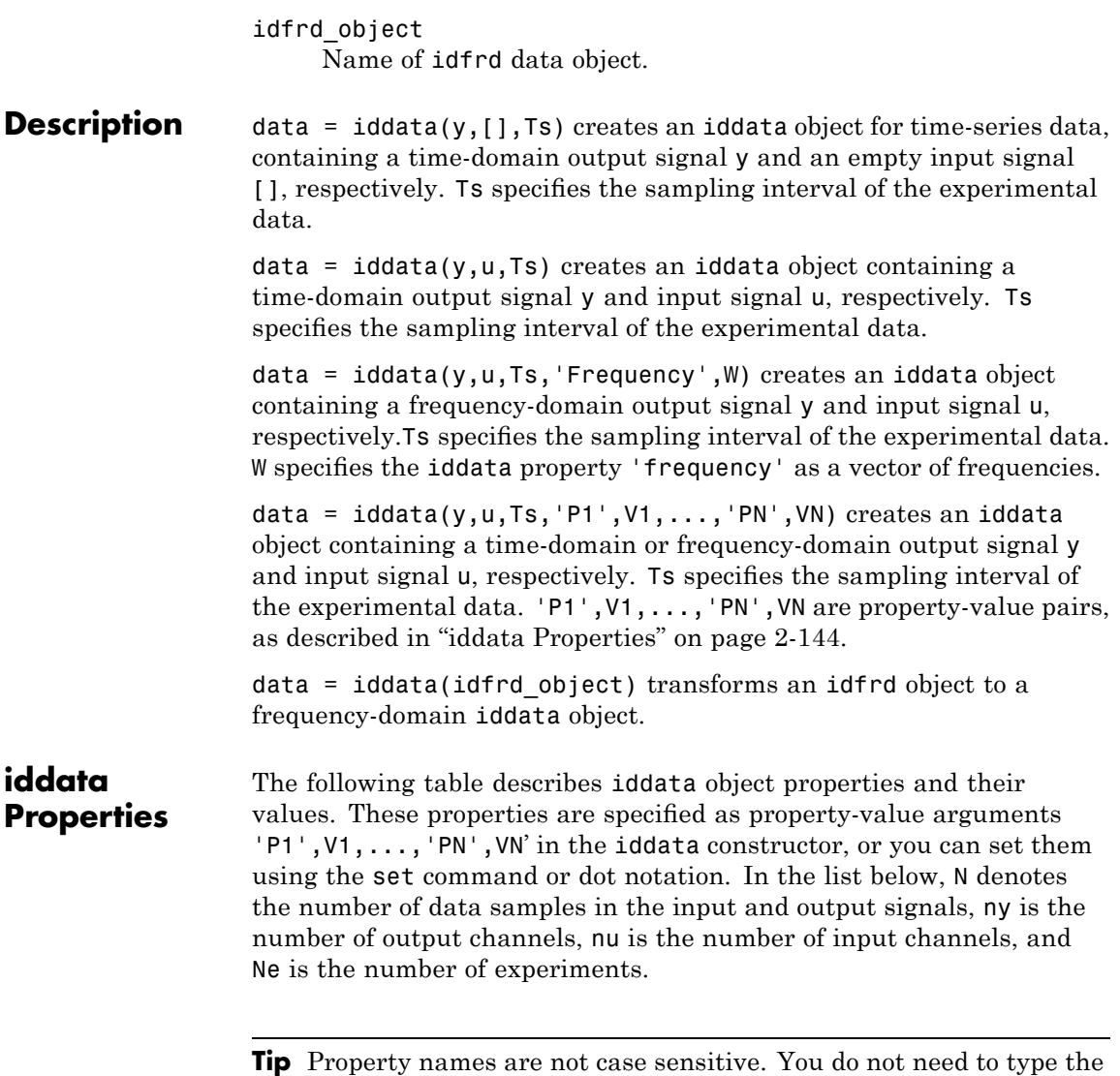

entire property name. However, the portion you enter must by enough to uniquely identify the property.

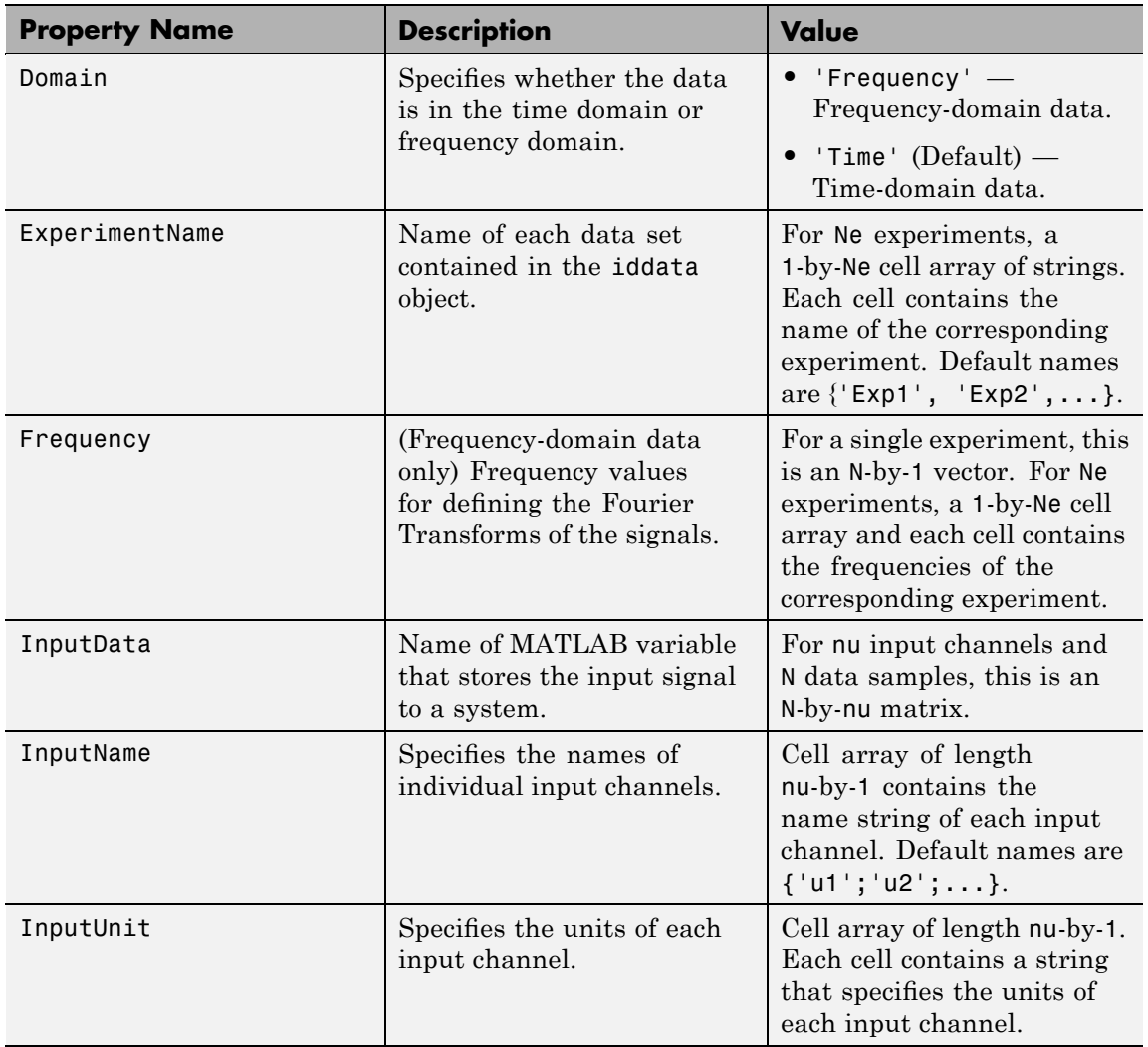

## **iddata**

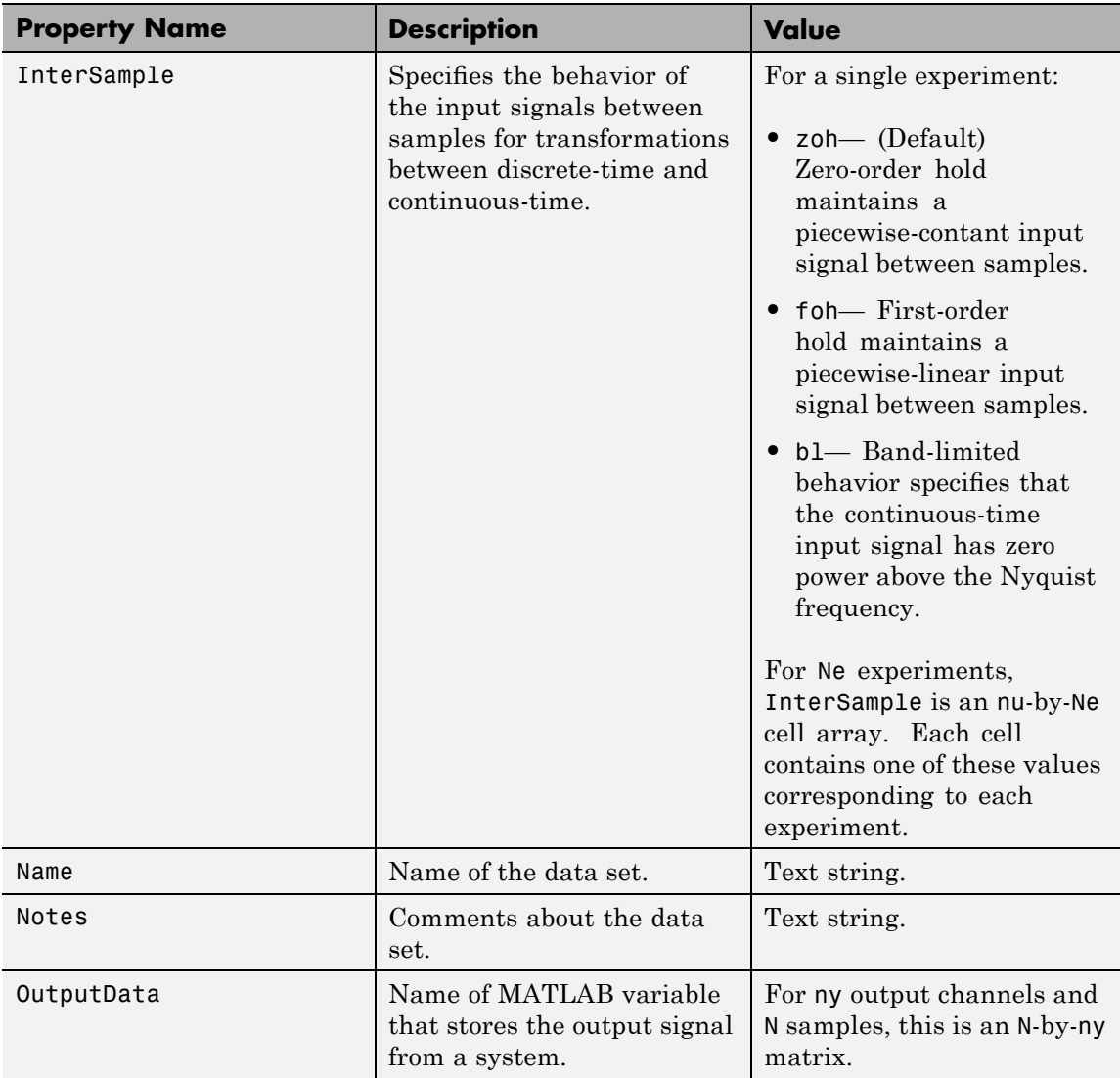

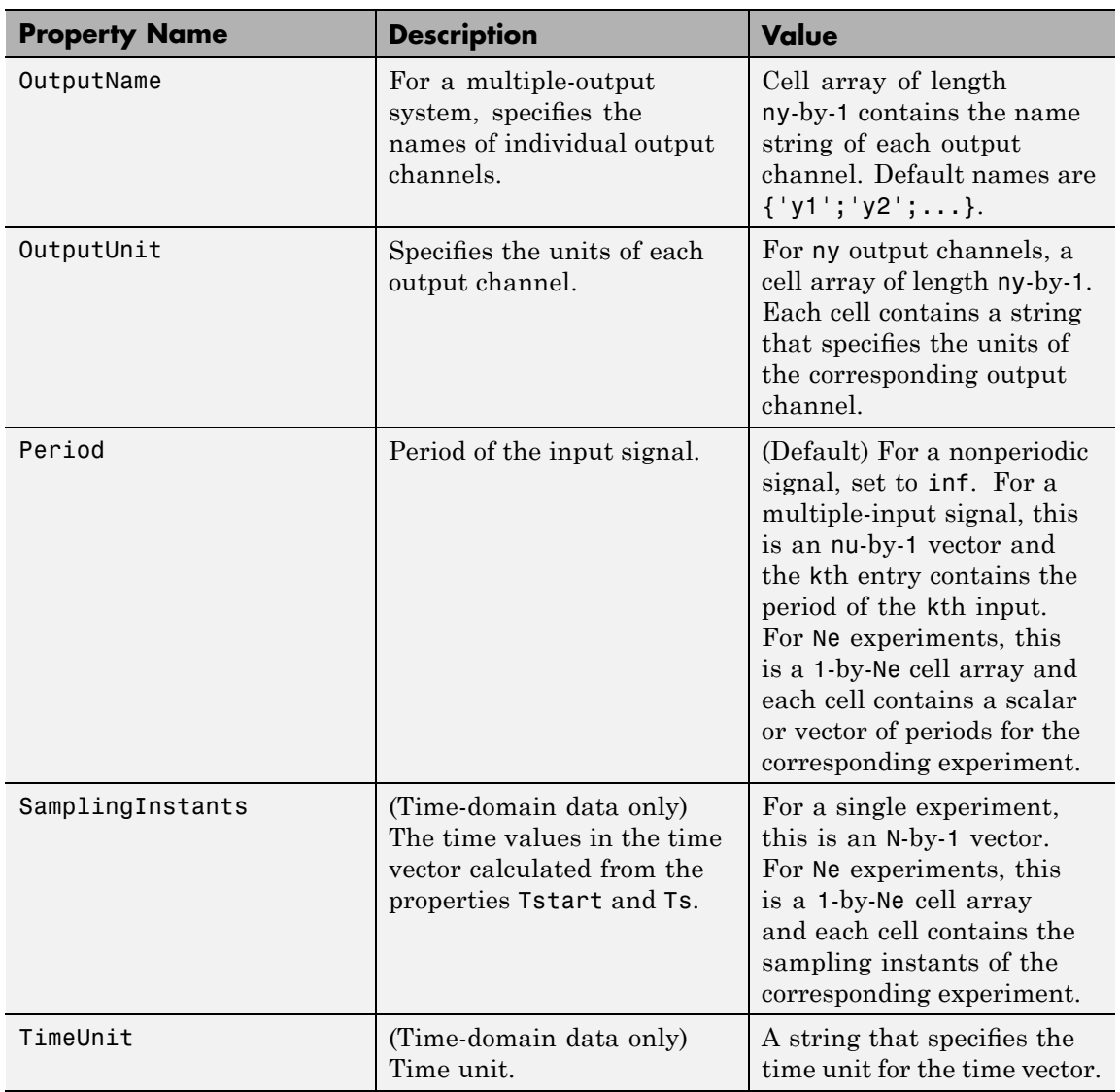

## **iddata**

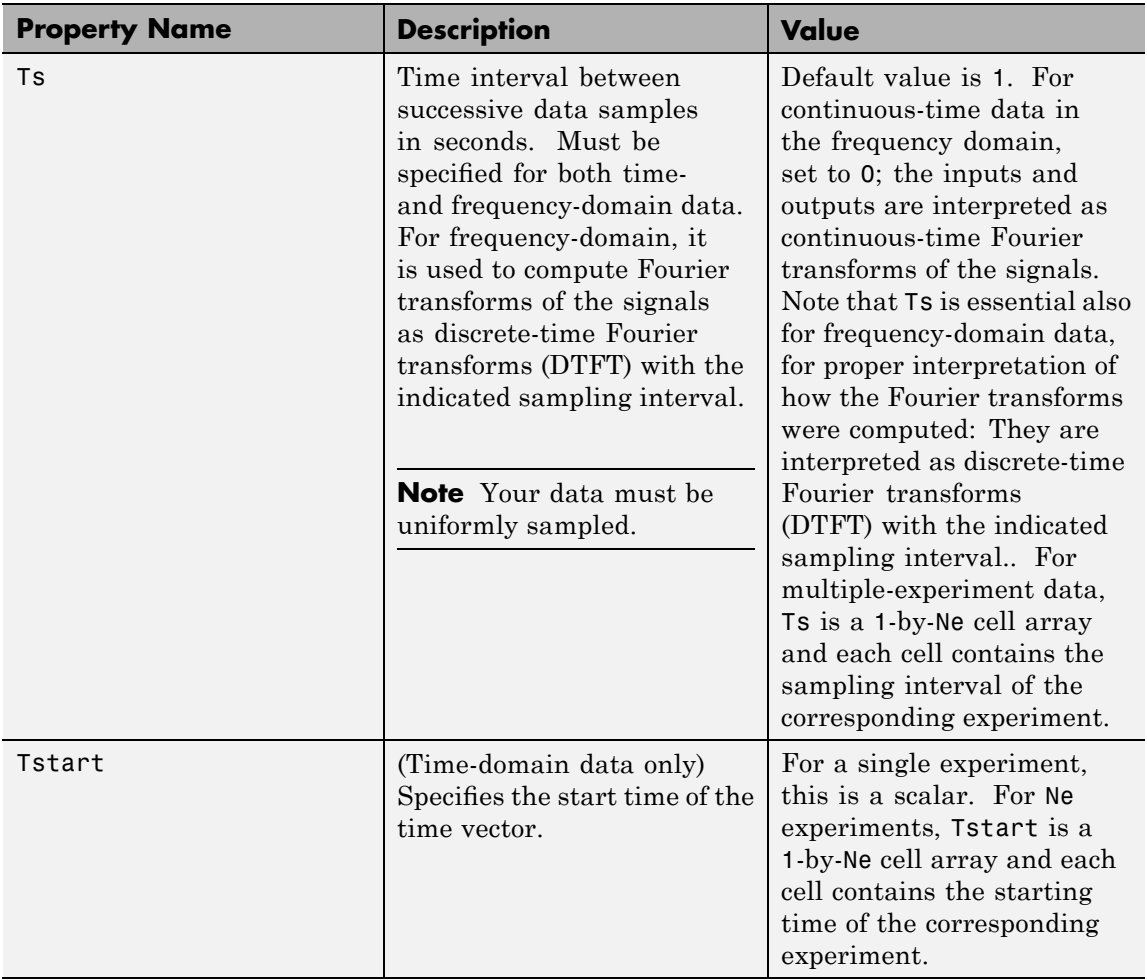

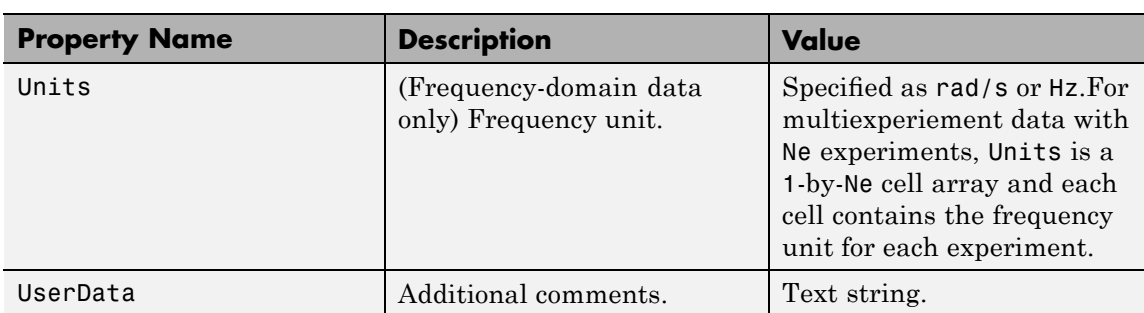

**See Also** advice

detrend fcat getexp idfilt idfrd plot resample size

## **ident**

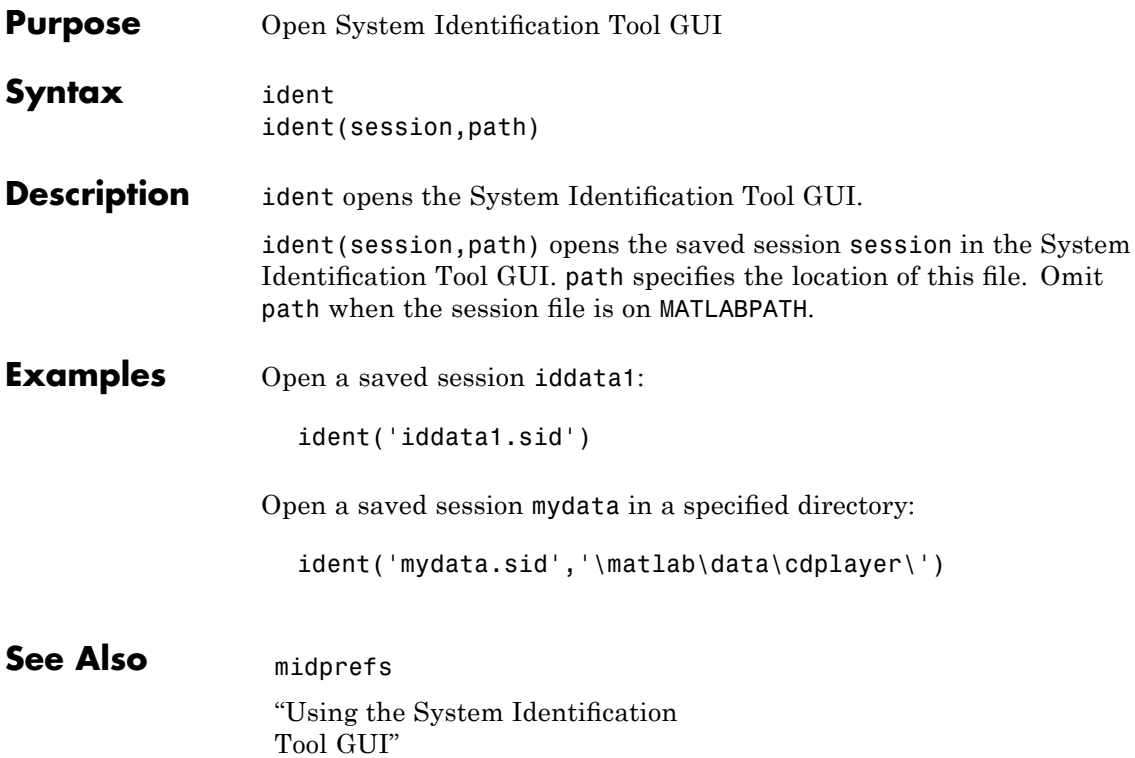

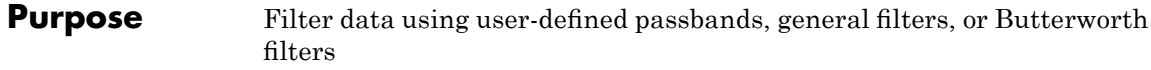

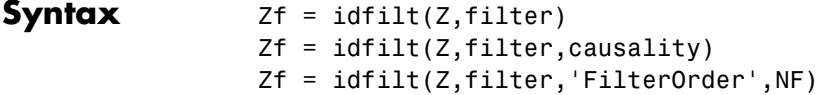

**Description** Z is the data, defined as an iddata object. Zf contains the filtered data as an iddata object. The filter can be defined in three ways:

**•** As an explicit system that defines the filter,

filter = idm or filter =  ${num, den}$  or filter =  ${A, B, C, D}$ 

idm can be any SISO idmodel or LTI model object. Alternatively the filter can be defined as a cell array {A,B,C,D} of SISO state-space matrices or as a cell array {num,den} of numerator/denominator filter coefficients.

**•** As a vector or matrix that defines one or several passbands,

filter=[[wp1l,wp1h];[ wp2l,wp2h]; ....;[wpnl,wpnh]]

The matrix is n-by-2, where each row defines a passband in rad/s. A filter is constructed that gives the union of these passbands. For time-domain data, it is computed as cascaded Butterworth filters or order NF. The default value of NF is 5.

For example, to define a stopband between ws1 and ws2, use

 $filter = [0 wst; ws2, Nyqf]$ 

where Nyqf is the Nyquist frequency.

**•** For frequency-domain data, only the frequency response of the filter can be specified:

filter = Wf

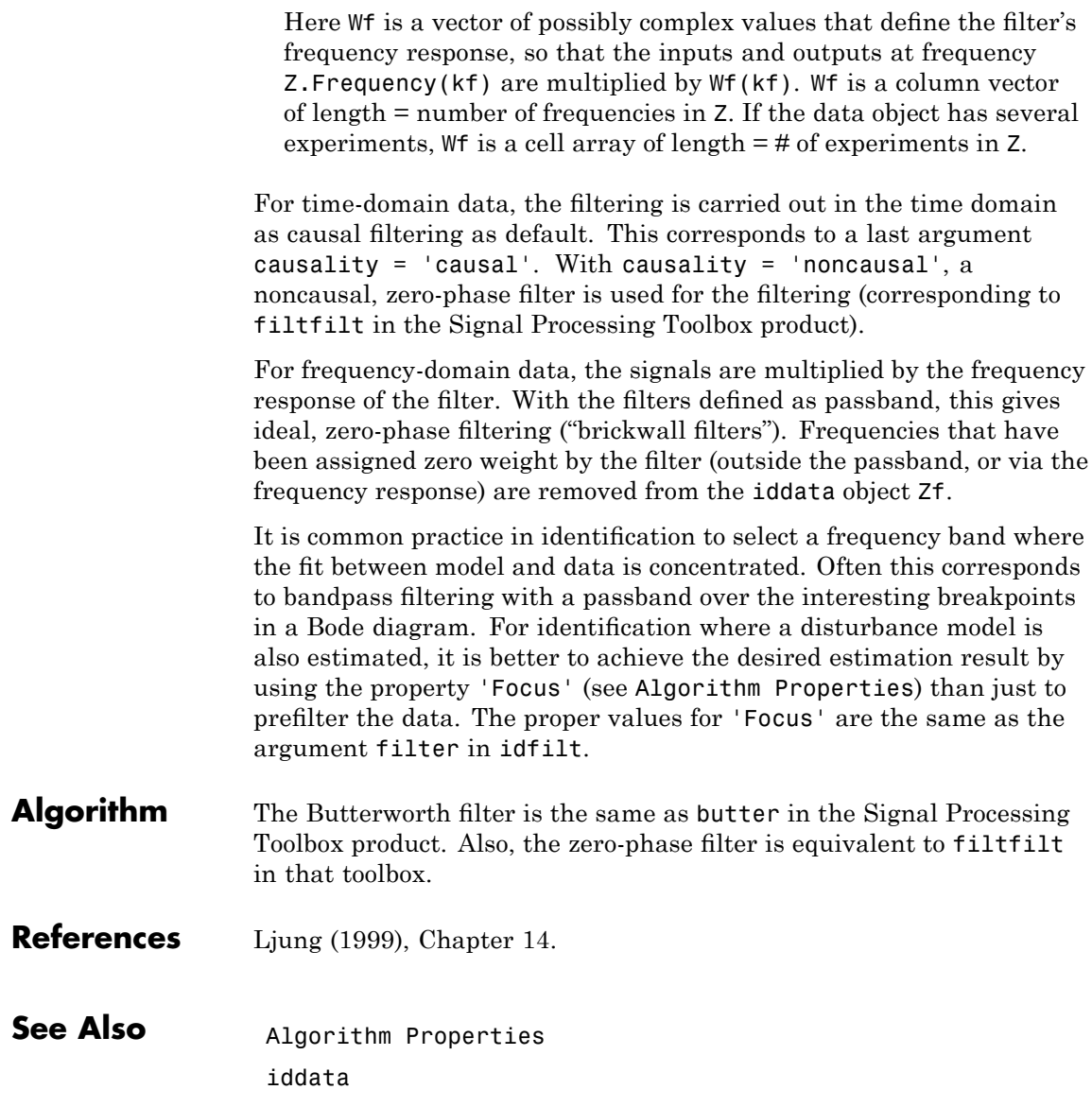

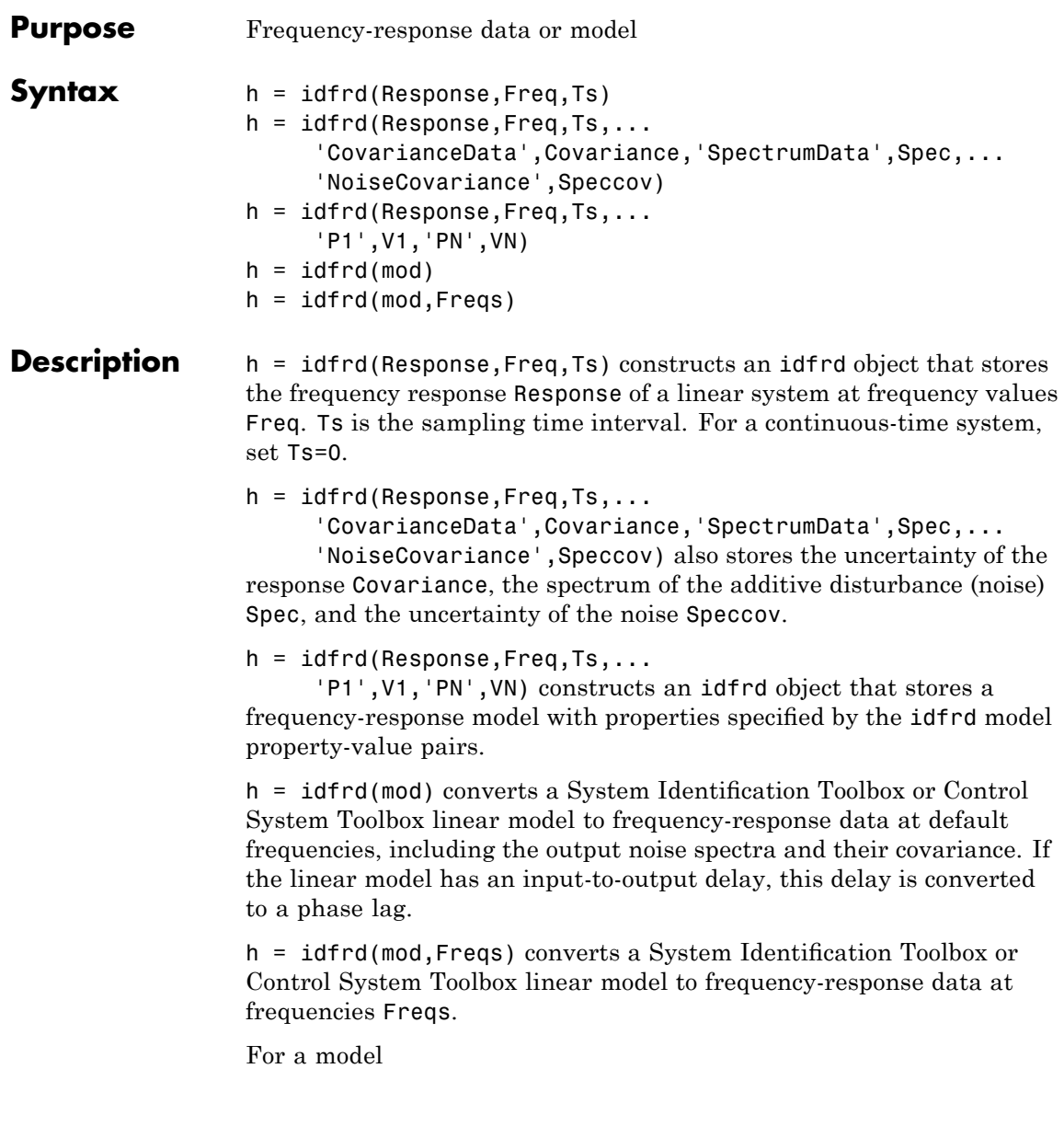

 $y(t) = G(q)u(t) + H(q)e(t)$ 

stores the transfer function estimate *G*

 $G(e^{i\omega})$ 

as well as the spectrum of the additive noise  $\binom{D_{v}}{v}$  at the output

$$
\Phi_v(\omega) = \lambda T \Big| H(e^{i\omega T}) \Big|^2
$$

where  $\lambda$  is the estimated variance of  $e(t)$ , and T is the sampling interval.

#### **Creating idfrd from Given Responses**

Response is a 3-D array of dimension ny-by-nu-by-Nf, with ny being the number of outputs, nu the number of inputs, and Nf the number of frequencies (that is, the length of  $Fregs)$ . Response(ky, ku, kf) is thus the complex-valued frequency response from input ku to output ky at frequency  $\omega$ =Freqs(kf). When defining the response of a SISO system, Response can be given as a vector.

Freqs is a column vector of length Nf containing the frequencies of the response.

Ts is the sampling interval.  $T = 0$  means a continuous-time model.

Covariance is a 5-D array containing the covariance of the frequency response. It has dimension ny-by-nu-by-Nf-by-2-by-2. The structure is such that Covariance(ky, ku, kf,:,:) is the 2-by-2 covariance matrix of the response Response(ky,ku,kf). The 1-1 element is the variance of the real part, the 2-2 element is the variance of the imaginary part, and the 1-2 and 2-1 elements are the covariance between the real and imaginary parts. squeeze(Covariance(ky,ku,kf,:,:)) thus gives the covariance matrix of the corresponding response.

The information about spectrum is optional. The format is as follows:

spec is a 3-D array of dimension ny-by-ny-by-Nf, such that spec(ky1,ky2,kf) is the cross spectrum between the noise at output ky1 and the noise at output ky2, at frequency  $Fregs(kf)$ . When ky1 = ky2 the (power) spectrum of the noise at output ky1 is thus obtained. For a single-output model, spec can be given as a vector.

speccov is a 3-D array of dimension ny-by-ny-by-Nf, such that speccov(ky1,ky1,kf) is the variance of the corresponding power spectrum. Normally, no information is included about the covariance of the nondiagonal spectrum elements.

If only SpectrumData is to be packaged in the idfrd object, set  $Response = []$ .

#### **Creating idfrd from a Given Model**

idfrd can also be computed from a given model mod (defined as any idmodel object).

If the frequencies Freqs are not specified, a default choice is made based on the dynamics of the model mod.

If mod has InputDelay different from zero, these are appended as phase lags, and h will then have an InputDelay of 0.

The estimated covariances are computed using the Gauss approximation formula from the uncertainty information in mod. For models with complicated parameter dependencies, numerical differentiation is applied. The step sizes for the numerical derivatives are determined by nuderst.

Frequency responses for submodels can be obtained by the standard subreferencing,  $h = idfrd(m(2,3))$ . See idmodel. In particular,  $h = idfrf(m('measured'))$  gives an h that just contains the ResponseData (G) and no spectra. Also  $h = idfrd(m('noise'))$  gives an h that just contains SpectrumData.

The idfrd models can be graphed with bode, ffplot, and nyquist, which all accept mixtures of idmodel and idfrd models as arguments. Note that spa, spafdr, and etfe return their estimation results as idfrd objects.

#### **idfrd Properties**

- **•** ResponseData: 3-D array of the complex-valued frequency response as described above. For SISO systems use Response(1,1,:) to obtain a vector of the response data.
- Frequency: Column vector containing the frequencies at which the responses are defined.
- **•** CovarianceData: 5-D array of the covariance matrices of the response data as described above.
- **•** SpectrumData: 3-D array containing power spectra and cross spectra of the output disturbances (noise) of the system.
- **•** NoiseCovariance: 3-D array containing the variances of the power spectra, as explained above.
- **•** Units: Unit of the frequency vector. Can assume the values 'rad/s' and 'Hz'.
- **•** Ts: Scalar denoting the sampling interval of the model whose frequency response is stored. ' $Ts' = 0$  means a continuous-time model.
- **•** Name: An optional name for the object.
- **•** InputName: String or cell array containing the names of the input channels. It has as many entries as there are input channels.
- **•** OutputName: Correspondingly for the output channels.
- **•** InputUnit: Units in which the input channels are measured. It has the same format as 'InputName'.
- **•** OutputUnit: Correspondingly for the output channels.
- **•** InputDelay: Row vector of length equal to the number of input channels. Contains the delays from the input channels. These should thus be appended as phase lags when the response is calculated. This is done automatically by freqresp, bode, ffplot, and nyquist. Note that if the idfrd is calculated from an idmodel, possible input delays in that model are converted to phase lags, and the InputDelay of the idfrd model is set to zero.
- **•** Notes: An arbitrary field to store extra information and notes about the object.
- **•** UserData: An arbitrary field for any possible use.
- **•** EstimationInfo: Structure that contains information about the estimation process that is behind the frequency data. It contains the following fields (see also the reference page for [EstimationInfo](#page-103-0)).
	- **-** Status: Gives the status of the model, for example, 'Not estimated'.
	- **-** Method: The identification routine that created the model.
	- **-** WindowSize: If the model was estimated by spa, spafdr, or etfe, the size of window (input argument M, the resolution parameter) that was used. This is scalar or a vector.
	- **-** DataName: Name of the data set from which the model was estimated.
	- **-** DataLength: Length of this data set.

Note that you can set or retrieve all properties either with the set and get commands or by subscripts. Autofill applies to all properties and values, and these are case insensitive:

```
h.fs = 0loglog(h, fre, squareze(h, spe(2,2,:)))
```
For a complete list of property values, use get(m). To see possible value assignments, use set(m). See also idprops idfrd.

**Subreferencing** The different channels of the idfrd are retrieved by subreferencing.

h(outputs,inputs)

h(2,3) thus contains the response data from input channel 3 to output channel 2, and, if applicable, the output spectrum data for output channel 2. The channels can also be referred to by their names, as in h('power',{'voltage', 'speed'}).

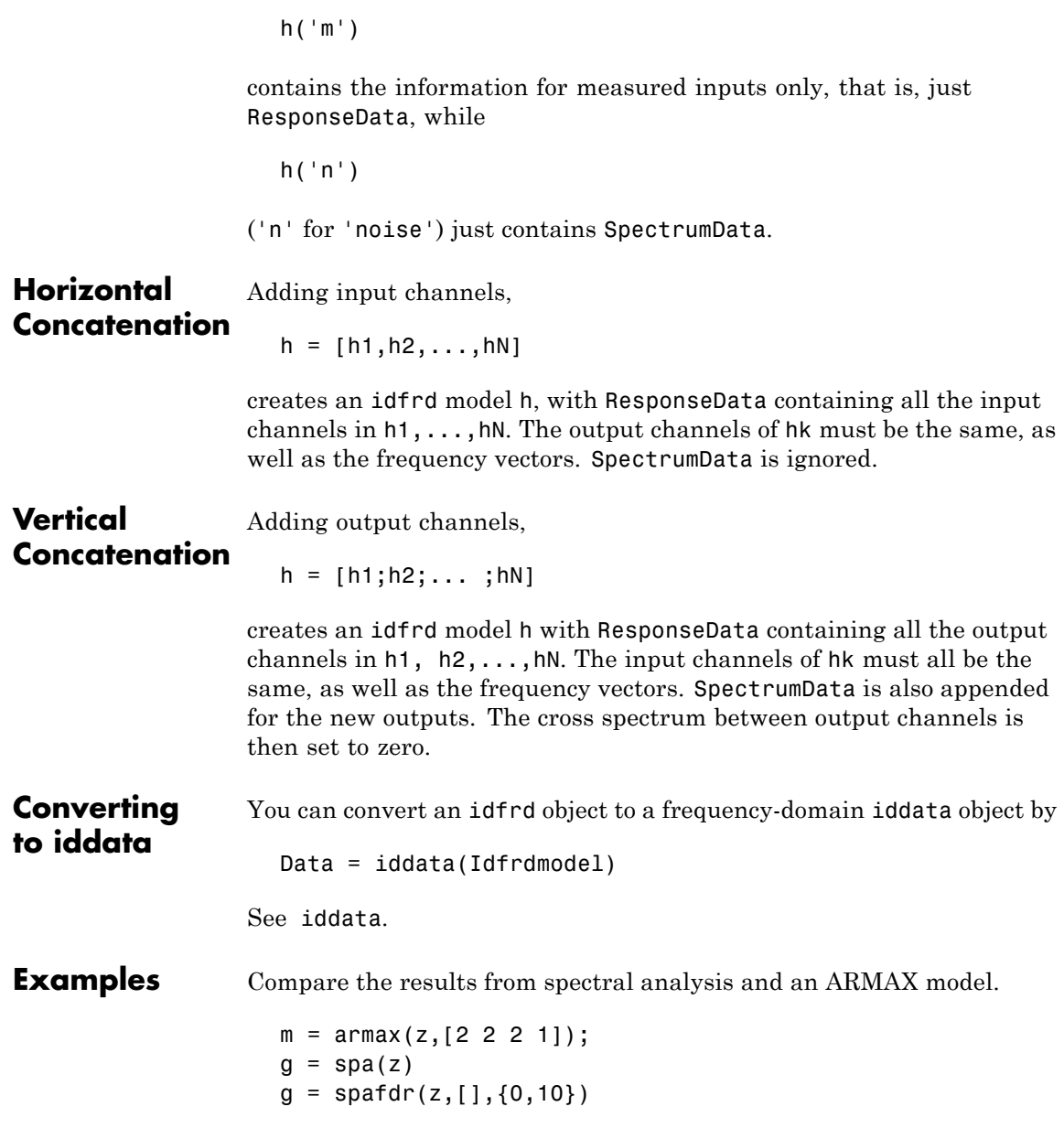
bode(g,m)

Compute separate idfrd models, one containing the frequency function and the other the noise spectrum.

 $g = idfrd(m('m'))$  $phi = idfrd(m('n'))$ 

### **See Also** bode etfe ffplot freqresp nyquist spa spafdr

## <span id="page-181-0"></span>**idgrey**

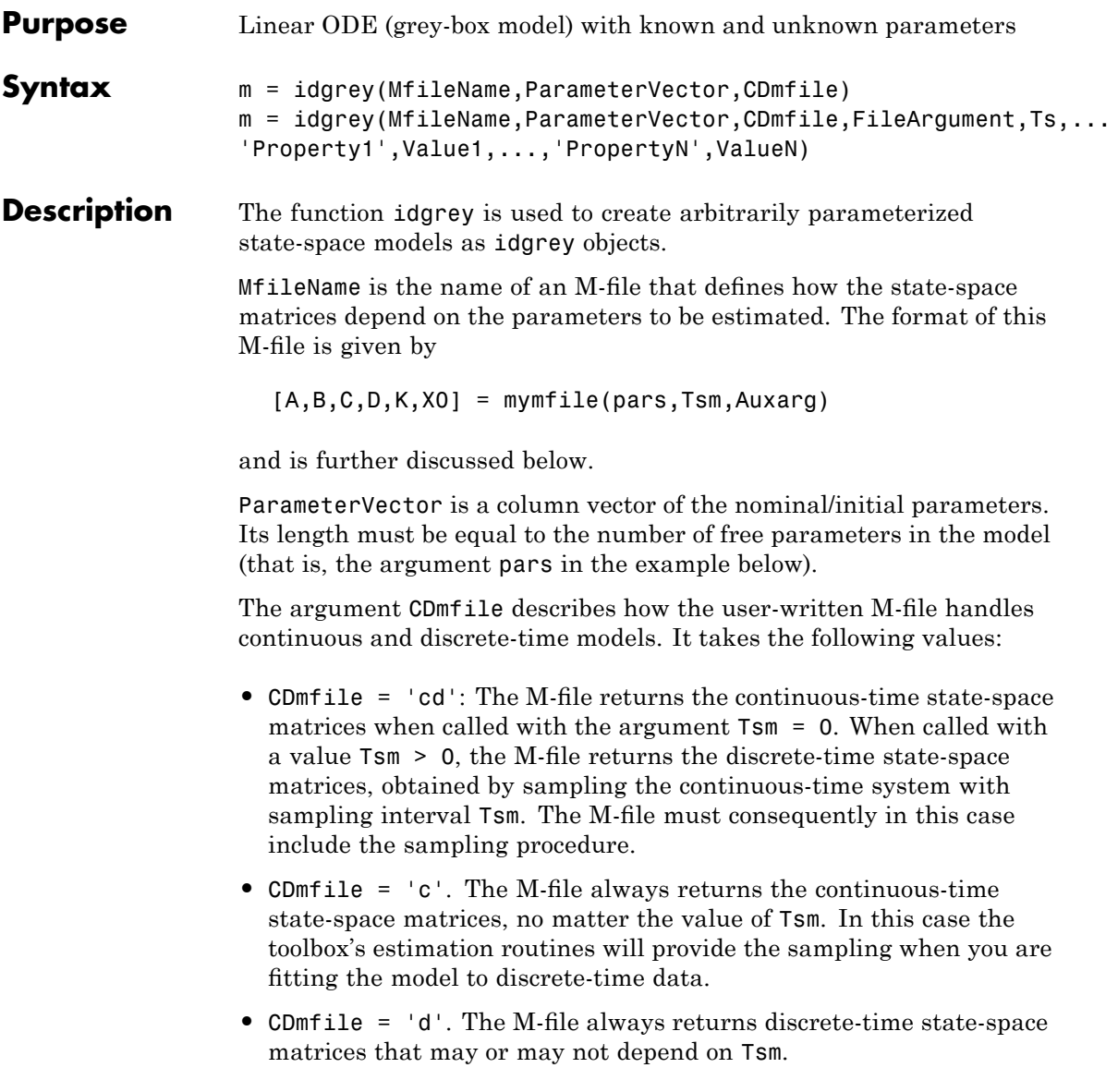

The argument FileArgument corresponds to the auxiliary argument Auxarg in the user-written M-file. It can be used to handle several variants of the model structure, without having to edit the M-file. If it is not used, enter FileArgument = []. (Default.)

Ts denotes the sampling interval of the model. Its default value is Ts = 0, that is, a continuous-time model.

The idgrey object is a child of idmodel. Therefore any idmodel properties can be set as property name/property value pairs in the idgrey command. They can also be set by the command set, or by subassignment, as in

```
m. InputName = \{ 'speed', 'voltage'}
m.FileArgument = 0.23
```
There are also two properties, DisturbanceModel and InitialState, that can be used to affect the parameterizations of *K* and *X0*, thus overriding the outputs from the M-file.

- **idgrey Properties**
- **•** MfileName: Name of the user-written M-file.
- **•** CDmfile: How this file handles continuous and discrete-time models depending on its second argument, T.
	- **-** CDmfile = 'cd' means that the M-file returns the continuous-time state-space model matrices when the argument  $T=0$ , and the discrete-time model, obtained by sampling with sampling interval T, when  $T > 0$ .
	- **-** CDmfile = 'c' means that the M-file always returns continuous-time model matrices, no matter the value of T.
	- **-** CDmfile = 'd' means that the M-file always returns discrete-time model matrices that may or may not depend on the value of T.
- **•** FileArgument: Possible extra input arguments to the user-written M-file.
- **•** DisturbanceModel: Affects the parameterization of the K matrix. It can assume the following values:
- **-** 'Model': This is the default. It means that the K matrix obtained from the user-written M-file is used.
- **-** 'Estimate': The K matrix is treated as unknown and all its elements are estimated as free parameters.
- **-** 'Fixed': The K matrix is fixed to a given value.
- **-** 'None': The K matrix is fixed to zero, thus producing an output-error model.

Note that in the three last cases the output K from the user-written M-file is ignored. The estimated/fixed value is stored internally and does not change when the model is sampled, resampled, or converted to continuous time. Note also that this estimated value is tailored only to the sampling interval of the data.

- **•** InitialState: Affects the parameterization of the X0 vector. It can assume the following values:
	- **-** 'Model': This is the default. It means that the X0 vector is obtained from the user-written M-file.
	- **-** 'Estimate': The X0 matrix is treated as unknown and all its elements are estimated as free parameters.
	- **-** 'Fixed': The X0 vector is fixed to a given value.
	- **-** 'Backcast': The X0 vector is estimated using a backcast operation analogous to the idss case.
	- **-** 'Auto': Makes a data-dependent choice among 'Estimate', 'Backcast', and 'Model'.
- **•** A, B, C, D, K, and X0: The state-space matrices. For idgrey models, only 'K' and 'X0' can be set; the others can only be retrieved. The set 'K' and 'X0' are relevant only when DisturbanceModel/InitialState are Estimate or Fixed.
- **•** dA, dB, dC, dD, dK, and dX0: The estimated standard deviations of the state-space matrices. These cannot be set, only retrieved.

In addition, any idgrey object also has all the properties of idmodel. See [Algorithm Properties](#page-30-0) and the reference page for [idmodel](#page-191-0).

Note that you can set or retrieve all properties using either the set and get commands or subscripts. Autofill applies to all properties and values, and they are case insensitive.

```
m.f_i = 10;set(m,'search','gn')
p = roots(m.a)
```
For a complete list of property values, use get(m). To see possible value assignments, use set(m).

The model structure corresponds to the general linear state-space structure

```
\tilde{x}(t) = A(\theta)x(t) + B(\theta)u(t) + K(\theta)e(t)x(0) = x_0(\theta)
```

$$
y(t) = C(\theta)x(t) + D(\theta)u(t) + e(t)
$$

Here  $\tilde{x}(t)$  is the time derivative  $\dot{x}(t)$  for a continuous-time model and  $x(t+Ts)$  for a discrete-time model.

The matrices in this time-discrete model can be parameterized in an arbitrary way by the vector  $\theta$ . Write the format for the M-file as follows:

 $[A,B,C,D,K,x0] = mymfile(pars,T,Auxarg)$ 

Here the vector pars contains the parameters  $\theta$ , and the output arguments A, B, C, D, K, and x0 are the matrices in the model description that correspond to this value of the parameters and this value of the sampling interval T.

T is the sampling interval, and Auxarg is any variable of auxiliary quantities with which you want to work. (In that way you can change certain constants and other aspects in the model structure without

**M-File Details**

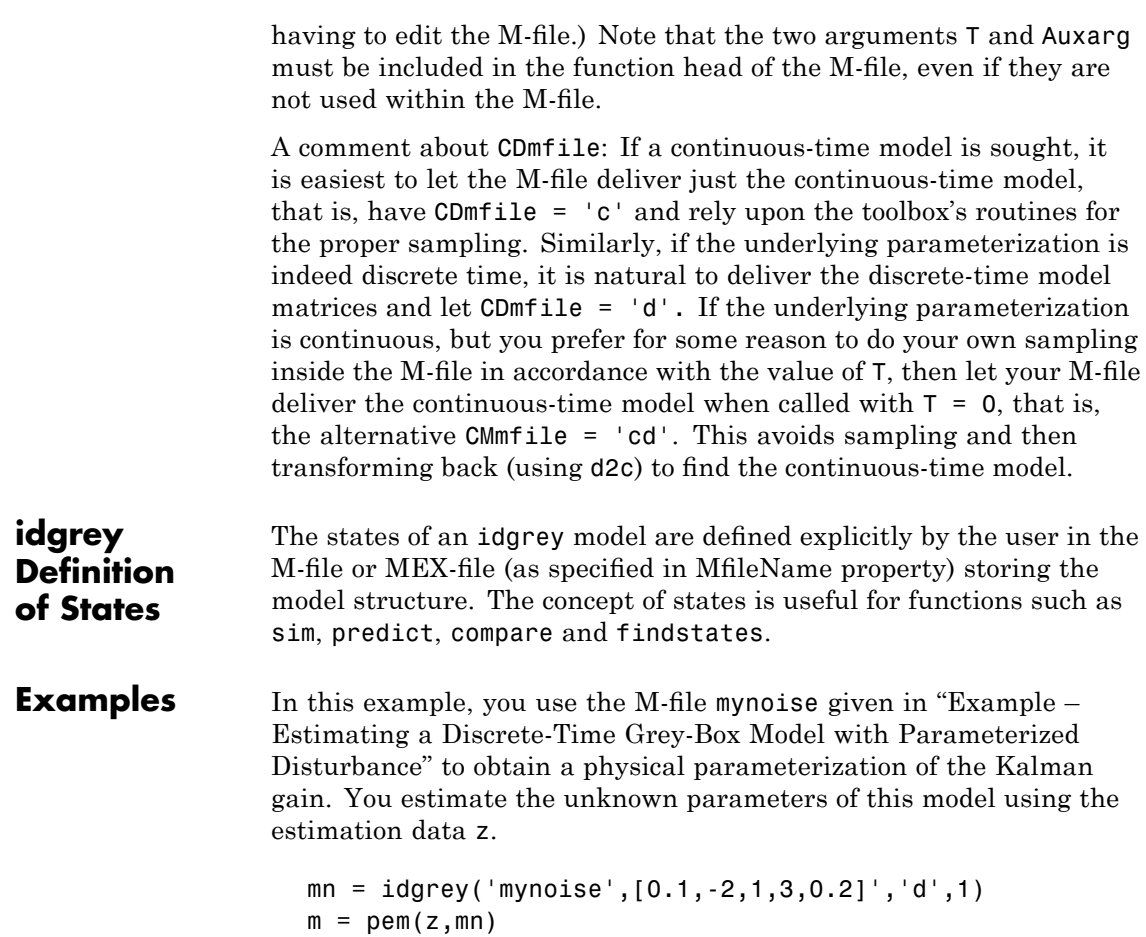

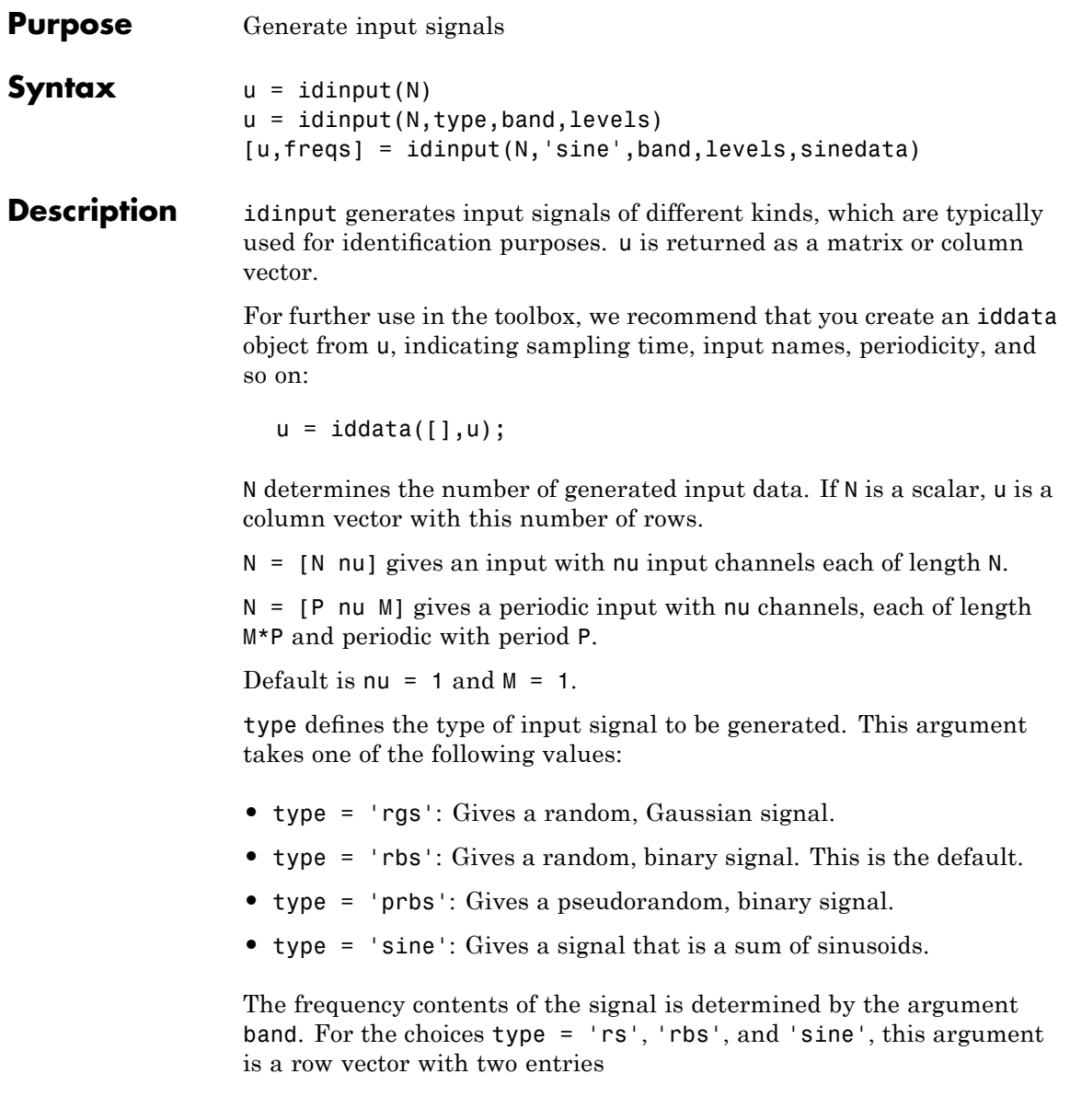

```
band = [wlow, whigh]
```
that determine the lower and upper bound of the passband. The frequencies wlow and whigh are expressed in fractions of the Nyquist frequency. A white noise character input is thus obtained for band = [0 1], which is also the default value.

For the choice  $type = 'prbs',$ 

```
band = [0, B]
```
where B is such that the signal is constant over intervals of length  $1/B$ (the clock period). In this case the default is band  $=$  [0 1].

The argument levels defines the input level. It is a row vector

levels = [minu, maxu]

such that the signal u will always be between the values minu and maxu for the choices type =  $'$ rbs', 'prbs', and 'sine'. For type =  $'$ rgs', the signal level is such that minu is the mean value of the signal, minus one standard deviation, while maxu is the mean value plus one standard deviation. Gaussian white noise with zero mean and variance one is thus obtained for levels =  $[-1, 1]$ , which is also the default value.

#### **Some PRBS Aspects**

If more than one period is demanded (that is,  $M > 1$ ), the length of the data sequence and the period of the PRBS signal are adjusted so that an integer number of maximum length PRBS periods is always obtained. If  $M = 1$ , the period of the PRBS signal is chosen to that it is longer than  $P = N$ . In the multiple-input case, the signals are maximally shifted. This means P/nu is an upper bound for the model orders that can be estimated with such a signal.

#### **Some Sine Aspects**

In the 'sine' case, the sinusoids are chosen from the frequency grid

freq =  $2*pi*$ [1:Grid Skip:fix(P/2)]/P

intersected with  $pi*(band(1) band(2))$ . For Grid Skip, see below. For multiple-input signals, the different inputs use different frequencies from this grid. An integer number of full periods is always delivered. The selected frequencies are obtained as the second output argument, freqs, where row ku of freqs contains the frequencies of input number ku. The resulting signal is affected by a fifth input argument, sinedata

```
sinedata = [No of Sinusoids, No of Trials, Grid Skip]
```
meaning that No\_of\_Sinusoids is equally spread over the indicated band. No\_of\_Trials (different, random, relative phases) are tried until the lowest amplitude signal is found.

Default: sinedata =  $[10, 10, 1]$ ;

Grid Skip can be useful for controlling odd and even frequency multiples, for example, to detect nonlinearities of various kinds.

#### **Algorithm** Very simple algorithms are used. The frequency contents are achieved for 'rgs' by an eighth-order Butterworth, noncausal filter, using idfilt. This is quite reliable. The same filter is used for the 'rbs' case, before making the signal binary. This means that the frequency contents are not guaranteed to be precise in this case.

For the 'sine' case, the frequencies are selected to be equally spread over the chosen grid, and each sinusoid is given a random phase. A number of trials are made, and the phases that give the smallest signal amplitude are selected. The amplitude is then scaled so as to satisfy the specifications of levels.

#### **References** See Söderström and Stoica (1989), Chapter C5.3. For a general discussion of input signals, see Ljung (1999), Section 13.3.

#### **Examples** Create an input consisting of five sinusoids spread over the whole frequency interval. Compare the spectrum of this signal with that of its square. The frequency splitting (the square having spectral support at other frequencies) reveals the nonlinearity involved:

```
u = idinput([100 1 20],'sine',[],[],[5 10 1]);
u = iddata([],u,1,'per',100);
u2 = u.u.^2;u2 = iddata([],u2,1,'per',100);
ffplot(etfe(u),'r*',etfe(u2),'+')
```
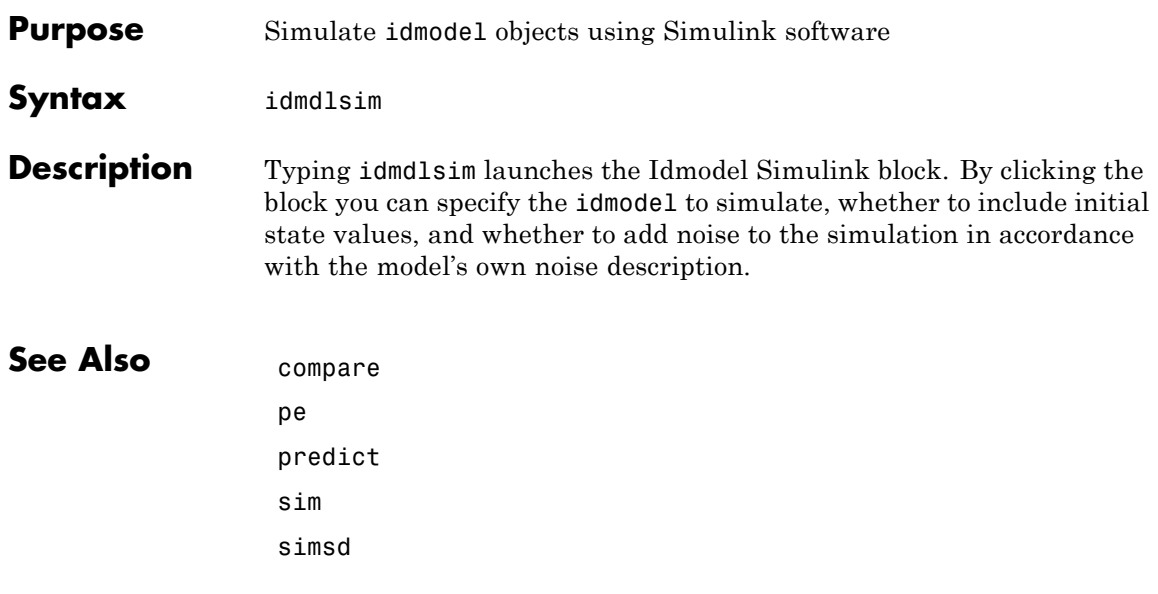

### <span id="page-191-0"></span>**idmodel**

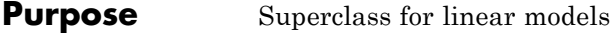

**Description** idmodel is an object that you do not deal with directly. It contains all the common properties of the model objects idarx, idgrey, idpoly, idproc, and idss, which are returned by the different estimation routines.

#### **Basic Use**

If you just estimate models from data, the model objects should be transparent. All parametric estimation routines return idmodel results.

 $m = arx(Data, [2 2 1])$ 

The model m contains all relevant information. Just typing m will give a brief account of the model. present(m) also gives information about the uncertainties of the estimated parameters. get(m) gives a complete list of model properties.

Most of the interesting properties can be directly accessed by subreferencing:

m.a m.da

See the property list obtained by  $get(m)$ , as well as the property lists of [idgrey](#page-181-0), [idarx](#page-160-0), [idpoly](#page-249-0), and [idss](#page-261-0) in [Chapter 2, "Functions –](#page-20-0) [Alphabetical List"](#page-20-0) for more details on this. See also idprops.

The characteristics of the model m can be directly examined and displayed by commands like impulse, step, bode, nyquist, and pzmap. The quality of the model is assessed by commands like compare and resid. When you have Control System Toolbox software installed, you can use view(m) to access various display functions.

To extract state-space matrices, transfer function polynomials, etc., use the commands arxdata, polydata, tfdata, ssdata, and zpkdata.

To compute the frequency response of the model, use the commands idfrd and freqresp.

#### **Creating and Modifying Model Objects**

If you want to define a model to use, for example, for simulating data, you need to use the model creator functions:

- **•** idarx, for multivariable ARX models
- **•** idgrey, for user-defined grey-box state-space models
- **•** idpoly, for single-output polynomial models
- idproc, for simple, continuous-time process models
- **•** idss, for state-space models

If you want to estimate a state-space model with a specific internal parameterization, you need to create an idss model or an idgrey model. See the reference pages for these functions.

### **Dealing with Input and Output Channels**

For multivariable models, you construct submodels containing a subset of inputs and outputs by simple subreferencing. The outputs and input channels can be referenced according to

m(outputs,inputs)

Use a colon  $\left(\cdot\right)$  to denote all channels and an empty matrix  $\left(\left[\right]\right)$  to denote no channels. The channels can be referenced by number or by name. For several names, you must use a cell array, such as

```
m3 = m('position', {'power', 'speed'}
```
or

 $m3 = m(3, [1 4])$ 

Thus m3 is the model obtained from m by looking at the transfer functions from input numbers 1 and 4 (with input names 'power' and 'speed') to output number 3 (with name position).

<span id="page-193-0"></span>For a single-output model m,

```
m4 = m(inputs)
```
selects the corresponding input channels, and for a single-input model,

 $m5 = m(outputs)$ 

selects the indicated output channels.

Subreferencing is quite useful, for example, when a plot of just some channels is desired.

#### **Noise Channels**

The estimated models have two kinds of input channels: the measured inputs *u* and the noise inputs *e*. For a general linear model m, we have

$$
y(t) = G(q)u(t) + H(q)e(t)
$$

where u is the *nu*-dimensional vector of measured input channels and e is the *ny*-dimensional vector of noise channels. The covariance matrix of e is given by the property 'NoiseVariance'. Occasionally this matrix  $\Lambda$ is written in factored form,

$$
\Lambda = LL^T
$$

This means that e can be written as

 $e = Lv$ 

where *v* is white noise with identity covariance matrix (independent noise sources with unit variances).

If  $m$  is a time series ( $nu = 0$ ), G is empty and the model is given by

$$
y(t) = H(q)e(t)
$$

For the model m, the restriction to the transfer function matrix *G* is obtained by

```
m1 = m('measured') or just m1 = m('m')
```
Then e is set to 0 and H is removed.

Analogously,

 $m2 = m('noise')$  or just  $m2 = m('n')$ 

creates a time-series model m2 from m by ignoring the measured input. That is, m2 describes the signal *He*.

For a system with measured inputs, bode, step, and other transformation and display functions deal with the transfer function matrix *G*. To obtain or graph the properties of the disturbance model *H*, it is therefore important to make the transformations  $m('n')$ . For example,

```
bode(m('n'))
```
plots the additive noise spectra according to the model m, while

bode(m)

just plots the frequency responses of *G*.

To study the noise contributions in more detail, it is useful to convert the noise channels to measured channels, using the command noisecnv.

 $m3 = \text{noiseenv}(m)$ 

This creates a model m3 with all input channels, both measured u and noise sources e, treated as measured signals. That is, m3 is a model from u and e to y, describing the transfer functions *G* and *H*. The information about the variance of the innovations e is lost. For example, studying the step response from the noise channels does not take into consideration how large the noise contributions actually are.

To include that information, e should first be normalized,  $e = Lv$ , so that  $\nu$  becomes white noise with an identity covariance matrix.

m4 = noisecnv(m,'Norm')

This creates a model m4 where u and *v* are treated as measured signals.

$$
y(t) = G(q)u(t) + H(q)Lv(t) = \left[GHL\right]\left[ \begin{matrix} u \\ v \end{matrix} \right]
$$

For example, the step responses from *v* to *y* will now reflect the typical size of the disturbance influence because of the scaling by *L*. In both cases, the previous noise sources that have become regular inputs will automatically get input names that are related to the corresponding output. The unnormalized noise sources e have names like 'e@ynam1' (noise e at output channel ynam1), while the normalized sources v are called 'v@ynam1'.

#### **Retrieving Transfer Functions**

The functions that retrieve transfer function properties, ssdata, tfdata, and zpkdata, behave, as follows, for a model with measured inputs. (fcn is ssdata, tfdata, or zpkdata.)

fcn(m) returns the properties of *G* (*ny* outputs and *nu* inputs).

fcn(m('n')) returns the properties of the transfer function *H* (*ny* outputs and *ny* inputs).

fcn(noisecnv(m,'Norm')) returns the properties of the transfer function [*G HL*} (*ny* outputs and *ny+nu* inputs). Analogously,

```
m1 = m('n');
fcn(noisecnv(m1,'Norm'))
```
returns the properties of the transfer function *HL* (*ny* outputs and *ny* inputs).

If m is a time-series model, fcn(m) returns the properties of *H*, while

```
fcn(noisecnv(m,'Norm'))
```
returns the properties of *HL*.

Note that the estimated covariance matrix NoiseVariance itself is uncertain. This means that the uncertainty information about *H* is different from that of *HL*.

#### **idmodel Properties**

In the list below, ny is the number of output channels, and nu is the number of input channels:

- **•** Name: An optional name for the data set. An arbitrary string.
- **•** OutputName, InputName: Cell arrays of length ny-by-1 and nu-by-1 containing the names of the output and input channels. For estimated models, these are inherited from the data. If not specified, they are given default names  $\{y_1', y_2', \ldots\}$  and  $\{u_1', u_2', \ldots\}$ .
- **•** OutputUnit, InputUnit: Cell arrays of length ny-by-1 and nu-by-1 containing the units of the output and input channels. Inherited from data for estimated models.
- **•** TimeUnit: Unit for the sampling interval.
- **•** Ts: Sampling interval. A nonnegative scalar. Ts = 0 denotes a continuous-time model. Note that changing just Ts will not recompute the model parameters. Use c2d and d2c for recomputing the model to other sampling intervals.
- **•** ParameterVector: Vector of adjustable parameters in the model structure. Initial/nominal values or estimated values, depending on the status of the model. A column vector.
- **•** PName: The names of the parameters. A cell array of the length of the parameter vector. If not specified, it will contain empty strings. See also setpname.
- **•** CovarianceMatrix: Estimated covariance matrix of the parameter vector. For a nonestimated model this is the empty matrix. For state-space models in the 'Free' parameterization the covariance matrix is also the empty matrix, since the individual matrix elements are not identifiable then. Instead, in this case, the covariance information is hidden (in the hidden property 'Utility') and retrieved by the relevant functions when necessary. Setting

CovarianceMatrix to 'None' inhibits calculation of covariance and uncertainty information. This can save substantial time for certain models.

- **•** NoiseVariance: Covariance matrix of the noise source e. An ny-by-ny matrix.
- **•** InputDelay: Vector of size nu-by-1, containing the input delay from each input channel. For a continuous-time model  $(Ts = 0)$  the delay is measured in TimeUnit, while for discrete-time models (Ts > 0) the delay is measured as the number of samples. Note the difference between InputDelay and nk (which is a property of idarx, idss, and idpoly). 'Nk' is a model structure property that tells the model structure to include such an input delay. In that case, the corresponding state-space matrices and polynomials will explicitly contain Nk input delays. The property InputDelay, on the other hand, is an indication that in addition to the model as defined, the inputs should be shifted by the given amount. InputDelay is used by sim and the estimation routines to shift the input data. When computing frequency responses, the InputDelay is also respected. Note that InputDelay can be both positive and negative.
- **•** Algorithm: See the reference page for [Algorithm Properties](#page-30-0).
- **•** EstimationInfo: See the reference page for [EstimationInfo](#page-103-0).
- **•** Notes: An arbitrary field to store extra information and notes about the object.
- **•** UserData: An arbitrary field for any possible use.

**Note** All properties can be set or retrieved either by these commands or by subscripts. Autofill applies to all properties and values, and is case insensitive.

For a complete list of property values, use get(m). To see possible value assignments, use set(m).

**Subreferencing** The outputs and input channels can be referenced according to

m(outputs,inputs)

Use a colon (:) to denote all channels and an empty matrix ([]) to denote no channels. The channels can be referenced by number or by name. For several names, you must use a cell array.

```
m2 = m('y3', {'u1', 'u4'})m3 = m(3, [1 4])
```
For a single output model m,

```
m4 = m(inputs)
```
selects the corresponding input channels, and for a single input model,

```
m5 = m(outouts)
```
selects the indicated output channels.

The string 'measured' (or any abbreviation like 'm') means the measured input channels.

 $m4 = m(3, 'm')$  $m('m')$  is the same as  $m(:,'m')$ 

Similarly, the string 'noise' (or any abbreviation) refers to the noise input channels. See "Noise Channels" on page 2-[172](#page-193-0) for more details.

#### **Horizontal Concatenation**

Adding input channels,

 $m = [m1, m2, \ldots, mN]$ 

creates an idmodel object m, consisting of all the input channels in m1,... mN. The output channels of mk must be the same.

## **idmodel**

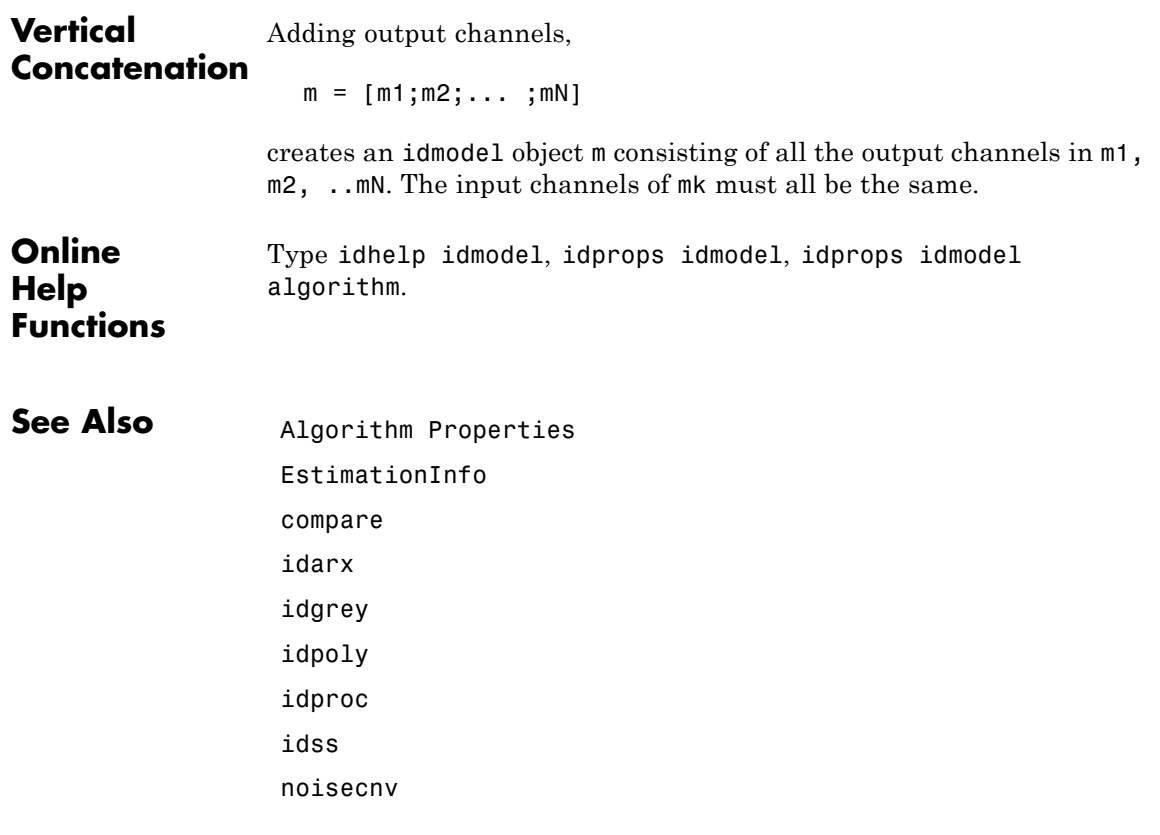

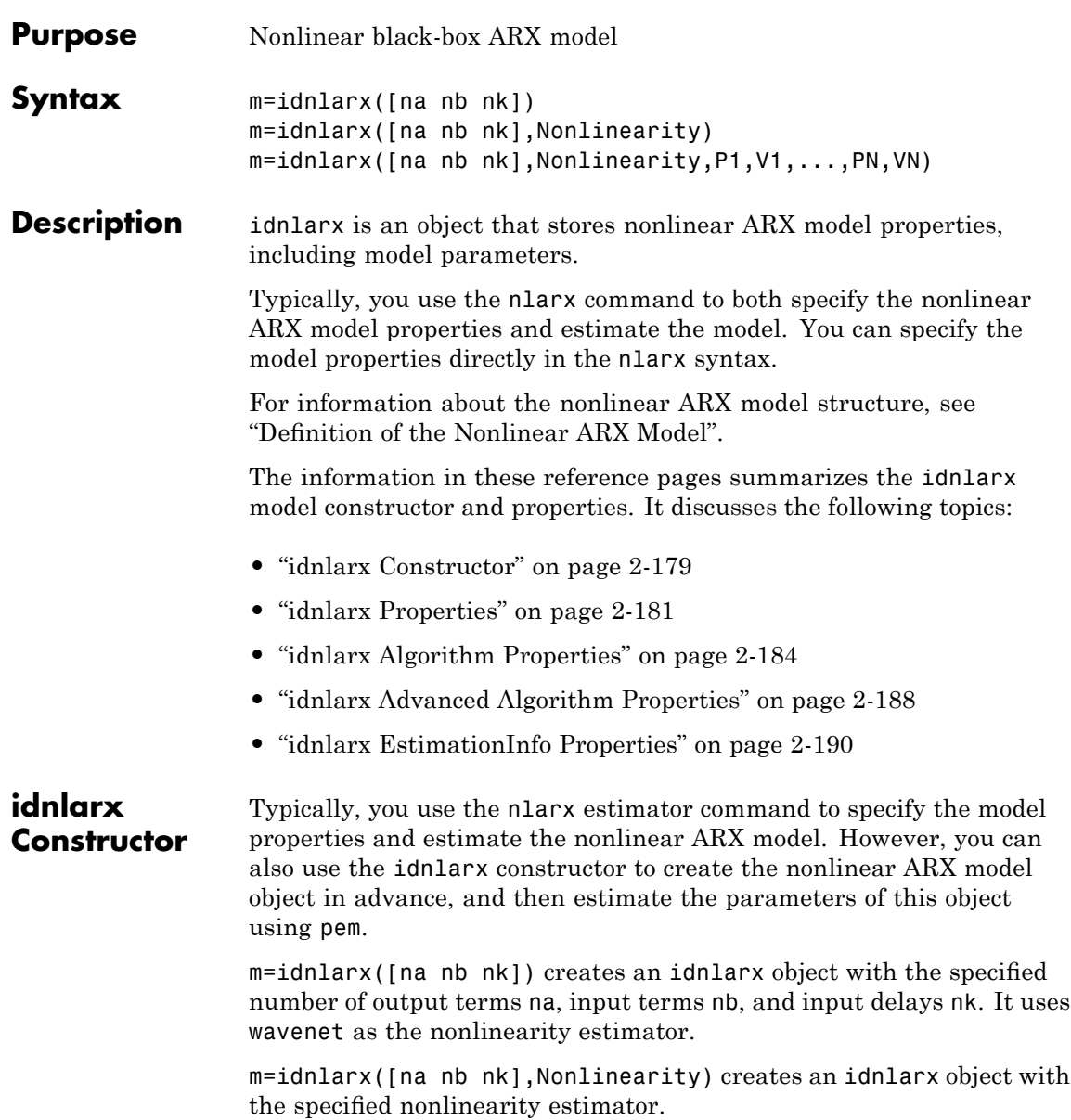

m=idnlarx([na nb nk],Nonlinearity,P1,V1,...,PN,VN) creates an idnlarx object and specifies idnlarx property-value pairs. For more information about idnlarx properties, see ["idnlarx Properties" on page](#page-202-0) 2-[181](#page-202-0).

The constructor arguments have the following specifications:

[na nb nk]

na is the number of output terms, nb is the number of input terms, and nk is the input delays from each input to output.

For ny outputs and nu inputs, [na nb nk] has as many rows as there are outputs. In this case, na is an ny-by-ny matrix whose *i-j*th entry gives the number of delayed *j*th outputs used to compute the *i*th output. nb and nk are ny-by-nu matrices.

These orders specify the regressors and the predicted output is a nonlinear function of these regressors:

```
F(y(t-1),...,y(t-na),u(t-nk),...,u(t-nk-nb+1))
```
#### Nonlinearity

Specifies the nonlinearity estimator object (formula for *F* above) as one of the following: wavenet (default), sigmoidnet, treepartition, customnet, neuralnet, and linear. The nonlinearity estimator objects have properties that you can set in the constructor, as follows:

m=idnlarx([2 3 1],sigmoidnet('Num',15))

For ny outputs, Nonlinearity is an ny-by-1 array, such as [sigmoidnet;wavenet]. However, if you specify a scalar object, this nonlinearity object applies to all outputs.

To use default nonlinearity properties, you may also specify the nonlinearity object name as a string. For example:

```
m=idnlarx([3 2 1],'sigmoidnet')
```
<span id="page-202-0"></span>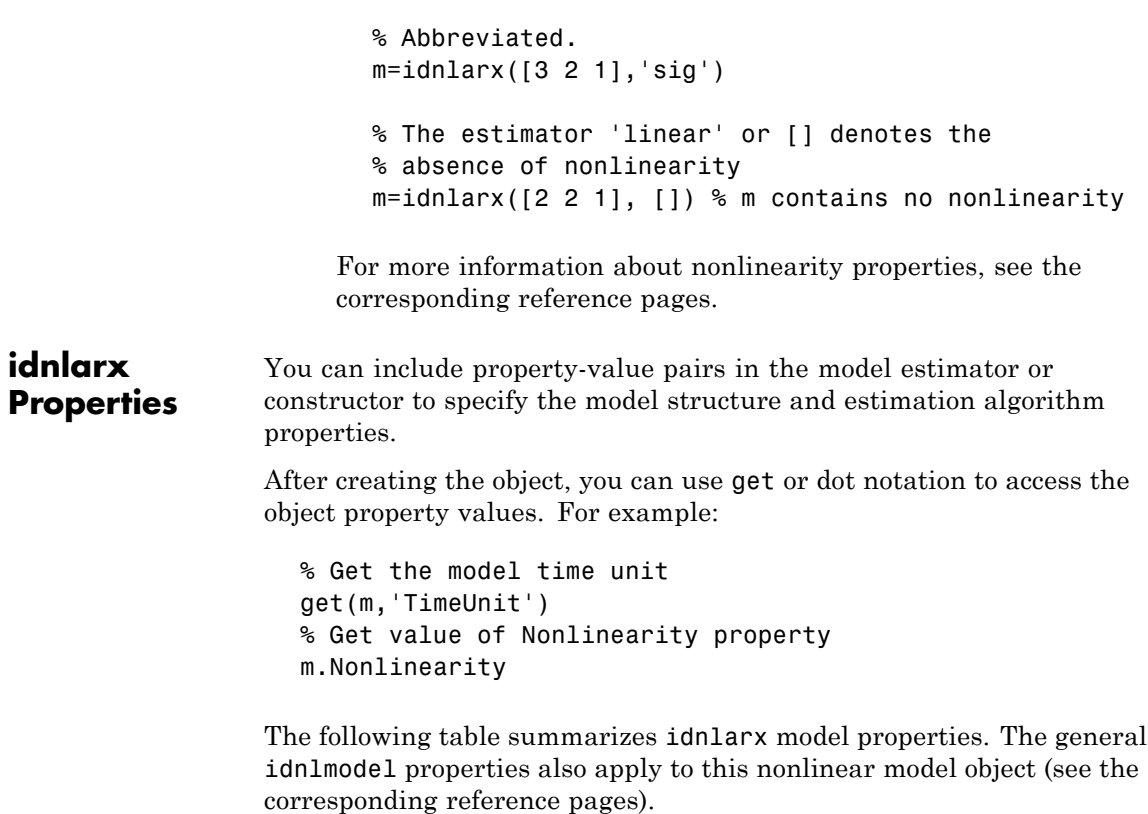

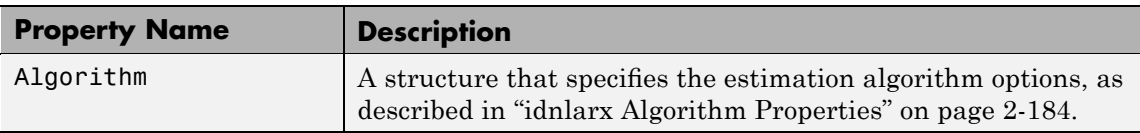

# **idnlarx**

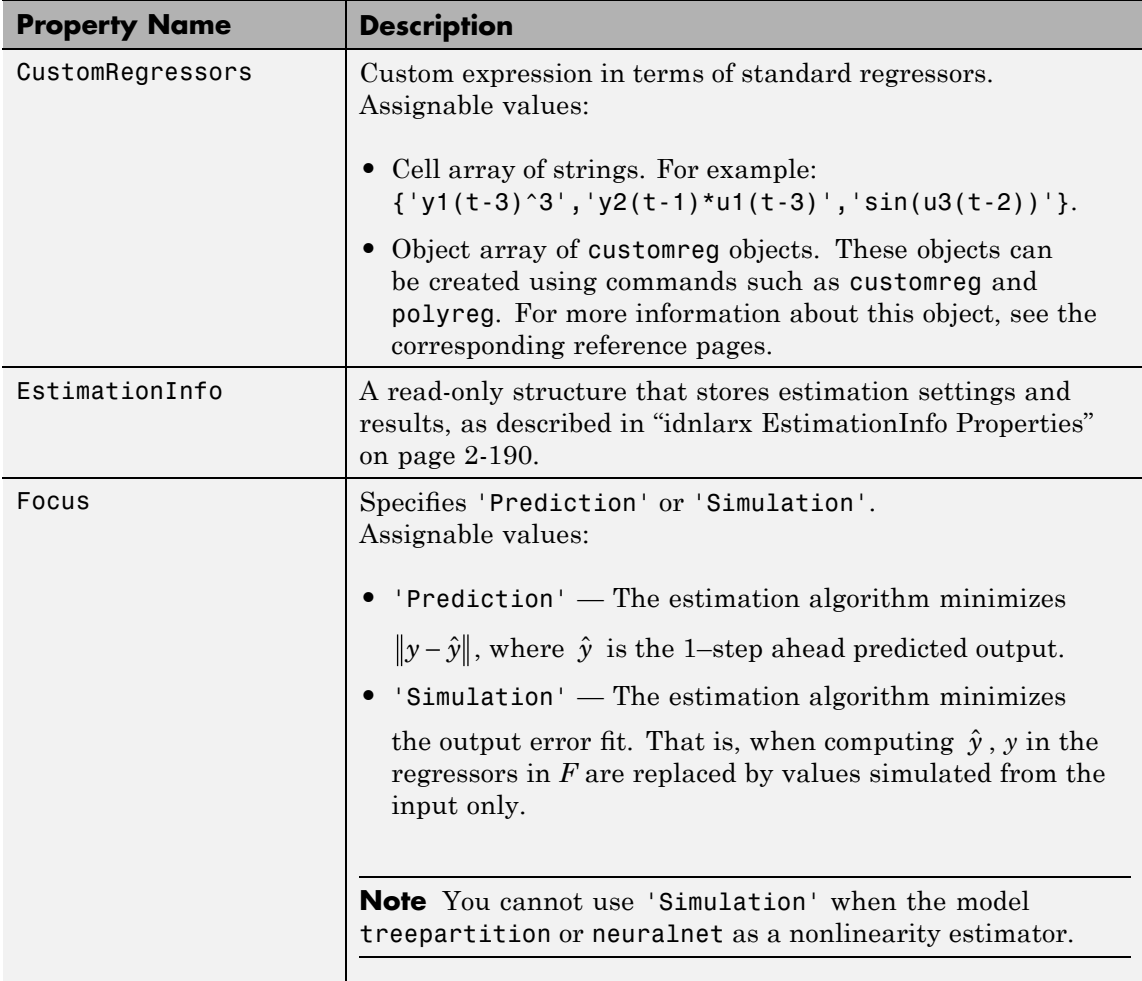

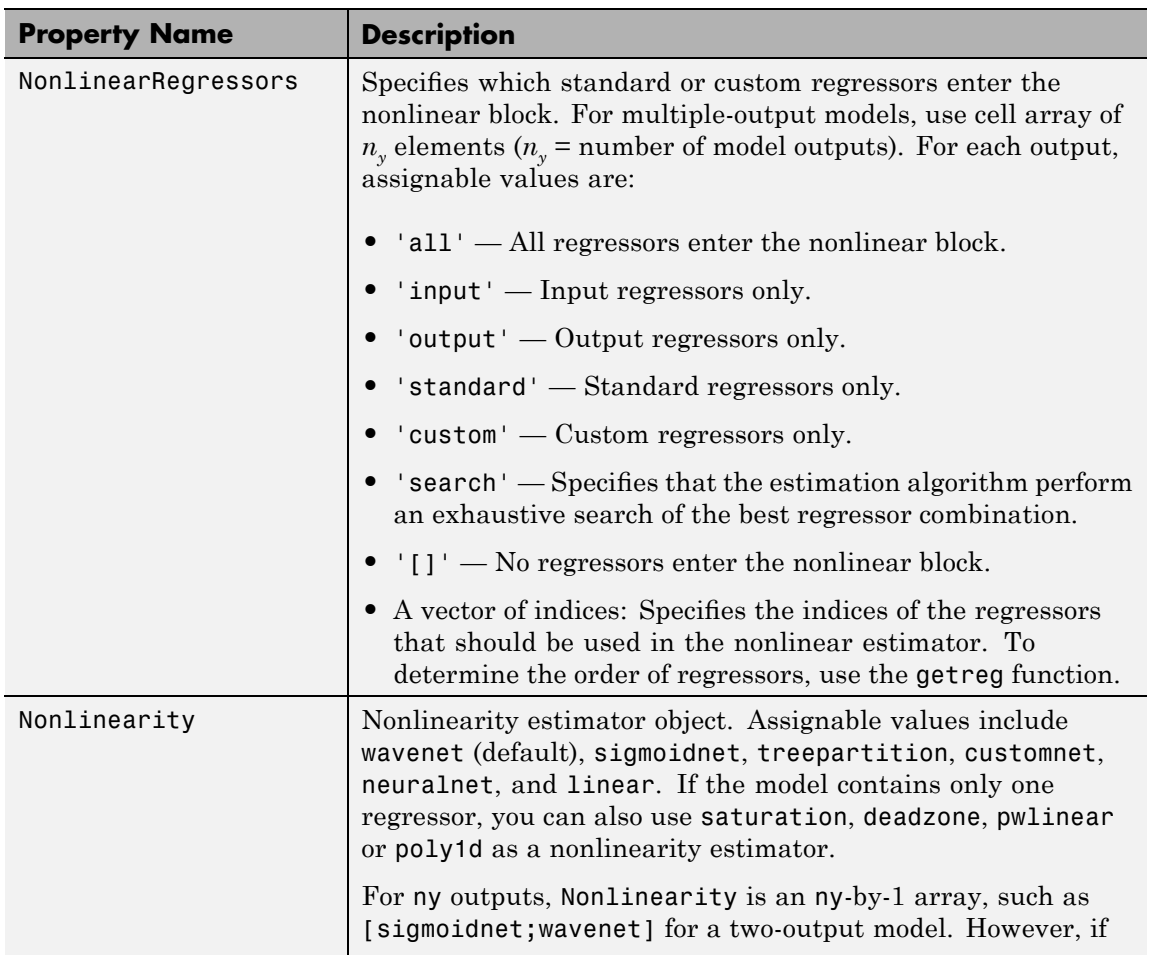

<span id="page-205-0"></span>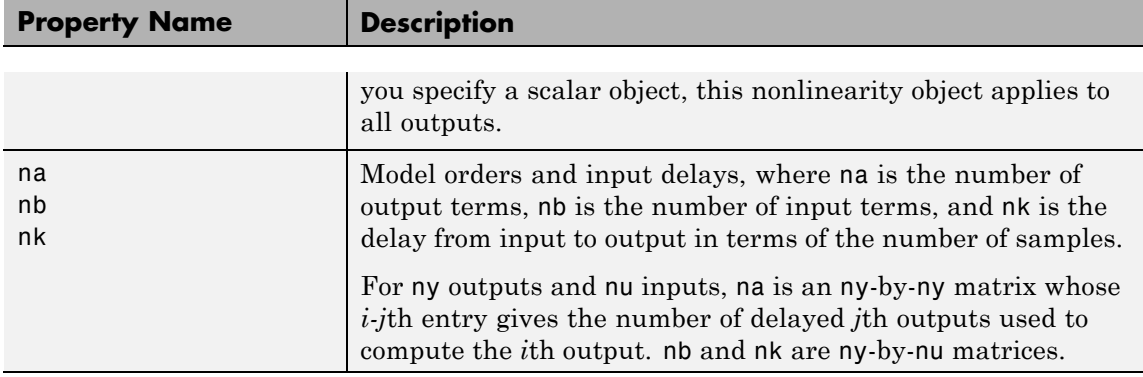

#### **idnlarx Algorithm Properties** The following table summarizes the fields of the Algorithm idnlarx model properties. Algorithm is a structure that specifies the estimation-algorithm options.

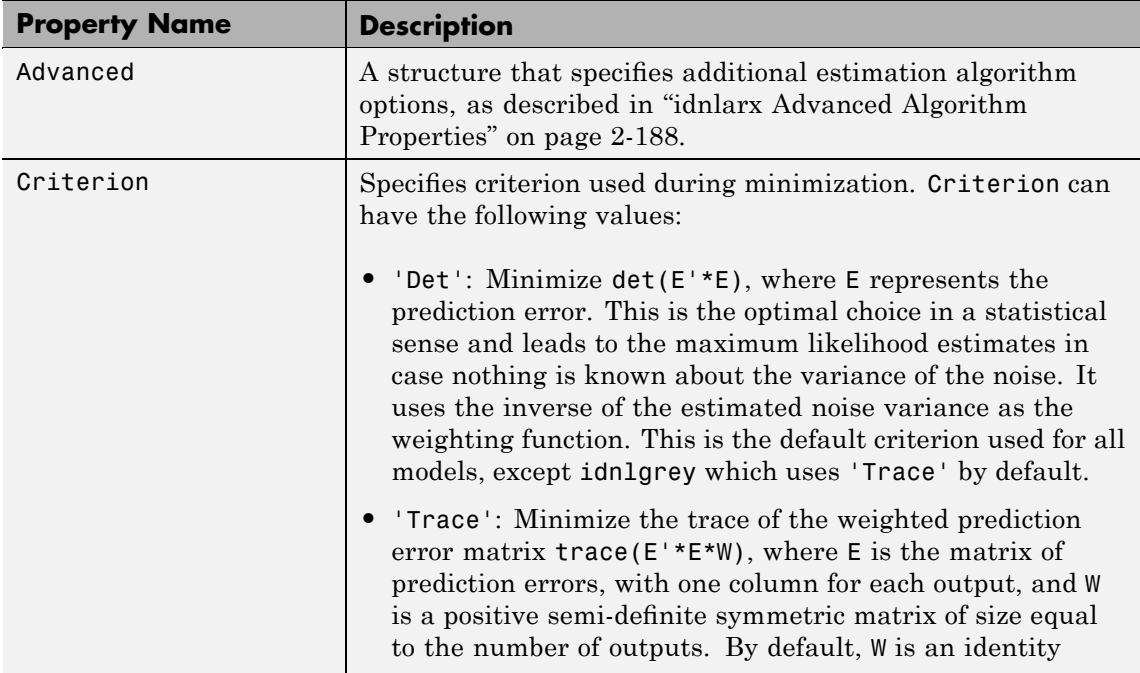

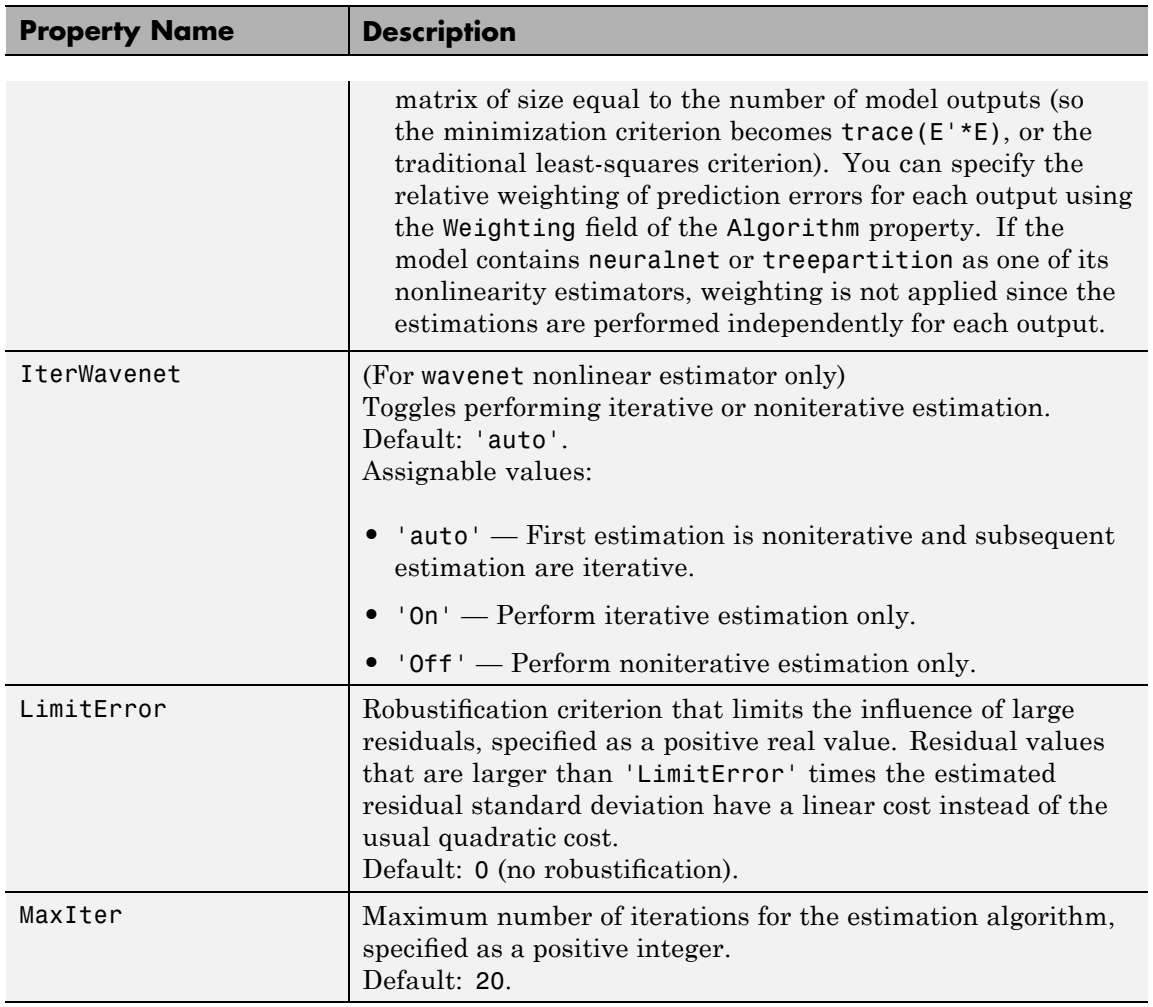

# **idnlarx**

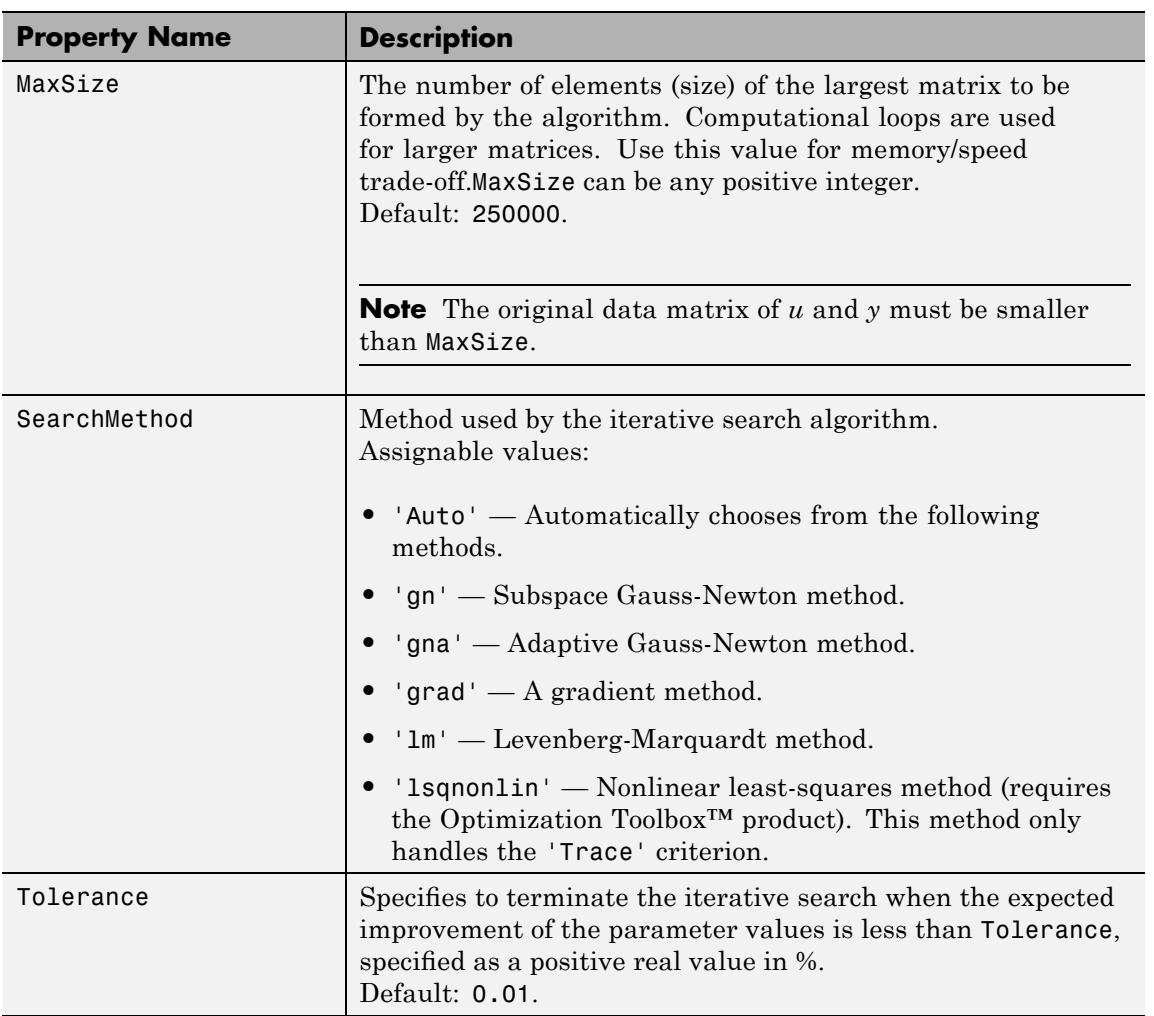

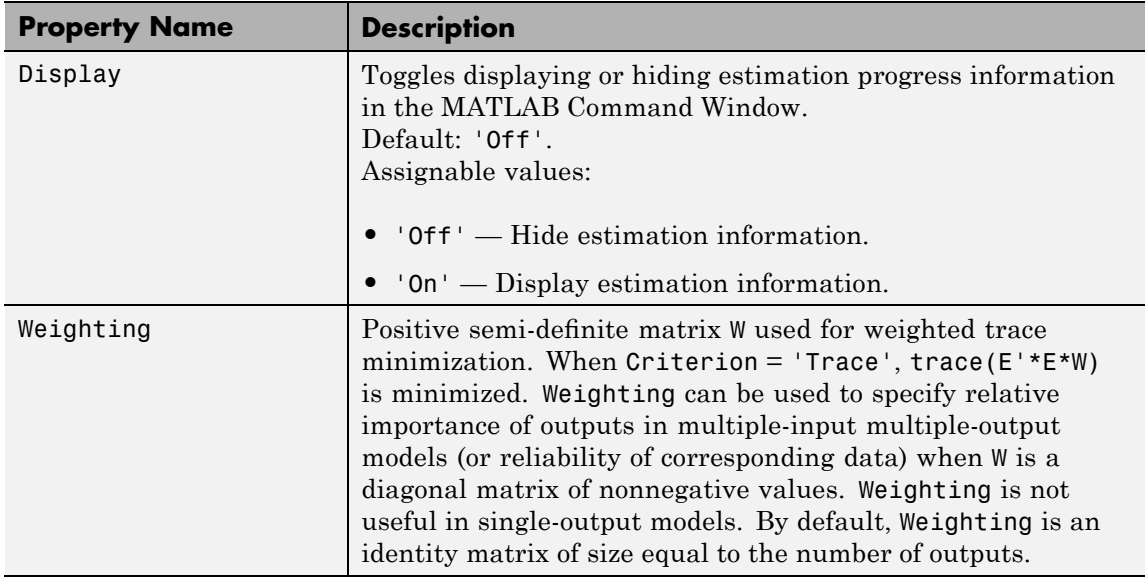

<span id="page-209-0"></span>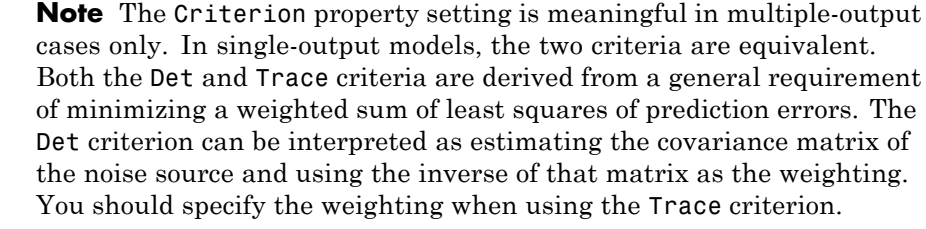

If you want to achieve better accuracy for a particular channel in multiple-input multiple-output models, you should use Trace with weighting that favors that channel. Otherwise it is natural to use Det. When using Det you can check cond(model.NoiseVariance) after estimation. If the matrix is ill-conditioned, it may be more robust to use the Trace criterion. You can also use compare on validation data to check whether the relative error for different channels corresponds to your needs or expectations. Use the Trace criterion if you need to modify the relative errors, and check model.NoiseVariance to determine what weighting modifications to specify.

The search method of lsqnonlin supports the Trace criterion only.

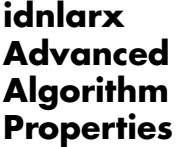

The following table summarizes the fields of the Algorithm.Advanced model properties. The fields in the Algorithm.Advanced structure specify additional estimation-algorithm options.

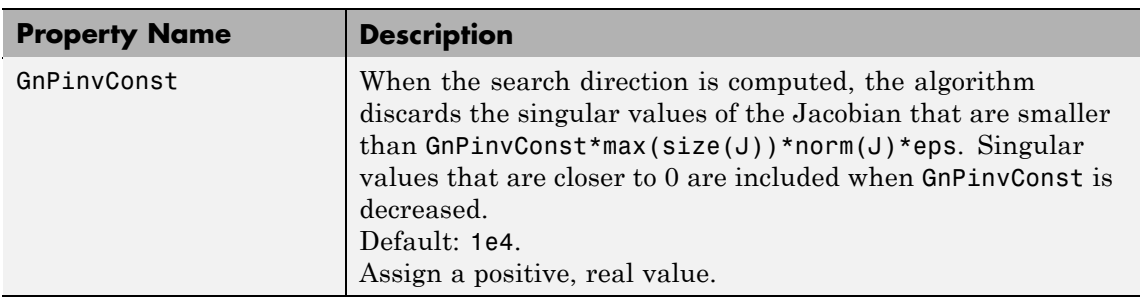

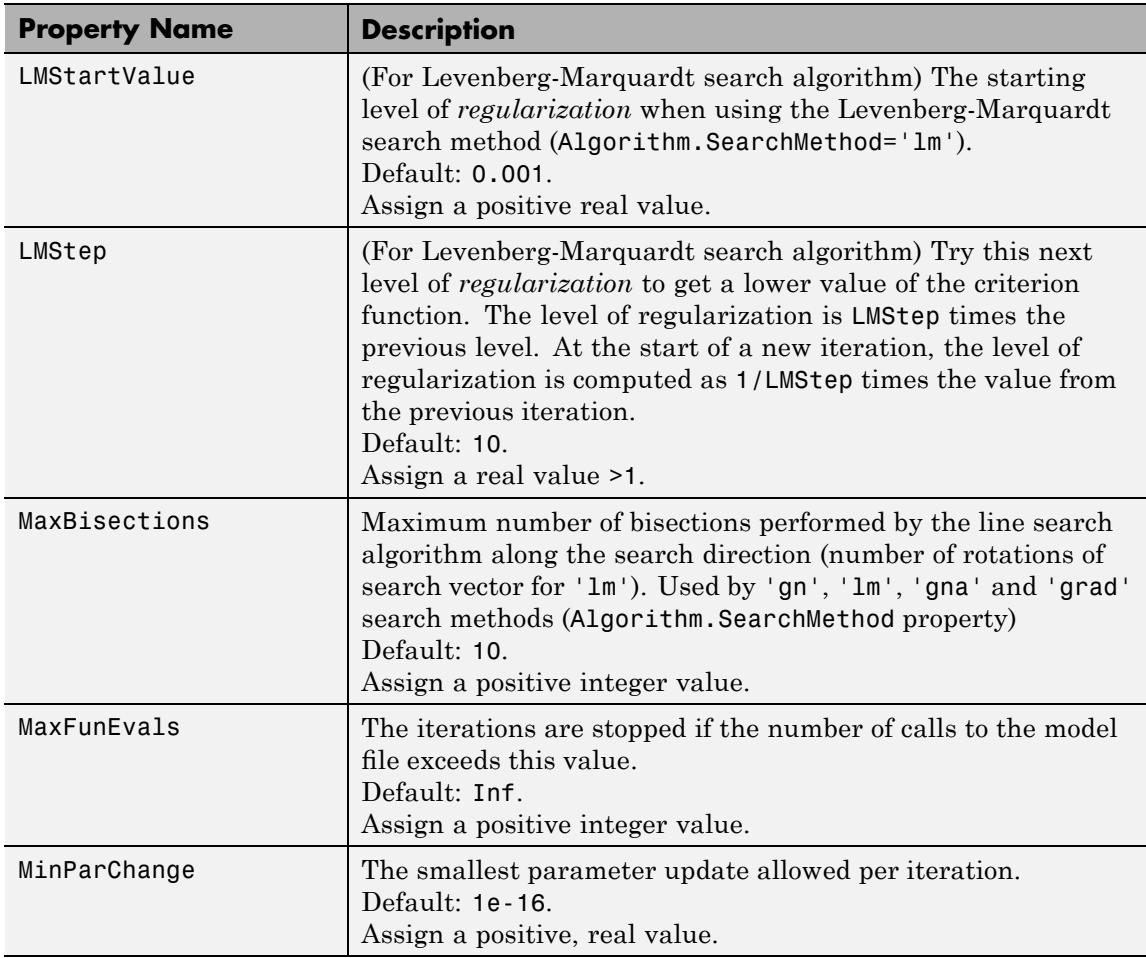

### <span id="page-211-0"></span>**idnlarx**

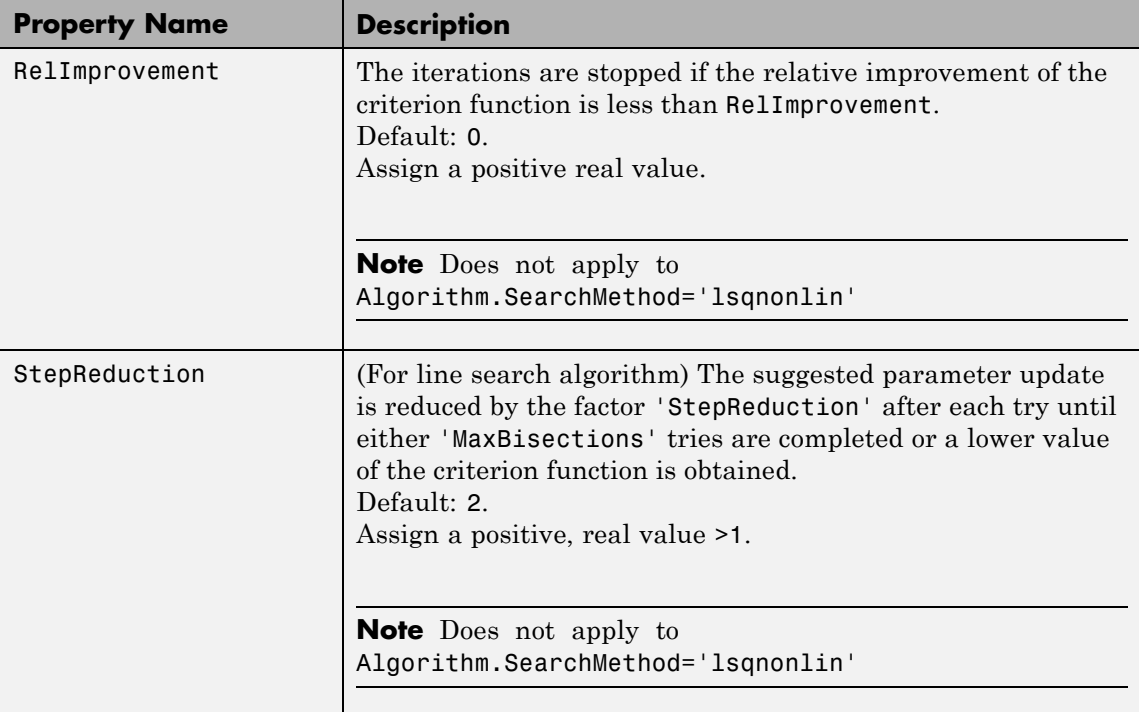

**idnlarx EstimationInfo** properties. The read-only fields of the EstimationInfo structure store **Properties** The following table summarizes the fields of the EstimationInfo model estimation settings and results.

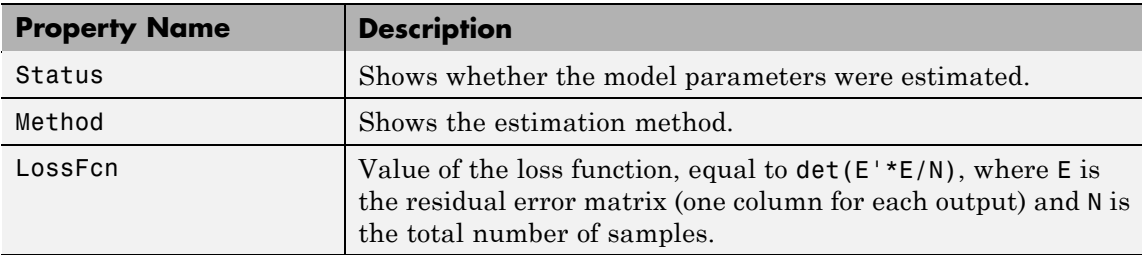

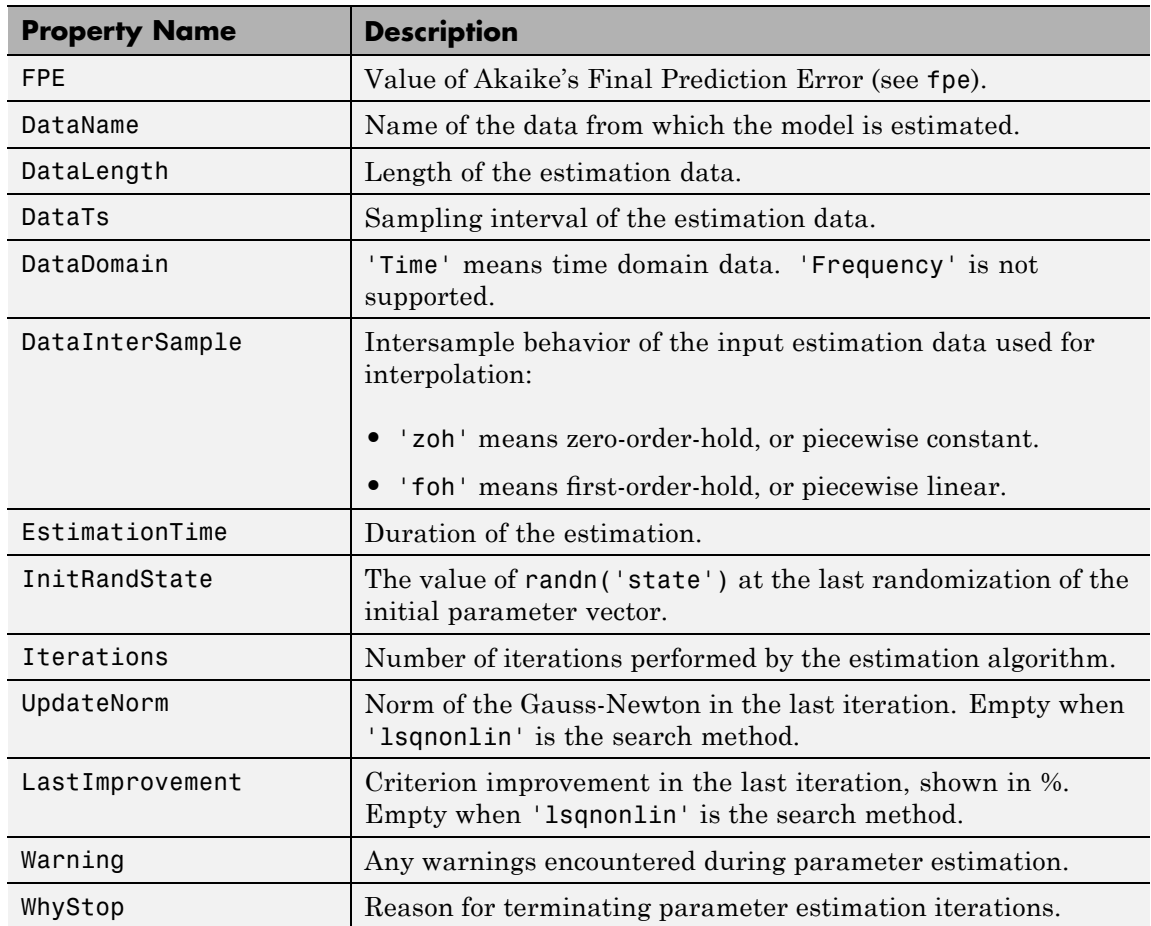

### **Definition of idnlarx States**

The states of an idnlarx object are defined by the set of delayed input and output variables that define the structure of the model. The concept of states is useful for functions such as sim, predict, compare, findstates, data2state, findop, and linearize. A nonlinear ARX model consists of two essential elements — regressors and nonlinearities. The regressors represent the dynamic element of the model while the nonlinearities are static. The regressors include

delayed samples of input and output variables (standard regressors) and user-defined transformations of delayed input and output variables (custom regressors). To determine the states of an idnlarx model, you must determine the maximum delay in each input and output variable used by the regressors. If a variable *p* has a maximum delay of *D* samples, then it contributes *D* elements to the state vector:  $p(t-1)$ , *p*(*t*-2), ..., *p*(*t*-*D*).

For example, if you have a single-input, single-output idnlarx model defined as:

```
m = idnlarx([2 3 0], 'wavenet', ...'CustomRegressors', ...
                     {'y1(t-10)*u1(t-1)'});
```
You can use the function get reg to show that m has the following 6 regressors:

```
>> getreg(m)
Regressors:
    y1(t-1)
    y1(t-2)
    u1(t)
    u1(t-1)
    u1(t-2)
    y1(t-10)*u1(t-1)
```
From the list of regressors, it can be seen that the maximum delay in output variable y1 is 10 samples, while the maximum delay in input u1 is 2 samples. Therefore there are 12 states in this model composed of 10 delayed sampled of output y1 and 2 delayed samples of input u1:

 $X(t) = [y1(t-1), y2(t-2), ..., y1(t-10), u1(t-1), u1(t-2)]$ 

**Note** The states vector contains the output variables first, followed by the input variables.

As another example, consider the 2-output, 3-input model:

 $m = idnlarx([2 0 2 2 1 1 0 0; 1 0 1 5 0 1 1 0], ...$ [wavenet; linear])

You can use getreg to find that the model has following regressors:

```
>> getreg(m)
Regressors:
  For output 1:
    y1(t-1)
    y1(t-2)
    u1(t-1)
    u1(t-2)
    u2(t)u2(t-1)
    u3(t)
  For output 2:
    y1(t-1)
    u1(t-1)
    u2(t-1)
    u2(t-2)
    u2(t-3)
    u2(t-4)
    u2(t-5)
```
The maximum delay in output variable y1 is 2 samples, which occurs in regressor set for output 1. Variable y2 does not appear in the regressor set since the maximum delay in y2 is zero. The maximum delays in the three input variables are 2, 5 and 0 respectively. Summarizing this information as before, the state vector is:

 $X(t) = [y1(t-1), y1(t-2), u1(t-1), u1(t-2), u2(t-1), u2(t-2), u2(t-3), u2(t-4),$  $u2(t-5)$ ]

You can see that the variables y2 and u3 do not contribute to the state vector, because the maximum delay in these variables is zero. The above

analysis of determining states from an inspection of regressors can be automated using the getDelayInfo command. This function returns the maximum delays in all I/O variables across all model outputs. For the multiple-input multiple-output model m, getDelayInfo returns:

```
maxDel = getDelayInfo(m)maxDe1 =20250
```
maxDel contains the maximum delays for all the input and output variables in the order (y1, y2, u1, u2, u3). The total number of model states is sum(maxDel) = 9.

**Note** The set of states for an idnlarx model is not minimal.

### See Also getreg

nlarx pem
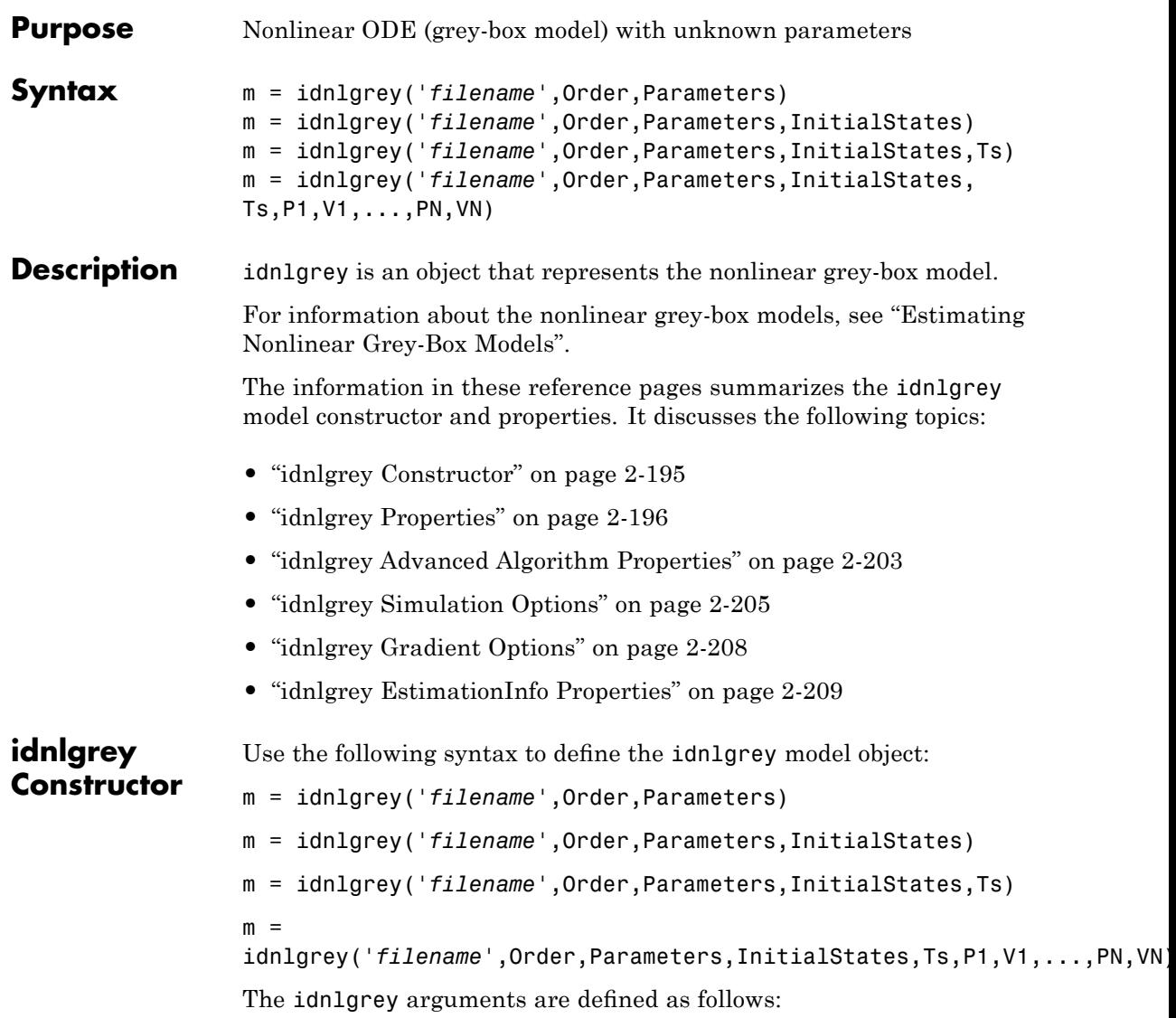

<span id="page-217-0"></span>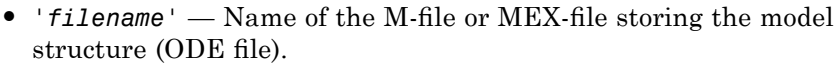

- Order Vector with three entries [Ny Nu Nx], specifying the number of model outputs Ny, the number of inputs Nu, and the number of states Nx.
- **•** Parameters Parameters, specified as struct arrays, cell arrays, or double arrays.
- **•** InitialStates Specified in a same way as parameters. Must be fourth input to the idnlgrey constructor.
- **•** The command

```
m = idnlgrey('filename',Order,Parameters,...
              InitialStates,Ts,P1,V1,...,PN,VN)
```
specifies idnlgrey property-value pairs. See information on properties of idnlgrey objects below.

Estimate the parameters of this object using pem.

## **idnlgrey Properties**

You can include property-value pairs in the model estimator or constructor to specify the model structure and estimation algorithm properties.

After creating the object, you can use get or dot notation to access the object property values. For example:

```
% Get the model time unit
get(m,'TimeUnit')
m.TimeUnit
```
The following table summarizes idnlgrey model properties. The general idnlmodel properties also apply to this nonlinear model object (see the corresponding reference pages).

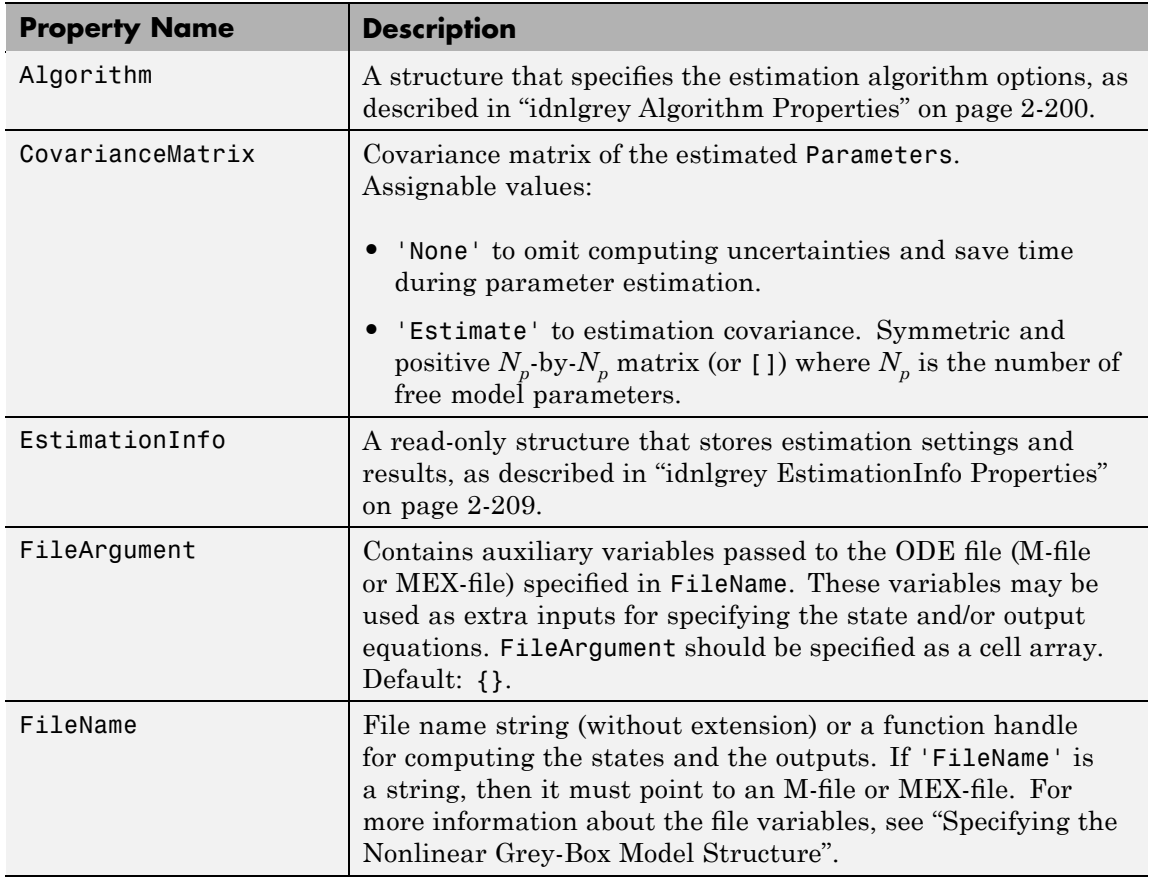

# **idnlgrey**

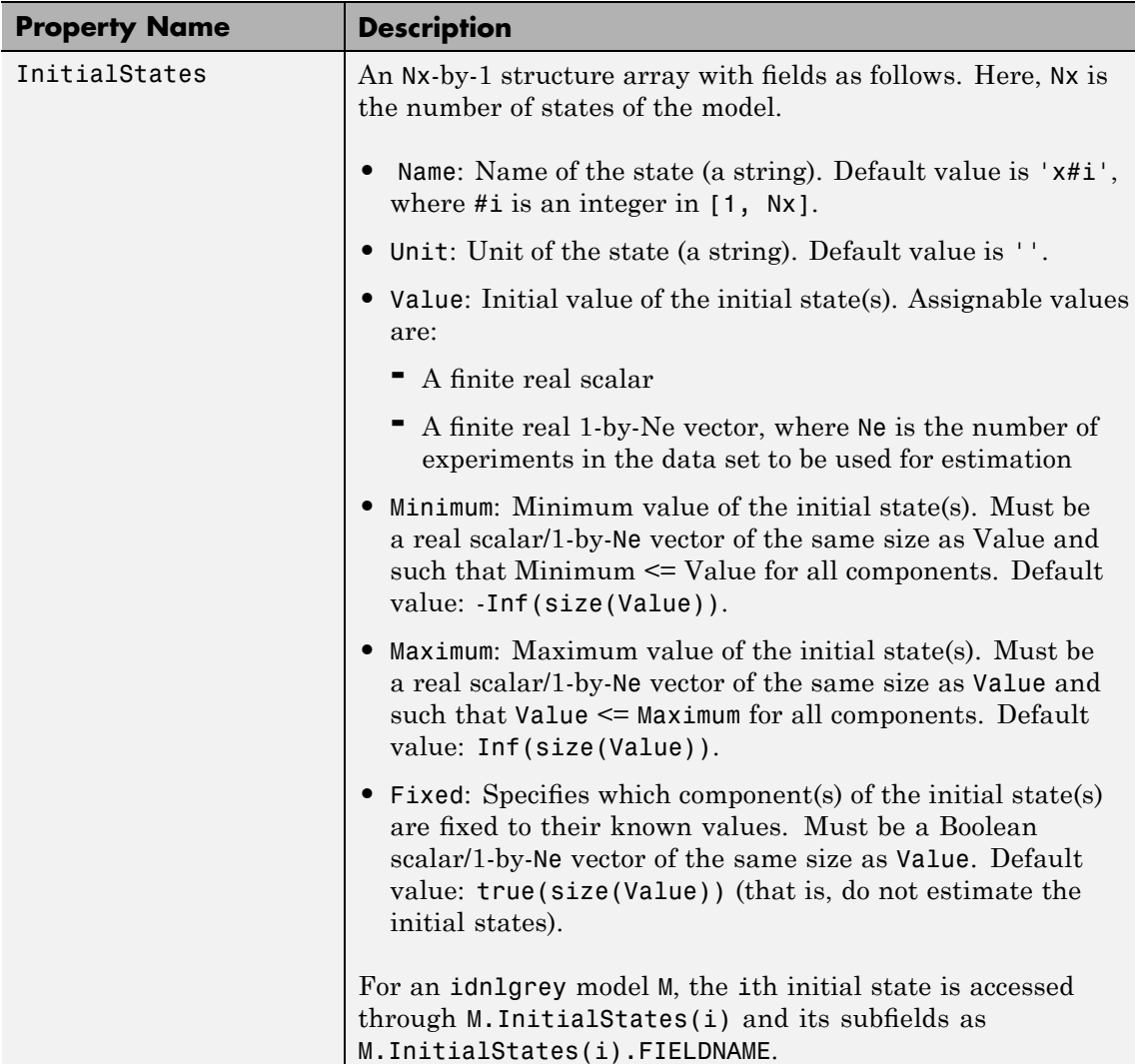

# **idnlgrey**

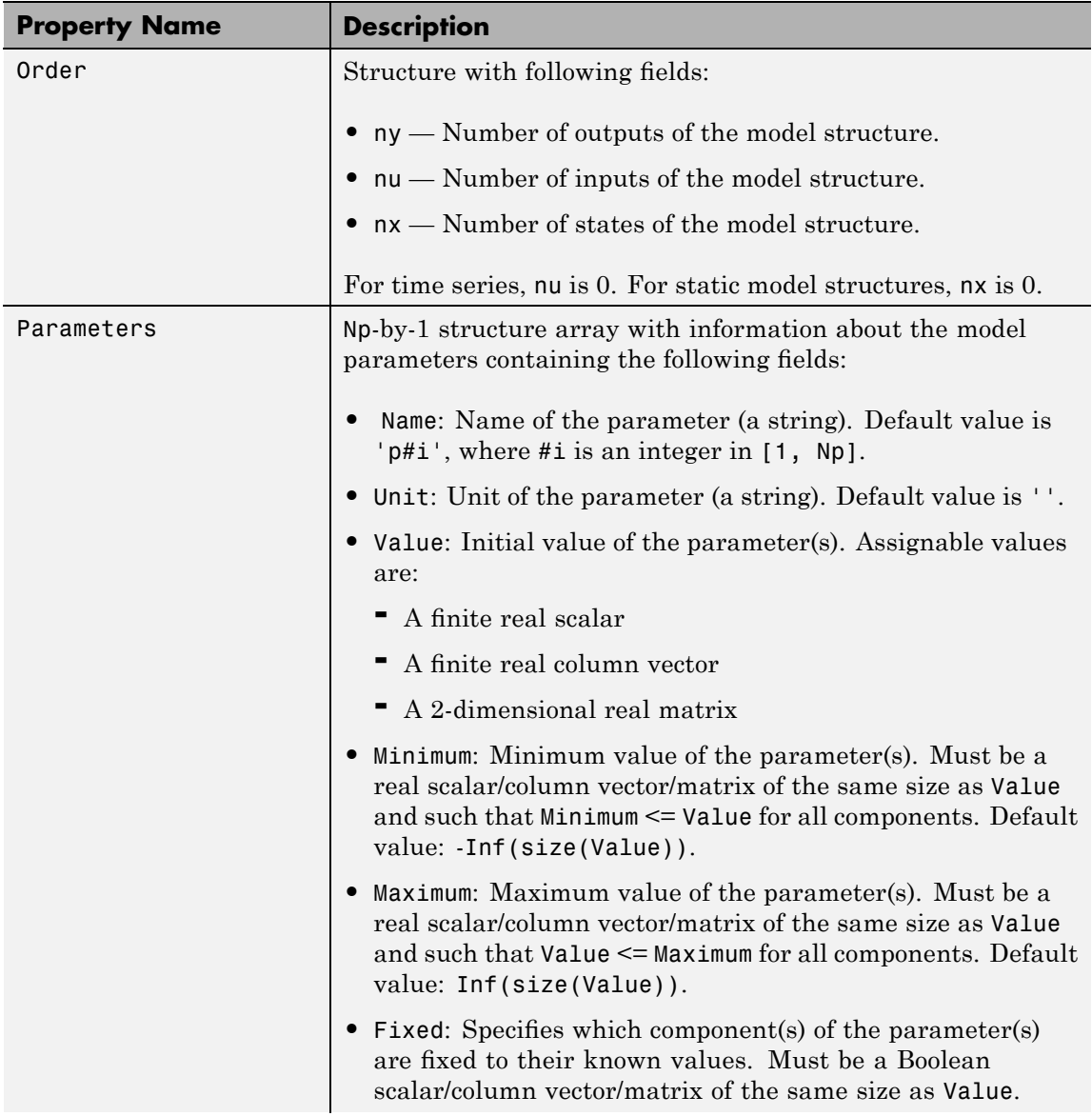

<span id="page-221-0"></span>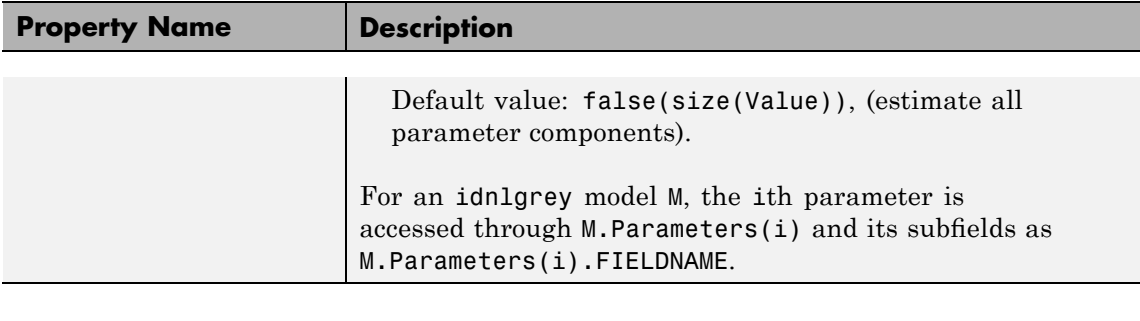

## **idnlgrey Algorithm Properties**

The following table summarizes the fields of the Algorithm idnlgrey model properties. Algorithm is a structure that specifies the estimation-algorithm options.

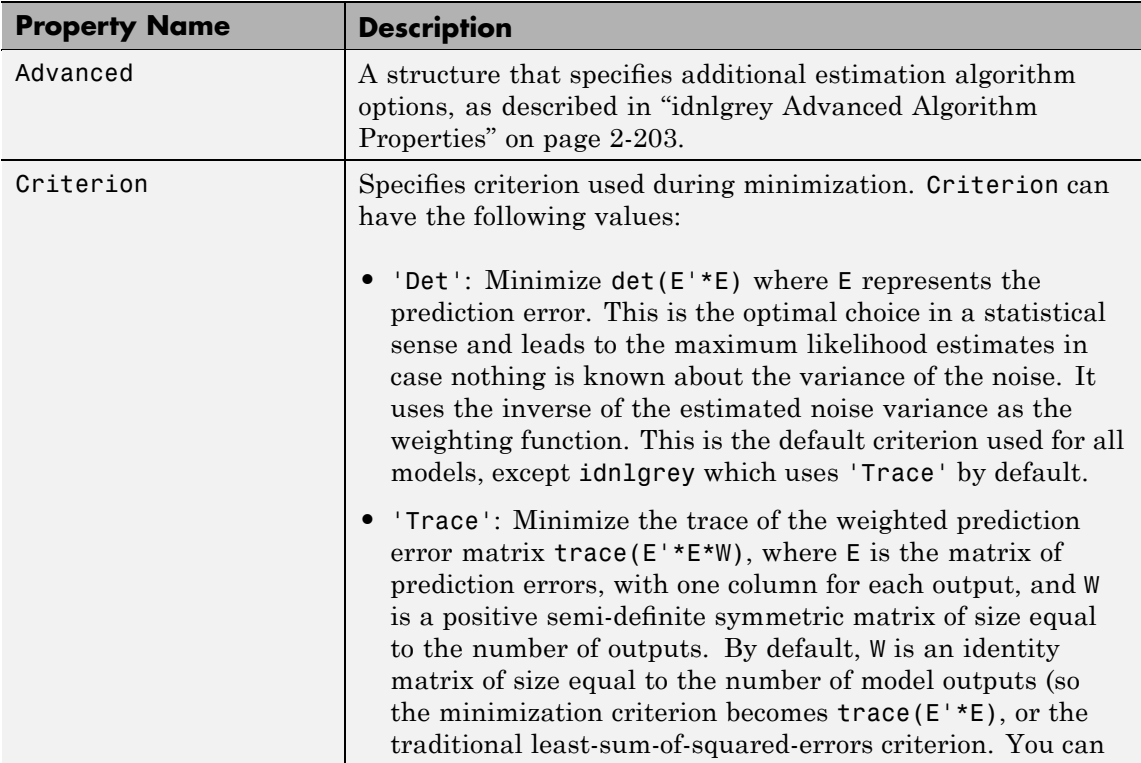

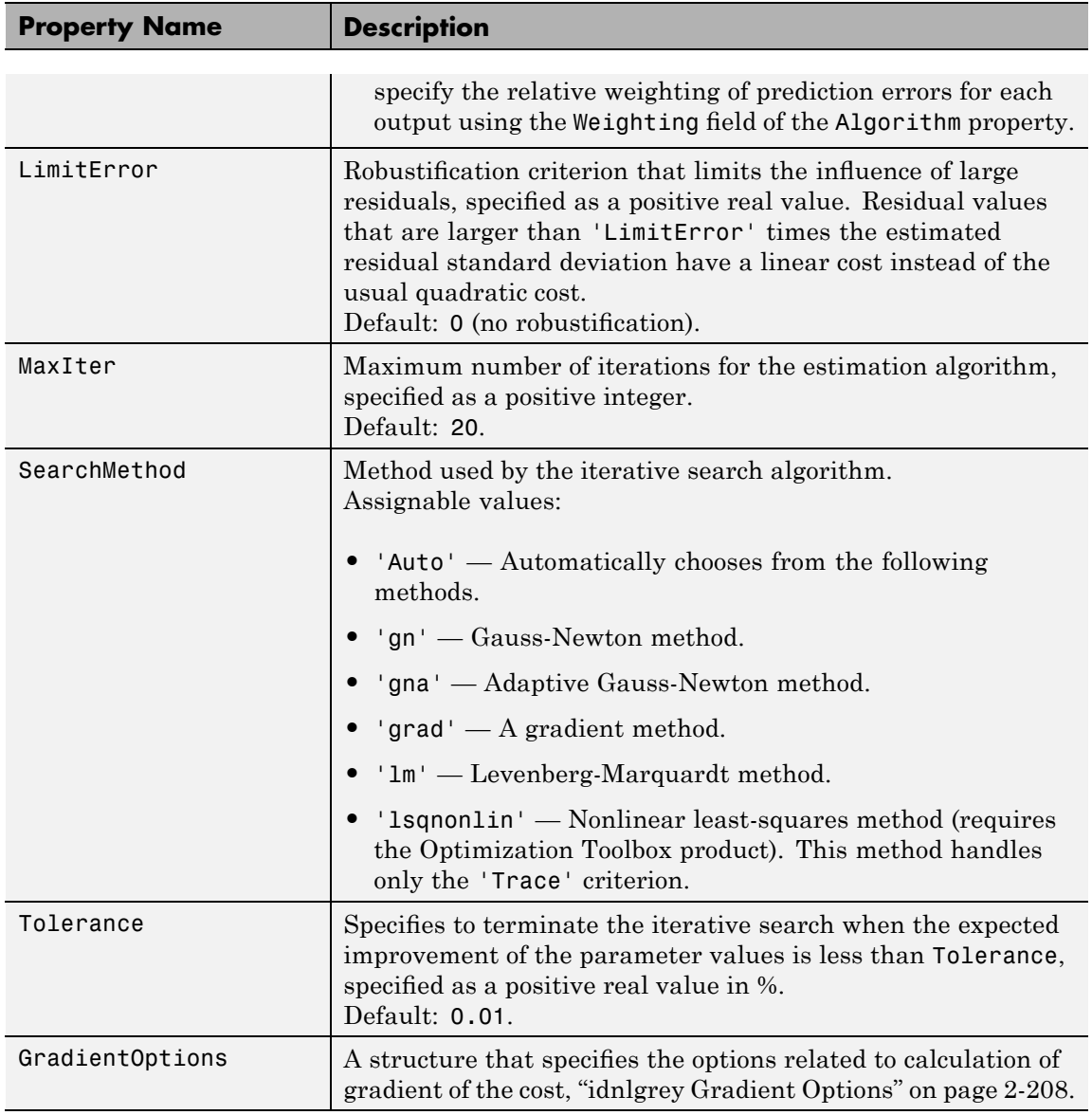

# **idnlgrey**

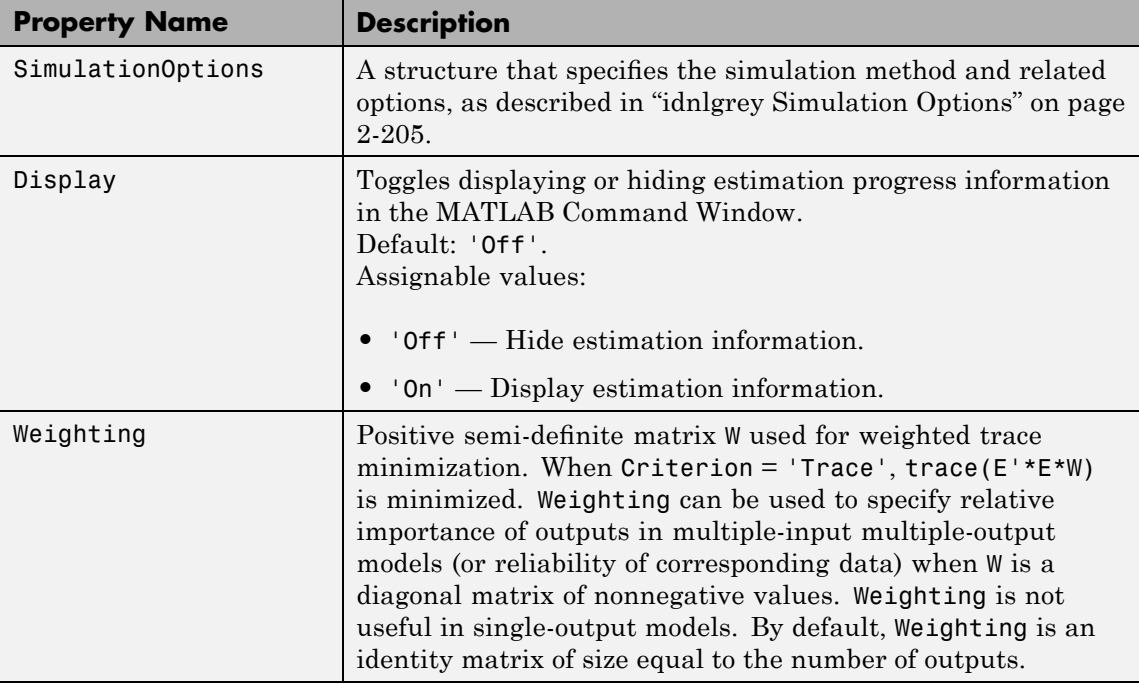

<span id="page-224-0"></span>**Note** The Criterion property setting is meaningful in multiple-output cases only. In single-output models, the two criteria are equivalent. Both the Det and Trace criteria are derived from a general requirement of minimizing a weighted sum of least squares of prediction errors. The Det criterion can be interpreted as estimating the covariance matrix of the noise source and using the inverse of that matrix as the weighting. You should specify the weighting when using the Trace criterion.

If you want to achieve better accuracy for a particular channel in multiple-input multiple-output models, you should use Trace with weighting that favors that channel. Otherwise it is natural to use Det. When using Det you can check cond(model.NoiseVariance) after estimation. If the matrix is ill-conditioned, it may be more robust to use the Trace criterion. You can also use compare on validation data to check whether the relative error for different channels corresponds to your needs or expectations. Use the Trace criterion if you need to modify the relative errors, and check model.NoiseVariance to determine what weighting modifications to specify.

The search method of lsqnonlin supports the Trace criterion only.

## **idnlgrey Advanced Algorithm Properties**

The following table summarizes the fields of the Algorithm.Advanced model properties. The fields in the Algorithm.Advanced structure specify additional estimation-algorithm options.

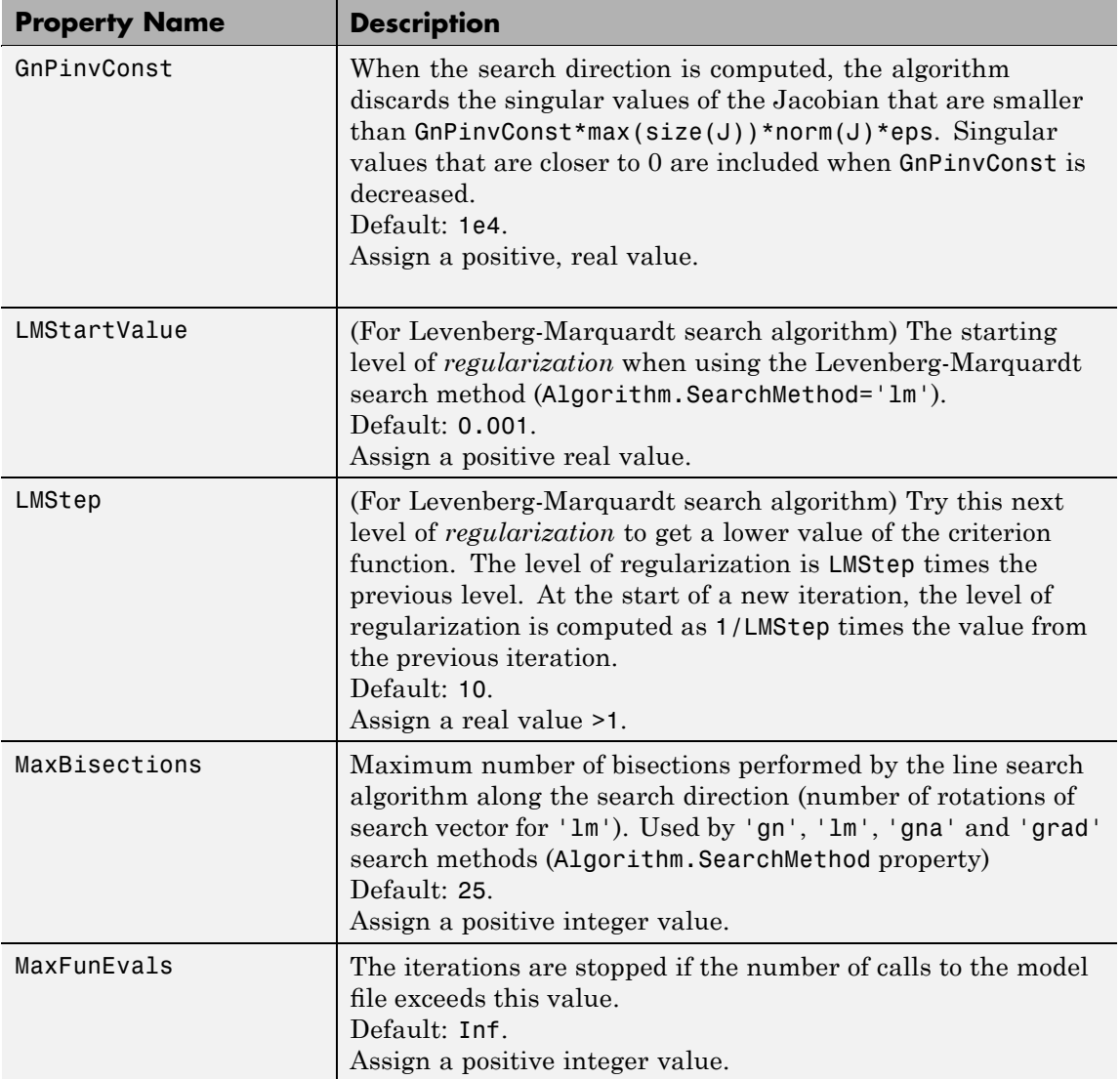

<span id="page-226-0"></span>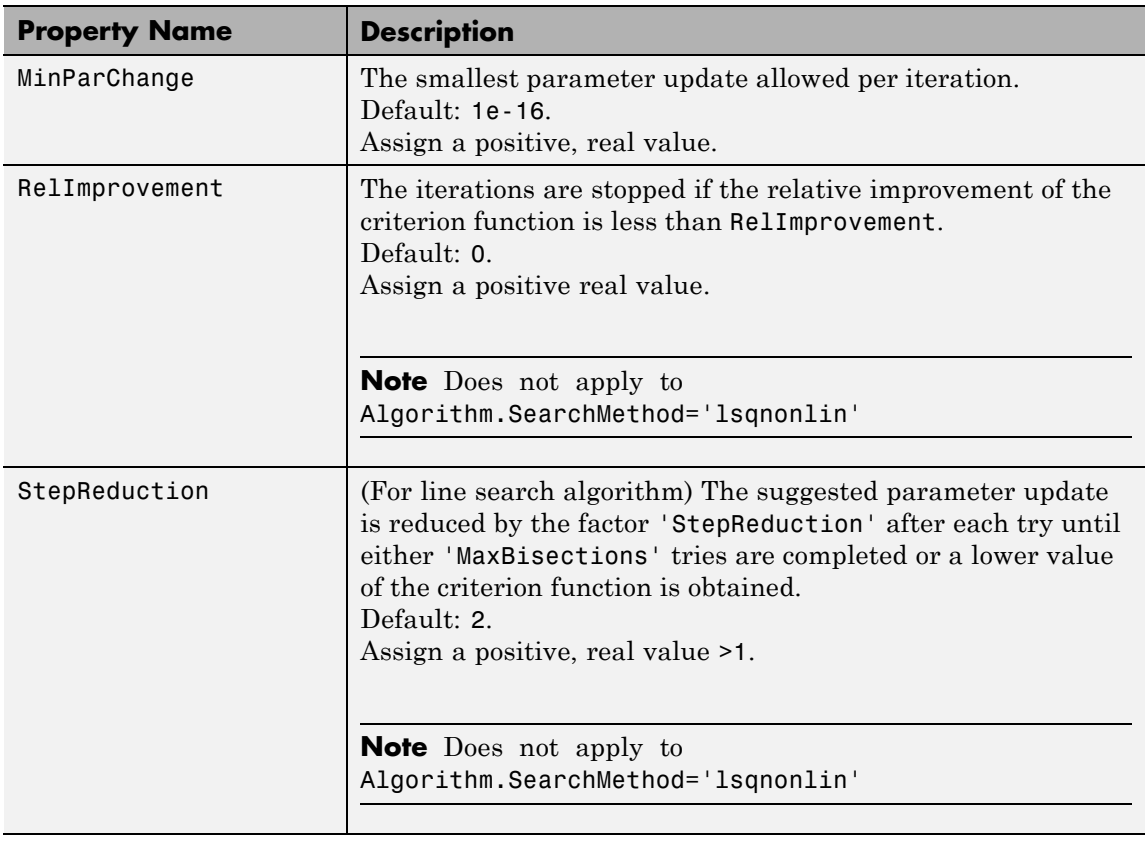

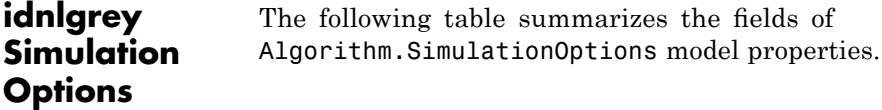

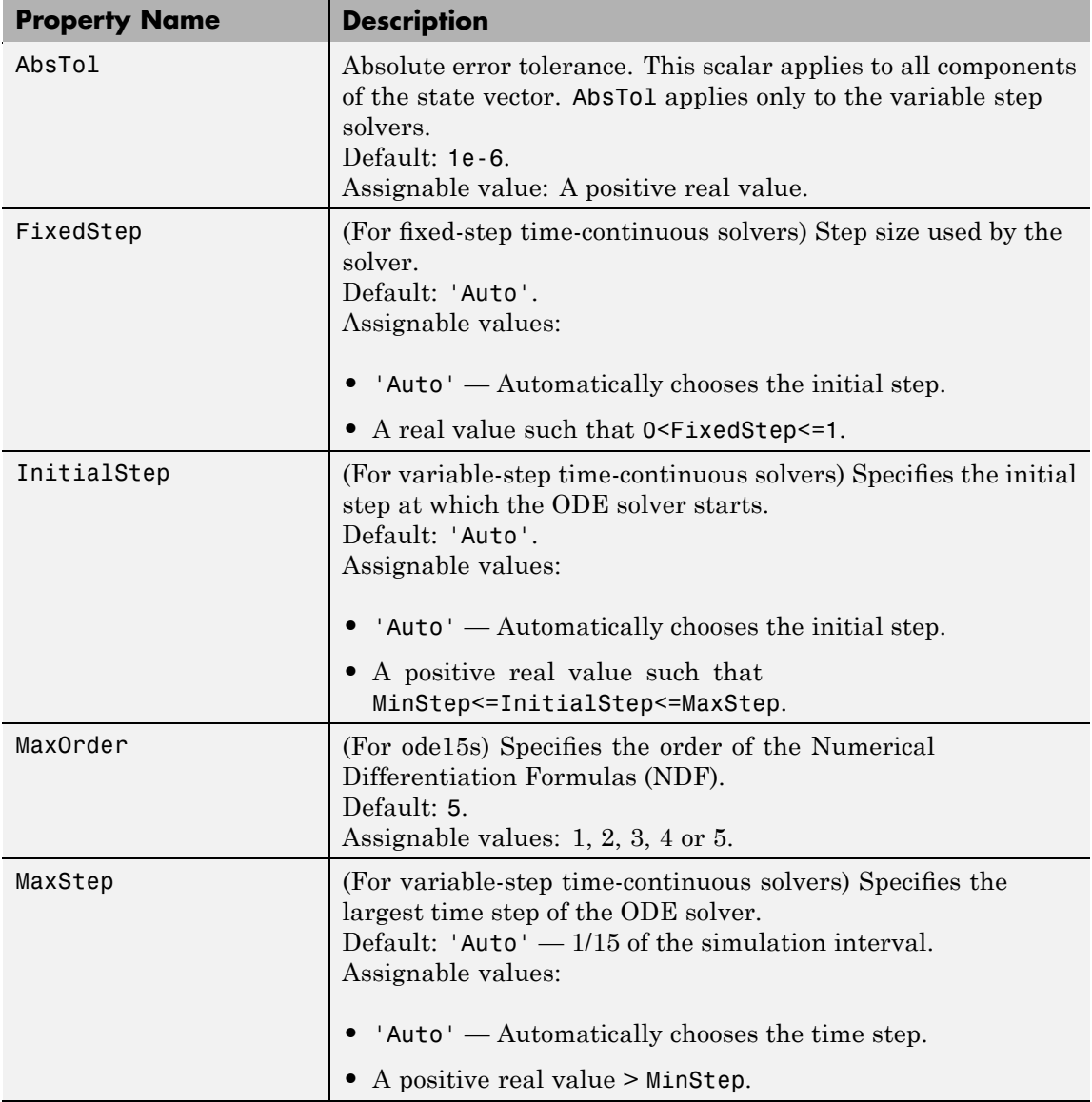

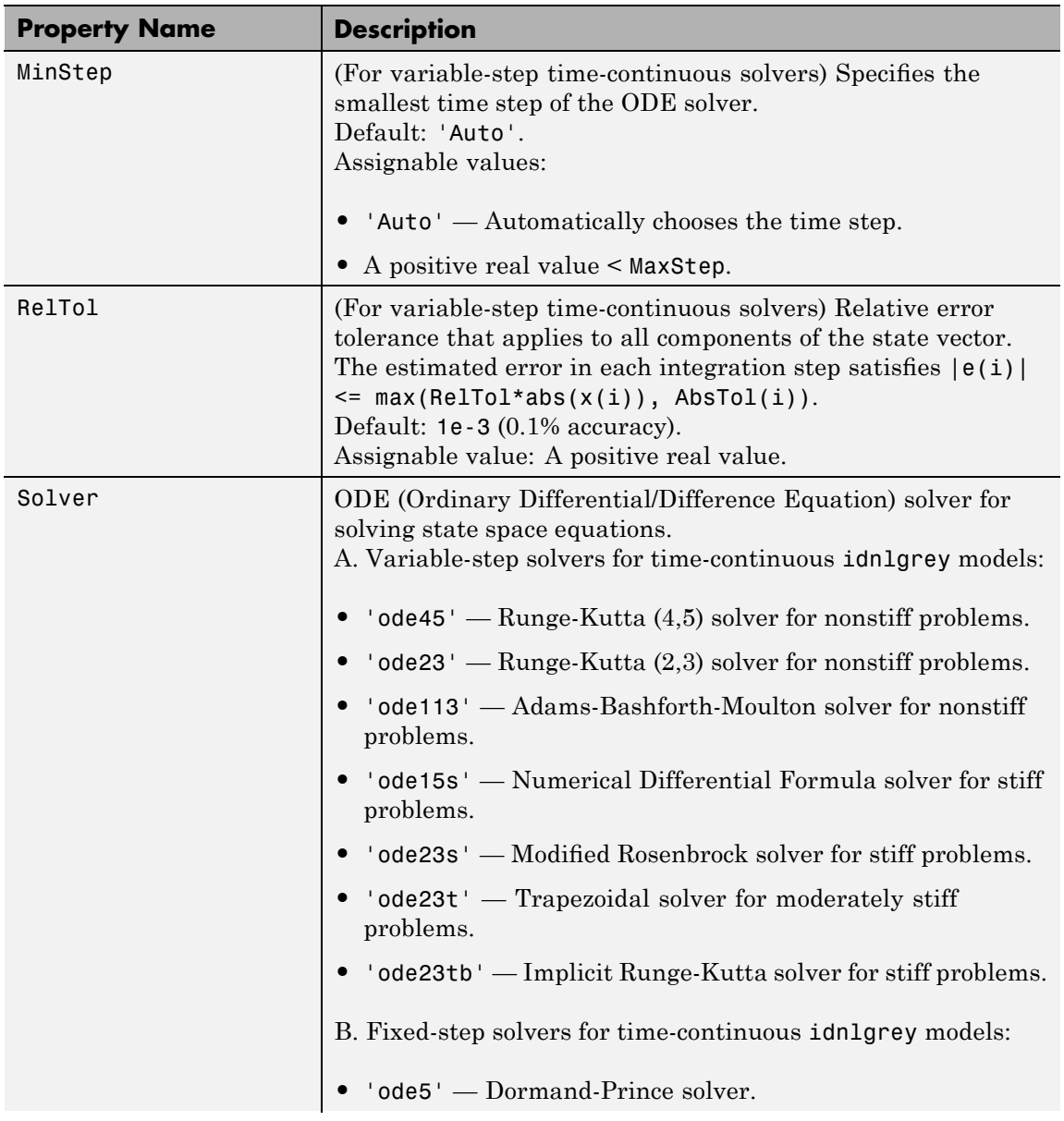

<span id="page-229-0"></span>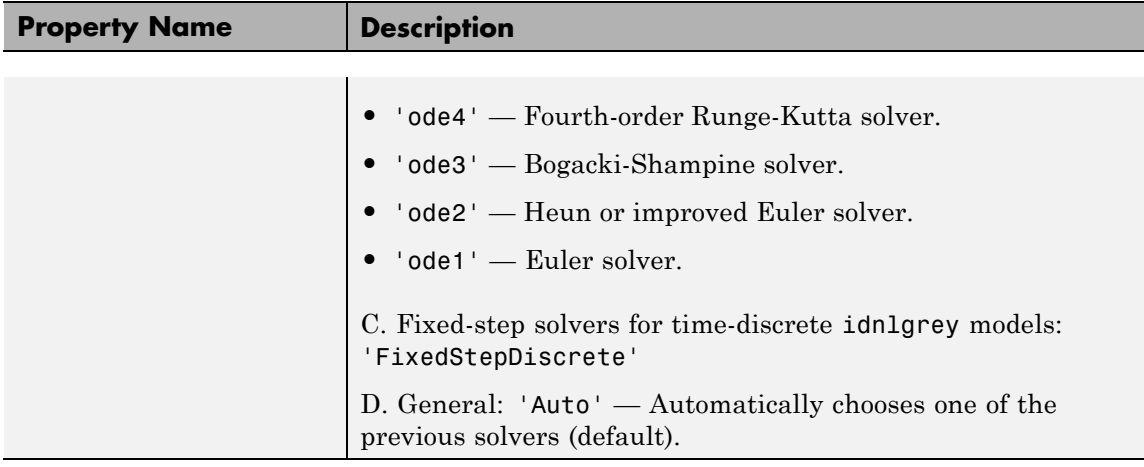

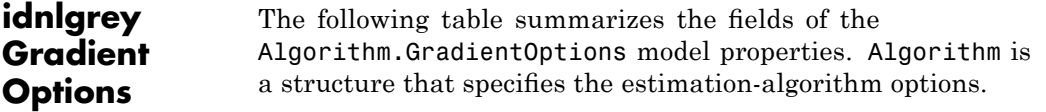

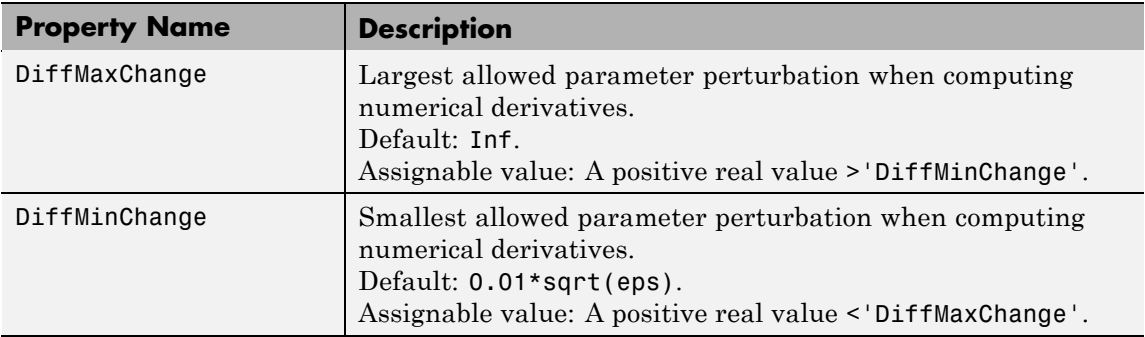

<span id="page-230-0"></span>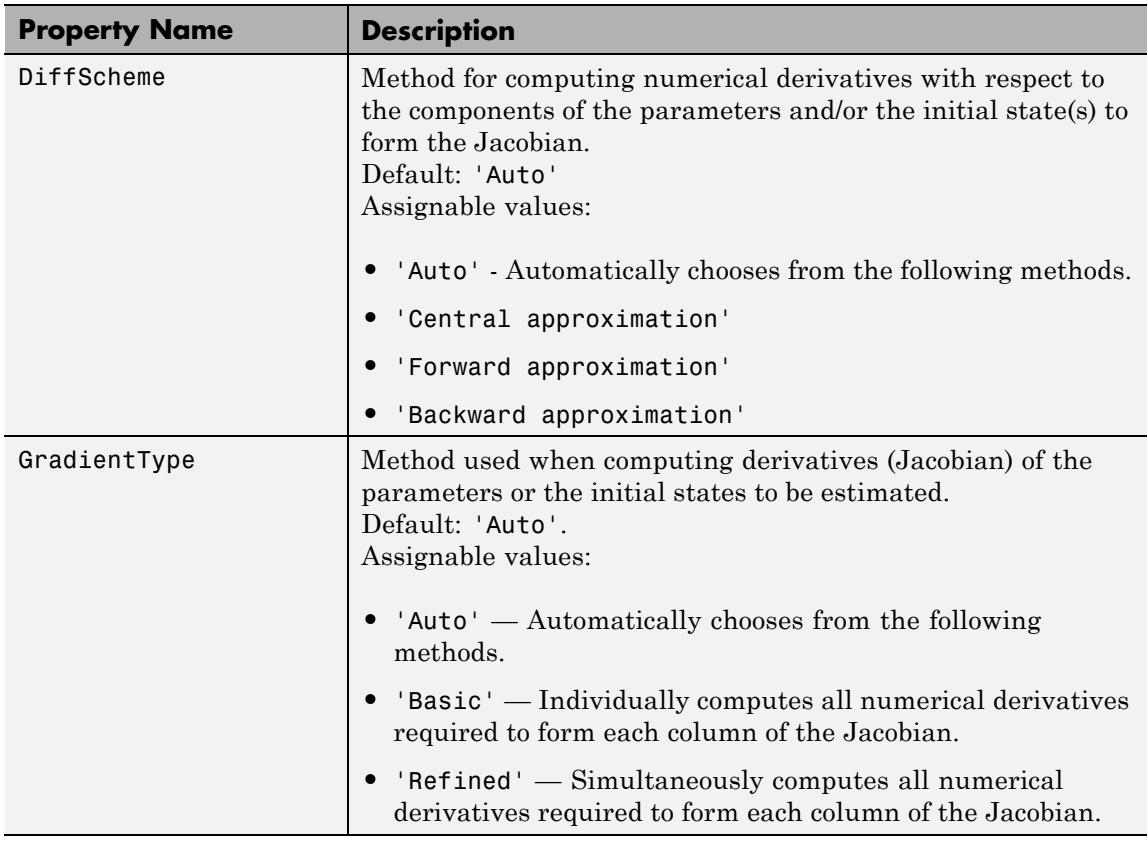

**idnlgrey EstimationInfo** properties. The read-only fields of the EstimationInfo structure store **Properties** The following table summarizes the fields of the EstimationInfo model estimation settings and results.

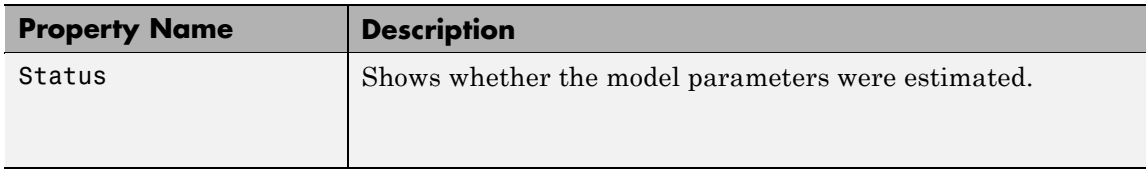

# **idnlgrey**

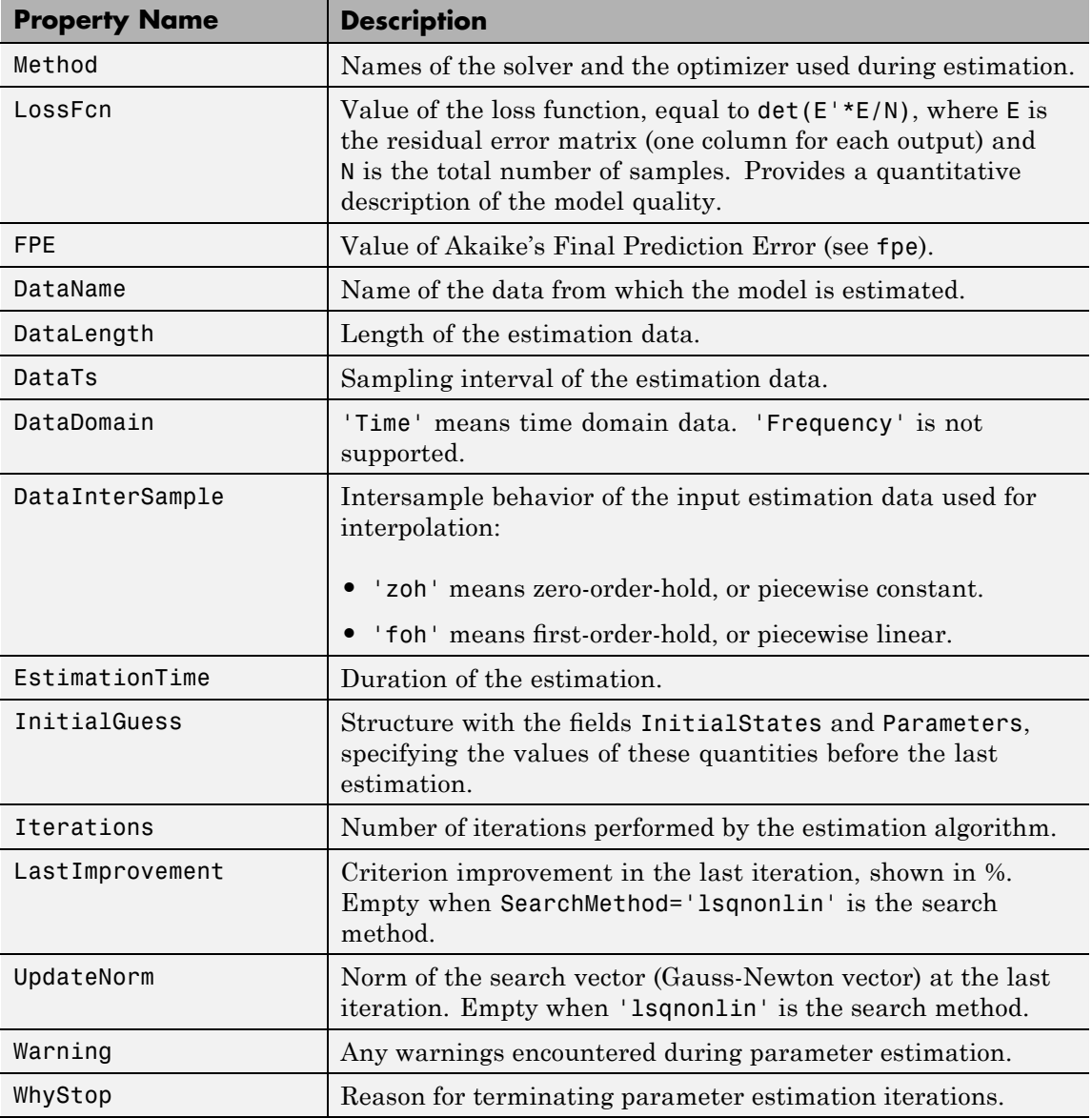

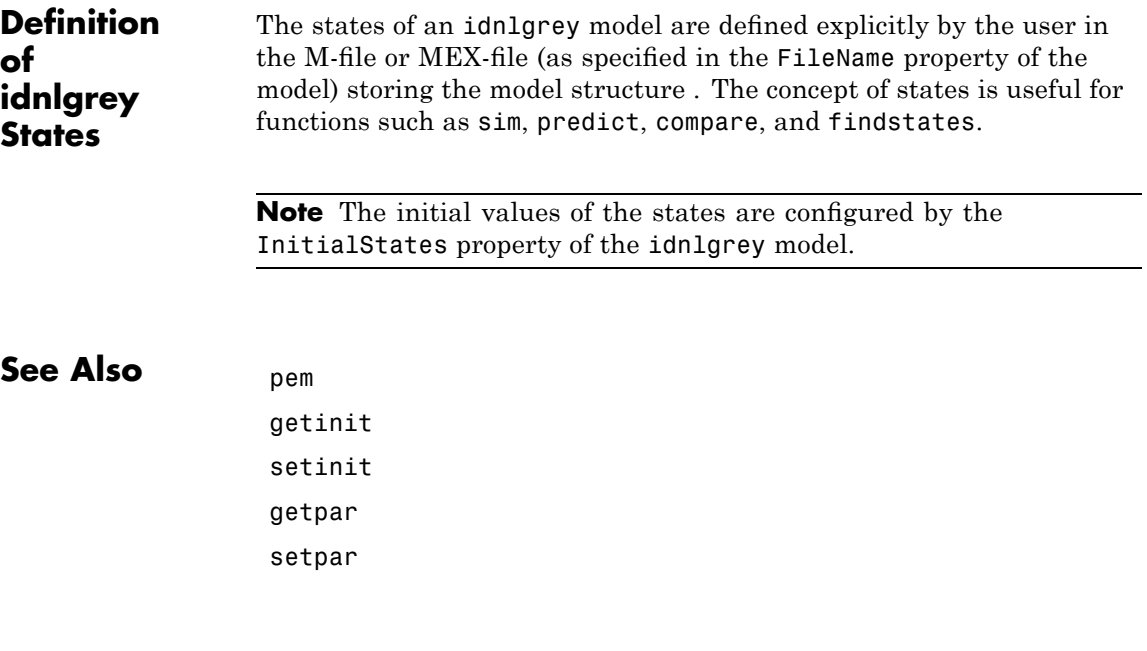

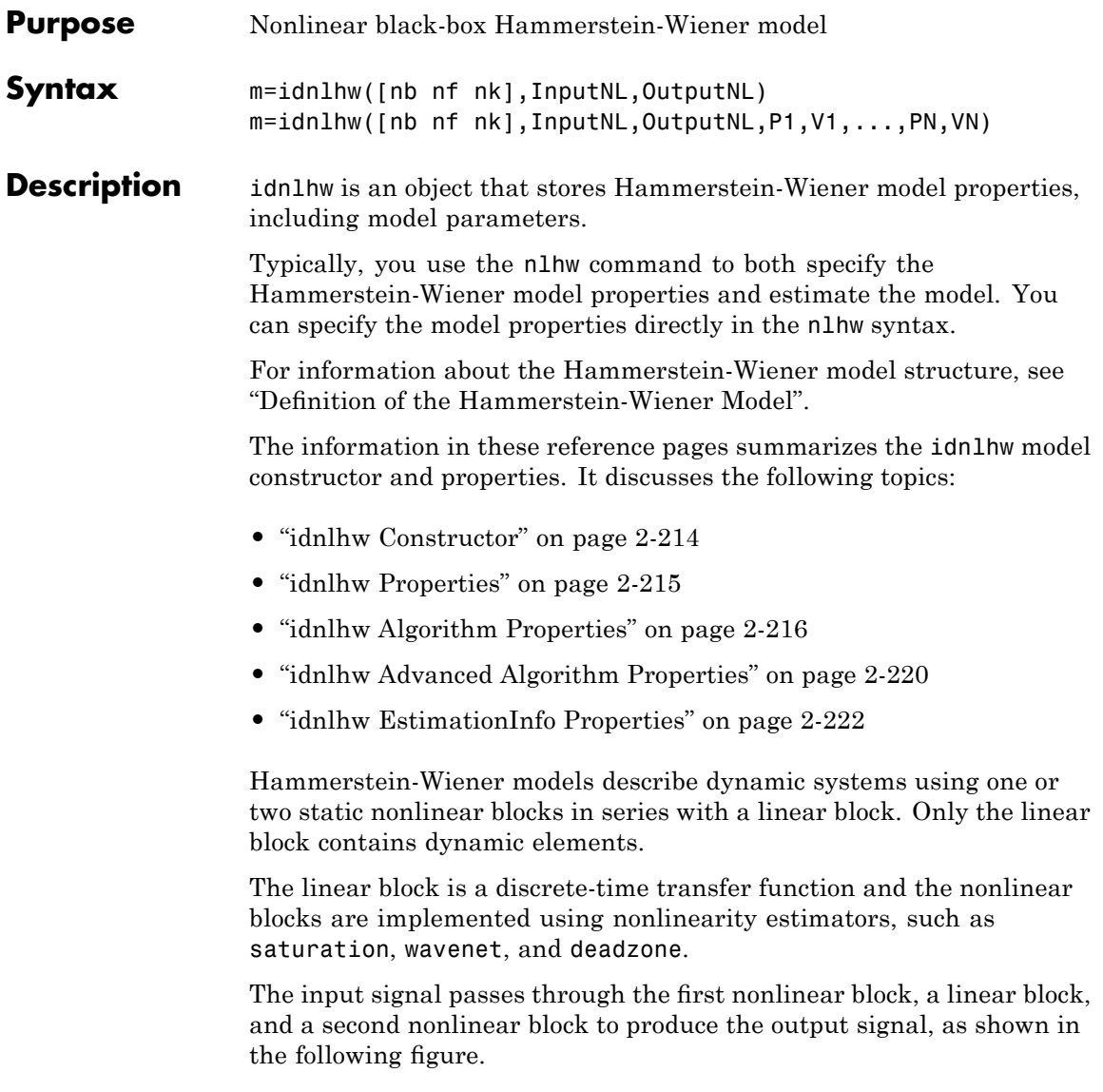

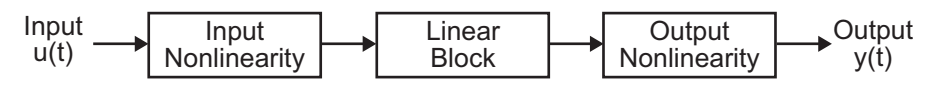

The following general equation describes the Hammerstein-Wiener structure:

$$
w(t) = f(u(t))
$$

$$
x(t) = \frac{B_{j,i}(q)}{F_{j,i}(q)}w(t)
$$

$$
y(t) = h(x(t))
$$

which contains the following variables:

- **•** *u(t)* and *y(t)* are the inputs and outputs for the system, respectively.
- **•** *f* and *h* are nonlinear functions that correspond to the input and output nonlinearities, respectively.

For multiple inputs and multiple outputs, *f* and *h* are defined independently for each input and output channel.

**•** *w(t)* and *x(t)* are internal variables that define the input and output of the linear block, respectively.

 $w(t)$  has the same dimension as  $u(t)$ .  $x(t)$  has the same dimension as *y(t)*.

**•** *B(q)* and *F(q)* in the linear dynamic block are linear functions, which are similar to the polynomial in an Output-Error model, as described in "What Are Black-Box Polynomial Models?".

For *ny* outputs and *nu* inputs, the linear block is a transfer function matrix containing entries in the following form:

$$
\frac{B_{j,i}(q)}{F_{j,i}(q)}
$$

where  $j = 1, 2, ..., ny$  and  $i = 1, 2, ..., nu$ .

If only the input nonlinearity is present, the model is called a Hammerstein model. If only the output nonlinearity is present, the model is called a Wiener model.

## <span id="page-235-0"></span>**idnlhw Constructor**

Typically, you use the nlhw estimator command to specify the model properties and estimate the Hammerstein-Wiener model. However, you can also use the idnlhw constructor to create the Hammerstein-Wiener model object in advance, and then estimate the parameters of this object using pem.

m=idnlhw([nb nf nk],InputNL,OutputNL) creates an idnlhw object with the specified input and output nonlinearity estimators.

m=idnlhw([nb nf nk],InputNL,OutputNL,P1,V1,...,PN,VN) creates an idnlhw object with the specified orders nb, nf, input delays nk and property-value pairs. For more information about idnlhw properties, see "idnlhw Properties" on page 2[-215.](#page-236-0)

The constructor arguments have the following specifications:

[nb nf nk]

Model orders and input delays, where nb is the number of zeros plus 1, nf is the number of poles, and nk is the delay from input to output in terms of the number of samples.

For nu inputs and ny outputs, nb, nf and, nk are ny-by-nu matrices whose *i-j*th entry specifies the orders and delay of the transfer function from the *j*th input to the *i*th output.

### InputNL and OutputNL

Specify the input and output nonlinearity estimator objects as one of the following: pwlinear (default), deadzone, wavenet, saturation, customnet, sigmoidnet, poly1d, and unitgain. The nonlinearity estimator objects have properties that you can set in the constructor, as follows:

 $m=idnlhw([2 2 1], sigmoidnet('num', 5), deadzone([ -1,2]))$ 

<span id="page-236-0"></span>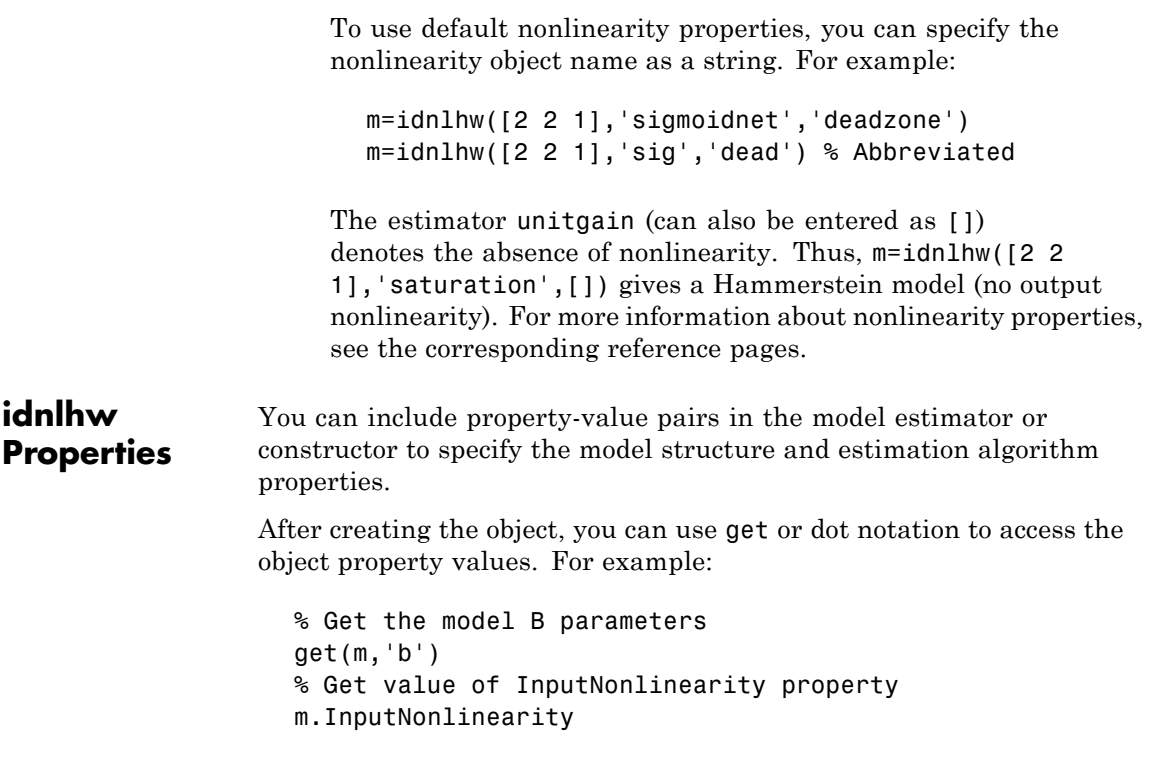

The following table summarizes idnlhw model properties. The general idnlmodel properties also apply to this nonlinear model object (see the corresponding reference pages).

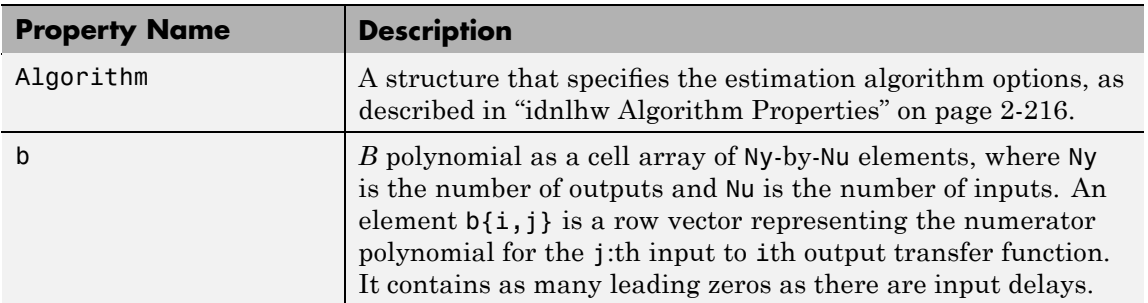

<span id="page-237-0"></span>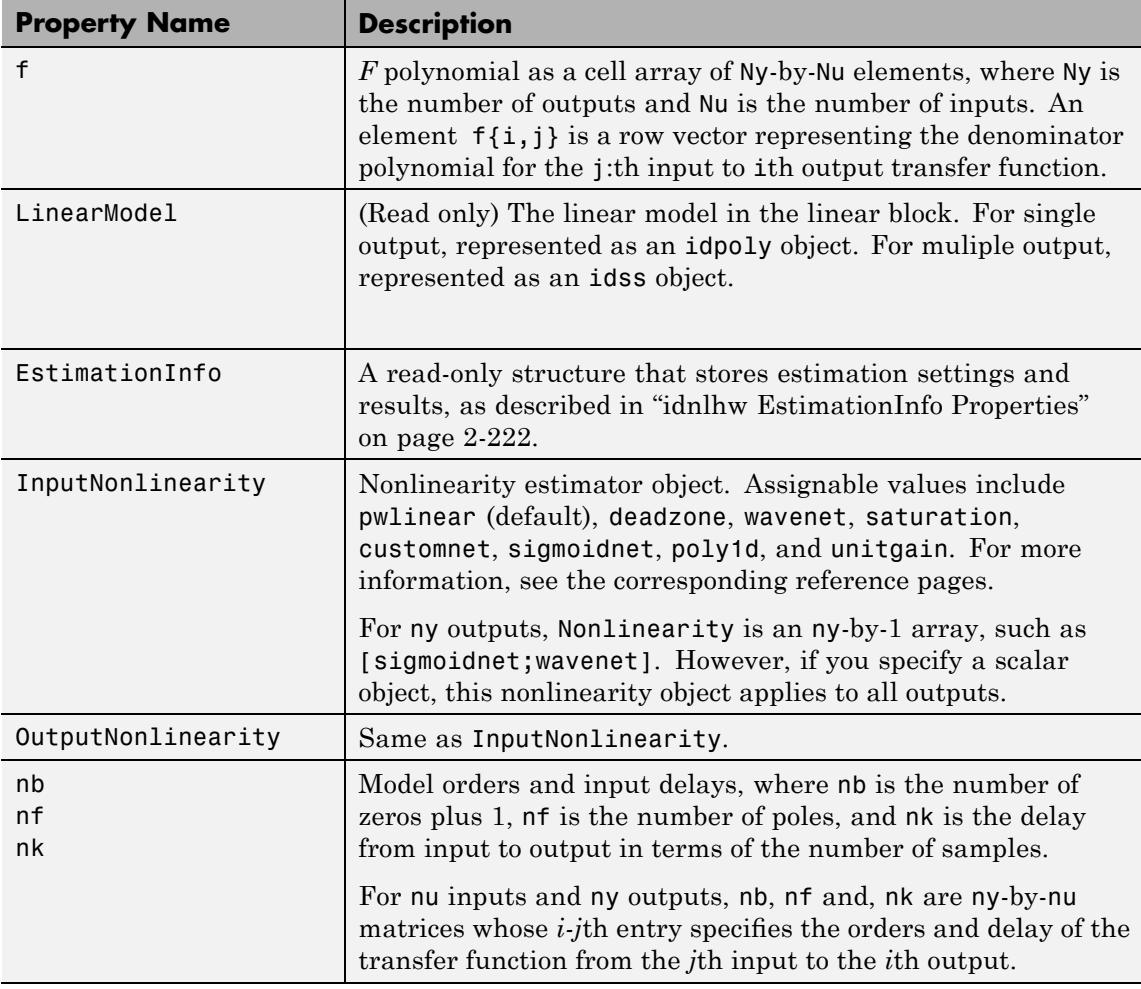

#### **idnlhw Algorithm Properties** The following table summarizes the fields of the Algorithm idnlhw model properties. Algorithm is a structure that specifies the estimation-algorithm options.

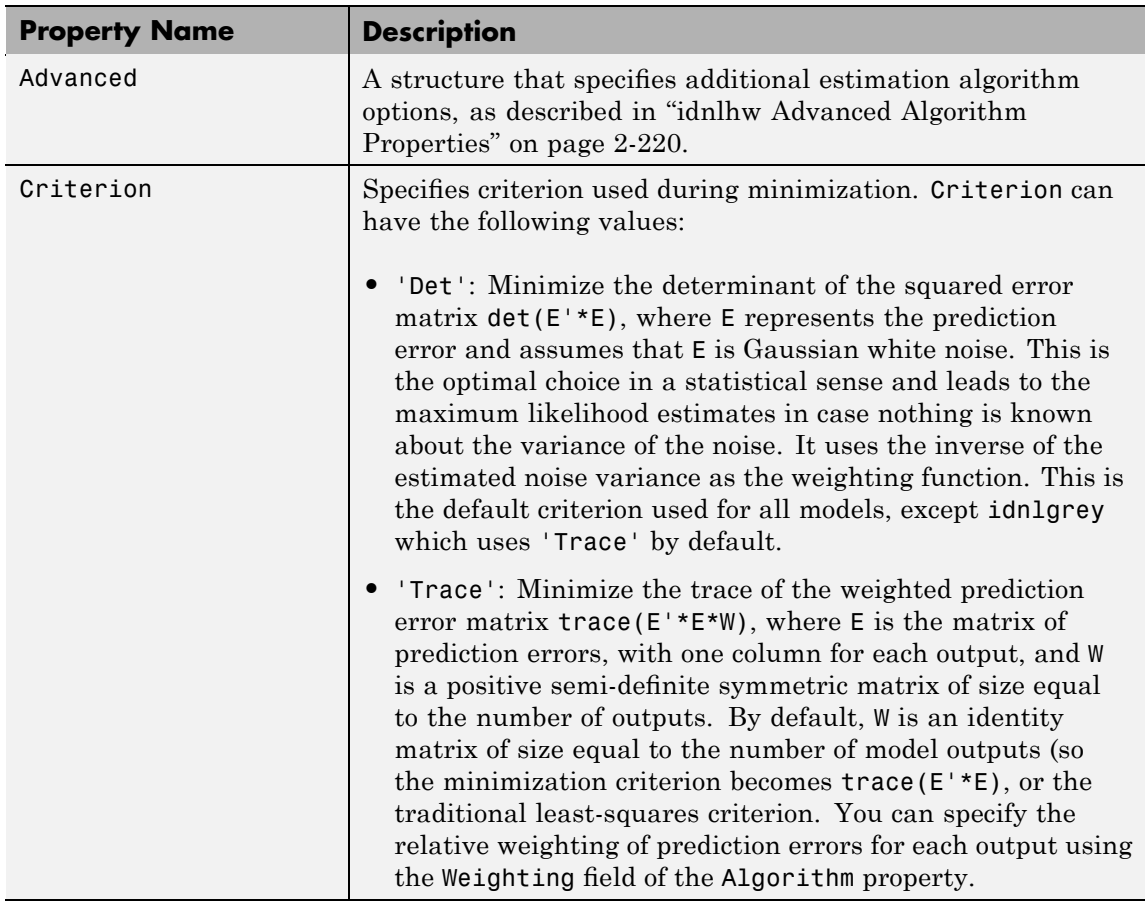

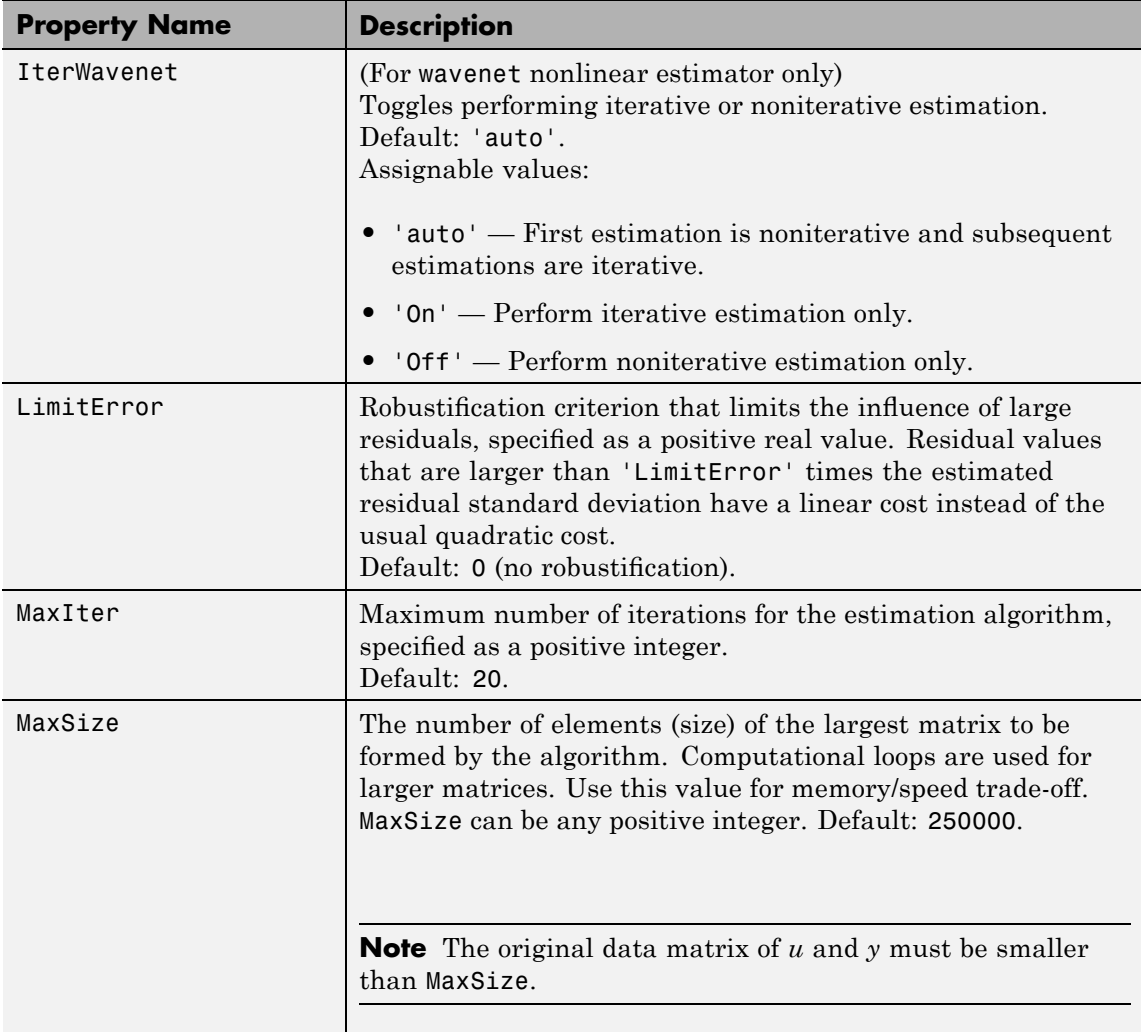

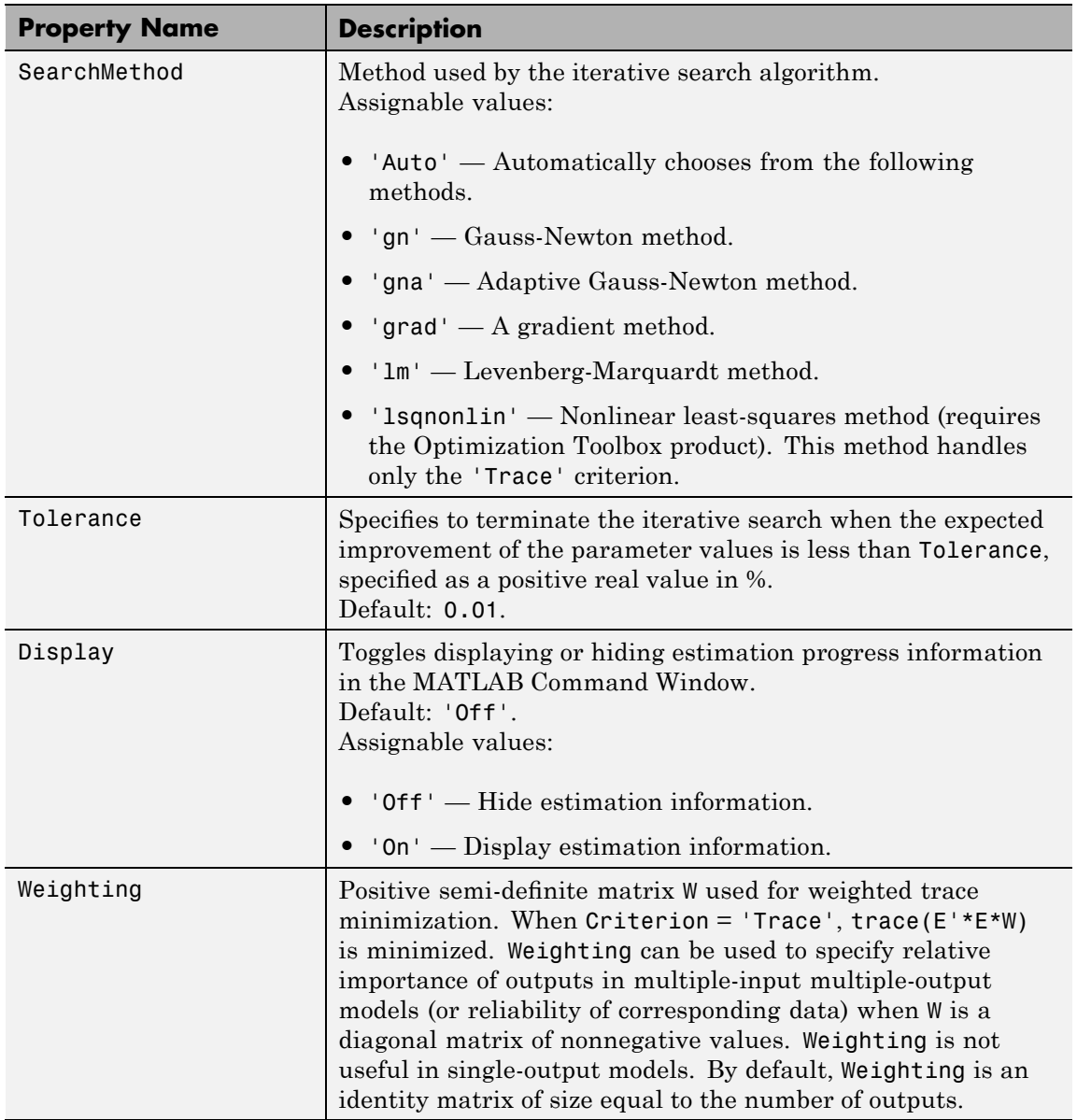

<span id="page-241-0"></span>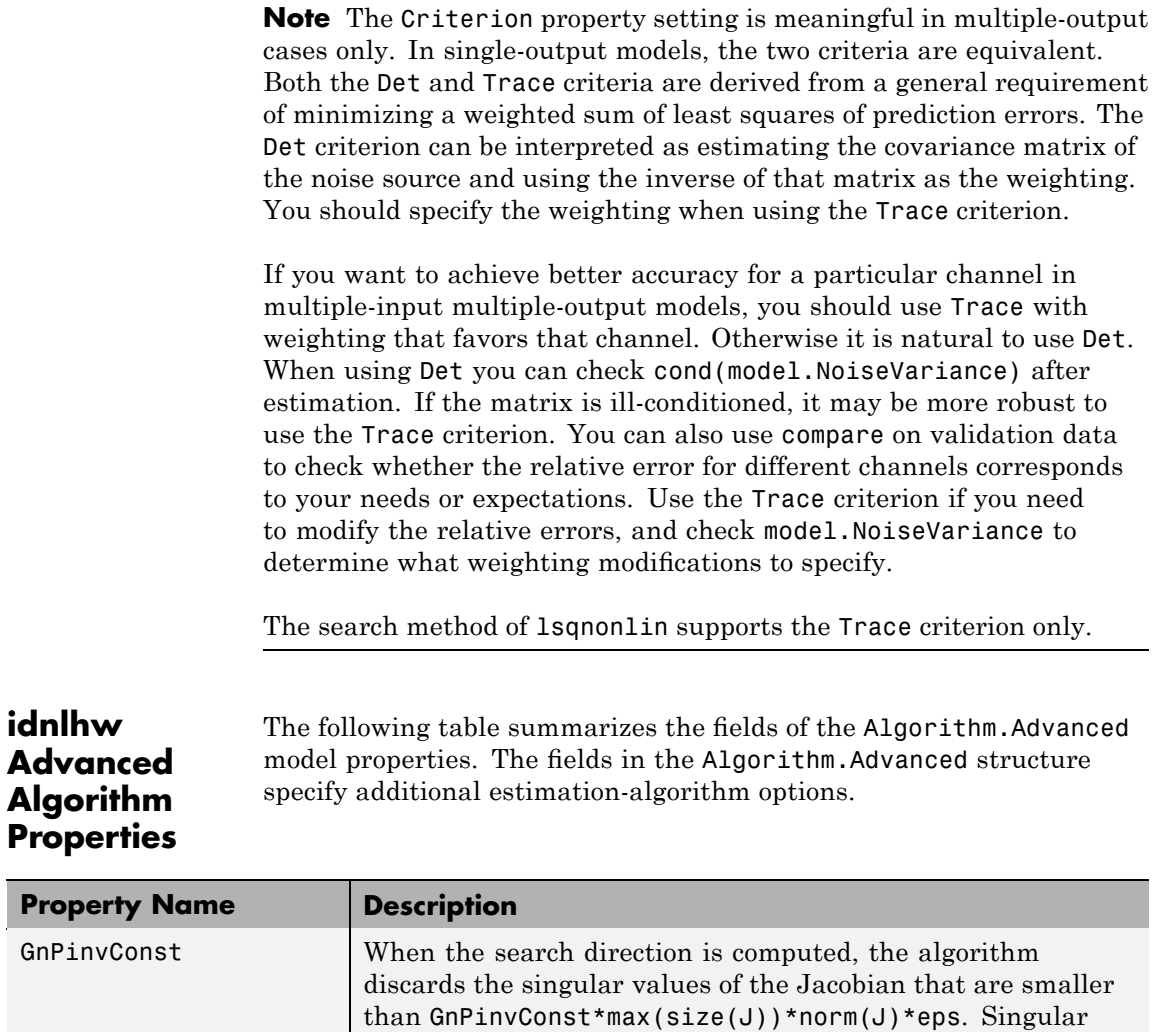

decreased. Default: 1e4.

Assign a positive, real value.

values that are closer to 0 are included when GnPinvConst is

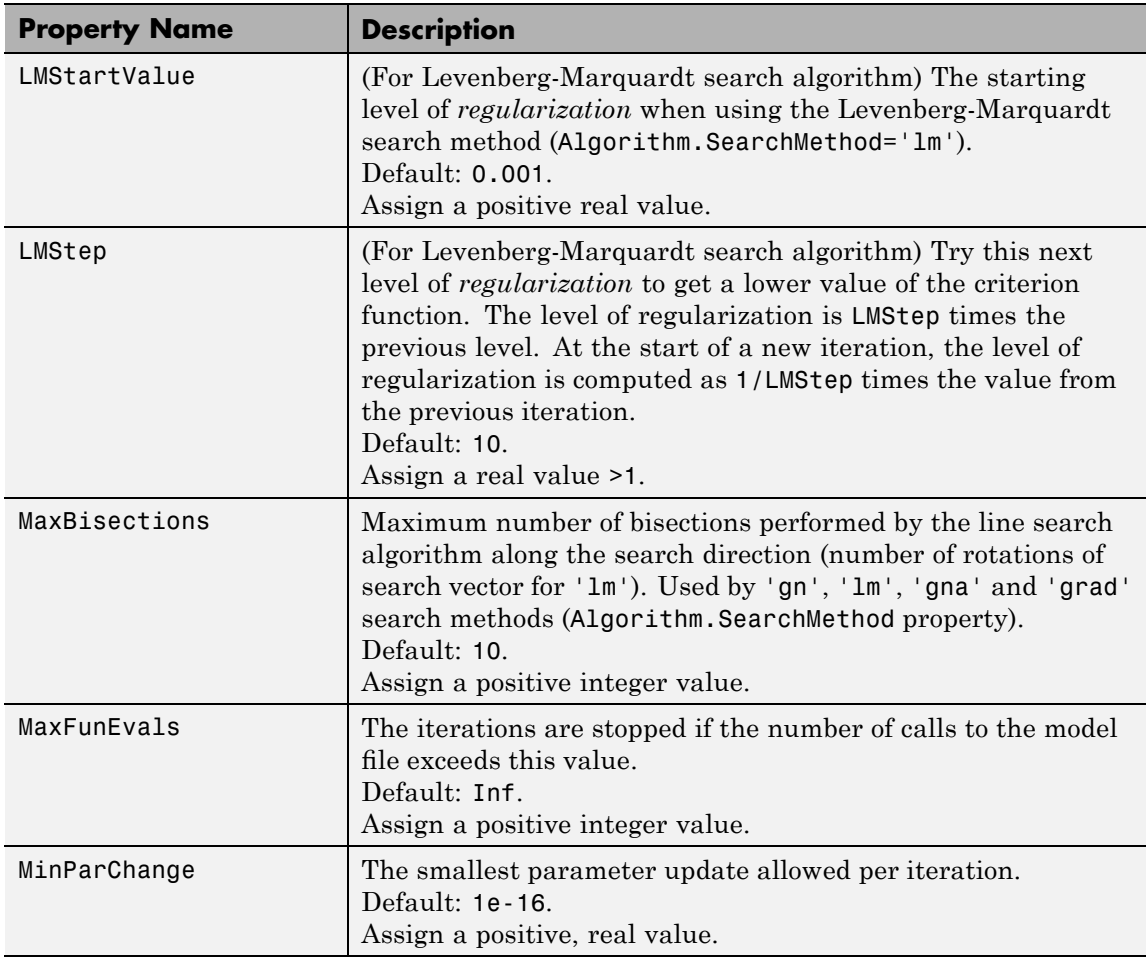

<span id="page-243-0"></span>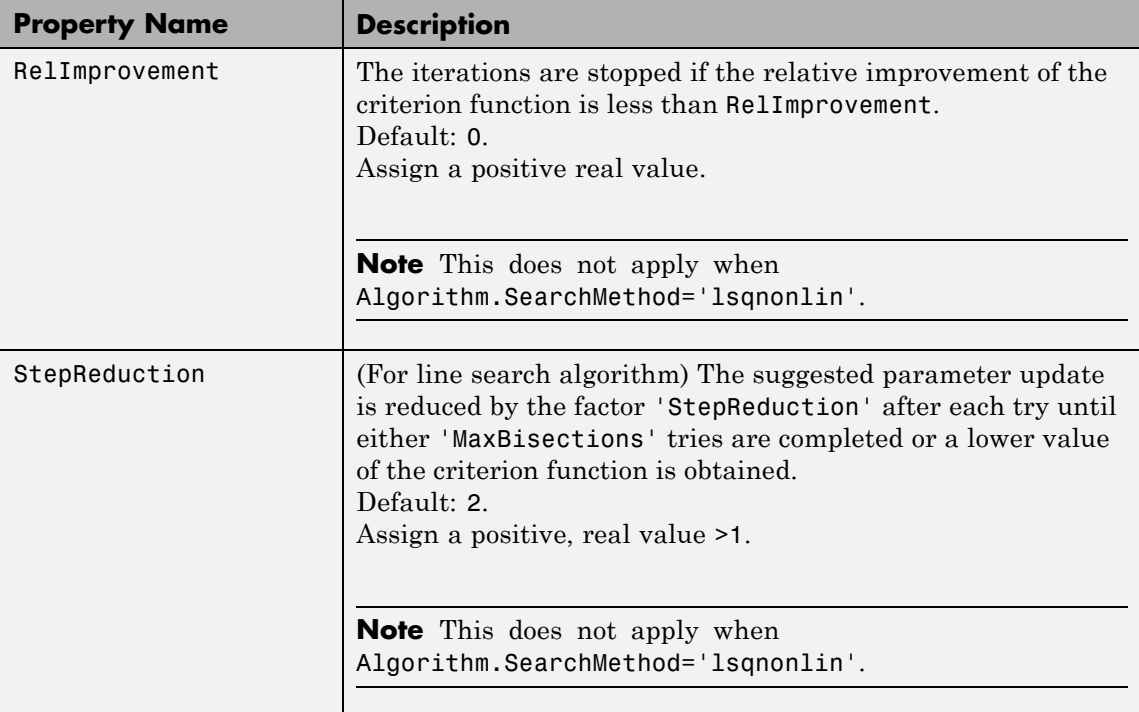

**idnlhw EstimationInfo** properties. The read-only fields of the EstimationInfo structure store **Properties** The following table summarizes the fields of the EstimationInfo model estimation settings and results.

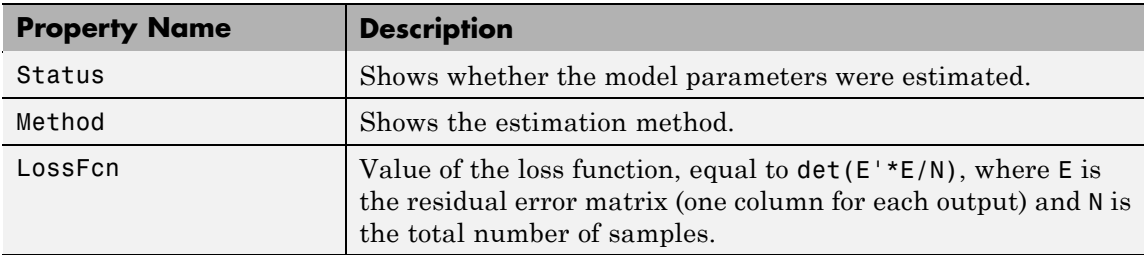

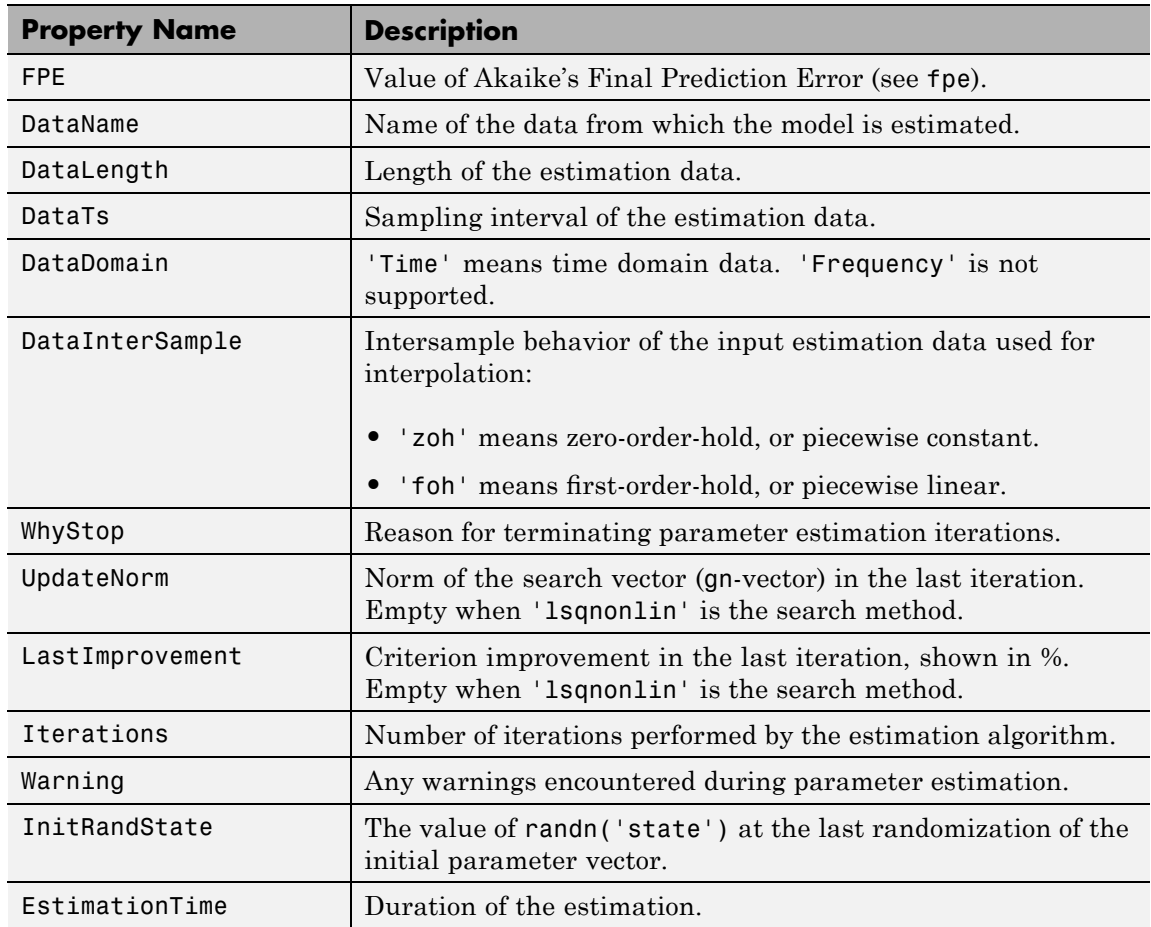

## **Definition of idnlhw States**

The Hammerstein-Weiner model structure consists of static nonlinearities around linear model as shown in the following figure.

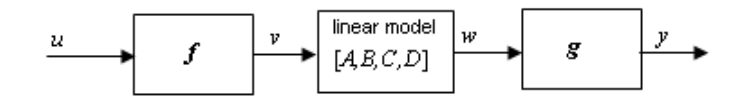

The dynamic element of the model consists of the linear model alone. The states of the idnlhw model are the states of this linear component of the model. If this linear model is not a state-space structure (such as with single-input single-output cases), the states are defined as those of model Mss where Mss = idss(Model.LinearModel) and Model is the idnlhw object. The concept of states is useful for functions such as sim, predict, compare, findstates, data2state, findop, and linearize.

## **See Also** pem

predict(idnlhw)

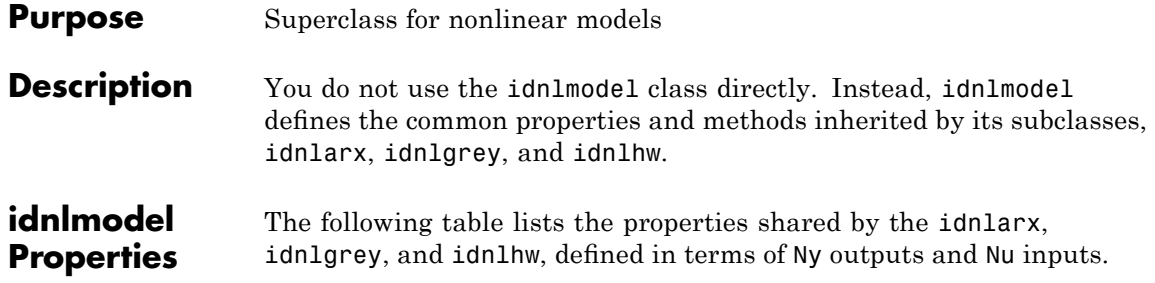

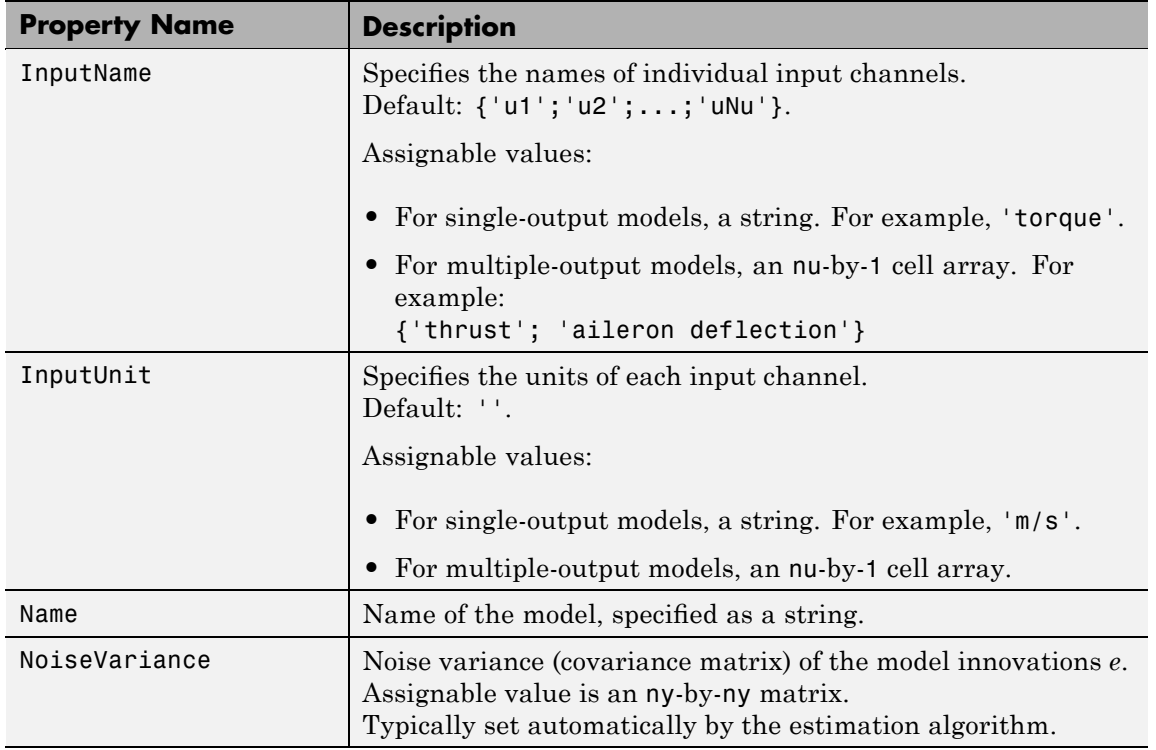

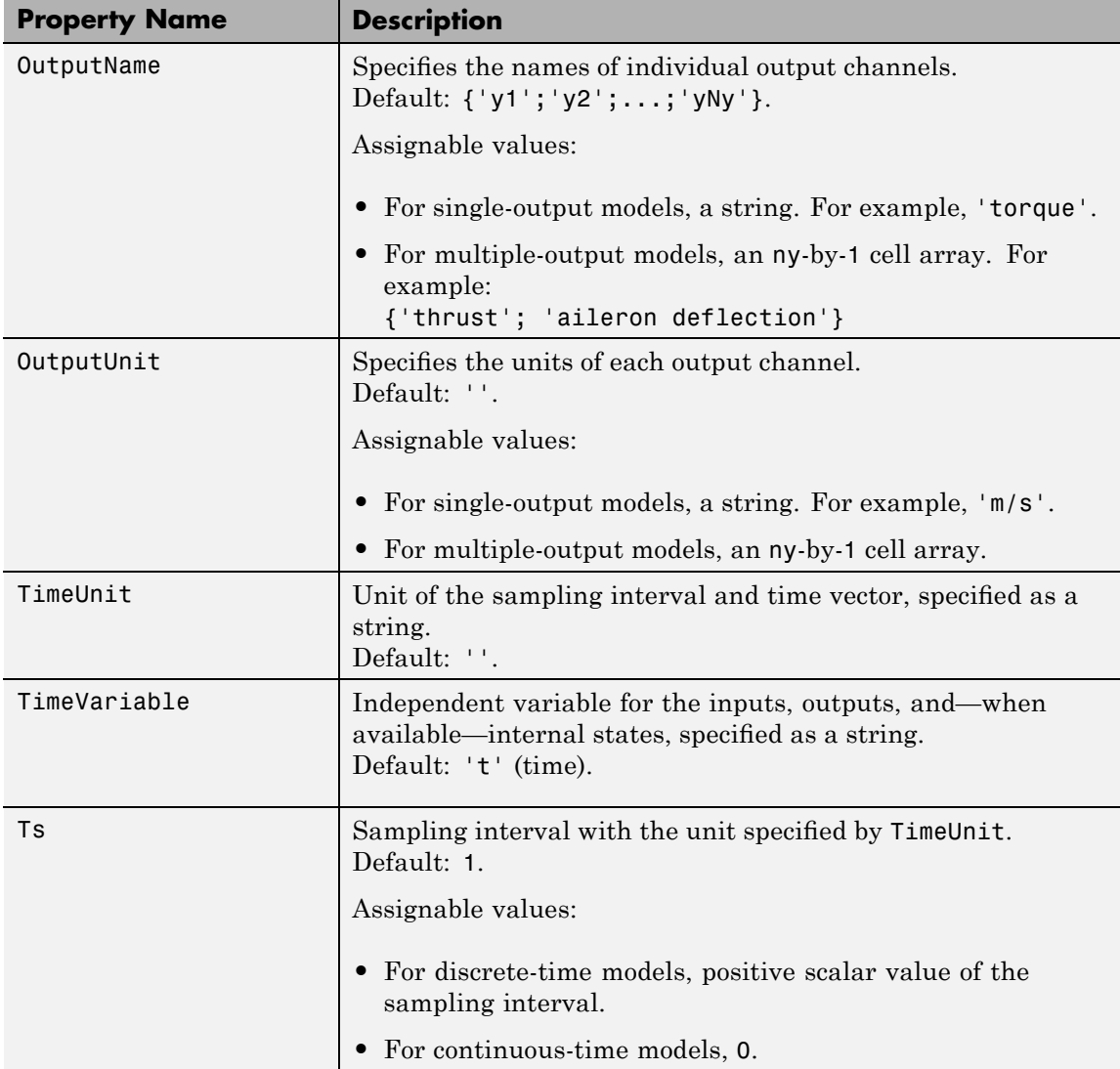

# **idnlmodel**

## **See Also**

idnlarx idnlgrey idnlhw

# **idpoly**

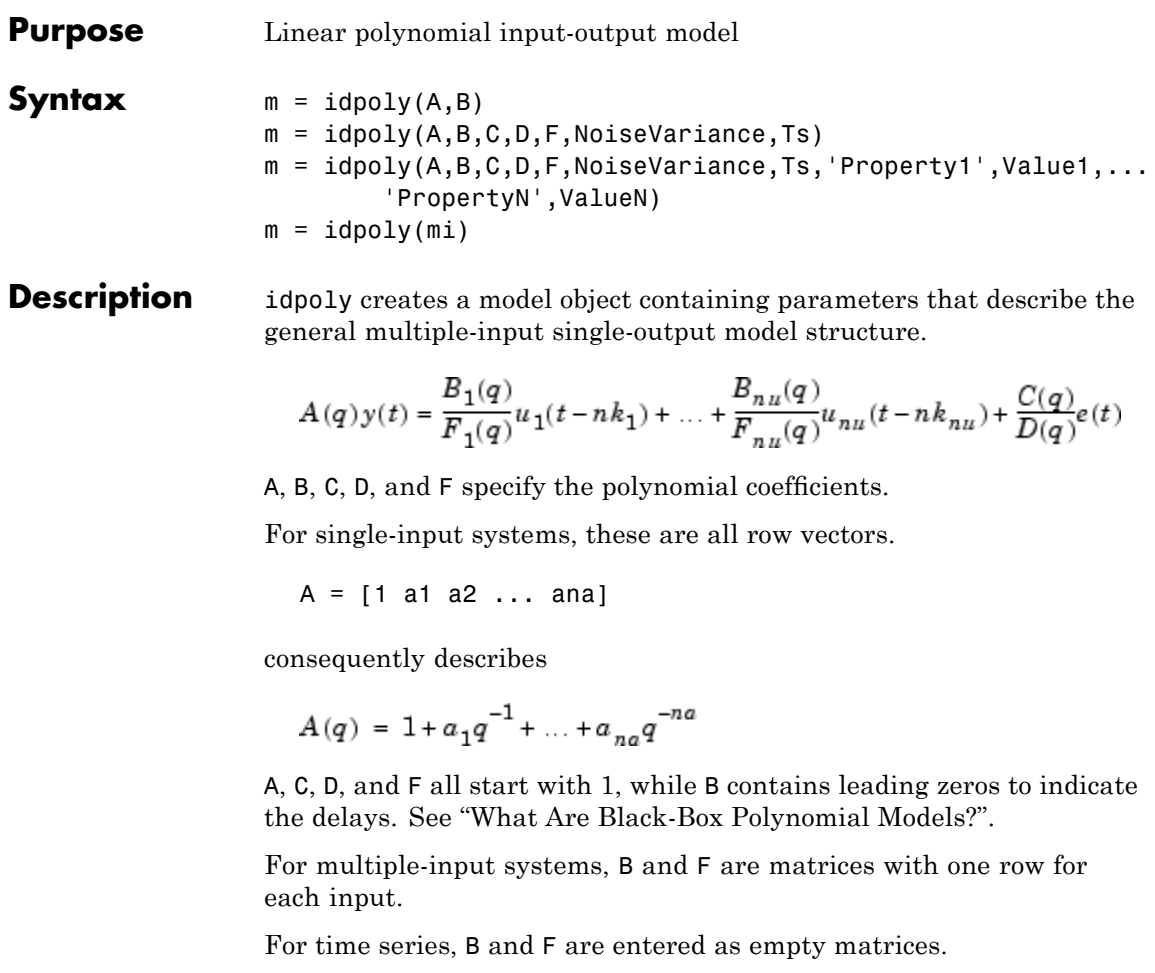

 $B = []$ ;  $F = []$ ;

NoiseVariance is the variance of the white noise sequence  $e\left(t\right)$  , while Ts is the sampling interval.

Trailing arguments C, D, F, NoiseVariance, and Ts can be omitted, in which case they are taken as 1. (If  $B = [1, \text{ then } F \text{ is taken as } [1, \text{]}$ ) The property name/property value pairs can start directly after B.

Ts = 0 means that the model is a continuous-time one. Then the interpretation of the arguments is that

$$
A = [1 \ 2 \ 3 \ 4]
$$

corresponds to the polynomial  $s^3 + 2s^2 + 3s + 4$  in the Laplace variable *s*, and so on. For continuous-time systems, NoiseVariance indicates the level of the spectral density of the innovations. A sampled version of the model has the innovations variance NoiseVariance/Ts, where Ts is the sampling interval. The continuous-time model must have a white noise component in its disturbance description. See "Spectrum Normalization".

For discrete-time models  $(Ts > 0)$ , note the following: idpoly strips any trailing zeros from the polynomials when determining the orders. It also strips leading zeros from the B polynomial to determine the delays. Keep this in mind when you use idpoly and polydata to modify earlier estimates to serve as initial conditions for estimating new structures.

idpoly can also take any single-output idmodel or LTI object mi as an input argument. If an LTI system has an input group with name 'Noise', these inputs are interpreted as white noise with unit variance, and the noise model of the idpoly model is computed accordingly.

### **Properties** • na, nb, nc, nd, nf, nk: The orders and delays of the polynomials. Integers or row vectors of integers.

- **•** a, b, c, d, f: The polynomials, described by row vectors and matrices as detailed above.
- **•** da, db, dc, dd, df: The estimated standard deviation of the polynomials. Cannot be set.
- **•** 'InitialState': How to deal with the initial conditions that are required to compute the prediction of the output. Possible values are:
- **-** 'Estimate': The necessary initial states are estimated from data as extra parameters.
- **-** 'Backcast': The necessary initial states are estimated by a backcasting (backward filtering) process, described in Knudsen (1994).
- **-** 'Zero': All initial states are taken as zero.
- **-** 'Auto': An automatic choice among the above is made, guided by the data.

In addition, any idpoly object also has all the properties of idmodel. See [idmodel](#page-191-0) properties and [Algorithm Properties](#page-30-0).

Note that you can set or retrieve all properties either with the set and get commands or by subscripts. Autofill applies to all properties and values, and these are case insensitive.

```
m.a=[1 -1.5 0.7];
set(m,'ini','b')
p = roots(m.a)
```
For a complete list of property values, use get(m). To see possible value assignments, use set(m).

### **Examples** To create a system of ARMAX, type

 $A = [1 -1.5 0.7];$  $B = [0 1 0.5];$  $C = [1 -1 0.2];$  $m0 = idpoly(A, B, C);$ 

This gives a system with one delay (nk = 1).

Create the continuous-time model

$$
y(t)=\frac{1}{s(s+1)}u_1(t)+\frac{s+3}{s^2+2s+4}u_2(t)+e(t)
$$
Sample it with  $T = 0.1$  and then simulate it without noise.

```
B=[0 1;1 3];
F=[1 1 0;1 2 4]
m = idpoly(1, B, 1, 1, F, 1, 0)md = c2d(m, 0.1)y = sim(md, [u1 u2])
```
Note that the continuous-time model is automatically sampled to the sampling interval of the data, when simulated, so the above is also achieved by

```
u = iddata([], [u1 u2], 0.1)y = sim(m, u)
```
**idpoly Definition of States** The states of an idpoly model are defined as those corresponding to the model obtained by converting them to the state-space format using the idss command. For example, if you have an idpoly model defined by  $m1 = idpoly([1 2 1], [2 2])$ , then the initial states of this model correspond to those of  $m2 = i$  dss( $m1$ ). The concept of states is useful for functions such as sim, predict, compare and findstates.

**References** Ljung (1999) Section 4.2 for the model structure family. Knudsen, T., (1994), "New method for estimating ARMAX models," In *Proc. 10th IFAC Symposium on System Identification,* pp. 611-617, Copenhagen, Denmark, for the backcast method.

**See Also** idss

sim

"Extracting Parameter Values from Linear Models"

## **idproc**

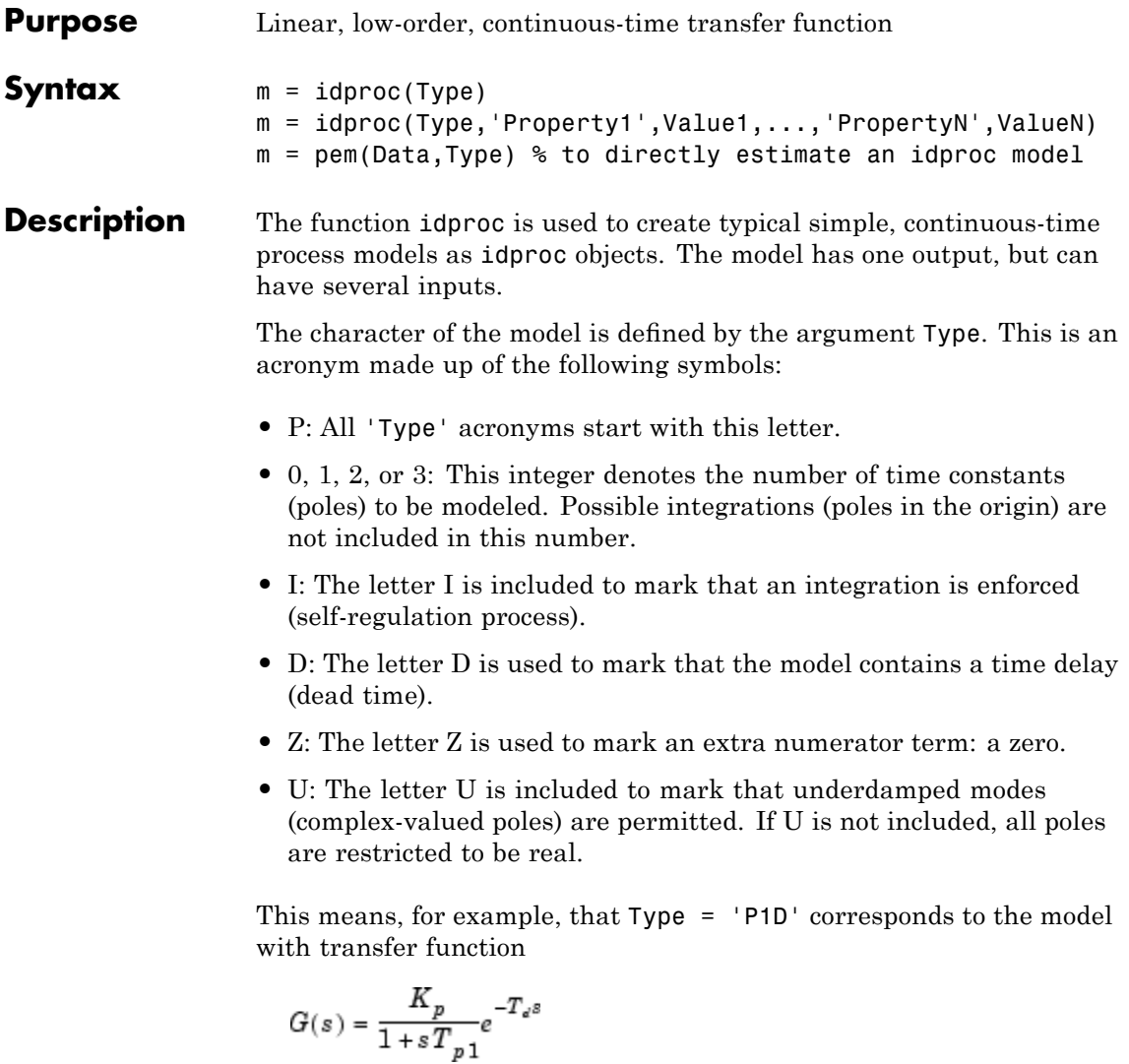

while Type = 'P0I' is

$$
G(s){=}\ \frac{K_p}{s}
$$

and  $Type = 'P3UZ'$  is

$$
G(s)\!\!=\!\! \; K_p \frac{1+T_z s}{(1+2\varsigma T_{w}s+{(T_{w}s)}^2)(1+T_{p3}s)}
$$

For multiple-input systems, Type is a cell array where each cell describes the character of the model from the corresponding input, like Type =  $\{ 'P1D' 'P0I' \}$  for the two-input model

$$
Y(s)=\frac{K_p(1)}{1+sT_{p1}(1)}e^{-T_{e}s}U_1(s)+\frac{K_p(2)}{s}U_2(s) \eqno(2-1)
$$

The parameters of the model are

- **•** Kp: The static gain
- **•** Tp1, Tp2, Tp3: The real-time constants (corresponding to poles in 1/Tp1, etc.)
- **•** Tw and Zeta: The "resonance time constant" and the damping factor corresponding to a denominator factor  $(1+2 \text{ Zeta Tw s} + (Tw s)^2)$ . If underdamped modes are allowed, Tw and Zeta replace Tp1 and Tp2. A third real pole, Tp3, could still be included.
- **•** Td: The time delay
- **•** Tz: The numerator zero

These properties contain fields that give the values of the parameters, upper and lower bounds, and information whether they are locked to zero, have a fixed value, or are to be estimated. For multiple-input models, the number of entries in these fields equals the number of inputs. This is described in more detail below.

The idproc object is a child of idmodel. Therefore any idmodel properties can be set as property name/property value pairs in the idproc command. They can also be set by the command set, or by subassignment, as in

```
m. InputName = \{ 'speed', 'voltage' \}m.kp = 12
```
In the multiple-input case, models for specific inputs can be obtained by regular subreferencing.

m(ku)

There are also two properties, DisturbanceModel and InitialState, that can be used to expand the model. See below.

#### **idproc Properties**

- **•** Type: A string or a cell array of strings with as many elements as there are inputs. The string is an acronym made up of the characters P, Z, I, U, D and an integer between 0 and 3. The string must start with P, followed by the integer, while possible other characters can follow in any order. The integer is the number of poles (not counting a possible integration), Z means the inclusion of a numerator zero, D means inclusion of a time delay, while U marks that the modes can be underdamped (a pair of complex conjugated poles). I means that an integration in the model is enforced.
	- **•** Kp, Tp1, Tp2, Tp3, Tw, Zeta, Tz, Td: These are the parameters as explained above. Each of these is a structure with the following fields:
		- **-** value: Numerical value of the parameter.
		- **-** max: Maximum allowed value of the parameter when it is estimated.
		- **-** min: Minimum allowed value of the parameter when it is estimated. For multiple-input models, these are row vectors.
		- **-** status: Assumes one of 'Estimate', 'Fixed', or 'Zero'.

'Zero' means that the parameter is locked to zero and not included in the model. Assigning, for example, Type = 'P1' means that the status of Tp2, Tp3, Tw, and Zeta will be 'Zero'. The value 'Fixed' means that the parameter is fixed to its value, and will not be estimated.

The value 'Estimate' means that the parameter value should be estimated.

For multiple-input modes, status is a cell array with one element for each input, while value, max, and min are row vectors.

**•** DisturbanceModel: Allows an additive disturbance model as in

$$
y(t) = G(s)u(t) + \frac{C(s)}{D(s)}e(t)
$$
\n(2-2)

where  $G(s)$  is a process model and  $e(t)$  is white noise, and  $C/D$  is a first- or second-order transfer function.

DisturbanceModel can assume the following values:

- **-** 'None': This is the default. No disturbance model is included (that is, *C=D=1*).
- **-** 'arma1': The disturbance model is a first-order ARMA model (that is, *C* and *D* are first-order polynomials).
- **-** 'arma2' or 'Estimate': The disturbance model is a second-order ARMA model (that is, *C* and *D* are second-order polynomials).

When a disturbance model has been estimated, the property DisturbanceModel is returned as a cell array, with the first entry being the status as just defined, and the second entry being the actual model, delivered as a continuous-time idpoly object.

- **•** InitialState: Affects the parameterization of the initial values of the states of the model. It assumes the same values as for other models:
	- **-** 'Zero': The initial states are fixed to zero.
	- **-** 'Estimate': The initial states are treated as parameters to be estimated.
- **-** 'Backcast': The initial state vector is adjusted, during the parameter estimation step, to a suitable value, but it is not stored.
- **-** 'Auto': Makes a data-dependent choice among the values above.
- **•** InputLevel: The offset level of the input signal(s). This is of particular importance for those input channels that contain an integration. InputLevel will then define the level from which the integration takes place, and that cannot be handled by estimating initial states. InputLevel has the same structure as the model parameters Kp, etc., and thus contains the following fields:
	- **-** value: Numerical value of the parameter. For multiple-input models, this is a row vector.
	- **-** max: Maximum allowed value of the parameter when it is estimated.
	- **-** min: Minimum allowed value of the parameter when it is estimated. For multiple-input models, these are row vectors.
	- **-** status: Assumes one of 'Estimate', 'Fixed', or 'Zero' with the same interpretations.

In addition, any idproc object also has all the properties of idmodel. See [Algorithm Properties](#page-30-0), [EstimationInfo](#page-103-0), and [idmodel](#page-191-0).

Note that all properties can be set or retrieved using either the set and get commands or subscripts. Autofill applies to all properties and values, and these are case insensitive. Also 'u' and 'y' are short for 'Input' and 'Output', respectively. You can also set all properties at estimation time as property name/property value pairs in the call to pem. An extended syntax allows direct setting of the fields of the parameter values, so that assigning a numerical value is automatically attributed to the value field, while a string is attributed to the status field.

```
m.kp = 10 % Alternative for m.Kp.value = 10m.Tp1 = 'estimate' % Alternative for
                    % m.Tp1. status = {'estimate'}% Initializing the parameter Kp at the value 10
m = \text{pem}(Data, 'P1D', 'kp', 10)
```

```
m = pem(Data, 'P1D', 'kp', 10, 'kp', 'fix')% constraining Kp to lie between 3 and 4
                       m = \text{pem}(\text{Data}, 'P2U', 'kp', {'max', 4}, 'kp', {'min', 3})% For two inputs, estimate the offset level
                      % of the first input
                       m = \text{pem}(\text{Data}, \{ 'P2I', 'P1D' \}, 'ulevel', \{ 'est', 'zer' \})% estimate a noise model
                       m = pem(Data,'P2U','dist','est')
                       % Use a fixed noisemodel,
                       % given by the continuous-time idpoly model noimod
                       m = \text{pem}(\text{Data}, 'P2U', 'dist', {'fix}', \text{noimod})% (minimum Kp for the second input)
                       m.kp.min(2) = 12
                       % fixing the gain for the second input.
                       m.kp.status{2} = 'fix'For a complete list of property values, use get(m). To see possible value
                    assignments, use set(m).
idproc
Definition
of States
                    The states of an idproc model are defined as those corresponding to the
                    model obtained by converting them to the state-space format using the
                    idss command. For example, if you have an idproc model defined by
                    m1 = idproc('P1D');, then the initial states of this model correspond
                    to those of m2 = i dss(m1). The concept of states is useful for functions
                    such as sim, predict, compare and findstates.
Examples In this example, you estimate a process model with two real poles and
                    dead time, including an ARMA1 model to capture disturbance dynamics:
                      m = \text{pem}(Data, 'P2D', 'dist', 'arma1')
```
% Fixing the parameter Kp to the value 10

# **idresamp**

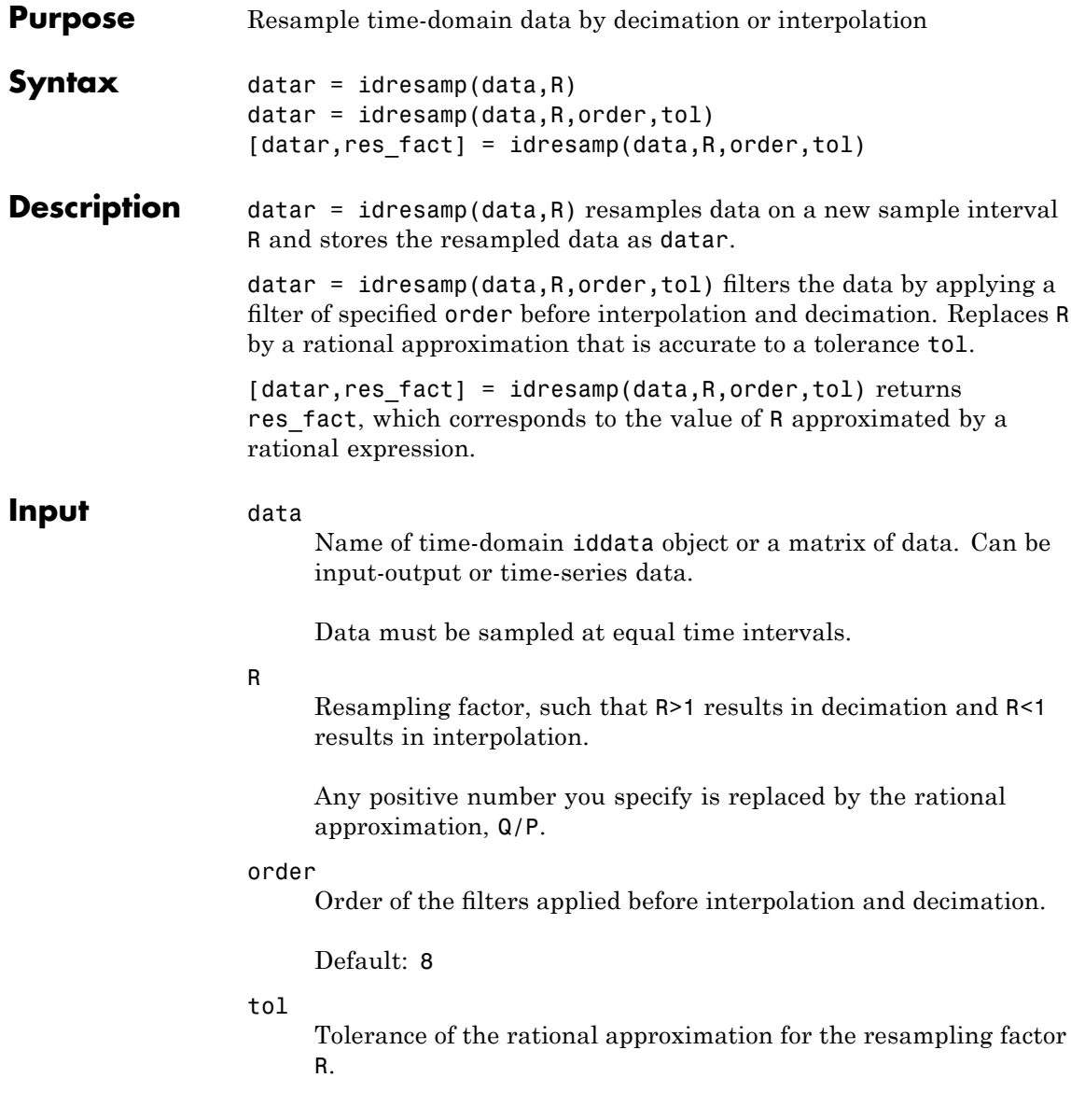

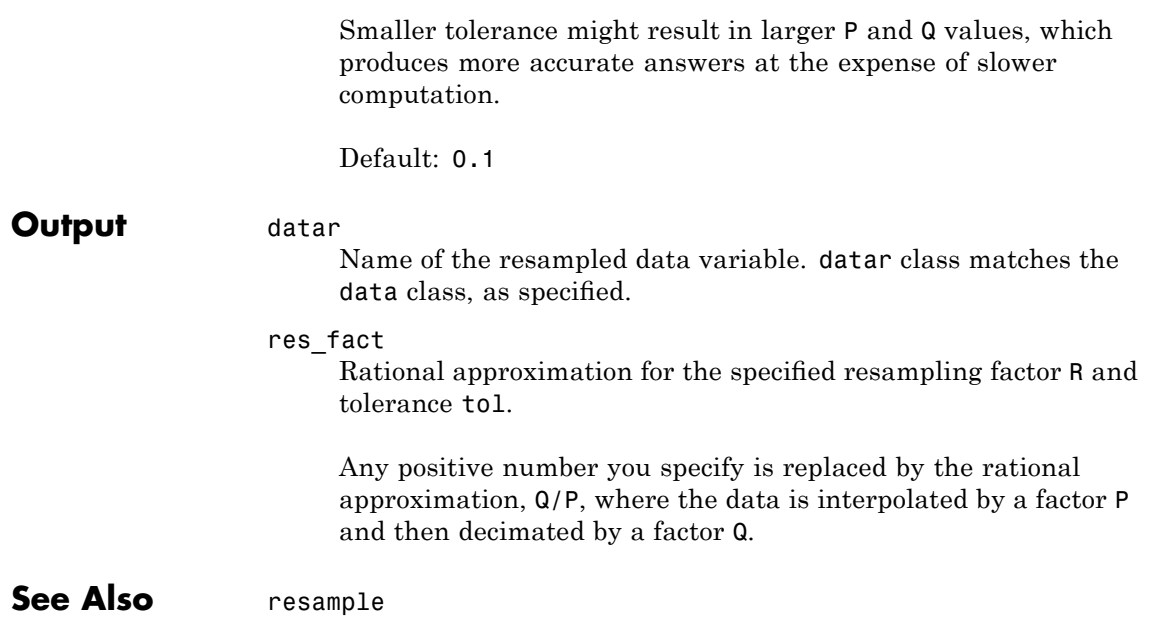

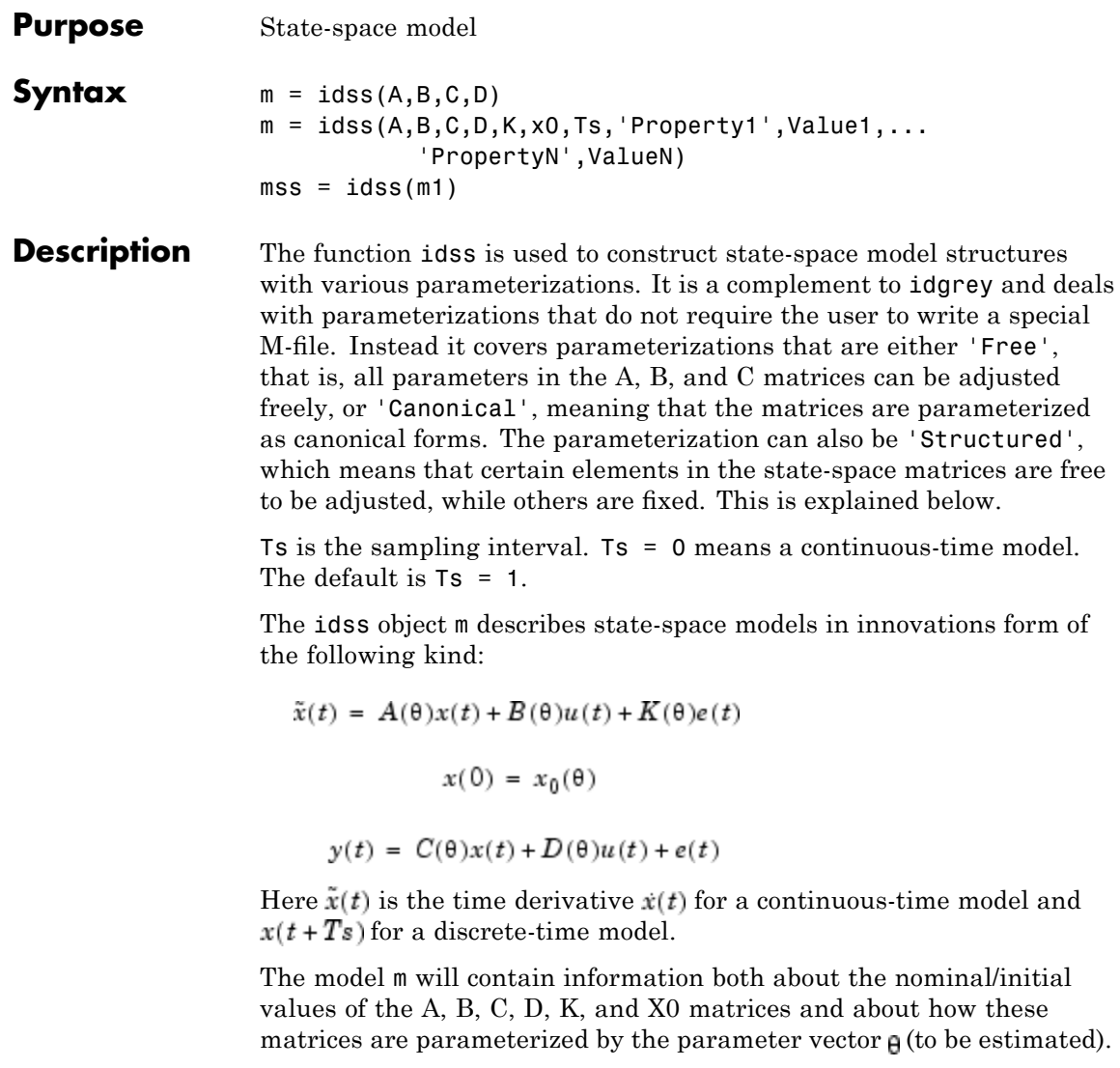

The nominal model is defined by idss(A,B,C,D,K,X0). If K and X0 are omitted, they are taken as zero matrices of appropriate dimensions.

Defining an idss object from a given model,

```
mss = idss(m1)
```
constructs an idss model from any idmodel or LTI system m1.

If m1 is an LTI system (ss, tf, or zpk) that has no InputGroup called 'Noise', the corresponding state-space matrices *A*, *B*, *C*, *D* are used to define the idss object. The Kalman gain *K* is then set to zero.

If the LTI system has an InputGroup called 'Noise', these inputs are interpreted as white noise with a covariance matrix equal to the identity matrix. The corresponding Kalman gain and noise variance are then computed and entered into the idss model together with *A*, *B*, *C*, and *D*.

#### **Parameterizations**

There are several different ways to define the parameterization of the state-space matrices. The parameterization determines which parameters can be adjusted to data by the parameter estimation routine pem.

- **•** Free black-box parameterizations: This is the default situation and corresponds to letting all parameters in *A*, *B*, and *C* be freely adjustable. You do this by setting the property 'SSParameterization' = 'Free'. The parameterizations of *D*, *K*, and *X0* are then determined by the following properties:
	- **-** 'nk': A row vector of the same length as the number of inputs. The kuth element is the delay from input channel number ku. Thus  $nk = [0, \ldots, 0]$  means that there is no delay from any of the inputs, and that consequently all elements of the *D* matrix should be estimated.  $nk = [1, \ldots, 1]$  means that there is a delay of 1 from each input, so that the *D* matrix is fixed to be zero.
	- **-** 'DisturbanceModel': This property affects the parameterization of K and can assume the following values:

'Estimate': All elements of the *K* matrix are to be estimated.

'None': All elements of *K* are fixed to zero.

- 'Fixed': All elements of *K* are fixed to their nominal/initial values.
- **-** 'InitialState': Affects the parameterization of *X0* and can assume the following values:

'Auto': An automatic choice of the following is made, depending on data (default).

'Estimate': All elements of *X0* are to be estimated.

'Zero': All elements of *X0* are fixed to zero.

'Fixed': All elements of *X0* are fixed to their nominal/initial values.

'Backcast': The vector *X0* is adjusted, during the parameter estimation step, to a suitable value, but it is not stored as an estimation result.

- **•** Canonical black-box parameterizations: You do this by setting the property 'SSParameterization' = 'Canonical'. The matrices *A*, *B*, and *C* are then parameterized as an observer canonical form, which means that ny (number of output channels) rows of *A* are fully parameterized while the others contain 0's and 1's in a certain pattern. The *C* matrix is built up of 0's and 1's while the *B* matrix is fully parameterized. See Equation (A.16) in Ljung (1999) for details. The exact form of the parameterization is affected by the property 'CanonicalIndices'. The default value 'Auto' is a good choice. The parameterization of the *D*, *K*, and *X0* matrices in this case is determined by the properties 'nk', 'DisturbanceModel', and 'InitialState'.
- **•** Arbitrarily structured parameterizations: The general case, where arbitrary elements of the state-space matrices are fixed and others can be freely adjusted, corresponds to the case 'SSParameterization' = 'Structured'. The parameterization is determined by the idss properties As, Bs, Cs, Ds, Ks, and X0s. These are the *structure matrices* that are "shadows" of the state-space matrices, so that an element in these matrices that is equal to NaN indicates a freely adjustable parameter, while a numerical value

in these matrices indicates that the corresponding system matrix element is fixed (nonadjustable) to this value.

#### **idss Properties**

- **•** SSParameterization has the following possible values:
	- **-** 'Free': Means that all parameters in *<sup>A</sup>*, *<sup>B</sup>*, and *<sup>C</sup>* are freely adjustable, and the parameterizations of *D*, *K*, and *X0* depend on the properties 'nk', 'DisturbanceModel', and 'InitialState'.
	- **-** 'Canonical': Means that *<sup>A</sup>* and *<sup>C</sup>* are parameterized as an observer canonical form. The details of this parameterization depend on the property 'CanonicalIndices'. The *B* matrix is always fully parameterized, and the parameterizations of *D*, *K*, and *X0* depend on the properties 'nk', 'DisturbanceModel', and 'InitialState'.
	- **-** 'Structured': Means that the parameterization is determined by the properties (the structure matrices) 'As', 'Bs', 'Cs', 'Ds', 'Ks', and 'X0s'. A NaN in any position in these matrices denotes a freely adjustable parameter, and a numeric value denotes a fixed and nonadjustable parameter.
- **•** nk: A row vector with as many entries as the number of input channels. The entry number k denotes the time delay from input number k to  $y(t)$ . This property is relevant only for 'Free' and 'Canonical' parameterizations. If any delay is larger than 1, the structure of the *A*, *B*, and *C* matrices will accommodate this delay, at the price of a higher-order model.
- **•** DisturbanceModel has the following possible values:
	- **-** 'Estimate': Means that the *<sup>K</sup>* matrix is fully parameterized.
	- **-** 'None': Means that the *<sup>K</sup>* matrix is fixed to zero. This gives a so-called output-error model, since the model output depends on past inputs only.
	- **-** 'Fixed': Means that the *<sup>K</sup>* matrix is fixed to the current nominal values.
- **•** InitialState has the following possible values:
- **-** 'Estimate': Means that *X0* is fully parameterized.
- **-** 'Zero': Means that *X0* is fixed to zero.
- **-** 'Fixed': Means that *X0* is fixed to the current nominal value.
- **-** 'Backcast': The value of *X0* is estimated by the identification routines as the best fit to data, but it is not stored.
- **-** 'Auto': Gives an automatic and data-dependent choice among 'Estimate', 'Zero', and 'Backcast'.
- **•** A, B, C, D, K, and X0: The state-space matrices that can be set and retrieved at any time. These contain both fixed values and estimated/nominal values.
- **•** dA, dB, dC, dD, dK, and dX0: The estimated standard deviations of the state-space matrices. These cannot be set, only retrieved. Note that these are not defined for an idss model with 'Free' SSParameterization. You can then convert the parameterization to 'Canonical' and study the uncertainties of the matrix elements in that form.
- **•** As, Bs, Cs, Ds, Ks, and X0s: These are the structure matrices that have the same sizes as A, B, C, etc., and show the freely adjustable parameters as NaNs in the corresponding position. These properties are used to define the model structure for 'SSParameterization' = 'Structured'. They are always defined, however, and can be studied also for the other parameterizations.
- **•** CanonicalIndices: Determines the details of the canonical parameterization. It is a row vector of integers with as many entries as there are outputs. They sum up to the system order. This is the so-called pseudocanonical multiindex with an exact definition, for example, on page 132 in Ljung (1999). A good default choice is 'Auto'. This property is relevant only for the canonical parameterization case. Note however, that for 'Free' parameterizations, the estimation algorithms also store a canonically parameterized model to handle the model uncertainty.

In addition to these properties, idss objects also have all the properties of the idmodel object. See [idmodel](#page-191-0) properties, [Algorithm Properties](#page-30-0), and [EstimationInfo](#page-103-0).

Note that all properties can be set and retrieved either by the set and get commands or by subscripts. Autofill applies to all properties and values, and these are case insensitive.

```
m.ss='can'
set(m,'ini','z')
p = eig(m.a)
```
For a complete list of property values, use get(m). To see possible value assignments, use set(m).

**Examples** Define a continuous-time model structure corresponding to

$$
\dot{x} = \begin{bmatrix} \theta_1 & 0 \\ 0 & \theta_2 \end{bmatrix} x + \begin{bmatrix} \theta_3 \\ \theta_4 \end{bmatrix} u
$$

$$
y = \begin{bmatrix} 1 & 1 \end{bmatrix} x + e
$$

with initial values

$$
\theta = \begin{bmatrix} -0.2 \\ -0.3 \\ 2 \\ 4 \end{bmatrix}
$$

and estimate the free parameters.

 $A = [-0.2, 0; 0, -0.3]; B = [2; 4]; C=[1, 1]; D = 0$  $m0 = i$ dss $(A, B, C, D)$ ;  $m0.As = [NaN, 0; 0, NaN];$  $m0.Bs = [NaN;NaN];$  $m0.Cs = [1,1];$ 

 $m0.Ts = 0;$  $m = \text{pem}(z,m0);$ 

Estimate a model in free parameterization. Convert it to continuous time, then convert it to canonical form and continue to fit this model to data.

```
m1 = n4sid(data,3);
m1 = d2c(m1);m1.ss = 'can';m = pem(data, m1);
```
All of this can be done at once by

```
m = \text{pem}(data, 3, 'ss', 'can', 'ts', 0)
```
See Also n4sid pem setstruc

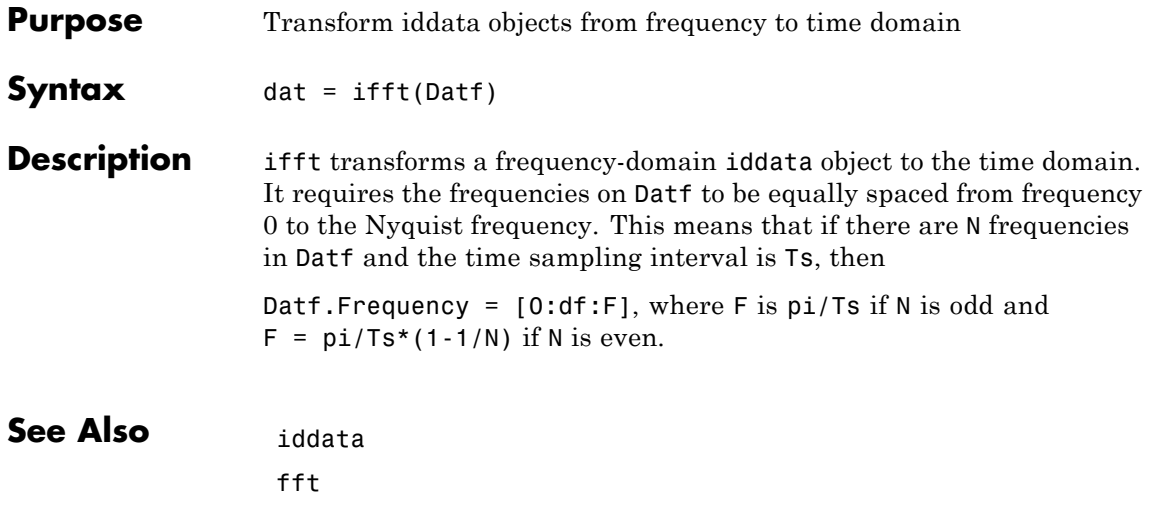

## **impulse**

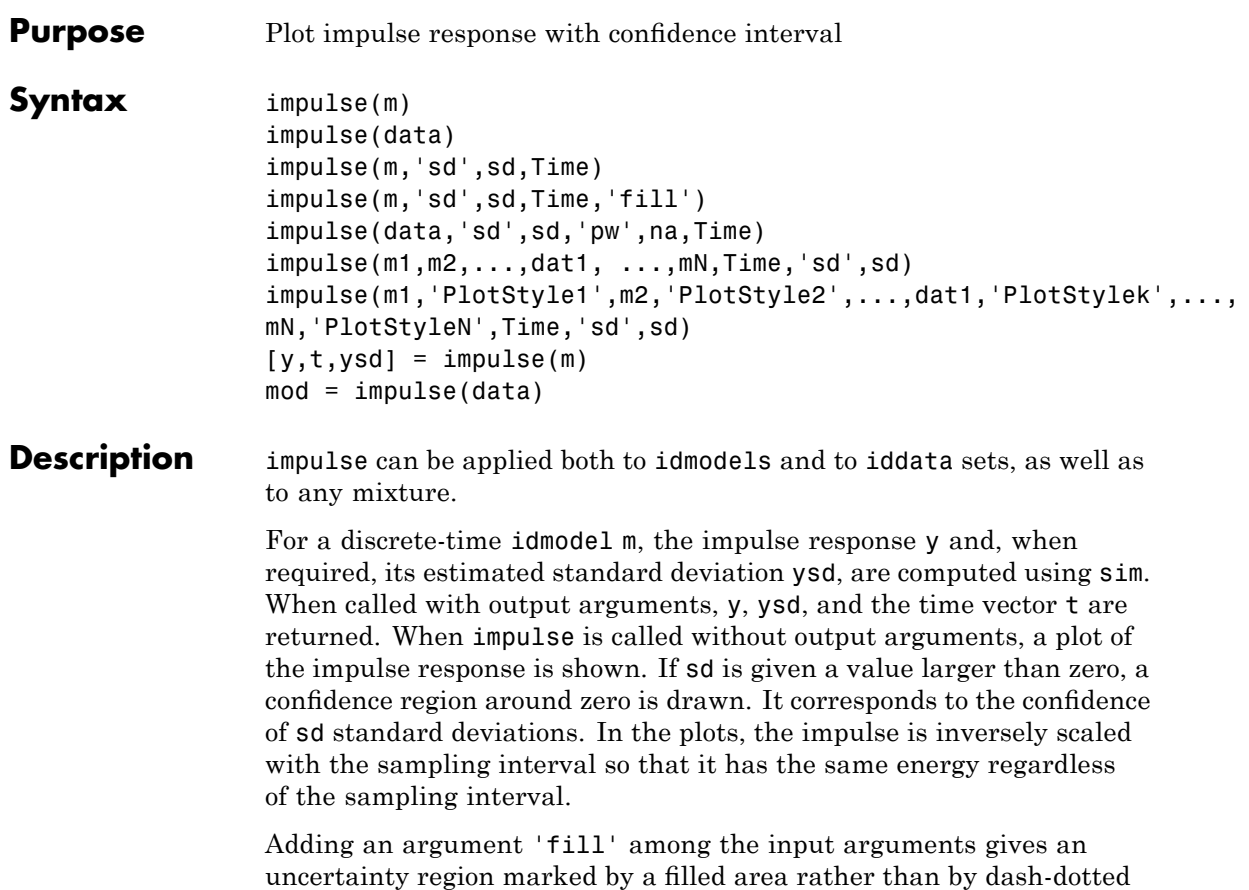

#### **Setting the Time Interval**

lines.

You can specify the start time T1 and the end time T2 using Time= [T1 T2]. If T1 is not given, it is set to -T2/4. The negative time lags (the impulse is always assumed to occur at time 0) show possible feedback effects in the data when the impulse is estimated directly from data. If Time is not specified, a default value is used.

#### **Estimating the Impulse Response from Data**

For an iddata object, impulse(data) estimates a high-order, noncausal FIR model after first having prefiltered the data so that the input is "as white as possible." The impulse response of this FIR model and, when asked for, its confidence region, are then plotted. Note that it is not always possible to deliver the demanded time interval when the response is estimated. A warning is then issued. When called with an output argument, impulse, in the iddata case, returns this FIR model, stored as an idarx model. The order of the prewhitening filter can be specified by the property name/property value pair 'pw'/na. The default value is na = 10.

#### **Several Models/Data Sets**

Any number and any mixture of models and data sets can be used as input arguments. The responses are plotted with each input/output channel (as defined by the model and data set InputName and OutputName properties) as a separate plot. Colors, line styles, and marks can be defined by PlotStyle values. These are the same as for the regular plot command, as in

```
impulse(m1,'b-*',m2,'y--',m3,'g')
```
#### **Noise Channels**

The noise input channels in m are treated as follows:

Consider a model m with both measured input channels *u* (*nu* channels) and noise channels *e* (*ny* channels) with covariance matrix  $\Lambda$ 

 $v = Gu + He$  $cov(e) = \Lambda = LL'$ 

where *L* is a lower triangular matrix. Note that **m**. NoiseVariance =  $\Lambda$ . The model can also be described with unit variance, using a normalized noise source *v*:

 $v = Gu + HLv$  $cov(v) = I$ 

- **•** impulse(m) plots the impulse response of the transfer function *G*.
- **•** impulse(m('n')) plots the impulse response of the transfer function *H* (*ny* inputs and *ny* outputs). The input channels have names e@yname, where yname is the name of the corresponding output.
- If  $m$  is a time series, that is  $nu = 0$ , impulse  $(m)$ , plots the impulse response of the transfer function *H*.
- **•** impulse(noisecnv(m)) plots the impulse response of the transfer function [*G H*] (*nu*+*ny* inputs and *ny* outputs). The noise input channels have names e@yname, where yname is the name of the corresponding output.
- **•** impulse(noisecnv(m,'norm')) plots the impulse response of the transfer function [*G HL*] (*nu+ny* inputs and *ny* outputs). The noise input channels have names v@yname, where yname is the name of the corresponding output.

#### **Arguments** If impulse is called with a single idmodel m, the output argument y is a 3-D array of dimension Nt-by-ny-by-nu. Here Nt is the length of the time vector t, ny is the number of output channels, and nu is the number of input channels. Thus  $y$ (:,ky,ku) is the response in output ky to an impulse in the kuth input channel.

ysd has the same dimensions as y and contains the standard deviations of y.

If impulse is called with an output argument and a single data set in the input arguments, the output is returned as an idarx model mod containing the high-order FIR model and its uncertainty. By calling impulse with mod, the responses can be displayed and returned without your having to redo the estimation.

#### **Examples** Suppose that you have a two-input and three-output data set. To estimate and plot the impulse response for all I/O pairs, including

the confidence region corresponding to 3 standard deviations, use the following command:

impulse(data,'sd',3) % Response from input 3 to output 2

To take a closer look at the subsystems, do the following:

 $mod = impulse(data)$ impulse(mod(2,3),'sd',3)

### **See Also** cra

step

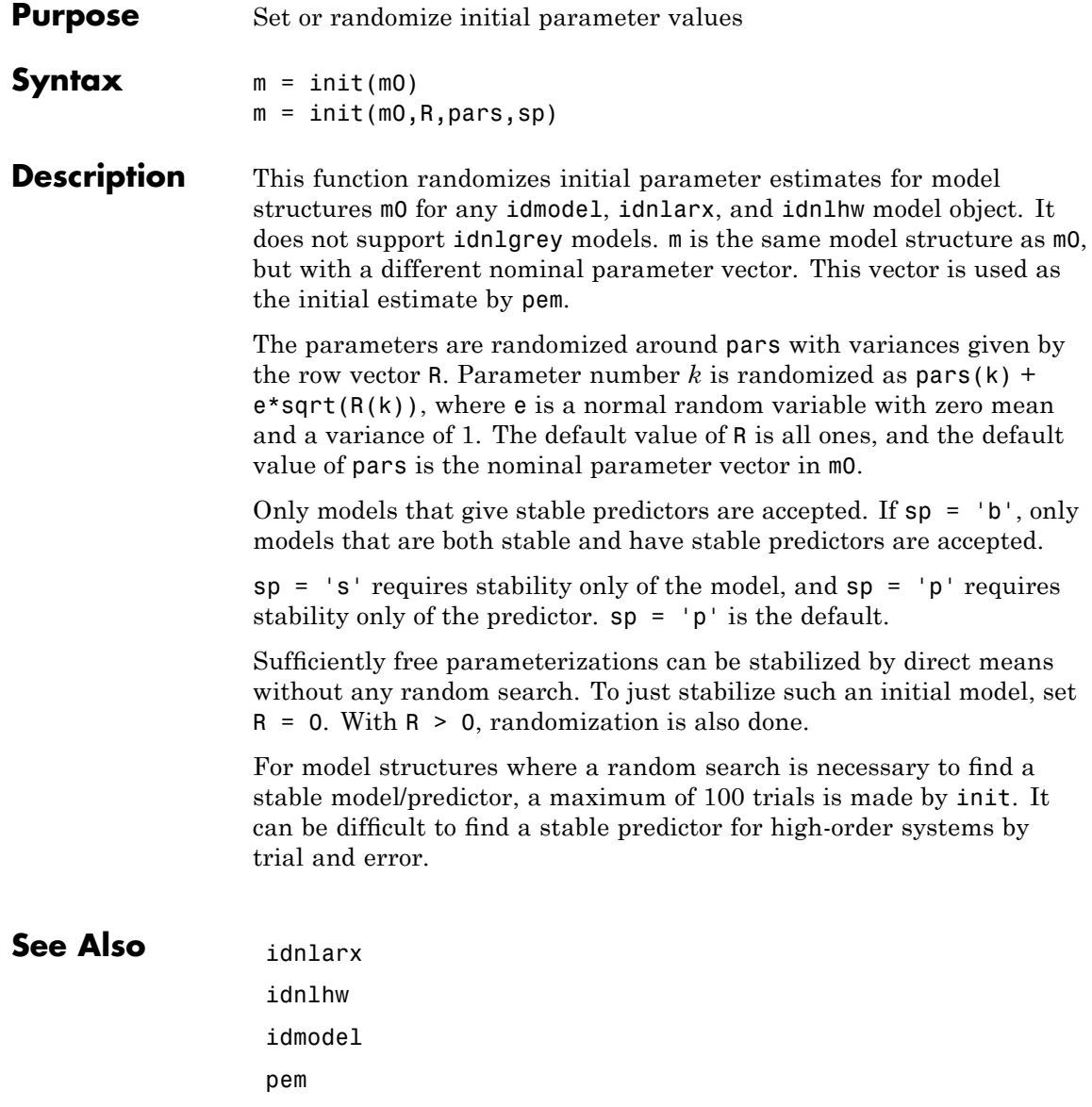

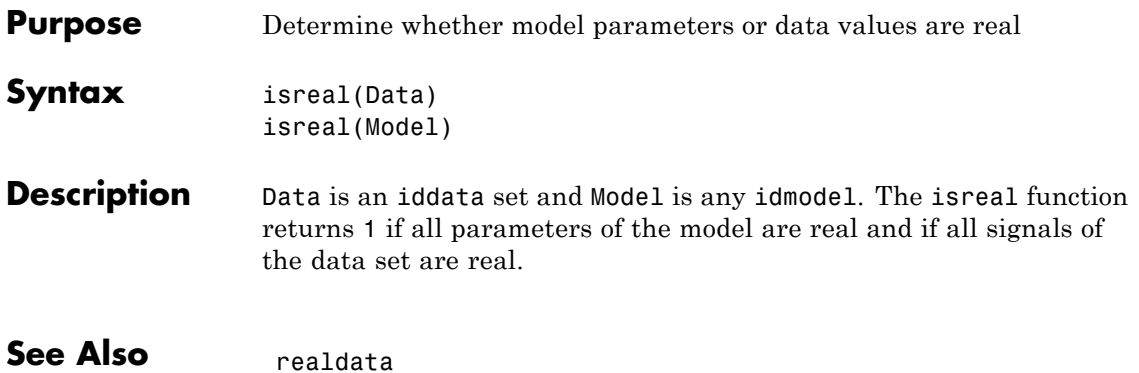

## **ivar**

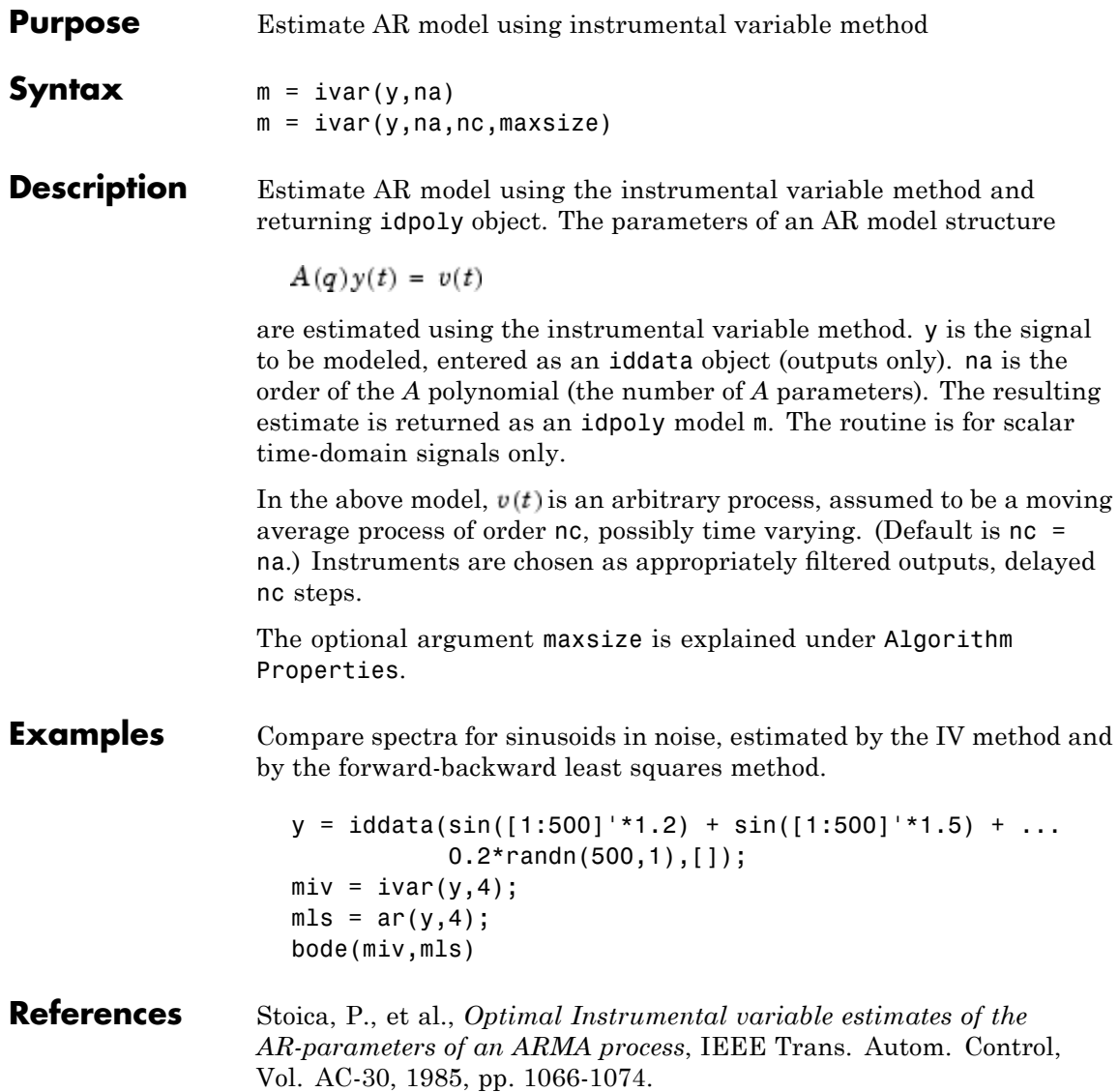

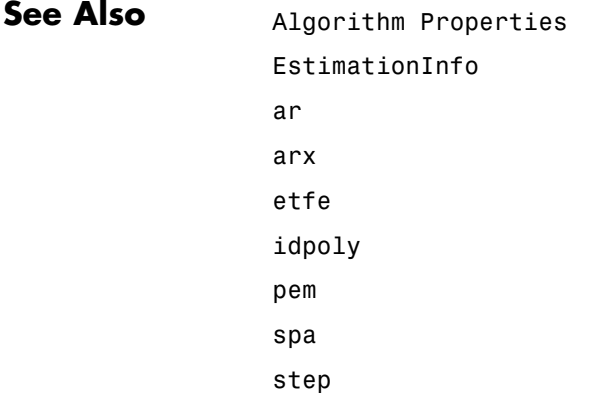

### **ivstruc**

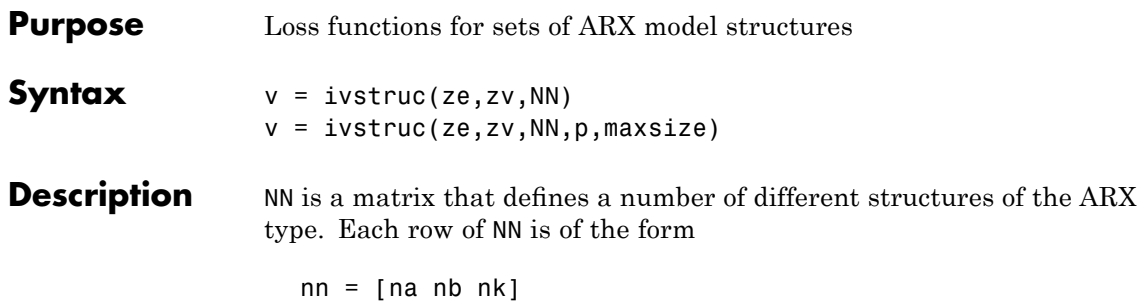

with the same interpretation as described for arx. See struc for easy generation of typical NN matrices for single-input systems.

ze and zv are iddata objects containing output-input data. Only time-domain data is supported. Models for each model structure defined in NN are estimated using the instrumental variable (IV) method on data set ze. The estimated models are simulated using the inputs from data set zv. The normalized quadratic fit between the simulated output and the measured output in zv is formed and returned in v. The rows below the first row in v are the transpose of NN, and the last row contains the logarithms of the condition numbers of the IV matrix

 $\sum_{\zeta}(t)\varphi^{T}(t)$ 

A large condition number indicates that the structure is of unnecessarily high order (see Ljung, L. *System Identification: Theory for the User*, Upper Saddle River, NJ, Prentice-Hal PTR, 1999, p. 498).

The information in  $v$  is best analyzed using selstruc.

If p is equal to zero, the computation of condition numbers is suppressed. For the use of maxsize, see [Algorithm Properties](#page-30-0).

The routine is for single-output systems only.

**Note** The IV method used does not guarantee that the models obtained are stable. The output-error fit calculated in v can then be misleading.

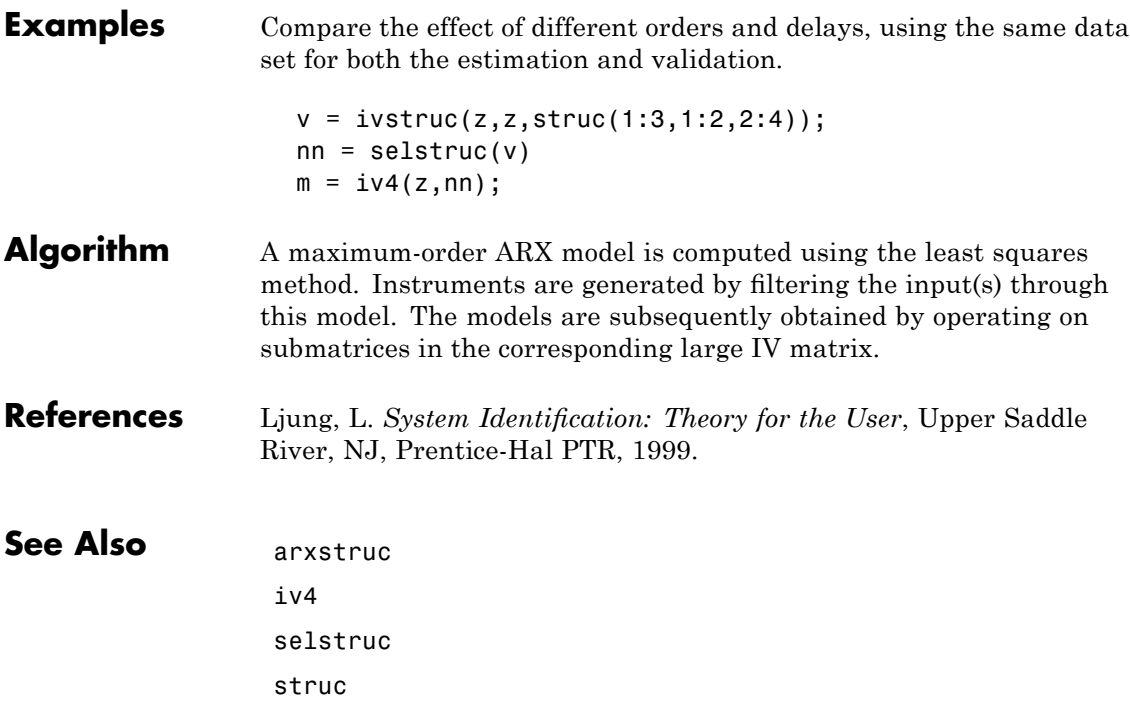

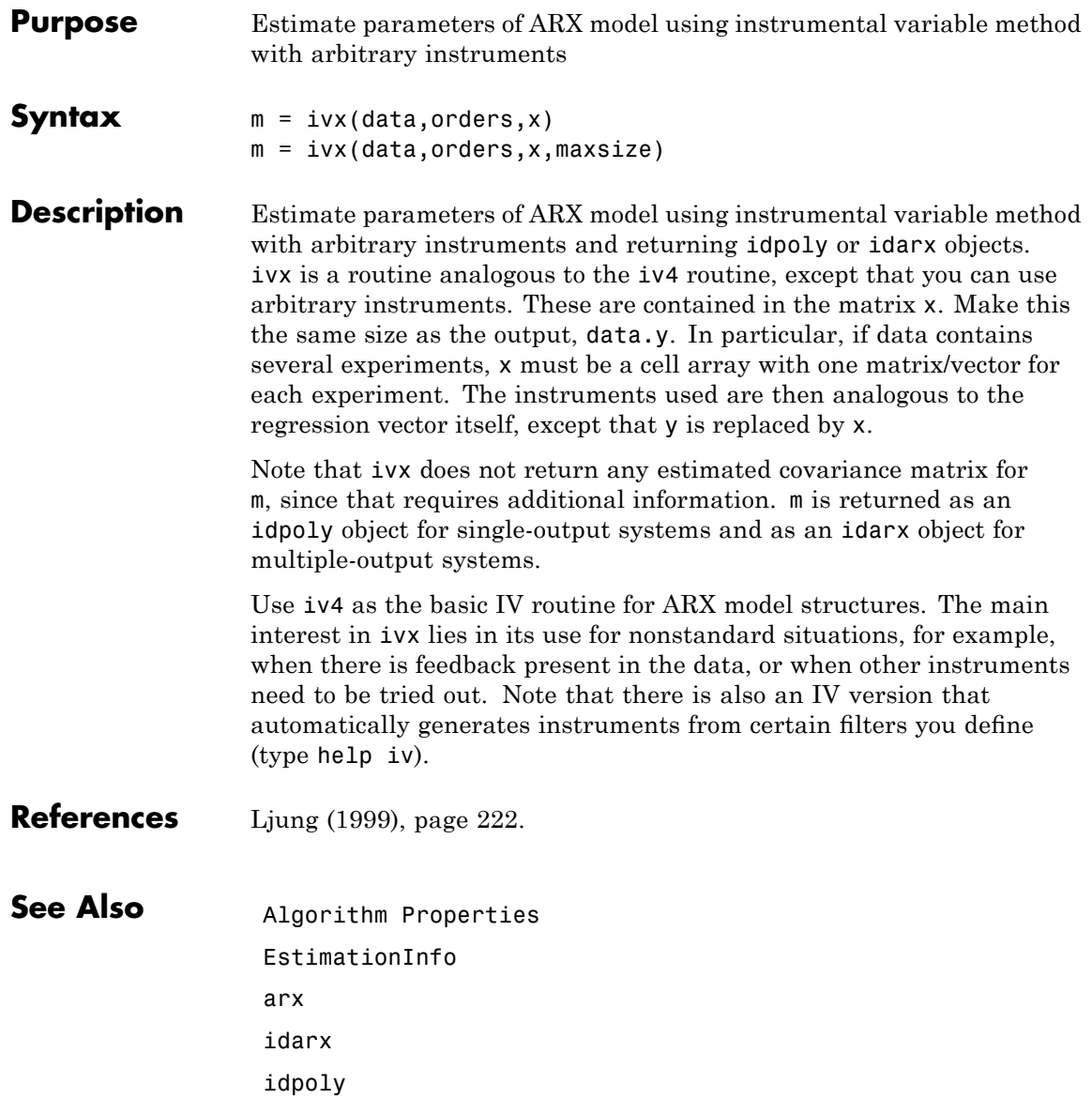

iv4 pem

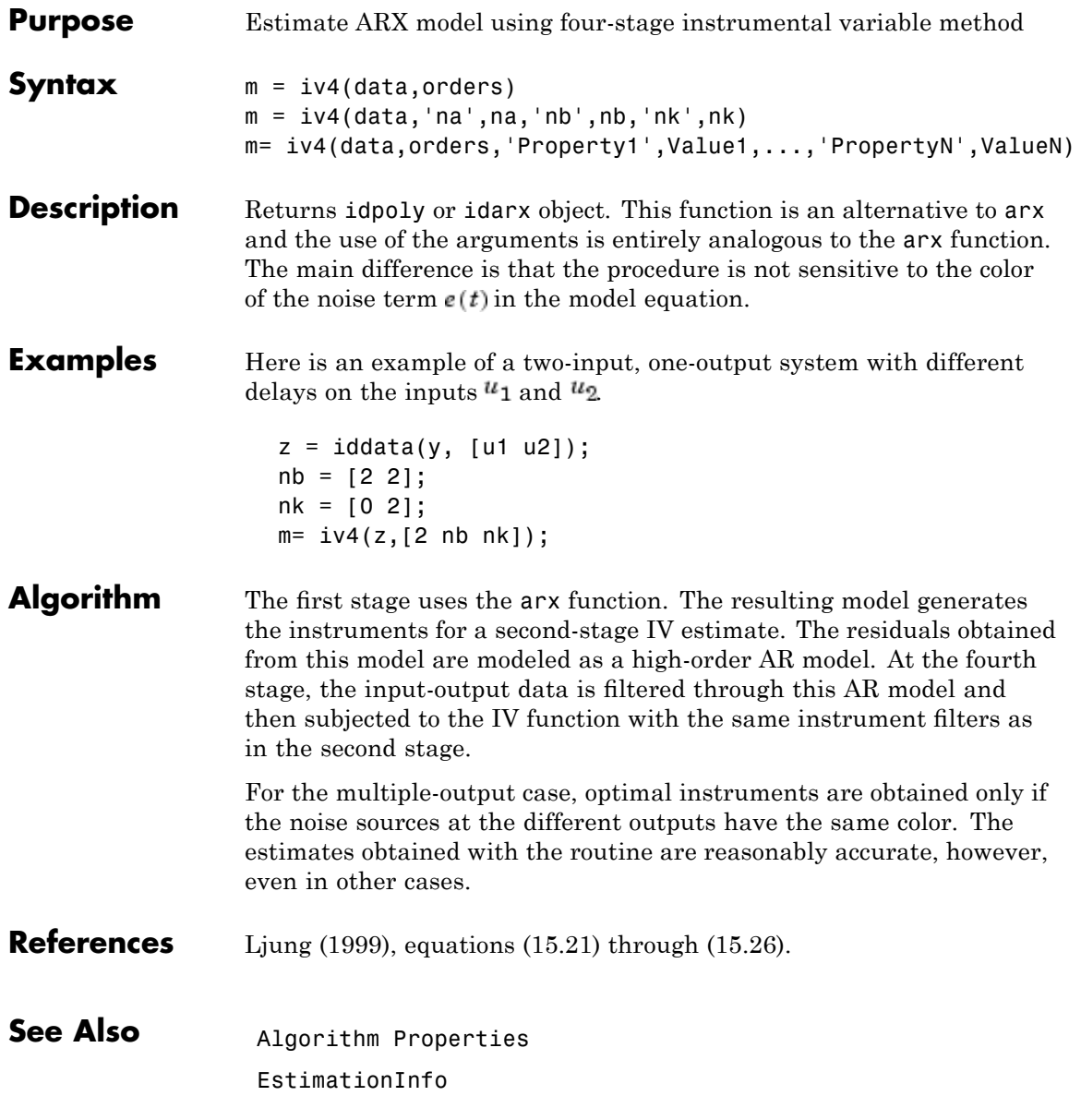

arx idarx idpoly ivx pem

# **linapp**

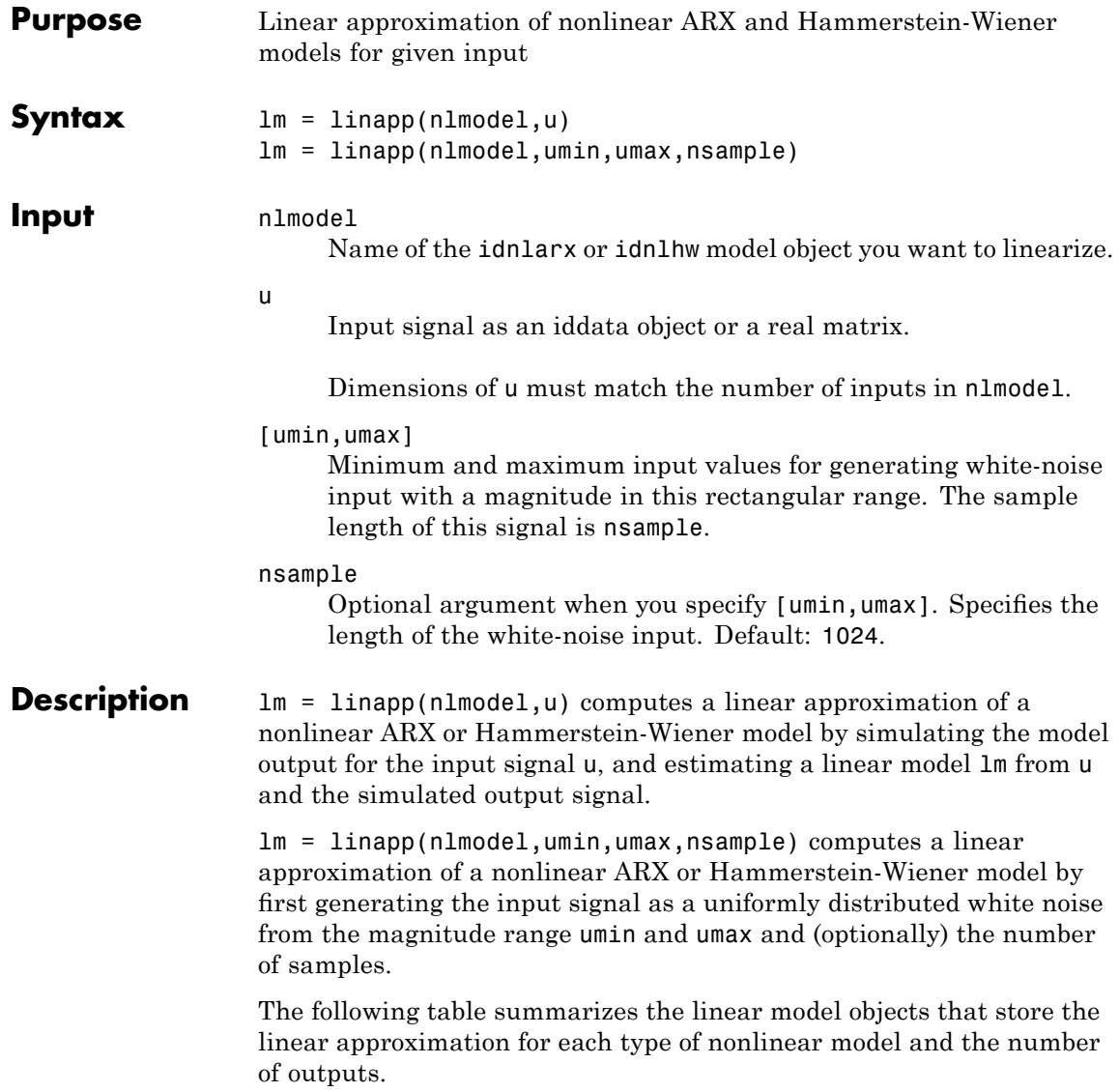

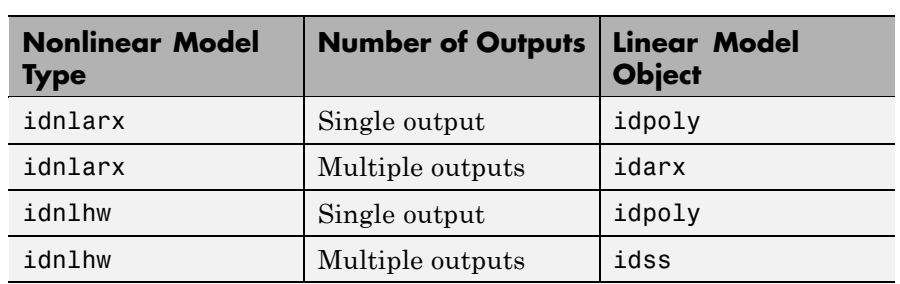

### See Also idarx

idnlarx idnlhw idpoly idss

## **linear**

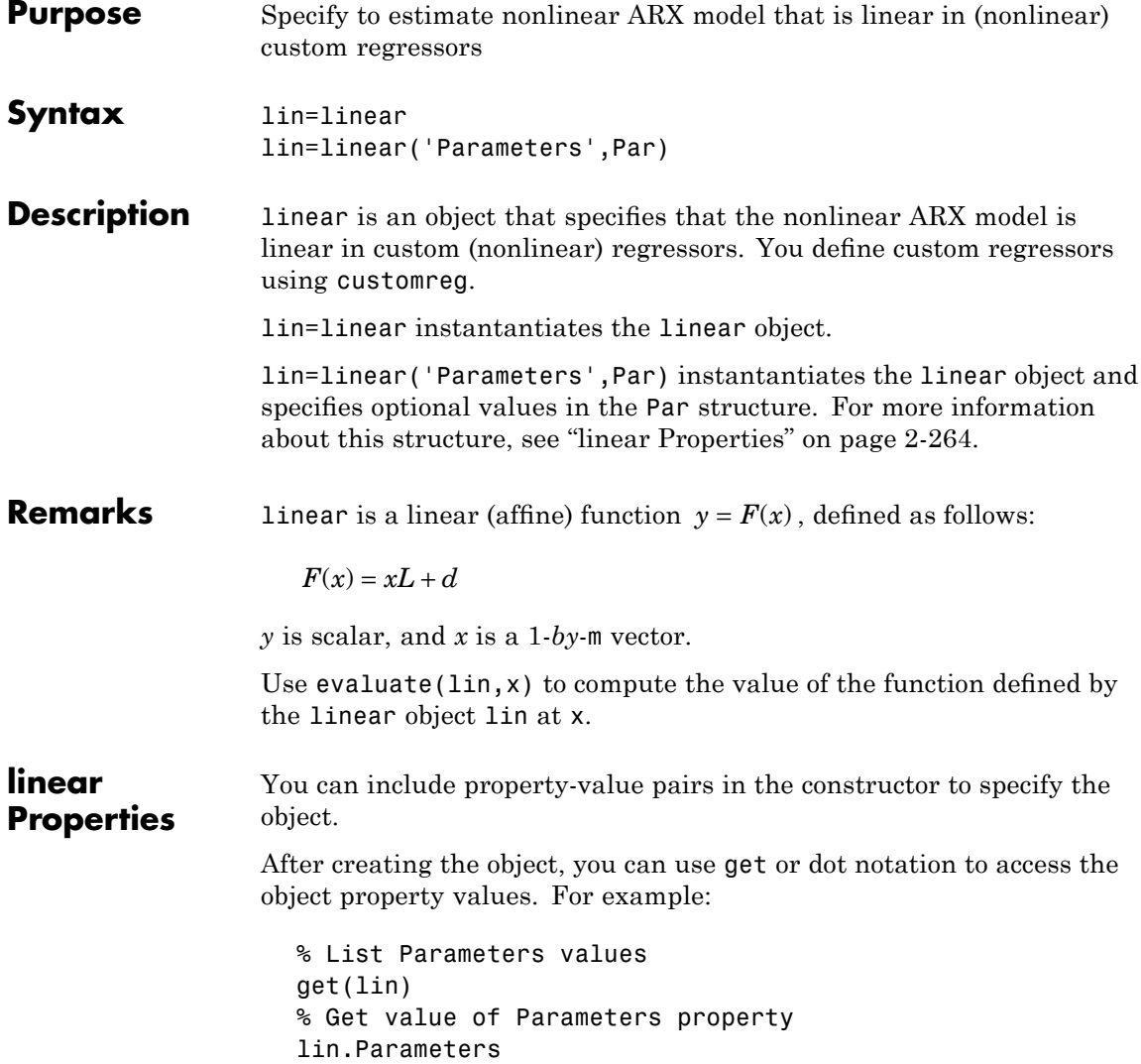

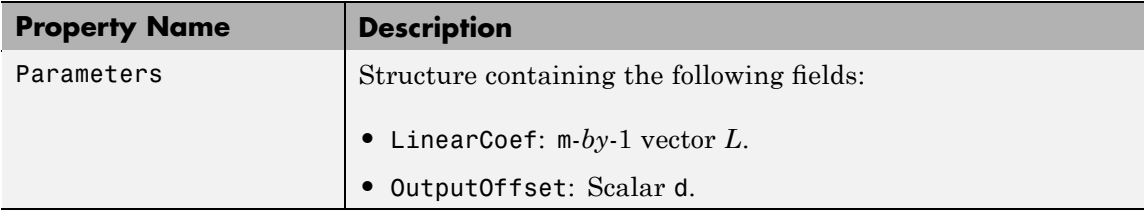

#### **Examples** To specify that the nonlinear ARX model is linear in custom regressors, first specify one or more customreg objects. Then, include the linear object in the nlarx estimator command.

For example, to estimate a nonlinear ARX model linear in the custom regressors, use the following syntax:

m=nlarx(Data,Orders,linear,'custom',{'y(t-1)\*u(t-2)'});

**Note** In this example, the custom regressor is a nonlinear function of input and output variables.

See Also customreg

nlarx

# **linearize(idnlarx)**

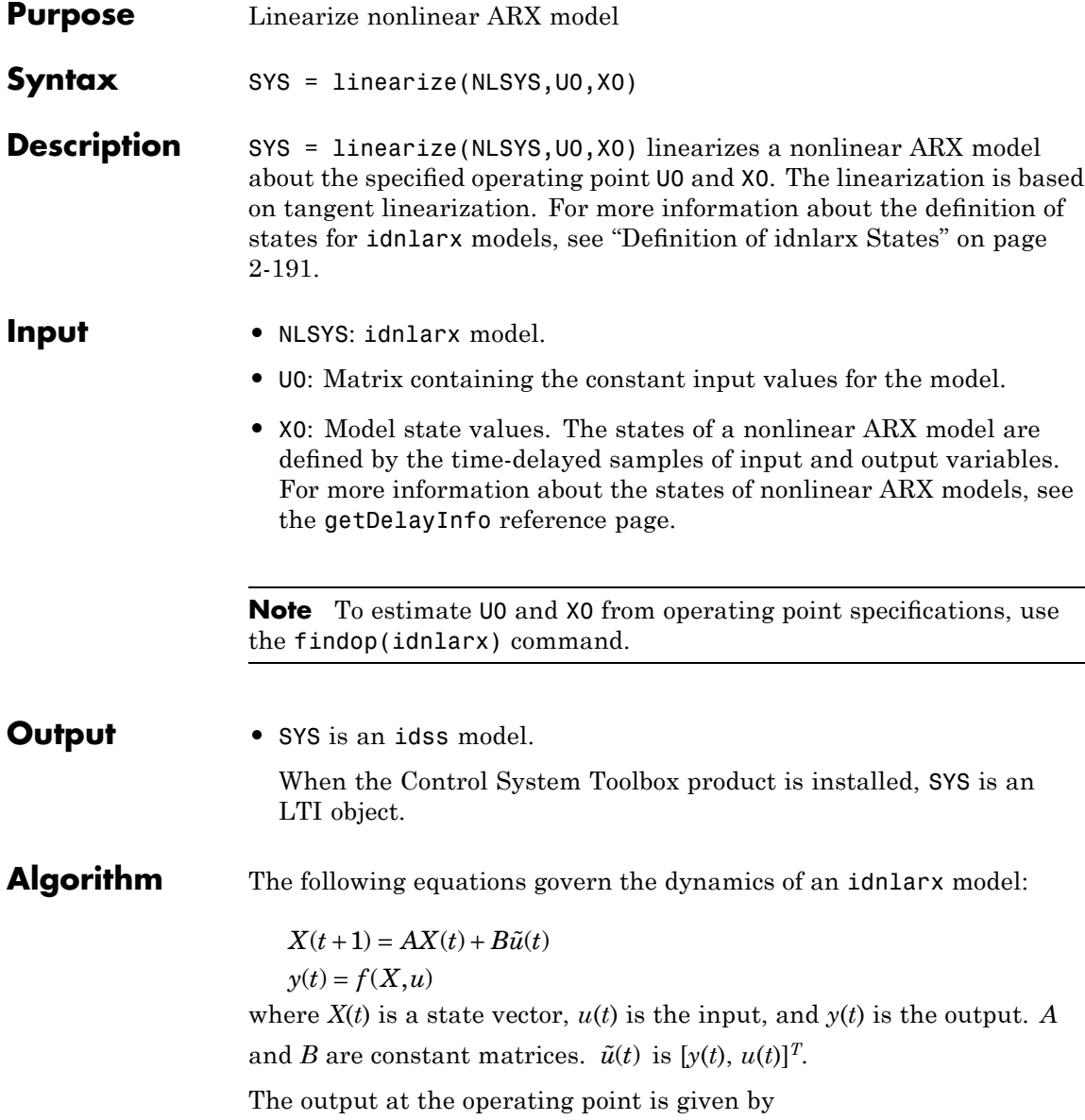
*y*\* = *f*(*X*\*, *u*\*)

where  $X^*$  and  $u^*$  are the state vector and input at the operating point. The linear approximation of the model response is as follows:

$$
\Delta X(t+1) = (A + B_1 f_X) \Delta X(t) + (B_1 f_u + B_2) \Delta u(t)
$$
  
\n
$$
\Delta y(t) = f_X \Delta X(t) + f_u \Delta u(t)
$$

where

- $\Delta X(t) = X(t) X^*(t)$
- $\Delta u(t) = u(t) u^{*}(t)$
- $\Delta y(t) = y(t) y^*(t)$
- $B\tilde{U} = [B_1, B_2] \begin{bmatrix} Y \\ Y \end{bmatrix}$ *U*  $\tilde{U} = [B_1, B_2] \bigg| \frac{Y}{I} \bigg| = B_1 Y + B_2 U$  $[B_1, B_2]$  $\begin{bmatrix} Y \\ U \end{bmatrix} = B_1 Y + B_2$

• 
$$
f_X = \frac{\partial}{\partial X} f(X, U) \bigg|_{X^*, U^*}
$$

• 
$$
f_U = \frac{\partial}{\partial U} f(X, U) \bigg|_{X^*, U^*}
$$

**Note** For linear approximations over larger input ranges, use linapp. For more information, see the linapp reference page.

**Example** In this example, you linearize a nonlinear ARX model around an operating point corresponding to a simulation snapshot at a specific time. Create an idnlarx model estimated using sample data.

**1** Load sample data:

load iddata2

**2** Estimate idnlarx model from sample data:

```
nlsys = nlarx(z2, [4 3 10], 'tree', 'custom', ...{\frac{1}{s}} sin(y1(t-2)*u1(t))+y1(t-2)*u1(t)+u1(t).*u1(t-13)',...
   'y1(t-5)*y1(t-5)*y1(t-1)'},'nlr',[1:5, 7 9]);
```
**3** Plot the response of the model for a step input:

```
step(nlsys, 20)
```
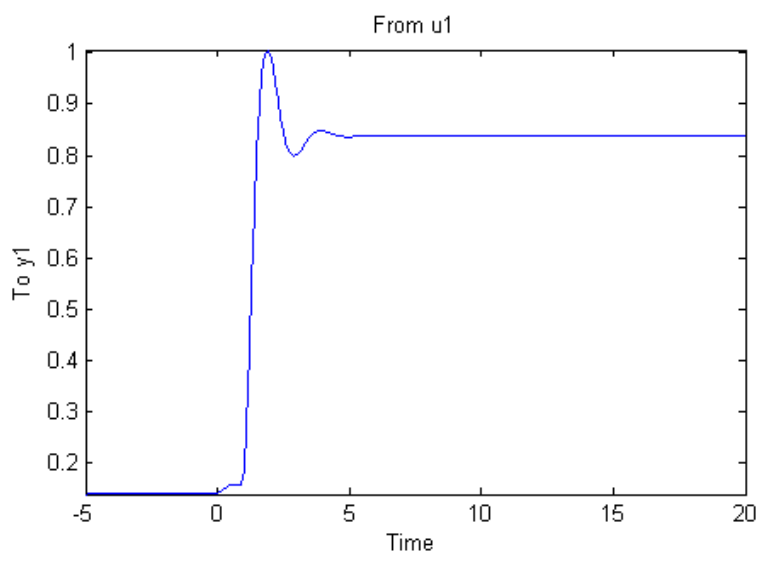

The model step response is a steady-state value of  $0.8383$  at  $T =$ 20 seconds.

**4** Compute the operating point corresponding to T = 20.

```
stepinput = iddata([], [zeros(10,1);ones(200,1)],...nlsys.Ts);
% Compute operating point.
[x,u] = \text{findop(nlsys, 'snapshot', 20, stepinput)};
```
**5** Linearize the model about the operating point corresponding to the model snapshot at T=20.

```
sys = linearize(nlsys,u,x)
```
- **6** To validate the linear model, apply a small perturbation delta u to the steady-state input of the nonlinear model nlsys. If the linear approximation is accurate, the following should match:
	- The response of the nonlinear model y nl to an input that is the sum of the equilibrium level and the perturbation delta u.
	- **•** The sum of the response of the linear model to a perturbation input delta u and the output equilibrium level.

```
% Generate a 200-sample step signal with amplitude 0.1
% This is the perturbation signal.
delta u = [zeros(10,1); 0.1*ones(190,1)];%
% For a nonlinear system with a steady-state input of 1
% and a steady-state output of 0.8383,
% compute the steady-state response
% y_nl to the perturbed input u_nl. Use equilibrium state
% values x as initial conditions (see Step 4).
u_n = 1 + delta_n;y_nl = sim(nlsys,u_nl,x);%
% Compute the response of the linear model to a perturbation inpu
% and add it to the output equilibrium level:
y_lin = 0.8383 + lsim(sys,delta_u);
%
% Compare the response of nonlinear and linear models:
time = [0:0.1:19.9]';
plot(time,y_nl,time,y_lin)
legend('Nonlinear response',...
       'Linear response about op. pt.')
```
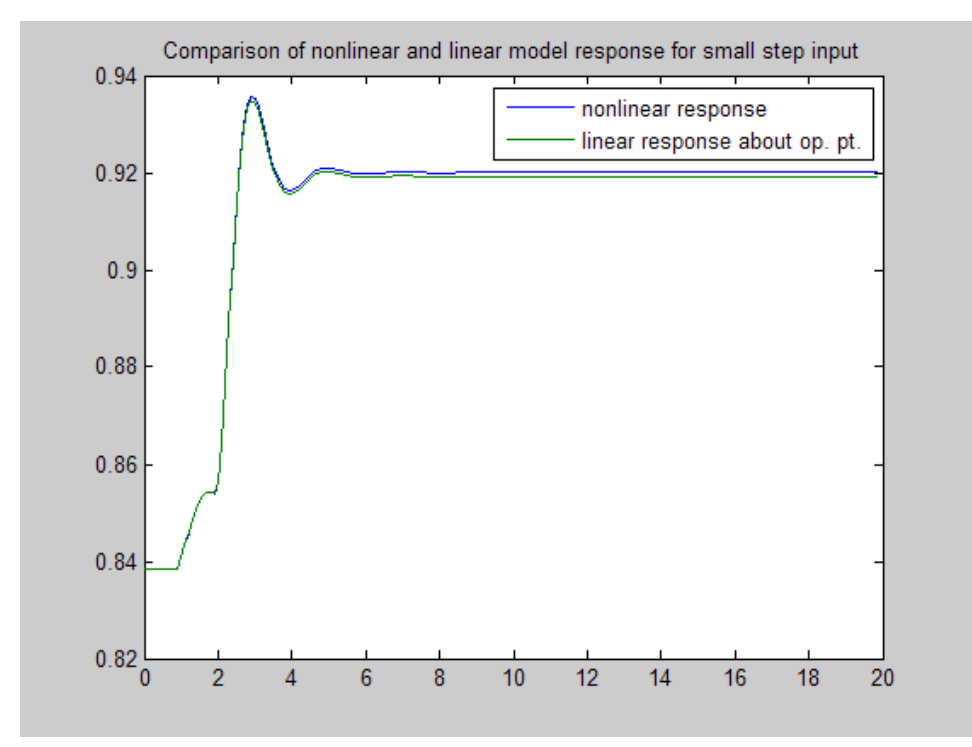

title(['Comparison of nonlinear and linear model response'... ' for small step input'])

The linearized model response tracks the nonlinear model output.

### **See Also** linapp

findop(idnlarx) getDelayInfo

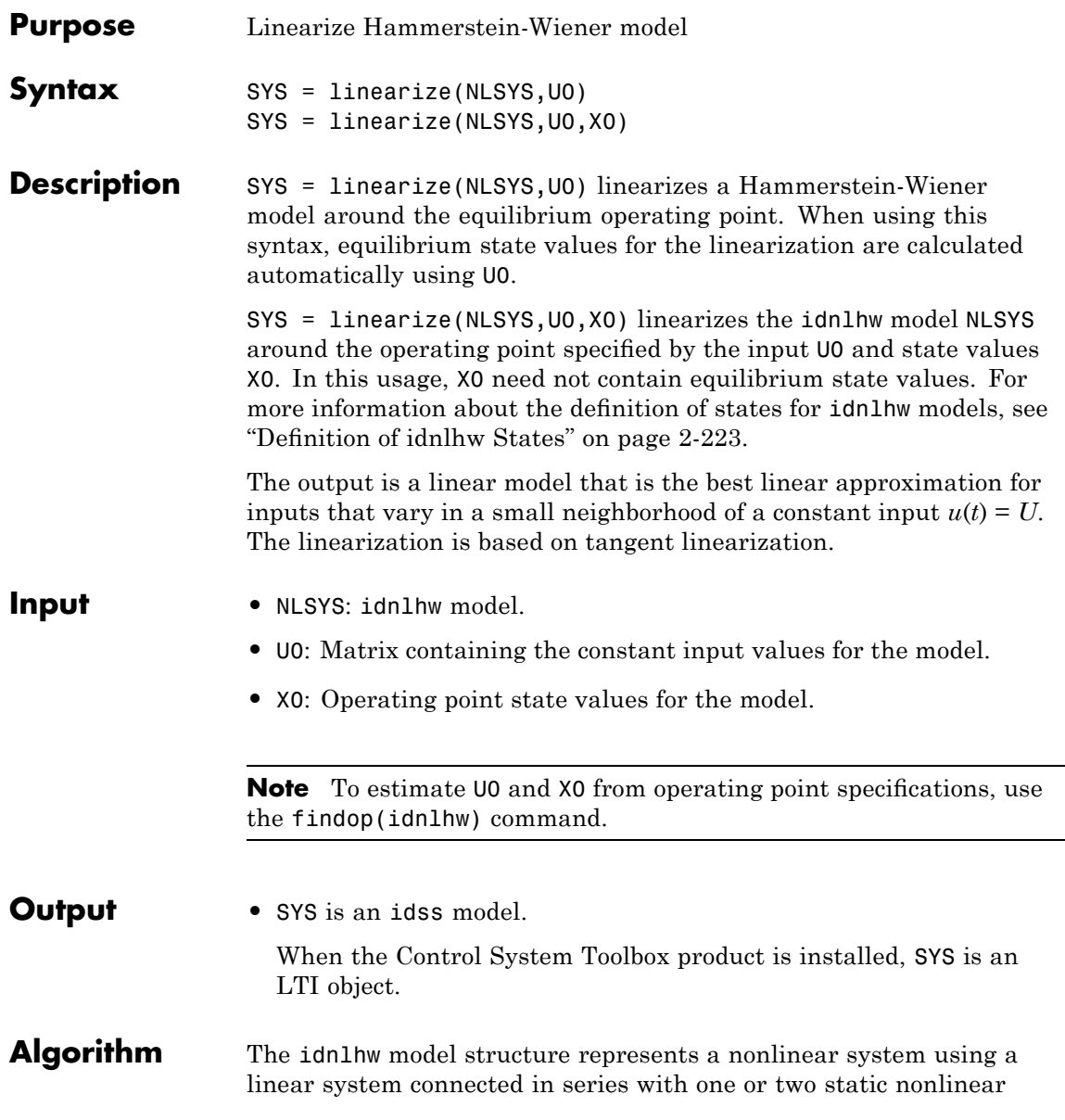

systems. For example, you can use a static nonlinearity to simulate saturation or dead-zone behavior. The following figure shows the nonlinear system as a linear system that is modified by static input and output nonlinearities, where function *f* represents the input nonlinearity, *g* represents the output nonlinearity, and [*A*,*B*,*C*,*D*] represents a state-space parameterization of the linear model.

$$
\begin{array}{c|c|c|c|c|c|c|c} \hline \begin{array}{ccc} & & & \text{v} & \text{linear model} \\ \hline & & & \text{[A,B,C,D]} & \end{array} & \begin{array}{c} \text{w} & & \text{y} & \text{y} \\ \hline & & & \text{y} & \text{y} \\ \hline \end{array} & \end{array}
$$

The following equations govern the dynamics of an idnlhw model:

 $v(t) = f(u(t))$  $X(t+1) = AX(t)+Bv(t)$  $w(t) = CX(t) + Dv(t)$  $y(t) = g(w(t))$ 

where

- **•** *u* is the input signal
- **•** *v* and *w* are intermediate signals (outputs of the input nonlinearity and linear model respectively)
- **•** *y* is the model output

The linear approximation of the Hammerstein-Weiner model around an operating point  $(X^*, u^*)$  is as follows:

$$
\Delta X(t+1) = A\Delta X(t) + Bf_u\Delta u(t)
$$
  

$$
\Delta y(t) \approx g_w C\Delta X(t) + g_w Df_u\Delta u(t)
$$

where

- $\Delta X(t) = X(t) X^*(t)$
- $\Delta u(t) = u(t) u^{*}(t)$

•  $\Delta y(t) = y(t) - y^*(t)$ 

• 
$$
f_u = \frac{\partial}{\partial u} f(u) \bigg|_{u=u^*}
$$

• 
$$
g_w = \frac{\partial}{\partial w} g(w) \bigg|_{w=w^*}
$$

where *y\** is the output of the model corresponding to input *u\** and state vector  $X^*$ ,  $v^* = f(u^*)$ , and  $w^*$  is the response of the linear model for input *v\** and state *X\**.

**Note** For linear approximations over larger input ranges, use linapp. For more information, see the linapp reference page.

#### **Examples** In this example you linearize a Hammerstein-Wiener model with two inputs at an equilibrium point, and compare the linearized model response to the original model response.

**1** Load the sample data to create iddata object z.

```
load iddata2
load iddata3
z2.Ts = z3.Ts;
z = [z2(1:300), z3]; % Estimation data
```
**2** Estimate an idnlhw model using a combination of pwlinear, poly1d, sigmoidnet and customnet nonlinearities.

```
orders = [2 2 3 4 1 5; 2 5 1 2 5 2];
nlsys = nlhw(z,orders,[pwlinear;poly1d],...
             [sigmoidnet;customnet(@gaussunit)]);
```
**3** Linearize the model at an equilibrium operating point corresponding to input levels of 10 and 5 respectively. To do this you first compute

the operating point using findop, then linearize the model around the computed input and state values.

```
[x,u,s,report] = findop(nlsys,'steady',[10,5]):sys = linearize(nlsys,u s,x);% sys is a state-space model
```
- **4** To validate the linear model, apply a small perturbation delta\_u to the steady-state input of the nonlinear model nlsys. If the linear approximation is accurate, the following should match:
	- The response of the nonlinear model y nl to an input that is the sum of the equilibrium level and the perturbation delta u.
	- **•** The sum of the response of the linear model to a perturbation input delta u and the output equilibrium level.

```
% Generate a 300-sample step signal with amplitude 0.1
% This is the perturbation input signal.
delta u = [zeros(20,2); 0.1*ones(280,2)];%
% Compute the response of the linear model delta_y_lin
% to the perturbed input signal delta_u:
delta y lin = lsim(sys,delta u);
%
% For the nonlinear system with a steady-state input u_s,
% compute the steady-state output y_s from the
% SignalLevels field of the findop report (see Step 3):
y_s = report.SignalLevels.Output;
%
% Compute the perturbed input to the nonlinear system
% as the sum of the steady-state input u_s and
% the perturbation signal delta_u:
u nl = bsxfun(@plus,delta u,u s);
% Compute the steady-state response of the
% nonlinear system y_nl to the perturbed input u_nl.
```
% Use equilibrium state values x as initial conditions.

```
y_nl = sim(nlsys, u_nl, x);%
% Compare the response of nonlinear and linear models:
time = (0:299);
subplot(211)
plot(time,y_n1(:,1),time,delta_y_1i(n(:,1)+y_s(1),'.')legend('Nonlinear response',...
       'Linear response about op. pt.')
title('Comparison of signal values for output 1')
subplot(212)
plot(time, y_n1(:, 2), time, delta_y_1(:, 2) + y_s(2),'.')legend('Nonlinear response',...
       'Linear response about op. pt.')
title('Comparison of signal values for output 2')
```
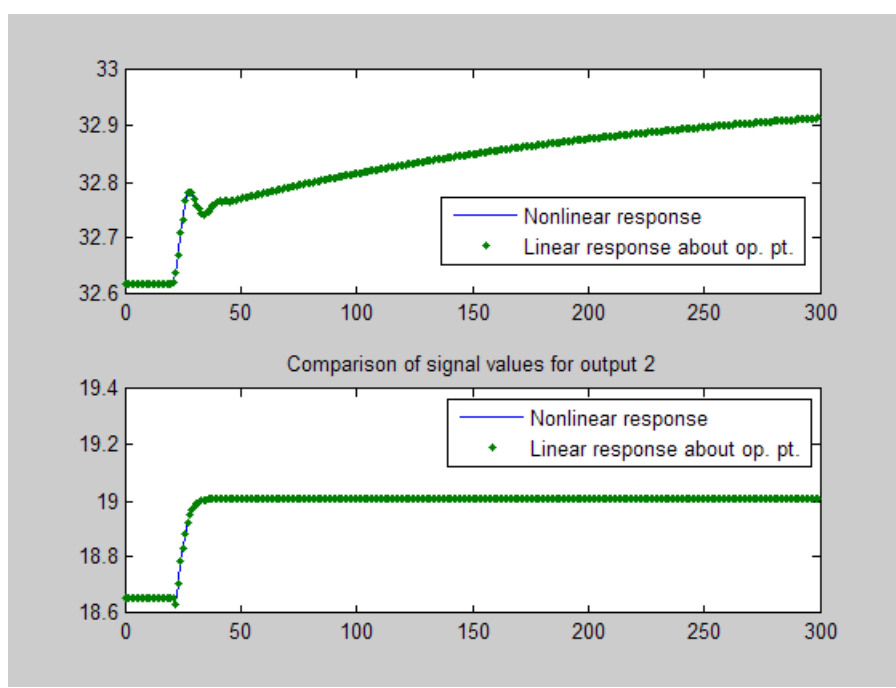

See Also linapp findop(idnlhw)

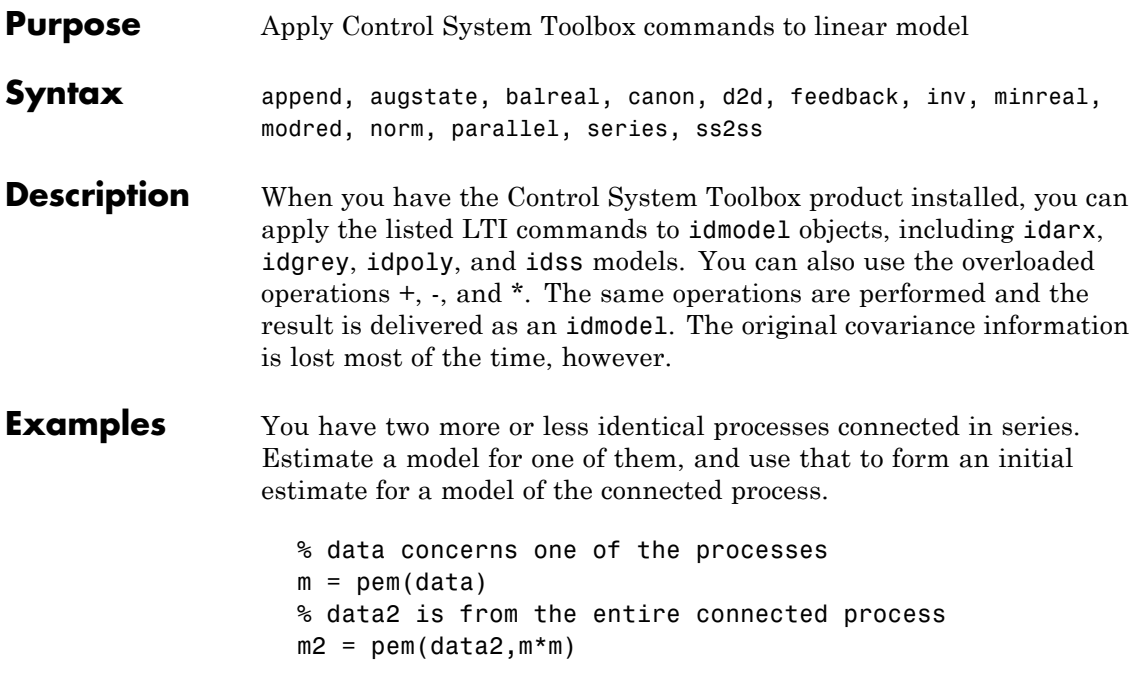

# **merge (iddata)**

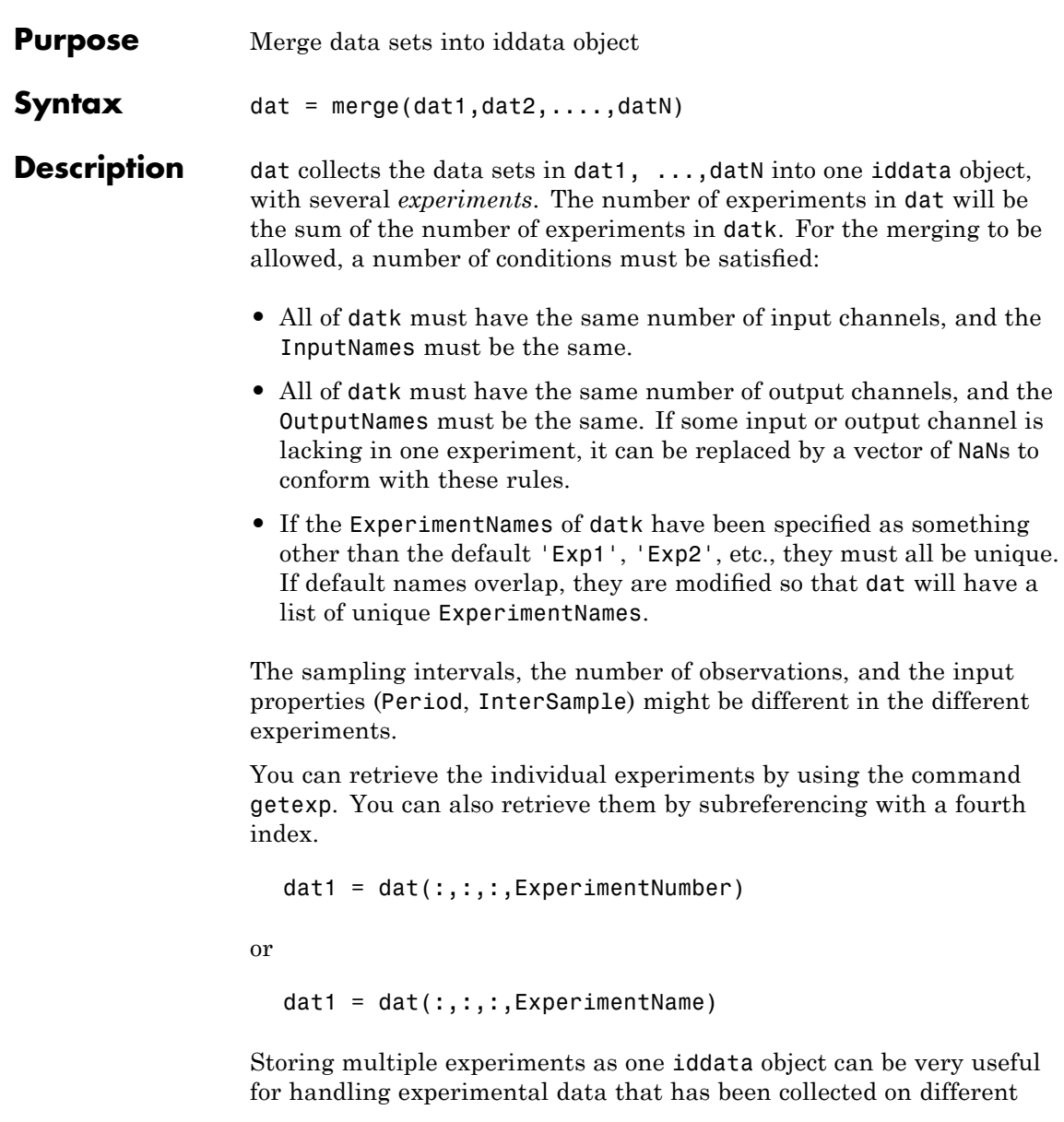

occasions, or when a data set has been split up to remove "bad" portions of the data. All the toolbox routines accept multiple-experiment data.

#### **Examples** Bad portions of data have been detected around sample 500 and between samples 720 to 730. Cut out these bad portions and form a multiple-experiment data set that can be used to estimate models without the bad data destroying the estimate.

```
dat = merge(dat(1:498),dat(502:719),dat(731:1000))
m = \text{pem}(\text{dat})
```
Use the first two parts to estimate the model and the third one for validation.

```
m = pem(getexp(data, [1,2]));
compare(getexp(dat,3),m)
```
See also iddemo #9.

See Also iddata

getexp

#### **merge**

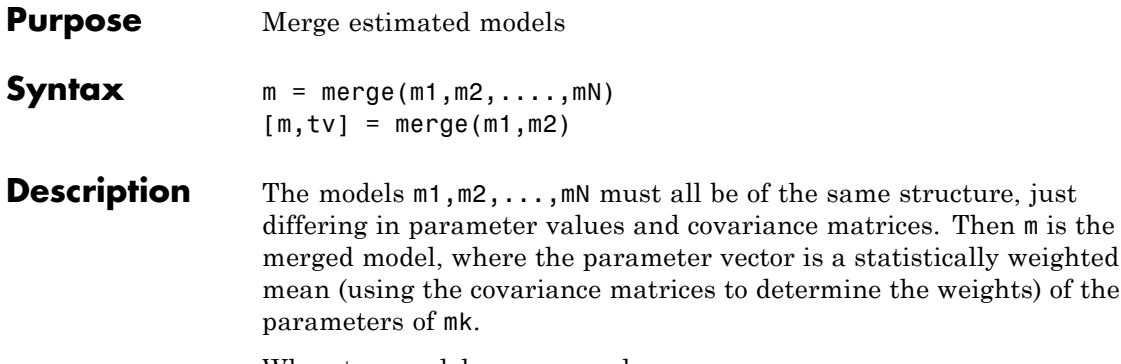

When two models are merged,

 $[m, tv] = merge(m1, m2)$ 

returns a test variable tv. It is  $\chi^2$  distributed with n degrees of freedom, if the parameters of m1 and m2 have the same means. Here n is the length of the parameter vector. A large value of tv thus indicates that it might be questionable to merge the models.

For idfrd models, merge is a statistical average of two responses in the individual models, weighted using inverse variances. You can only merge two idfrd models with responses at the same frequencies and nonzero covariances.

Merging models is an alternative to merging data sets and estimating a model for the merged data.

 $m1 = arx(z1, [2 3 4]):$  $m2 = \arx( z2, [2 \ 3 \ 4])$ ;  $ma = merge(m1, m2);$ 

and

mb =  $arx(merge(z1, z2), [2 3 4]);$ 

result in models ma and mb that are related and should be close. The difference is that merging the data sets assumes that the signal-to-noise ratios are about the same in the two experiments. Merging the models allows one model to be much more uncertain, for example, due to more disturbances in that experiment. If the conditions are about the same, we recommend that you merge data rather than models, since this is more efficient and typically involves better conditioned calculations.

# **midprefs**

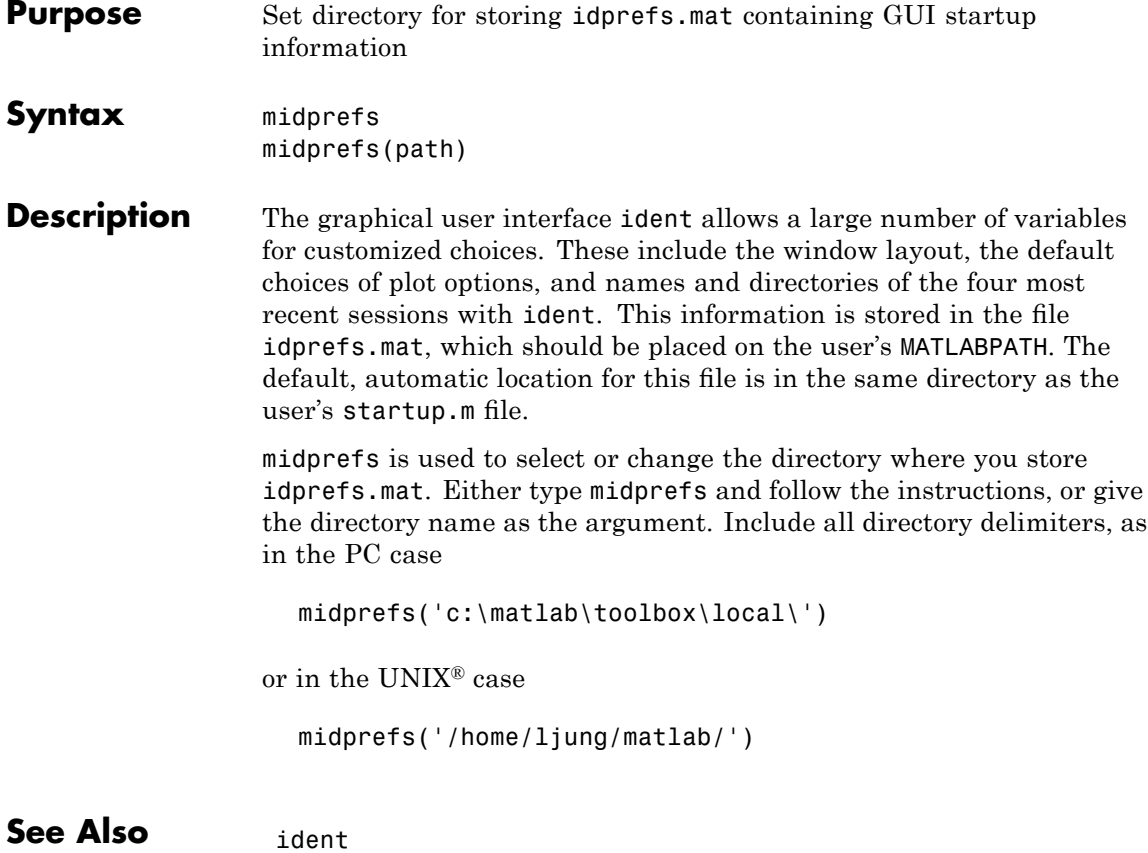

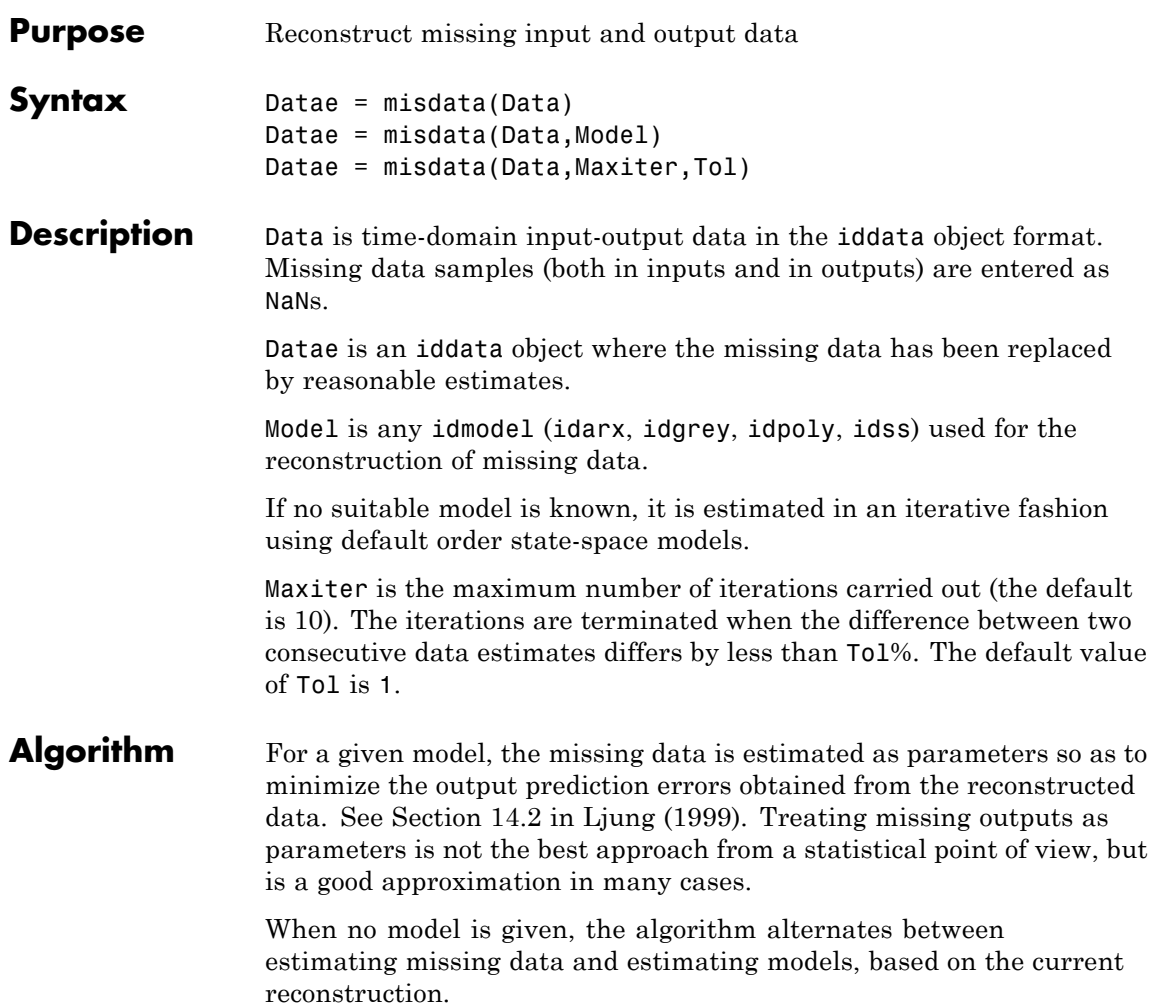

## **neuralnet**

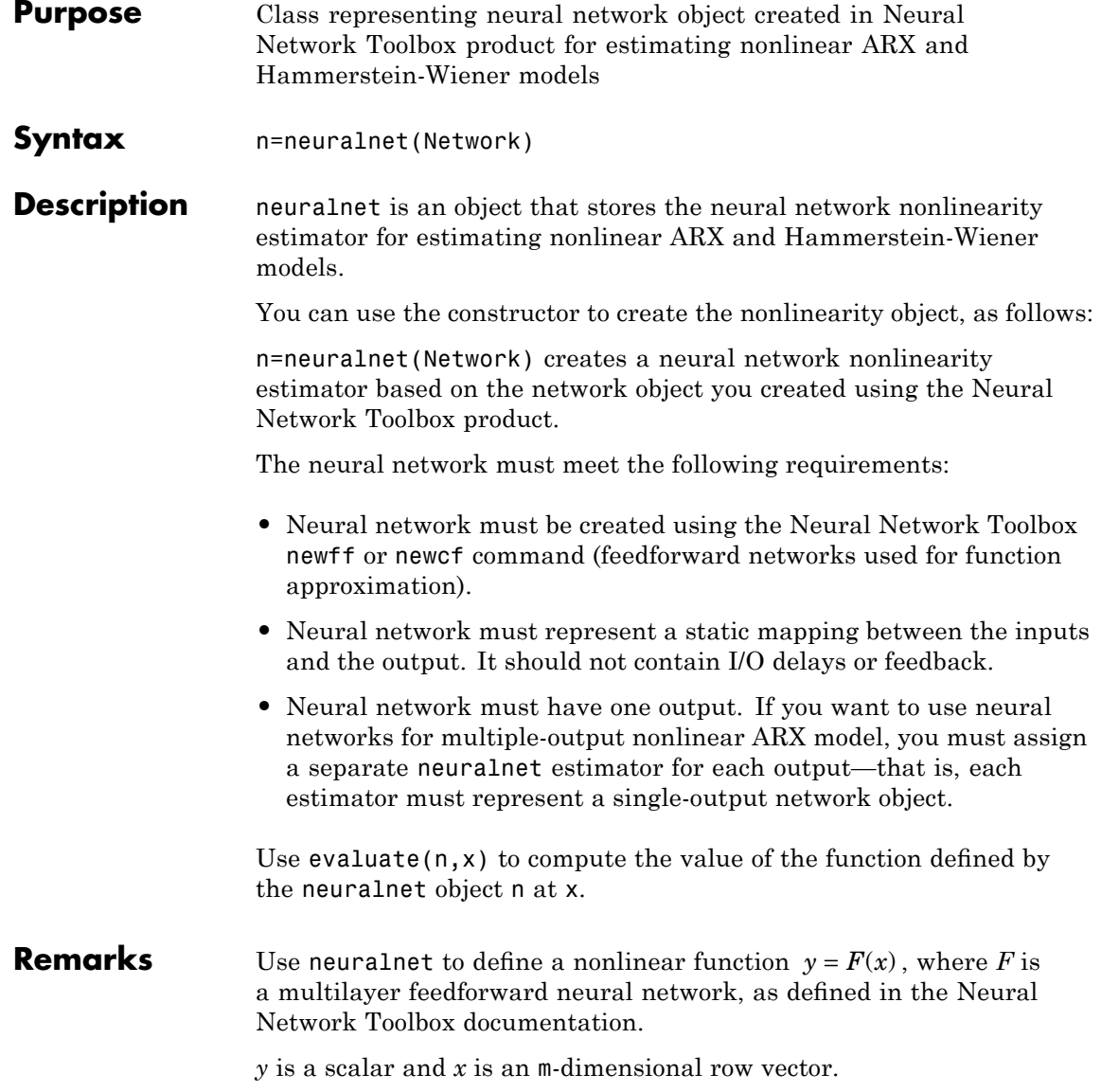

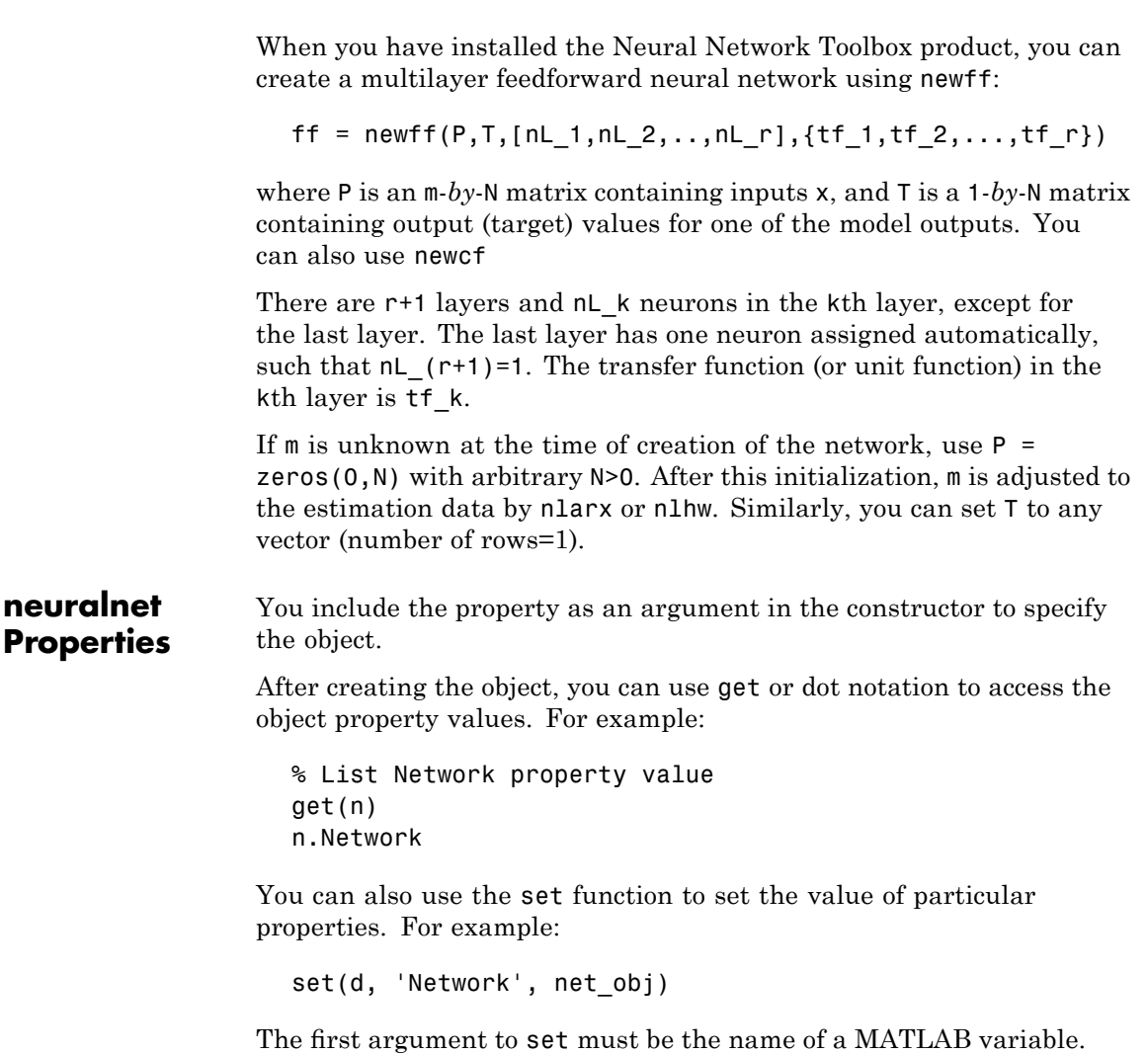

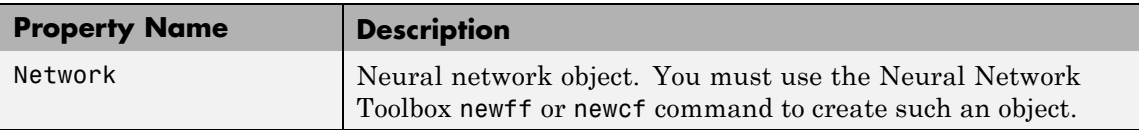

The newff and newcf commands automatically create a network object configured for use with the System Identification Toolbox software. When you manually configure the network object (net), specify its properties as follows:

**•** net.numInputs=1

The single input can be a vector.

**•** net.numLayers

Must be a positive integer (nL).

**•** net.inputConnect=[1;zeros(nL-1,1)]

The first layer must be connected to the input.

**•** net.outputConnect=[zeros(1,nL-1) 1]

The last layer must be connected to the output.

**•** net.layerConnect

Must be an nL-*by*-nL logical matrix that satisfies the following conditions:

- **-** Each layer, except the last one, must have its output connected to another layer all(any(net.layerConnect(:,1:end-1),1),2) == true
- **-** Each layer, except the first one, must have its input connected to another layer  $all($ any(net.layerConnect(2:end,:),2),1) == true

Typical value is  $diag(true(1, nL-1), -1)$  and represents a series connection from the first layer to the last layer.

**•** net.trainFcn

Must be set to the MATLAB training function name (M-file, MEX-file, built-in, or P-file).

```
all(any(net.layerConnect(2:end,:),2),1) == true
```
**•** net.inputs{1}.size

Must be set zero (undetermined) or a positive integer equal to the number of regressors.

**•** net.initFcn='initlay'

Indicates the use of layer initialization functions.

- **•** net.gradientFcn='calcjx'
- **•** net.performFcn

Must be set to the MATLAB performance function name (M-file, MEX-file, built-in, or P-file).

any(exist(net.performFcn)== $[2 3 5 6]$ ) == true

Typical value is 'mse'.

**•** net.trainParam

Must be a structure with fields:

```
epochs
goal
max_fail
mem_reduc
min_grad
mu
mu_dec
mu_inc
mu_max
show
showCommandLine
showWindow
time
```
**•** net.layers(k).initFcn for k=1:nL

Must be set to the MATLAB initialization function name (M-file, MEX-file, built-in, or P-file).

```
any(exist(net.layers{k}.initFcn)==[2 3 5 6]) == true
```
Typical value is 'initnw'. **•** net.biasConnect=logical(net.biasConnect) Must be a logical value. **Note** The layer numbers, namely the values of k in net. layers {k}, are labels referring to the different layers. The layers are not necessarily connected in the natural order indicated by k. It means that, in principle, net.layers{1} is not necessarily the input layer, and net.layers{end} is not necessarily the output layer. However, topologically, there is no loss of generality to assume that net.layers{1} is the input layer and net.layers{end} is the output layer. The previous requirements make these assumptions to simplify how you can validate your network object. **Examples** Use neuralnet to specify the neural network nonlinearity estimator in nonlinear ARX and Hammerstein-Wiener models. For example: % Create network object using Neural Network Toolbox net obj=newff(zeros(0,10),rand(1,10),[6 8 2],... {'logsig','logsig','purelin'}) % Estimate nonlinear ARX model using % net obj as the neural network  $m=nlarx(z1,[2,6,10],$ neuralnet(net\_obj)); **See Also** nlarx nlhw

### **nkshift**

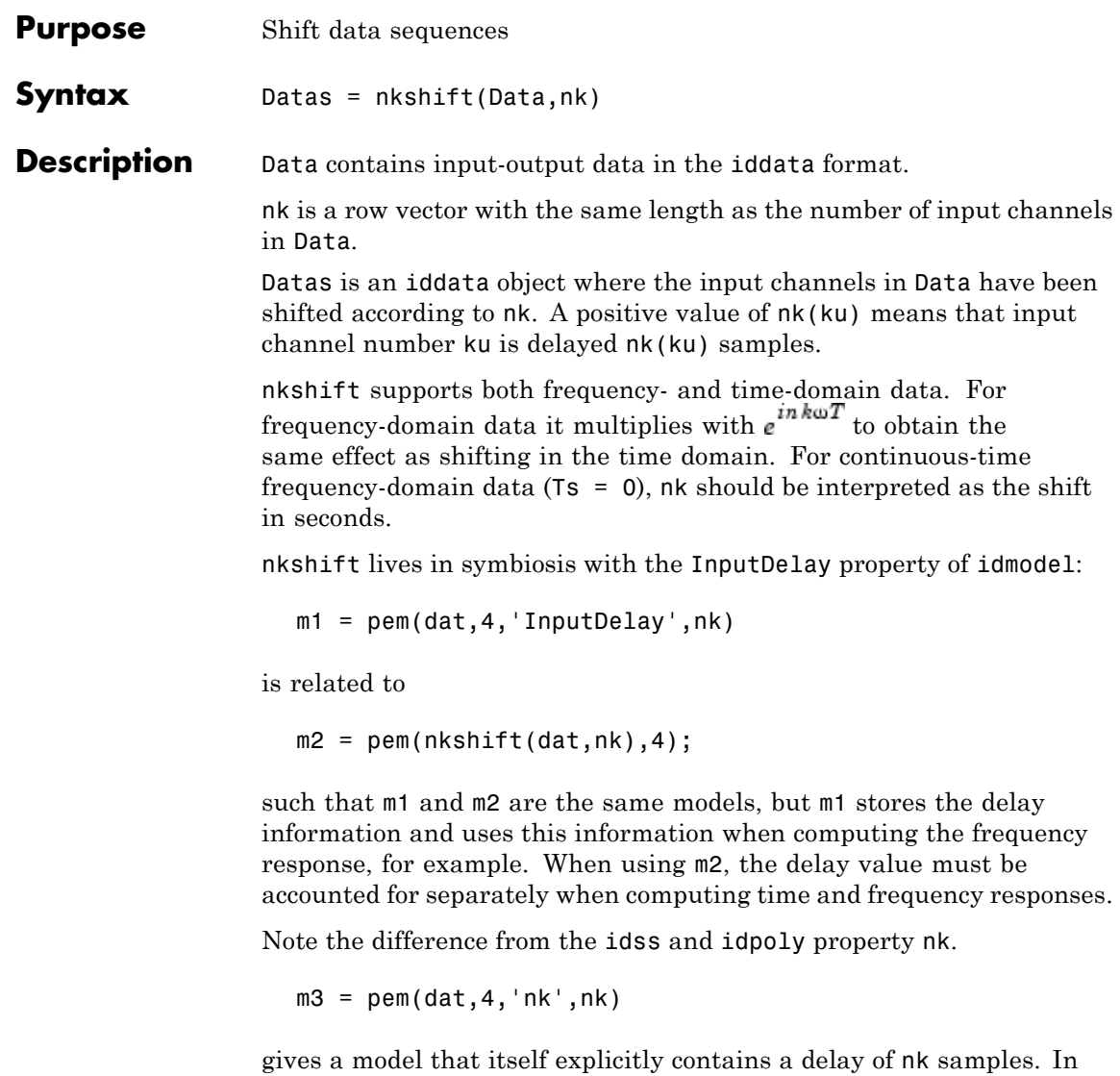

contrast,  $m1$  contains a total delay of  $m1.nk + m1$ . InputDelay = 4.

# **nkshift**

Ш

See Also **Algorithm Properties** 

idss

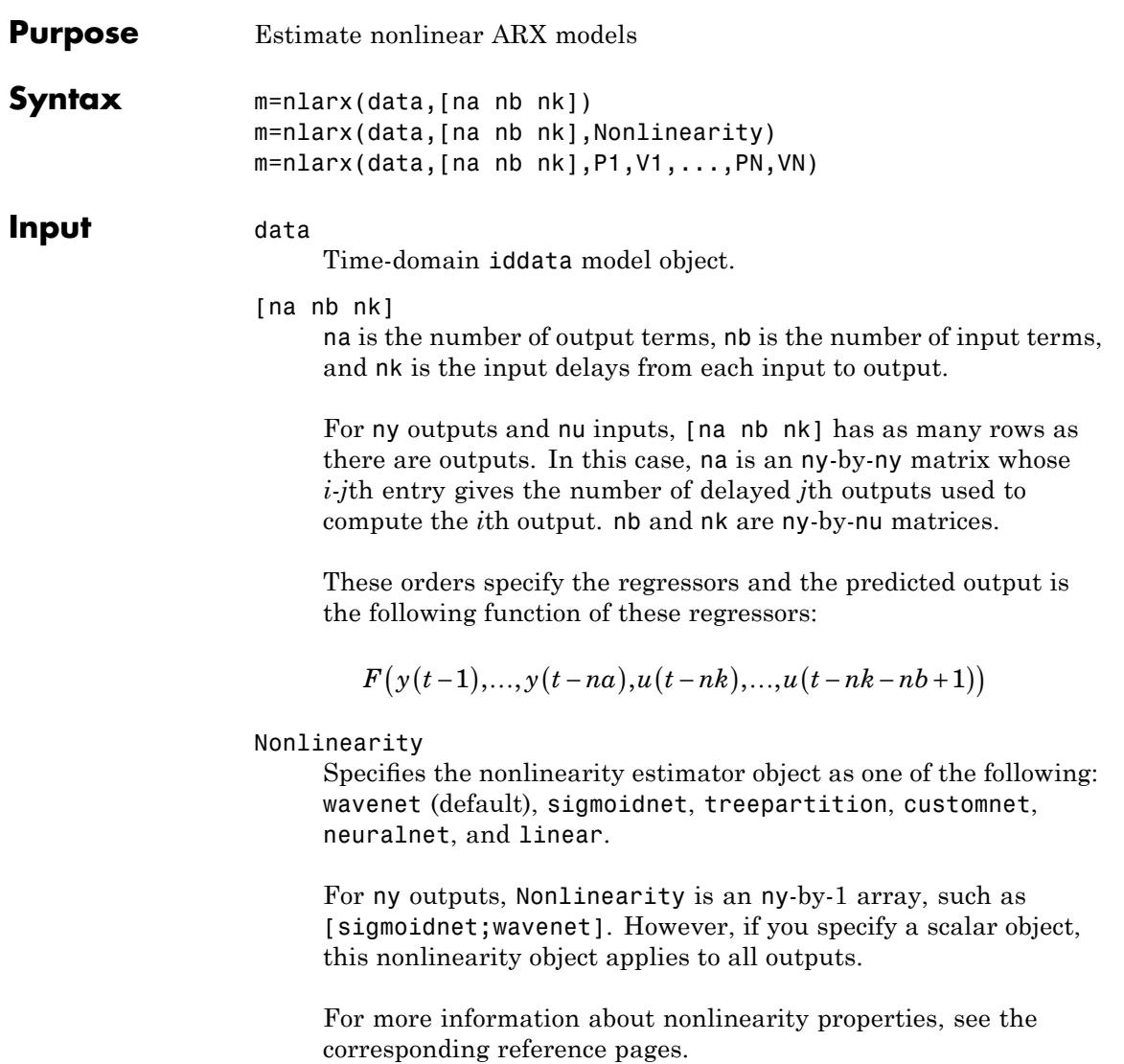

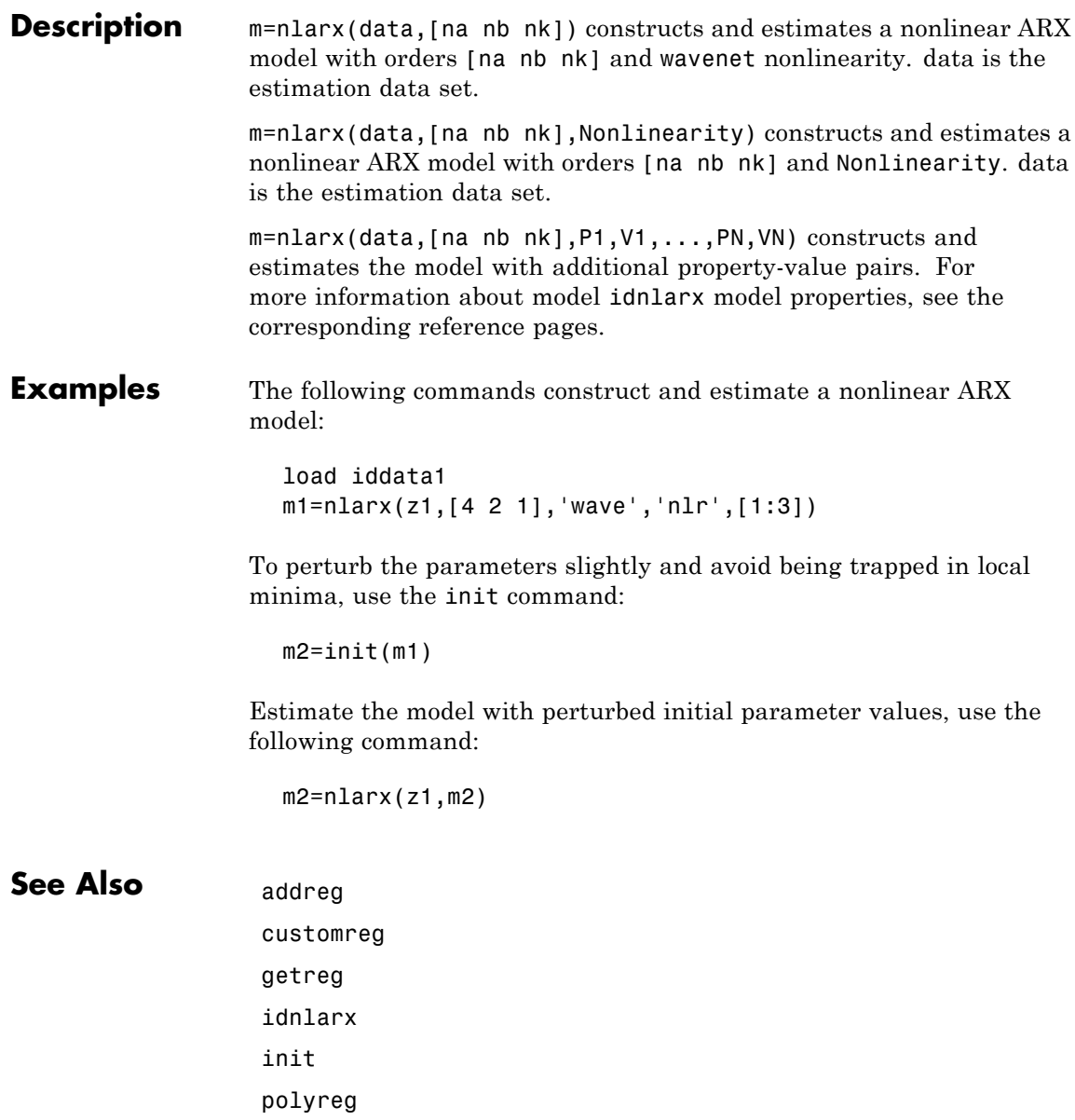

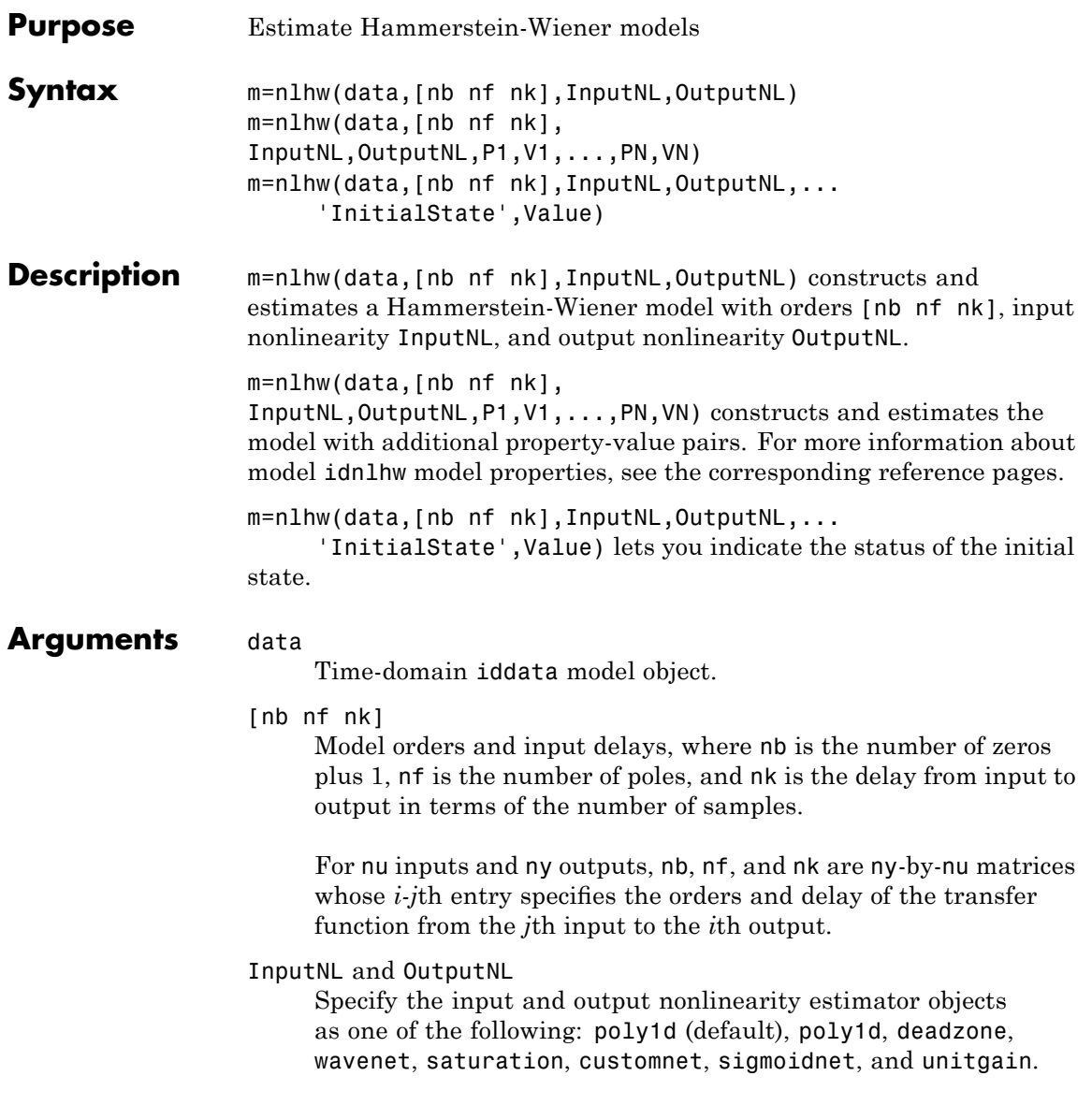

### **nlhw**

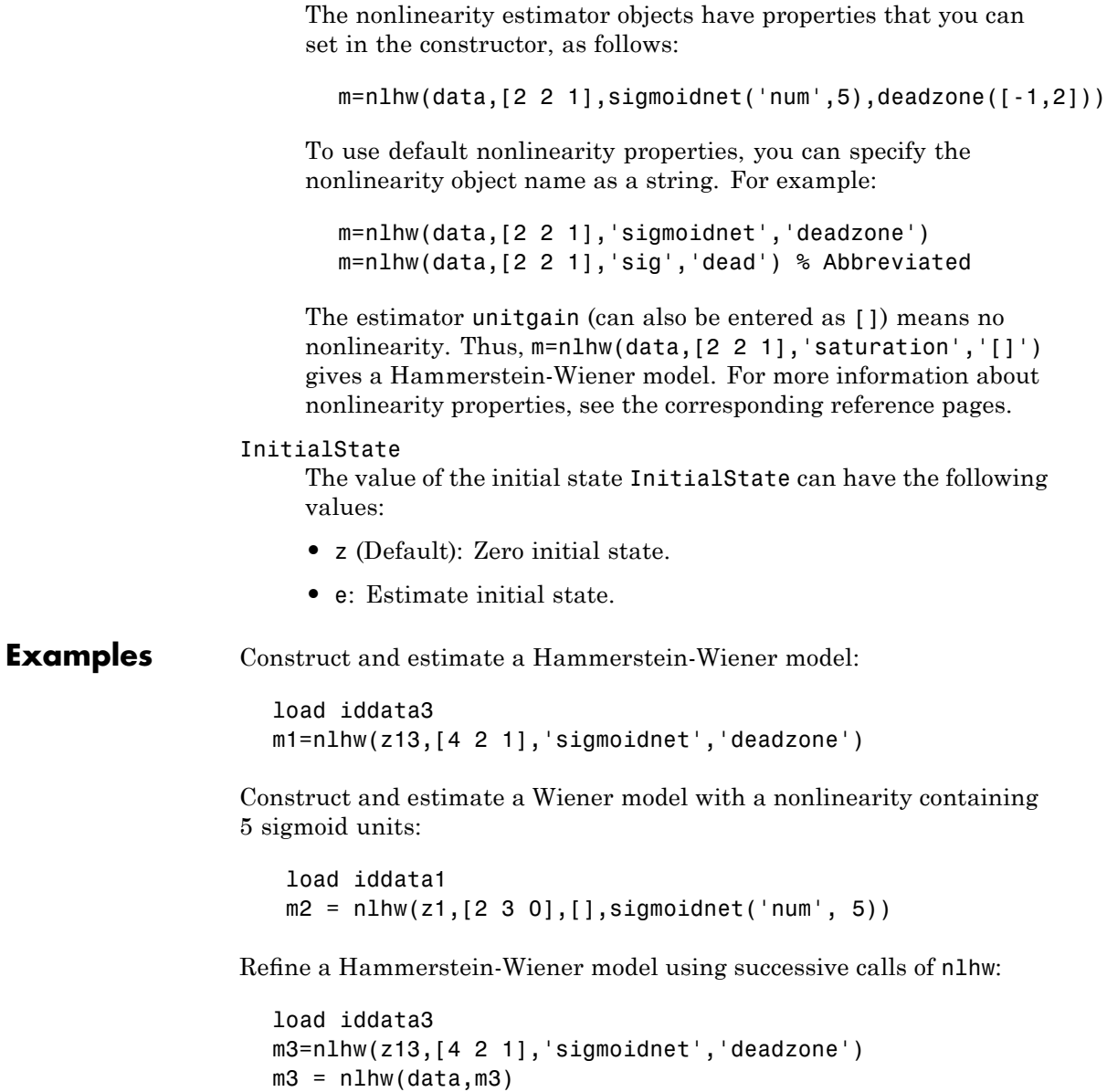

#### LinearBlock =m3.LinearModel % Retrieves the linear block.

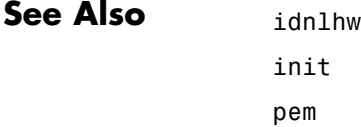

### **noisecnv**

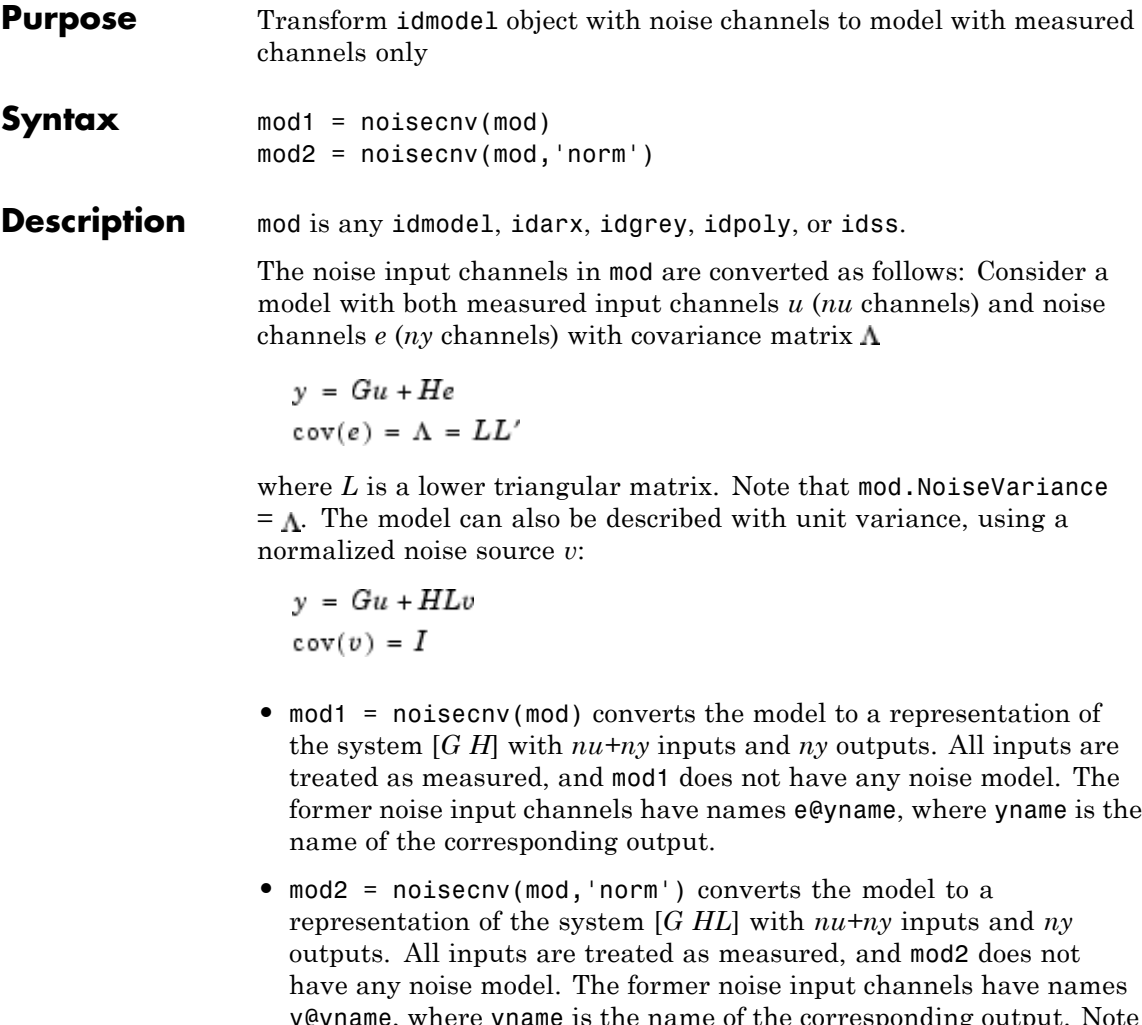

v@yname, where yname is the name of the corresponding output. Note that the noise variance matrix factor *L* typically is uncertain (has a nonzero covariance). This is taken into account in the uncertainty description of mod2.

• If mod is a time series, that is,  $nu = 0$ , mod1 is a model that describes the transfer function *H* with measured input channels. Analogously, mod2 describes the transfer function *HL*.

Note the difference with subreferencing:

- mod('m') gives a description of G only.
- **•** mod('n') gives a description of the noise model characteristics as a time-series model, that is, it describes *H* and also the covariance of *e*. In contrast,  $noiseenv(m('n'))$  describes just the transfer function *H*. To obtain a description of the normalized transfer function *HL*, use noisecnv(m('n'),'norm').

Converting the noise channels to measured inputs is useful to study the properties of the individual transfer functions from noise to output. It is also useful for transforming idmodel objects to representations that do not handle disturbance descriptions explicitly.

## **nuderst**

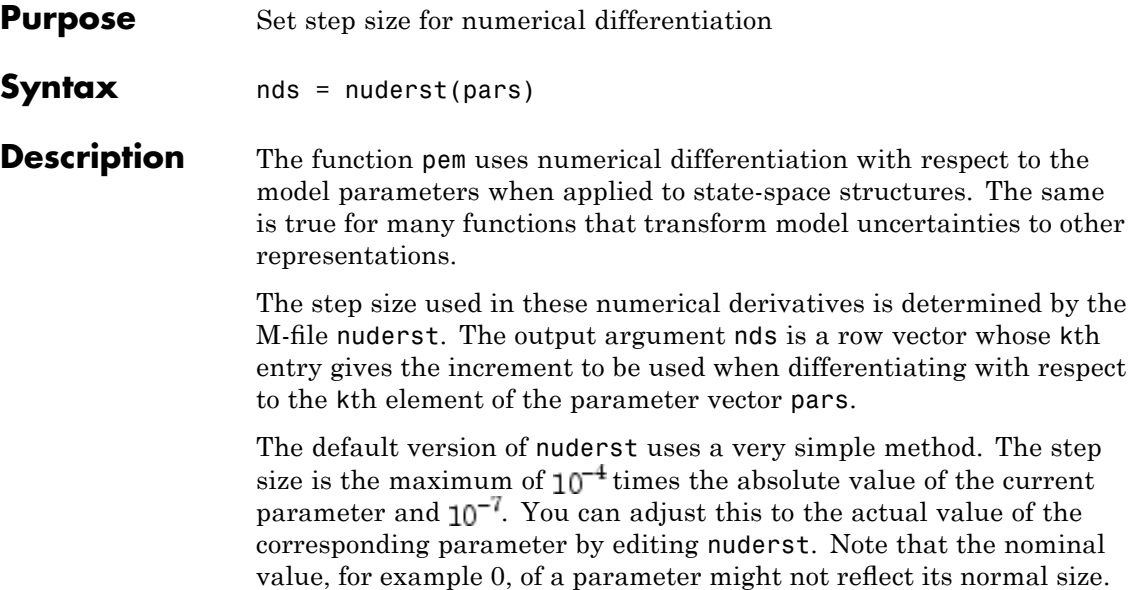

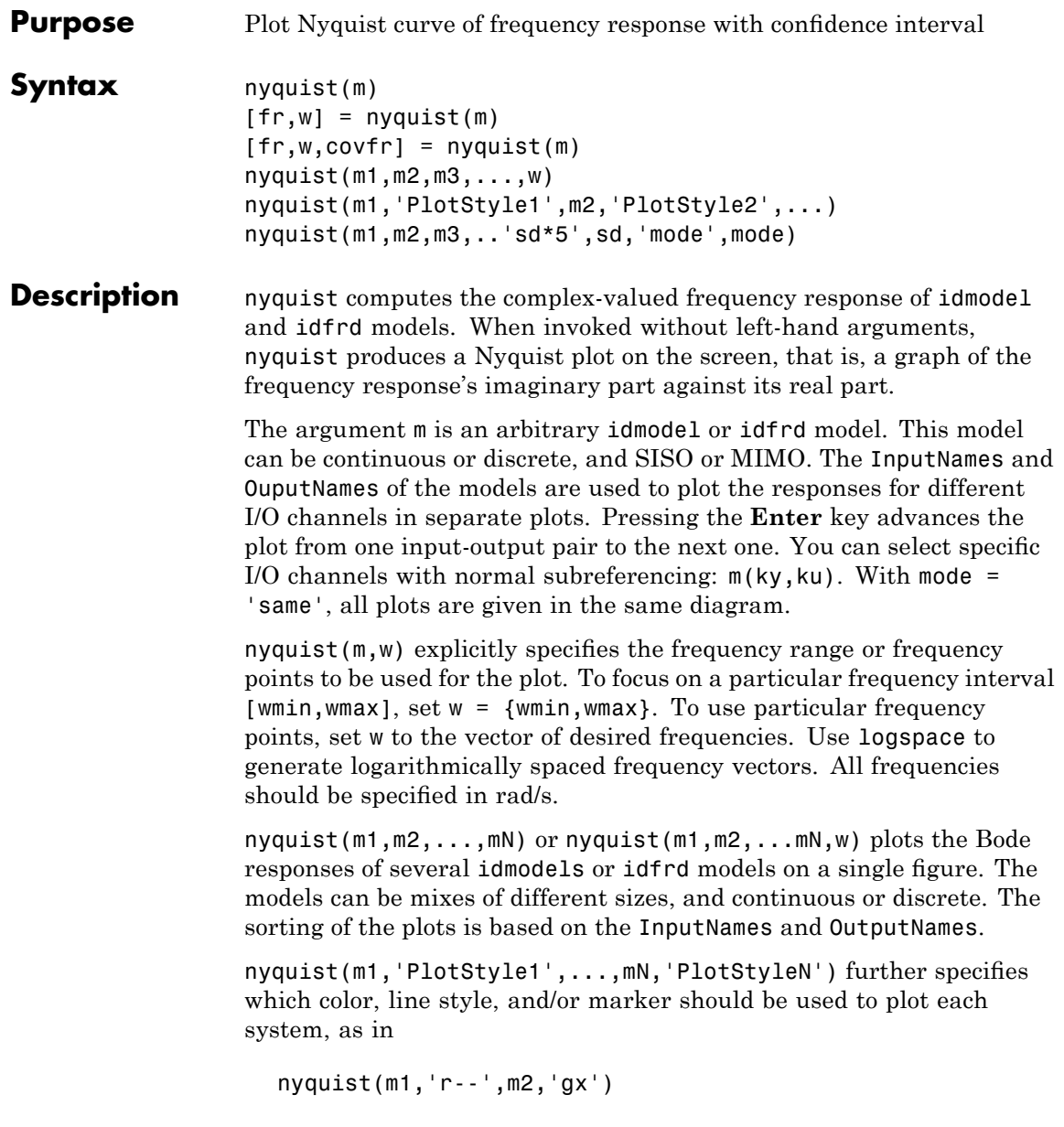

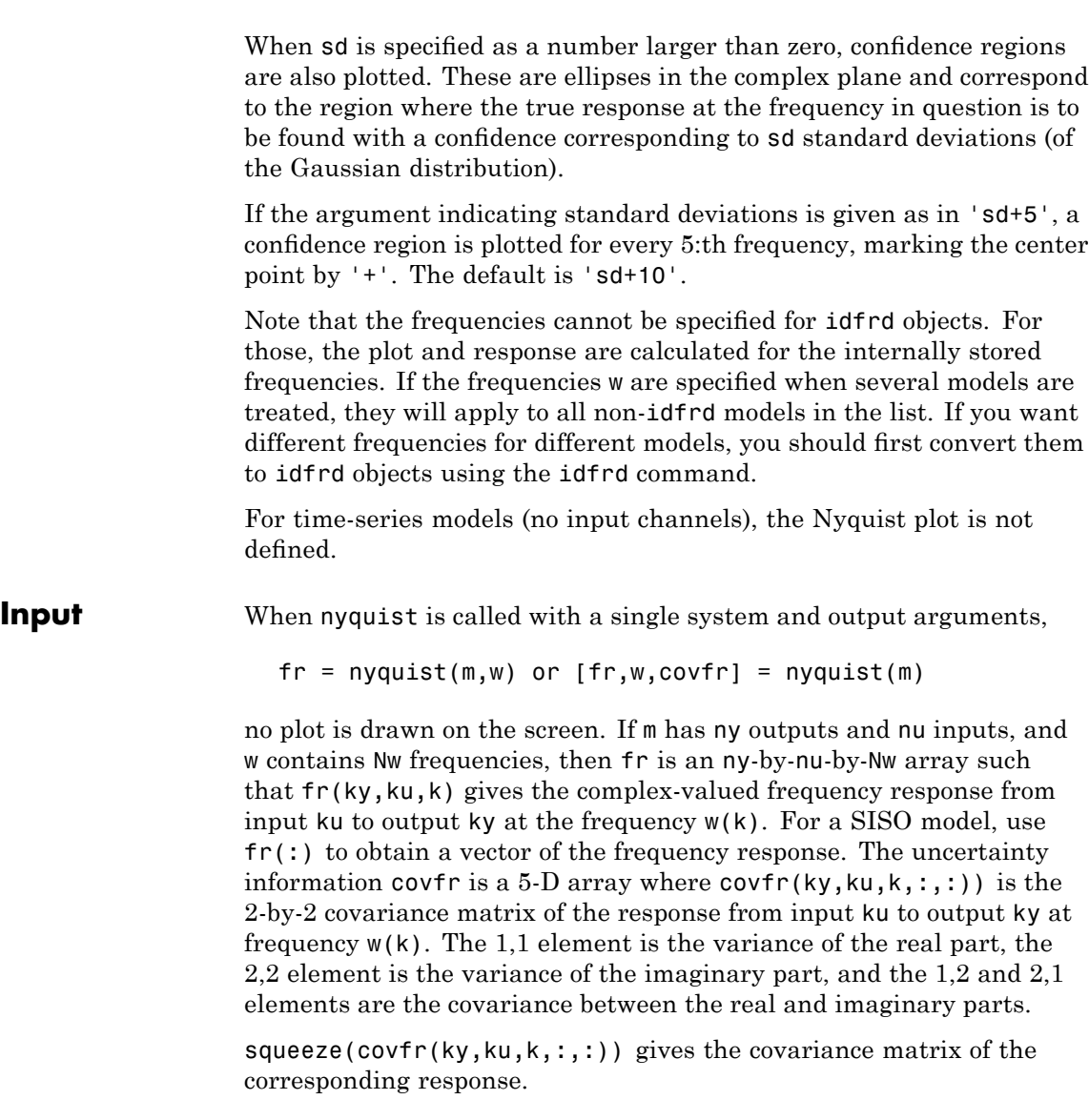

If m is a time series (no input), fr is returned as the (power) spectrum of the outputs, an ny-by-ny-by-Nw array. Hence  $fr(:,;k)$  is the spectrum matrix at frequency  $w(k)$ . The element  $fr(k1,k2,k)$  is the cross spectrum between outputs k1 and k2 at frequency w(k). When k1 = k2, this is the real-valued power spectrum of output k1. The covfr is then the covariance of the spectrum  $fr$ , so that cov $fr(k1, k1, k)$  is the variance of the power spectrum of output k1 at frequency w(k). No information about the variance of the cross spectra is normally given. (That is,  $covfr(k1, k2, k) = 0$  for k1 not equal to k2.)

If the model  $m$  is not a time series, use  $\tau = \eta$  nyquist( $m' \eta'$ ) to obtain the spectrum information of the noise (output disturbance) signals.

#### **Examples** g = spa(data)  $m = n4sid(data,3)$ nyquist(g,m,'sd',3)

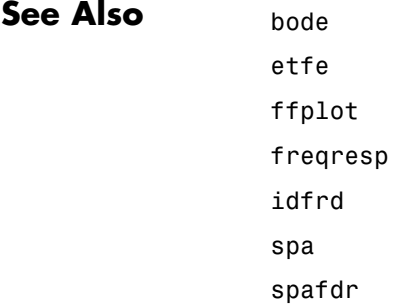

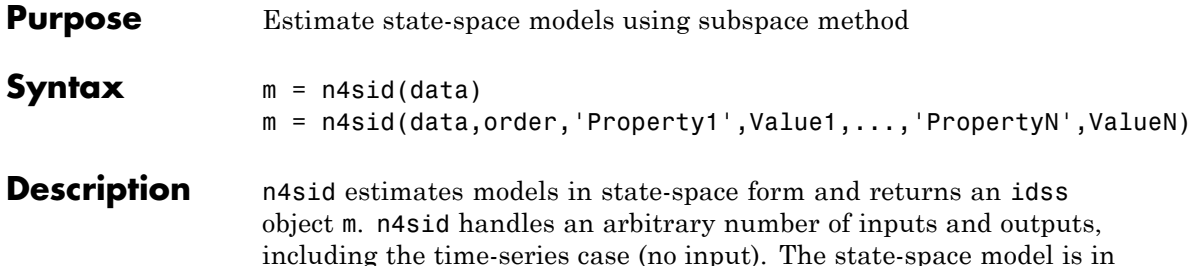

 $x(t+Ts) = Ax(t) + Bu(t) + Ke(t)$  $y(t) = Cx(t) + Du(t) + e(t)$ 

the innovations form

If data is continuous-time (frequency-domain) data, a corresponding continuous-time state-space model is estimated.

data: An iddata object containing the output-input data. Both time-domain and frequency-domain signals are supported. data can also be a frd or idfrd frequency-response data object.

order: The desired order of the state-space model. If order is entered as a row vector (as in order =  $[1:10]$ ), preliminary calculations for all the indicated orders are carried out. A plot is then given that shows the relative importance of the dimension of the state vector. More precisely, the singular values of the Hankel matrices of the impulse response for different orders are graphed. You are prompted to select the order, based on this plot. The idea is to choose an order such that the singular values for higher orders are comparatively small. If order = 'best', a model of "best" (default choice) order is computed among the orders 1:10. This is the default choice of order.

#### **Estimating the D Matrix**

Whether the *D* matrix is estimated or not is governed by the property nk, which is further described below. The default is that *D* is not estimated. By setting the kth entry of nk to 0, the kth column of *D* (corresponding to the kth input) is estimated. To estimate a full *D* matrix thus, let  $nk = zeros(1, nu)$  as in
```
m = n4\text{sid}(data, order, 'nk', [0..0])
```
This holds for both discrete- and continuous-time models.

### **Properties**

The list of property name/property value pairs can contain any idss and algorithm properties. See [idss](#page-261-0) and [Algorithm Properties](#page-30-0).

idss properties that are of particular interest for n4sid are

- **•** nk: For time-domain data, this gives delays from the inputs to the outputs, a row vector with the same number of entries as the number of input channels. Default is  $nk = [1 \ 1 \dots \ 1]$ . Note that delays of 0 or 1 show up as zeros or estimated parameters in the D matrix. Delays larger than 1 mean that a special structure of the A, B, and C matrices is used to accommodate the delays. This also means that the actual order of the state-space model will be larger than order. For continuous-time models estimated from continuous-time (frequency-domain) data, the elements of nk are restricted to the values 1 and 0.
- **•** CovarianceMatrix (can be abbreviated to 'co'): Setting CovarianceMatrix to 'None' blocks all calculations of uncertainty measures. These can take the major part of the computation time. Note that, for a 'Free' parameterization, the individual matrix elements cannot be associated with any variance. (These parameters are not identifiable.) Instead, the resulting model m stores a hidden state-space model in canonical form that contains covariance information. This is used when the uncertainty of various input-output properties is calculated. It can also be retrieved by m.ss = 'can'. The actual covariance properties of n4sid estimates are not known today. Instead the Cramer-Rao bound is computed and stored as an indication of the uncertainty.
- **•** DisturbanceModel: Setting DisturbanceModel to 'None' will deliver a model with  $K = 0$ . This has no direct effect on the dynamics model other than that the default choice of N4Horizon will not involve past outputs.

**•** InitialState: The initial state is always estimated for better accuracy. However, it is returned with m only if InitialState = 'Estimate'.

Algorithm properties that are of special interest are

- **•** Focus: Assumes the values 'Prediction' (default), 'Simulation', 'Stability', passbands, or any SISO linear filter (given as an LTI or idmodel object, or as filter coefficients. See [Algorithm Properties](#page-30-0).) Setting 'Focus' to 'Simulation' chooses weights that should give a better simulation performance for the model. In particular, a stable model is guaranteed. Selecting a linear filter focuses the fit to the frequency ranges that are emphasized by this filter.
- **•** N4Weight: This property determines some weighting matrices used in the singular-value decomposition that is a central step in the algorithm. Two choices are offered: 'MOESP', corresponding to the MOESP algorithm by Verhaegen, and 'CVA', which is the canonical variable algorithm by Larimore. The default value is 'N4Weight' = 'Auto', which gives an automatic choice between the two options. m.EstimationInfo.N4Weight tells you what the actual choice turned out to be.
- **•** N4Horizon: Determines the prediction horizons forward and backward used by the algorithm. This is a row vector with three elements: N4Horizon =  $[r sy su]$ , where r is the maximum forward prediction horizon. That is, the algorithm uses up to r step-ahead predictors. sy is the number of past outputs, and su is the number of past inputs that are used for the predictions. See pages 209 and 210 in Ljung (1999) for the exact meaning of this. These numbers can have a substantial influence on the quality of the resulting model, and there are no simple rules for choosing them. Making 'N4Horizon' a k-by-3 matrix means that each row of 'N4Horizon' is tried, and the value that gives the best (prediction) fit to data is selected. (This option cannot be combined with selection of model order.) If the property 'Display' is 'On', information about the results is given in the MATLAB Command Window.

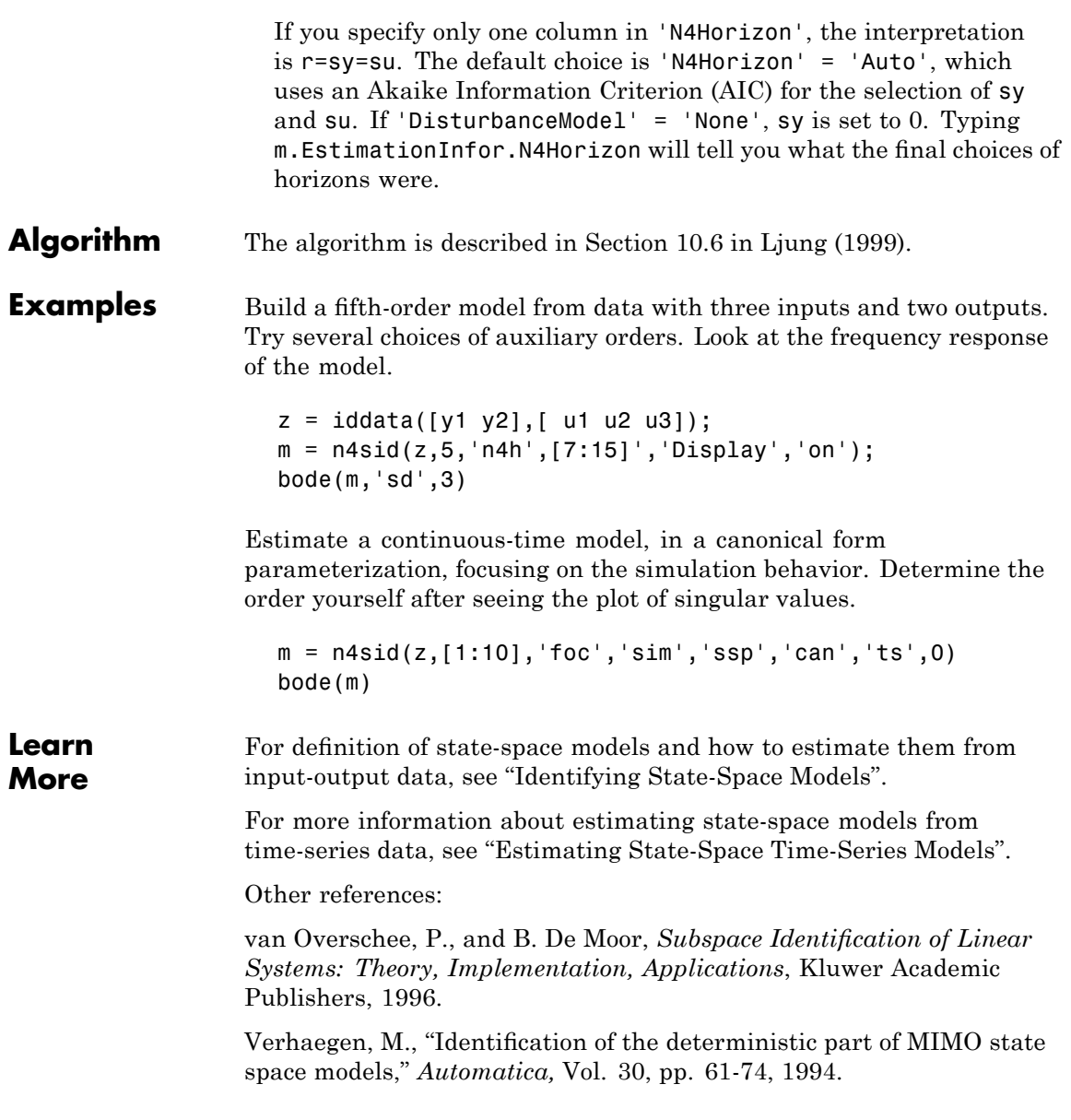

Larimore, W.E., "Canonical variate analysis in identification, filtering and adaptive control," In *Proc. 29th IEEE Conference on Decision and Control*, pp. 596-604, Honolulu, 1990.

**See Also** Algorithm Properties idss pem

<span id="page-328-0"></span>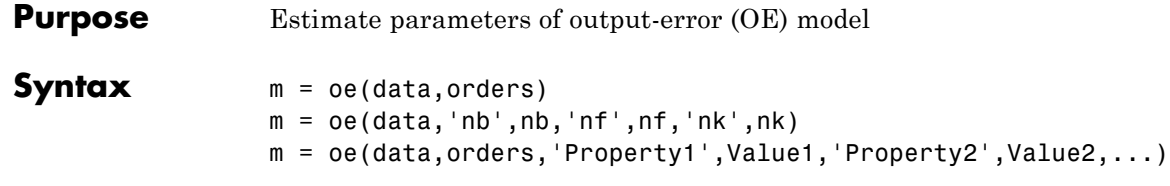

**Description** oe returns m as an idpoly object with the resulting parameter estimates, together with estimated covariances. The parameters of the output-error model structure

$$
y(t)=\frac{B(q)}{F(q)}u(t-nk)+e(t)
$$

are estimated using a prediction error method.

data is an iddata object containing the output-input data. Both timeand frequency-domain data are supported. Moreover, data can be an frd or idfrd frequency-response data object.

The structure information can either be given explicitly as

 $( \ldots, \text{ 'nb', nb,' nf', nf,'nk', nk, \ldots } )$ 

or in the argument orders, given as

orders =  $[nb \text{ nf } nk]$ 

The parameters nb and nf are the orders of the output-error model and nk is the delay. Specifically,

 $nb\colon\qquad B(q)=b_1+b_2q^{-1}+\ldots+b_{nb}q^{-nb+1}$ *if*:  $F(q) = 1 + f_1 q^{-1} + ... + f_{n} q^{-n}$ 

Alternatively, you can specify the vector as

 $orders = mi$ 

where mi is an initial guess at the output-error model given in idpoly format. See "What Are Black-Box Polynomial Models?" in the User's Guide.

For multiple-input systems, nb, nf, and nk are row vectors with as many entries as there are input channels. Entry number i then describes the orders and delays associated with the ith input.

#### **Continuous-Time Models**

If data is continuous-time (frequency-domain) data, oe estimates a continuous-time model with transfer function

$$
G(s) = \frac{B(s)}{F(s)} = \frac{b_{nb}s^{(nb-1)} + b_{nb-1}s^{(nb-2)} + \dots + b_1}{s^{nf} + f_{nf}s^{(nf-1)} + \dots + f_1}
$$

The orders of the numerator and denominator are thus determined by nb and nf just as in the discrete-time case. However, the delay nk has no meaning and should be omitted. For multiple-input systems, nb and nf are row vectors with obvious interpretation.

#### **Properties**

The structure and the estimation algorithm are affected by any property name/property value pairs that are set in the input argument list. Useful properties are 'Focus', 'InitialState', 'InputDelay', 'SearchMethod', 'MaxIter', 'Tolerance', 'LimitError', 'FixedParameter', and 'Display'.

See [Algorithm Properties](#page-30-0), [idpoly](#page-249-0), and [idmodel](#page-191-0) for details of these properties and their possible values.

oe does not support multiple-output models. Use a state-space model for this case (see [n4sid](#page-323-0) and [pem](#page-337-0)).

**Algorithm** oe uses essentially the same algorithm as armax, with modifications to the computation of prediction errors and gradients.

**Examples** Suppose fast sampled data (Ts = 0.001) is available from a plant with a bandwidth of about 500 rad/s. The data is treated as continuous-time frequency-domain data, and a model of the type

$$
G(s) = \frac{b}{s^3 + f_1 s^2 + f_2 s + f_3}
$$

is estimated.

 $z = iddata(y, u, 0.001);$  $zf = fft(z);$  $zf.ts = 0;$  $m = oe(zf,[1 3], 'foc', [0 500])$ 

See Also **Algorithm Properties** EstimationInfo idmodel idpoly pem n4sid

## **operspec(idnlarx)**

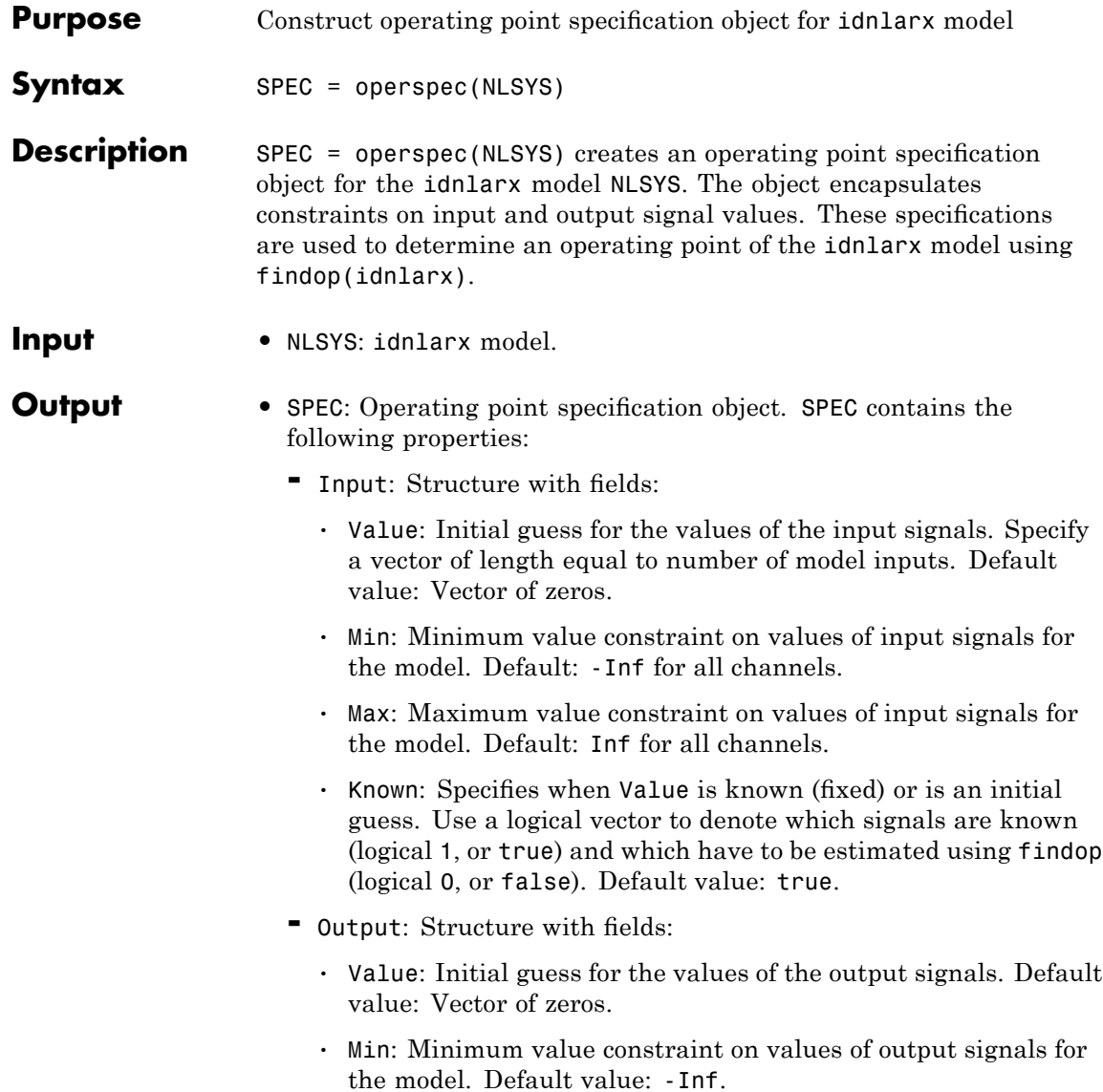

• Max: Maximum value constraint on values of output signals for the model. Default value: -Inf.

**See Also** findop(idnlarx)

# **operspec(idnlhw)**

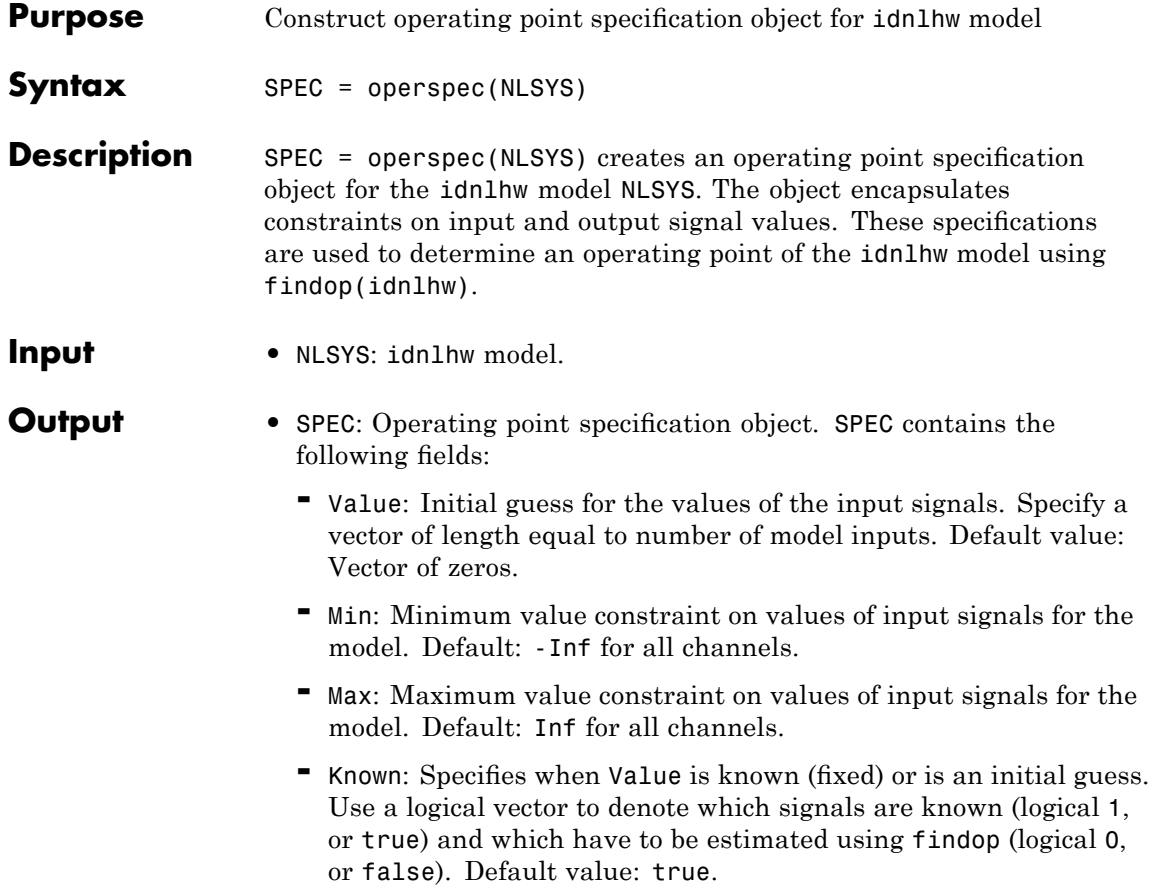

#### **Note**

- **1** If the input is completely known ('Known' field is set to true for all input channels), then the initial state values are determined using input values only. In this case, findop(idnlhw) ignores the output signal specifications.
- **2** If the input values are not completely known, findop(idnlhw) uses the output signal specifications to achieve the following objectives:
	- **•** Match target values of known output signals (output channels with Known  $=$  true).
	- Keep the free output signals (output channels with Known = false) within the specified min/max bounds.

**See Also** findop(idnlhw)

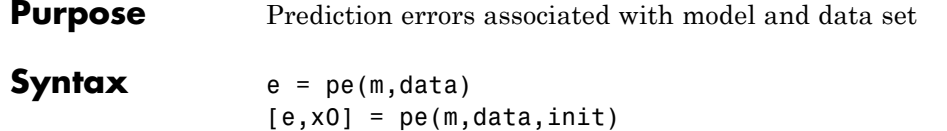

**Description** data is the output-input data set, given as an iddata object, and m is any idmodel or idnlmodel object. Both time-domain and frequency-domain data are supported, and data can also be an idfrd object.

> e is returned as an iddata object, so that e.OutputData contains the prediction errors that result when model m is applied to the data.

$$
e(t) = H^{-1}(q)[y(t) - G(q)u(t)]
$$

The argument init determines how to deal with the initial conditions:

- **•** init = 'e(stimate)' means that the initial state is chosen so that the norm of prediction error is minimized. This initial state is returned as x0.
- **•** init = `d(elayexpand)': Same as 'estimate', but for a model with nonzero InputDelay, the delays are first converted to explicit model delays (using inpd2nk) so that they are contained in x0.
- init = 'z(ero)' sets the initial state to zero.
- init = 'm(odel)' uses the model's internally stored initial state.
- **•** init = x0i, where x0i is a column vector of appropriate dimension, uses that value as initial state. For multiexperiment data, x0i may be a matrix whose columns give different initial states for each experiment. For a continuous-time model m, x0 is the initial state for this model. Any modifications of the initial state that sampling might require are automatically handled. If m has a non-zero InputDelay, and you need to access the values of the inputs during this delay, you must first apply inpd2nk(m). If m is continuous in time, it must first be sampled before inpd2nk can be applied.

If init is not specified for linear models, its value is determined, as follows:

- **•** If m.InitialState is 'Estimate', 'Backcast', and 'Auto', init = 'Estimate'.
- **•** If m.InitialState is 'Zero', init = 'zero'.
- **•** If m.InitialState is 'Model' or 'Fixed', init = 'model'. For idss, idproc, and idgrey models, init corresponds to the m.x0 values. For other linear models, init = 'zero'.

If init is not specified for idnlgrey models, init = 'Model' is the default. The values and their estimation behavior are inherited from m.InitialStates.

If init is not specified for idnlarx models, init = 'Estimate' is the default. This corresponds to the first few samples of predicted outputs exactly matching the first few output samples in the data set.

If init is not specified for idnlhw models, init = 'Estimate' is the default. This computes initial states by minimizing the prediction errors over the available data range.

The output argument x0 is the value of the initial state used. If data contains several experiments, x0 is a matrix containing the initial states from each experiment.

**See Also** compare predict resid sim simsd

<span id="page-337-0"></span>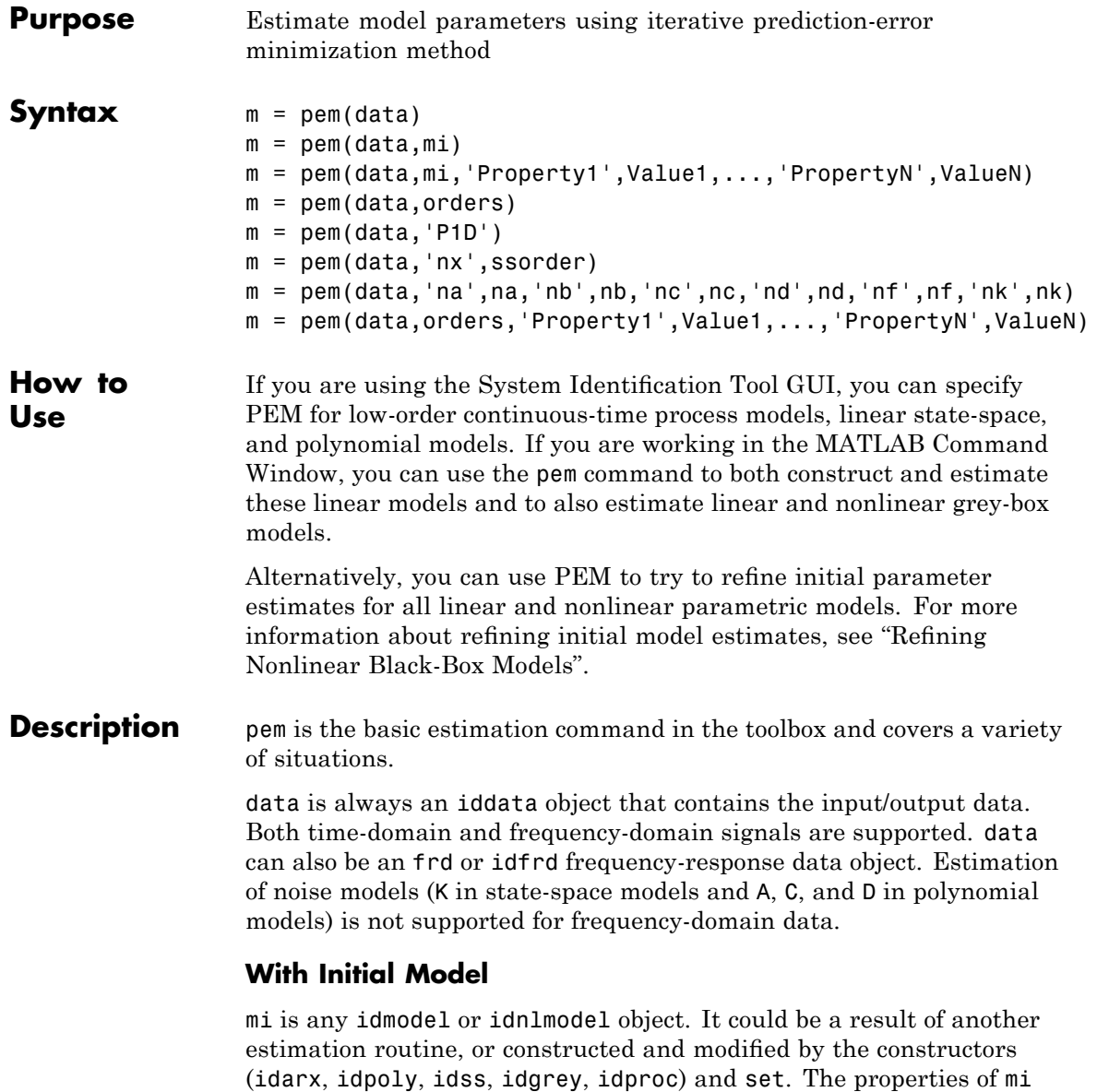

can also be changed by any property name/property value pairs in pem as indicated in the syntax.

m is then returned as the best fitting model in the model structure defined by mi. The iterative search is initialized at the parameters of the initial/nominal model mi. m will be of the same class as mi.

#### **Black-Box State-Space Models**

With  $m = \text{perm}(\text{data}, n)$ , where n is a positive integer, or  $m =$ pem(data,'nx',n), a state-space model of order n is estimated.

```
x(t+Ts) = Ax(t) + Bu(t) + Ke(t)y(t) = Cx(t) + Du(t) + e(t)
```
If data is continuous-time (frequency-domain) data, a corresponding continuous-time state space model is estimated.

The default is that it is estimated in a 'Free' parameterization that can be further modified by the properties 'nk', 'DisturbanceModel', and 'InitialState' (see the corresponding reference pages for [idss](#page-261-0) and [n4sid](#page-323-0)). The model is initialized by n4sid and then further adjusted by optimizing the prediction error fit.

You can choose among several different orders by

 $m = \text{pem}(data, 'nx', [n1, n2, \ldots nN])$ 

and you are then prompted for the "best" order. By

 $m = \text{pem}(data, 'best')$ 

an automatic choice of order among 1:10 is made.

 $m =$  pem(data)

is short for m = pem(data,'best'). To work with other delays, use, for example,  $m = \text{pem}(\text{data}, \text{best}', \text{nk}', [0, \ldots, 0]).$ 

In this case m is returned as an idss model.

#### **Estimating the D, K, and X0 Matrices**

Whether the *D* matrix is estimated or not is governed by the property nk, which is further described below. The default is that *D* is not estimated. By setting the kth entry of nk to 0, the kth column of *D* (corresponding to the kth input) is estimated. To estimate a full *D* matrix, let  $nk = zeros(1, nu)$ , as in

```
m = \text{pem}(data, order, 'nk', [0..0])
```
This holds for both discrete- and continuous-time models.

For frequency-domain data, *K* is always fixed to 0. For time-domain data, *K* is estimated by default. To fix *K* to 0 in this case, use

```
m = pem(data,order,'DisturbanceModel','none')
```
Similarily, X0 is estimated if 'InitialState' is set to 'Estimate', and fixed to 0 if 'InitialState' is set to 'Zero'.

#### **Black-Box Multiple-Input-Single-Output Models**

The function pem also handles the general multiple-input-single-output structure

$$
A(q)y(t) = \frac{B_1(q)}{F_1(q)}u_1(t-nk_1) + ... + \frac{B_{nu}(q)}{F_{nu}(q)}u_{nu}(t-nk_{nu}) + \frac{C(q)}{D(q)}e(t)
$$

The orders of this general model are given either as

orders =  $[na \tnb \tnc \tnd \tnf \tnk]$ 

or with  $(\ldots \text{ 'na}', \text{na}, \text{ 'nb}', \text{nb}, \ldots)$  as shown in the syntax. Here na, nb, nc, nd, and nf are the orders of the model, and nk is the delay(s). For multiple-input systems, nb, nf, and nk are row vectors giving the orders and delays of each input. (See "What Are Black-Box Polynomial Models?" in the User's Guide for a definition of the orders.) When the orders are specified with separate entries, those not given are taken as zero.

For frequency-domain data, only estimation of B and F is supported. It is simpler to use [oe](#page-328-0) in that case.

In this case, m is returned as an idpoly object.

#### **Continuous-Time Process Models**

Entering for the initial model an acronym for a process model, as in

 $m = \text{pem}(data, 'P2UI')$ 

will estimate a continuous-time process model of the indicated type. See the reference page for idproc for details of possible model types and associated property name/property value pairs.

In this case, m is returned as an idproc model.

- **Properties** In all cases the algorithm is affected by the properties (see [Algorithm](#page-30-0) [Properties](#page-30-0) for details):
	- **•** Focus can be set to 'Prediction' (default), 'Simulation', or a passband range.
	- **•** MaxIter and Tolerance govern the stopping criteria for the iterative search.
	- **•** LimitError deals with how the criterion can be made less sensitive to outliers and bad data.
	- **•** MaxSize determines the largest matrix ever formed by the algorithm. The algorithm goes into for loops to avoid larger matrices, which can be more efficient than using virtual memory.
	- **•** Display, with possible values 'Off', 'On', and 'Full', governs the information sent to the MATLAB Command Window.

For black-box state-space models, 'N4Weight' and 'N4Horizon' will also affect the result, since these models are initialized with an n4sid estimate. See the reference page for [n4sid](#page-323-0).

Typical idmodel properties are (see idmodel properties for more details):

- **•** Ts is the sampling interval. Set 'Ts'= 0 to obtain a continuous-time state-space model. For discrete-time models, 'Ts' is automatically set to the sampling interval of the data. Note that, in the black-box case, it is usually better to first estimate a discrete-time model, and then convert that to continuous time using d2c.
- **•** nk is the time delays from the inputs (not applicable to structured state-space models). Time delays specified by 'nk' will be included in the model.
- **•** DisturbanceModel determines the parameterization of K for free and canonical state-space parameterizations, as well as for idgrey models. It also determines whether a noise model should be included for idproc models.
- **•** InitialState: The initial state can have a substantial influence on the estimation result for systems with slow responses. It is most pronounced for output-error models (K = 0 for state-space and na = nc = nd =0 for input/output models). The default value 'Auto'" estimates the influence of the initial state and sets the value to 'Estimate', 'Backcast', or 'Zero' based on this effect. Possible values of 'InitialState' are 'Auto', 'Estimate', 'Backcast', 'Zero', and 'Fixed'.

#### **Examples** Here is an example of a system with three inputs and two outputs. A canonical form state-space model of order 5 is sought.

```
z = iddata([y1 y2],[ u1 u2 u3]);
m = \text{pem}(z, 5, 'ss', 'can')
```
Building an ARMAX model for the response to output 2,

ma =  $pem(z(:,2,:), 'na', 2, 'nb', [2 3 1], 'nc', 2, 'nk', [1 2 0])$ 

Comparing the models (compare automatically matches the channels using the channel names),

compare(z,m,ma)

#### **Algorithm** pem uses essentially the same algorithm as armax, with modifications to the computation of prediction errors and gradients.

PEM uses optimization to minimize the *cost function*, defined as follows for scalar outputs:

$$
V_{N}\left(G,H\right)=\sum_{t=1}^{N}e^{2}\left(t\right)
$$

where *e(t)* is the difference between the measured output and the predicted output of the model. For a linear model, this error is defined by the following equation:

$$
e(t) = H^{-1}(q) [y(t) - G(q)u(t)]
$$

 $e(t)$  is a vector and the cost function  $V_N(G,H)$  is a scalar value. The subscript *N* indicates that the cost function is a function of the number of data samples and becomes more accurate for larger values of *N*. For multiple-output models, the previous equation is more complex.

For black-box models, PEM estimates an initial model and then varies the parameter values along a specific direction to decrease the cost function. As with any nonlinear optimization algorithm, there is a chance that the model might find a local minimum that is not accurate for a specific system.

**See Also** Algorithm Properties EstimationInfo armax bj oe

# **pexcit**

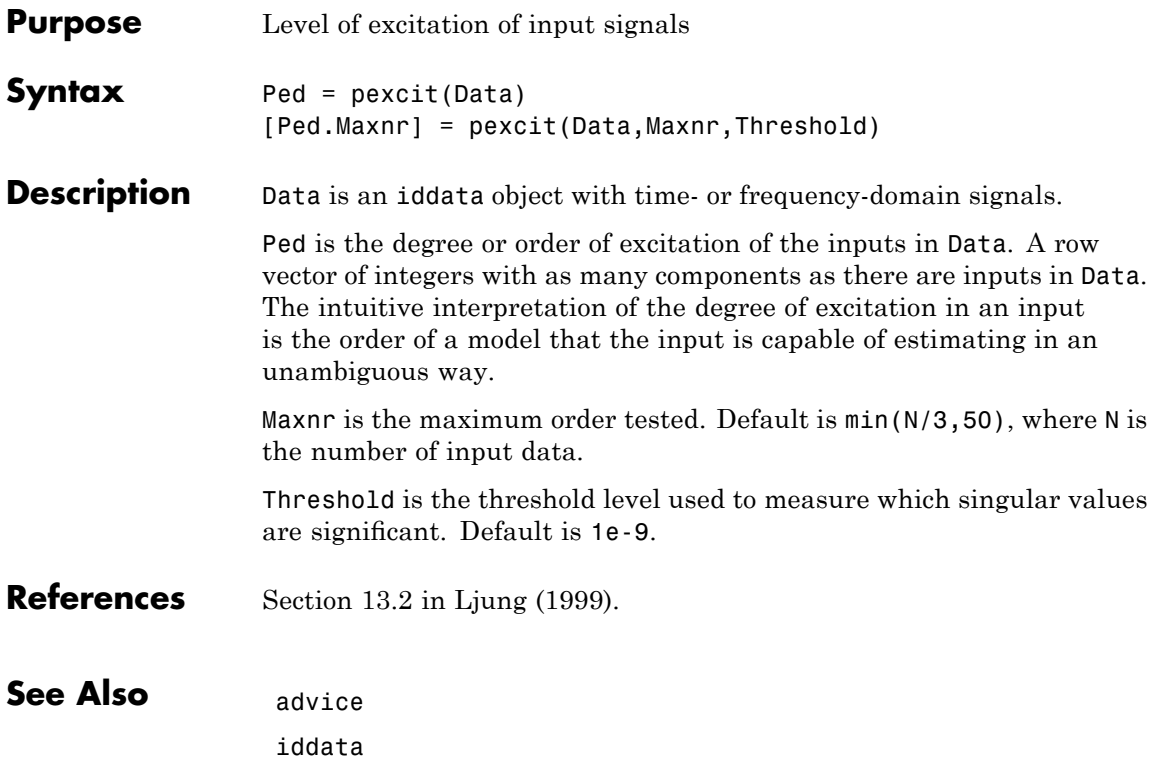

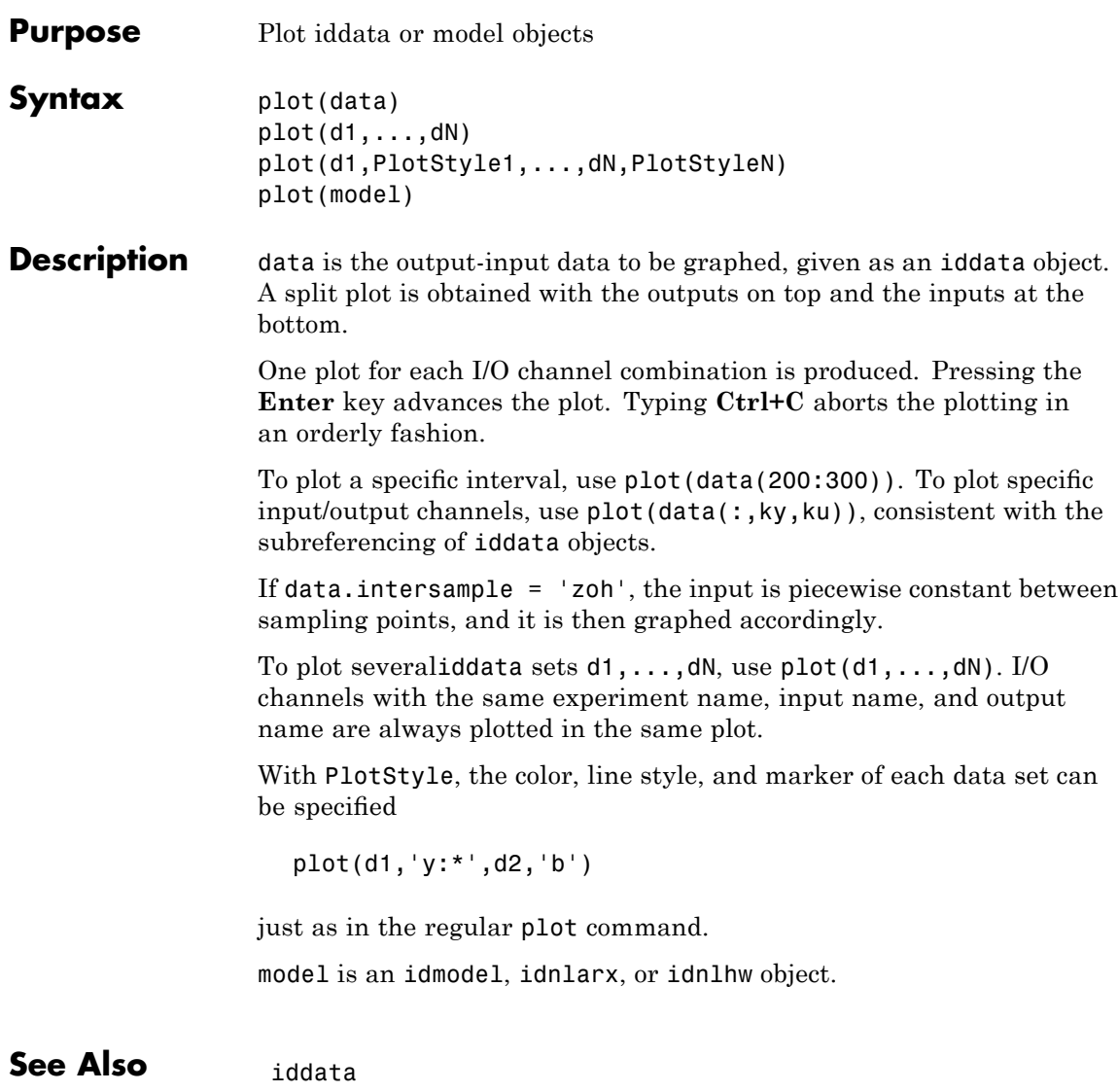

# **polydata**

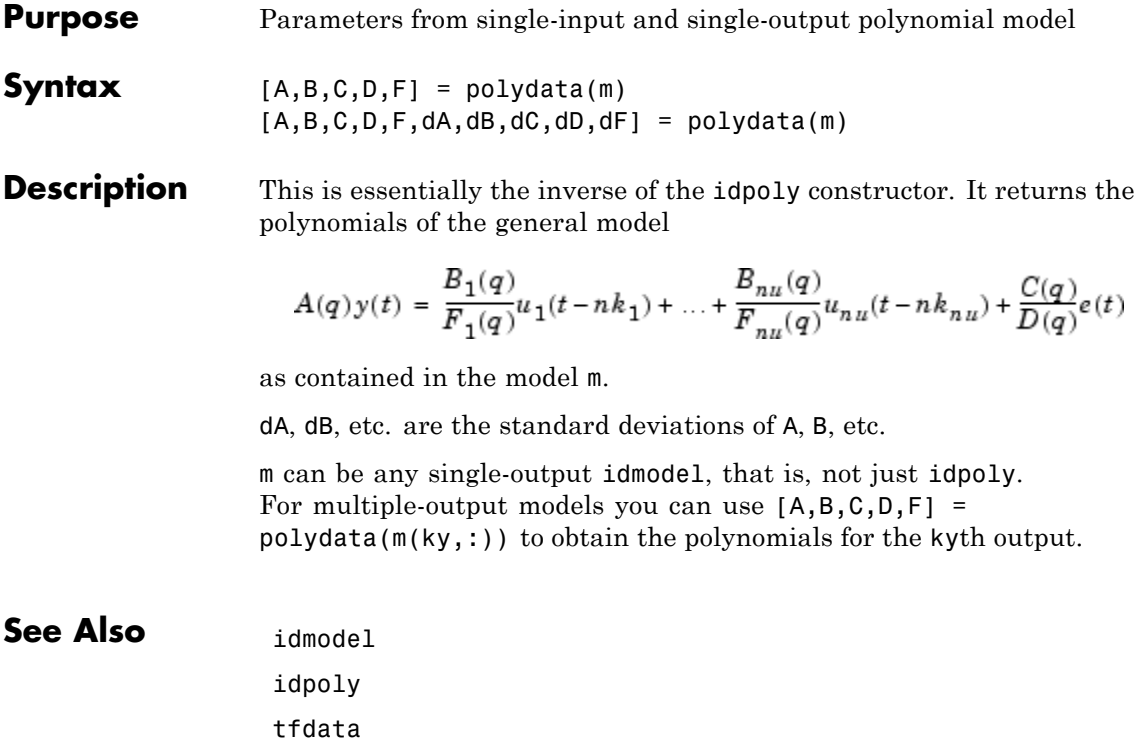

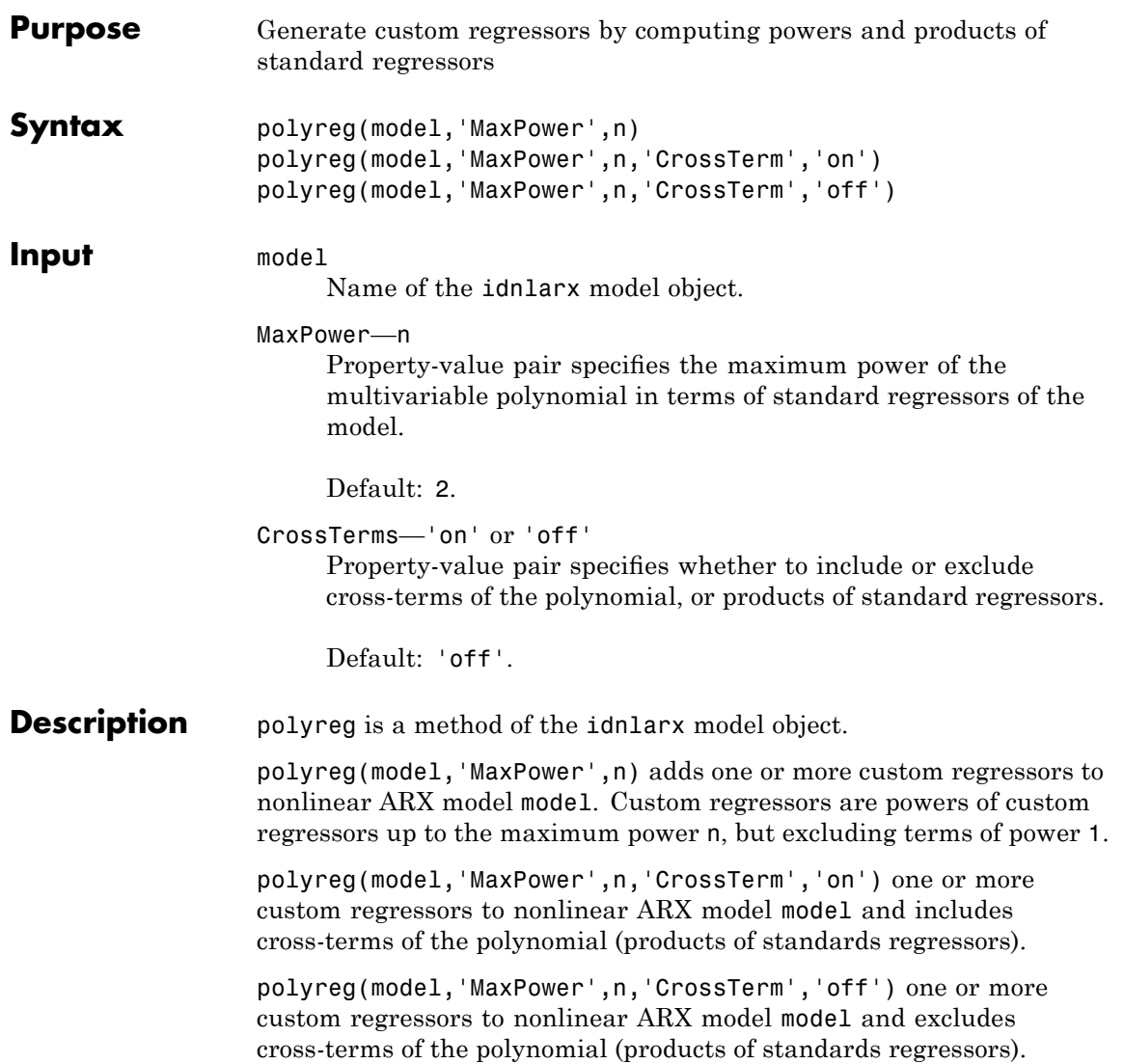

## **Examples Example 1**

Consider a model M that has three standard regressors: a, b and c. The following command creates sixteen custom regressors corresponding to all second and third order polynomials:

```
R = polyreg(M,'MaxPower',3,'CrossTerm', 'on')
```
These custom regressors include  $a^2$ ,  $b^2$ ,  $c^2$ ,  $a^*b$ ,  $a^*c$ ,  $b^*c$ ,  $a^2^*b$ ,  $a^2$ \*c,  $a^*b^2$ ,  $a^*b^*c$ ,  $a^*c^2$ ,  $b^2c^*c$ ,  $b^*c^2$ ,  $a^3$ ,  $b^3$ , and  $c^3$ .

## **Example 2**

```
% Construct a nonlinear ARX model that is
% linear in the regressors.
M=idnlarx([2 2 1],'linear')
% Define custom regressors with default settings,
% which include second-order polynomials of standard
% regressors and no cross-terms.
P=polyreg(M)
% Estimate model using custom regressors
% in the nonlinear block.
M=pem(Data,M,'customreg',P)
```
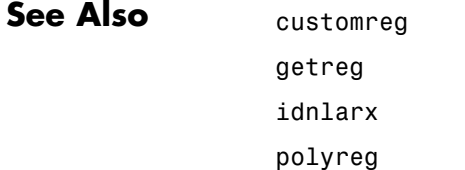

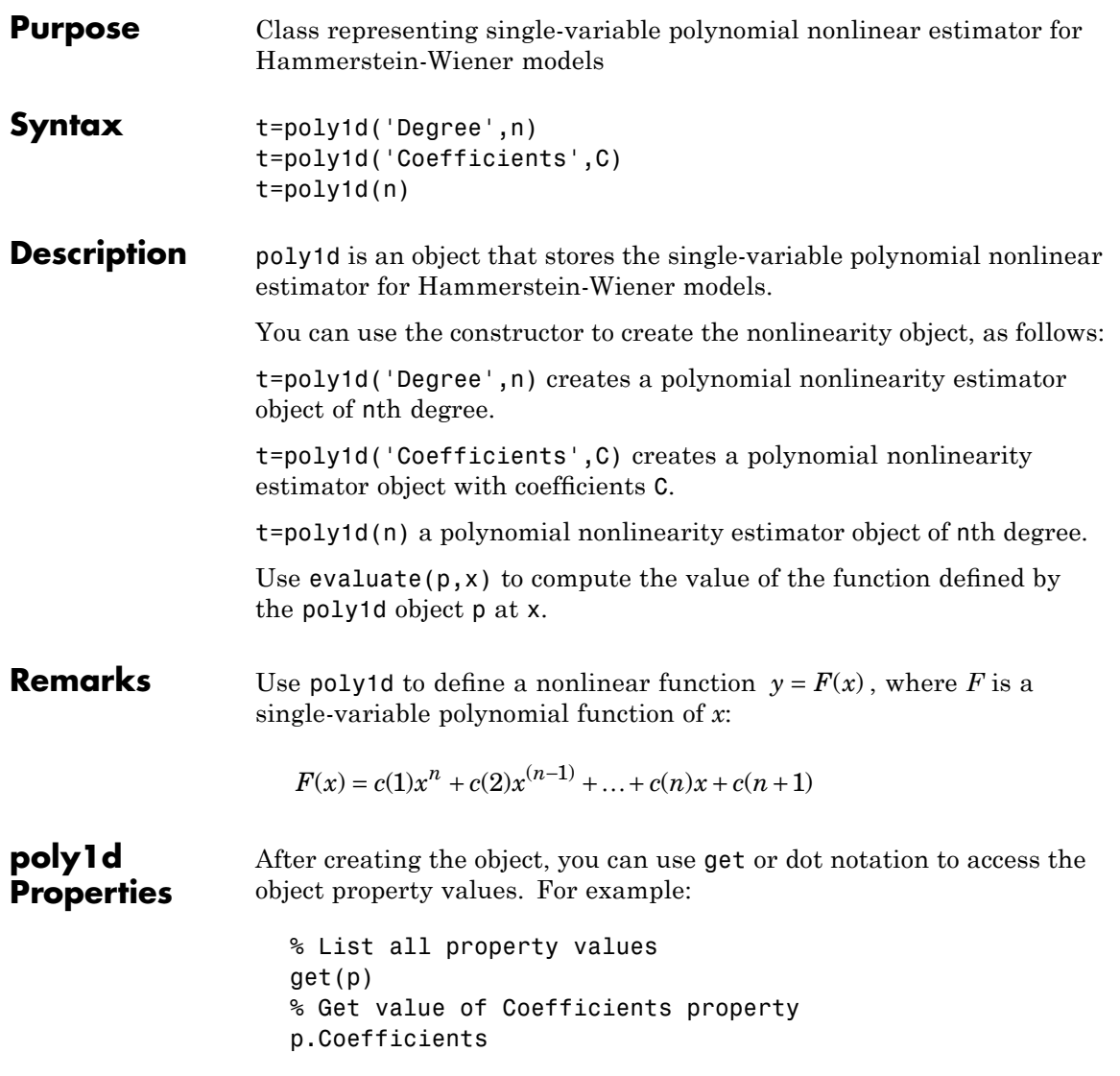

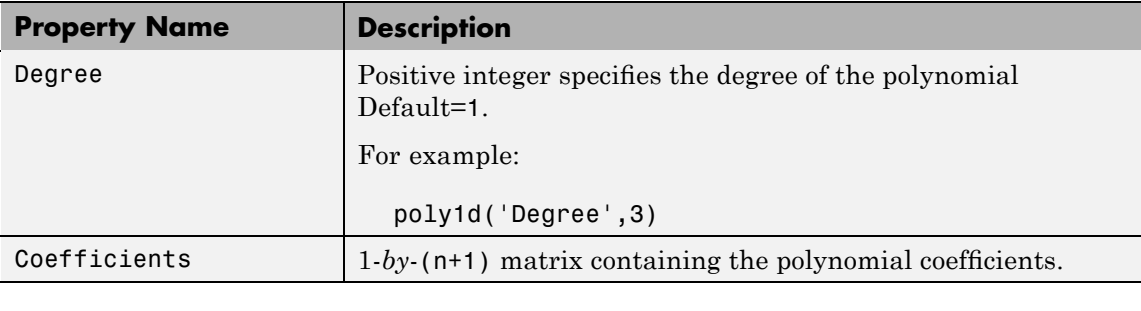

**Examples** Use poly1s to specify the single-variable polynomial nonlinearity estimator in Hammerstein-Wiener models. For example:

m=nlhw(Data,Orders,poly1d('deg',3),[]);

where 'deg' is an abbreviation for the property 'Degree'.

**See Also** nlhw

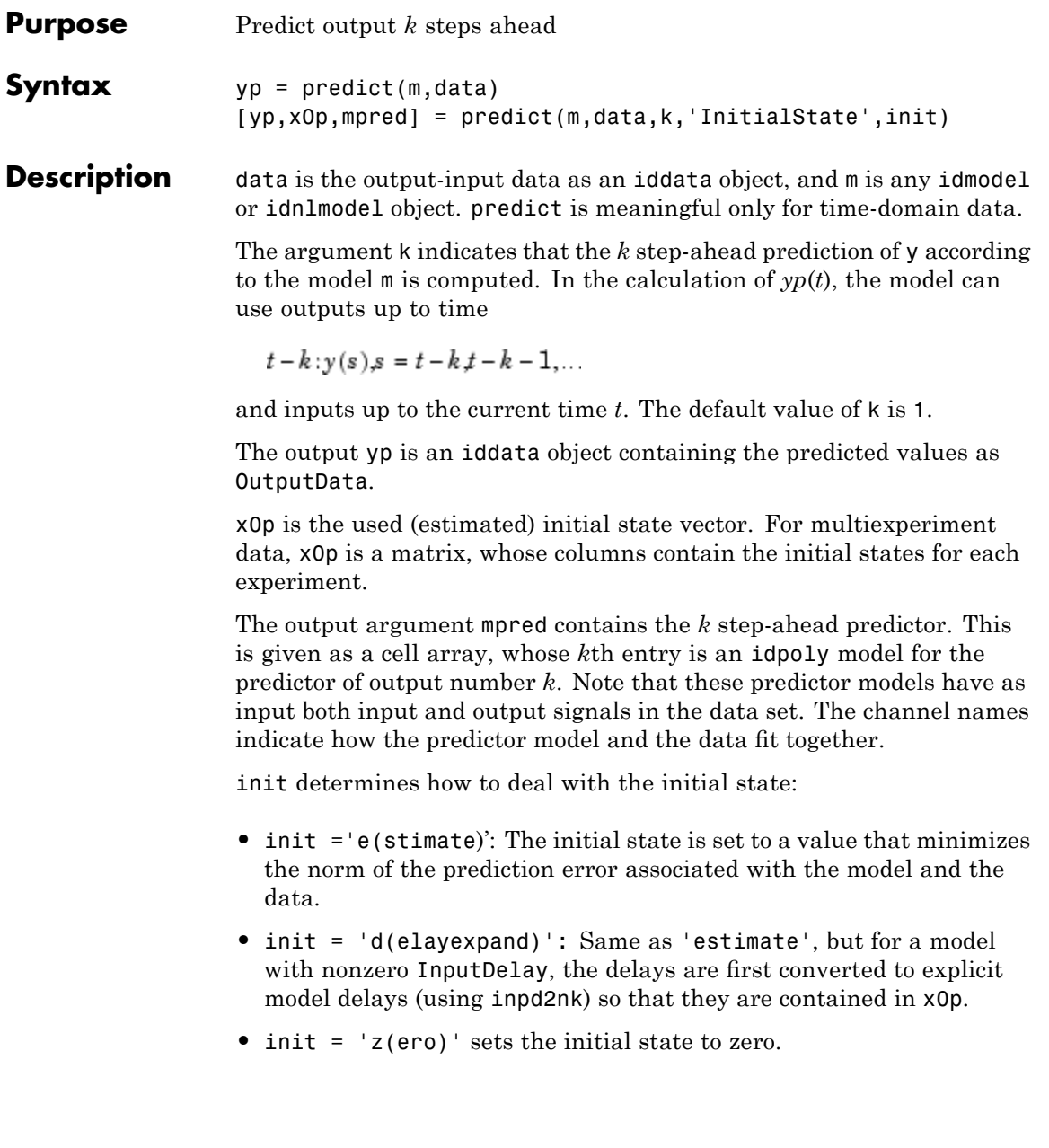

- init = 'm(odel)' uses the model's internally stored initial state.
- init = x0, where x0 is a column vector of appropriate dimension, uses that value as initial state. For multiexperiment data, x0 can be a matrix whose columns give different initial states for each experiment. For a continuous-time model m, x0 is the initial state for this model. Any modifications of the initial state that sampling might require are automatically handled. If m has a non-zero InputDelay, and you need to access the values of the inputs during this delay, you must first apply inpd2nk(m). When m is a continuous-time model, it must first be sampled before inpd2nk can be applied.

If init is not specified for linear models, its value is determined, as follows:

- **•** If m.InitialState is 'Estimate', 'Backcast', and 'Auto', init = 'Estimate'.
- **•** If m.InitialState is 'Zero', init = 'zero'.
- **•** If m.InitialState is 'Model' or 'Fixed', init = 'model'. For idss, idproc, and idgrey models, init corresponds to the m.x0 values. For other linear models, init = 'zero'.

If init is not specified for idnlgrey models, init = 'Model' is the default. The values and their estimation behavior are inherited from m.InitialStates.

If init is not specified for idnlarx models, init  $=$  'Estimate' is the default. This corresponds to the first few samples of predicted outputs exactly matching the first few output samples in the data set.

If init is not specified for idnlhw models, init  $=$  'Estimate' is the default. This computes initial states by minimizing the prediction errors over the available data range.

An important use of predict is to evaluate a model's properties in the mid-frequency range. Simulation with sim (which conceptually corresponds to  $k = \text{inf}$  can lead to levels that drift apart, since the low-frequency behavior is emphasized. One step-ahead prediction is

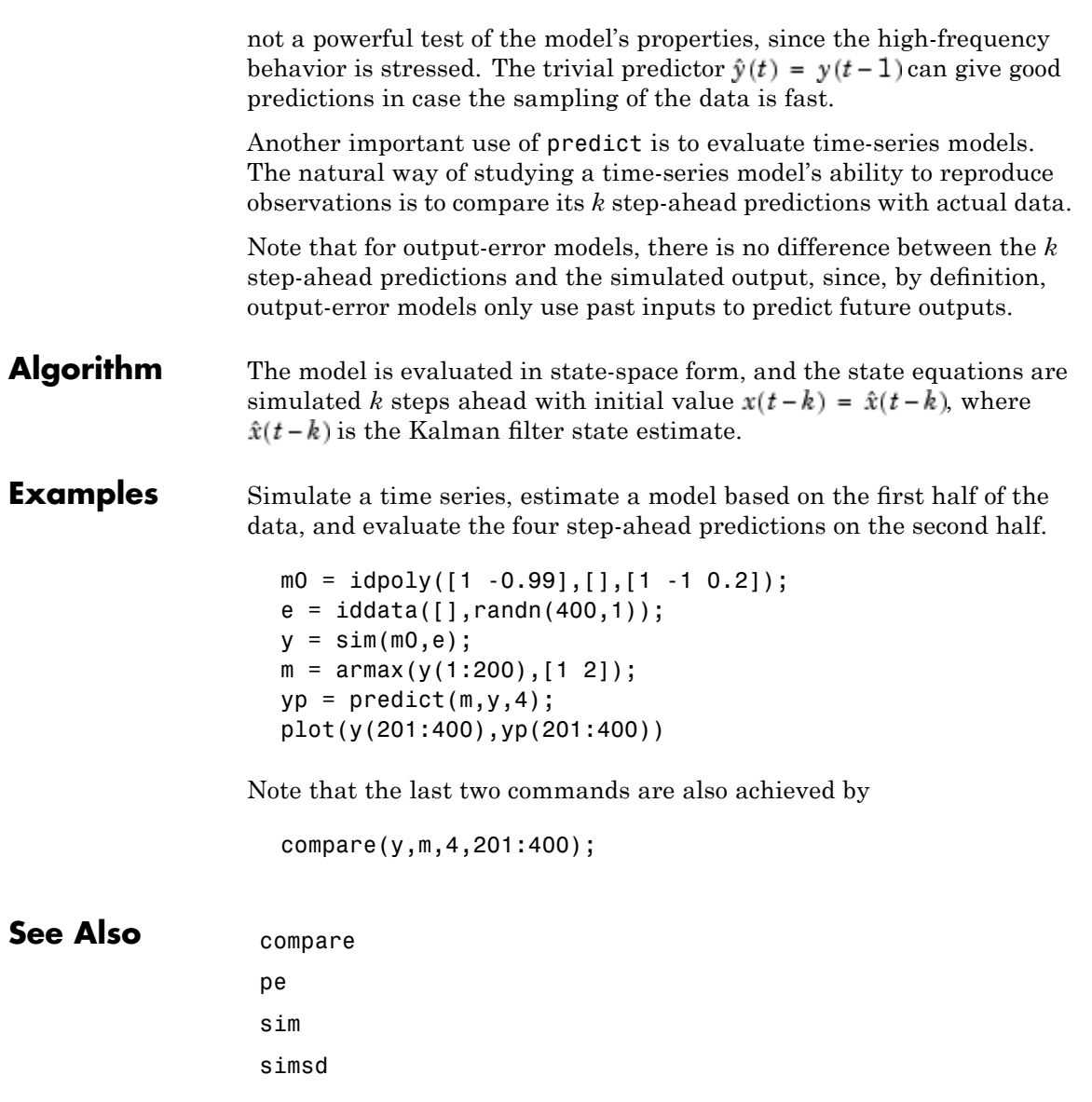

# **predict(idnlarx)**

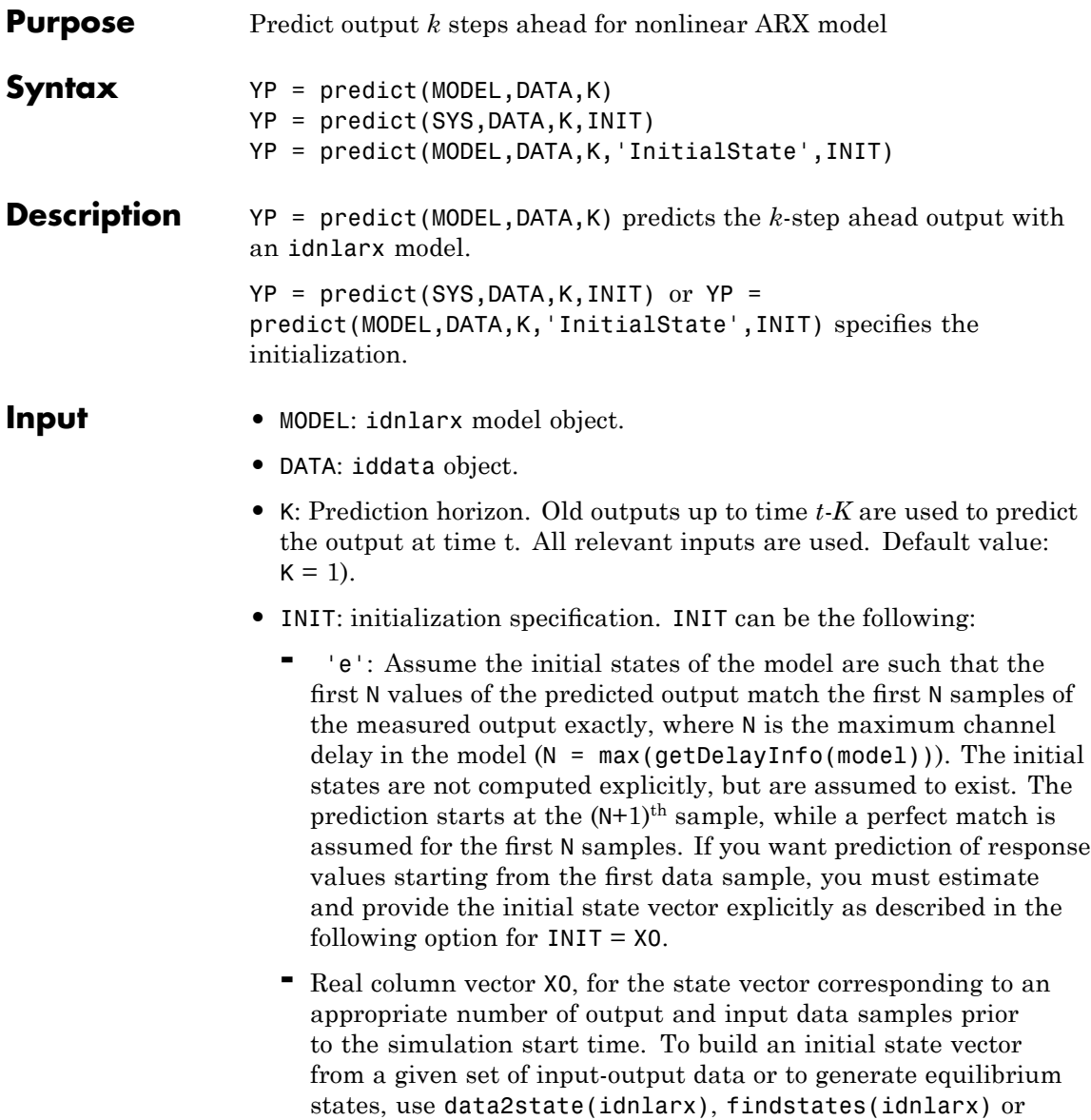

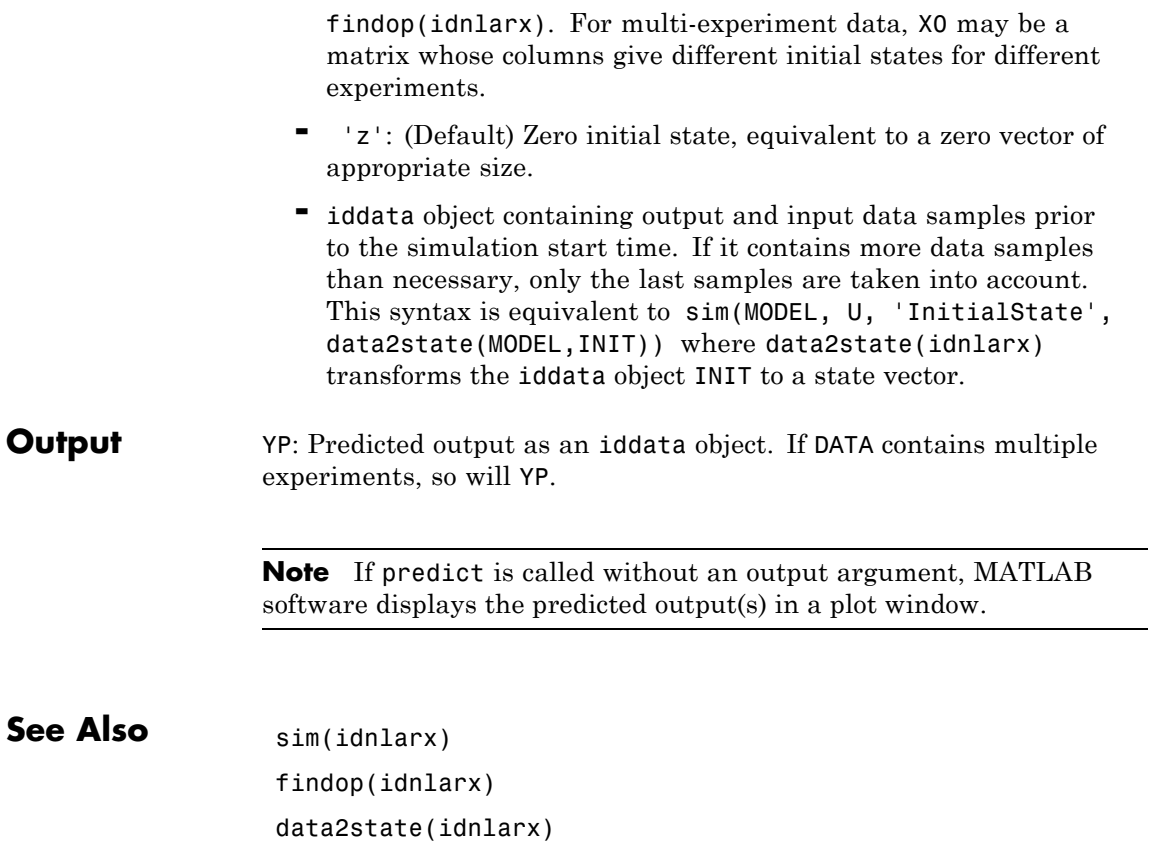

findstates(idnlarx)

# **predict(idnlgrey)**

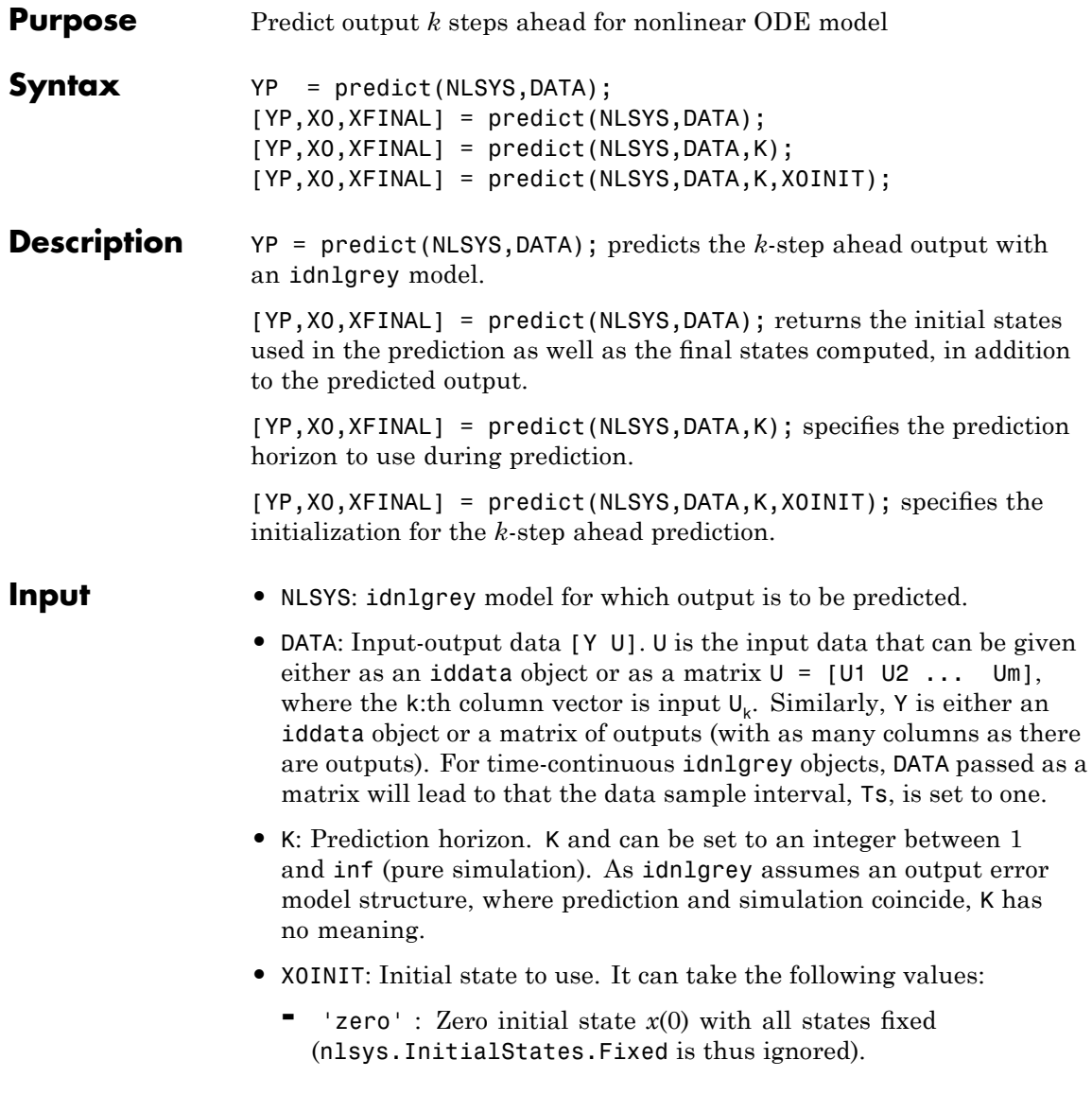

- **-** 'fixed': (or NLSYS.InitialState) Determines the values of the model initial states, but all states are fixed (NLSYS.InitialStates.Fixed is ignored).
- **-** 'estimate': NLSYS.InitialState determines the value of the initial states and all initial states are estimated (NLSYS.InitialStates.Fixed is ignored).
- **-** (Default) 'model': NLSYS.InitialState determines the value of the initial states, which initial states to estimate, and minimum and maximum state values.
- **-** vector/matrix: Column vector of initial states. For multiple-experiment DATA,  $x(0)$  can be a matrix where each column contains initial states for the corresponding experiment. All initial states are fixed (nlsys.InitialStates.Fixed is ignored).
- **-** struct array : An Nx-by-1 structure array with fields:
	- Name: Name of the state (a string).
	- $\cdot$  Unit: Unit of the state (a string).
	- Value: Value of the states (a finite real 1-by-Ne vector, where Ne is the number of experiments.)
	- Minimum: Minimum values of the states (a real 1-by-Ne vector or a real scalar, in which case all initial states have the same minimum value).
	- Maximum: Maximum values of the states (a real 1-by-Ne vector or a real scalar, in which case all initial states have the same maximum value).
	- (Default) Fixed: Uses initial state values from NLSYS.InitialState.Value. Ignores NLSYS.InitialState.Fixed.

The initial state can also be specified using the property-value pair InitialState or X0, followed by the value X0INIT. For example: predict(NLSYS,DATA,K,'InitialState',X0INIT).

# **predict(idnlgrey)**

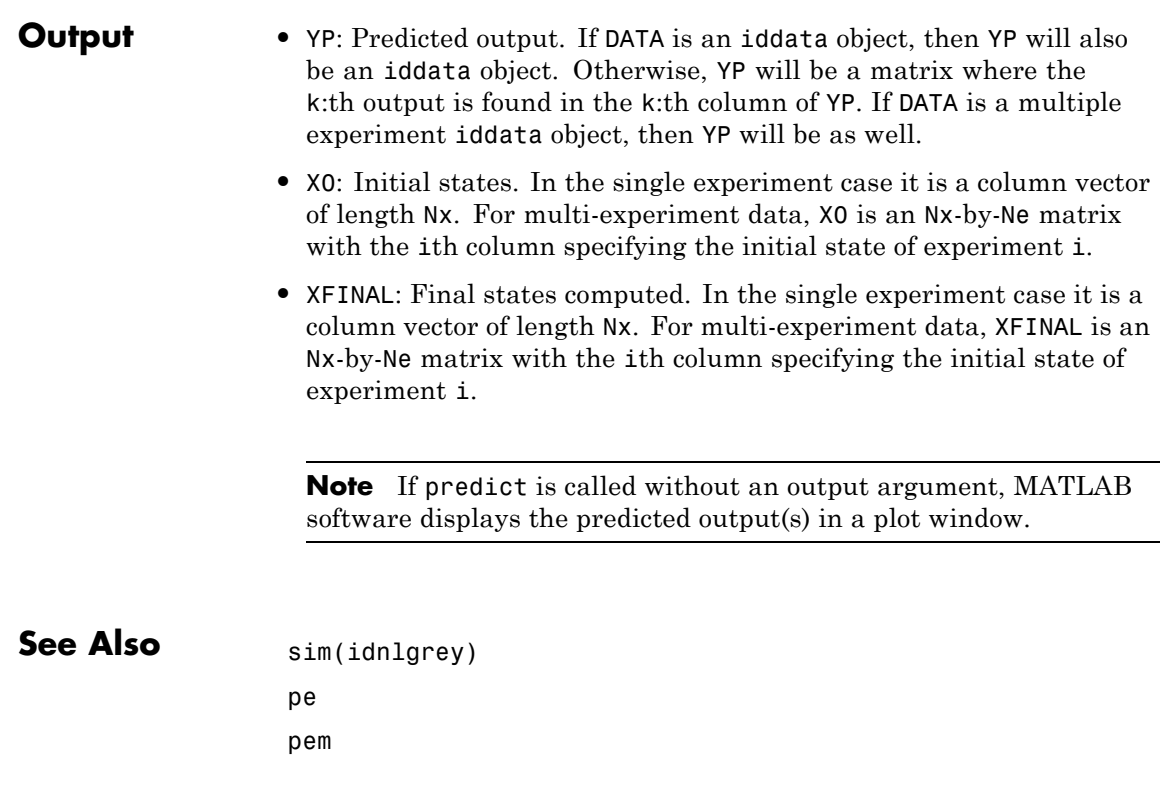

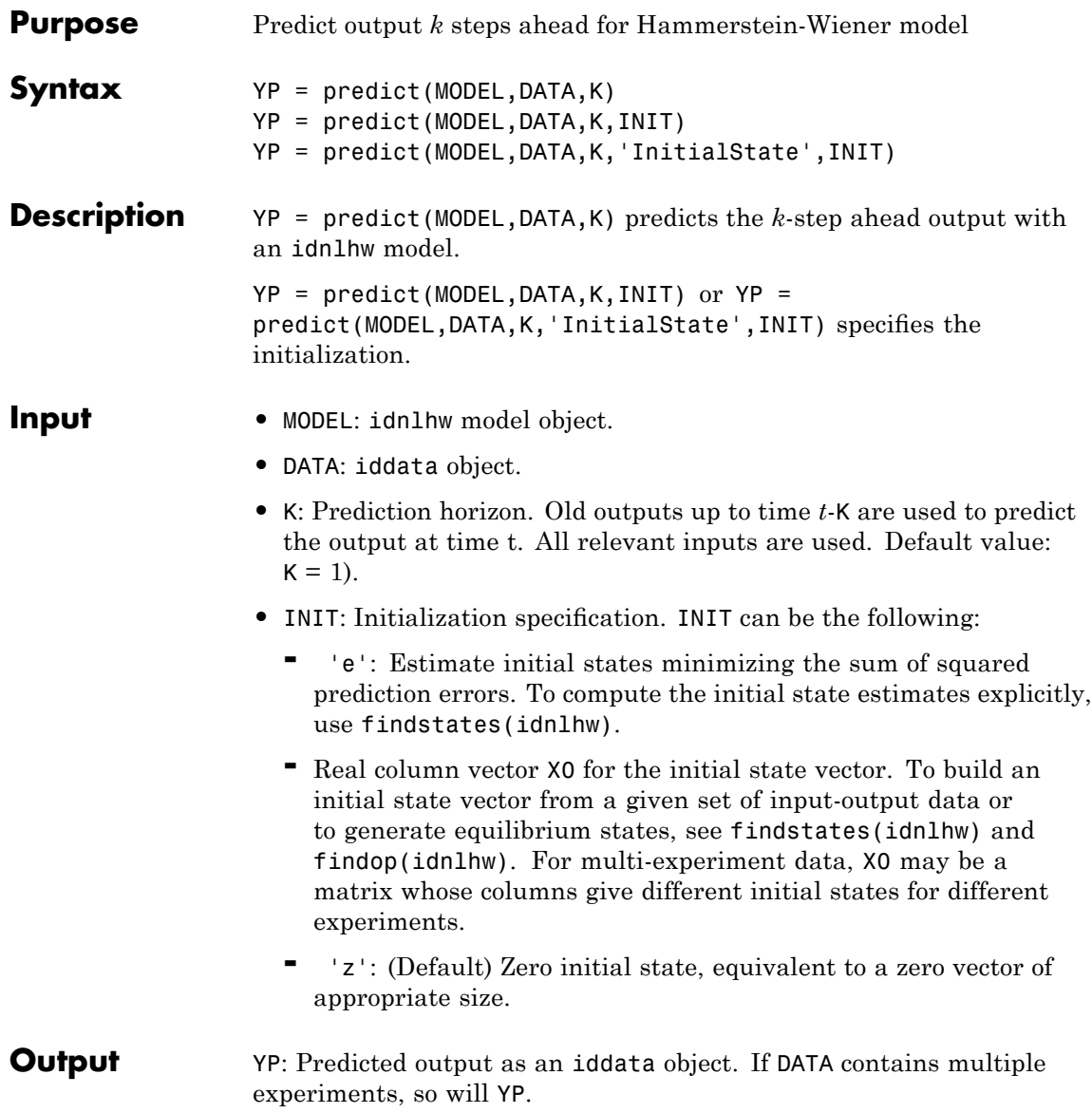

**Note** If predict is called without an output argument, MATLAB software displays the predicted output(s) in a plot window.

See Also **findop(idnlhw)** findstates(idnlhw) sim(idnlhw)
### **Purpose** Display model information, including estimated uncertainty

**Syntax** present(m)

**Description** The present function displays the model m, together with the estimated standard deviations of the parameters, loss function, and Akaike's Final Prediction Error (FPE) Criterion (which essentially equals the AIC). It also displays information about how m was created.

m is any idmodel or idnlmodel object.

present thus gives more detailed information about the model than the standard display function.

# **pwlinear**

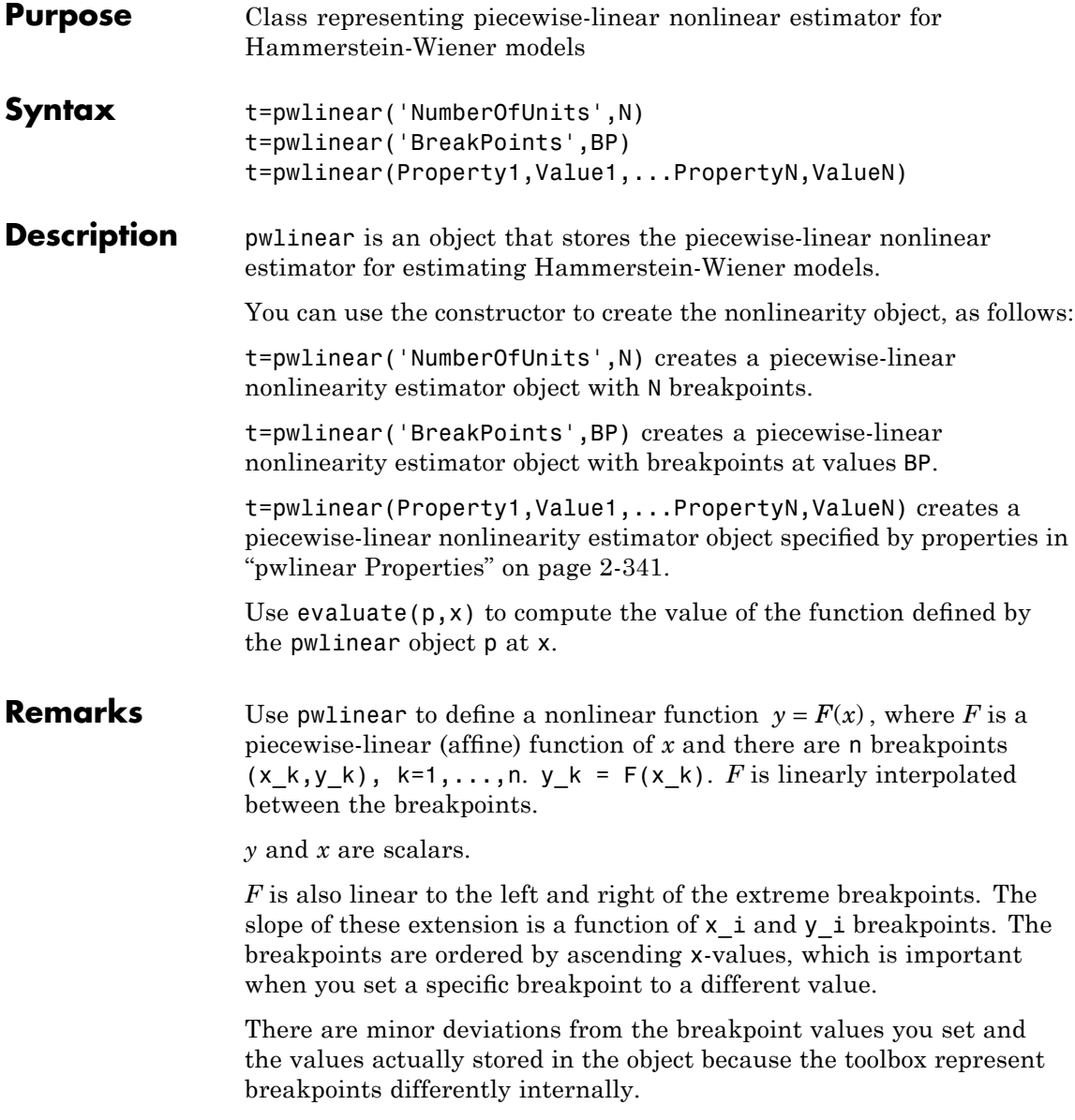

### **pwlinear Properties** You can include property-value pairs in the constructor to specify the object. After creating the object, you can use get or dot notation to access the object property values. For example: % List all property values get(p) % Get value of NumberOfUnits property p.NumberOfUnits

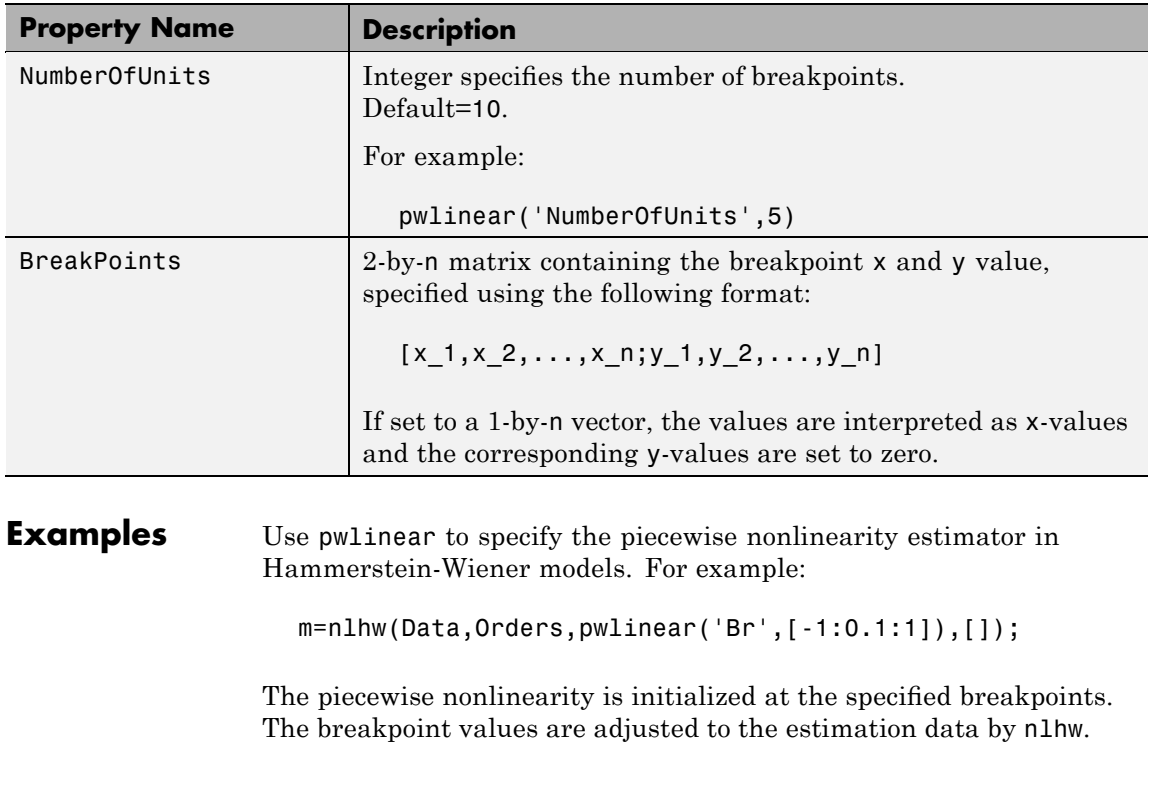

**See Also** nlhw

## **pzmap**

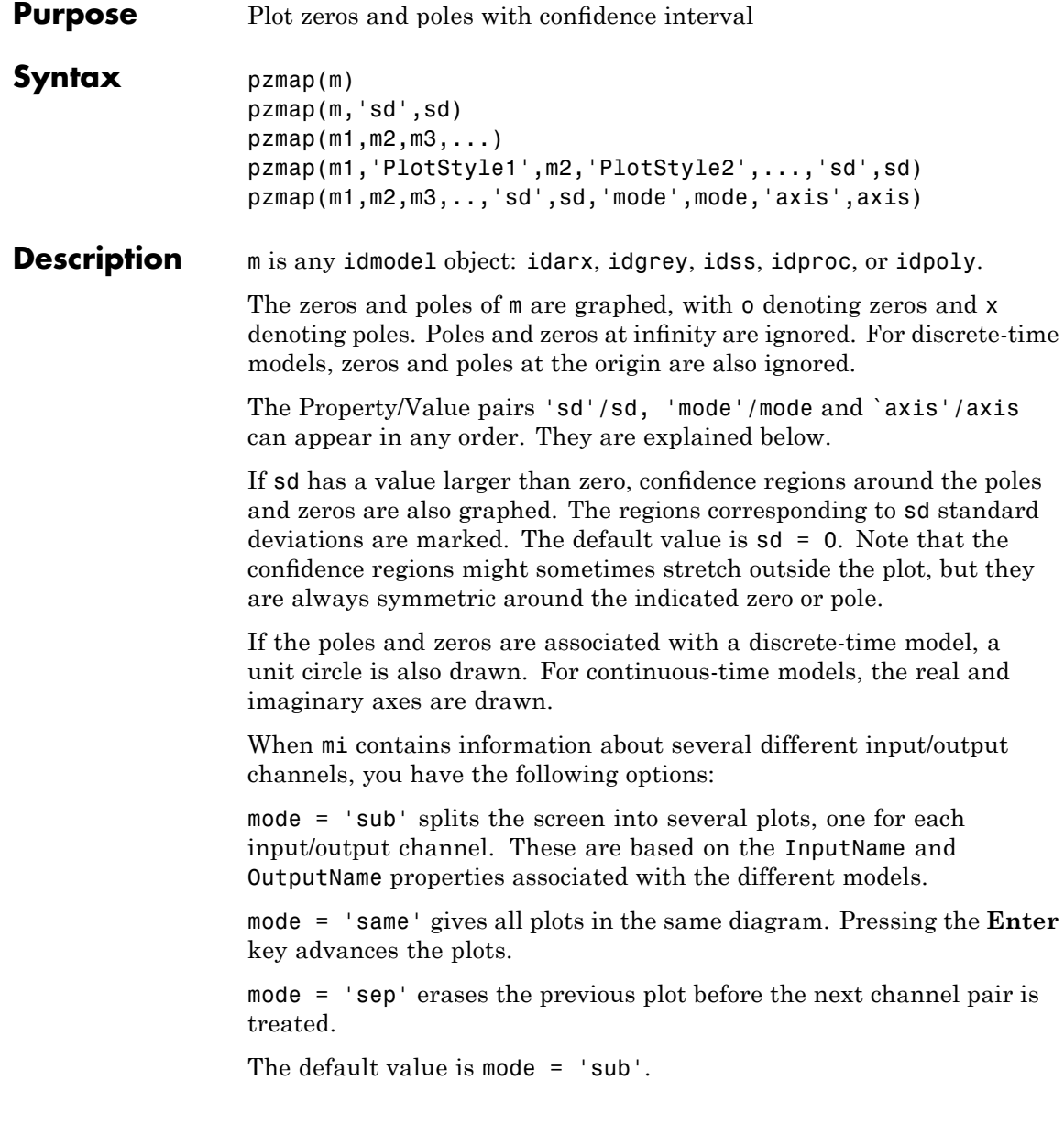

axis =  $[x1 \times 2 \times 1 \times 2]$  fixes the axis scaling accordingly.  $axis = s$ is the same as

axis =  $[-s s - s s]$ 

You can select the colors associated with the different models by using the argument PlotStyle. Use PlotStyle = 'b', 'g', etc. Markers and line styles are not used.

The noise input channels in m are treated as follows: Consider a model m with both measured input channels *u* (*nu* channels) and noise channels  $e$  (*ny* channels) with covariance matrix  $\Lambda$ 

$$
y = Gu + He
$$

$$
cov(e) = \Lambda = LL
$$

where *L* is a lower triangular matrix. Note that m. NoiseVariance  $=$   $\Lambda$ . The model can also be described with a unit variance, using a normalized noise source *v*.

$$
y = Gu + HLv
$$

$$
cov(v) = I
$$

Then,

- **•** pzmap(m) plots the zeros and poles of the transfer function *G*.
- **•** pzmap(m('n')) plots the zeros and poles of the transfer function *H* ( $\nu$ *y* inputs and  $\nu$ *y* outputs). The input channels have names e@yname, where yname is the name of the corresponding output.
- **•** If m is a time series, that is *nu* = 0, pzmap(m) plots the zeros and poles of the transfer function *H*.
- **•** pzmap(noisecnv(m)) plots the zeros and poles of the transfer function [*G H*] (*nu*+*ny* inputs and *ny* outputs). The noise input channels have names e@yname, where yname is the name of the corresponding output.

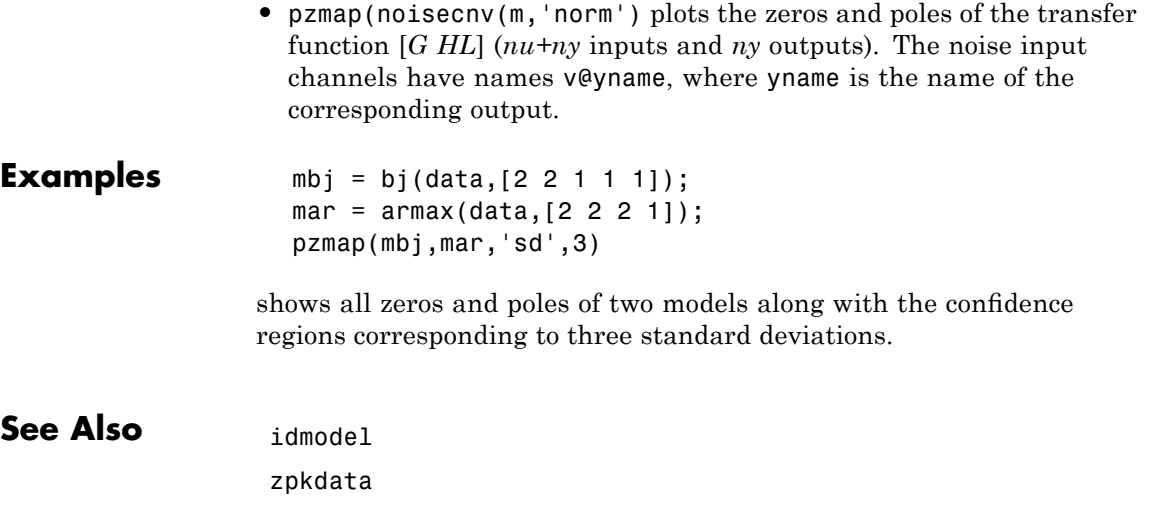

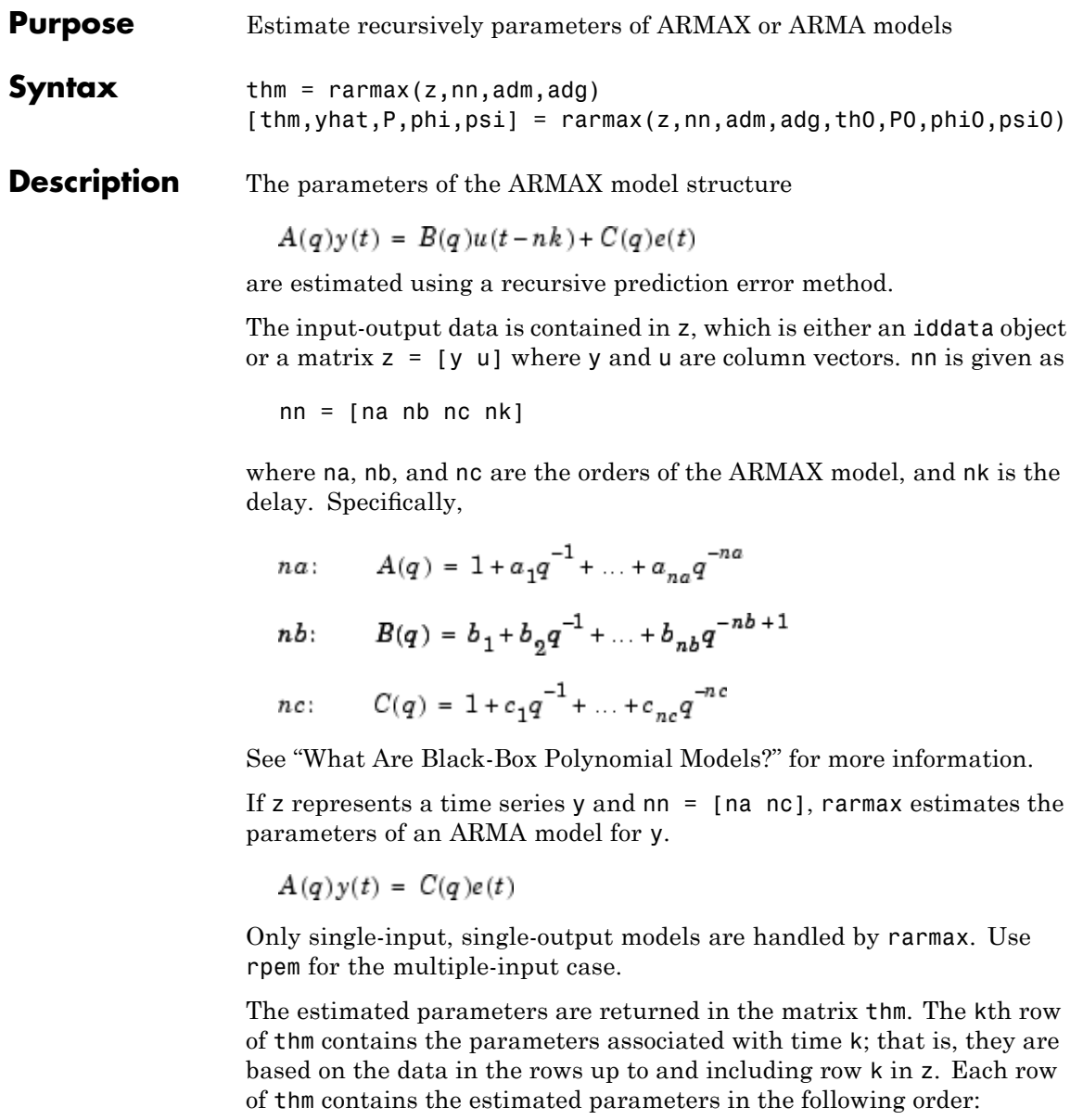

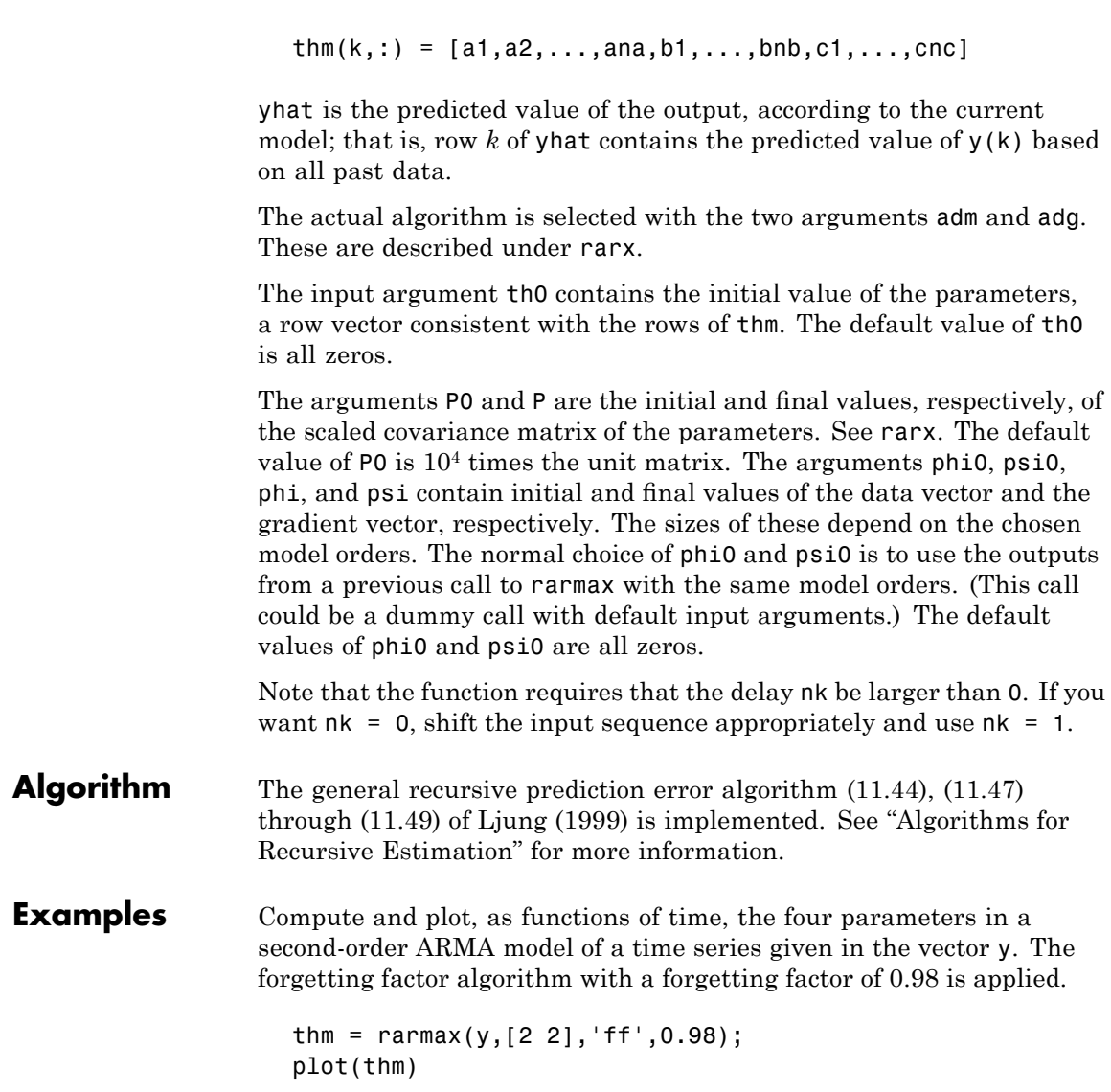

<span id="page-368-0"></span>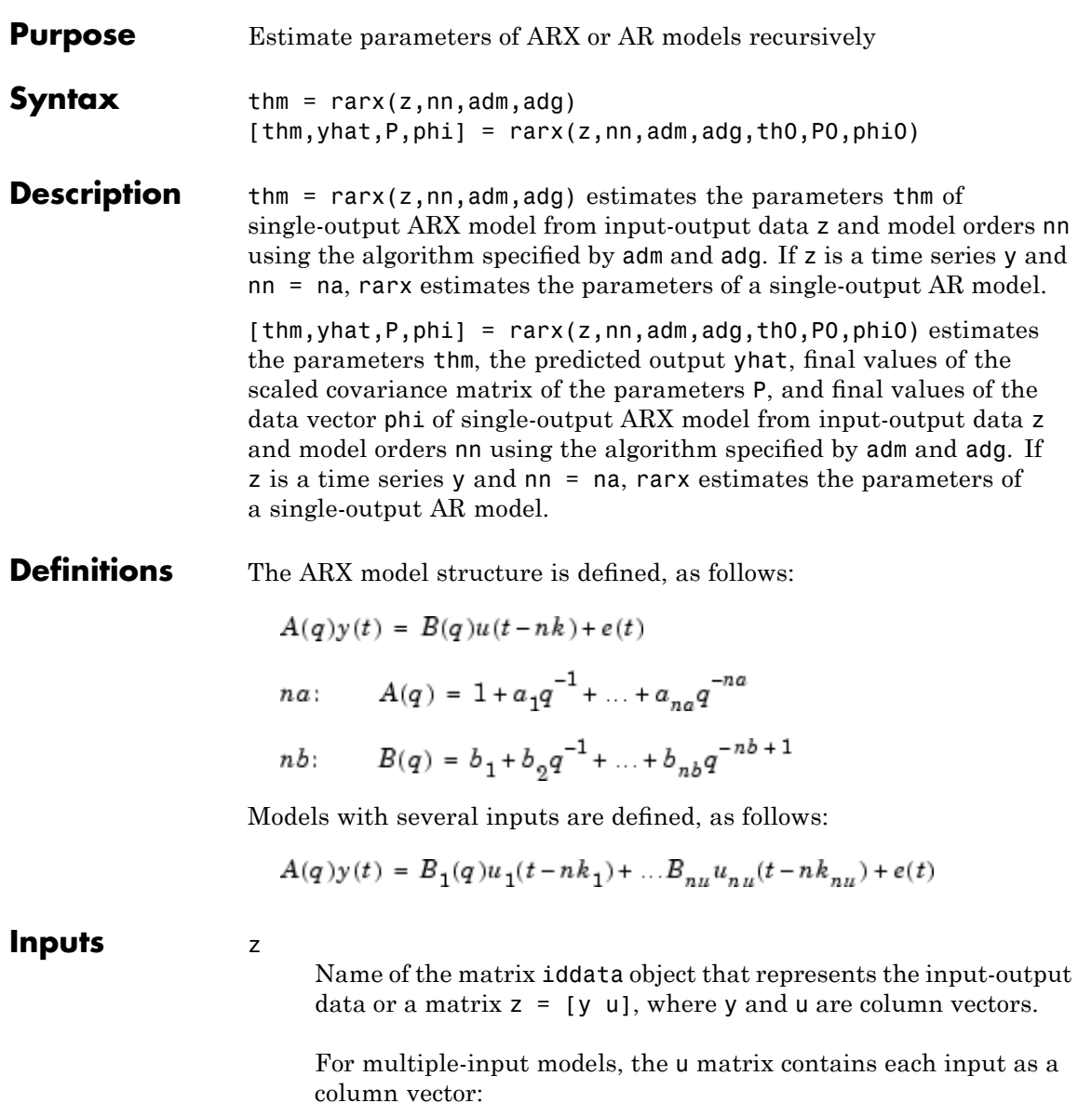

 $u = [u1 \ldots unu]$ 

#### nn

For input-output models, specifies the structure of the ARX model as:

 $nn = [na nb nk]$ 

where na and nb are the orders of the ARX model, and nk is the delay.

For multiple-input models, nb and nk are row vectors that define orders and delays for each input.

For time-series models,  $nn = na$ , where na is the order of the AR model.

**Note** The delay nk must be larger than 0. If you want nk = 0, shift the input sequence appropriately and use  $nk = 1$  (see nkshift).

adm and adg

adm = 'ff' and adg = lam specify the *forgetting factor* algorithm with the forgetting factor  $\lambda$ =lam. This algorithm is also known as recursive least squares (RLS). In this case, the matrix P has the following interpretation:  $R<sub>2</sub>/2$  \* P is approximately equal to the covariance matrix of the estimated parameters. $R<sub>2</sub>$  is the variance of the innovations (the true prediction errors *e*(*t*)).

adm ='ug' and adg = gam specify the *unnormalized gradient* algorithm with gain *gamma* = gam. This algorithm is also known as the normalized least mean squares (LMS).

adm ='ng' and adg = gam specify the *normalized gradient* or normalized least mean squares (NLMS) algorithm. In these cases, P is not applicable.

adm ='kf' and adg =R1 specify the *Kalman filter based* algorithm with  $R<sub>2</sub>=1$  and  $R<sub>1</sub>=$  R1. If the variance of the innovations  $e(t)$ is not unity but  $R_2$ ; then  $R_2^*$  **P** is the covariance matrix of the parameter estimates, while  $R_1$  = R1 / $R_2$  is the covariance matrix of the parameter changes.

### th0

Initial value of the parameters in a row vector, consistent with the rows of thm.

Default: All zeros.

### P0

Initial values of the scaled covariance matrix of the parameters.

Default:  $10<sup>4</sup>$  times the identity matrix.

### phi0

The argument phi0 contains the initial values of the data vector:

 $\varphi(t) = [y(t-1), ..., y(t-na), u(t-1), ...u(t-nb-nk+1)]$ 

If  $z = [y(1), u(1); \ldots; y(N), u(N)]$ , phi0=  $\varphi(1)$  and phi=  $\phi(N)$ . For online use of rarx, use phi0, th0, and P0 as the previous outputs phi, thm (last row), and P.

Default: All zeros.

### **Outputs** thm

Estimated parameters of the model. The kth row of thm contains the parameters associated with time k; that is, the estimate parameters are based on the data in rows up to and including row k in z. Each row of thm contains the estimated parameters in the following order:

 $thm(k,:) = [a1, a2, ..., ana, b1, ..., bnb]$ 

For a multiple-input model, the *b* are grouped by input. For example, the *b* parameters associated with the first input are listed first, and the *b* parameters associated with the second input are listed next.

#### yhat

Predicted value of the output, according to the current model; that is, row k of yhat contains the predicted value of  $y(k)$  based on all past data.

#### P

Final values of the scaled covariance matrix of the parameters.

#### phi

phi contains the final values of the data vector:

 $\varphi(t) = [y(t-1), ..., y(t-na), u(t-1), ... u(t-nb-nk+1)]$ 

**Examples** Adaptive noise canceling: The signal *y* contains a component that originates from a known signal *r*. Remove this component by recursively estimating the system that relates *r* to *y* using a sixth-order FIR model and the NLMS algorithm.

```
z = [y r];[thm, noise] = \text{rark}(z, [0 \ 6 \ 1], 'ng', 0.1);% noise is the adaptive estimate of the noise
% component of y
plot(y-noise)
```
If this is an online application, you can plot the best estimate of the signal y - noise at the same time as the data *y* and *u* become available, use the following code:

```
phi = zeros(6,1);P=1000*eye(6);
th = zeros(1, 6);
```

```
axis([0 100 -2 2]);
plot(0,0,'*'), hold on
% Use a while loop
while ~abort
[y,r,abort] = readAD(time);[th,ns, P,phi] = rarx([y r], 'ff', 0.98, th, P,phi);plot(time,y-ns,'*')
time = time + Dt
end
```
This example uses a forgetting factor algorithm with a forgetting factor of 0.98. readAD is an M-file that reads the value of an A/D converter at the indicated time instant.

See Also nkshift rarmax rbj roe rpem rplr "Algorithms for Recursive Estimation"

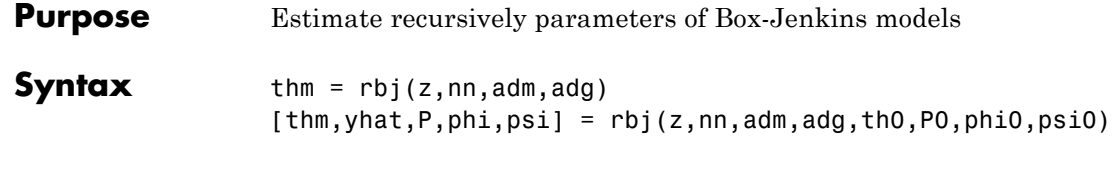

### **Description** The parameters of the Box-Jenkins model structure

$$
y(t)=\frac{B(q)}{F(q)}u(t-nk)+\frac{C(q)}{D(q)}e(t)
$$

are estimated using a recursive prediction error method.

The input-output data is contained in z, which is either an iddata object or a matrix  $z = [y \, u]$  where y and u are column vectors. nn is given as

 $nn = [nb \nc \nd \nf \nh]$ 

where nb, nc, nd, and nf are the orders of the Box-Jenkins model, and nk is the delay. Specifically,

- *nb*:  $B(q) = b_1 + b_2 q^{-1} + ... + b_{nk} q^{-nb+1}$ *nc*:  $C(q) = 1 + c_1 q^{-1} + ... + c_{nc} q^{-nc}$ *nd*:  $D(q) = 1 + d_1 q^{-1} + ... + d_{nd} q^{-nd}$
- $if: \qquad F(q) = 1 + f_1 q^{-1} + \ldots + f_n q^{-n}$

See "What Are Black-Box Polynomial Models?" for more information.

Only single-input, single-output models are handled by rbj. Use rpem for the multiple-input case.

The estimated parameters are returned in the matrix thm. The kth row of thm contains the parameters associated with time k; that is, they are based on the data in the rows up to and including row k in z. Each row of thm contains the estimated parameters in the following order.

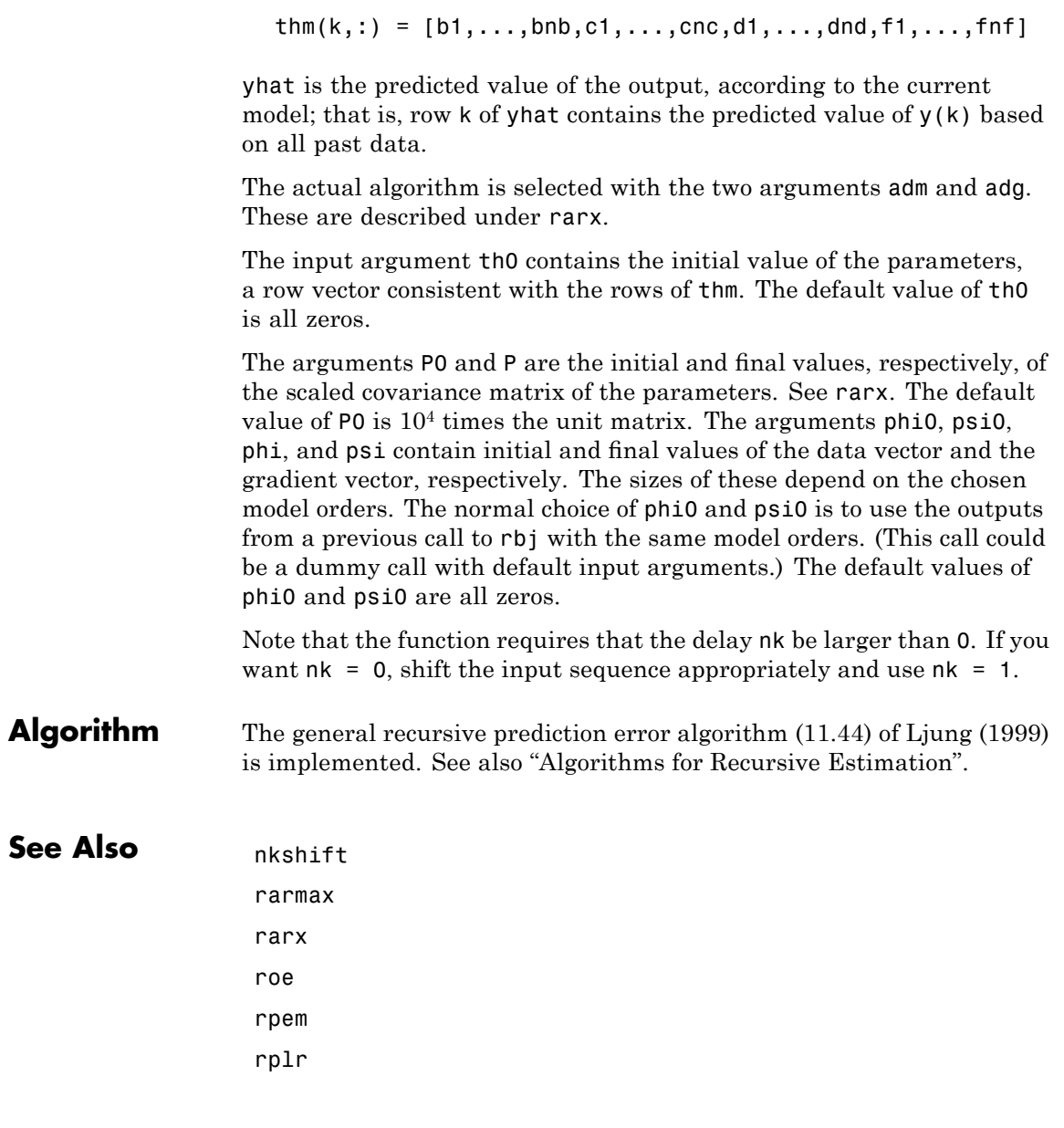

# **realdata**

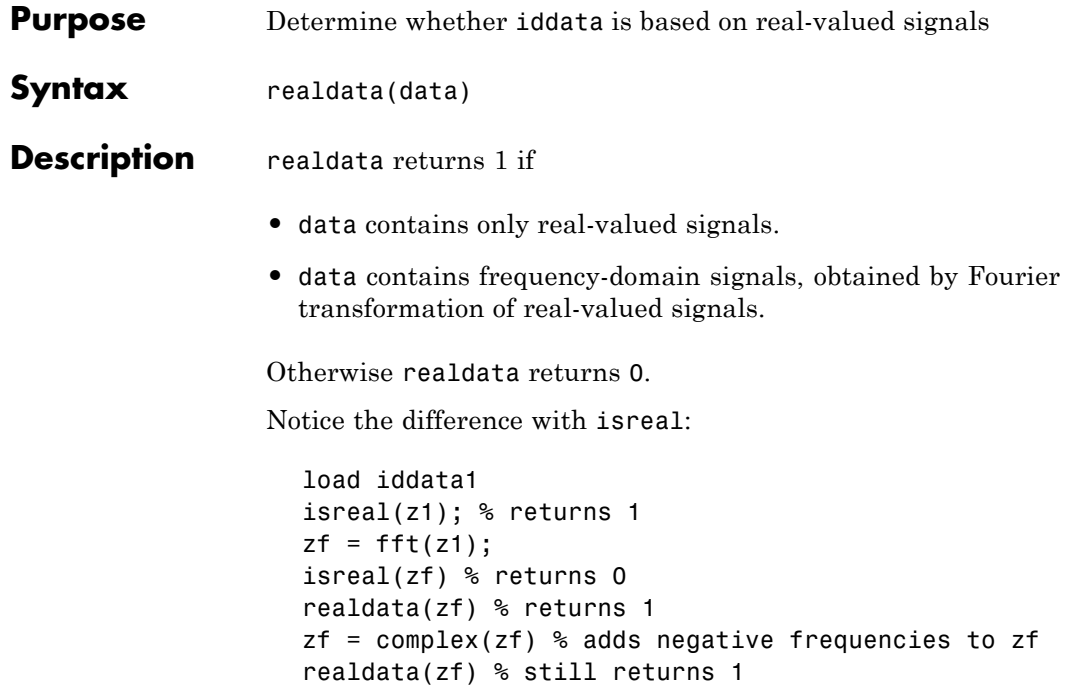

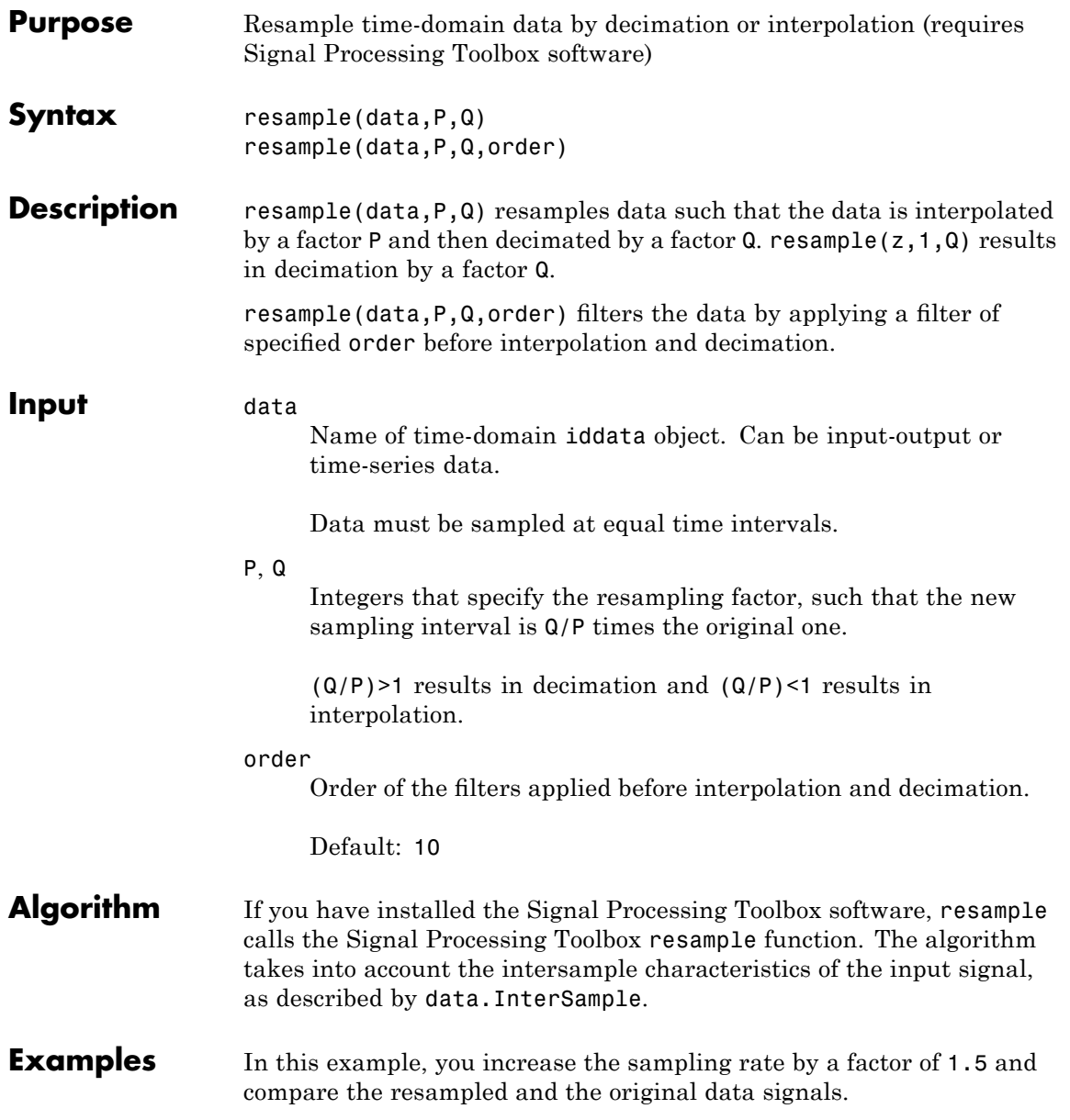

# **resample**

plot(u)  $ur = resample(u,3,2);$ plot(u,ur)

## See Also idresamp

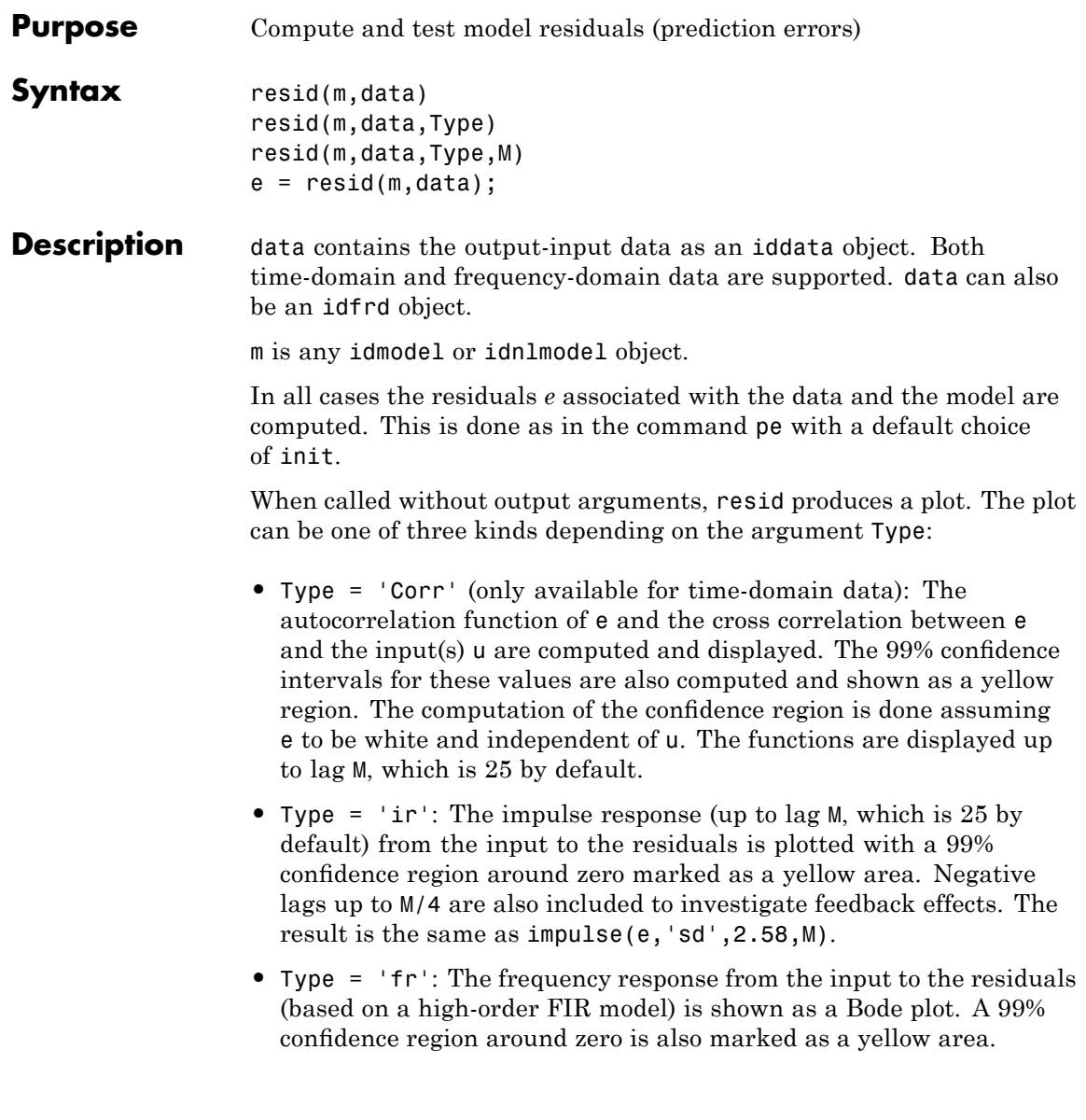

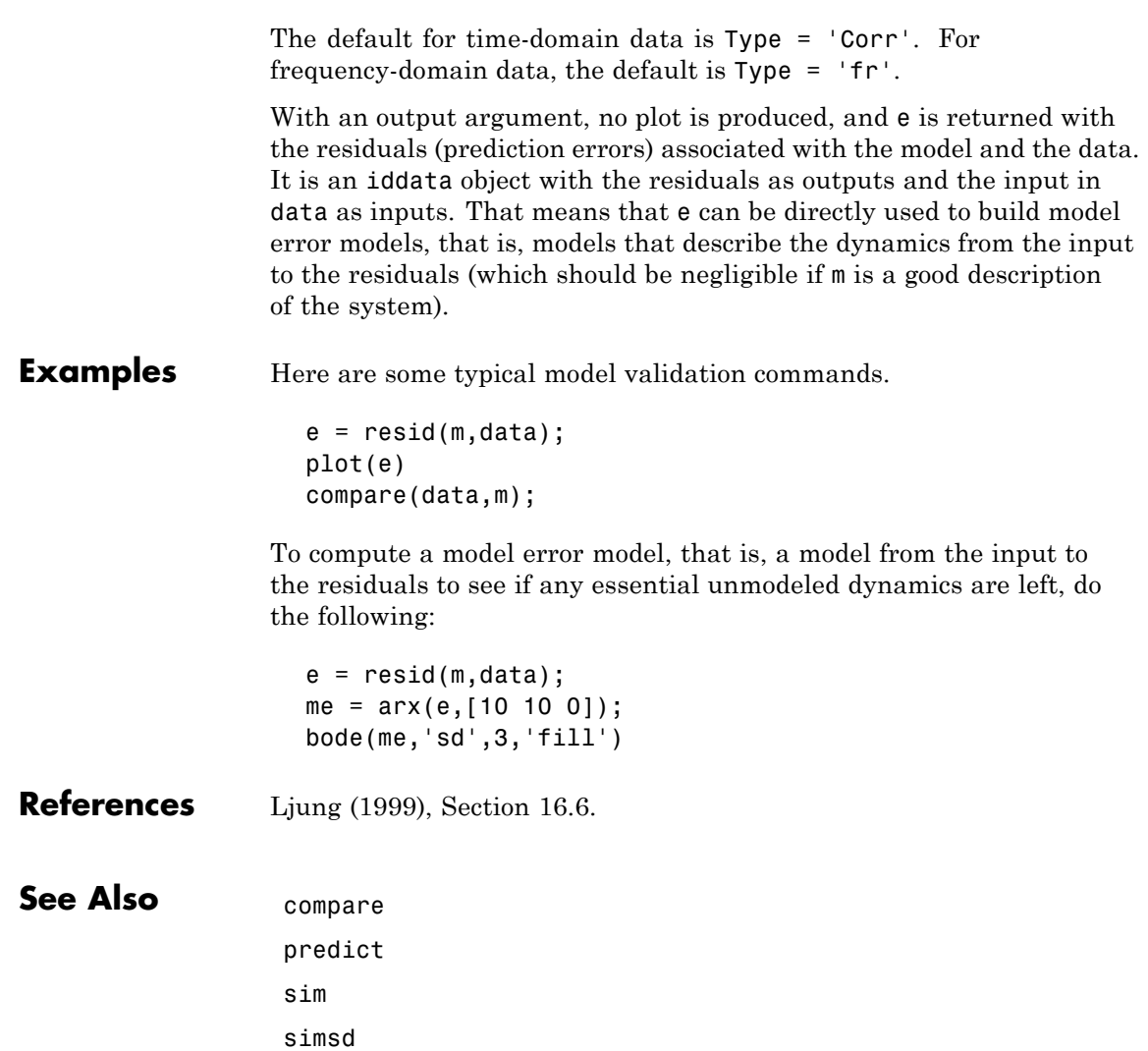

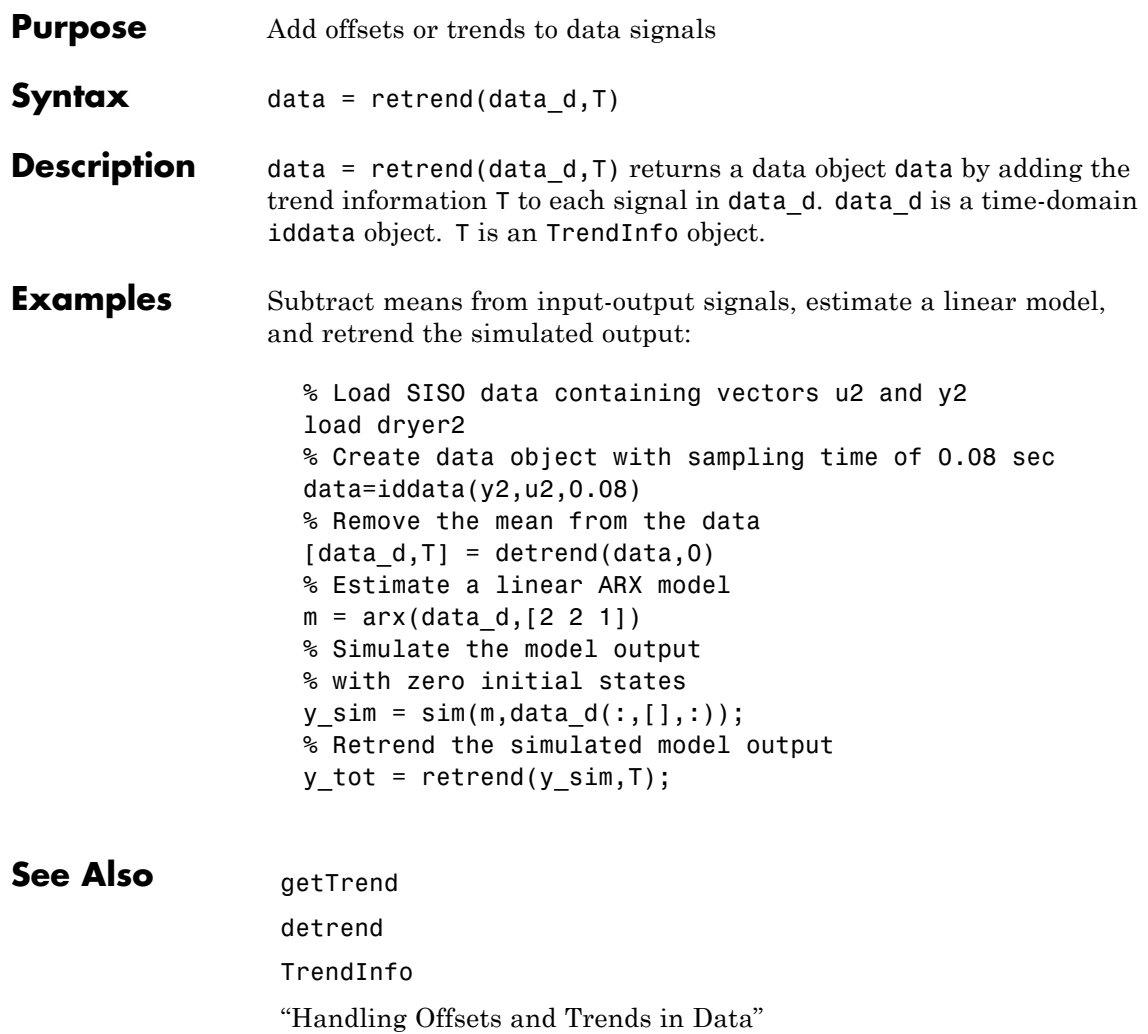

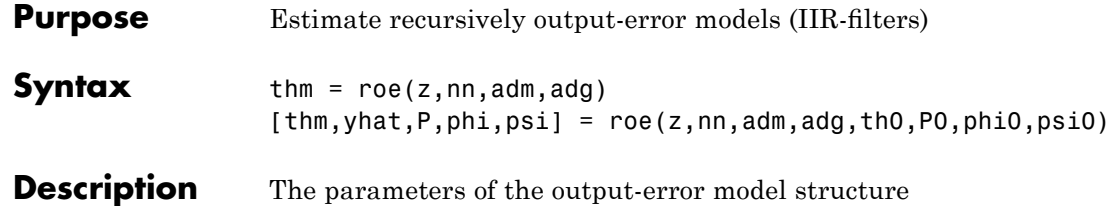

$$
y(t)=\frac{B(q)}{F(q)}u(t-nk)+e(t)
$$

are estimated using a recursive prediction error method.

The input-output data are contained in z, which is either an iddata object or a matrix  $z = [y \, u]$  where y and u are column vectors. nn is given as

```
nn = [nb nf nk]
```
where nb and nf are the orders of the output-error model, and nk is the delay. Specifically,

 $nb\colon\quad \ B(q)=b_1+b_2q^{-1}+\ldots+b_{nb}q^{-nb+1}$ *if*:  $F(q) = 1 + f_1 q^{-1} + ... + f_n f q^{-n}$ 

See "What Are Black-Box Polynomial Models?" for more information.

Only single-input, single-output models are handled by roe. Use rpem for the multiple-input case.

The estimated parameters are returned in the matrix thm. The kth row of thm contains the parameters associated with time k; that is, they are based on the data in the rows up to and including row k in z.

Each row of thm contains the estimated parameters in the following order.

```
thm(k,:) = [b1, ..., bnb, f1, ..., frf]
```
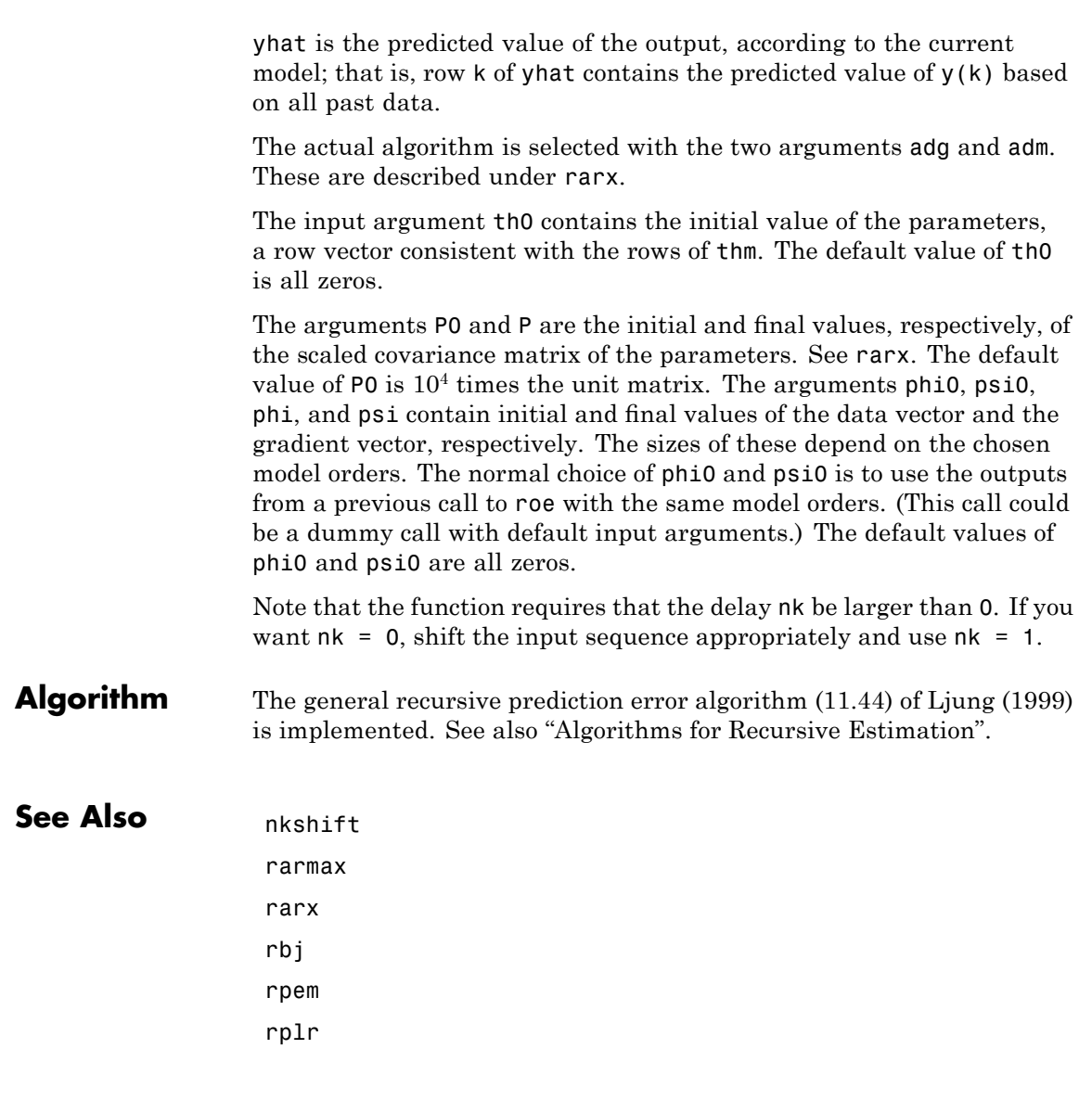

## **rpem**

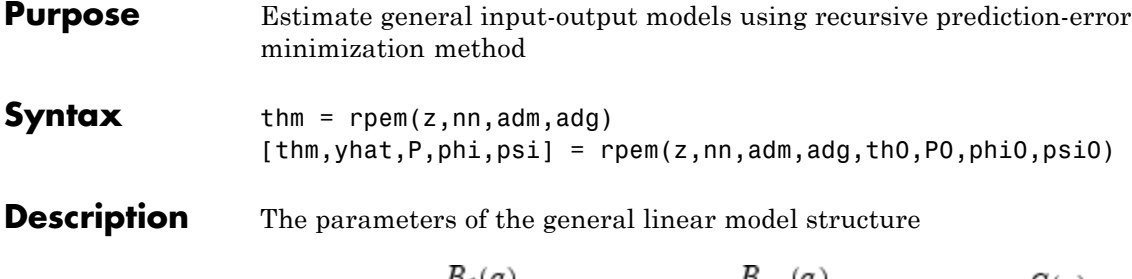

$$
A(q)y(t) = \frac{B_1(q)}{F_1(q)}u_1(t-nk_1) + ... + \frac{B_{nu}(q)}{F_{nu}(q)}u_{nu}(t-nk_{nu}) + \frac{C(q)}{D(q)}e(t)
$$

are estimated using a recursive prediction error method.

The input-output data is contained in z, which is either an iddata object or a matrix  $z = [y \ u]$  where y and u are column vectors. (In the multiple-input case, u contains one column for each input.) nn is given as

 $nn = [na nb nc nd nf nk]$ 

where na, nb, nc, nd, and nf are the orders of the model, and nk is the delay. For multiple-input systems, nb, nf, and nk are row vectors giving the orders and delays of each input. See "What Are Black-Box Polynomial Models?" for an exact definition of the orders.

The estimated parameters are returned in the matrix thm. The kth row of thm contains the parameters associated with time k; that is, they are based on the data in the rows up to and including row k in z. Each row of thm contains the estimated parameters in the following order.

```
thm(k,:) = [a1, a2, ..., ana, b1, ..., bnb, ...]c1,...,cnc,d1,...,dnd,f1,...,fnf]
```
For multiple-input systems, the *B* part in the above expression is repeated for each input before the *C* part begins, and the *F* part is also repeated for each input. This is the same ordering as in m.par.

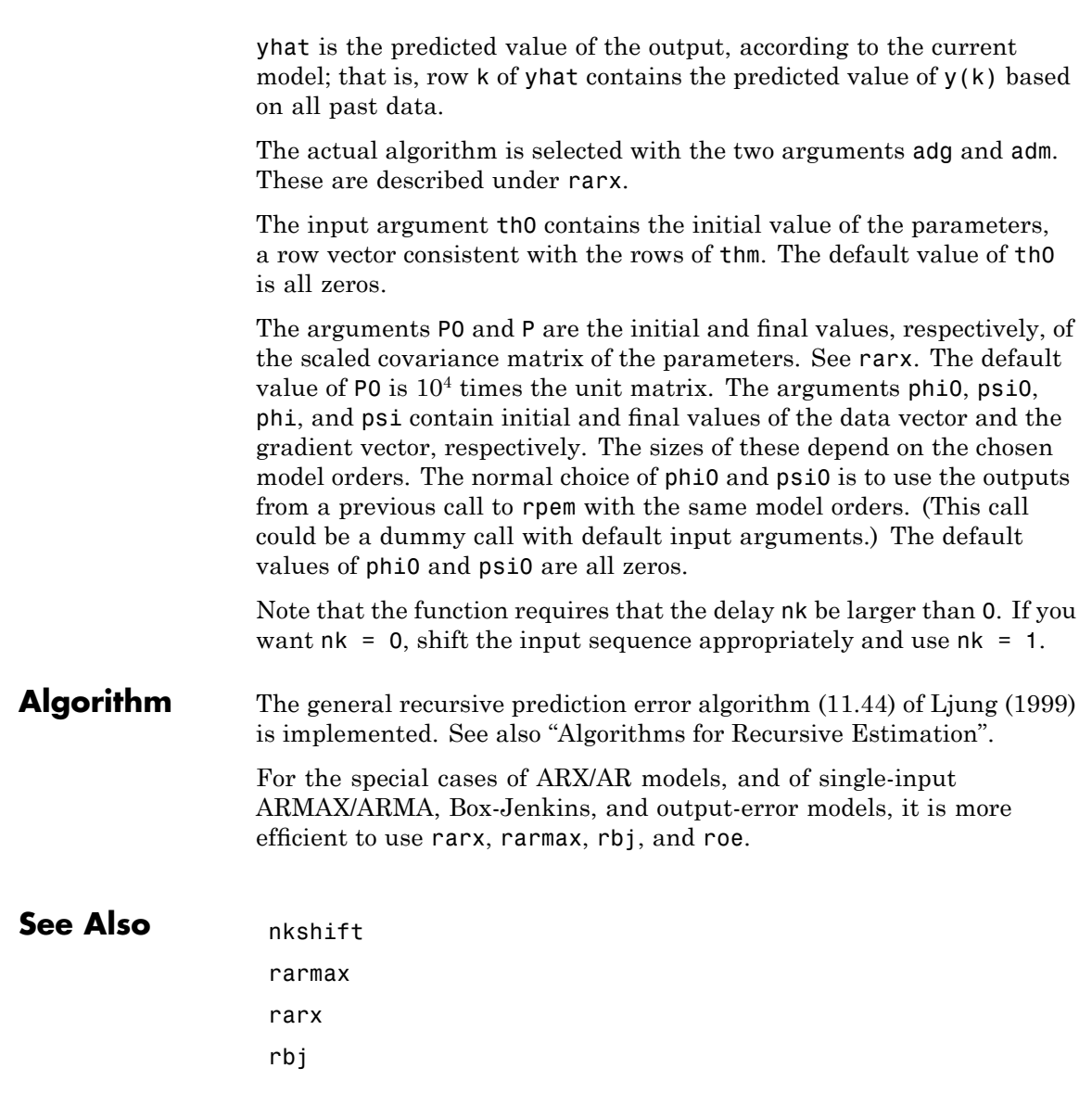

# **rpem**

roe rplr

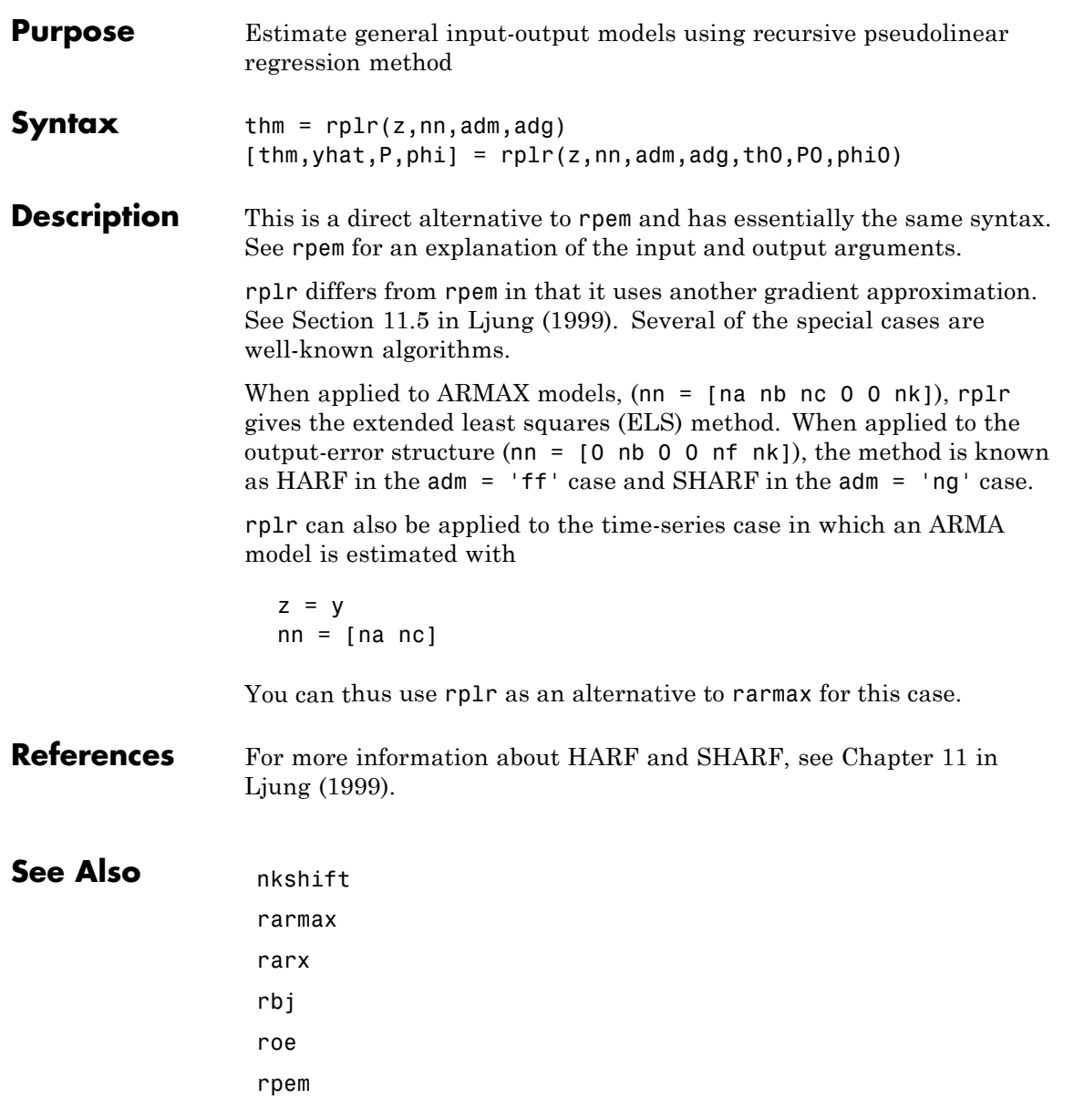

# **saturation**

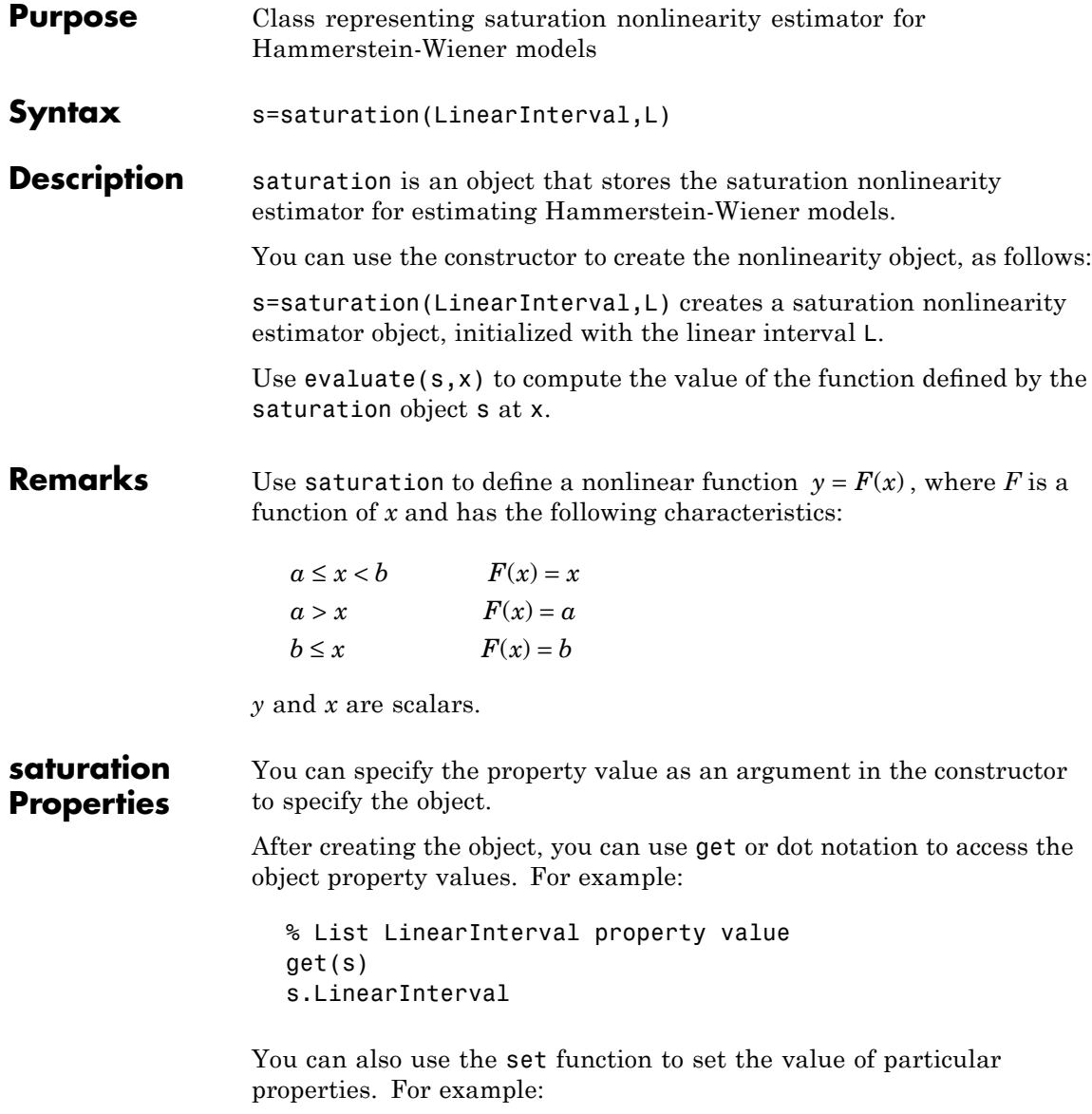

```
set(s, 'LinearInterval', [-1.5 1.5])
```
The first argument to set must be the name of a MATLAB variable.

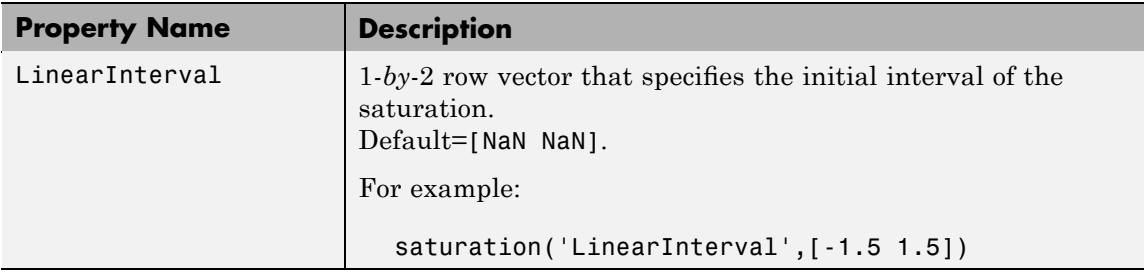

### **Examples** Use saturation to specify the saturation nonlinearity estimator in Hammerstein-Wiener models. For example:

```
m=nlhw(Data,Orders,saturation([-1 1]),[]);
```
The saturation nonlinearity is initialized at the interval [-1 1]. The interval values are adjusted to the estimation data by nlhw.

**See Also** nlhw

# **segment**

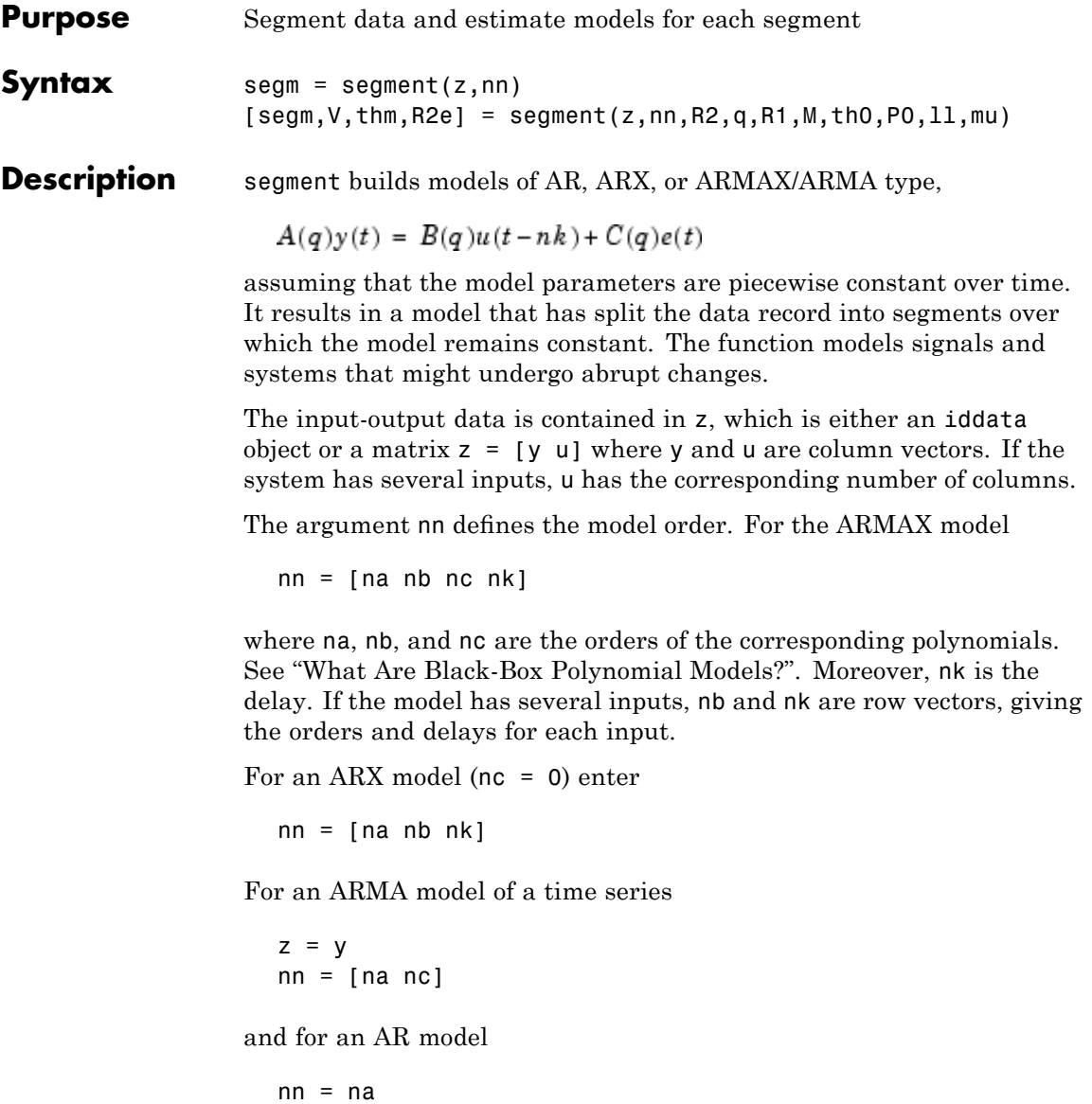

The output argument segm is a matrix, where the kth row contains the parameters corresponding to time k. This is analogous to the output argument thm in rarx and rarmax. The output argument thm of segment contains the corresponding model parameters that have not yet been segmented. That is, they are not piecewise constant, and therefore correspond to the outputs of the functions rarmax and rarx. In fact, segment is an alternative to these two algorithms, and has a better capability to deal with time variations that might be abrupt.

The output argument V contains the sum of the squared prediction errors of the segmented model. It is a measure of how successful the segmentation has been.

The input argument R2 is the assumed variance of the innovations *e*(*t*) in the model. The default value of  $R2$ ,  $R2 = [$ ], is that it is estimated. Then the output argument R2e is a vector whose kth element contains the estimate of R2 at time k.

The argument q is the probability that the model exhibits an abrupt change at any given time. The default value is 0.01.

R1 is the assumed covariance matrix of the parameter jumps when they occur. The default value is the identity matrix with dimension equal to the number of estimated parameters.

M is the number of parallel models used in the algorithm (see below). Its default value is 5.

th0 is the initial value of the parameters. Its default is zero. P0 is the initial covariance matrix of the parameters. The default is 10 times the identity matrix.

ll is the guaranteed life of each of the models. That is, any created candidate model is not abolished until after at least ll time steps. The default is  $11 = 1$ . Mu is a forgetting parameter that is used in the scheme that estimates R2. The default is 0.97.

The most critical parameter for you to choose is R2. It is usually more robust to have a reasonable guess of R2 than to estimate it. Typically, you need to try different values of R2 and evaluate the results. (See the example below.)  $sqrt(R2)$  corresponds to a change in the value  $y(t)$ 

## **segment**

that is normal, giving no indication that the system or the input might have changed.

**Algorithm** The algorithm is based on M parallel models, each recursively estimated by an algorithm of Kalman filter type. Each model is updated independently, and its posterior probability is computed. The time-varying estimate thm is formed by weighting together the M different models with weights equal to their posterior probability. At each time step the model (among those that have lived at least ll samples) that has the lowest posterior probability is abolished. A new model is started, assuming that the system parameters have changed, with probability q, a random jump from the most likely among the models. The covariance matrix of the parameter change is set to R1.

> After all the data are examined, the surviving model with the highest posterior probability is tracked back and the time instances where it jumped are marked. This defines the different segments of the data. (If no models had been abolished in the algorithm, this would have been the maximum likelihood estimates of the jump instances.) The segmented model segm is then formed by smoothing the parameter estimate, assuming that the jump instances are correct. In other words, the last estimate over a segment is chosen to represent the whole segment.

**Examples** Check how the algorithm segments a sinusoid into segments of constant levels. Then use a very simple model  $y(t) = b_1 * 1$ , where 1 is a fake input and  $\frac{b_1}{c_1}$  describes the piecewise constant level of the signal  $y(t)$ (which is simulated as a sinusoid).

```
y = \sin([1:50]/3);
thm = segment([y,ones(length(y),1)],[0 1 1],0.1);
plot([thm,y])
```
By trying various values of R2 (0.1 in the above example), more levels are created as R2 decreases.

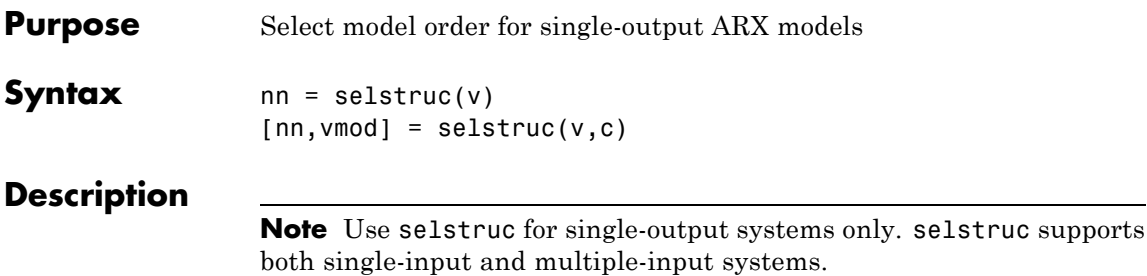

selstruc is a function to help choose a model structure (order) from the information contained in the matrix v obtained as the output from arxstruc or ivstruc.

The default value of c is 'plot'. The plot shows the percentage of the output variance that is not explained by the model as a function of the number of parameters used. Each value shows the best fit for that number of parameters. By clicking in the plot you can examine which orders are of interest. When you click **Select**, the variable nn is exported to the workspace as the optimal model structure for your choice of number of parameters. Several choices can be made.

 $c = 'aic' gives no plots, but returns in nn the structure that minimizes$ Akaike's Information Criterion (AIC),

$$
V_{mod} = V \left( 1 + \frac{2d}{N} \right)
$$

where *V* is the loss function, *d* is the total number of parameters in the structure in question, and *N* is the number of data points used for the estimation. See [aic](#page-27-0) for more details.

c = 'mdl' returns in nn the structure that minimizes Rissanen's Minimum Description Length (MDL) criterion.

$$
V_{mod} = V \left( 1 + \frac{d \log(N)}{N} \right)
$$

When c equals a numerical value, the structure that minimizes

# **selstruc**

$$
V_{mod} = V \bigg( 1 + \frac{cd}{N} \bigg)
$$

is selected.

The output argument vmod has the same format as v, but it contains the logarithms of the accordingly modified criteria.

```
Examples V = \text{arxstruc}(\text{data}(1:200),\text{data}(201:400),...struc(1:10,1:10,1:10))
                     nn = selstruc(V,0); %best fit to validation data
                     m = arx(data,nn)
```
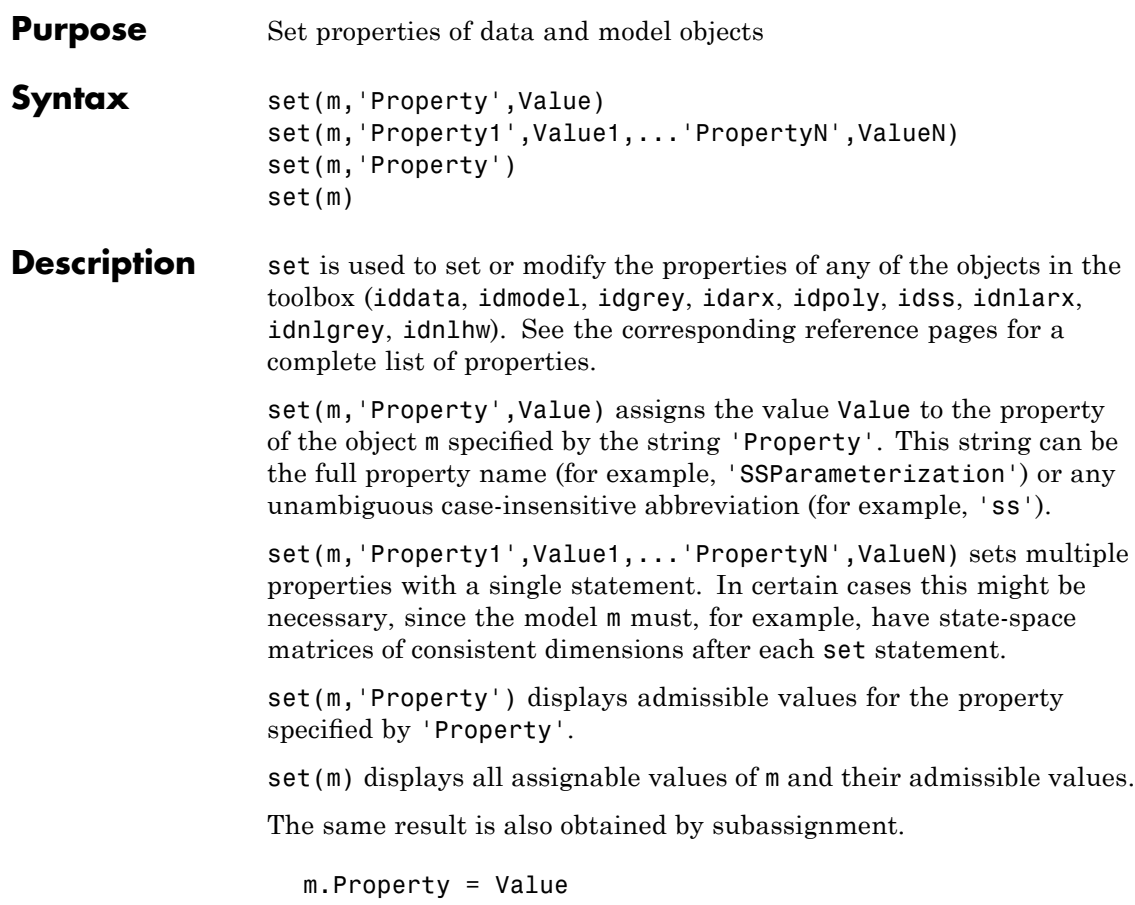

# **setinit**

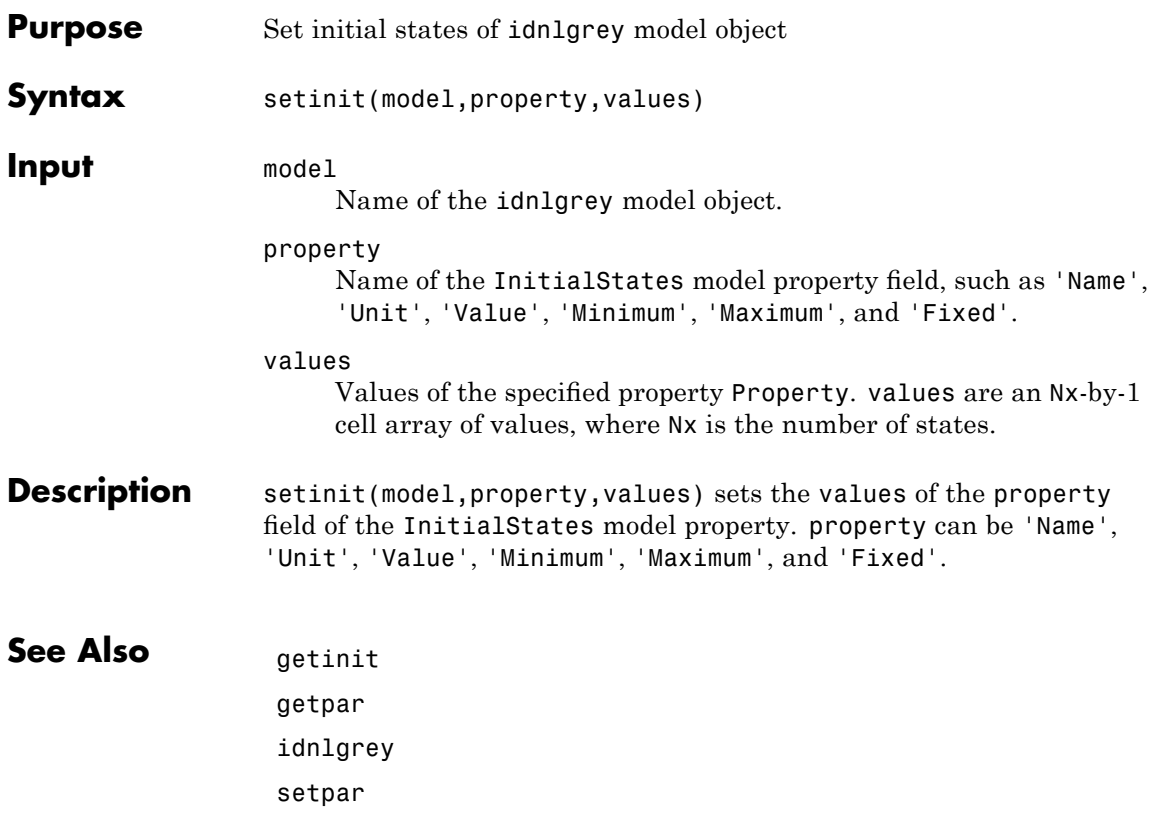
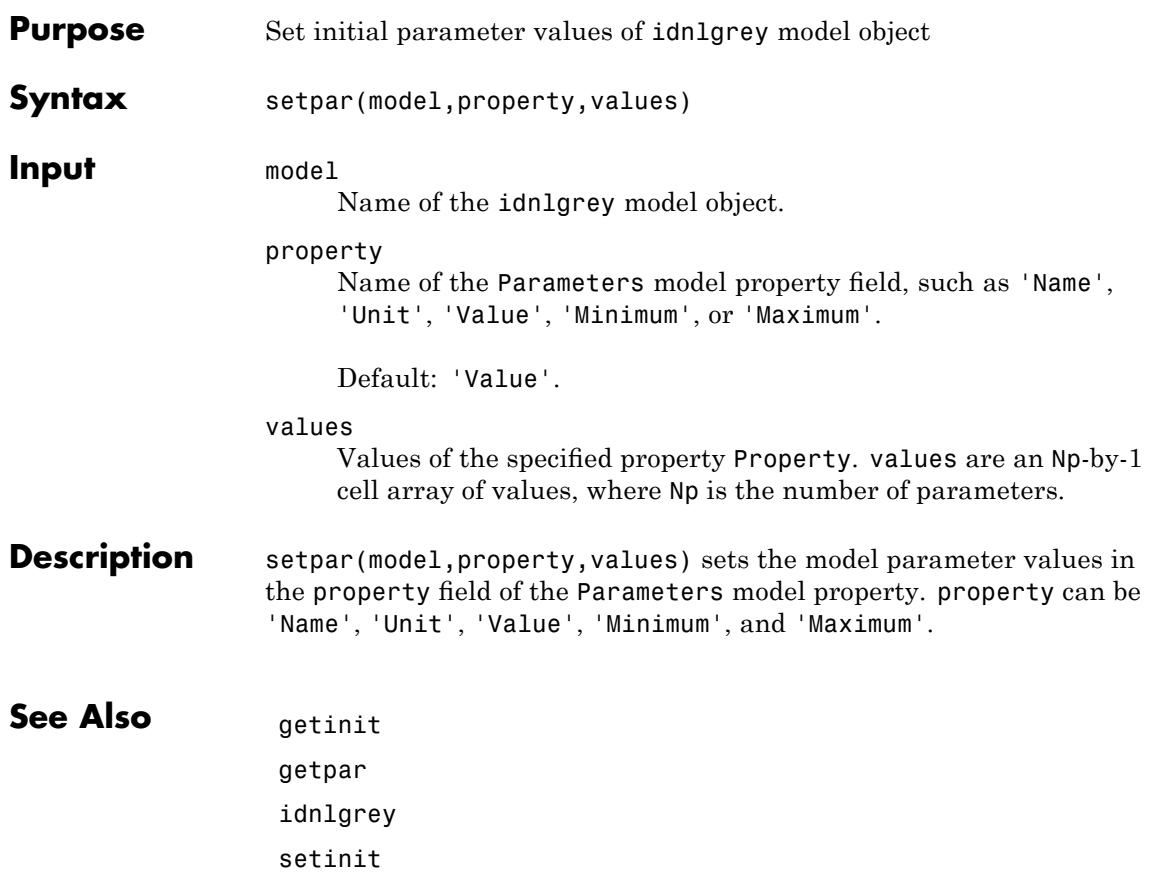

### **setpname**

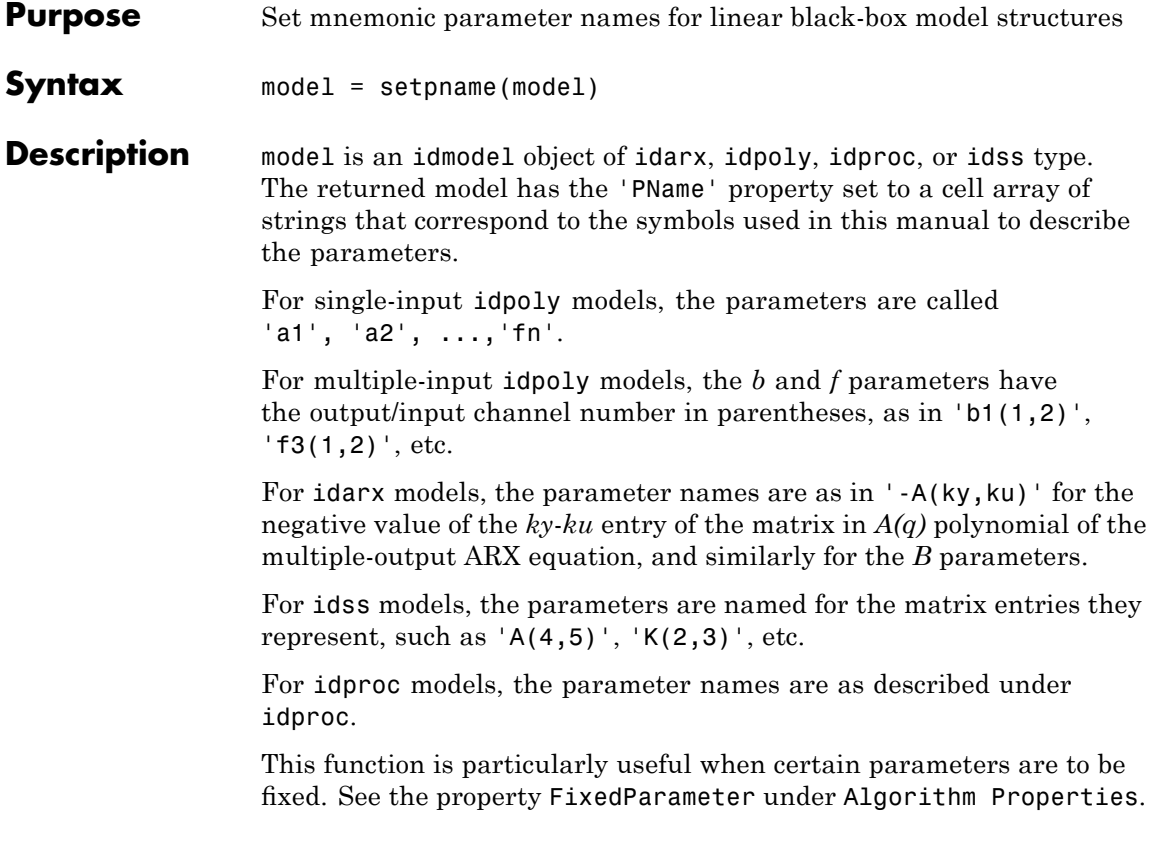

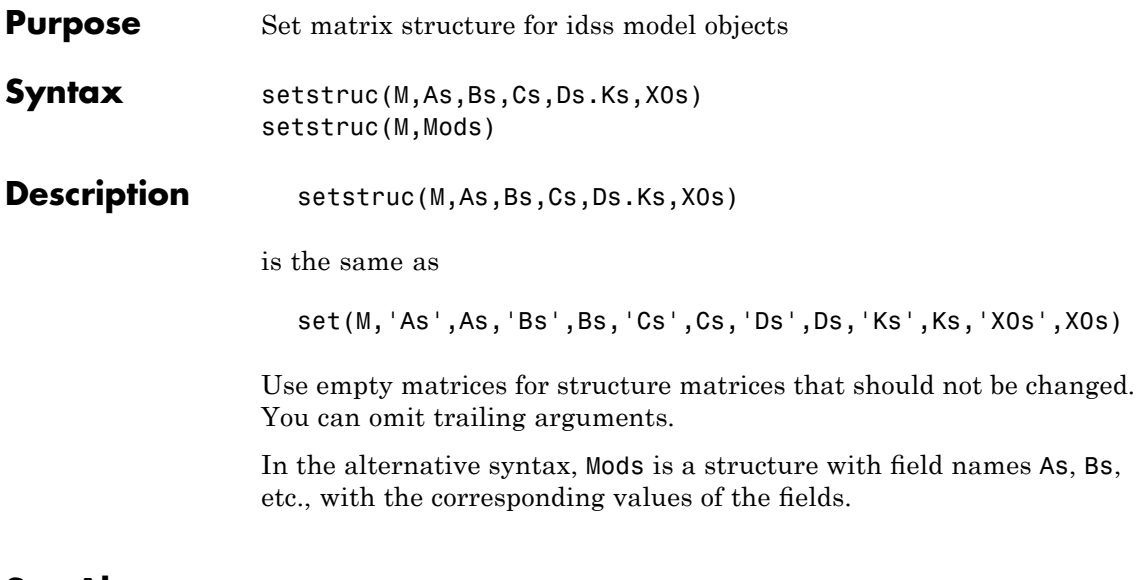

See Also idss

### **sigmoidnet**

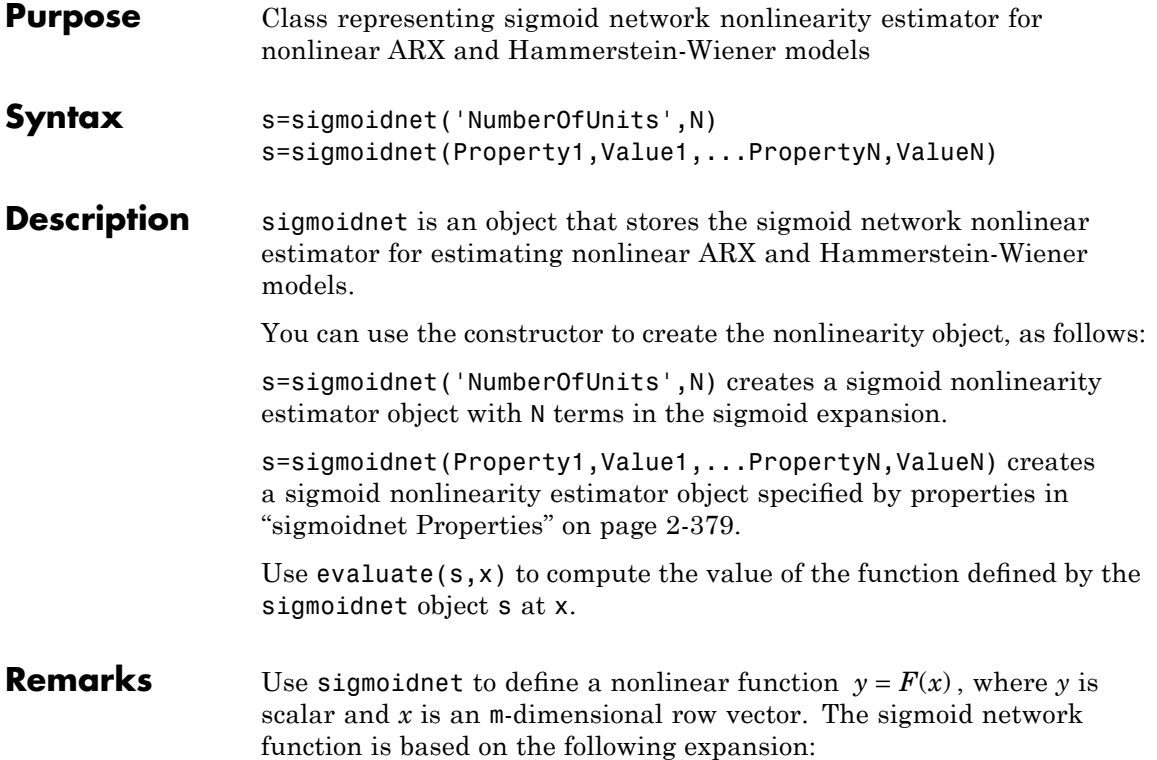

$$
F(x) = (x - r)PL + a_1 f((x - r)Qb_1 - c_1) + ... + a_n f((x - r)Qb_n - c_n) + d
$$

where *f* is the sigmoid function, given by the following equation:

$$
f(z) = \frac{1}{e^{-z} + 1}
$$

*P* and *Q* are m-*by*-p and m-*by*-q projection matrices. The projection matrices *P* and *Q* are determined by principal component analysis of estimation data. Usually,  $p=m$ . If the components of  $x$  in the estimation data are linearly dependent, then p<m. The number of columns of *Q*,

<span id="page-400-0"></span>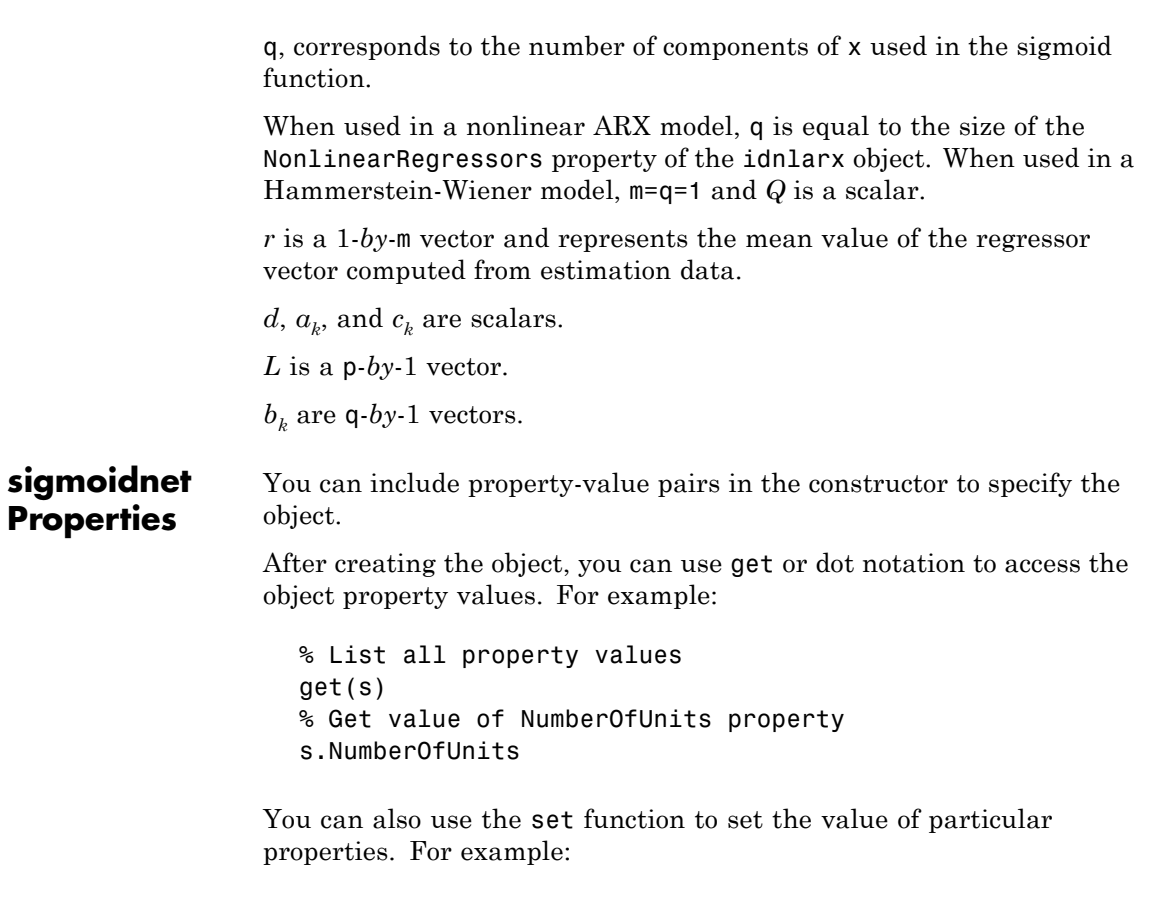

set(s, 'LinearTerm', 'on')

The first argument to set must be the name of a MATLAB variable.

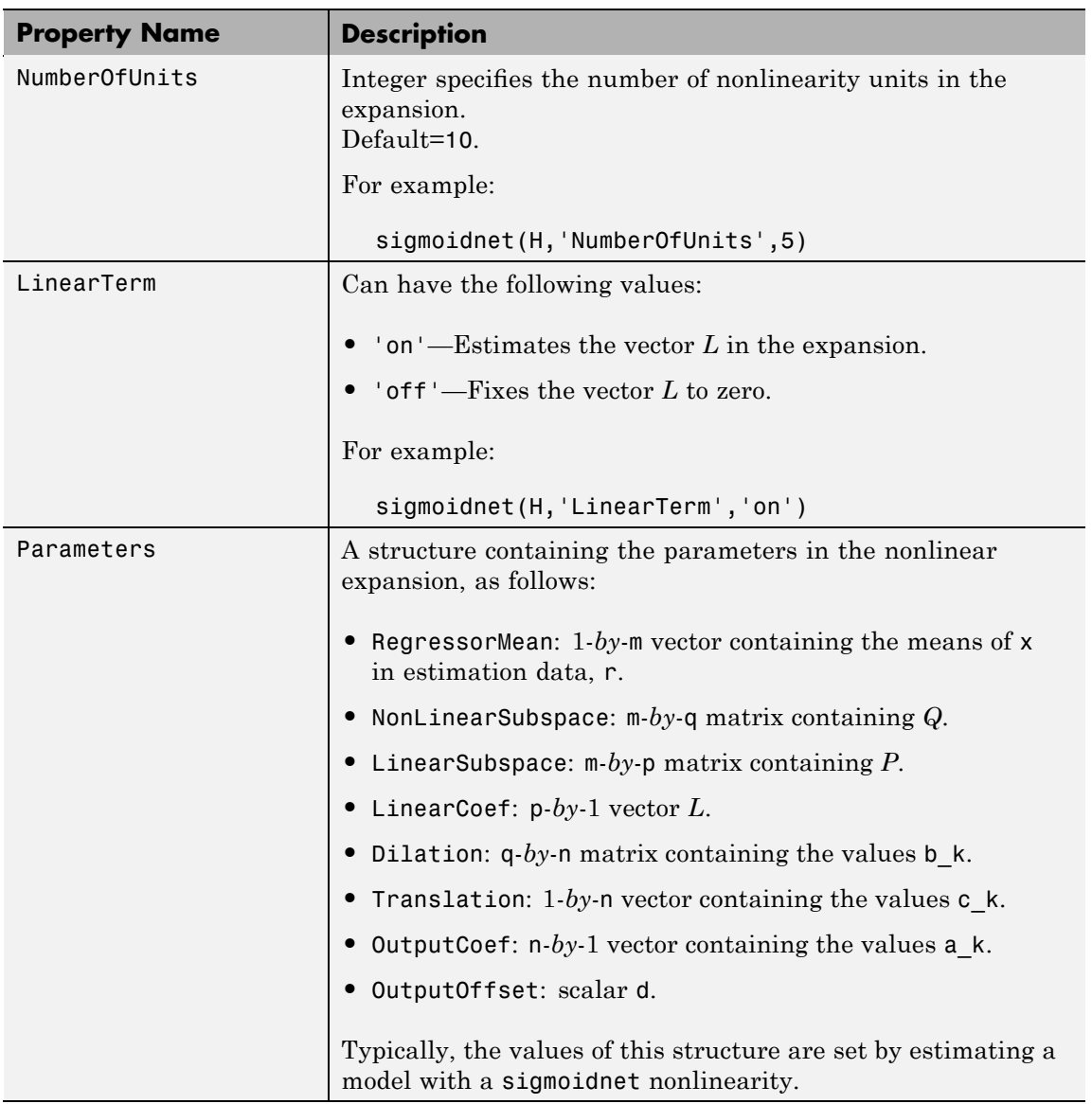

# **Examples** Use sigmoidnet to specify the nonlinear estimator in nonlinear ARX and Hammerstein-Wiener models. For example: m=nlarx(Data,Orders,sigmoidnet('num',5)); See Also nlarx nlhw

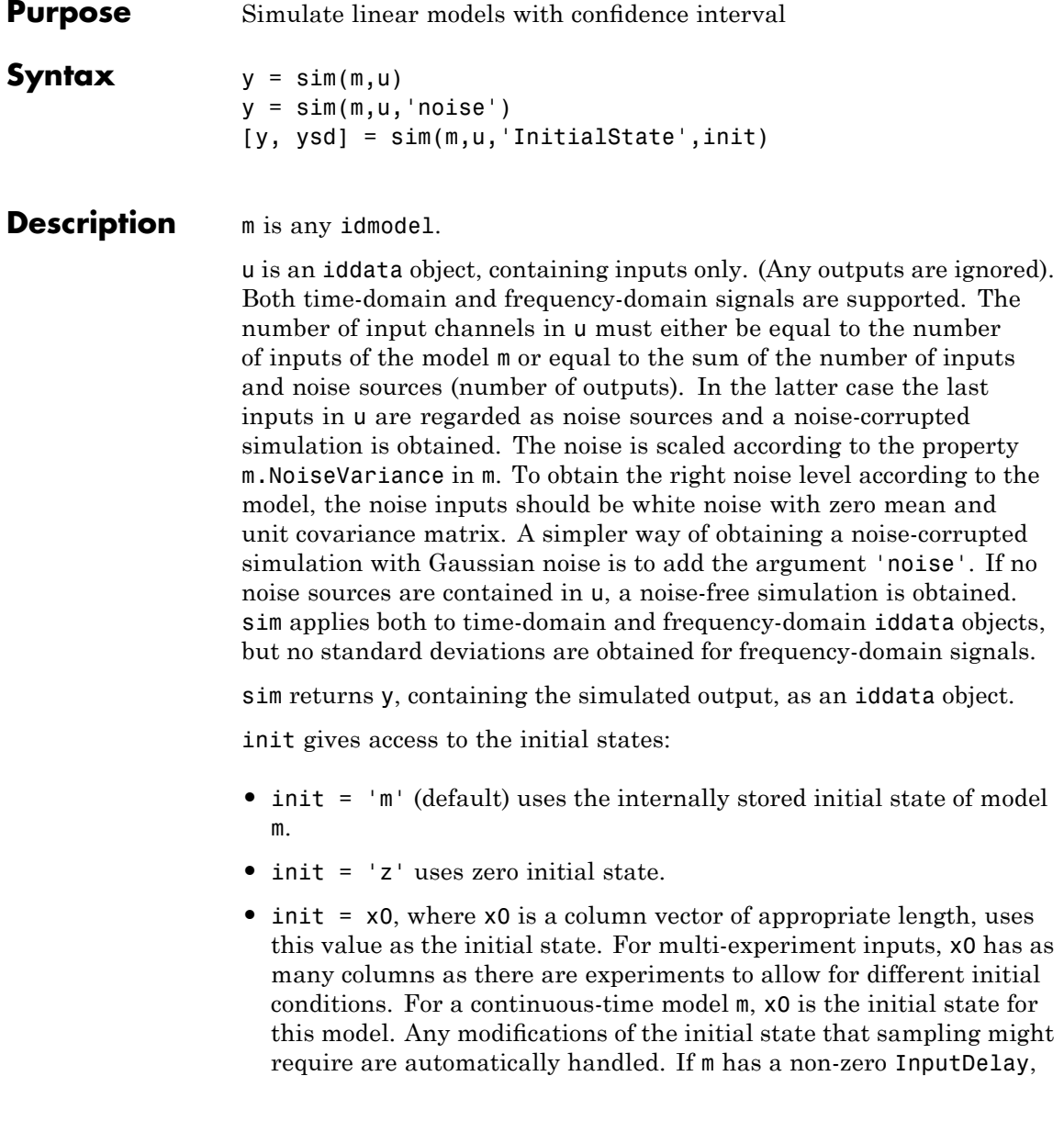

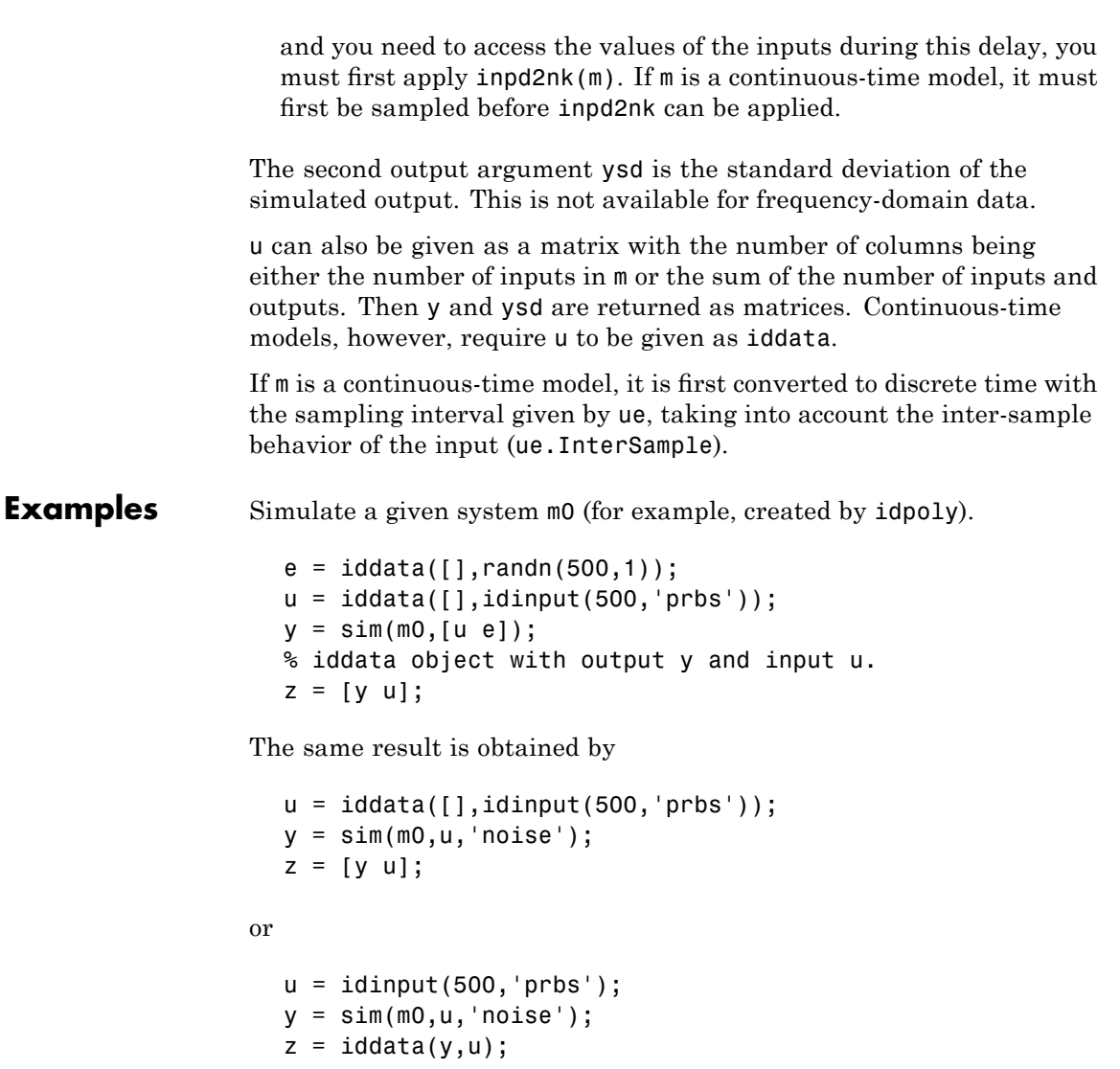

Validate a model by comparing a measured output y with one simulated using an estimated model m.

 $yh = sim(m, u);$ plot(y,yh)

### See Also compare

idmdlsim pe predict simsd

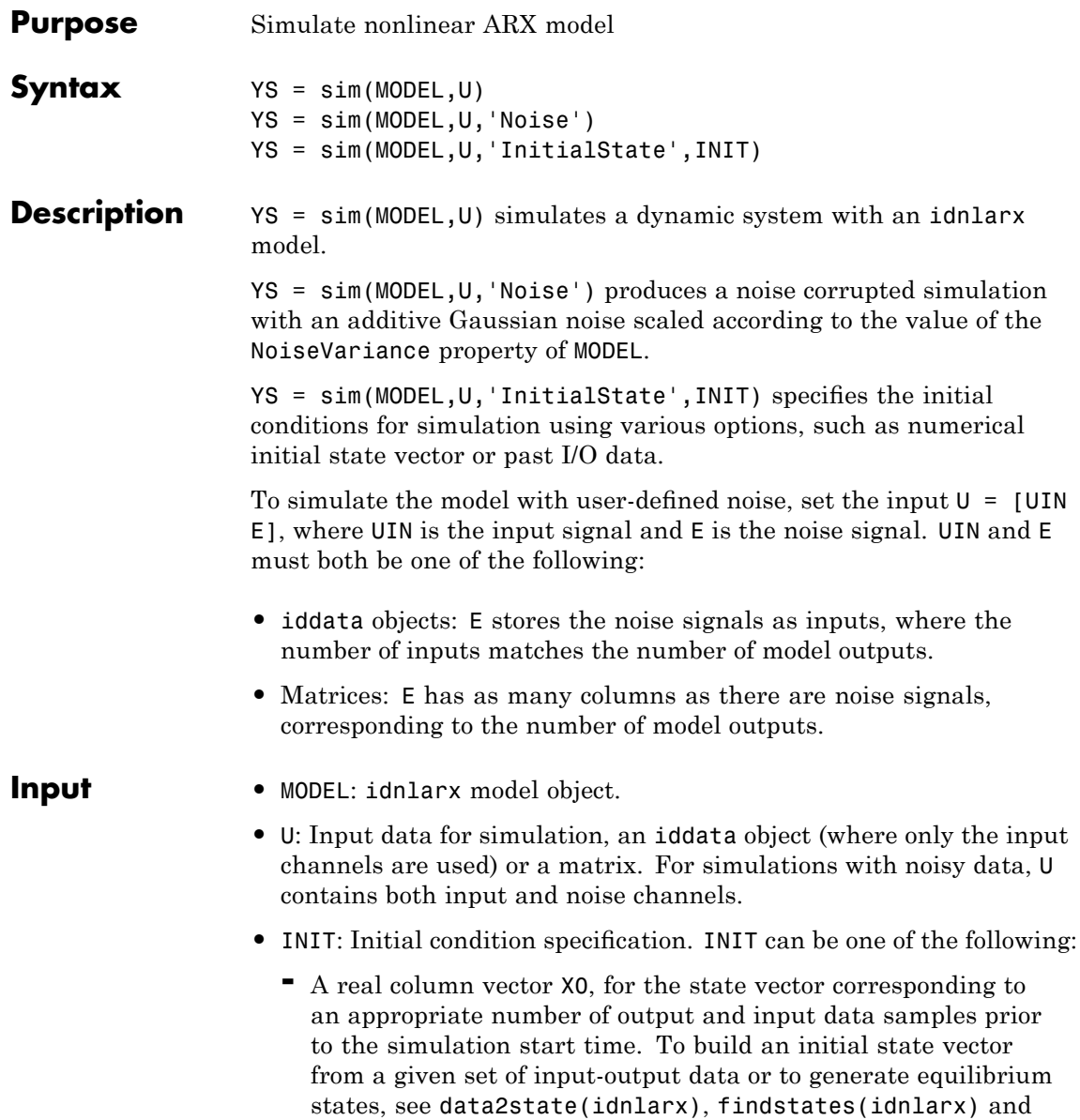

findop(idnlarx). For multi-experiment data, X0 may be a matrix whose columns give different initial states for different experiments.

- **-** 'z': (Default) Zero initial state, equivalent to a zero vector of appropriate size.
- **-** iddata object containing output and input data samples prior to the simulation start time. If it contains more data samples than necessary, only the last samples are taken into account. This syntax is equivalent to sim(MODEL,U,'InitialState',data2state(MODEL,INIT)), where data2state(idnlarx) transforms the iddata object INIT to a state vector.
- **Output** YS: Simulated output. An iddata object if U is an iddata object, a matrix otherwise.

**Note** If sim is called without an output argument, MATLAB software displays the simulated output(s) in a plot window.

### **Examples Simulation of a SISO idnlarx model**

In this example you simulate a single-input single-output idnlarx model M around a known equilibrium point, with an input level of 1 and output level of 10.

**1** Load the sample data.

load iddata2;

**2** Estimate an idnlarx model from the data.

 $M = \text{nlar}(z2, [2 2 1], 'tree');$ 

**3** Estimate current states of model based on past data.

```
x0 = data2state(M, struct('Input', 1, 'Output', 10));
```
**4** Simulate the model using the initial states returned by data2state.

```
sim(M, z2, 'init', x0);
```
### **Continuing from End of Previous Simulation**

In this example you continue the simulation of a model from the end of a previous simulation run.

**1** Estimate the idnlarx model from data.

```
load iddata2
M = \text{nlarx}(z2, [2 2 1], 'tree'); % idnlarx model
```
**2** Simulate the model using first half of input data of z2

```
u1 = z2(1:200, []);% Simulate starting from zero initial states
ys1 = sim(M, u1, 'init', 'z');
```
**3** Start another simulation, using the same states of the model from when the first simulation ended. For the second simulation, you use the second half of the input data of z2.

 $u2 = z2(201:end, [])$ ;

**4** In order to set the initial states for second simulation correctly, package input u1 and output ys1 from the first simulation into one iddata object.

firstSimData = [ys1,u1];

**5** Pass this data as initial conditions for the next simulation.

ys2 = sim(M, u2, 'init', firstSimData);

**6** Verify the two simulations by comparing to a complete simulation using all the input data of z2.

```
uTotal = z2(:,[]); % extract the whole input dataysTotal = sim(M, uTotal, 'init', 'z');
% Compare the values of ys1, ys2 and ysTotal.
% ys1 should be equal to first half of ysTotal.
% ys2 should be equal to the second half of ysTotal
%
% plot the three responses
plot(ys1,'b', ys2, 'g', ysTotal, 'k*')
```
MATLAB software responds with a plot showing the three responses, with ysTotal overlaying ys1 and ys2 to verify that they match.

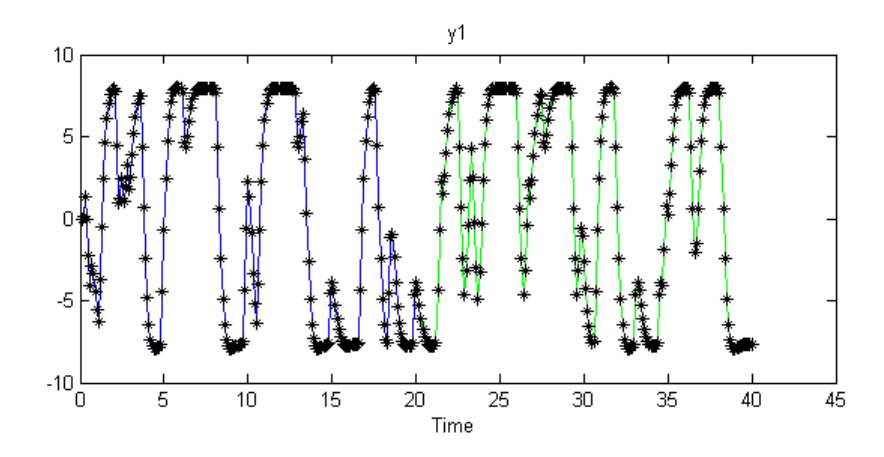

### **Matching Model Response to Output Data**

In this example, you estimate initial states of model M such that the response best matches the output in data set z2.

**1** Load the sample data and create data object z2.

load iddata2;  $z2 = z2(1:50)$ ;

**2** Estimate idnlarx model from data.

 $M = \text{nlar}z(z2, [4 \ 3 \ 2], 'wave');$ 

**3** Estimate initial states of M to best fit z2.y in the simulated response.

 $x0 = \text{findstates}(M, z2, []$ , 'sim');

**4** Simulate the model.

 $ysim = sim(M, z2.u, 'init', x0)$ 

**5** Compare ysim with the output signal in z2:

time = z2.SamplingInstants; plot(time, ysim, time, z2.y,'.')

#### **Simulation Near Steady State with Known Input and Unknown Output**

In this example you start simulation of a model near steady state, where the input is known to be 1, but the output is unknown.

**•** Load sample data and create data object z2.

load iddata2  $z2 = z2(1:50)$ ;

**•** Estimate idnlarx model from data.

 $M = \text{nlar}z(z2, [4 \ 3 \ 2], 'wave');$ 

**•** Determine equilibrium state values for input 1 and the unknown target output.

 $x0 = \text{findop}(M, 'steady', 1, NaN);$ 

**•** Simulate the model using initial states x0.

sim(M, z2.u, 'init', x0)

# **sim(idnlarx)**

**See Also** predict(idnlarx) findop(idnlarx) data2state(idnlarx) finstates(idnlarx)

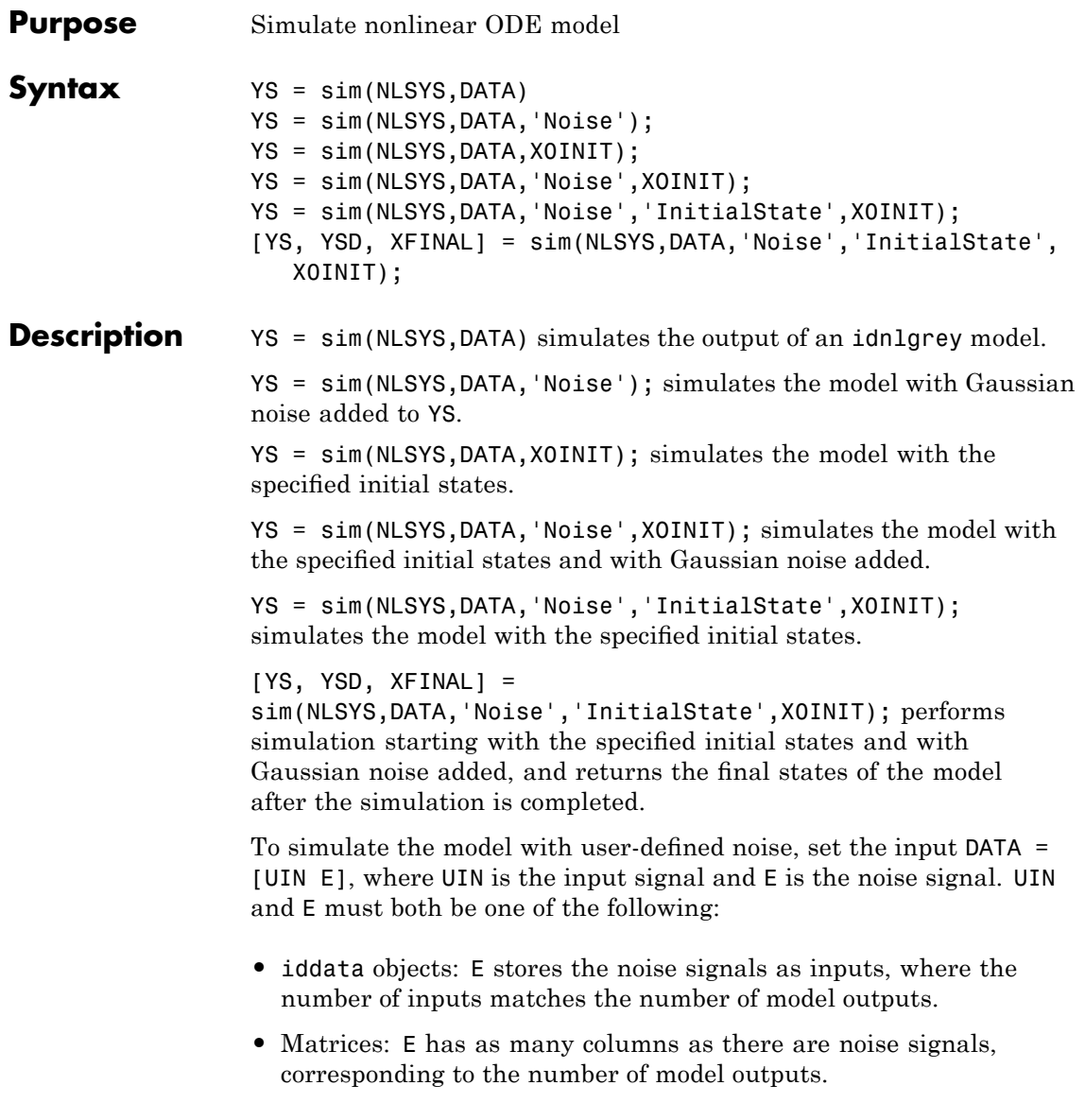

### **Input**

- **•** NLSYS: idnlgrey model object.
- **•** DATA: Input-noise data [U E]. If E is omitted and 'Noise' is not given as an input argument, then a noise-free simulation is obtained. If E is omitted and 'Noise' is given as an input argument, then Gaussian noise created by randn(size(YS))\*sqrtm(NLSYS.NoiseVariance) will be added to YS. If both E and 'Noise' are given, then E specifies the noise to add to YS. For time-continuous idnlgrey objects, DATA passed as a matrix will lead to that the data sample interval, Ts, is set to one.
- **•** X0INIT: Initial states. Can have the following values:
	- **-** 'zero' : Zero initial state x(0) with all states fixed (nlsys.InitialStates.Fixed is thus ignored).
	- **-** 'fixed' (default): Struct array (NLSYS.InitialState) determines the values of the model initial states and all states are fixed. (NLSYS.InitialStates.Fixed is ignored). Same as 'model'.
	- **-** vector/matrix: Column vector of initial state values. For multiple experiment DATA, X0INIT may be a matrix whose columns give different initial states for each experiment. All initial states are kept fixed (nlsys.InitialStates.Fixed is thus ignored).
	- **-** struct array : Nx-by-1 structure array with fields:
		- Name: Name of the state (a string).
		- Unit: Unit of the state (a string).
		- Value: Value of the states (a finite real 1-by-Ne vector, where Ne is the number of experiments.)
		- Minimum: Minimum values of the states (a real 1-by-Ne vector or a real scalar, in which case all initial states have the same minimum value).
- Maximum: Maximum values of the states (a real 1-by-Ne vector or a real scalar, in which case all initial states have the same maximum value).
- Fixed: True (or a 1-by-Ne vector of True values). Any false value is ignored.

#### **Output** • YS: Simulated output. If DATA is an iddata object, then YS will also be an iddata object. Otherwise, YS will be a matrix where the k:th output is found in the k:th column of YS. If DATA is a multiple-experiment iddata object, then YS will be a multiple experiment object as well.

- **•** YSD: Empty vector ([].) In the future, it will contain the estimated standard deviation of the simulated output.
- **•** XFINAL: Final states computed. In the single experiment case it is a column vector of length Nx. For multi-experiment data, XFINAL is an Nx-by-Ne matrix with the ith column specifying the initial state of experiment i.

**Note** If sim is called without an output argument, MATLAB software displays the simulated output(s) in a plot window.

### **Examples** In this example you simulate an idnlgrey model for a data set z. This example uses the nlgr model created in idnlgreydemo2.

**1** Load the data set and create an idnlgrey model.

load twotankdata;

**2** Estimate the idnlgrey model.

% Specify file. FileName = 'twotanks c';

```
% Specify model orders [ny nu nx].
                      Order = [1 1 2];% Specify initial parameters.
                      Parameters = {0.5; 0.0035; 0.019; ...
                                    9.81; 0.25; 0.016};
                      % Specify initial states.
                      InitialStates = [0; 0.1];
                      Ts = 0;nlgr = idnlgrey(FileName, Order, Parameters, ...
                                       InitialStates, Ts, ...
                                       'Name', 'Two tanks');
                  3 Create an iddata object z from data z (from twotankdata.mat).
                      z = iddata([], u, 0.2, 'Name', 'Two tanks');4 Simulate the model using the input signal from the data z.
                      sim(nlgr,z)
See Also findstates(idnlgrey)
                  pe
                  pem
```
predict(idnlgrey)

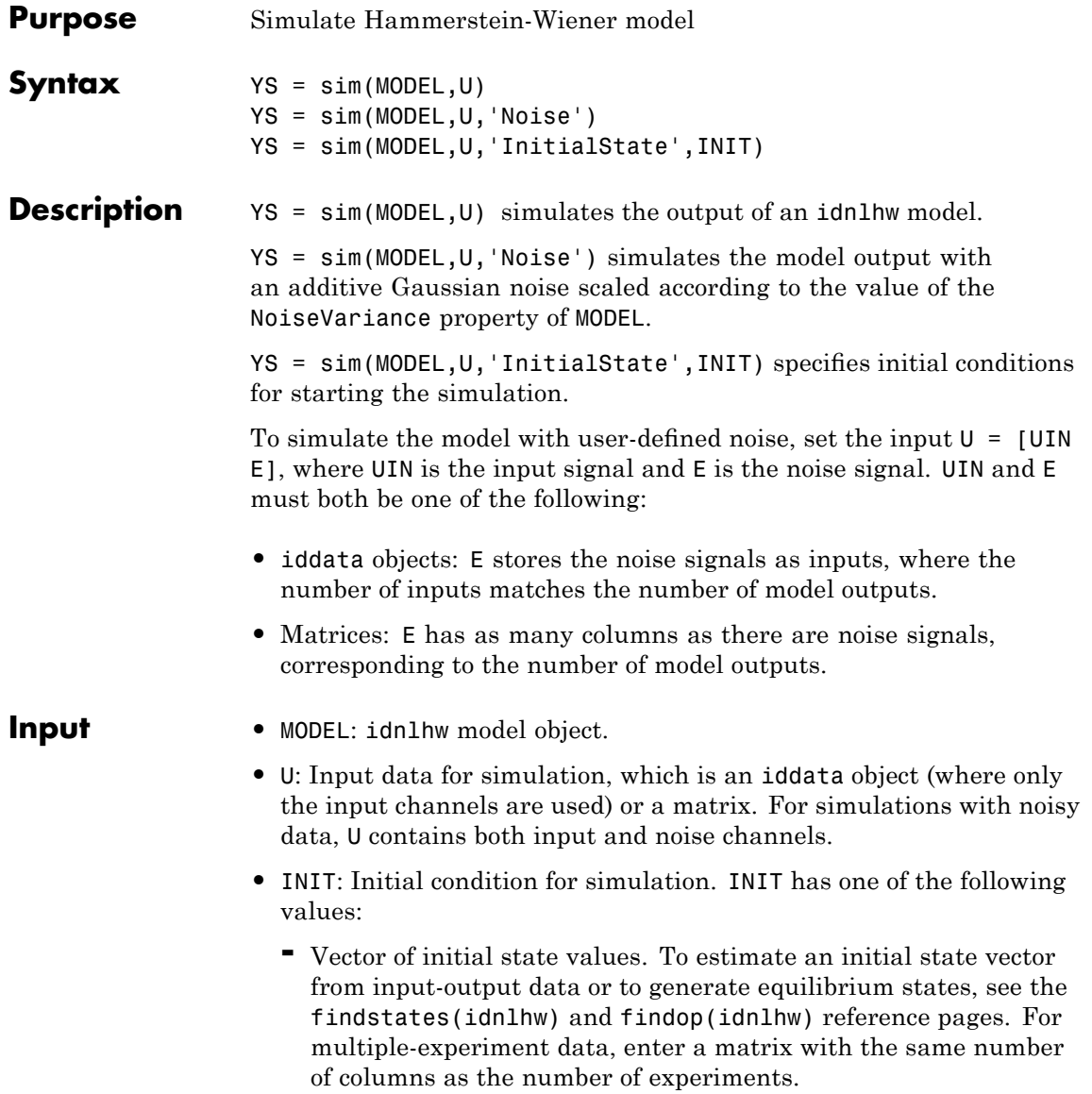

## **sim(idnlhw)**

**-** 'z': (Default) Vector containing zeros and corresponding to a system starting from rest.

**Output** • YS: Simulated output, which is an iddata object when U is an iddata object, or a matrix otherwise.

> **Note** If sim is called without an output argument, MATLAB software displays the simulated output(s) in a plot window.

### **Examples Simulation Using Initial States to Best Fit Model Response to Measured Output**

In this example you simulate the model output using initial states that minimize the error between the simulated and the measured output. z2 is the measured data.

**1** Load the sample data.

load iddata2

**2** Create a Hammerstein-Wiener model.

 $M = n1hw(z2, [4 3 2], 'wave', 'pwl');$ 

**3** Compute the initial states that best fit the model response to the measured output.

 $x0 =$  findstates(M,z2);

**4** Simulate the model using the estimated initial states.

 $ysim = sim(M, z2.u, 'init', x0)$ 

**5** Compare ysim to output signal in z2:

 $t = z2.sum$ ;

plot(t, ysim, t, z2.y)

#### **Simulating a Hammerstein-Wiener Model at Steady-State with Known Input and Unknown Output**

In this example, you simulate a single-input single-output idnlhw model about a steady-state operating point, where the input level is known to be 1 and the output level is unknown.

**1** Load the sample data.

load iddata2

**2** Create a Hammerstein-Weiner model.

 $M = n1hw(z2, [4 3 2], 'wave', 'pwl');$ 

**3** Compute steady-state operating point values corresponding to an input level of 1 and an unknown output level.

 $x0 = f$ indop(M, 'steady', 1, NaN);

**4** Simulate the model using the estimated initial states.

sim(M,z2.u,'init',x0)

**See Also** findop(idnlhw) finstates(idnlhw) predict(idnlhw)

# **simsd**

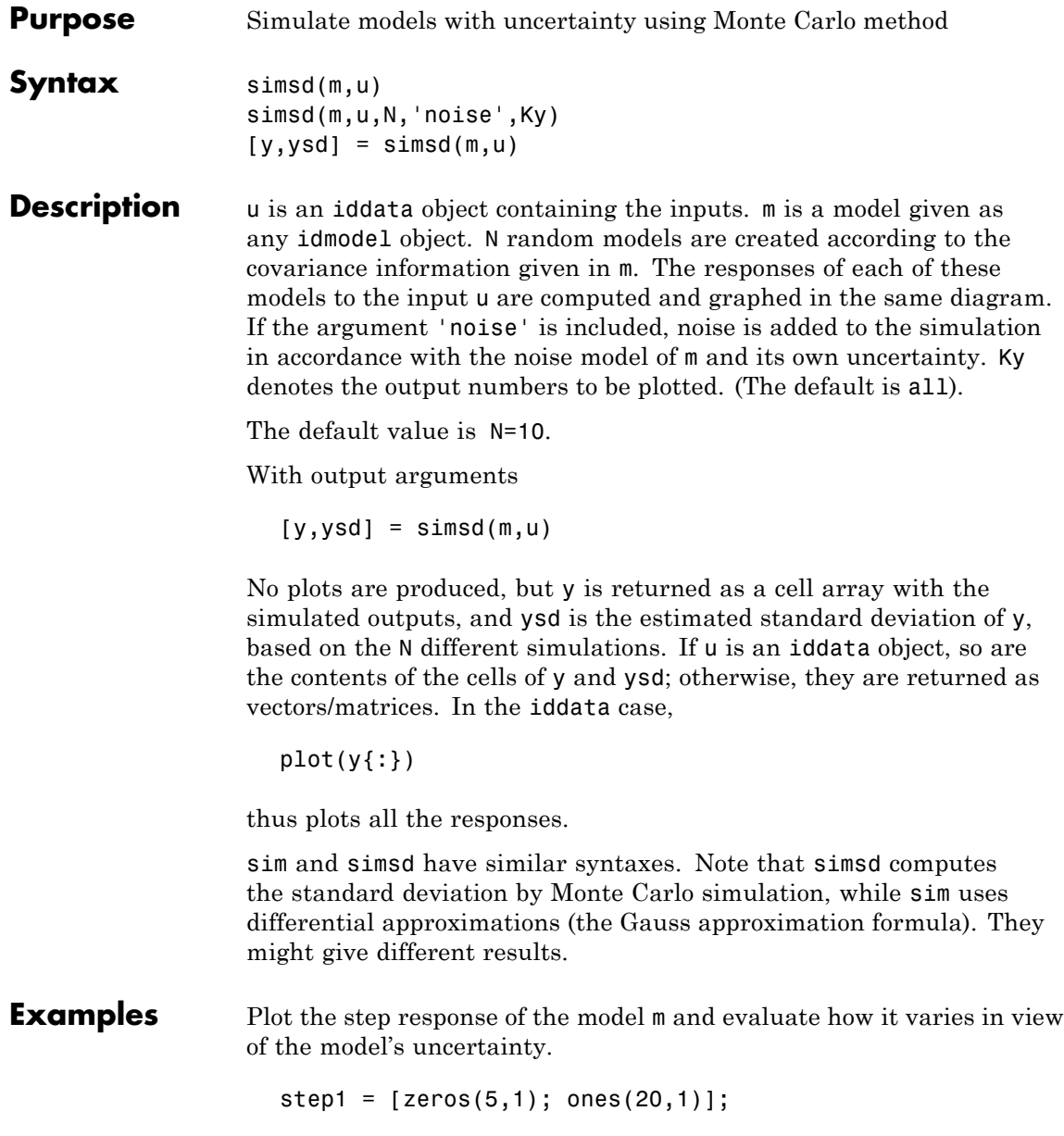

simsd(m,step1)

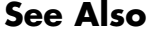

compare idmdlsim pe predict sim

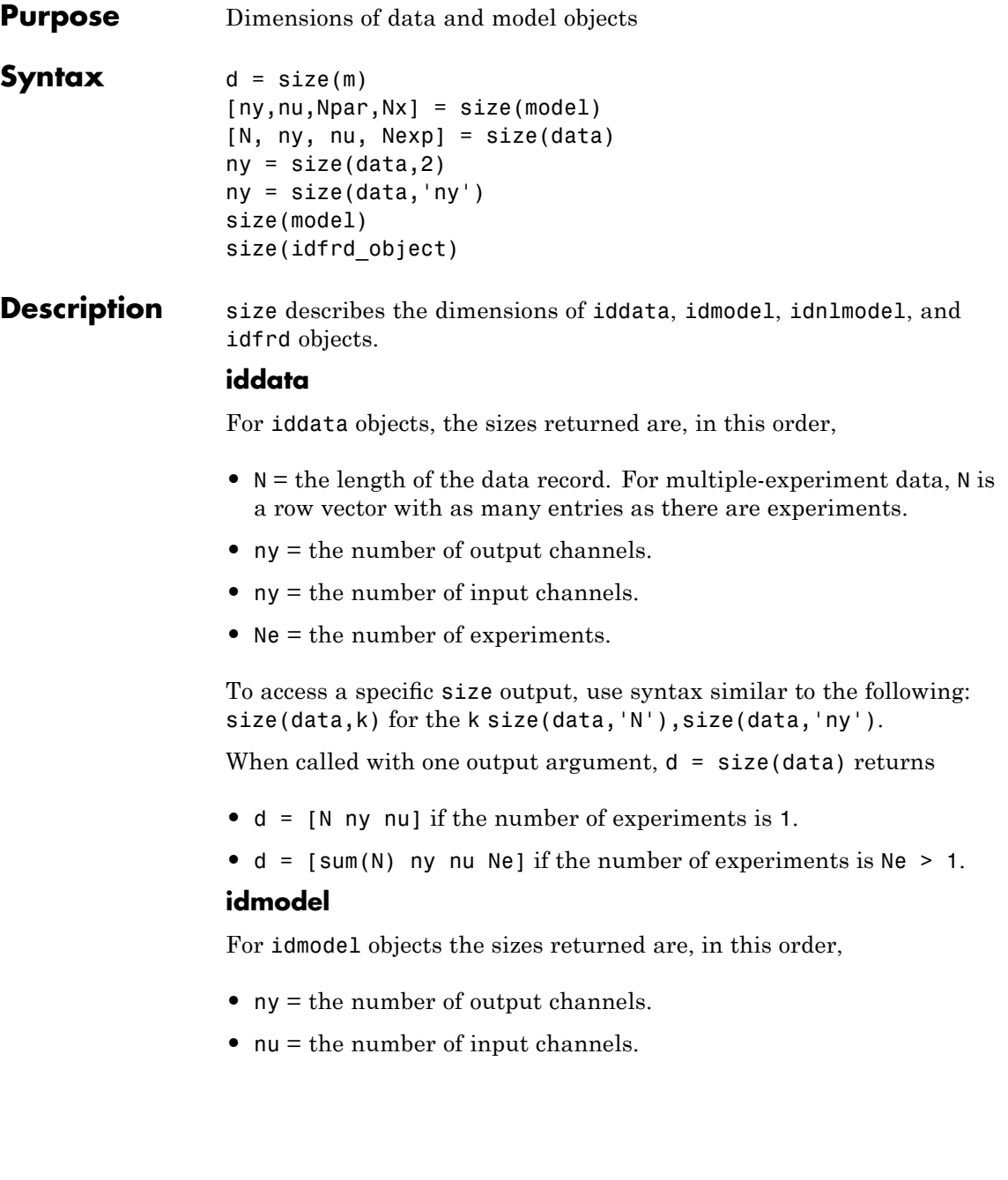

- **•** Npar = the length of the ParameterVector (number of estimated parameters).
- **•** Nx = the number of states for idss and idgrey models.

To access a specific size output, use syntax similar to the following: size(mod,2), size(mod,'Npar').

When size is called with one output argument,  $d = size (mod)$ , d is given by

[ny nu Npar]

### **idfrd**

For idfrd models, the sizes returned are, in this order,

- **•** ny = the number of output channels.
- $nu =$  the number of input channels.
- Nf = the number of frequencies.
- Ns = the number of spectrum channels.

To access a specific size output, use syntax similar to the following: size(mod,2) or size(mod,'Nf').

When size is called with one output argument,  $d = size(fre)$ , d is given by

[ny nu Nf Ns]

When size is called with no output arguments, in any of these cases, the information is displayed in the MATLAB Command Window.

### **idnlarx or idnlhw**

For idmodel objects the sizes returned are, in this order,

**•** ny = the number of output channels.

• nu = the number of input channels.

To access a specific size output, use one of the following:

 $NY = SIZE(NLSYS, 1)$  $NU = SIZE(NLSYS, 2)$ NY = SIZE(NLSYS,'Ny') NU = SIZE(NLSYS,'Nu')

When called with only one output argument,  $N = SIZE(NLSYS)$  returns the vector  $N = \text{[NY NU]}$ .

When called with no output argument, the information is displayed in the MATLAB Command Window.

#### **idnlgrey**

For idnlgrey objects the sizes returned are, in this order,

- **•** Ny = the number of output channels.
- Nu = the number of input channels.
- Nx = the number of states.
- Np = the number of parameters.
- Npo = the number of parameter variables (number of estimated parameters).
- Npf = the number of fixed parameters.
- Ne = the number of experiments associated with the states.

Ny, Nu, Nx, Np,Npo, Npf and Ne are set to NaN if NLSYS is inconsistent.

To access a specific size output, use one of the following:

 $NY = SIZE(NLSYS, 1)$  $NU = SIZE(NLSYS, 2)$  $NX = SIZE(NLSYS, 3)$  $NP = SIZE(NLSYS, 4)$  $NPO = size(NLSYS, 5)$   $NPF = (NLSYS, 6)$  $NE = (NLSYS, 7)$ NY = SIZE(NLSYS, 'Ny') NU = SIZE(NLSYS, 'Nu')

When called with only one output argument,  $N = SIZE(NLSYS)$  returns the vector  $N = [NY NU NP NX NPO NPF NE]$ .

When called with no output argument, the information is displayed in the MATLAB Command Window.

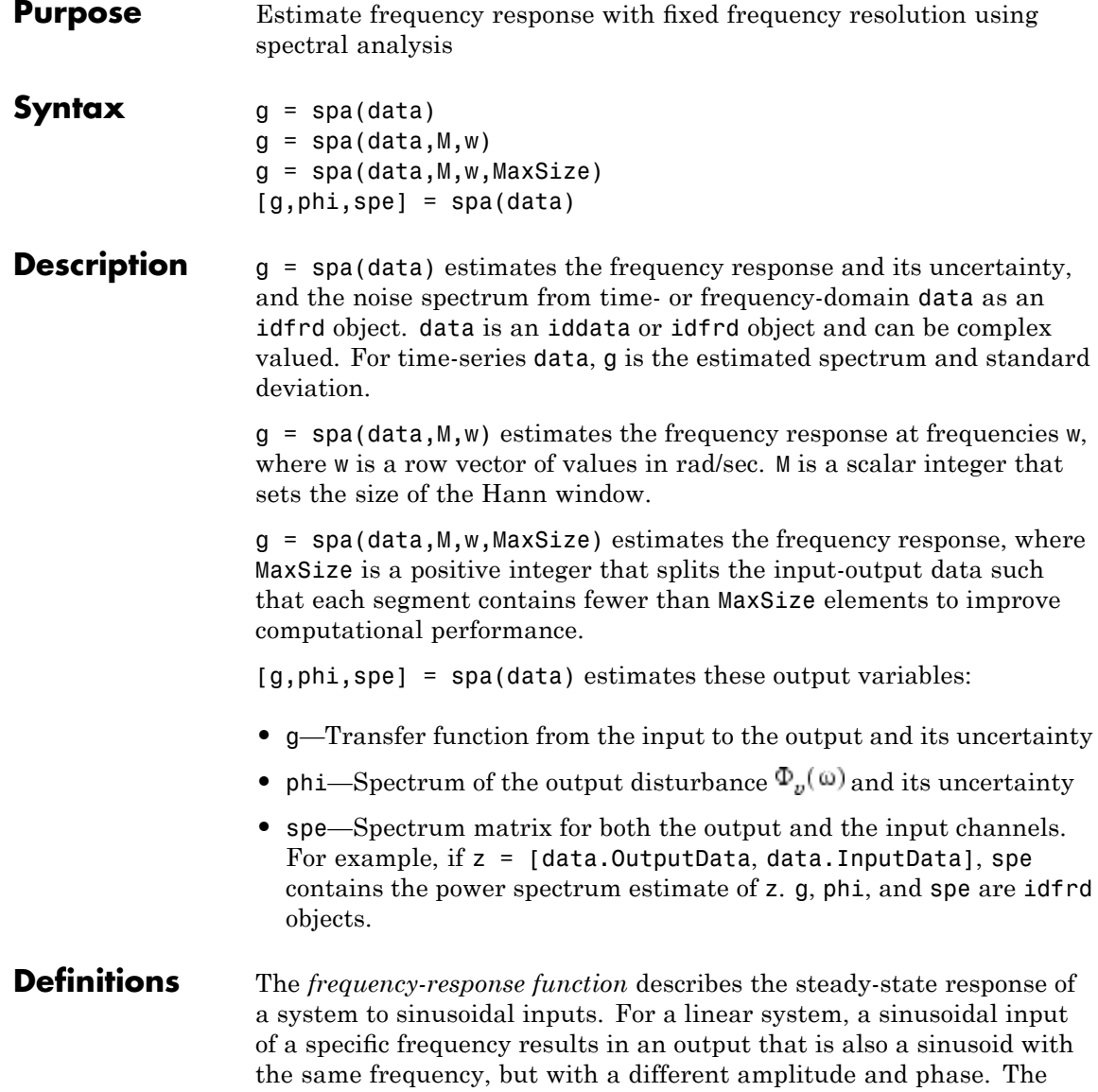

frequency-response function describes the amplitude change and phase shift as a function of frequency.

To better understand the frequency-response function, consider the following description of a linear, dynamic system:

 $y(t) = G(q)u(t) + v(t)$ 

where  $u(t)$  and  $y(t)$  are the input and output signals, respectively.  $G(q)$ is called the transfer function of the system—it takes the input to the output and captures the system dynamics. The *G(q)u(t)* notation represents the following operation:

$$
G(q)u(t) = \sum_{k=1}^{\infty} g(k)u(t-k)
$$

*q* is the *shift operator*, defined by the following equation:

$$
G(q) = \sum_{k=1}^{\infty} g(k)q^{-k} \qquad q^{-1}u(t) = u(t-1)
$$

*G(q)* is the *frequency-response function*, which is evaluated on the unit circle, *G(q=eiw)*.

Together,  $G(q = e^{iw})$  and the output noise spectrum  $\hat{\Phi}_v(\omega)$  are the frequency-domain description of the system.

The frequency-response function estimated using the Blackman-Tukey approach is given by the following equation:

$$
\hat{G}_N\left(e^{i\omega}\right) = \frac{\hat{\Phi}_{yu}\left(\omega\right)}{\hat{\Phi}_u\left(\omega\right)}
$$

In this case,  $\wedge$  represents approximate quantities. For a derivation of this equation, see the chapter on nonparametric time- and

frequency-domain methods in *System Identification: Theory for the User*, Second Edition, by Lennart Ljung, Prentice Hall PTR, 1999.

The output noise spectrum (spectrum of  $v(t)$ ) is given by the following equation:

$$
\hat{\Phi}_{v}(\omega) = \hat{\Phi}_{y}(\omega) - \frac{|\hat{\Phi}_{yu}(\omega)|^{2}}{\hat{\Phi}_{u}(\omega)}
$$

This equation for the noise spectrum is derived by assuming the linear relationship  $y(t) = G(q)u(t) + v(t)$ , that  $u(t)$  is independent of  $v(t)$ , and the following relationships between the spectra:

$$
\Phi_y(\omega) = |G(e^{i\omega})|^2 \Phi_u(\omega) + \Phi_v(\omega)
$$
  

$$
\Phi_{yu}(\omega) = G(e^{i\omega}) \Phi_u(\omega)
$$

where the noise spectrum is given by the following equation:

$$
\Phi_v(\omega) \equiv \sum_{\tau=-\infty}^{\infty} R_v(\tau) e^{-iw\tau}
$$

 $\hat{\Phi}_{yu}(\omega)$  is the output-input cross-spectrum and  $\hat{\Phi}_{u}(\omega)$  is the input spectrum.

Alternatively, the disturbance  $v(t)$  can be described as filtered white noise:

$$
v(t) = H(q)e(t)
$$

where  $e(t)$  is the white noise with variance  $\lambda$  and the noise power spectrum is given by the following equation:

$$
\Phi_{\upsilon}(\omega)=\lambda\left|H\left(e^{i\omega}\right)\right|^2
$$

### **Examples** Estimate frequency response with fixed resolution at 128 equally spaced frequency values between 0 (excluded) and π:

```
g = spa(z); % z is an iddata object with Ts=1
bode(g)
```
Estimate frequency response with fixed resolution at logarithmically spaced frequencies:

```
% Define frequency vector
w = \text{logspace}(-2, \text{pi}, 128);
% Compute frequency response
g= spa(z,[],w); \frac{1}{2} [] specifies the default lag window size
bode(g,'sd',3) % Bode plot of the transfer function
bode(g('noise'),'sd',3) % Noise spectrum
% Bode plots include confidence interval of 3 standard deviations
```
**Algorithms** The algorithms for estimating the frequency response using spa perform the following steps to apply the Blackman-Tukey spectral analysis method:

**1** Compute the covariances and cross-covariance from *u(t)* and *y(t)*:

$$
\hat{R}_{y}(\tau) = \frac{1}{N} \sum_{t=1}^{N} y(t + \tau) y(t)
$$

$$
\hat{R}_{u}(\tau) = \frac{1}{N} \sum_{t=1}^{N} u(t + \tau) u(t)
$$

$$
\hat{R}_{yu}(\tau) = \frac{1}{N} \sum_{t=1}^{N} y(t + \tau) u(t)
$$

This portion of the algorithm uses the covf function.

**2** Compute the Fourier transforms of the covariances and the cross-covariance:

$$
\begin{aligned} \hat{\Phi}_y(\omega) &= \sum_{\tau=-M}^M \hat{R}_y(\tau) W_M(\tau) e^{-i\omega \tau} \\ \hat{\Phi}_u(\omega) &= \sum_{\tau=-M}^M \hat{R}_u(\tau) W_M(\tau) e^{-i\omega \tau} \\ \hat{\Phi}_{yu}(\omega) &= \sum_{\tau=-M}^M \hat{R}_{yu}(\tau) W_M(\tau) e^{-i\omega \tau} \end{aligned}
$$

where  $W_M(\tau)$  is the Hann window with a width (lag size) of M.

By default, this operation uses 128 equally spaced frequency values between 0 (excluded) and π, where  $w = \frac{1!128}{128}$  /128\*pi/Ts and Ts is the sampling interval of that data set. The default lag size of the Hann window is  $M = min(length(data)/10,30)$ . For default frequencies, this operation is performed using fast Fourier transforms (FFT), which is more efficient than for user-defined frequencies.

You can specify M to control the frequency resolution of the estimate, which is approximately equal 2π/M rad/sampling interval.

**Note** M =γ is in Table 6.1 of Ljung (1999). The standard deviations are computed as on pages 184 and 188 in Ljung (1999).

**3** Compute the frequency-response function  $\hat G_N\!\left(e^{i\omega}\right)$  and the output noise spectrum  $\hat{\Phi}_v(\omega)$ .

$$
\hat{G}_N\left(e^{i\omega}\right) = \frac{\hat{\Phi}_{yu}\left(\omega\right)}{\hat{\Phi}_u\left(\omega\right)}
$$

$$
\Phi_{v}(\omega) \equiv \sum_{\tau=-\infty}^{\infty} R_{v}(\tau) e^{-i\omega \tau}
$$

spe is the spectrum matrix for both the output and the input channels. That is, if z = [data.OutputData, data.InputData], spe contains as spectrum data the matrix-valued power spectrum of z.

$$
S = \sum_{m=-M}^{M} Ez(t+m)z(t)^{'}W_M(T_s) \exp(-i\omega m)
$$

' indicates a complex-conjugate transpose.

### **See Also** etfe freqresp idfrd spafdr "Identifying Frequency-Response Models" "Spectrum Normalization"

## **spafdr**

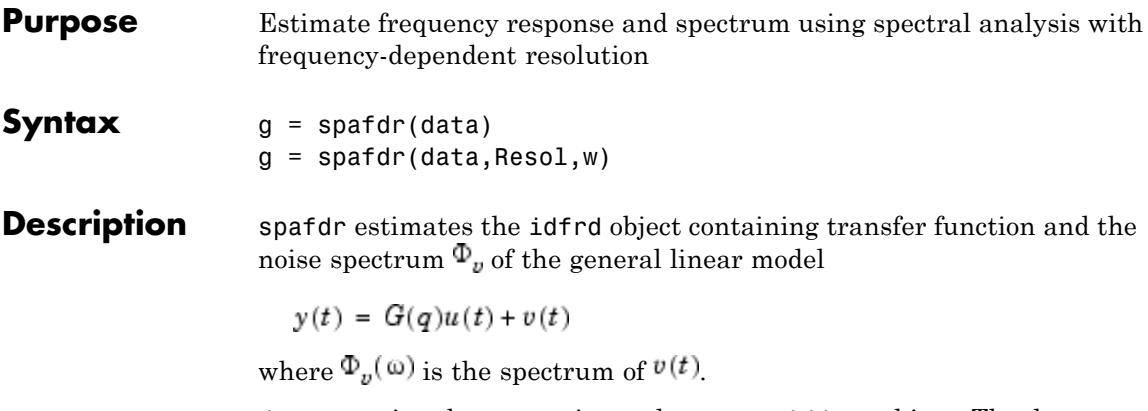

data contains the output-input data as an iddata object. The data can be complex valued, and either time or frequency domain. It can also be an idfrd object containing frequency-response data.

g is returned as an idfrd object (see [idfrd](#page-174-0)) with the estimate of  $G(e^{i\omega})$  at the frequencies  $\omega$  specified by row vector w. g also includes information about the spectrum estimate of  $\Phi_n(\omega)$  at the same frequencies. Both results are returned with estimated covariances, included in g. See [idfrd](#page-174-0). The normalization of the spectrum is the same as described under spa.

### **Frequencies**

The frequency variable w is either specified as a row vector of frequencies, or as a cell array {wmin,wmax}. In the latter case the covered frequencies will be 50 logarithmically spaced points from wmin to wmax. You can change the number of points to NP by entering {wmin,wmax,NP}.

Omitting w or entering it as an empty matrix gives the default value, which is 100 logarithmically spaced frequencies between the smallest and largest frequency in data. For time-domain data, this means from  $1/N$ <sup>\*</sup>Ts to  $pi$ <sup>\*</sup>Ts, where Ts is the sampling interval of data and N is the number of data.
## **Resolution**

The argument Resol defines the frequency resolution of the estimates. The resolution (measured in rad/s) is the size of the smallest detail in the frequency function and the spectrum that is resolved by the estimate. The resolution is a tradeoff between obtaining estimates with fine, reliable details, and suffering from spurious, random effects: The finer the resolution, the higher the variance in the estimate. Resol can be entered as a scalar (measured in rad/s), which defines the resolution over the whole frequency interval. It can also be entered as a row vector of the same length as w. Then  $\text{Resol}(k)$  is the local, frequency-dependent resolution around frequency w(k).

The default value of Resol, obtained by omitting it or entering it as the empty matrix, is  $Resol(k) = 2(w(k+1)-w(k))$ , adjusted upwards, so that a reasonable estimate is guaranteed. In all cases, the resolution is returned in the variable g.EstimationInfo.WindowSize.

**Algorithm** If the data is given in the time domain, it is first converted to the frequency domain. Then averages of  $Y(w)$ Conj(U(w)) and  $U(w)$  Conj( $U(w)$ ) are formed over the frequency ranges w, corresponding to the desired resolution around the frequency in question. The ratio of these averages is then formed for the frequency-function estimate, and corresponding expressions define the noise spectrum estimate.

## **See Also** bode

etfe ffplot freqresp idfrd nyquist spa

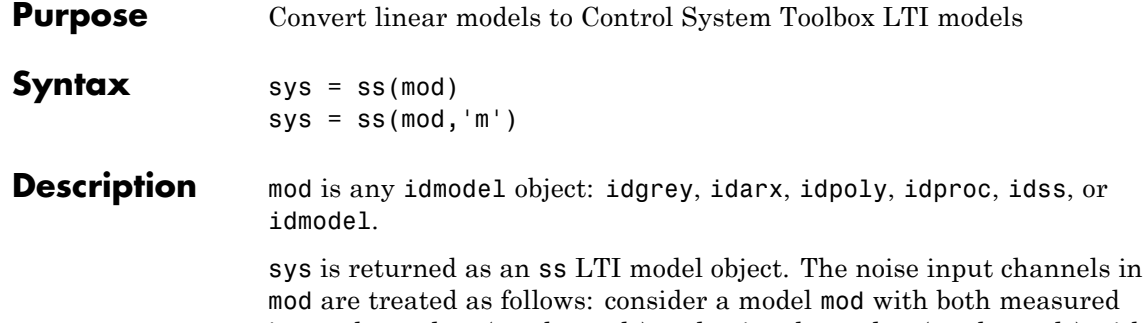

input channels *u* (*nu* channels) and noise channels *e* (*ny* channels) with covariance matrix

$$
y = Gu + HLv
$$

$$
cov(v) = I
$$

Both measured input channels *u* and normalized noise input channels *v* in mod are input channels in sys. The noise input channels belong to the InputGroup 'Noise', while the others belong to the InputGroup 'Measured'. The names of the noise input channels are v@yname, where yname is the name of the corresponding output channel. This means that the LTI object realizes the transfer function [*G HL*].

To transform only the measured input channels in sys, use

 $sys = ss(mod('m'))$  or  $sys = ss(mod('m'))$ 

This gives a representation of *G* only.

For a time series (no measured input channels, *nu* = 0), the LTI representations in ss contains the transfer functions from the normalized noise sources *v* to the outputs, that is, *HL*. If the model mod has both measured and noise inputs,  $sys = ss(mod('n'))$  gives a representation of the additive noise.

In addition, the normal subreferencing can be used.

 $sys = ss(mod(1, [3, 4]))$ 

If you want to describe [*G H*] or *H* (unnormalized noise), from *e* to *y*, first use mod = noisecnv(mod) to convert the noise channels *e* to regular input channels. These channels are assigned the names e@yname. See Also frd

- tf
- zpk

# **ssdata**

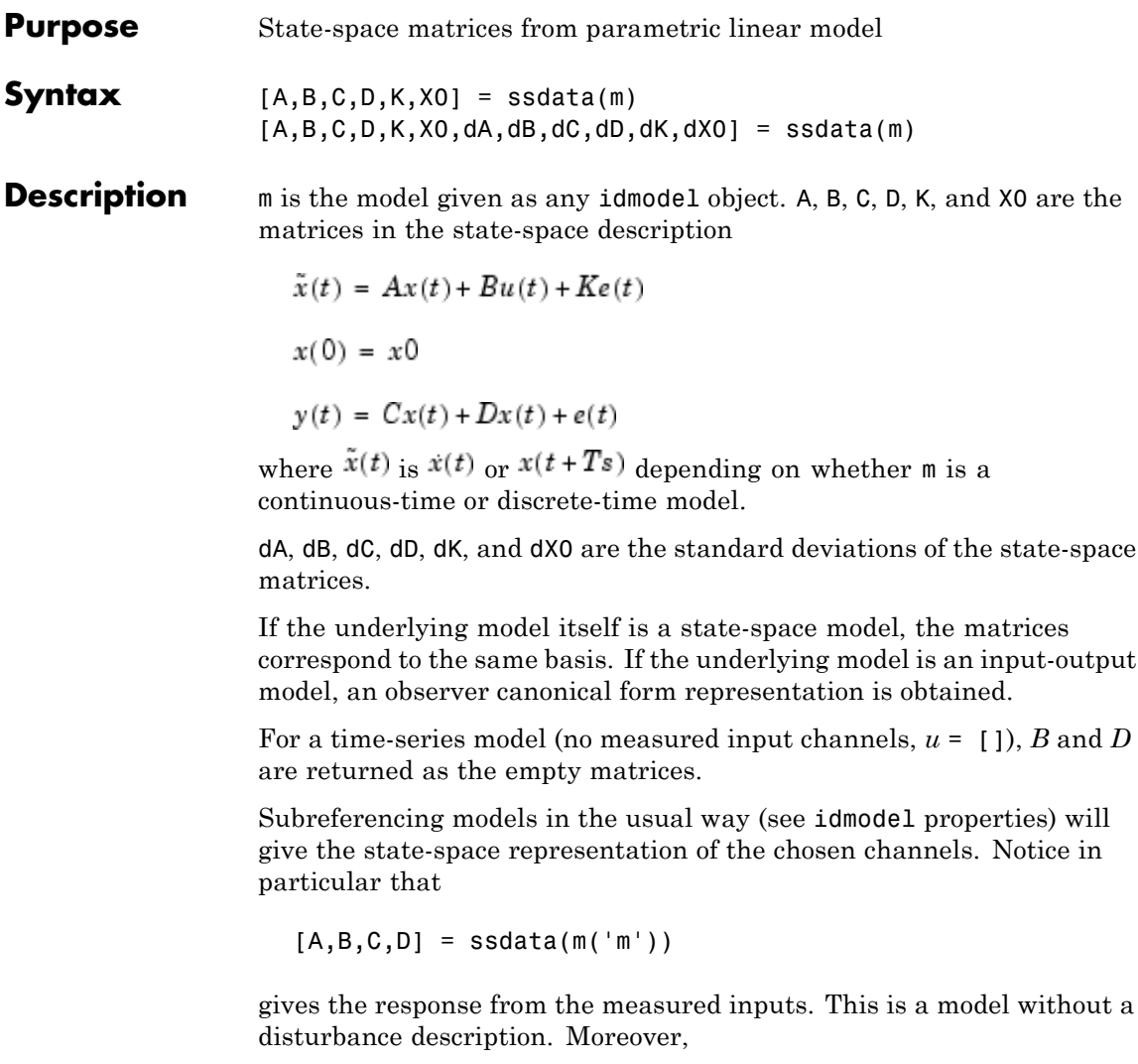

 $[A,B,C,D,K] = ssdata(m('n'))$ 

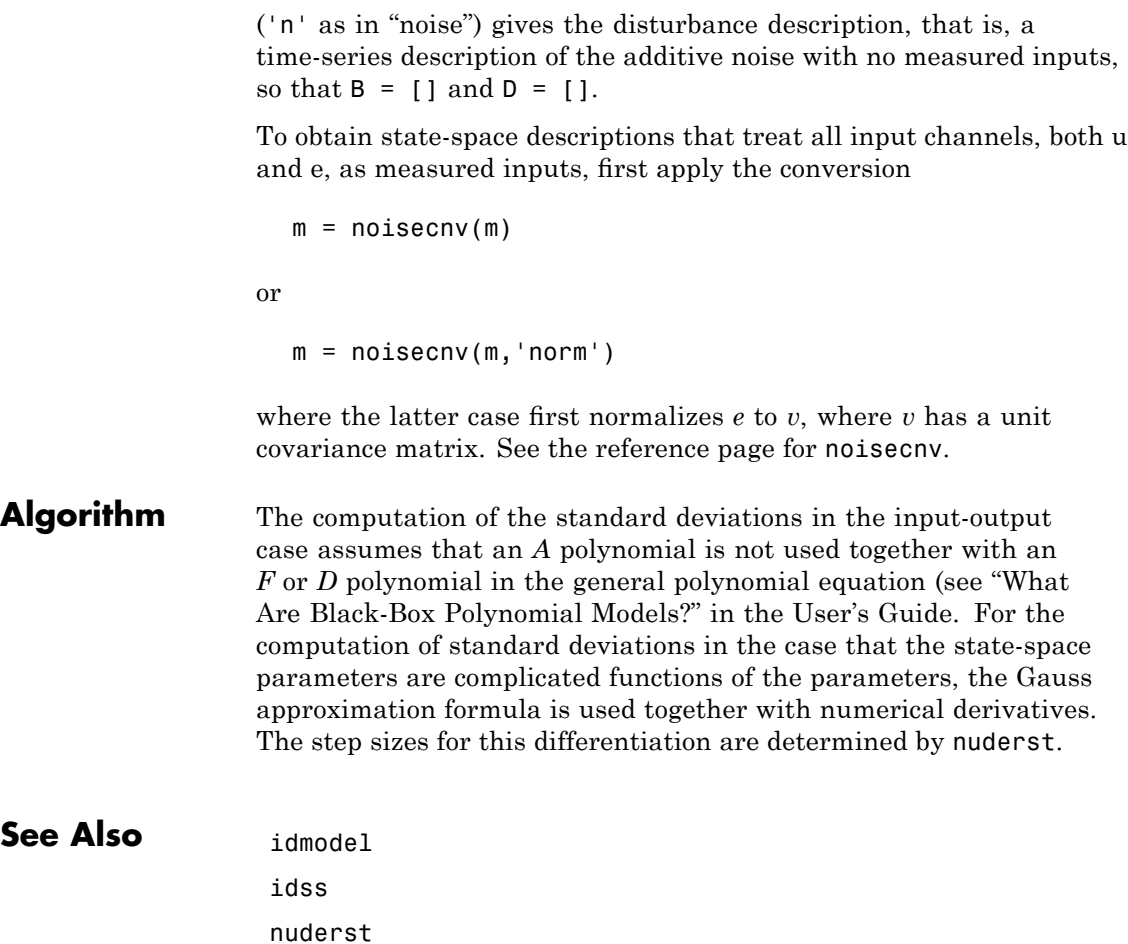

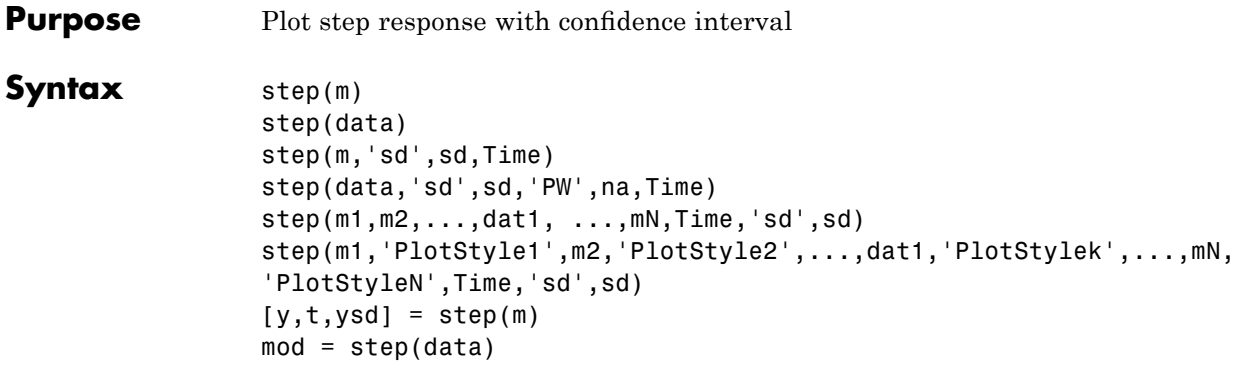

### **Description** step can be applied both to any idmodel or idnlmodel object and to iddata sets.

For a discrete-time idmodel m, the step response  $\nu$  and, when required, its estimated standard deviation ysd, are computed using sim. When called with output arguments,  $y$ ,  $y$ sd, and the time vector  $t$  are returned. When step is called without output arguments, a plot of the step response is shown. If sd is given a value larger than zero, a confidence region around the response is drawn. It corresponds to the confidence of sd standard deviations. If the input argument list contains 'fill', this region is plotted as a filled area.

## **Setting the Time Interval**

The start time T1 and the end time T2 can be specified by Time = [T1 T2]. If T1 is not given, it is set to -T2/4. The negative time lags (the step is always assumed to occur at time 0) show possible feedback effects in the data when the step is estimated directly from data. If Time is not specified, a default value is used.

## **Estimating the Step Response from the Data**

For an iddata set data, step(data) estimates a high-order, noncausal FIR model after first having prefiltered the data so that the input is "as white as possible." The step response of this FIR model and, when asked for, its confidence region, are then plotted. Note that it might not be possible always to deliver the demanded time interval in

this case, because of lack of excitation in the data. A warning is then issued. When called with an output argument, step, in the iddata case, returns this FIR model, stored as an idarx model. The order of the prewhitening filter can be specified as na. The default value is na = 10.

### **Several Models/Data Sets**

Any number and any mixture of models and data sets can be used as input arguments. The responses are plotted with each input/output channel (as defined by the models and data sets InputName and OutputName) as a separate plot. Colors, line styles, and marks can be defined by PlotStyle values, as in

```
step(m1,'b-*',m2,'y--',m3,'g')
```
## **Noise Channels**

The noise input channels in m are treated as follows: Consider a model m with both measured input channels *u* (*nu* channels) and noise channels  $e$  (*ny* channels) with covariance matrix  $\Lambda$ 

 $v = Gu + He$  $cov(e) = \Lambda = LL'$ 

where *L* is a lower triangular matrix. Note that m.NoiseVariance  $= \Lambda$ . The model can also be described with a unit variance, using a normalized noise source *v*:

 $v = Gu + HLv$  $cov(v) = I$ 

- **•** step(m) plots the step response of the transfer function *G*.
- **•** step(m('n')) plots the step response of the transfer function *H* (*ny* inputs and *ny* outputs). The input channels have names e@yname, where yname is the name of the corresponding output.
- **•** If m is a time series, that is, *nu* = 0, step(m) plots the step response of the transfer function *H*.

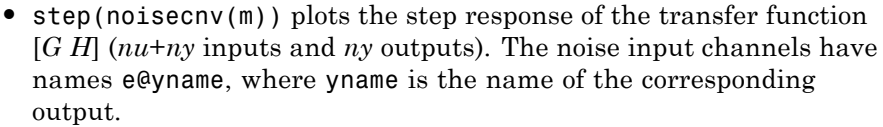

• step(noisecnv(m, 'norm')) plots the step response of the transfer function [*G HL*] (*nu+ny* inputs and *ny* outputs). The noise input channels have names v@yname, where yname is the name of the corresponding output.

### **Arguments** If step is called with a single idmodel m, the output argument y is a 3-D array of dimension Nt-by-ny-by-nu. Here Nt is the length of the time vector t, ny is the number of output channels, and nu is the number of input channels. Thus  $y$ (:,ky,ku) is the response in the kyth output channel to a step in the kuth input channel. No plot is produced when output arguments are used.

ysd has the same dimensions as y and contains the standard deviations of y. This is normally computed using sim. However, when the model m contains an estimated delay (dead time) as in certain process models, the standard deviation is estimated with Monte Carlo techniques, using simsd.

If step is called with an output argument and a single data set in the input arguments, the output is returned as an idarx model mod containing the high-order FIR model, and its uncertainty. By calling step with mod, the responses can be displayed and returned without your having to redo the estimation.

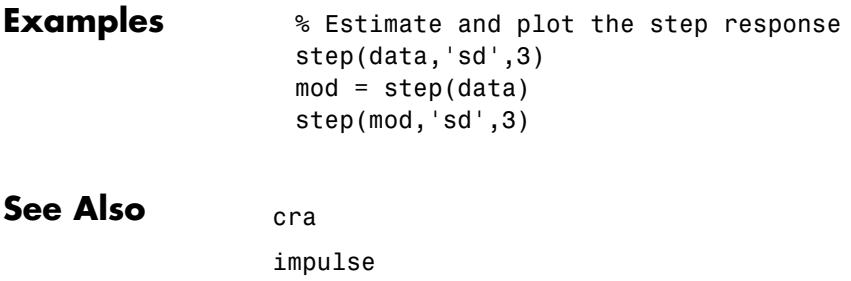

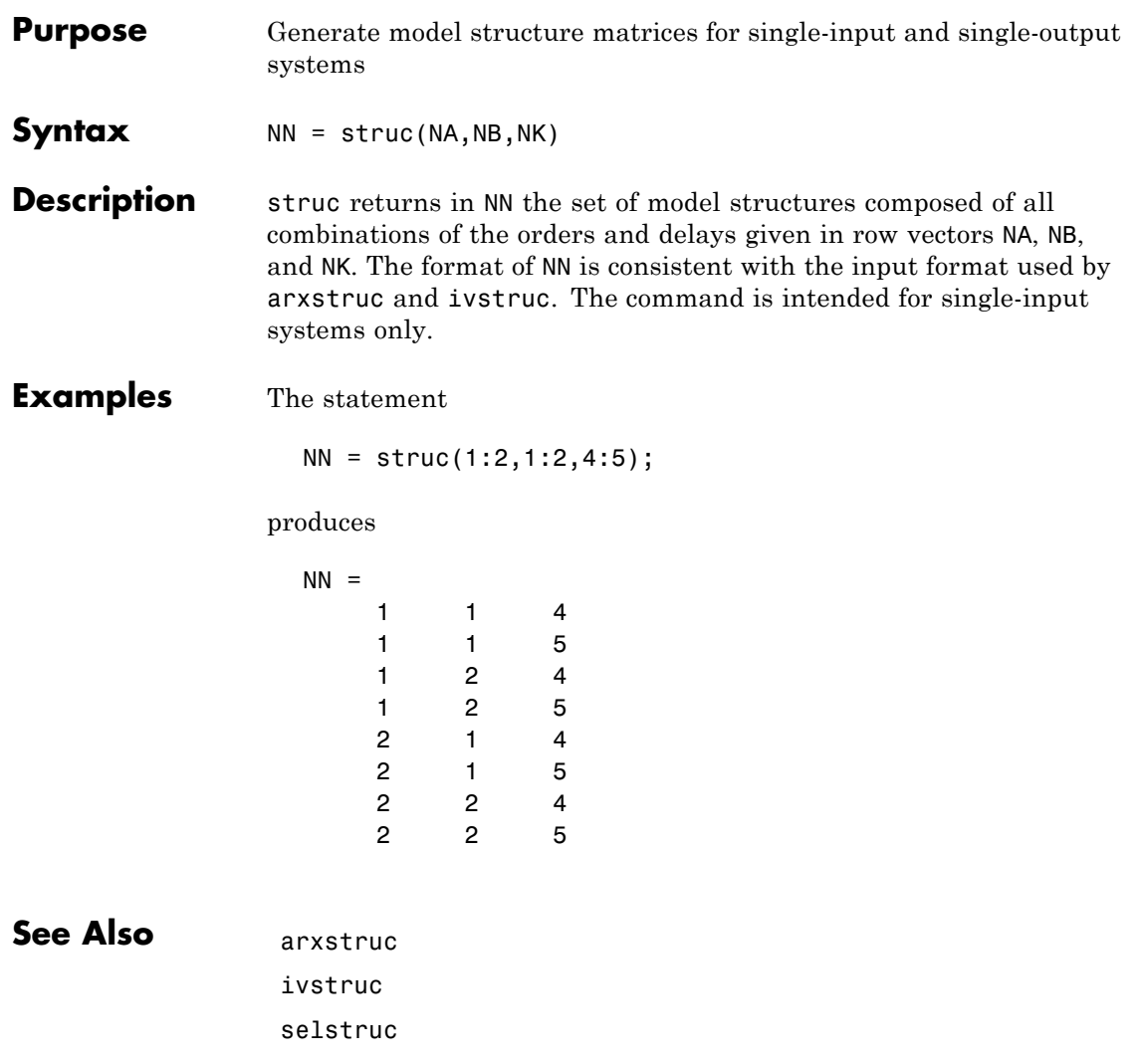

# **tf**

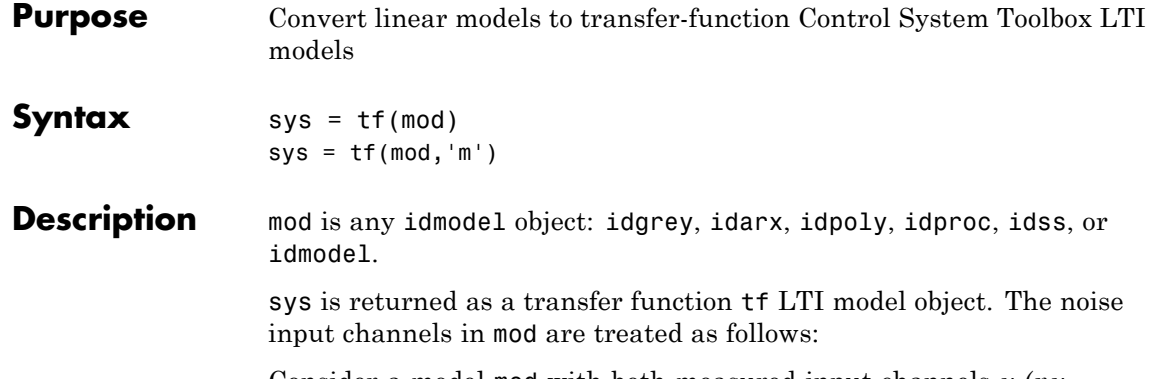

Consider a model mod with both measured input channels *u* (*nu* channels) and noise channels  $e$  ( $ny$  channels) with covariance matrix  $\Lambda$ 

 $v = Gu + He$  $cov(e) = \Lambda = LL'$ 

where *L* is a lower triangular matrix. mod. NoiseVariance =  $\Lambda$ . The model can also be described with a unit variance, using a normalized noise source *v*.

```
y = Gu + HLvcov(v) = I
```
Both measured input channels *u* and normalized noise input channels *v* in mod are input channels in sys. The noise input channels belong to the InputGroup 'Noise', while the others belong to the InputGroup 'Measured'. The names of the noise input channels will be v@yname, where yname is the name of the corresponding output channel. This means that the LTI object realizes the transfer function [*G HL*].

To transform only the measured input channels in mod, use

 $sys = tf(mod('m'))$  or  $sys = tf(mod('m'))$ 

This gives a representation of *G* only.

For a time series, (no measured input channels, *nu* = 0), the LTI representation contains the transfer functions from the normalized noise sources *v* to the outputs, that is, *HL*. If the model mod has both measured and noise inputs,  $sys = tf(mod('n'))$  gives a representation of the additive noise.

In addition, you can use normal subreferencing.

 $sys = tf(mod(1, [3 4]))$ 

If you want to describe [*G H*] or *H* (unnormalized noise), from *e* to *y*, first use

mod = noisecnv(mod)

to convert the noise channels *e* to regular input channels. These channels are assigned the names e@yname.

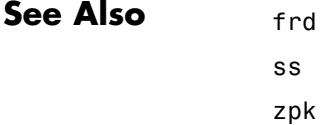

**tf**

# **tfdata**

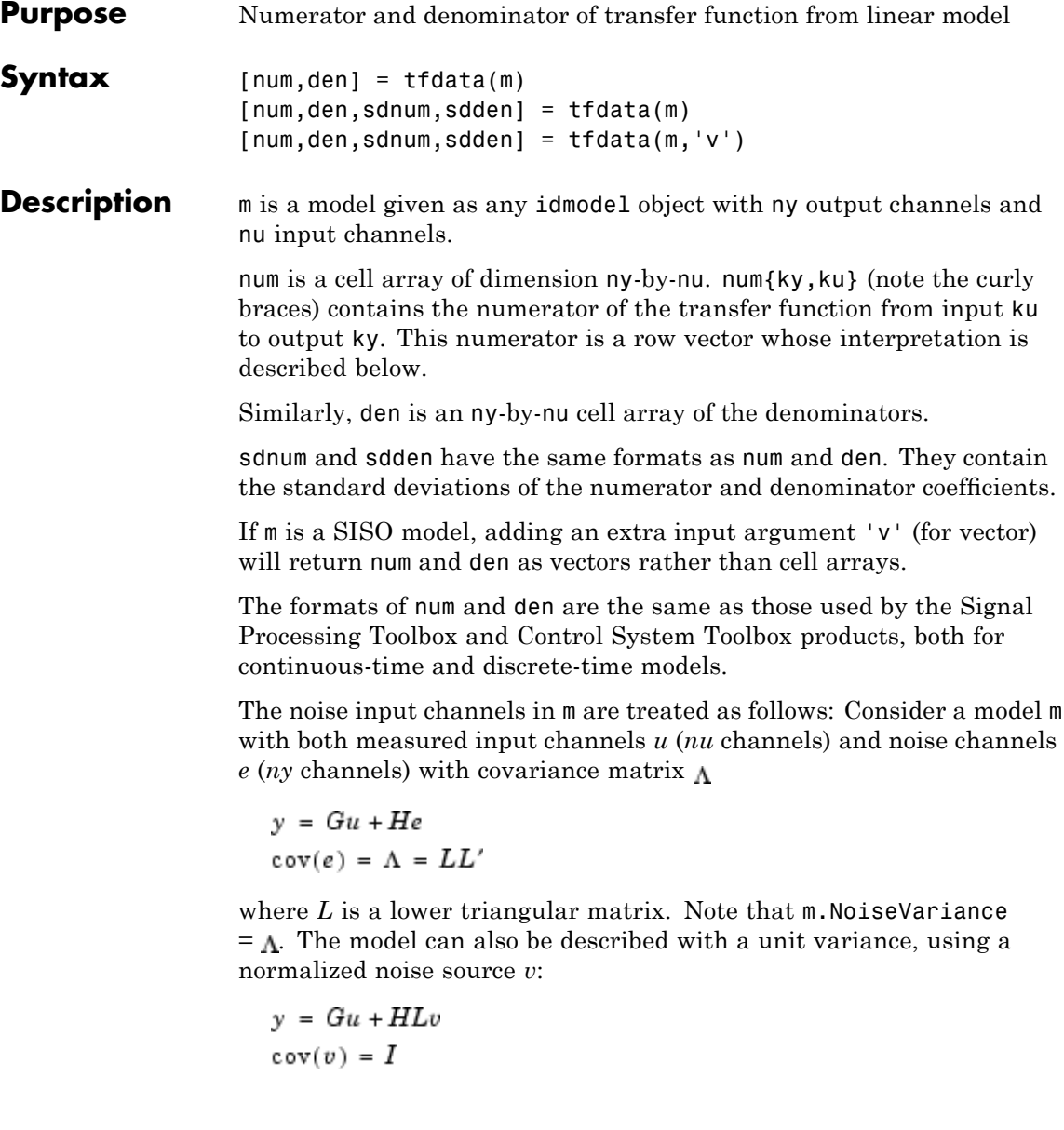

- **•** tfdata(m) returns the transfer function *G*.
- **•** tfdata(m('n')) returns the transfer function *H* (*ny* inputs and *ny* outputs).
- **•** If m is a time series, that is, *nu* = 0, tfdata(m) returns the transfer function *H*.
- **•** tfdata(noisecnv(m)) returns the transfer function [*G H*] (*nu*+*ny* inputs and *ny* outputs).
- **•** tfdata(noisecnv(m,'norm')) returns the transfer function [*G HL*] (*nu+ny* inputs and *ny* outputs).

## **Examples** For a continuous-time model,

 $num = [1 2]$ den =  $[1 3 0]$ 

corresponds to the transfer function

$$
G(s) = \frac{s+2}{s^2+3s}
$$

For a discrete-time model,

 $num = [2 4 0]$ den =  $[1 2 3 5]$ 

corresponds to the transfer function

$$
H(z) = \frac{2z^2 + 4z}{z^3 + 2z^2 + 3z + 5}
$$

which is the same as

$$
H(q)=\frac{2q^{-1}+4q^{-2}}{1+2q^{-1}+3q^{-2}+5q^{-3}}
$$

Note that for discrete-time models, idpoly and polydata have a different interpretation of the numerator vector, in case it does not have the same length as the denominator vector. To avoid confusion, fill out with zeros to make numerator and denominator vectors the same length. Do this with tfdata.

## See Also idpoly

noisecnv

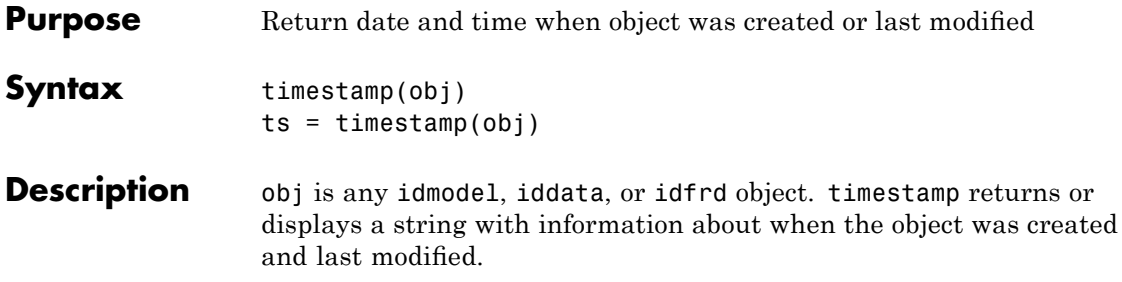

# **treepartition**

 $\mathbf{I}$ 

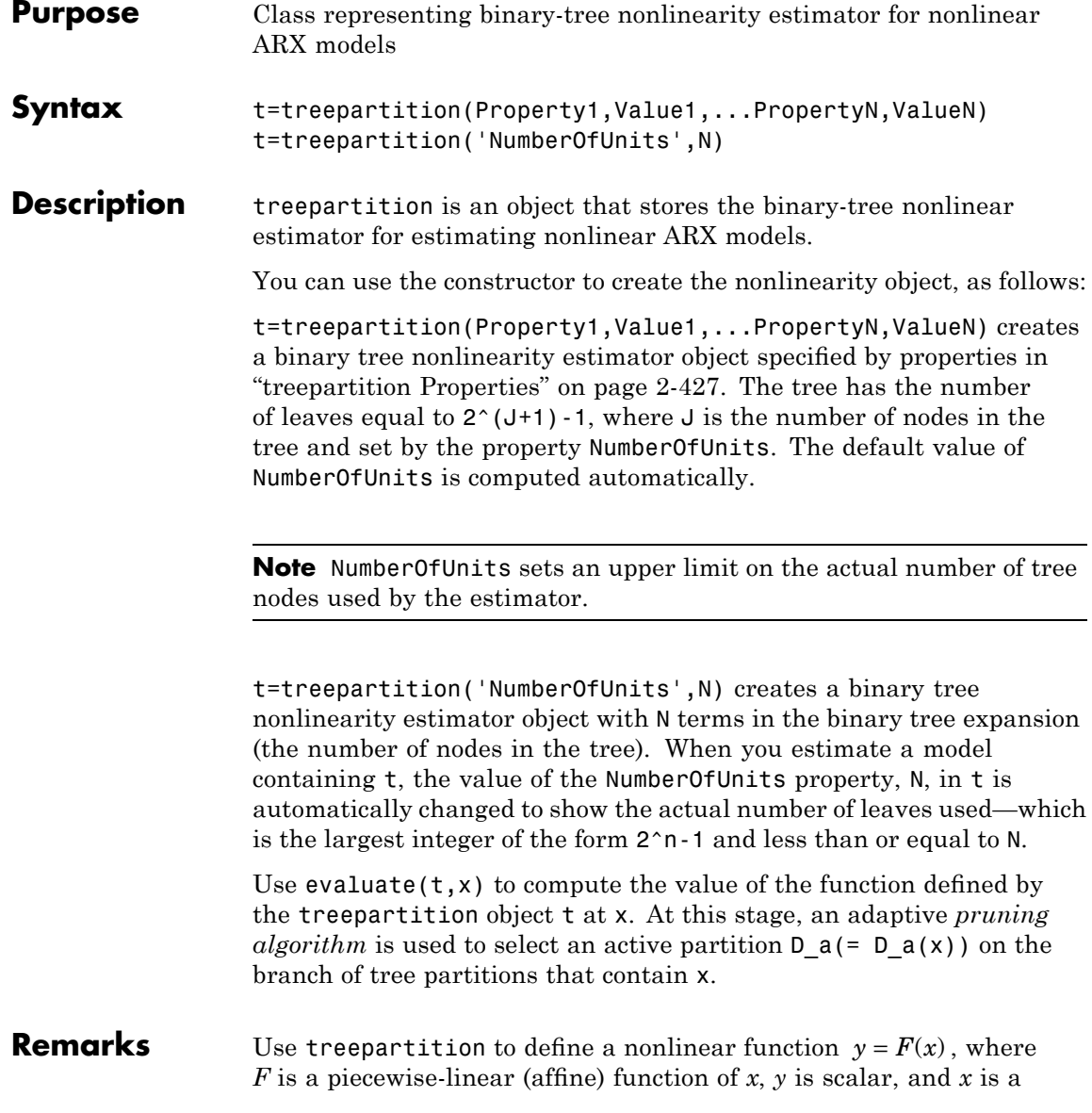

<span id="page-448-0"></span>1-*by*-m vector. *F* is a local linear mapping, where *x*-space partitioning is determined by a binary tree.

The binary-tree network function is based on the following function expansion:

 $F(x) = xL + [1, x]C_a + d$ 

*x* belongs to the active partition  $D_a$ .  $D_k$  is a partition of *x*-space. *L* is 1-*by*-m vector.

 $C_k$  is a 1-by-(m+1) vector.

*d* is a scalar.

The active partition  $D_a$  is computed as an intersection of half-spaces by a binary tree, as follows:

- **1** Tree with N nodes and J levels is initialized.
- **2** Node at level J is a terminating leaf and a node at level  $\mathbf{i}$  < J has two descendants at level  $j+1$ . The number of leaves in the tree is  $N =$  $2^{\prime}$  (J+1)-1, which is determined by the NumberOfUnits property of the treepartition object.
- **3** Partition at node r is based on  $[1, x]$ \*B\_r > 0 or  $\leq 0$  (move to left or right descendant), where B\_r is chosen to improve the stability of least-square computation on the partitions at the descendant nodes.
- **4** Compute at each node r the coefficients C r of best linear approximation of unknown regression function on  $D$   $\Gamma$  using penalized least-squares algorithm.

#### **treepartition Properties** You can include property-value pairs in the constructor to specify the object.

After creating the object, you can use get or dot notation to access the object property values. For example:

% List all property values

```
get(t)
% Get value of NumberOfUnits property
t.NumberOfUnits
```
You can also use the set function to set the value of particular properties. For example:

```
set(t, 'NumberOfUnits', 5)
```
The first argument to set must be the name of a MATLAB variable.

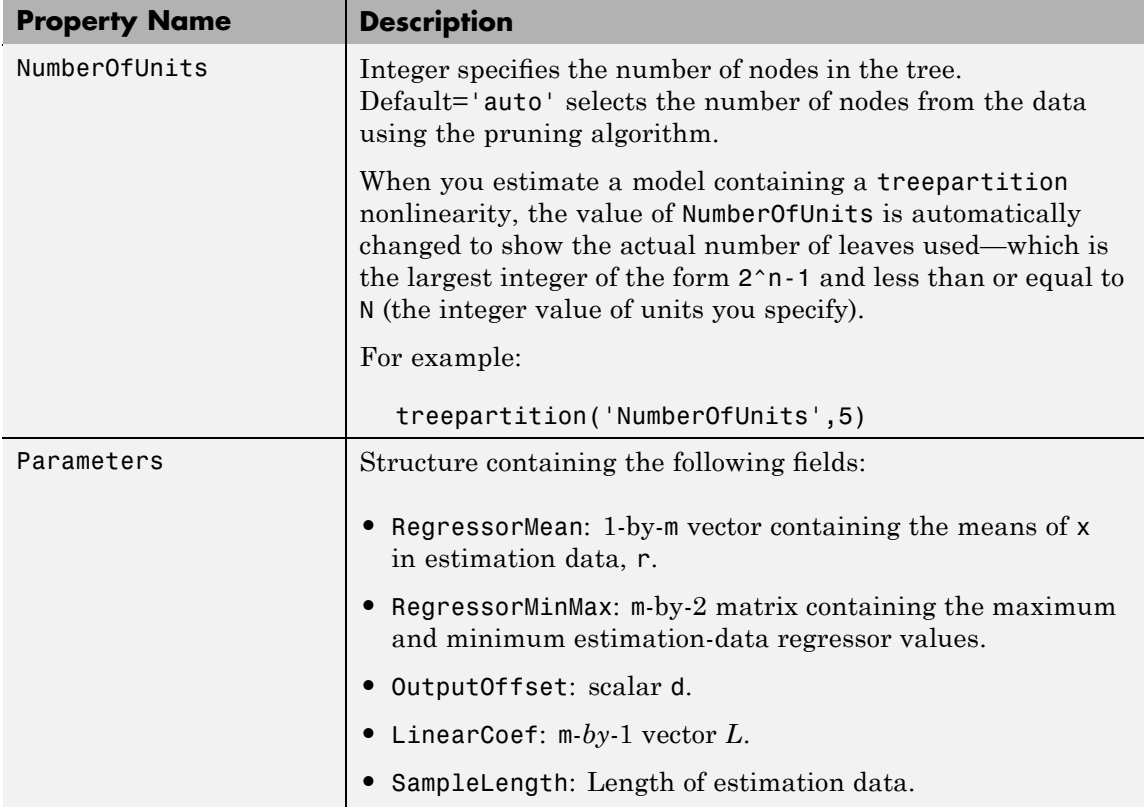

# **treepartition**

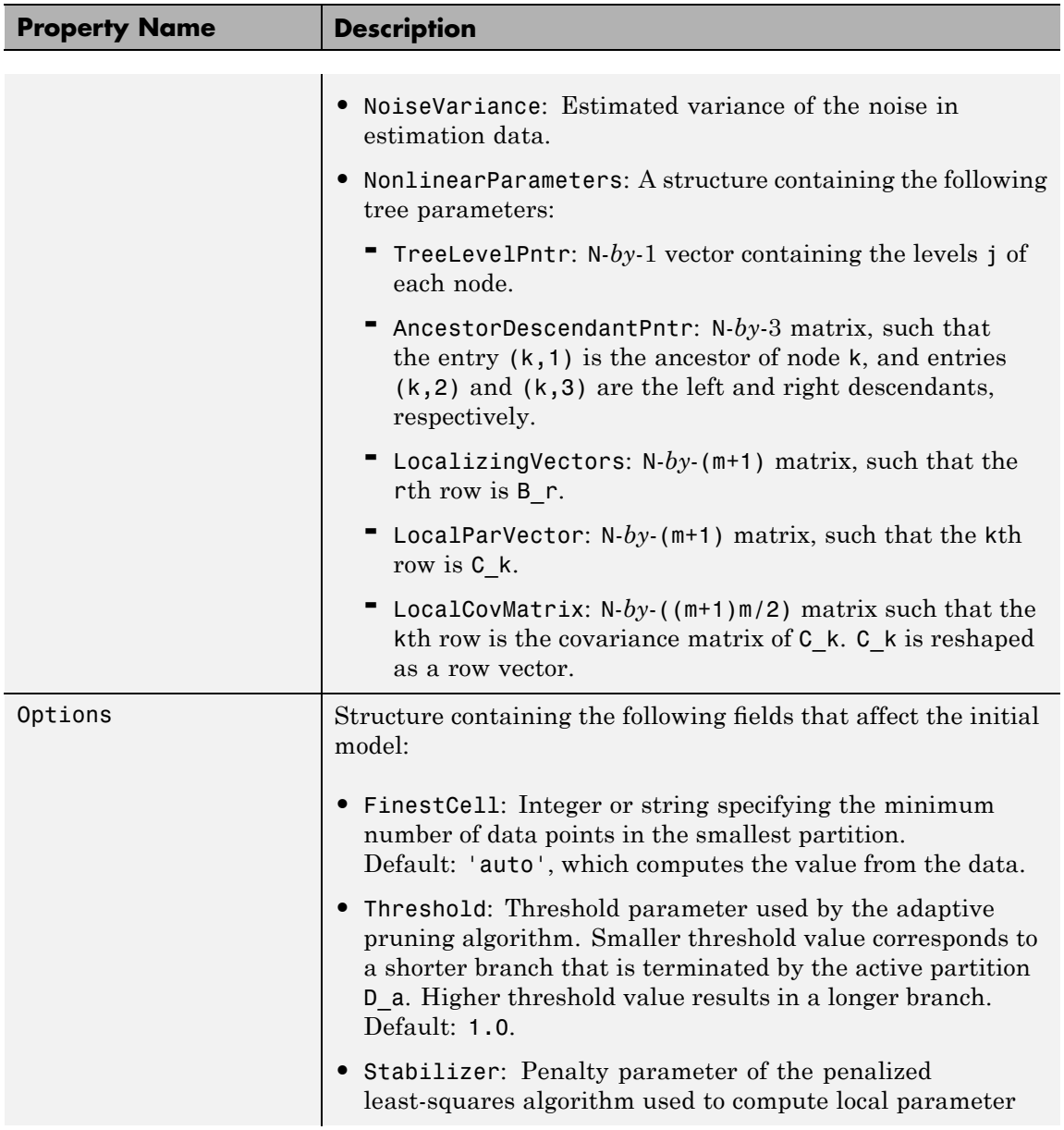

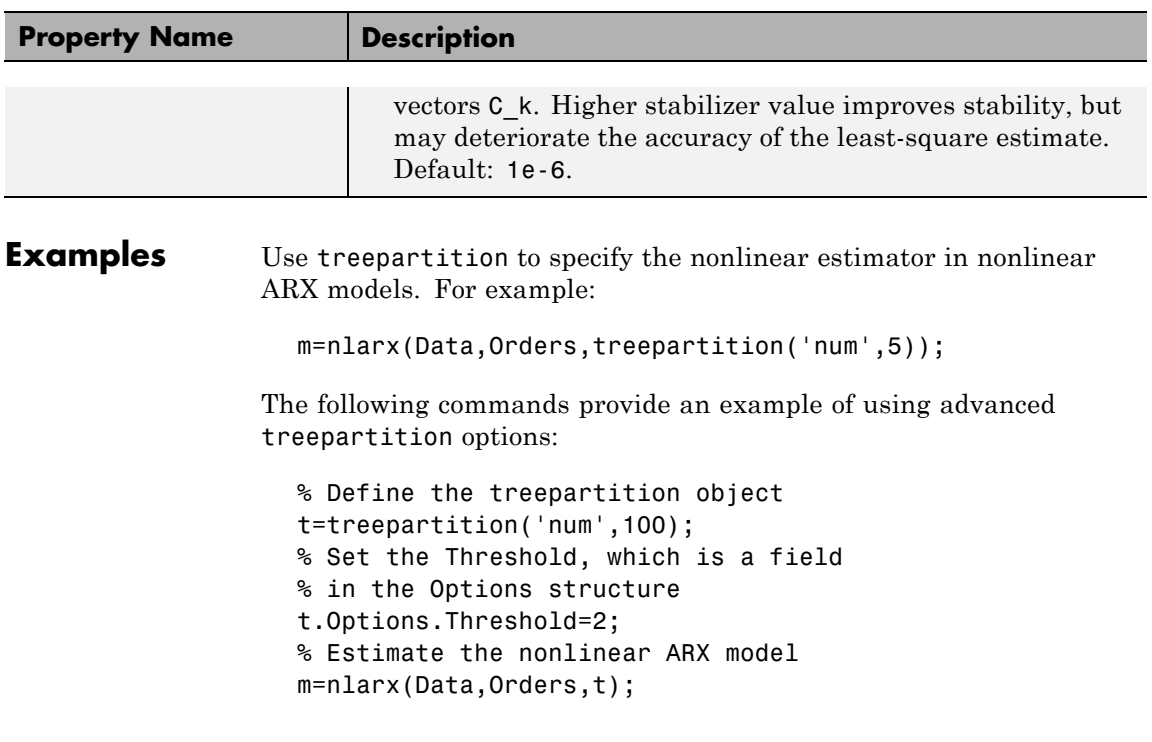

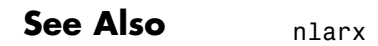

# **TrendInfo**

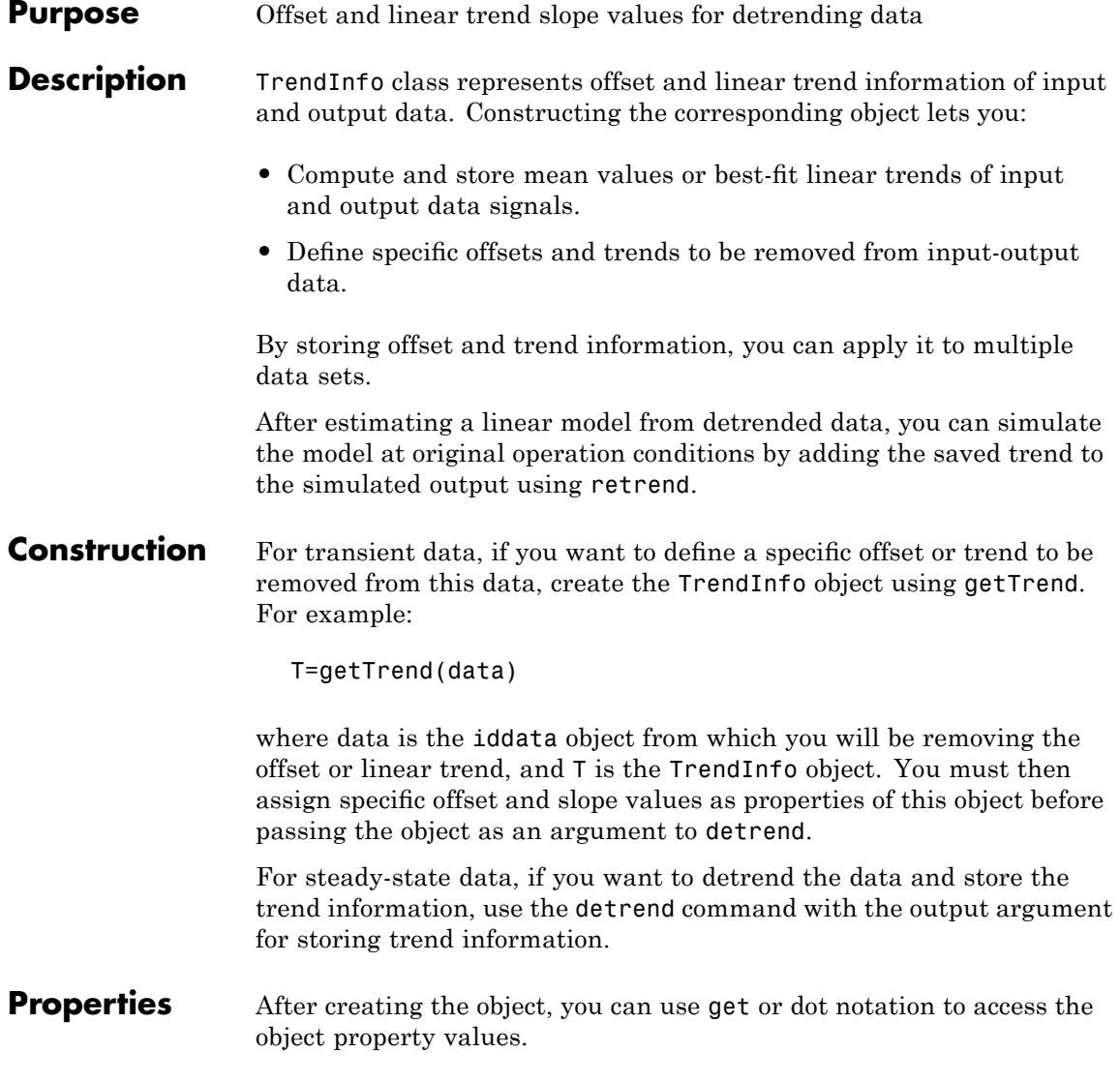

# **TrendInfo**

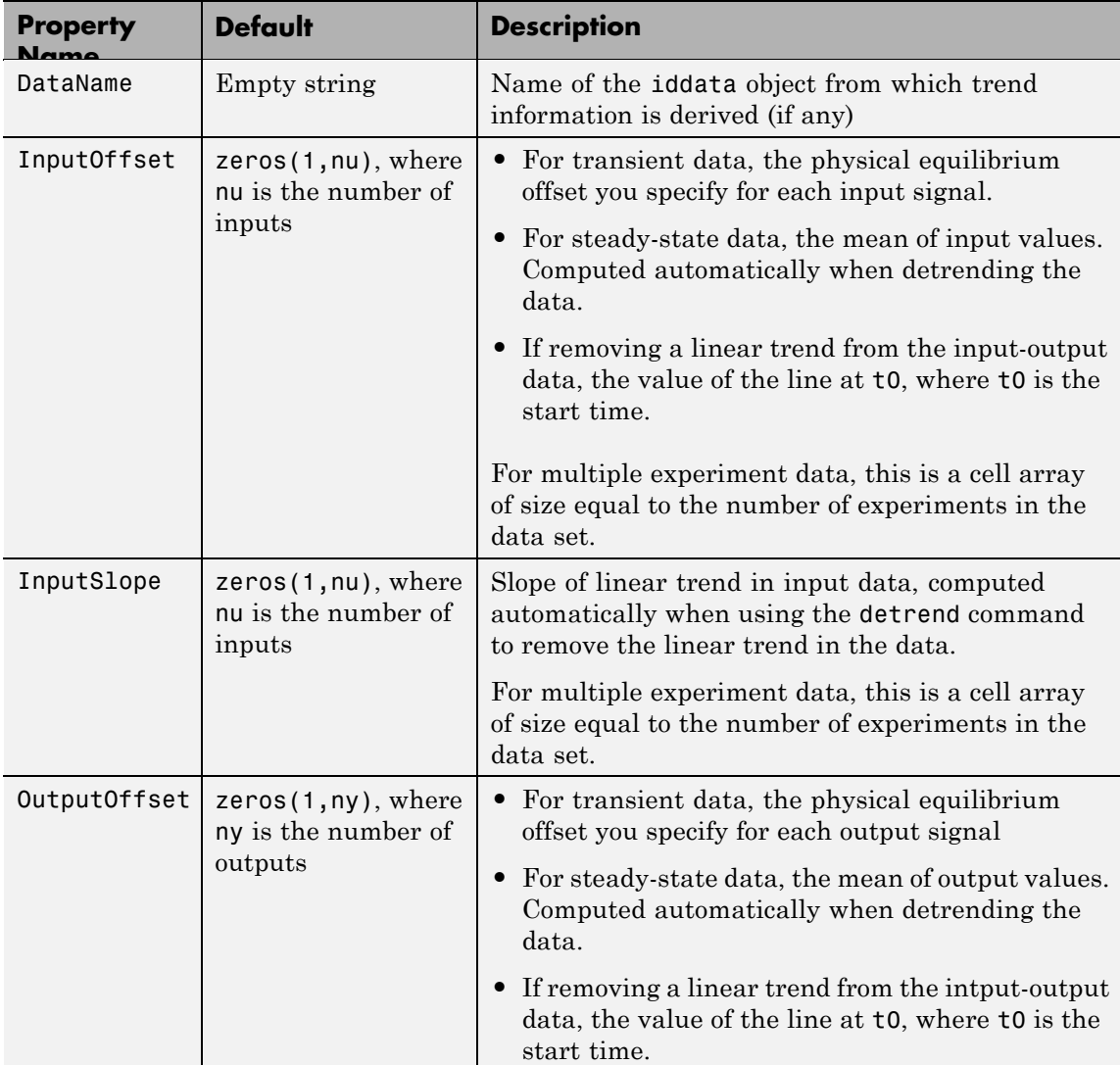

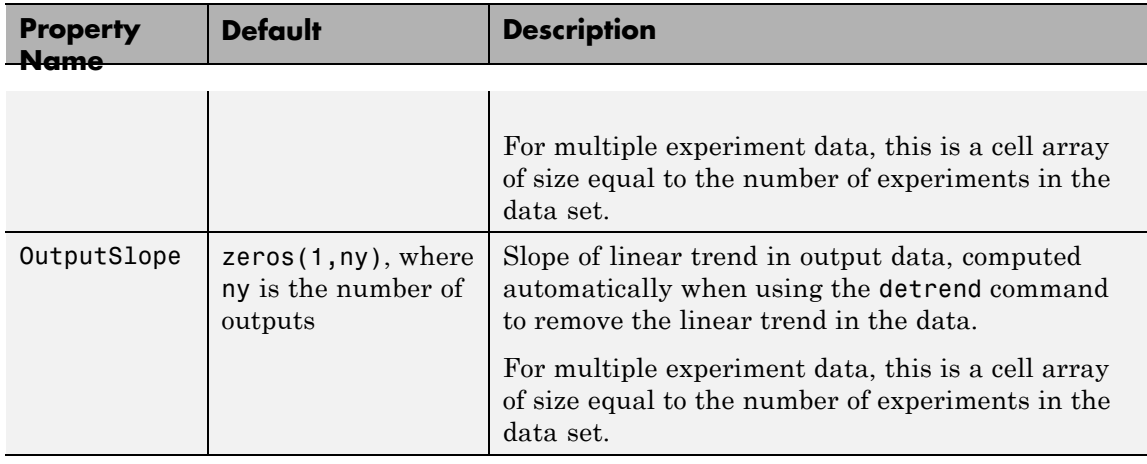

**Examples** Construct the object that stores trend information as part of data detrending:

> % Load SISO data containing vectors u2 and y2 load dryer2 % Create data object with sampling time of 0.08 sec data=iddata(y2,u2,0.08) % Plot data on a time plot - it has a nonzero mean plot(data) % Detrend the mean from the data % Store the mean as TrendInfo object T [data  $d, T$ ] = detrend(data,0) % View mean value removed from the data get(T)

Construct the object that stores input and output offsets to be removed from transient data:

```
% Load SISO data containing vectors u2 and y2
load dryer2
% Create data object with sampling time of 0.08 sec
data=iddata(y2,u2,0.08)
% Plot data on a time plot - it has a nonzero mean
```
# **TrendInfo**

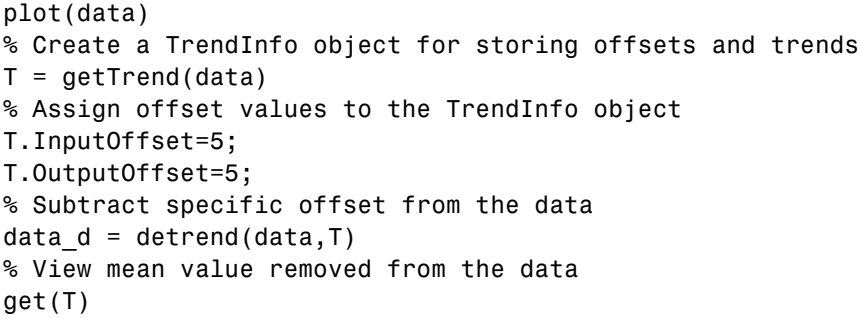

## See Also detrend

getTrend

retrend

"Handling Offsets and Trends in Data"

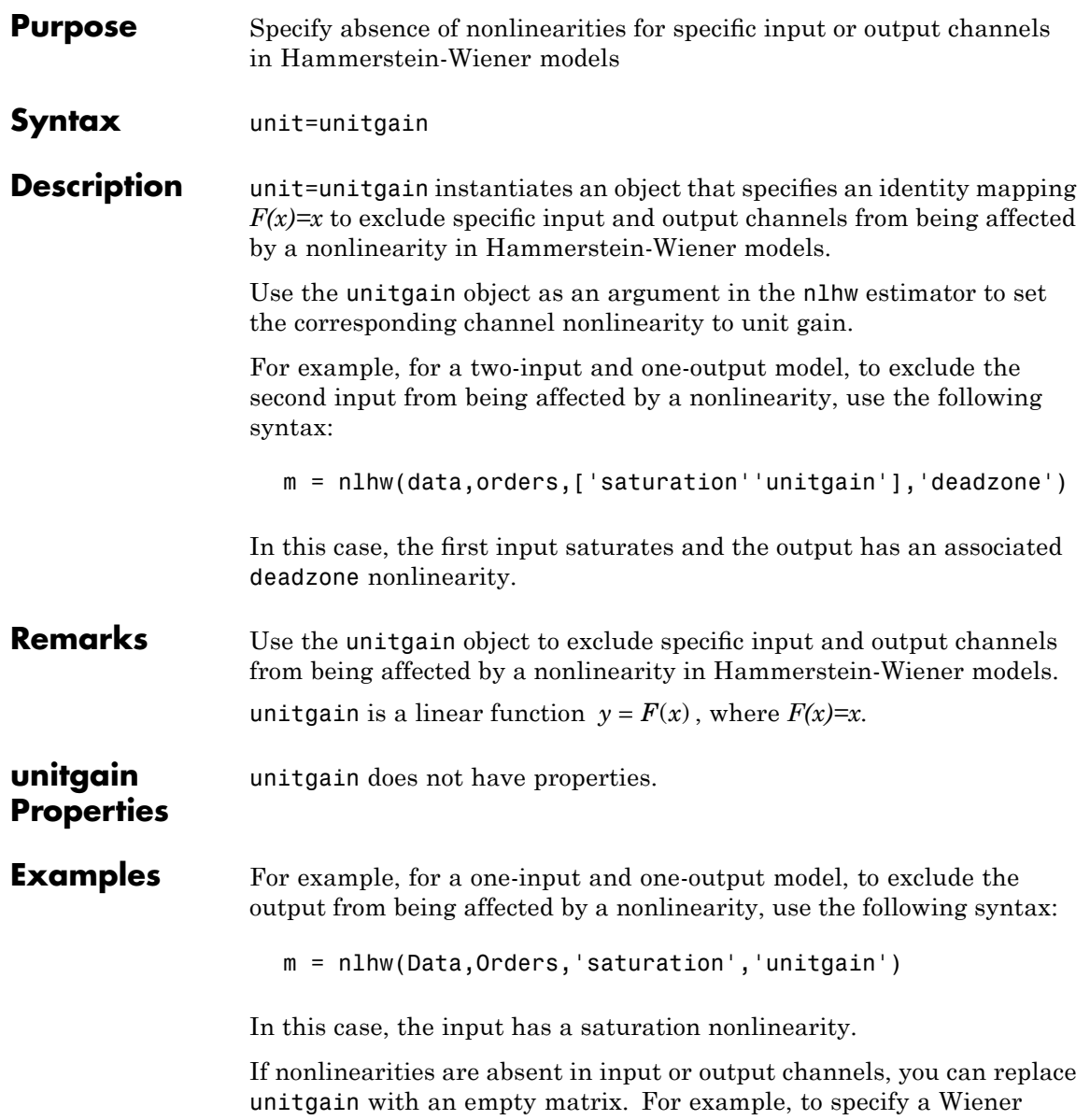

# **unitgain**

model with a sigmoid nonlinearity at the output and a unit gain at the input, use the following command:

m = nlhw(Data,Orders,[],'sigmoid');

# See Also deadzone nlhw

saturation sigmoidnet

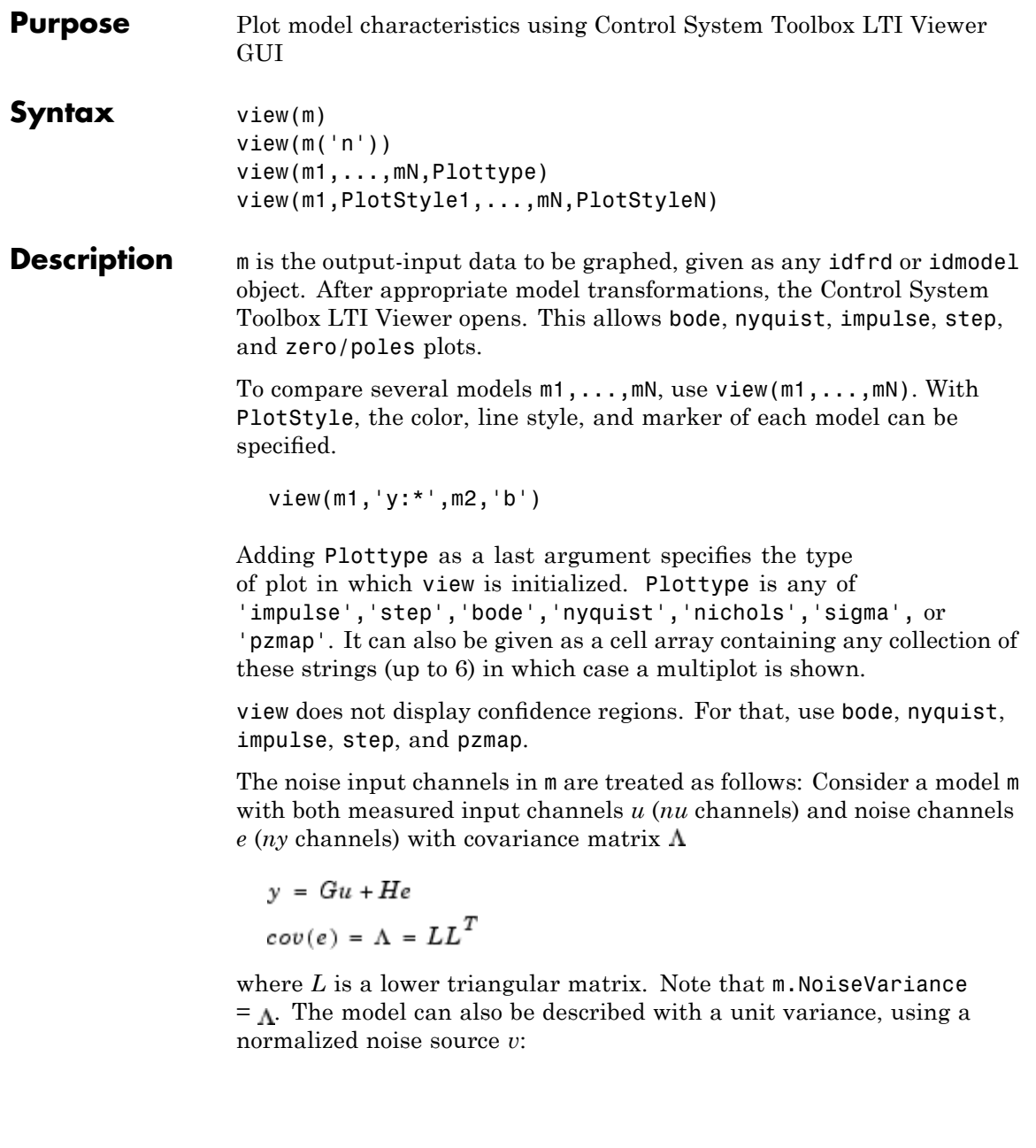

 $v = Gu + HLv$  $cov(v) = I$ 

- **•** view(m) plots the characteristics of the transfer function *G*.
- **•** view(m('n')) plots the characteristics of the transfer function *HL* ( $\nu$ *y* inputs and  $\nu$ *y* outputs). The input channels have names v@yname, where yname is the name of the corresponding output.
- **•** If m is a time series, that is, *nu* = 0, view(m) plots the characteristics of the transfer function *HL*.
- **•** view(noisecnv(m)) plots the characteristics of the transfer function [*G H*] (*nu*+*ny* inputs and *ny* outputs). The noise input channels have names e@yname, where yname is the name of the corresponding output.
- **•** view(noisecnv(m,'norm')) plots the characteristics of the transfer function [*G HL*] (*nu+ny* inputs and *ny* outputs). The noise input channels have names v@yname, where yname is the name of the corresponding output.

view does not give access to all of the features of ltiview. Use

 $ml = ss(m)$ , ltiview(Plottype,ml,...)

to reach these options.

## **See Also** bode impulse nyquist pzmap step

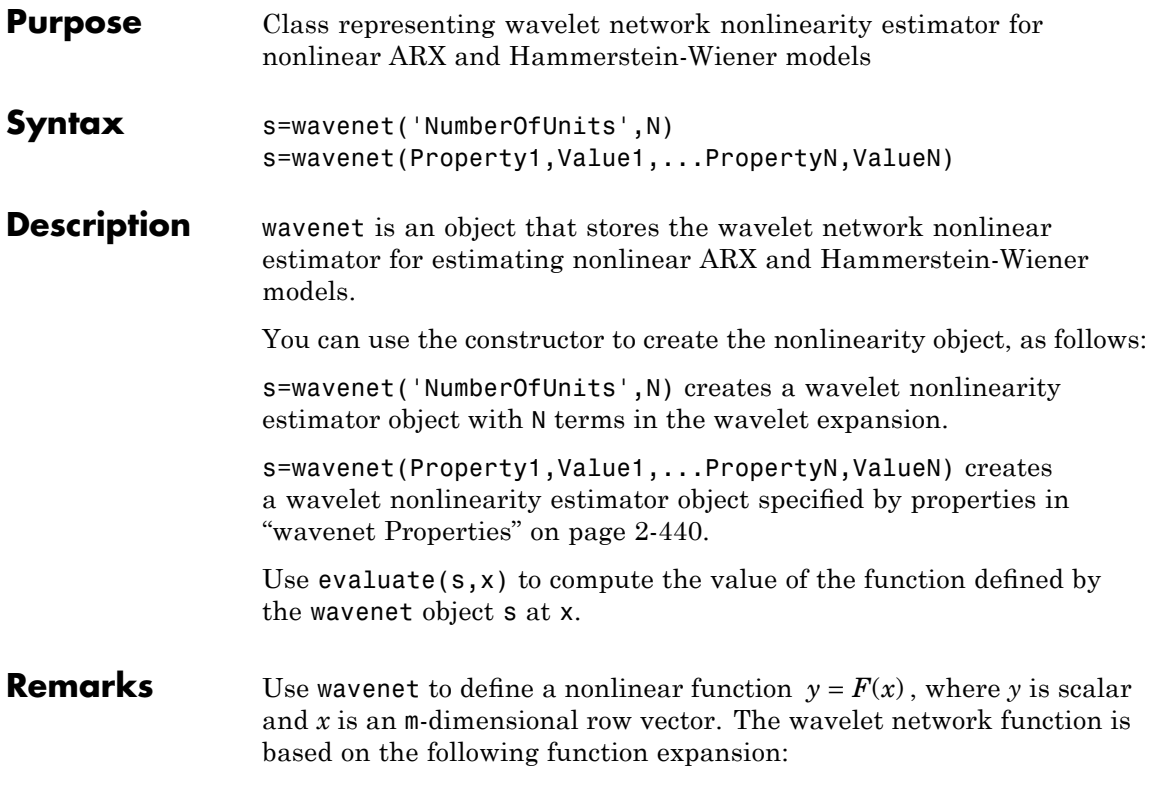

$$
F(x) = (x - r)PL + a_{s1}f((b_{s1}(x - r))Q - c_{s1}) + ... + a_{sn}f((b_{sn}s(x - r))Q - c_{sn}) + a_{w1}g((b_{w1}(x - r))Q - c_{w1}) + ... + a_{wn}wg((b_{wn}w(x - r))Q - c_{wn}) + d
$$

where *f* is a scaling function and *g* is the wavelet function. *P* and *Q* are m-*by*-p and m-*by*-q projection matrices, respectively. The projection matrices *P* and *Q* are determined by principal component analysis of estimation data. Usually,  $p=m$ . If the components of  $x$  in the estimation data are linearly dependent, then p<m. The number of columns of *Q*, q,

<span id="page-461-0"></span>corresponds to the number of components of x used in the scaling and wavelet function.

When used in a nonlinear ARX model, q is equal to the size of the NonlinearRegressors property of the idnlarx object. When used in a Hammerstein-Wiener model, m=q=1 and *Q* is a scalar.

*r* is a 1-*by*-m vector and represents the mean value of the regressor vector computed from estimation data.

 $d$ ,  $a_s$ ,  $b_s$ ,  $a_w$ , and  $b_w$  are scalars. Parameters with the  $s$  subscript are scaling parameters, and parameters with the *w* subscript are wavelet parameters.

*L* is a p-*by*-1 vector.

 $c_s$  and  $c_w$  are 1-*by*-q vectors.

The scaling function *f* and the wavelet function g are both radial functions, as follows:

$$
f(x) = e^{-0.5x^2x}
$$
  
 
$$
g(x) = (\dim(x) - x^2x)e^{-0.5x^2x}
$$

## **wavenet Properties**

You can include property-value pairs in the constructor to specify the object.

After creating the object, you can use get or dot notation to access the object property values. For example:

```
% List all property values
get(w)
% Get value of NumberOfUnits property
w.NumberOfUnits
```
You can also use the set function to set the value of particular properties. For example:

```
h set(w, 'LinearTerm', 'on')
```
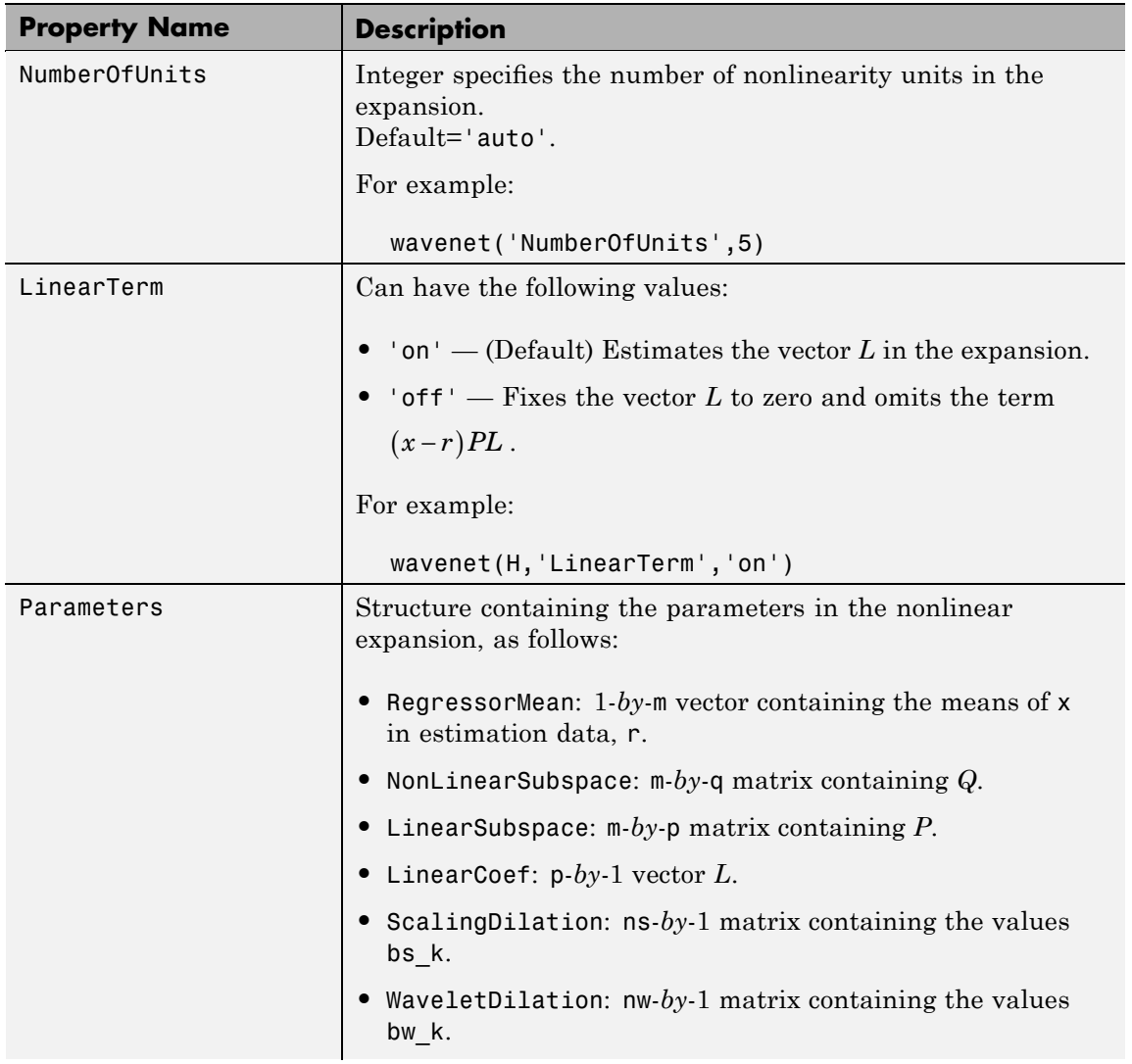

The first argument to set must be the name of a MATLAB variable.

## **wavenet**

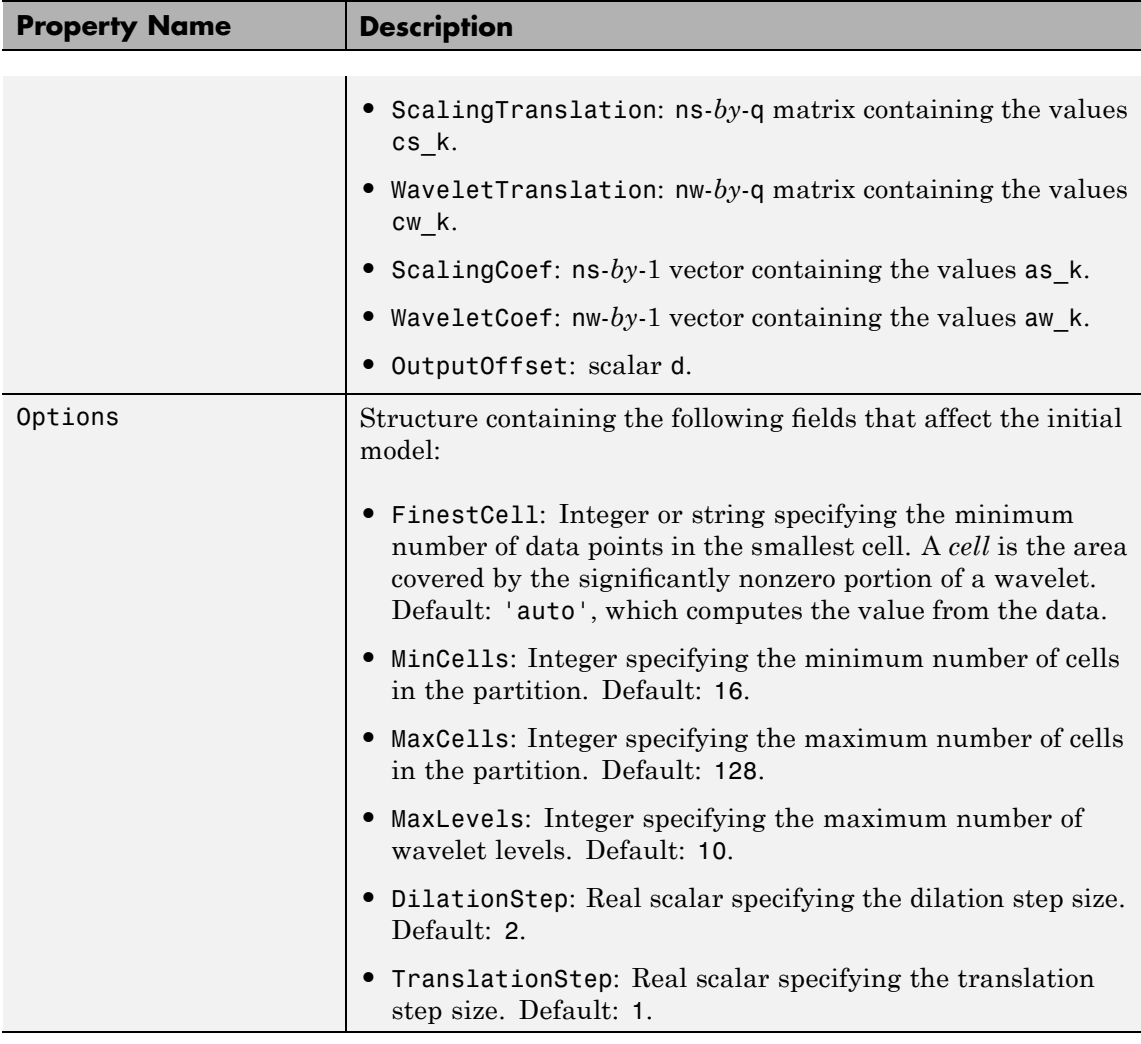

## **Examples** Use wavenet to specify the nonlinear estimator in nonlinear ARX and Hammerstein-Wiener models. For example:

m=nlarx(Data,Orders,wavenet);

See Also nlarx

nlhw

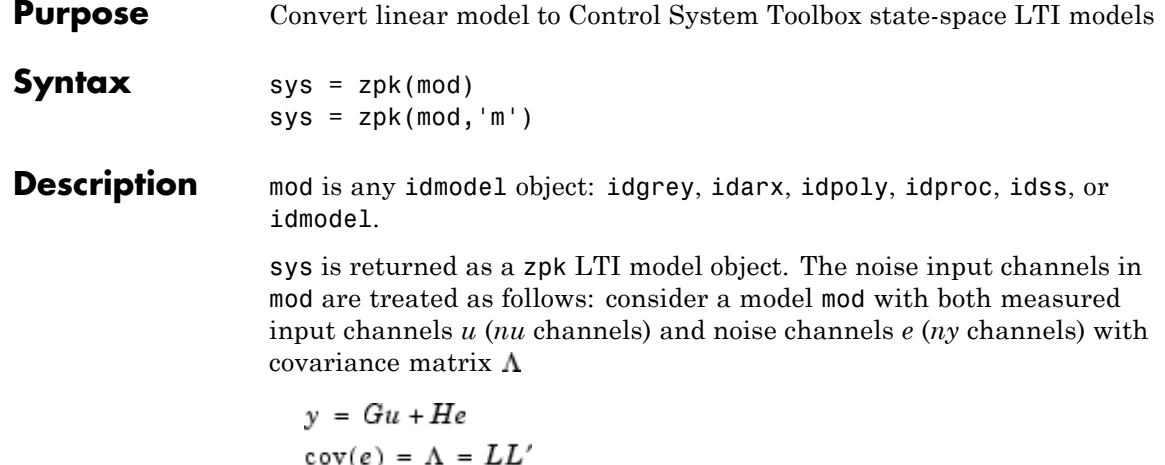

where *L* is a lower triangular matrix. Note that mod. NoiseVariance  $= \Lambda$ . The model can also be described with a unit variance, using a normalized noise source *v*.

 $v = Gu + HLv$  $cov(v) = I$ 

Both measured input channels *u* and normalized noise input channels *v* in mod are input channels in sys. The noise input channels belong to the InputGroup 'Noise', while the others belong to the InputGroup 'Measured'. The names of the noise input channels are given by v@yname, where yname is the name of the corresponding output channel. This means that the LTI object realizes the transfer function [*G HL*].

To transform only the measured input channels in sys, use

 $sys = zpk(mod('m'))$  or  $sys = zpk(mod,'m')$ 

This gives a representation of *G* only.

For a time series, (no measured input channels, *nu* = 0), the LTI representation contains the transfer functions from the normalized noise sources *v* to the outputs, that is, *HL*. If the model mod has

both measured and noise inputs, sys = zpk(mod('n')) gives a representation of the additive noise.

In addition, the normal subreferencing can be used.

 $sys = zpk(mod(1, [3 4]))$ 

If you want to describe [*GH*] or *H* (unnormalized noise), from *e* to *y*, first use

mod = noisecnv(mod)

to convert the noise channels *e* to regular input channels. These channels are assigned the names e@yname.

**See Also** frd ss tf

# **zpkdata**

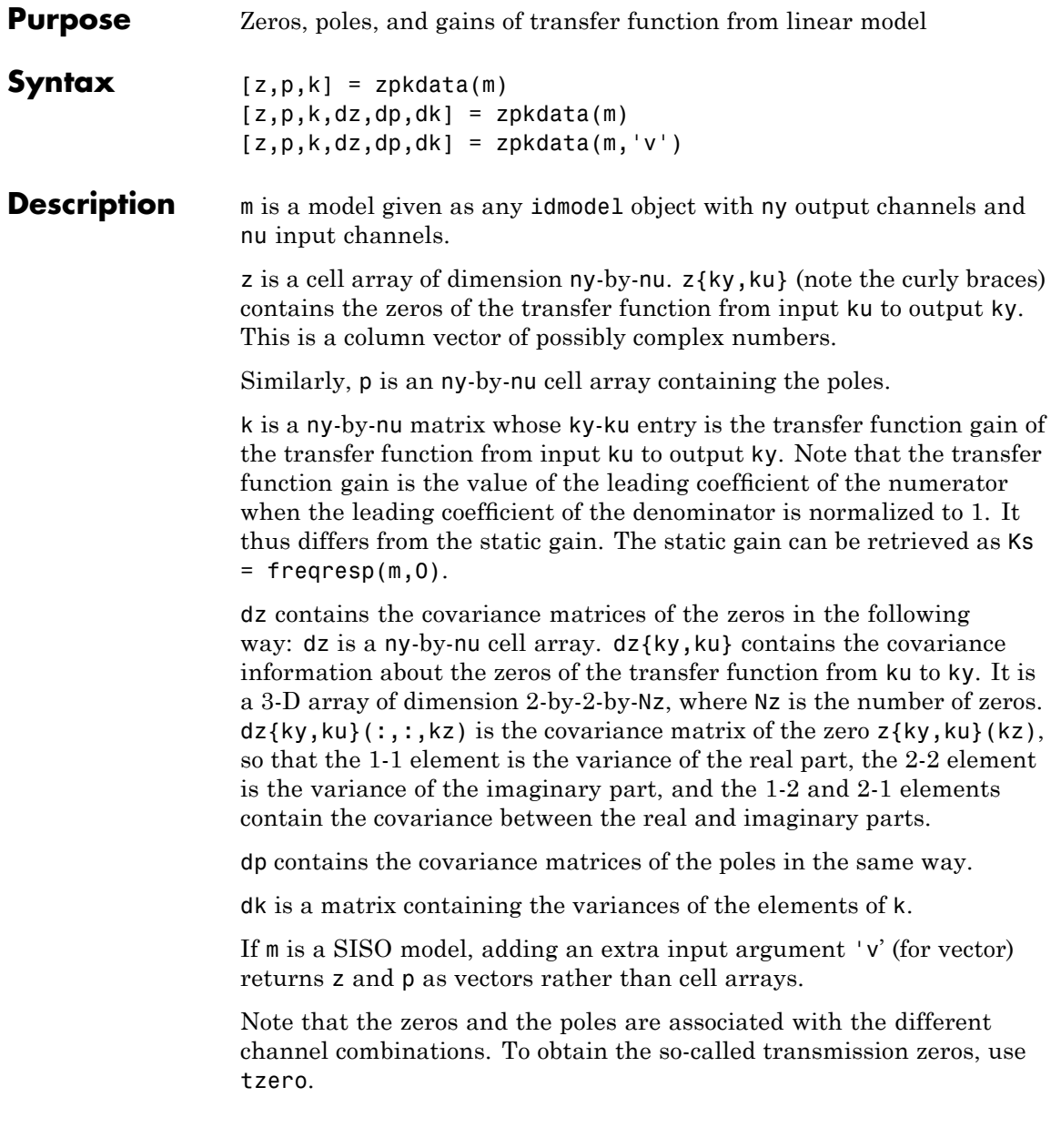
The noise input channels in m are treated as follows: Consider a model m with both measured input channels *u* (*nu* channels) and noise channels  $e$  (*ny* channels) with covariance matrix  $\Lambda$ 

$$
y = Gu + He
$$

$$
cov(e) = \Lambda = LL'
$$

where *L* is a lower triangular matrix. Note that m. NoiseVariance  $= \Lambda$ . The model can also be described with a unit variance, using a normalized noise source *v*.

$$
y = Gu + HLv
$$

$$
cov(v) = I
$$

Then,

- **•** zpkdata(m) returns the zeros and poles of *G*.
- **•** zpkdata(m('n')) returns the zeros and poles of *H* (*ny* inputs and *ny* outputs).
- **•** If m is a time series, that is, *nu* = 0, zpkdata(m) returns the zeros and poles of *H*.
- **•** zpkdata(noisecnv(m)) returns the zeros and poles of the transfer function [*G H*] (*nu*+*ny* inputs and *ny* outputs).
- **•** zpkdata(noisecnv(m,'norm')) returns the zeros and poles of the transfer function [*G HL*] (*nu+ny* inputs and *ny* outputs).

The procedure handles both models in continuous and discrete time.

Note that you cannot rely on information about zeros and poles at the origin and at infinity for discrete-time models. (This is a somewhat confusing issue anyway.)

#### **Algorithm** The poles and zeros are computed using ss2zp. The covariance information is computed using the Gauss approximation formula, using the parameter covariance matrix contained in m. When the transfer function depends on the parameters, numerical differentiation is

applied. The step sizes for the differentiation are determined in the M-file nuderst.

# Block Reference

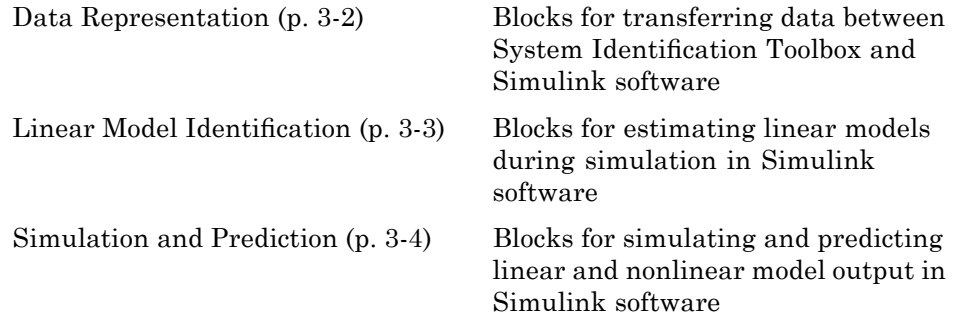

# <span id="page-471-0"></span>**Data Representation**

[IDDATA Sink](#page-498-0) Export iddata object to MATLAB workspace

[IDDATA Source](#page-500-0) Import iddata object from MATLAB workspace

# <span id="page-472-0"></span>**Linear Model Identification**

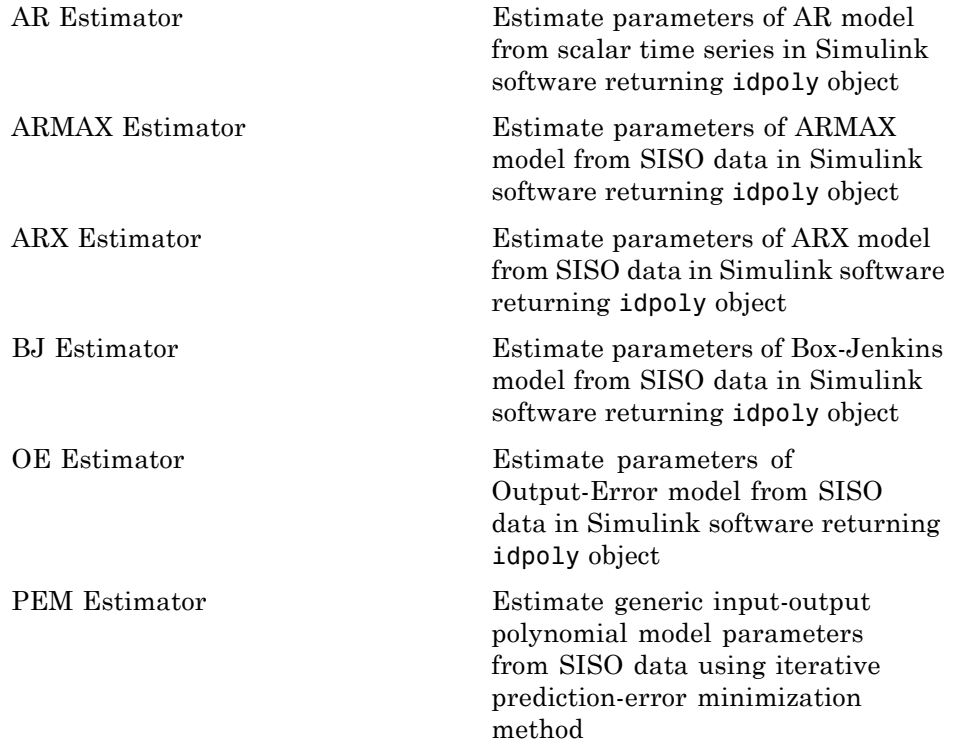

# <span id="page-473-0"></span>**Simulation and Prediction**

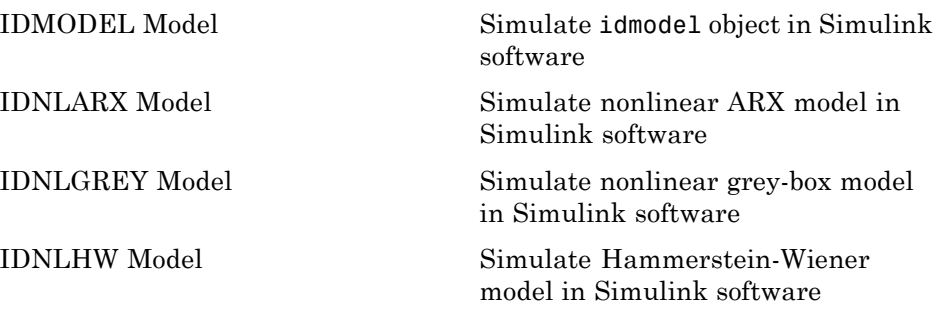

# Blocks — Alphabetical List

## <span id="page-475-0"></span>**AR Estimator**

#### **Purpose** Estimate parameters of AR model from scalar time series in Simulink software returning idpoly object

**Library** System Identification Toolbox

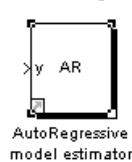

**Description** The AR Estimator block estimates the parameters of an AR model for a scalar time series and returns the model as an idpoly object. A time series is time-domain data consisting of one or more outputs *y(t)* and no corresponding measured input.

> For information about the default algorithm settings used for model estimation, see the Algorithm Properties reference page.

Each estimation generates a figure with the following plots:

- **•** Actual (measured) output versus the simulated or predicted model output.
- **•** Error in simulated model, which is the difference between the measured output and the model output.

The AR model is defined, as follows:

 $y(t) + a_1 y(t-1) + \cdots + a_n y(t-n_a) = e(t)$ 

where

- **•** *y(t)* is the output at time *t*.
- $a_1 \cdots a_n$  are the parameters to be estimated from the data.
- $n_a$  is the number of poles of the system.
- $y(t-1)...y(t-n_a)$  are the previous outputs on which the current output depends.
- **•** *e(t)* is white-noise disturbance.

**Model Definition** The AR model can be written compactly for a single output *y(t)* using the following notation:

 $A(q)y(t) = e(t)$ 

where  $A(q) = 1 + a_1 q^{-1} + \dots + a_{n_a} q^{-n_a}$  and  $q^{-1}$  is the backward shift operator defined by  $q^{-1}u(t) = u(t-1)$ .

The following block diagram shows the AR model structure.

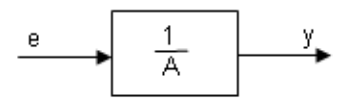

**Input** Time-series signal.

**Output** The AR Estimator block outputs a sequence of multiple models (idpoly objects), estimated at regular intervals during the simulation. The **Data** window field in the block parameter dialog box specifies the number of data samples to use for estimation, as the simulation progresses.

> The output format depends on whether you specify the **Model Name** in the block parameter dialog box.

#### **Dialog Box**

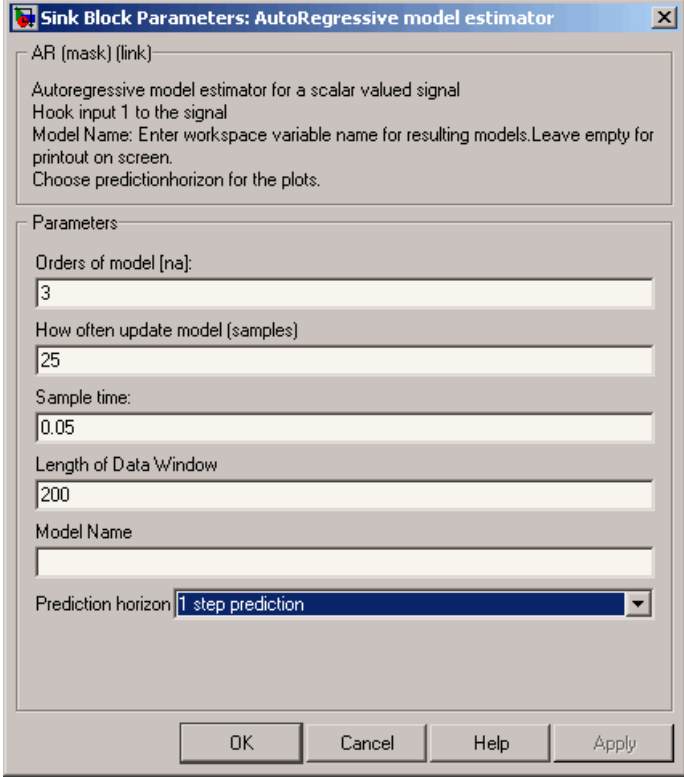

#### **Orders of model [na]**

Integer  $n_a$  corresponds to the number of  $a$  parameters (poles) in the AR model.

#### **How often to update model (samples)**

Number of input data samples that specify the interval after which to estimate a new model.

Default: 25

#### **Sample time**

Sampling time for the model.

**Note** If you use a fixed step-size solver, the fixed step size must be consistent with this sample time.

#### **Length of Data Window**

Number of past data samples used to estimate each model. A longer data window should be used for higher-order models. Too small a value might cause poor estimation results, and too large a value leads to slower computation.

Default: 200.

#### **Model Name**

Name of the model.

Whether you specify the model name determines the output format of the resulting models, as follows:

- **•** If you do not specify a model name, the estimated models display in the MATLAB Command Window in a transfer-function format.
- **•** If you specify a model name, the resulting models are output to the MATLAB workspace as a cell array.

#### **Prediction horizon**

Specifies the forward-prediction horizon for computing the response K steps in the future, where K is 1, 5, or 10.

#### **Examples** This example shows how you can use the AR Estimator block in a Simulink model.

**1** Generate sample input and output data.

 $y = \sin([1:300]') + 0.5*randn(300,1);$  $y = iddata(y)$ ;

**2** Create a new Simulink model, as follows:

- **•** Add the IDDATA Source block and specify y in the **Iddata object** field of the IDDATA Source block parameter dialog box.
- **•** Add the AR Estimator block to the model and accept default block parameter values.
- **•** Connect the Output port of the IDDATA Source block to the y port of the AR Estimator block.

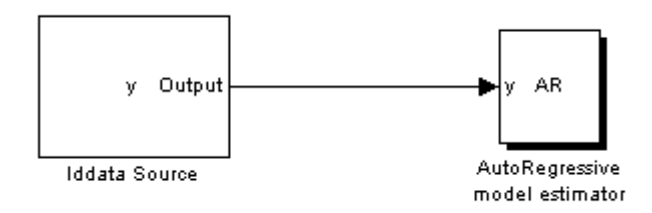

**3** Run the estimation.

The estimated models appear in the MATLAB Command Window every 25 samples.

#### **See Also Related Commands**

ar

idpoly

#### **Topics in the System Identification Toolbox User's Guide**

"Time Series Model Identification"

<span id="page-480-0"></span>**Purpose** Estimate parameters of ARMAX model from SISO data in Simulink software returning idpoly object

**Library** System Identification Toolbox

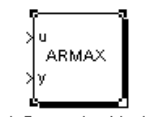

AutoRegressive Moving Average with eXternal input model estimator

**Description** The ARMAX Estimator block estimates the parameters of a single-input and single-output ARMAX model and returns the model as an idpoly object.

> For information about the default algorithm settings used for model estimation, see the Algorithm Properties reference page.

Each estimation generates a figure with the following plots:

- **•** Actual (measured) output versus the simulated or predicted model output.
- **•** Error in simulated model, which is the difference between the measured output and the model output.

The ARMAX model is defined, as follows:

 $y(t) + a_1 y(t-1) + \cdots + a_{n_a} y(t - n_a) =$  $b_1u(t-1) + \cdots + b_{n_b}u(t-n_b) + e(t) + c_1e(t-1) + \cdots + c_{n_c}e(t-n_c)$ 

where

- **•** *y(t)* is the output at time *t* .
- $a_1 \cdots a_n$ ,  $b_1 \cdots b_n$ , and  $c_1 \cdots c_n$  are the parameters to be estimated.
- $n_a$  is the number of poles of the system.
- $n_b 1$  is the number of zeros of the system.
- $n_c$  is the number of previous error terms on which the current output depends.

**Model Definition**

- $n_k$  is the number of input samples that occur before the inputs affecting the current output.
- $y(t-1)...y(t-n_a)$  are the previous outputs on which the current output depends.
- $u(t n_k)...u(t n_k n_b + 1)$  are the previous inputs on which the current output depends.
- $e(t)$ ,  $e(t-1)$ ,  $\cdots e(t-n_c)$  are the white-noise disturbance values on which the current output depends.

The ARMAX model can also be written in a compact way using the following notation:

$$
A(q)y(t) = B(q)u(t) + C(q)e(t)
$$

where

$$
A(q) = 1 + a_1 q^{-1} + \dots + a_{n_a} q^{-n_a}
$$
  
\n
$$
B(q) = b_1 + b_2 q^{-1} + \dots + b_{n_b} q^{-n_b+1}
$$
  
\n
$$
C(q) = 1 + c_1 q^{-1} + \dots + c_{n_c} q^{-n_c}
$$

and  $q^{-1}$  is the backward shift operator, defined by  $q^{-1}u(t) = u(t-1)$ . The following block diagram shows the ARMAX model structure.

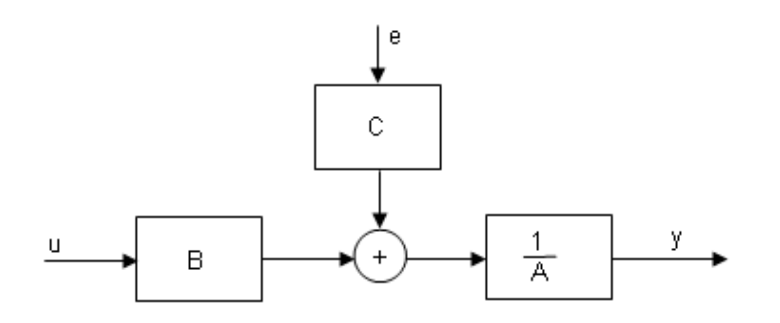

**Input** The block accepts two inputs, corresponding to the measured input-output data for estimating the model.

First input: Input signal.

Second input: Output signal.

**Output** The ARMAX Estimator block outputs a sequence of multiple models (idpoly objects), estimated at regular intervals during the simulation.

> The **Data window** field in the block parameter dialog box specifies the number of data samples to use for estimation, as the simulation progresses.

The output format depends on whether you specify the **Model Name** in the block parameter dialog box.

# **ARMAX Estimator**

**Dialog Box**

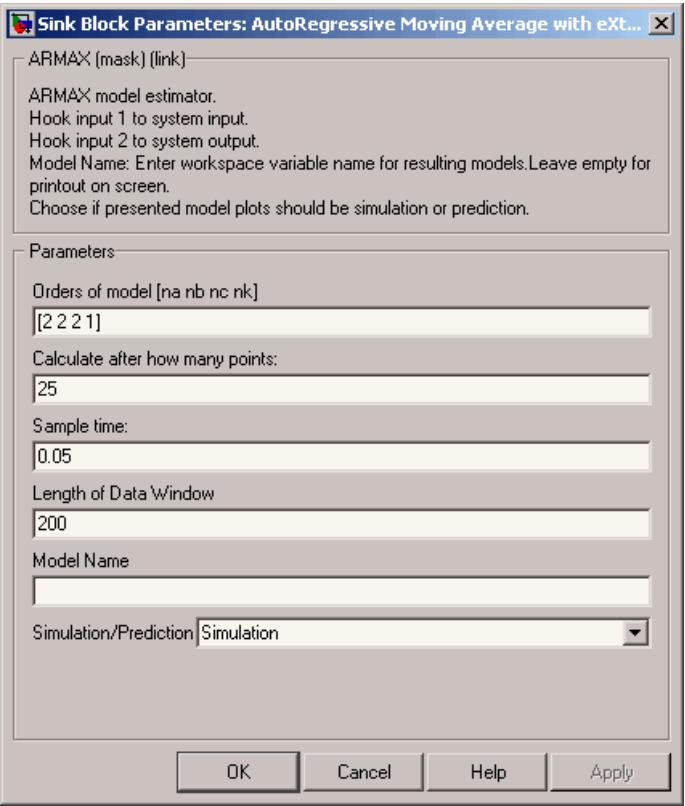

#### **Orders of model [na nb nc nk]**

Integers  $n_a$ ,  $n_b$ ,  $n_c$ , and  $n_k$  specify the number of *A*, *B*, and *C* model parameters and  $n_k$  is input-output delay, respectively.

#### **Calculate after how many points**

Number of input data samples that specify the interval after which to estimate a new model.

Default: 25

#### **Sample time**

Sampling time for the model.

**Note** If you use a fixed step-size solver, the fixed step size must be consistent with this sample time.

#### **Length of Data Window**

Number of past data samples used to estimate each model. A longer data window should be used for higher-order models. Too small a value might cause poor estimation results, and too large a value leads to slower computation.

Default: 200.

#### **Model Name**

Name of the model.

Whether you specify the model name determines the output format of the resulting models, as follows:

- **•** If you do not specify a model name, the estimated models display in the MATLAB Command Window in a transfer-function format.
- **•** If you specify a model name, the resulting models are output to the MATLAB workspace as a cell array.

#### **Simulation/Prediction**

Simulation: The algorithm uses only measured input data to simulate the response of the model.

Prediction: Specifies the forward-prediction horizon for computing the response K steps in the future, where K is 1, 5, or 10.

#### **Examples** This example shows how you can use the ARMAX Estimator block in a Simulink model.

**1** Generate sample input and output data.

 $u = sin([1:300]') + 0.6*(rand(300,1)-0.5);$ 

 $y = cos(u) + 0.1*rand(300,1);$  $IODATA = iddata(y, u, 1);$ 

**2** Create a new Simulink model, as follows.

Add the IDDATA Source block and specify IODATA in the **Iddata object** field of the IDDATA Source block parameters dialog box.

Add the ARMAX Estimator block to the model and set the model orders to [4 4 4 0] and set the sample time to 1.

Connect the Input and Output ports of the IDDATA Source block to the u and y ports of the ARMAX Estimator block, respectively. Set the simulation end time to 300 seconds.

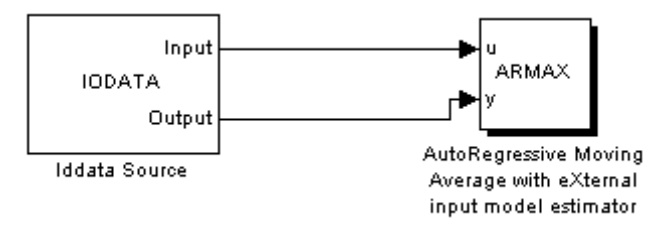

**3** Run the simulation.

The estimated models display in the MATLAB Command Window every 25 samples.

#### **See Also Related Commands**

armax

idpoly

#### **Topics in the System Identification Toolbox User's Guide**

"Identifying Input-Output Polynomial Models"

#### <span id="page-486-0"></span>**Purpose** Estimate parameters of ARX model from SISO data in Simulink software returning idpoly object

**Library** System Identification Toolbox

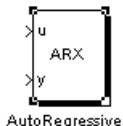

with eXternal input model estimator

**Description** The ARX block uses least-squares analysis to estimate the parameters of an ARX model and returns the estimated model as an idpoly object.

> For information about the default algorithm settings used for model estimation, see the Algorithm Properties reference page.

Each estimation generates a figure with the following plots:

- **•** Actual (measured) output versus the simulated or predicted model output.
- **•** Error in simulated model, which is the difference between the measured output and the model output.

The ARX model is defined, as follows:

 $y(t) + a_1 y(t-1) + \cdots + a_{n_x} y(t - n_a) = b_1 u(t-1) + \cdots + b_{n_x} u(t - n_k - n_b + 1) + e(t)$ 

where

- **•** *y(t)* is the output at time *t* .
- $a_1 \cdots a_n$  and  $b_1 \cdots b_n$  are the parameters to be estimated.
- $n_a$  is the number of poles of the system.
- $n_b 1$  is the number of zeros of the system.
- $n_k$  is the number of input samples that occur before the inputs that affect the current output.
- $y(t-1)...y(t-n_a)$  are the previous outputs on which the current output depends.

**Model Definition**

- $u(t n_k)...u(t n_k n_b + 1)$  are the previous inputs on which the current output depends.
- **•** *e(t)* is a white-noise disturbance value.

The ARX model can also be written in a compact way using the following notation:

$$
A(q)y(t) = B(q)u(t - n_k) + e(t)
$$

where

$$
A(q) = 1 + a_1 q^{-1} + \dots + a_{n_a} q^{-n_a}
$$
  

$$
B(q) = b_1 + b_2 q^{-1} + \dots + b_{n_b} q^{-n_b+1}
$$

and  $q^{-1}$  is the backward shift operator, defined by  $q^{-1}u(t) = u(t-1)$ . The following block diagram shows the ARX model structure.

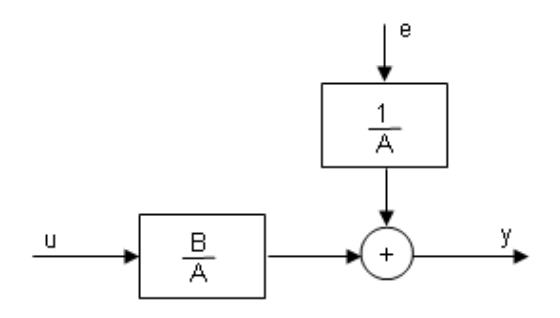

**Input** The block accepts two inputs, corresponding to the measured input-output data for estimating the model.

First input: Input signal.

Second input: Output signal.

#### **Output** The ARX Estimator block outputs a sequence of multiple models (idpoly objects), estimated at regular intervals during the simulation.

The **Data window** field in the block parameter dialog box specifies the number of data samples to use for estimation, as the simulation progresses.

The output format depends on whether you specify the **Model Name** in the block parameter dialog box.

Sink Block Parameters: AutoRegressive with external input mode... X ARX (mask) (link)-ARX model estimator. Hook input 1 to system input. Hook input 2 to system output. Model Name: Enter workspace variable name for resulting models. Leave empty for printout on screen. Choose if presented model plots should be simulation or prediction. Parameters Orders of model [na nb nk]:  $[221]$ How often update model (samples)  $\sqrt{25}$ Sample time:  $0.05$ Length of Data window  $\overline{200}$ Model Name Simulation/Prediction Simulation  $\blacktriangledown$ 0K Cancel Help Apply

#### **Dialog Box**

#### **Orders of model [na nb nk]**

Integers  $n_a$ ,  $n_b$ , and  $n_k$  specify the number of *A* and *B* model parameters and  $n_k$  is input-output delay, respectively.

#### **How often to update model [samples]**

Number of input data samples that specify the interval after which to estimate a new model.

Default: 25

#### **Sample time**

Sampling time for the model.

**Note** If you use a fixed step-size solver, the fixed step size must be consistent with this sample time.

#### **Length of Data window**

Number of past data samples used to estimate each model. A longer data window should be used for higher-order models. Too small a value might cause poor estimation results, and too large a value leads to slower computation.

Default: 200.

#### **Model Name**

Name of the model.

Whether you specify the model name determines the output format of the resulting models, as follows:

- **•** If you do not specify a model name, the estimated models display in the MATLAB Command Window in a transfer-function format.
- **•** If you specify a model name, the resulting models are output to the MATLAB workspace as a cell array.

#### **Simulation/Prediction**

Simulation: The algorithm uses only measured input data to simulate the response of the model.

Prediction: Specifies the forward-prediction horizon for computing the response K steps in the future, where K is 1, 5, or 10.

- **Examples** This example shows how you can use the ARX Estimator block in a Simulink model.
	- **1** Specify the data from iddata1.mat for estimation:

```
load iddata1;
IODATA = z1;
```
- **2** Create a new Simulink model, as follows:
	- **•** Add the IDDATA Source block and specify IODATA in the **Iddata object** field of the IDDATA Source block parameters dialog box.
	- **•** Add the ARX Estimator block to the model. Set the sample time in the block to 0.1 seconds and the simulation end time to 30 seconds.
	- **•** Connect the Input and Output ports of the IDDATA Source block to the u and y ports of the ARX Estimator block, respectively.

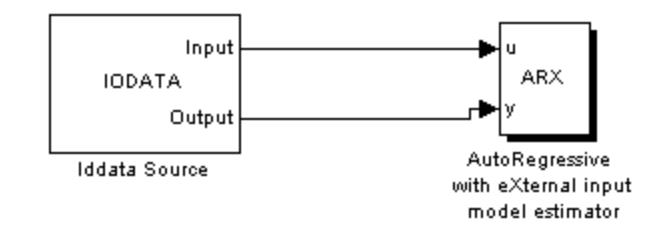

**3** Run the simulation.

### **See Also Related Commands**

arx idpoly

#### **Topics in the System Identification Toolbox User's Guide**

"Identifying Input-Output Polynomial Models"

<span id="page-492-0"></span>**Purpose** Estimate parameters of Box-Jenkins model from SISO data in Simulink software returning idpoly object

**Library** System Identification Toolbox

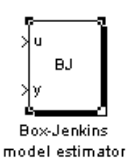

**Description** The BJ Estimator block estimates the parameters of a Box-Jenkins model, and returns the estimated model as an idpoly object.

> For information about the default algorithm settings used for model estimation, see the Algorithm Properties reference page.

Each estimation generates a figure with the following plots:

- **•** Actual (measured) output versus the simulated or predicted model output.
- **•** Error in simulated model, which is the difference between the measured output and the model output.

The Box-Jenkins model is defined, as follows:

$$
y(t) = \frac{B(q)}{F(q)}u(t - n_k) + \frac{C(q)}{D(q)}e(t)
$$

where the coefficients of

$$
B(q) = b_1 + b_2 q^{-1} + \dots + b_{n_b} q^{-n_b + 1}
$$
  
\n
$$
F(q) = 1 + f_1 q^{-1} + \dots + f_{n_f} q^{-n_f}
$$
  
\n
$$
C(q) = 1 + c_1 q^{-1} + \dots + c_{n_c} q^{-n_c}
$$
  
\n
$$
D(q) = 1 + d_1 q^{-1} + \dots + d_{n_d} q^{-n_d}
$$

are the parameters being estimated, and  $q^{-1}$  is the backward shift operator defined by  $q^{-1}u(t) = u(t-1)$ .

The following block diagram shows the Box-Jenkins model structure.

#### **Model Definition**

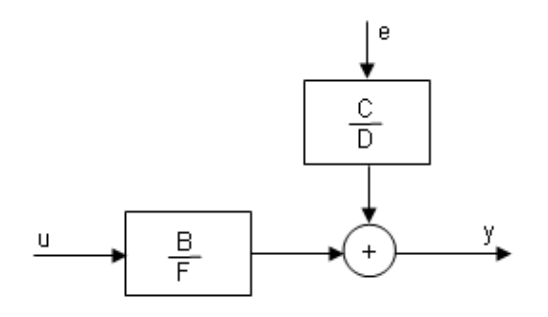

**Input** The block accepts two inputs, corresponding to the measured input-output data for estimating the model.

First input: Input signal.

Second input: Output signal.

**Output** The BJ Estimator block outputs a sequence of multiple models (idpoly), estimated at regular intervals during the simulation.

> The **Data window** field in the block parameter dialog box specifies the number of data samples to use for estimation, as the simulation progresses.

The output format depends on whether you specify the **Model Name** in the block parameter dialog box.

#### **Dialog Box**

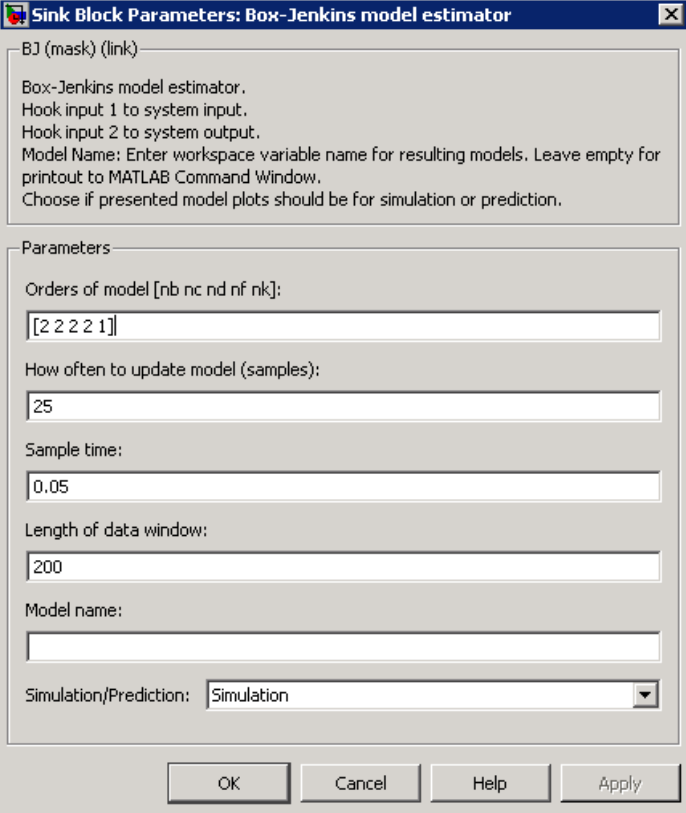

#### **Orders of model [nb nc nd nf nk]**

Integers  $n_b$ ,  $n_c$ ,  $n_d$ , and  $n_f$  specify the number of *B*, *C*, *D*, and *F* model parameters, respectively.

Integer  $n_k$  specifies the input-output delay.

#### **Calculate after how many points**

Number of input data samples that specify the interval after which to estimate a new model.

Default: 25

#### **Sample time**

Sampling time for the model.

**Note** If you use a fixed step-size solver, the fixed step size must be consistent with this sample time.

#### **Length of data window**

Number of past data samples used to estimate each model. A longer data window should be used for higher-order models. Too small a value might cause poor estimation results, and too large a value leads to slower computation.

Default: 200.

#### **Model name**

Name of the model.

Whether you specify the model name determines the output format of the resulting models, as follows:

- **•** If you do not specify a model name, the estimated models display in the MATLAB Command Window in a transfer-function format.
- **•** If you specify a model name, the resulting models are output to the MATLAB workspace as a cell array.

#### **Simulation/Prediction**

Simulation: The algorithm uses only measured input data to simulate the response of the model.

Prediction: Specifies the forward-prediction horizon for computing the response K steps in the future, where K is 1, 5, or 10.

#### **Examples** This example shows how you can use the BJ Estimator block in a Simulink model.

**1** Specify the data in iddata1.mat for estimation:

```
load iddata1;
IODATA = z1;
```
- **2** Create a new Simulink model, as follows:
	- **•** Add the IDDATA Source block and specify IODATA in the **Iddata object** field of the IDDATA Source block parameters dialog box.
	- **•** Add the BJ Estimator block to the model. Set the sample time in the block to 0.1 seconds and the simulation end time to 30 seconds.
	- **•** Connect the Input and Output ports of the IDDATA Source block to the u and y ports of the BJ Estimator block, respectively.

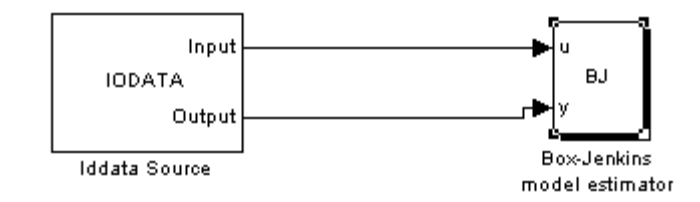

**3** Run the simulation.

The estimated models appear in the MATLAB Command Window every 25 samples.

#### **See Also Related Commands**

bj idpoly

**4-23**

### **Topics in the System Identification Toolbox User's Guide**

"Identifying Input-Output Polynomial Models"

# **IDDATA Sink**

#### <span id="page-498-0"></span>**Purpose** Export iddata object to MATLAB workspace

**Library** System Identification Toolbox

**x**Input **IDDATA SINK** Output **Iddata Sink** 

**Description** The IDDATA Sink block exports an iddata object to the MATLAB workspace.

#### **Input**

The first block input is the input of specified iddata object in the MATLAB workspace. Similarly, the second block input is the output of the specified iddata object.

#### **Output**

None.

#### **Dialog Box**

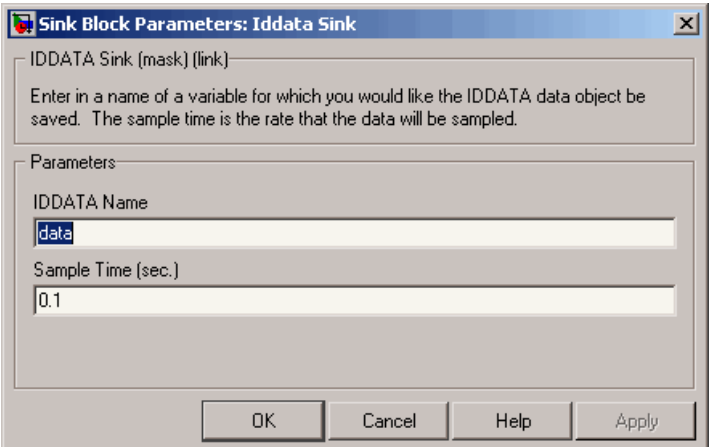

#### **IDDATA Name**

Name of the iddata object in the MATLAB workspace.

#### **Sample Time (sec.)**

Time interval (in seconds) between successive data samples.

 $\mathsf{l}$ 

**See Also IDDATA Source** 

# **IDDATA Source**

#### <span id="page-500-0"></span>**Purpose** Import iddata object from MATLAB workspace

**Library** System Identification Toolbox

Input  $iddata(1,1)$ Output **Iddata Source** 

**Description** The IDDATA Source block imports an iddata object from the MATLAB workspace.

#### **Input**

None.

#### **Output**

The first block output is the input signal of the iddata object imported from the MATLAB workspace.

The second block output is the output signal of this iddata object.

**Dialog Box**

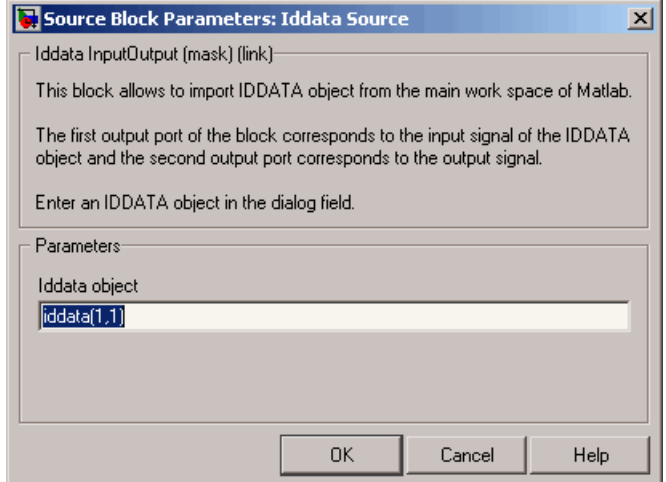

#### **Iddata object**

Name of the iddata object imported from the MATLAB workspace.

The iddata object must contain only one experiment. For a multiple-experiment object, use getexp(data,kexp) to specify the experiment number kexp.

**See Also IDDATA Sink** 

# **IDMODEL Model**

#### <span id="page-502-0"></span>**Purpose** Simulate idmodel object in Simulink software

**Library** System Identification Toolbox

idss(-1,1,1,0) Idmodel

**Description** The IDMODEL block simulates a linear model in the MATLAB workspace.

> **Note** For simulating nonlinear models, use the IDNLGREY, IDNLARX, or IDNLHW Model blocks.

#### **Input**

Input signal to the model.

#### **Output**

Simulated output from the model.

#### **Dialog Box**

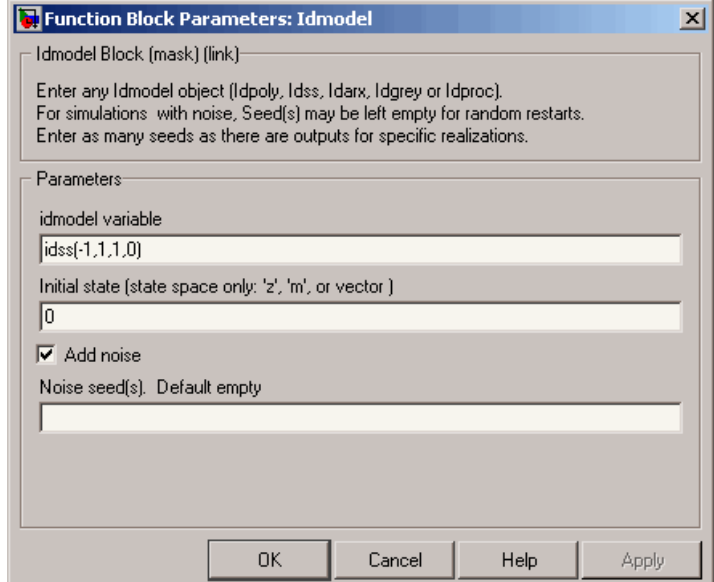

#### **idmodel variable**

Name of idmodel variable in the MATLAB workspace, which can be an idpoly, idss, idgrey, idarx or idproc model object that you estimated using System Identification Toolbox software.

This block supports both continuous-time and discrete-time models with or without input-output delays.

#### **Initial state (state space only)**

Initial state vector.

(Default) 'z' (in quotation marks) specifies zero, which corresponds to a simulation starting from a state of rest.

Enter 'm' to use the internal initial states of the model, stored by the idss or idgrey model property X0.

To specify your own initial states, enter one of the following:

• Enter known initial states for a state-space model directly, as a numerical vector.

**Note** For non-state-space models, the initial conditions are 0.

**•** Compute the initial states using the findstates(idmodel) command to get the initial state values that produce the best fit between the model output and the measured output signal.

For example, if the data set z and model m are already in the MATLAB workspace, you can enter X0, such that:

 $X0 = \text{findstates}(m, z1)$ 

#### **Add noise**

Select when you need to add noise, as specified by the model property model.NoiseVariance and the matrices or polynomials that determine the color of the additive noise.
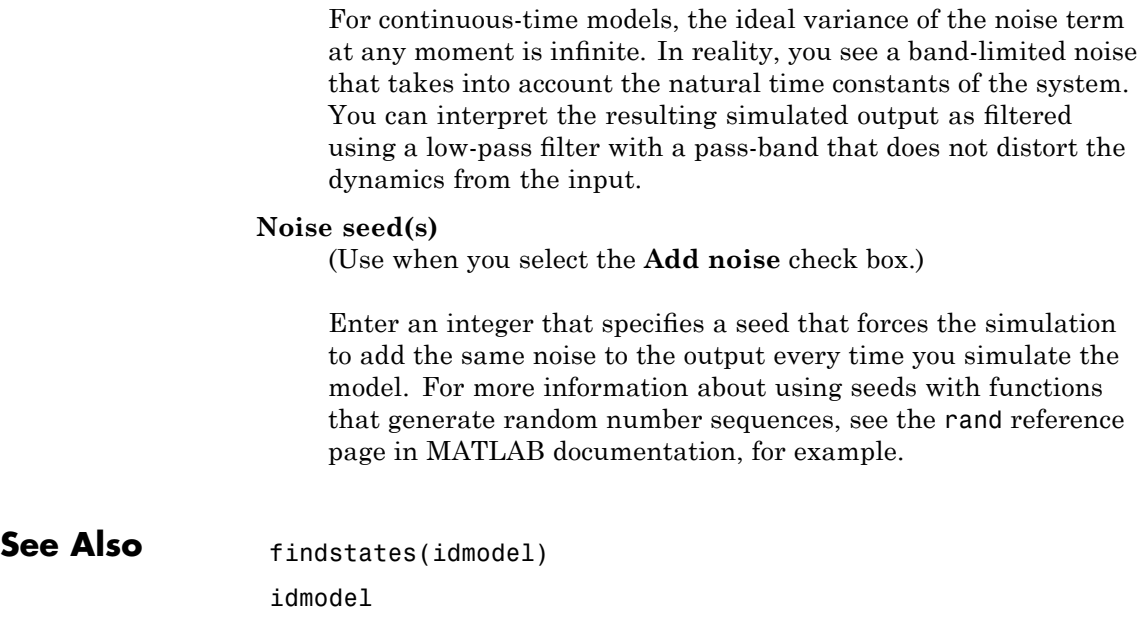

# **IDNLARX Model**

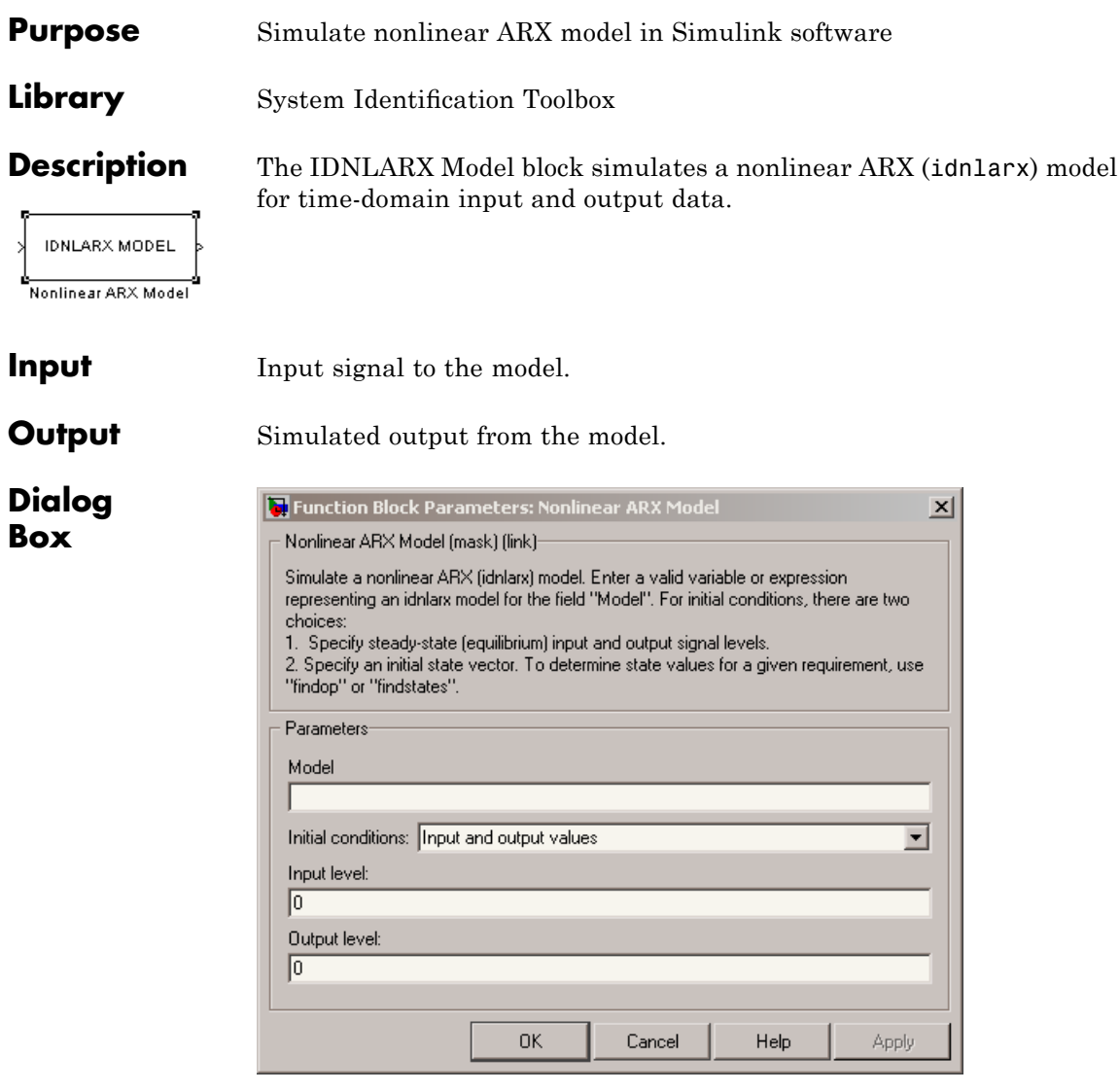

# **Model**

Name of idnlarx variable in the MATLAB workspace.

#### **Initial conditions**

Specifies the initial states as one of the following:

- **•** Input and output values: Specify the input and output levels, as follows:
	- **— Input level**

If known, enter a vector of length equal to the number of model inputs. If you enter a scalar, it is the signal value for all inputs.

**— Output level**

If known, enter a vector of length equal to the number of model's outputs. If you enter a scalar, it is the signal value for all outputs.

**•** State values: When selected, you must specify a vector of length equal to the number of states in the model in the **Vector of state values** field.

If you do not know the initial states, you can estimate these states, as follows:

**—** To simulate around a given input level when you do not know the corresponding output level, you can estimate the equilibrium state values using the findop(idnlarx) command.

For example, to simulate a model M about a steady-state point where the input is 1 and the output is unknown, you can enter X0, such that:

 $X0 = \text{findop}(M, \text{ 'steady}', 1, \text{NaN})$ 

**—** To estimate the initial states that provide a best fit between measured data and the simulated response of the model for the same input, use the findstates(idnlarx) command.

For example, to compute initial states such that the response of the model M matches the output data in the data set z, you can enter X0, such that:

 $X0 = \text{findstates}(M, z, []$ , 'sim')

**—** To continue a simulation from a previous run, use the simulated input-output values from the previous simulation to compute the initial states X0 for the current simulation.

For example, suppose that firstSimData is a variable that stores the input and output values from a previous simulation. For a model M, you can enter X0, such that:

X0 = data2state(M,firstSimData)

### **Examples Example 1**

In this example, you estimate a nonlinear ARX model from data and compare the model output of the model to the measured output of the system.

**1** Load the sample data.

load twotankdata

**2** Create a data object from sample data.

 $z = iddata(y, u, 0.2, 'Name', 'Two tank system')$ ;  $z1 = z(1:1000)$ ;

**3** Estimate a nonlinear ARX model.

 $mwt = \text{nlar}z(z1, [5 \ 1 \ 3],$ wavenet('NumberOfUnits',8));

**4** Build the following Simulink model using the IDDATA Source, IDNLARX Model, and Scope blocks.

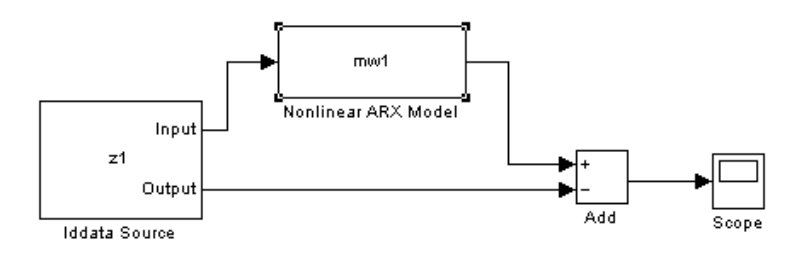

**5** Double-click the IDDATA Source block and enter the following into the block parameter dialog box:

#### **IDDATA Object**: z1

Click **OK**.

- **6** Double-click the IDNLARX Model block and enter the following into the block parameter dialog box:
	- **• Model**: mw1
	- **• Initial conditions**: Select Input and output values and accept the default values.
- **7** Run the simulation.

Click the Scope block to view the difference between the measured output and the model output. Use the **Autoscale** command to scale the axes.

### **Example 2**

In this example, you reduce the difference between the measured and simulated responses. To achieve this, you use the findstates command to estimate an initial state vector for the model from the data.

**1** Estimate initial states from the data z1.

- x0 = findstates(mw1,z1,[],'simulation');
- **2** Set the **Initial Conditions** to State Values. Enter x0 in the corresponding field.
- **3** Run the simulation.

# **See Also Related Commands**

findop(idnlarx) findstates(idnlarx) idnlarx

# **Topics in the System Identification Toolbox User's Guide**

"Identifying Nonlinear ARX Models"

# **Purpose** Simulate nonlinear grey-box model in Simulink software

**Library** System Identification Toolbox

# **Description**

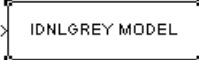

Nonlinear Grey-Box Model

Simulates systems of nonlinear grey-box (idnlgrey) models.

#### **Input**

Input signal to the model.

## **Output**

Output signal from the model.

# **Dialog Box**

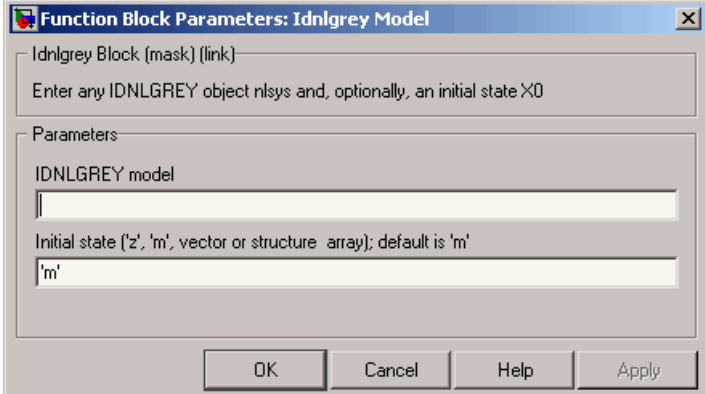

### **IDNLGREY model**

Name of idnlgrey variable in the MATLAB workspace.

#### **Initial state**

Specify the initial states as one of the following:

- **•** 'z': Specifies zero, which corresponds to a system starting from rest.
- **•** 'm': Specifies the internal initial states of the model.
- **•** Vector of size equal to the number of states in the idnlgrey object.
- **•** An initial state structure array. For information about creating this structure, type help idnlgrey/sim in the MATLAB Command Window.

# **See Also Related Commands**

idnlgrey

### **Topics in the System Identification Toolbox User's Guide**

"Estimating Nonlinear Grey-Box Models"

# **IDNLHW Model**

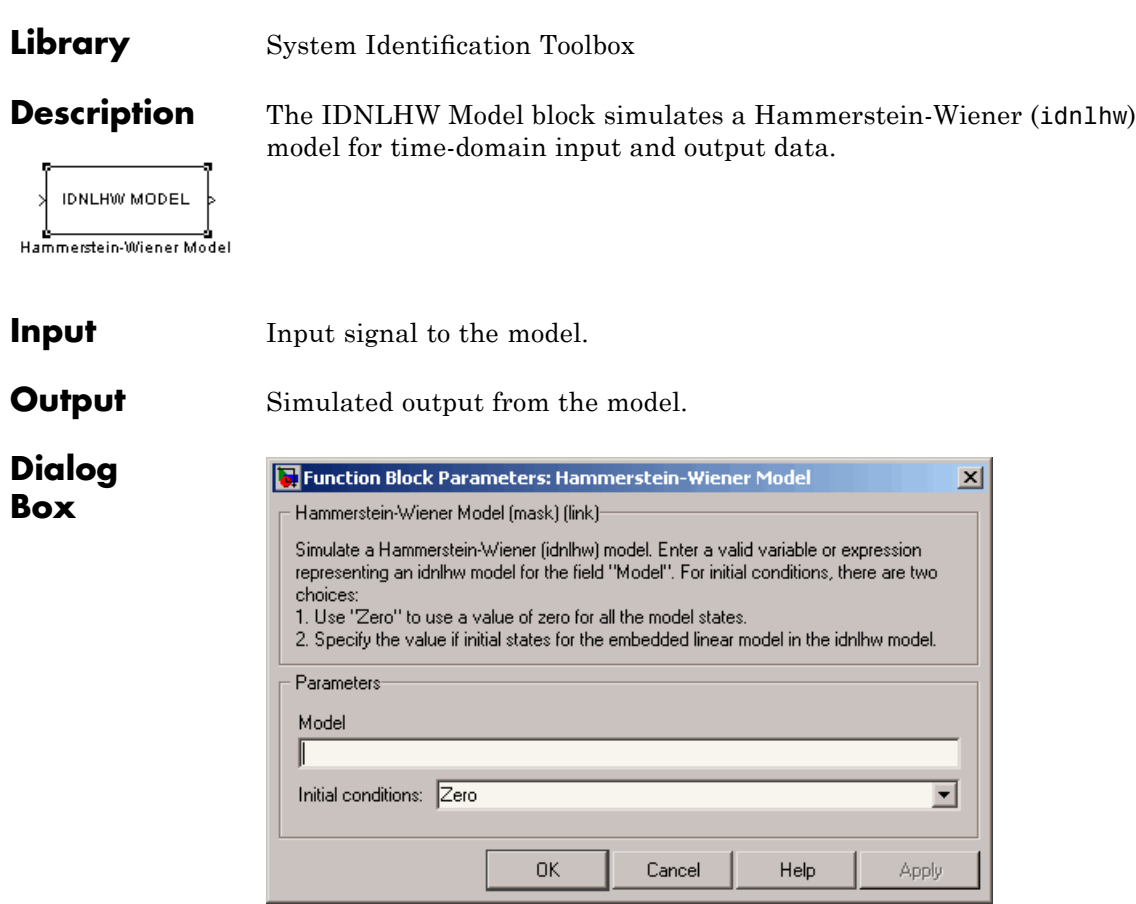

**Purpose** Simulate Hammerstein-Wiener model in Simulink software

### **Model**

Name of the idnlhw variable in the MATLAB workspace.

#### **Initial conditions**

Specifies the initial states as one of the following:

- **•** Zero: Specifies zero, which corresponds to a simulation starting from a state of rest.
- **•** State values: When selected, you must specify a vector of length equal to the number of states in the model in the **Specify a vector of state values** field.

If you do not know the initial states, you can estimate these states, as follows:

**—** To simulate around a given input level when you do not know the corresponding steady-state output level, you can estimate the equilibrium state values using the findop(idnlhw) command.

For example, to simulate a model M about a steady-state point where the input is 1 and the output is unknown, you can enter X0, such that:

 $X0 = \text{findop}(M, \text{ 'steady}', 1, \text{NaN})$ 

**—** To estimate the initial states such that the simulated response of the model matches specified output data for the same input, use the findstates(idnlhw).

For example, for the data set z and model m, you can enter X0, such that:

 $X0 = \text{findstates}(m, z)$ 

### **Examples Example 1**

In this example, you estimate a Hammerstein-Wiener model from data and compare the model output of the model to the measured output of the system.

**1** Load the sample data.

load twotankdata

**2** Create a data object from sample data.

 $z = iddata(y, u, 0.2, \ldots)$ 'Name','Two tank system',... 'Tstart',0);

**3** Estimate a Hammerstein-Wiener model.

 $mhw1 = n1hw(z, [1 5 3], pwlinear, pwlinear);$ 

**4** Build the following Simulink model using the IDDATA Source, IDNLHW Model, and Scope blocks.

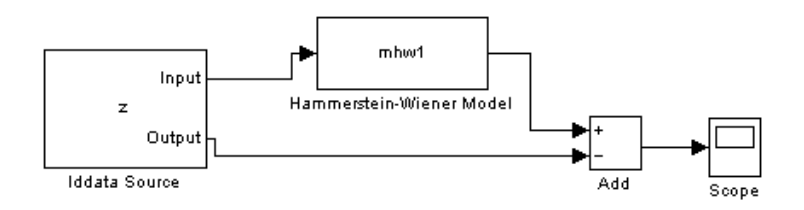

- **5** Double-click the IDDATA Source block and enter the following into the block parameter dialog box:
	- **• IDDATA Object**: z

Click **OK**.

- **6** Double-click the IDNLHW Model block and enter the following into the block parameter dialog box:
	- **• Model**: mhw1
	- **• Initial Conditions**: Zero
- **7** Run the simulation.

Click the Scope block to view the difference between the measured output and the model output. Use the **Autoscale** toolbar button to scale the axes.

### **Example 2**

In this example, you reduce the difference between the measured and simulated responses using suitable initial state values. To achieve this, you use the findstates command to estimate an initial state vector for the model from the data.

- **1** Estimate initial states from the data z:
	- $x0 = findstates(mhw1, z, []$ , 'maxiter', 50);
- **2** Set the **Initial Conditions** to State Values. Enter x0 in the corresponding field.
- **3** Run the simulation.

# **See Also Related Commands**

findop(idnlhw) findstates(idnlhw) idnlhw

### **Topics in the System Identification Toolbox User's Guide**

"Identifying Hammerstein-Wiener Models"

# **OE Estimator**

#### **Purpose** Estimate parameters of Output-Error model from SISO data in Simulink software returning idpoly object

**Library** System Identification Toolbox

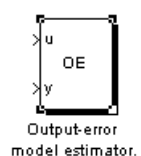

**Description** The OE block estimates the parameters of an Output-Error model, and returns the estimated model as an idpoly object.

> For information about the default algorithm settings used for model estimation, see the Algorithm Properties reference page.

Each estimation generates a figure with the following plots:

- **•** Actual (measured) output versus the simulated or predicted model output.
- **•** Error in simulated model, which is the difference between the measured output and the model output.

# **Model Definition**

The output-error model is defined, as follows:

 $w(t) + f_1 w(t-1) + \dots + f_{n_f} w(t - n_f) = b_1 u(t-1) + \dots + b_{n_b} u(t - n_k - n_b + 1)$  $y(t) = w(t) + e(t)$ 

where

- **•** *w* is the undisturbed output.
- **•** *y(t)* is the output at time *t*.
- $f_1 \cdots f_{n_f}$  and  $b_1 \cdots b_{n_b}$  are the parameters to be estimated.
- $n_f$  is the number of poles of the transfer function from the input to the undisturbed output.
- $n_b + 1$  is the number of zeros of the transfer function from the input to the undisturbed output.
- $n_k$  is the number of input samples that occur before the inputs that affect the current output.
- $u(t n_k)...u(t n_k n_b + 1)$  are the previous inputs on which the current output depends.
- **•** *e(t)* is a white-noise disturbance value.

The OE model can also be written in a compact way using the following notation:

$$
y(t) = \frac{B(q)}{F(q)}u(t - n_k) + e(t)
$$

where

$$
B(q) = b_1 + b_2 q^{-1} + \dots + b_{n_b} q^{-n_b + 1}
$$
  

$$
F(q) = 1 + f_1 q^{-1} + \dots + f_{n_f} q^{-n_f}
$$

and  $q^{-1}$  is the backward shift operator, defined by  $q^{-1}u(t) = u(t-1)$ . The following block diagram shows the ARX model structure.

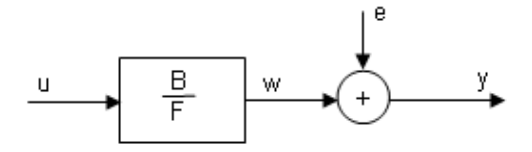

**Input** The block accepts two inputs, corresponding to the measured input-output data for estimating the model.

First input: Input signal.

Second input: Output signal.

#### **Output** The OE Estimator block outputs a sequence of multiple models (idpoly), estimated at regular intervals during the simulation.

The **Length of Data window** field in the block parameter dialog box specifies the number of data samples to use for estimation, as the simulation progresses.

The output format depends on whether you specify the **Model Name** in the block parameter dialog box.

Sink Block Parameters: Output-error model estimator.  $\vert x \vert$ OE (mask) (link)-Output-error model estimator. Hook input 1 to system input. Hook input 2 to system output. Model Name: Enter workspace variable name for resulting models.Leave empty for printout on screen. Choose if presented model plots should be simulation or prediction. Parameters Orders of model [nb nf nk]:  $[221]$ How often update model  $\sqrt{25}$ Sample time:  $0.05$ Length of Data Window  $\sqrt{200}$ Model Name Simulation/Prediction Simulation  $\blacktriangledown$ **OK** Cancel Help Apply

#### **Orders of model [nb nf nk]**

Integers  $n_b$ ,  $n_f$  and  $n_k$  specify the number of  $B$  and  $F$  model parameters and  $n_k$  is the input-output delay, respectively.

# **Dialog Box**

#### **How often to update model**

Number of input data samples that specify the interval after which to estimate a new model.

Default: 25

#### **Sample time**

Sampling time for the model.

**Note** If you use a fixed step-size solver, the fixed step size must be consistent with this sample time.

#### **Length of Data Window**

Number of past data samples used to estimate each model. A longer data window should be used for higher-order models. Too small a value might cause poor estimation results, and too large a value leads to slower computation.

Default: 200.

#### **Model Name**

Name of the model.

Whether you specify the model name determines the output format of the resulting models, as follows:

- **•** If you do not specify a model name, the estimated models display in the MATLAB Command Window in a transfer-function format.
- **•** If you specify a model name, the resulting models are output to the MATLAB workspace as a cell array.

#### **Simulation/Prediction**

Simulation: The algorithm uses only measured input data to simulate the response of the model.

Prediction: Specifies the forward-prediction horizon for computing the response K steps in the future, where K is 1, 5, or 10.

#### **Examples** This example shows how you can use the OE Estimator block in a Simulink model.

**1** Specify the data from iddata1.mat for estimation:

load iddata1;  $IODATA = z1;$ 

- **2** Create a new Simulink model, as follows:
	- **•** Add the IDDATA Source block and specify IODATA in the **Iddata object** field of the IDDATA Source block parameters dialog box.
	- **•** Add the OE Estimator block to the model. Set sample time in the block to 0.1 seconds and the simulation end time to 30 seconds.
	- **•** Connect the Input and Output ports of the IDDATA Source block to the u and y ports of the OE Estimator block, respectively.

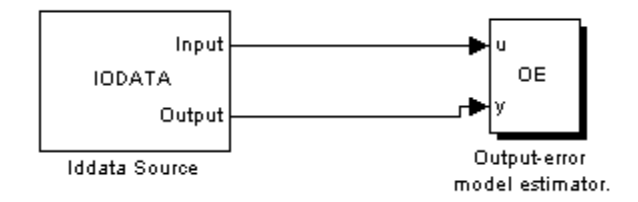

**3** Run the simulation.

The estimated models appear in the MATLAB Command Window every 25 samples.

# **OE Estimator**

# **See Also Related Commands**

oe idpoly

**Topics in the System Identification Toolbox User's Guide**

"Identifying Input-Output Polynomial Models"

# **PEM Estimator**

**Purpose** Estimate generic input-output polynomial model parameters from SISO data using iterative prediction-error minimization method

**Library** System Identification Toolbox

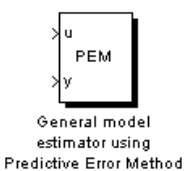

**Description** The PEM Estimator block estimates linear input-output polynomial models in Simulink software.

> For information about the default algorithm settings used for model estimation, see the Algorithm Properties reference page.

Each estimation generates a figure with the following plots:

- **•** Actual (measured) output versus the simulated or predicted model output.
- **•** Error in simulated model, which is the difference between the measured output and the model output.

**Model Definition** The input-output polynomial structure is defined, as follows:

$$
A y(t) = \frac{B}{F} u(t - Nk) + \frac{C}{D} e(t)
$$

where

- **•** *y(t)* is the output at time *t*.
- *A*, *B*, *F*, *C*, and *D* are the parameters  $a_1 \dots a_{na}$ ,  $b_1 \dotsb b_{n_k}$ ,  $f_1 \dotsb f_{n_k}$ ,  $c_1 \cdots c_n$  and  $d_1 \cdots d_n$  to be estimated.
- $e(t)$  is a white-noise disturbance.

**Input** The block accepts two inputs, corresponding to the measured input-output data for estimating the model.

First input: Input signal.

# **PEM Estimator**

Second input: Output signal.

**Output** The PEM Estimator block outputs a sequence of multiple models (idpoly objects), estimated at regular intervals during the simulation.

> The **Data window** field in the block parameter dialog box specifies the number of data samples to use for estimation, as the simulation progresses.

The output format depends on whether you specify the **Model Name** in the block parameter dialog box.

# **Dialog Box**

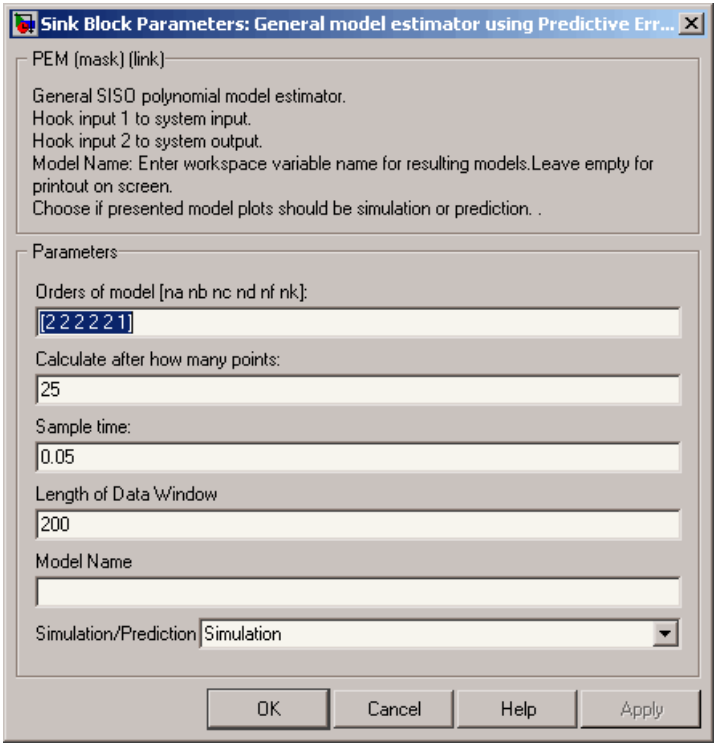

#### **Orders of model [na nb nc nd nf nk]**

Integers  $n_a$ ,  $n_b$ ,  $n_c$ ,  $n_d$ ,  $n_p$  and  $n_k$ , specify the number of *A*, *B*, *C*, *D*, and  $F$  model parameters  $n_k$  is the input-output delay, respectively.

#### **Calculate after how many points**

Number of input data samples that specify the interval after which to estimate a new model.

Default: 25

#### **Sample time**

Sampling time for the model.

**Note** If you use a fixed step-size solver, the fixed step size must be consistent with this sample time.

#### **Length of Data Window**

Number of past data samples used to estimate each model. A longer data window should be used for higher-order models. Too small a value might cause poor estimation results, and too large a value leads to slower computation.

Default: 200.

#### **Model Name**

Name of the model.

Whether you specify the model name determines the output format of the resulting models, as follows:

- **•** If you do not specify a model name, the estimated models display in the MATLAB Command Window in a transfer-function format.
- **•** If you specify a model name, the resulting models are output to the MATLAB workspace as a cell array.

#### **Simulation/Prediction**

Simulation: The algorithm uses only measured input data to simulate the response of the model.

Prediction: Specifies the forward-prediction horizon for computing the response K steps in the future, where K is 1, 5, or 10.

**Examples** This example shows how you can use the PEM Estimator block in a Simulink model.

**1** Specify data in iddata1.mat for estimation:

```
load iddata1;
IODATA = z1;
```
**2** Create a new Simulink model, as follows.

Add the IDDATA Source block and specify IODATA in the **Iddata object** field of the IDDATA Source block parameters dialog box.

Add the PEM Estimator block to the model. Set the sample time in the block to 0.1 seconds and the simulation end time to 30 seconds.

Connect the Input and Output ports of the IDDATA Source block to the u and y ports of the PEM Estimator block, respectively.

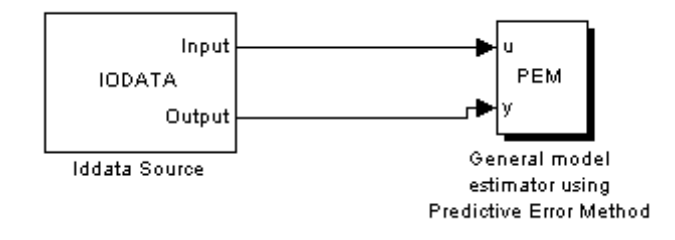

**3** Run the simulation.

The estimated models display in the MATLAB Command Window every 25 samples.

# **See Also Related Commands**

idpoly

pem

# **Topics in the System Identification Toolbox User's Guide**

"Identifying Input-Output Polynomial Models"

 $\mathbf{I}$ 

# **Index**

# Index**A**

[adaptive noise canceling](#page-371-0) 2-[350](#page-371-0) [advanced algorithm options](#page-38-0) 2[-17](#page-38-0)

# **E**

[estimating models](#page-32-0) [Focus](#page-32-0) 2[-11](#page-32-0)

# **F**

[fixed parameter](#page-35-0) 2[-14](#page-35-0) [Focus](#page-32-0) 2[-11](#page-32-0) [frequency-response function](#page-426-0) 2-[405](#page-426-0)

# **G**

[Gauss-Newton direction](#page-37-0) 2[-16](#page-37-0)

# **L**

[Levenberg-Marquardt](#page-37-0) 2[-16](#page-37-0)

[LimitError](#page-36-0) 2-[15](#page-36-0)

# **M**

[MaxIter](#page-36-0) 2-[15](#page-36-0) [MaxSize](#page-34-0) 2-[13](#page-34-0)

# **R**

[robust criterion](#page-36-0) [LimitError](#page-36-0) 2-[15](#page-36-0)

# **S**

[SearchMethod](#page-37-0) 2-[16](#page-37-0)

# **T**

[Tolerance](#page-36-0) 2[-15](#page-36-0)